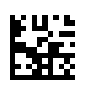

# **multi Version: multiFiltratePRO Instructions for Use**

Software version: 6.0 Edition: 14A-2022 Date of issue: 2022-09 Part no.: F50009865  $C \epsilon$ <sup>0123</sup>

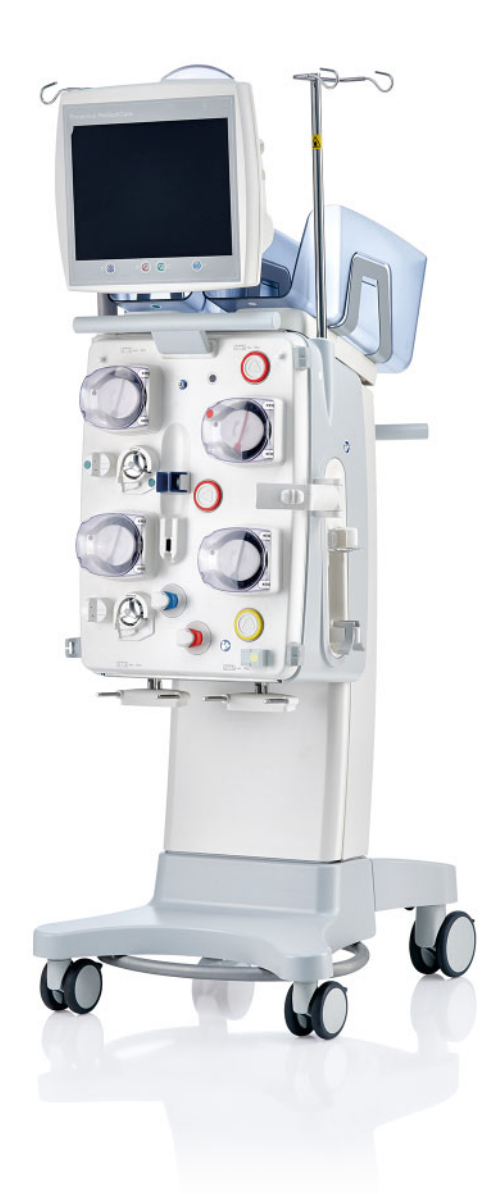

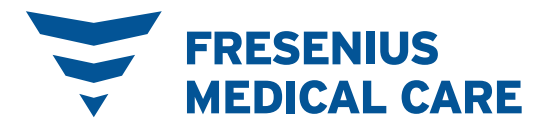

# **Table of contents**

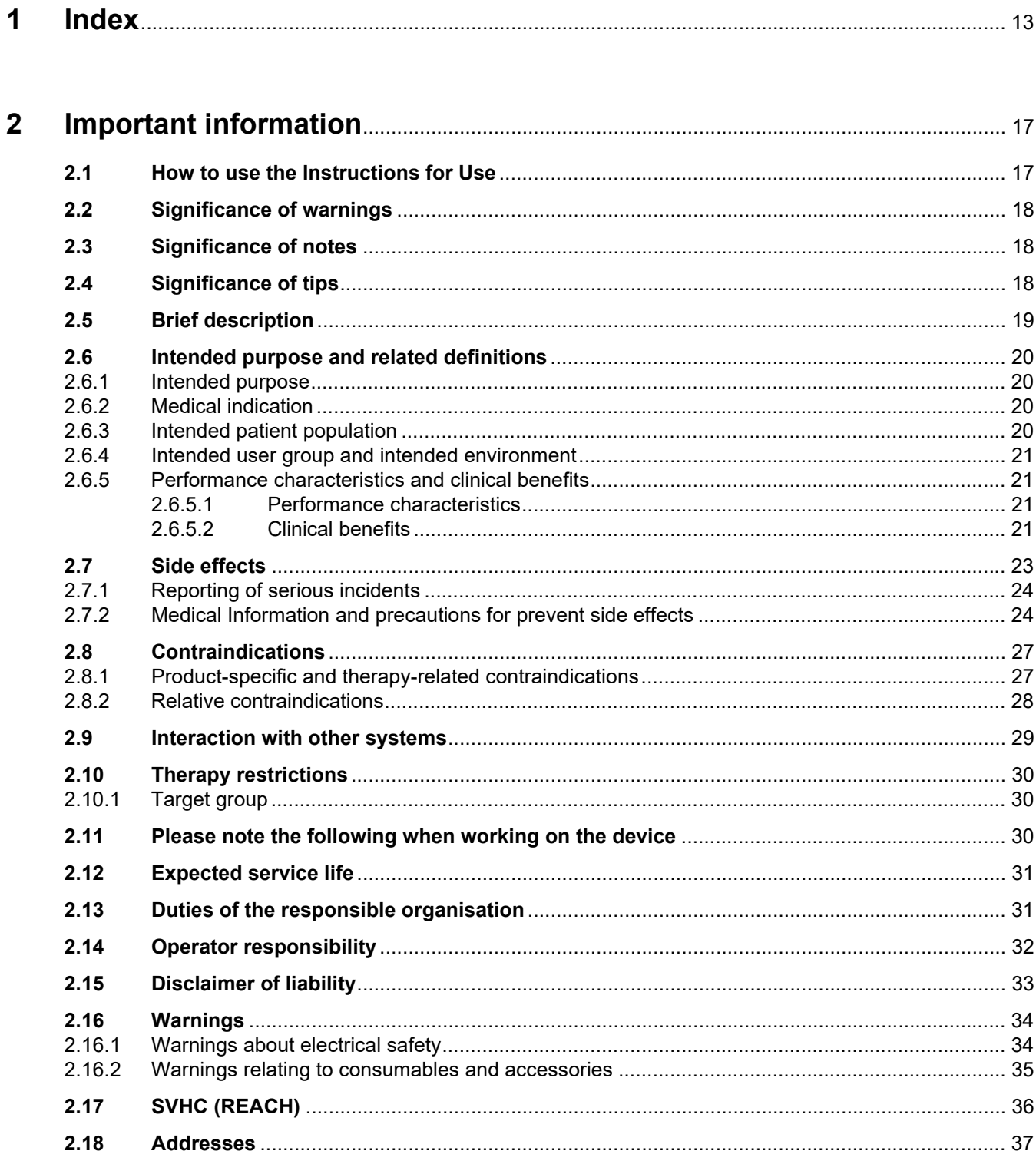

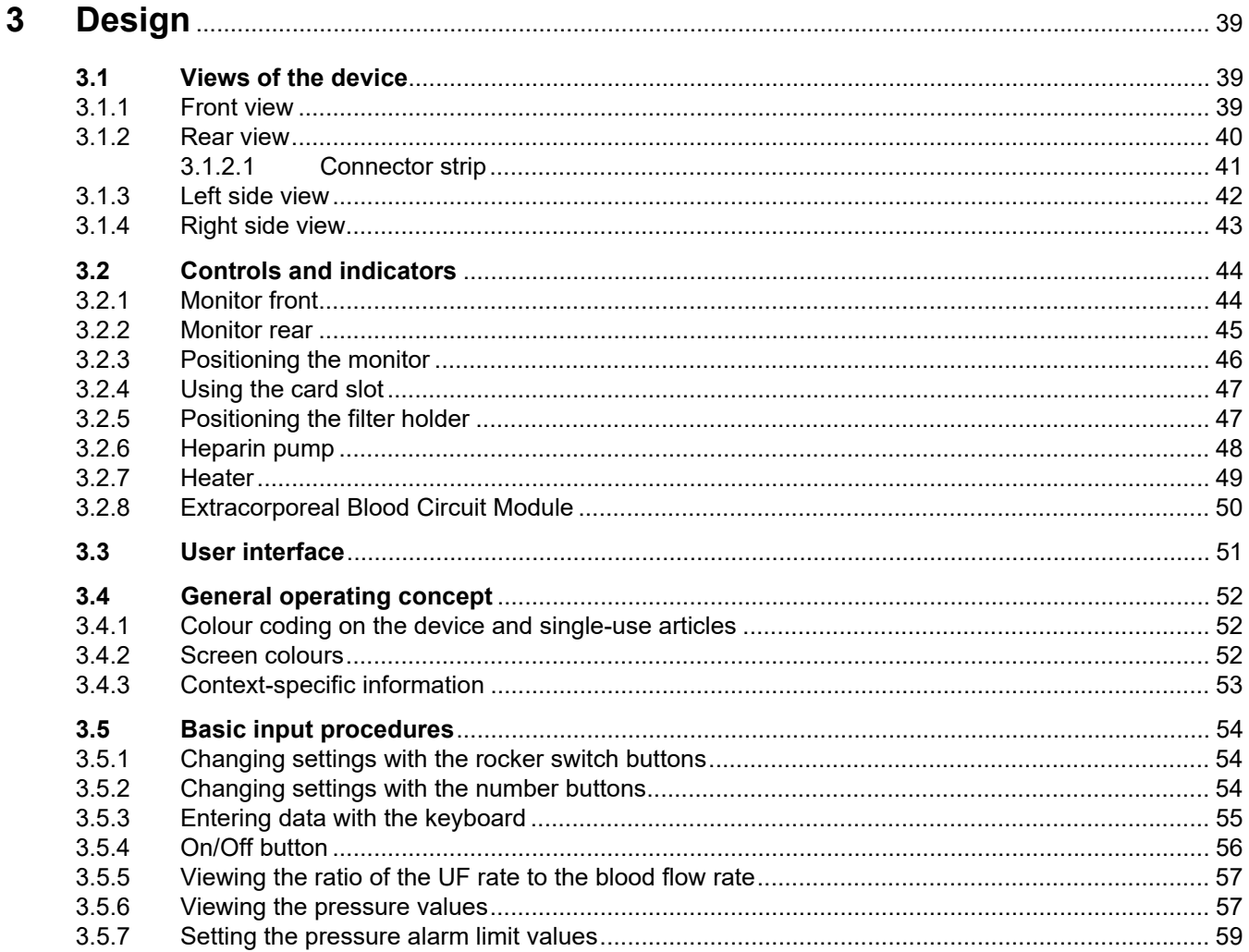

#### **Operation**  $\overline{\mathbf{4}}$

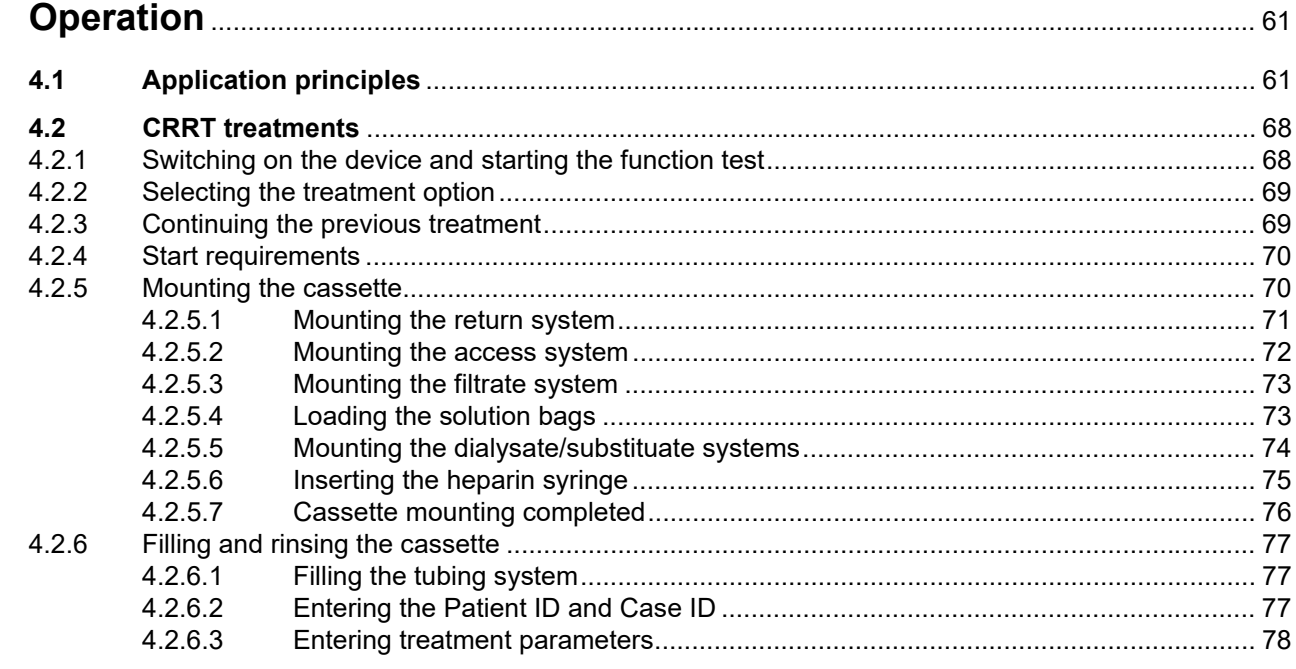

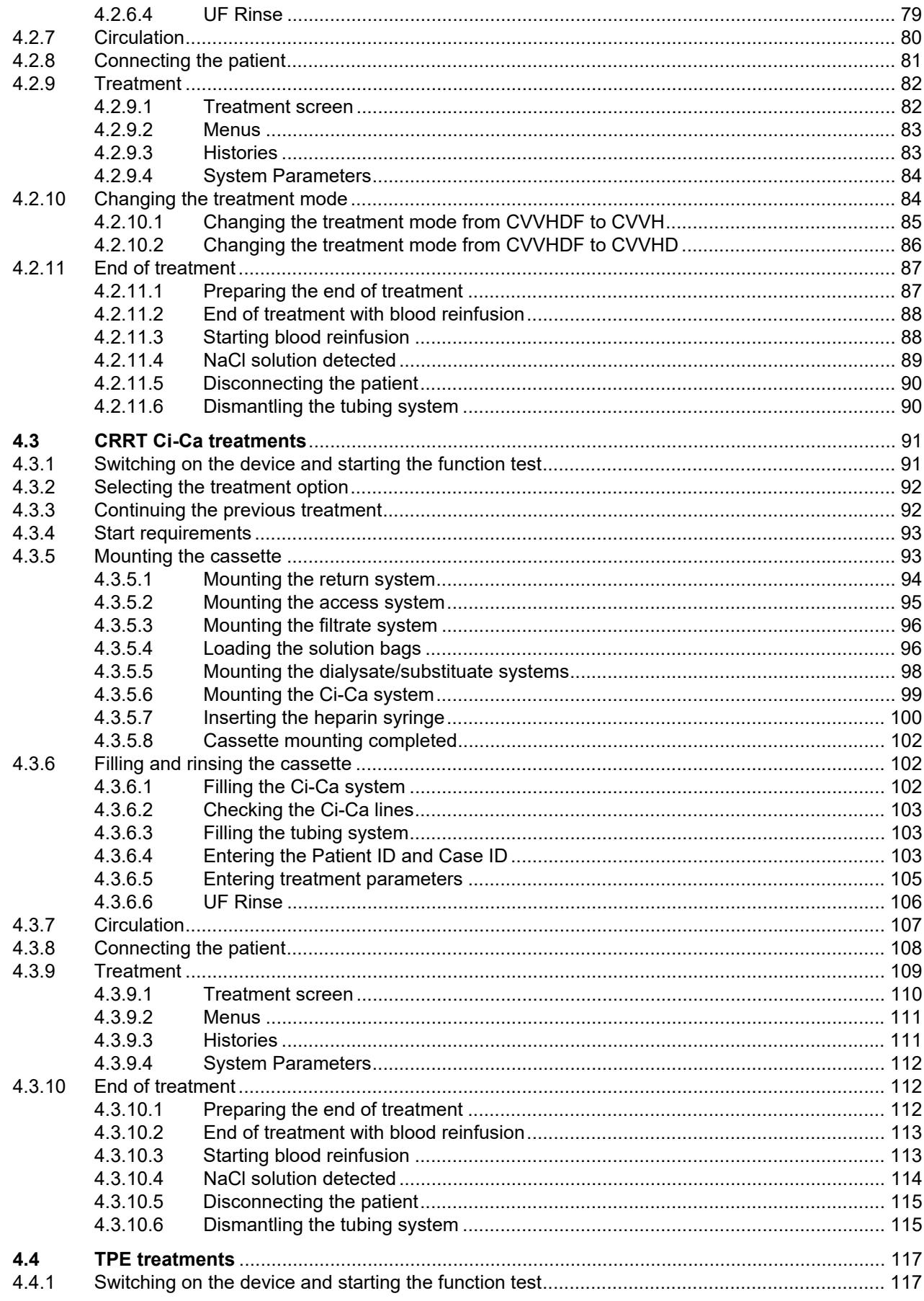

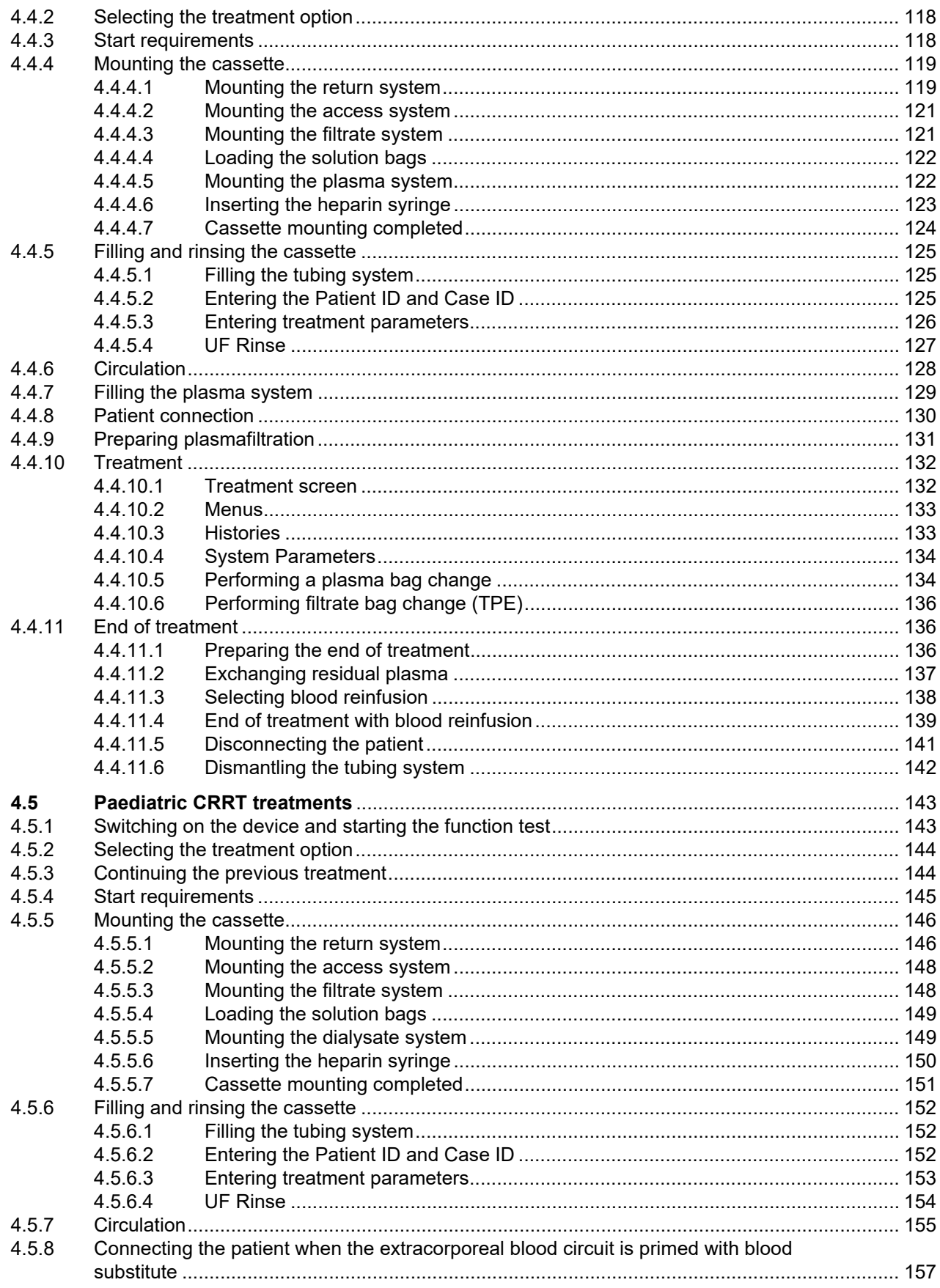

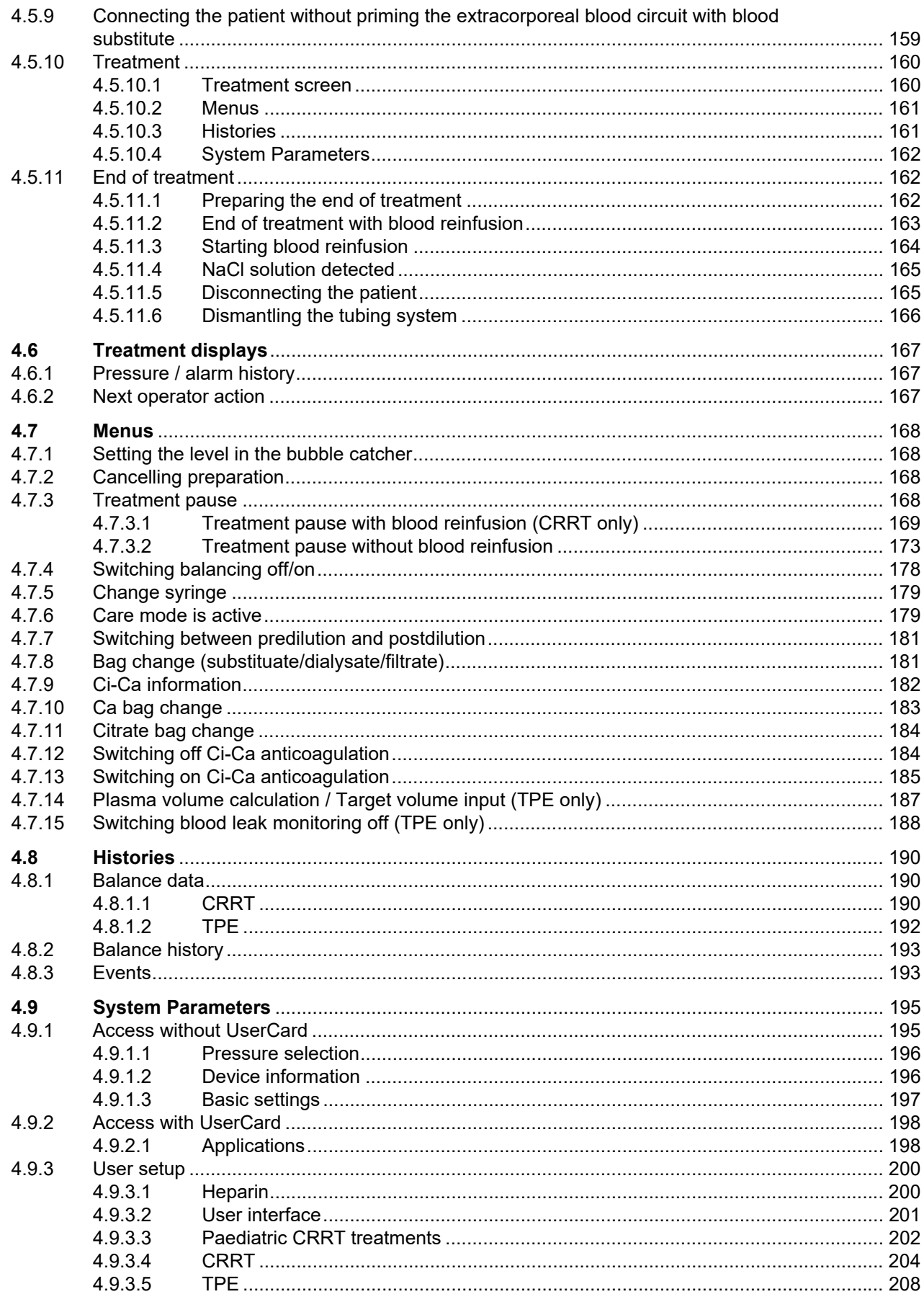

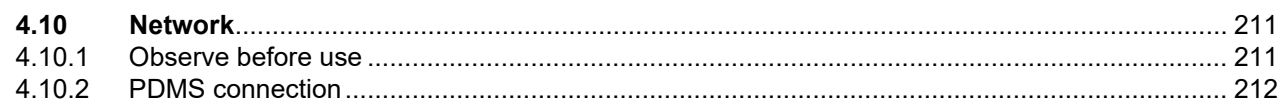

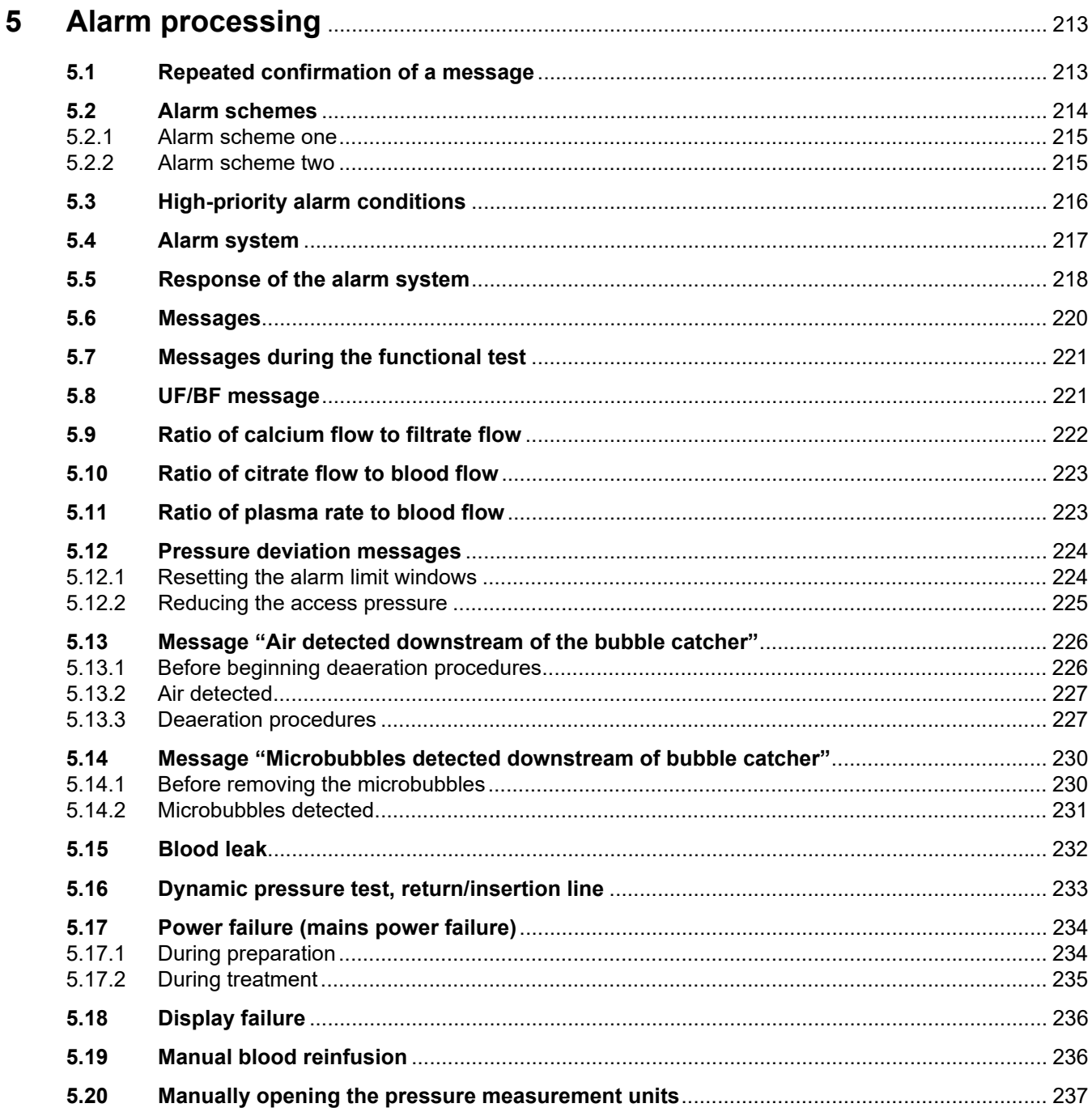

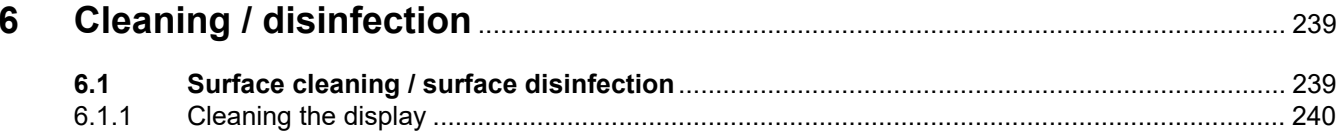

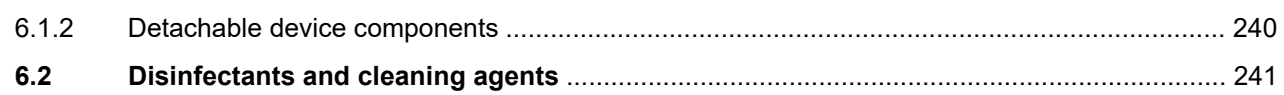

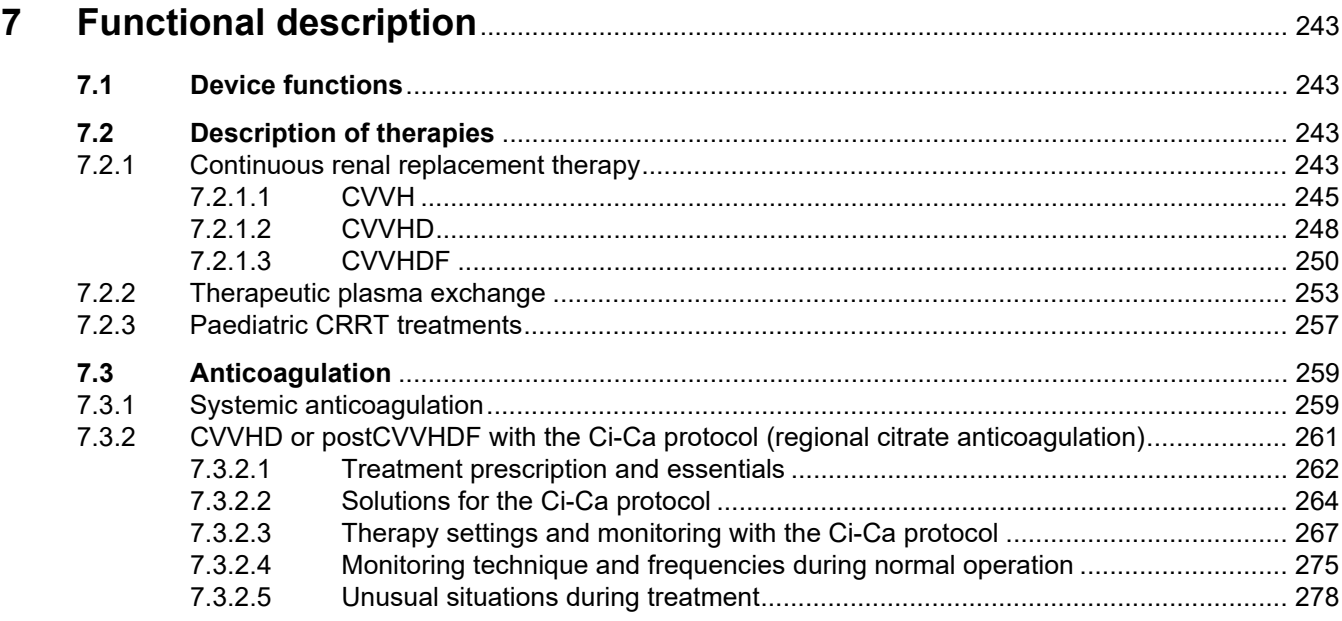

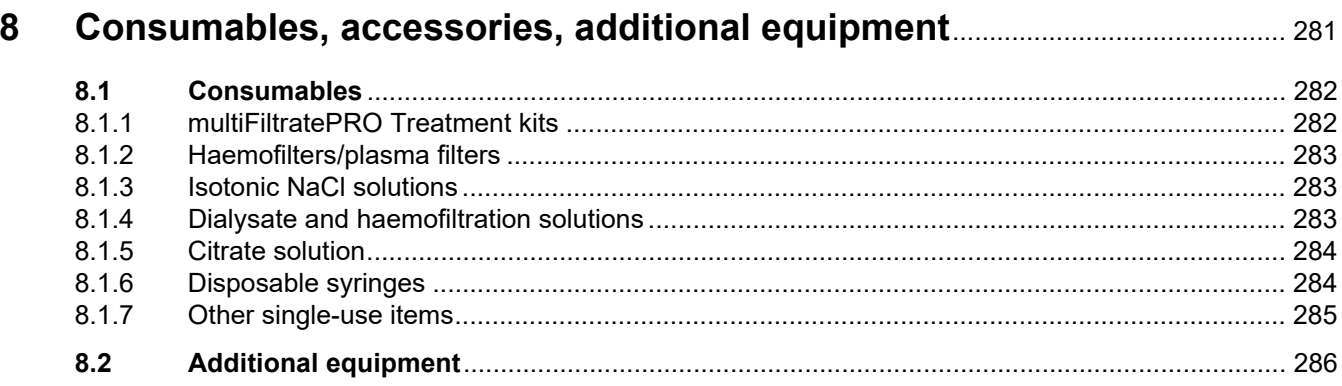

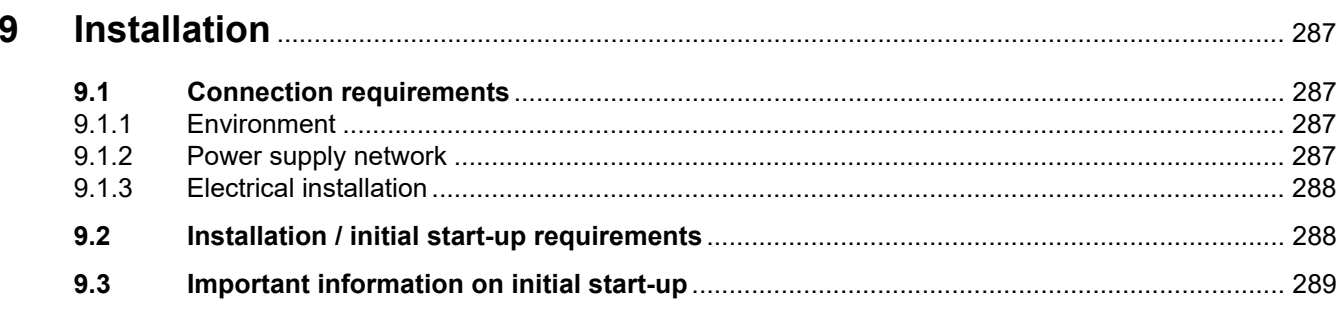

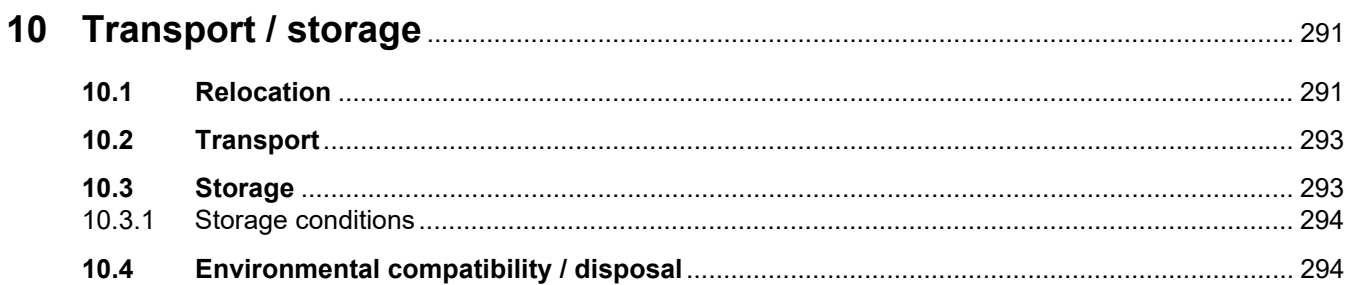

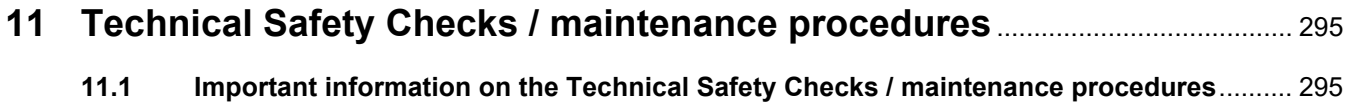

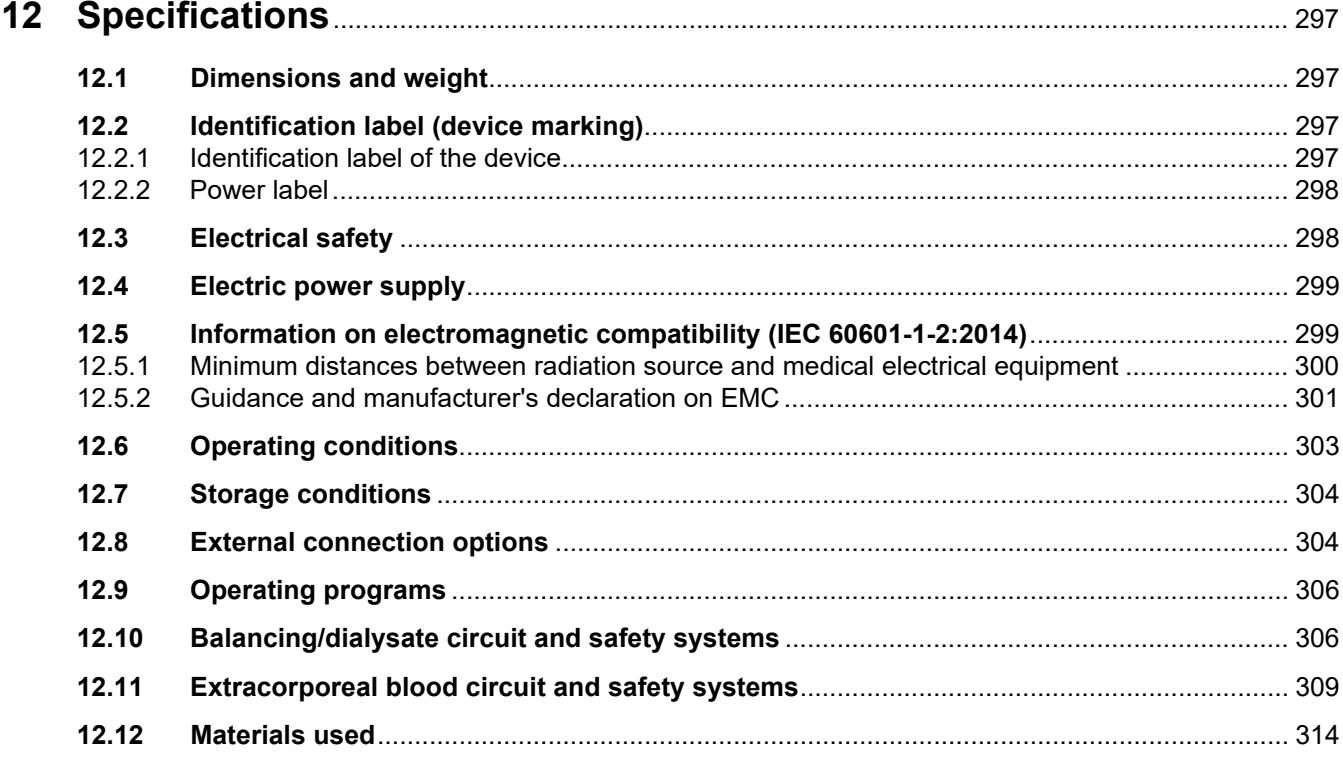

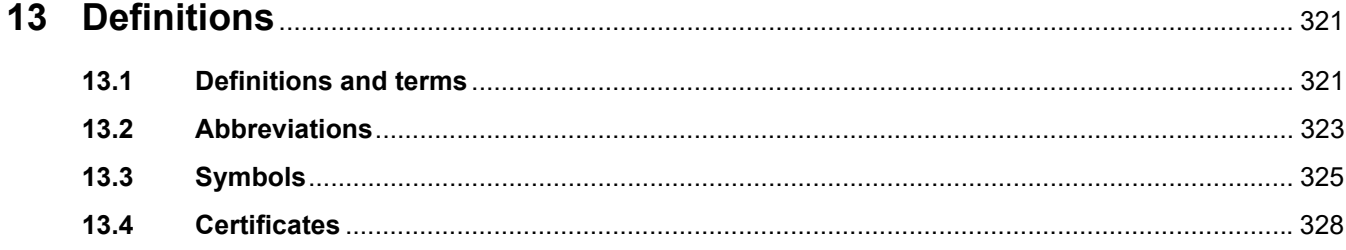

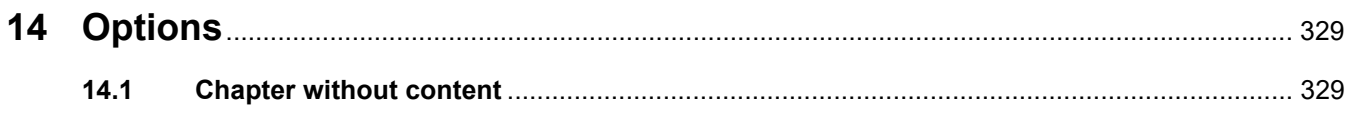

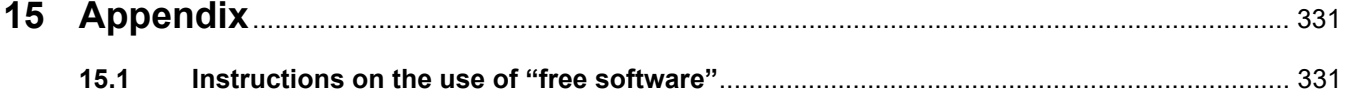

# <span id="page-12-0"></span>**1 Index**

### **A**

Abbreviations [323](#page-322-1) Access pressure [309,](#page-308-1) [321](#page-320-2) Access pressure measurement unit (red) [50](#page-49-1) Access system [321](#page-320-3) Accessories [286](#page-285-1) Accessories case [40](#page-39-1) Additional equipment [286](#page-285-1) Air bubble detector [50,](#page-49-2) [311](#page-310-0) Air detected [227](#page-226-2) Alarm function check [321](#page-320-4) Alarm limit [321](#page-320-5) Alarm output [326](#page-325-0) Alarm priorities [218](#page-217-1) Alarm processing [213](#page-212-2) Alarm scheme one [215](#page-214-2) Alarm scheme two [215](#page-214-3) Alarm schemes [214](#page-213-1) Alarm system [217](#page-216-1) Ambient temperature sensor [309](#page-308-2) Anticoagulation [259](#page-258-2) Appendix [331](#page-330-2) Application principles [61](#page-60-2) Audible tone [312](#page-311-0) Audio paused [44](#page-43-2)

### **B**

Bag change [181](#page-180-2) Bag change (substituate/dialysate/filtrate) [181](#page-180-3) Balance data [190](#page-189-3) Balance history [193](#page-192-2) Balancing [191,](#page-190-0) [243](#page-242-4) Balancing error [191](#page-190-1), [308](#page-307-0) Basic input procedures [54](#page-53-3) Battery [293](#page-292-2), [321](#page-320-6) Blood circuit module [50](#page-49-3) Blood leak [233](#page-232-1) Blood leak detector [321](#page-320-7) Blood leak detector (yellow) [50](#page-49-4)

Blood leak/haemolysis detector [306](#page-305-2) Blood pump [50](#page-49-5), [311,](#page-310-1) [321](#page-320-8) Blood reinfusion [236](#page-235-2) Bubble catcher [168](#page-167-4)

### **C**

Ca bag change [183](#page-182-1) Calcium drip counter (white) [50](#page-49-6) Calcium fill level detector (white) [50](#page-49-7) Calcium flow [321](#page-320-9) Calcium pump (white) [50,](#page-49-8) [313,](#page-312-0) [321](#page-320-10) Cancel preparation [72](#page-71-1), [95](#page-94-1), [121](#page-120-2), [148](#page-147-2) Card for use by service engineers [323](#page-322-2) Card slot [43,](#page-42-1) [45,](#page-44-1) [321](#page-320-11) Care mode is active [179](#page-178-2) Cassette detector [50](#page-49-9), [313](#page-312-1) Certificates [328](#page-327-1) Change syringe [179](#page-178-3) Changing settings with the number buttons [54](#page-53-4) Changing settings with the rocker switch buttons [54](#page-53-5) Ci-Ca drip counter [313](#page-312-2) Ci-Ca fill level detector [313](#page-312-3) Circulation [306](#page-305-3) Citrate bag change [184](#page-183-2) Citrate dose [321](#page-320-12) Citrate drip counter (green) [50](#page-49-10) Citrate fill level detector (green) [50](#page-49-11) Citrate flow [321](#page-320-13) Citrate pump (green) [50](#page-49-12), [313](#page-312-4), [321](#page-320-14) Citrate solution [284](#page-283-2) Cleaning [239](#page-238-2) Cleaning agents [241](#page-240-1) Cleaning the display [240](#page-239-2) Connection options [304](#page-303-2) Connector strip [40,](#page-39-2) [41](#page-40-1) Consumables [282](#page-281-2)

Context-specific information [53](#page-52-1) Continuous renal replacement therapy [243](#page-242-5) Contraindications [27](#page-26-2) Controls and indicators [44](#page-43-3) Convection [322](#page-321-0) CRRT Ci-Ca treatments [91](#page-90-2) CRRT types [244](#page-243-0) CVVHD [248](#page-247-1)

# **D**

Deaeration procedures [227](#page-226-3) Definitions [321](#page-320-15) Device functions [243](#page-242-6) Dialysate [283](#page-282-3), [322](#page-321-1) Dialysate pump [50](#page-49-13) Diffusion [322](#page-321-2) Dimensions [297](#page-296-4) Disclaimer of liability [33](#page-32-1) Disinfectants [241](#page-240-2) Disinfection [239](#page-238-3) Display failure [236](#page-235-3) Disposable syringes [284](#page-283-3) Duties of the responsible organisation [31](#page-30-2)

## **E**

Electrical installation [288](#page-287-2) Electrical safety [298](#page-297-2) Electromagnetic emissions [301](#page-300-1) Electromagnetic immunity [301](#page-300-2) Electrostatic discharge [29](#page-28-1) End of treatment / Blood reinfusion [306](#page-305-4) Environmental compatibility / disposal [294](#page-293-2) Equipotential bonding [41](#page-40-2) Events [193](#page-192-3) Exchange volume [322](#page-321-3) Expected service life [31](#page-30-3) External connection options [304](#page-303-3)

Extracorporeal blood circuit [243,](#page-242-7) [322](#page-321-4) Extracorporeal blood circuit and safety systems [309](#page-308-3) Extracorporeal Blood Circuit Module (CRRT) [50](#page-49-14)

# **F**

Fill level detector [50](#page-49-15), [311](#page-310-2) Filling the tubing system [306](#page-305-5) Filter holder [43](#page-42-2) Filter life [191,](#page-190-2) [322](#page-321-5) Filtrate bag [322](#page-321-6) Filtrate pressure measurement unit (yellow) [50](#page-49-16) Filtrate pump [50](#page-49-17) Filtration [322](#page-321-7) Flow rates [307](#page-306-0) Free software [331](#page-330-3) Front view of device [39](#page-38-3) Functional description [243](#page-242-8) Functional test [243,](#page-242-9) [306](#page-305-6)

# **G**

General operating concept [52](#page-51-3)

### **H**

Haemodialysis [322](#page-321-8) Haemofilters/plasma filters [283](#page-282-4) Haemofiltration [322](#page-321-9) Haemofiltration solutions [283](#page-282-5) Heater (green) [42](#page-41-1) Heater (white) [42](#page-41-2) Heater microswitch [309](#page-308-4) Heparin pump [43](#page-42-3), [48,](#page-47-1) [312](#page-311-1), [322](#page-321-10) High-priority alarm conditions [216](#page-215-1) Histories [190](#page-189-4) Hook-up test [322](#page-321-11) How to use the Instructions for Use [17](#page-16-2)

### **I**

Identification [40](#page-39-3) Identification label [40](#page-39-3) Important information [17](#page-16-3)

Important information on initial start-up [289](#page-288-1) Important information on the Technical Safety Checks / maintenance procedures [295](#page-294-2) Initial start-up [289](#page-288-2) Initial start-up requirements [288](#page-287-3) Insertion switch [323](#page-322-3) Installation [287](#page-286-4) IV pole (left and right) [39](#page-38-4)

# **K**

Keyboard [55](#page-54-1) Kit service life [323](#page-322-4)

# **L**

LAN (local area network) network connection [41](#page-40-3) LAN (network) [326](#page-325-1) Left side view of the device [42](#page-41-3) Limit monitoring [57](#page-56-2) Limit values [57](#page-56-3) Line occlusion clamp (blue) [50](#page-49-18) Line occlusion clamp (red) [50](#page-49-19) Loudspeaker [45](#page-44-2)

### **M**

Mains power failure (power failure) [234](#page-233-2) Maintenance procedures [295](#page-294-3) Manual blood reinfusion [236](#page-235-4) Manually opening the pressure measurement units [237](#page-236-1) Materials [314](#page-313-1) Menu bar [51](#page-50-1) Menu panel [52](#page-51-4) Menus [168](#page-167-5) Messages [220](#page-219-1) Microbubbles [230](#page-229-2) Microbubbles detected downstream of bubble catcher [230](#page-229-2) Monitor [39](#page-38-5), [44](#page-43-4) Monitor arm [45](#page-44-3) Monitor rear [45](#page-44-4) Monitor/buttons [44](#page-43-5)

### **N**

NaCl solutions [283](#page-282-6) Net UF volume [323](#page-322-5) Network (LAN) [326](#page-325-2) Next operator action [167](#page-166-3) Note symbol, significance [18](#page-17-3) Nurse call port [41](#page-40-4)

### **O**

On/Off button [56](#page-55-1) Operating conditions [303](#page-302-1) Operating programs [306](#page-305-7) Operating status indicator (traffic light) [44](#page-43-6) Operator responsibility [32](#page-31-1) Optical detector [50,](#page-49-20) [311](#page-310-3)

### **P**

Patient connection [306](#page-305-8) Performing filtrate bag change (TPE) [136](#page-135-3) Positioning the filter holder [47](#page-46-2) Positioning the monitor [46](#page-45-1) Post CVVH [245](#page-244-1) Postdilution [75,](#page-74-1) [150,](#page-149-1) [323](#page-322-6) Post-filter calcium concentration [323](#page-322-7) Power failure (mains power failure) [234](#page-233-3) Power label [40](#page-39-4) Power supply connection [41](#page-40-5) Power switch [41](#page-40-6) Pre CVVH [245](#page-244-2) Predilution [74](#page-73-1), [150](#page-149-2), [323](#page-322-8) Predilution substituate pump [50](#page-49-21) Pre-filter pressure [310](#page-309-0) Pre-filter pressure measurement unit (red) [50](#page-49-22) Preparation [306](#page-305-9) Preparation time [323](#page-322-9) Pressure / alarm history [167](#page-166-4) Pressure alarm windows [59](#page-58-1) Pressure displays [51](#page-50-2) Pressure measurement units [41](#page-40-7) Pressure values [57](#page-56-4)

Progress bar [51](#page-50-3)

### **R**

Ratio of calcium flow to filtrate flow [222](#page-221-1) Ratio of citrate flow to blood flow [223](#page-222-2) Rear view of device [40](#page-39-5) Recessed grip [45](#page-44-5) Recommended separation distances [303](#page-302-1) Regional citrate anticoagulation [261](#page-260-1) Relocation [291](#page-290-2) Resetting the alarm limit windows [224](#page-223-2) Return pressure [309](#page-308-5), [323](#page-322-10) Return pressure sensor (blue) [50](#page-49-23) Return system [323](#page-322-11) Right side view of the device [43](#page-42-4) Rinsing [306](#page-305-10) Rocker switch buttons [52](#page-51-5) RS 232 port [41](#page-40-8)

### **S**

Scale 1 (green) [40](#page-39-6) Scale 2 (white) [40](#page-39-7) Scale system [308](#page-307-1) Scales [39](#page-38-6) Screen colours [52](#page-51-6) Screen failure sensor [44](#page-43-7) Service port [41](#page-40-9) ServiceCard [321,](#page-320-16) [323](#page-322-12) Setting the level in the bubble catcher [168](#page-167-6) Setting the pressure alarm limit values [59](#page-58-2) Side effects [23](#page-22-1) Specifications [297](#page-296-5) Status bar [51](#page-50-4) Storage [293](#page-292-3) Storage conditions [294](#page-293-3) Substituate [323](#page-322-13) Substituate pump [50](#page-49-24) Surface cleaning / surface disinfection [239](#page-238-4)

Switching balancing off/on [178](#page-177-1) Switching off Ci-Ca anticoagulation [184](#page-183-3) Switching on Ci-Ca anticoagulation [185](#page-184-1) Symbols [325](#page-324-1) System Parameters [195](#page-194-2), [306](#page-305-11) Systemic anticoagulation [259](#page-258-3) Systemic calcium concentration [323](#page-322-14)

### **T**

Target group [30](#page-29-3) Technical Safety Checks / maintenance procedures [295](#page-294-4) Temperature [79](#page-78-1), [106](#page-105-1), [127,](#page-126-1) [154](#page-153-1) Terms [321](#page-320-17) Therapies, description [243](#page-242-10) Therapy restrictions [30](#page-29-4) Tip symbol, significance [18](#page-17-4) TMP [310](#page-309-1) Touchscreen panel [44](#page-43-8) Transport [293](#page-292-4) Treatment [306](#page-305-12) Treatment data, CVVH [247](#page-246-0) Treatment data, CVVHD [250](#page-249-1) Treatment data, CVVHDF [253](#page-252-1) Treatment data, Pre-post CVVH [248](#page-247-2) Treatment data, TPE [256](#page-255-0) Treatment displays [167](#page-166-5) Treatment pause [306](#page-305-13) Treatment pause (circulation with NaCl solution) [174](#page-173-0) Treatment pause (circulation with recirculation connector) [175](#page-174-0) Treatment pause without blood reinfusion [173](#page-172-1) Treatment therapies and fields of application [23](#page-22-1) Treatment time [191,](#page-190-3) [323](#page-322-15) Trolley with brakes [39](#page-38-7)

### **U**

UF rate [57](#page-56-5) UF/BF [221](#page-220-2) Ultrafiltration [307](#page-306-1) User interface [51](#page-50-5) UserCard [321](#page-320-18), [323](#page-322-16) Using the card slot [47](#page-46-3)

# **V**

Vascular access [244](#page-243-1)

### **W**

Warning about electrical safety [34](#page-33-2) Warning symbol, significance [18](#page-17-5) Warnings relating to consumables and accessories [35](#page-34-1) Warnings, electrical [34](#page-33-2) Weight [297](#page-296-6) Wheels with brakes [42](#page-41-4)

# <span id="page-16-3"></span><span id="page-16-0"></span>**2 Important information**

# <span id="page-16-2"></span><span id="page-16-1"></span>**2.1 How to use the Instructions for Use**

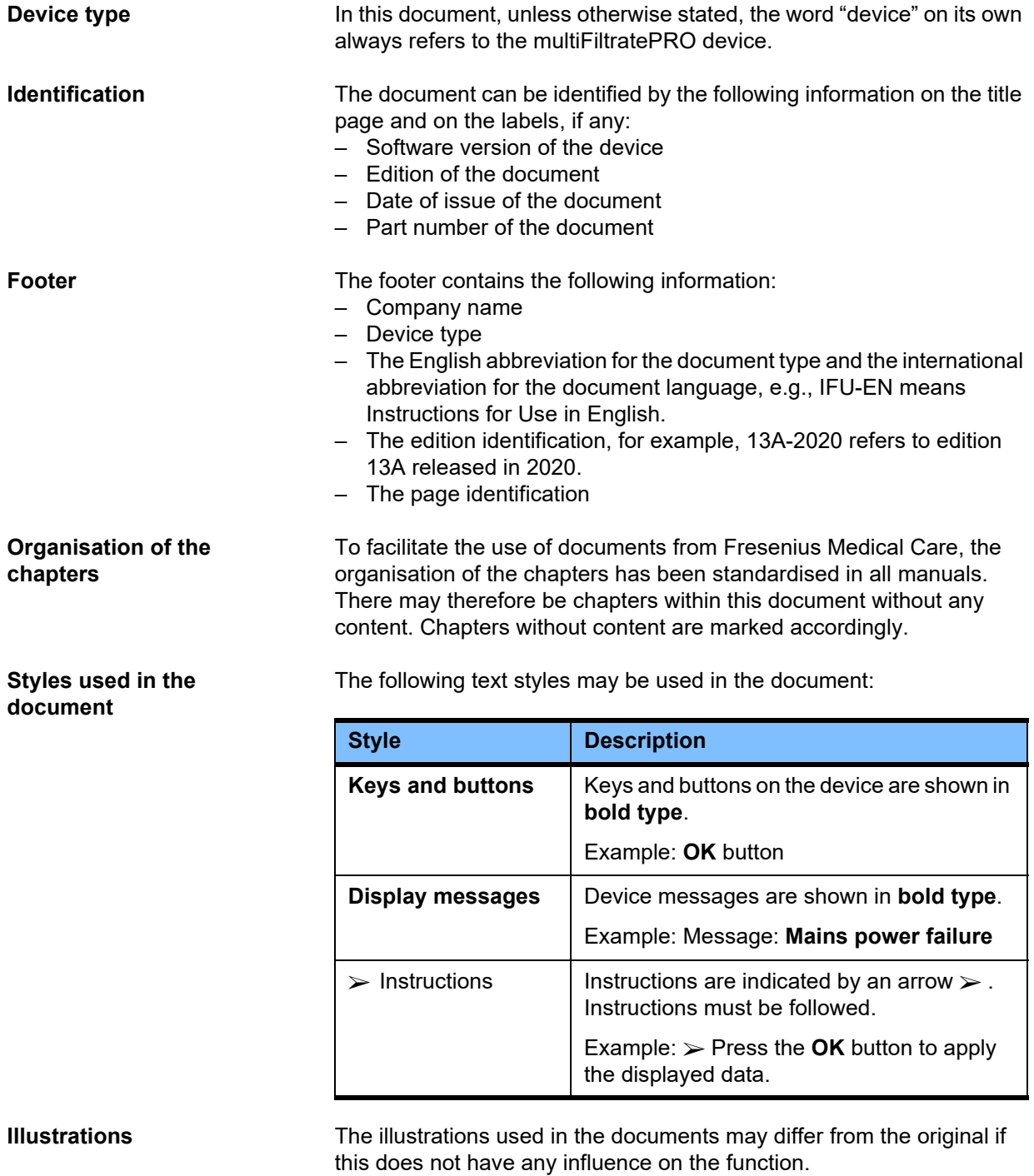

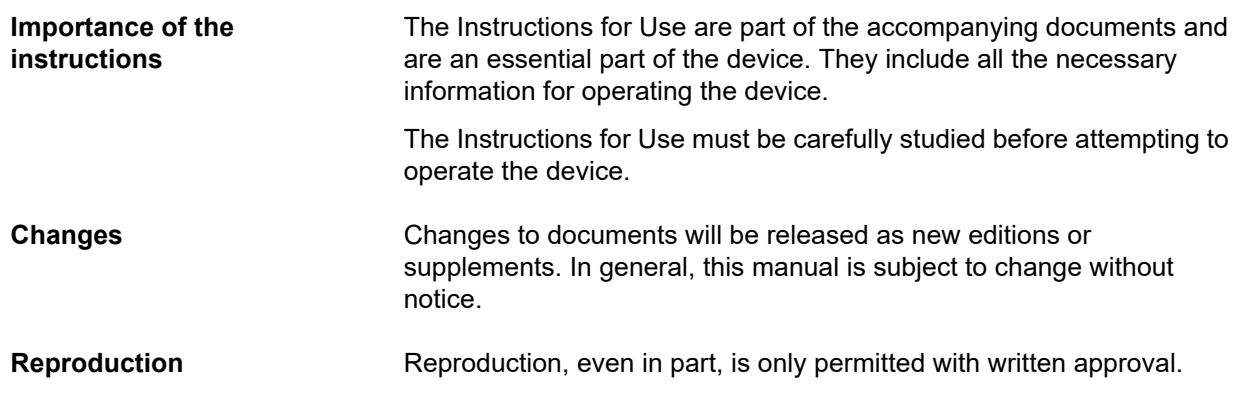

# <span id="page-17-5"></span><span id="page-17-0"></span>**2.2 Significance of warnings**

Advises the operator of hazards that carry the risk of serious to potentially life-threatening bodily injury to persons, unless the measures for avoiding the risk described are followed.

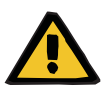

#### **Warning**

#### **Type of hazard and risk**

Possible consequences of exposure to the risk.

 $\triangleright$  Measures for avoiding the risk.

Warnings can deviate from the above template in the following cases:

- If a warning describes several risks
- If no specific risks can be detailed in the warning

# <span id="page-17-3"></span><span id="page-17-1"></span>**2.3 Significance of notes**

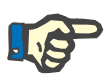

#### **Note**

**Tip**

Advises the operator that the following effects can be expected in the event of failure to observe this information:

- Damage to the device.
- Required functions failing to run at all or running incorrectly.

### <span id="page-17-4"></span><span id="page-17-2"></span>**2.4 Significance of tips**

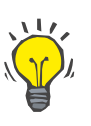

Information providing useful tips for easy handling.

# <span id="page-18-0"></span>**2.5 Brief description**

The device enables extracorporeal blood purification procedures to be performed. It controls and monitors the extracorporeal blood circuit.

There are four operating buttons on the monitor. Input of treatment parameters and operator control is effected mostly by way of a high-resolution touchscreen. While treatment is in progress, the treatment parameters are displayed.

Tube pumps are used to convey the blood, filtrate, dialysate, substituate or blood plasma, as well as the citrate and calcium solutions if citrate anticoagulation is used, depending on the procedure. For volume replacement therapies, balancing is gravity-controlled using scales, while integrated heaters can be used to heat the dialysate, substituate or replacement plasma as necessary, depending on the treatment mode.

In the extracorporeal blood circuit, the blood is passed through a filter or an adsorber. The blood can be continuously anticoagulated. An air bubble detector prevents the infusion of air to the patient. Any dangerous loss of blood is prevented by a blood leak detector and by monitoring the return pressure. The access pressure monitoring unit can detect an occlusion of the needle or catheter, e.g. due to suction to the vessel wall.

# <span id="page-19-0"></span>**2.6 Intended purpose and related definitions**

#### <span id="page-19-1"></span>**2.6.1 Intended purpose**

Control, operation and monitoring of extracorporeal treatment.

#### <span id="page-19-2"></span>**2.6.2 Medical indication**

- Acute renal insufficiencies requiring continuous renal replacement therapy (CRRT).
- Volume overloads requiring continuous renal replacement therapy (CRRT).
- Certain intoxications requiring continuous renal replacement therapy (CRRT).
- Diseases requiring the exchange of blood plasma by TPE.
- Diseases requiring CRRT combined with haemoperfusion in order to remove additional pathogens from the blood.
- Diseases requiring CRRT combined with ECCO2R for the purposes of additional CO2 removal.
- Diseases requiring CRRT in addition to extracorporeal gas exchange (oxygenation and decarboxylation) intended to provide extracorporeal cardiac and/or pulmonary assist.

#### <span id="page-19-3"></span>**2.6.3 Intended patient population**

CVVHD, CVVHDF and CVVH treatments in adult mode are to be used in all patients requiring CRRT without or with systemic anticoagulation and with a body weight of 40 kg and more, irrespective of their age.

Ci-Ca CVVHD and Ci-Ca post-CVVHDF treatments are to be used in adult patients requiring CRRT-RCA, with a body weight of 40 kg and more.

CVVHD treatments in paediatric mode are to be used in all patients requiring CRRT without or with systemic anticoagulation with a body weight of 8 to 40 kg, irrespective of their age.

TPE treatment is to be used in patients with a body weight of 40 kg and more, irrespective of their age.

The combined CRRT + ECCO2R treatment is to be used in adult patients with a body weight of 40 kg and more. In addition, the patient restrictions defined in the relevant Instructions for Use must also be taken into consideration.

The combined CRRT + haemoperfusion (Cytosorb or Seraph) treatment is to be used in adult patients with a body weight of 40 kg and more. In addition, the patient restrictions defined in the relevant Instructions for Use must also be taken into consideration.

The combined CRRT + ECMO (with iLA membrane ventilator/iLA activve iLA kit (IPS) equipped with a CRRT connector) treatment is to be used in adult patients with a body weight of 40 kg and more. In addition, the patient restrictions defined in the relevant Instructions for Use must also be taken into consideration.

There is no data available on the use of the device in pregnant or breastfeeding women. The device must not be used during pregnancy and breastfeeding unless the clinical condition of the woman requires treatment with the device.

#### <span id="page-20-0"></span>**2.6.4 Intended user group and intended environment**

The device must only be installed, operated and used by individuals with the appropriate training, knowledge and experience, and who are certified to have been trained.

The device enables treatment in intensive care units or under similar conditions, where it must be used with close medical supervision and continuous monitoring for the applied treatment.

#### <span id="page-20-1"></span>**2.6.5 Performance characteristics and clinical benefits**

<span id="page-20-2"></span>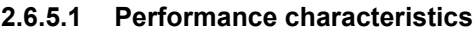

See the functional treatment description in Chapter 7 for details of the performance characteristics.

#### <span id="page-20-3"></span>**2.6.5.2 Clinical benefits**

**Specific to CRRT** Clinical benefits of the CRRT treatment in critically ill patients with acute renal insufficiency, fluid overload or intoxications may include improved morbidity and survival outcomes by gentle control of fluid. In addition, acid-base and electrolyte balance as therapy can be timewise stretched up to continuous application, limiting the rate of changes in the patient (haemodynamic stability with slow fluid status changes and lower risk of cerebral oedema with slow osmotic pressure changes).

> The combined use of CRRT within the ECMO circuit provides the patients the benefit of both treatment modes using one extracorporeal access. The combined circuit does not change the clinical benefit of CRRT (fluid management, treatment of acute renal insufficiencies and/or intoxications in critically ill patients) or of ECMO. Clinical benefit of ECMO is dependent on the iLA device equipped with CRRT connector.

> The clinical benefits of haemoperfusion depend on the adsorber used.

**Specific to the combination therapy with haemoperfusion**

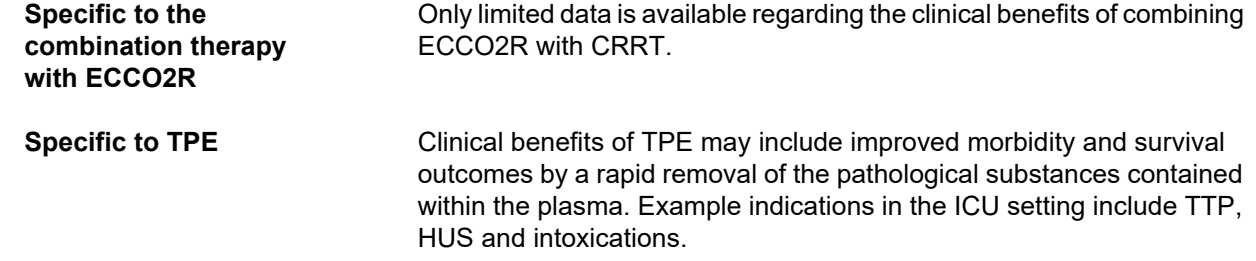

# <span id="page-22-1"></span><span id="page-22-0"></span>**2.7 Side effects**

#### **Device- and**

#### **treatment-related**

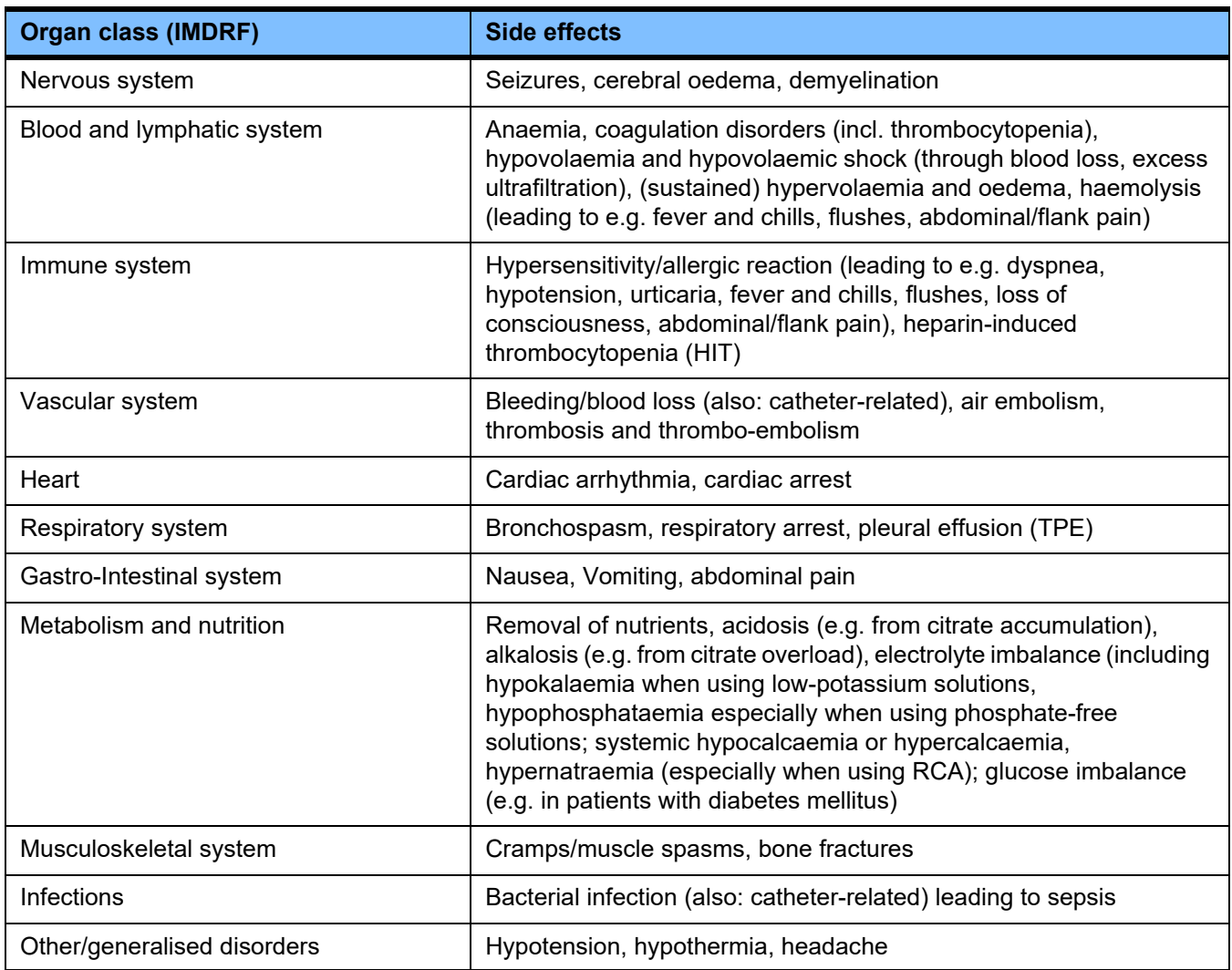

Additional side effects might be specific for other products or drugs used in the therapy (e.g. central venous catheters, adsorbers).

### <span id="page-23-0"></span>**2.7.1 Reporting of serious incidents**

If any serious incident occurs in relation to the device, including those not listed in this leaflet, the treating physician must be informed immediately. Within the EU the user must report any serious incident that has occurred in relation to the device to the manufacturer according to labelling ( $\blacksquare$ ) and the competent authority of the EU Member State in which the user is established.

A serious incident can be any incident that directly or indirectly leads to the death of a patient, user or other person; to the temporary or permanent serious deterioration of a patient's, user's or other person's state of health; or a serious public health threat.

#### <span id="page-23-1"></span>**2.7.2 Medical Information and precautions for prevent side effects**

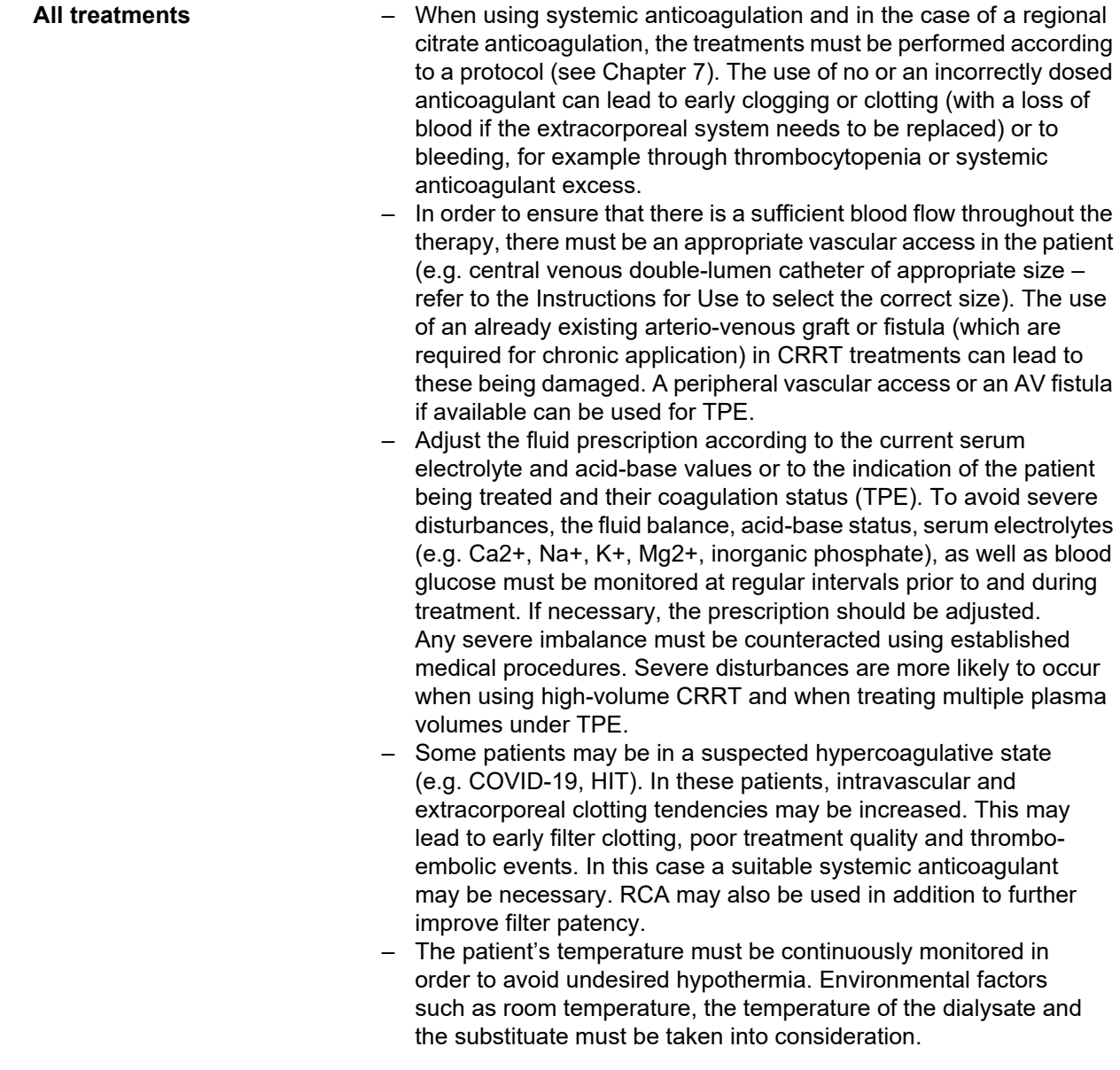

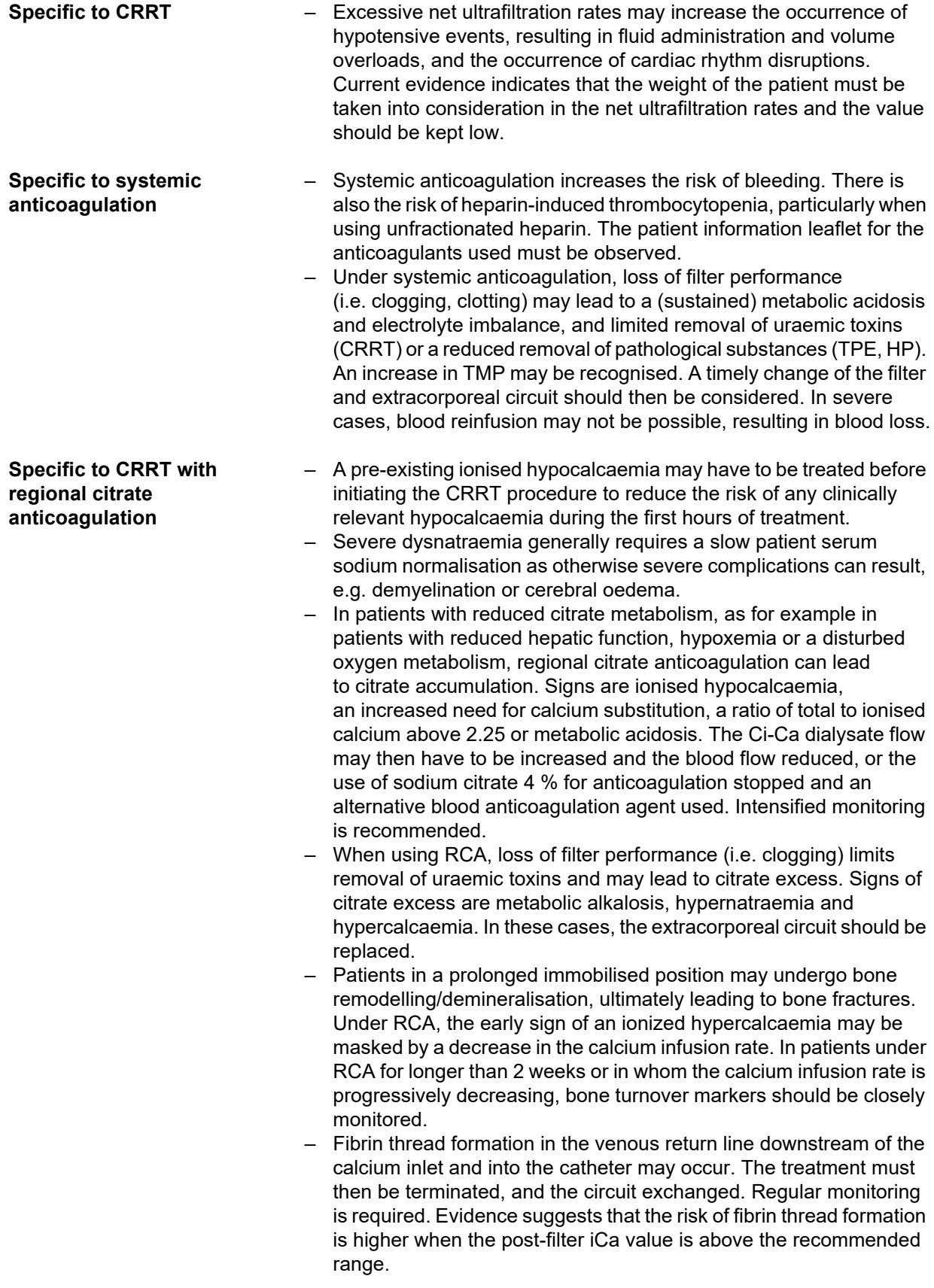

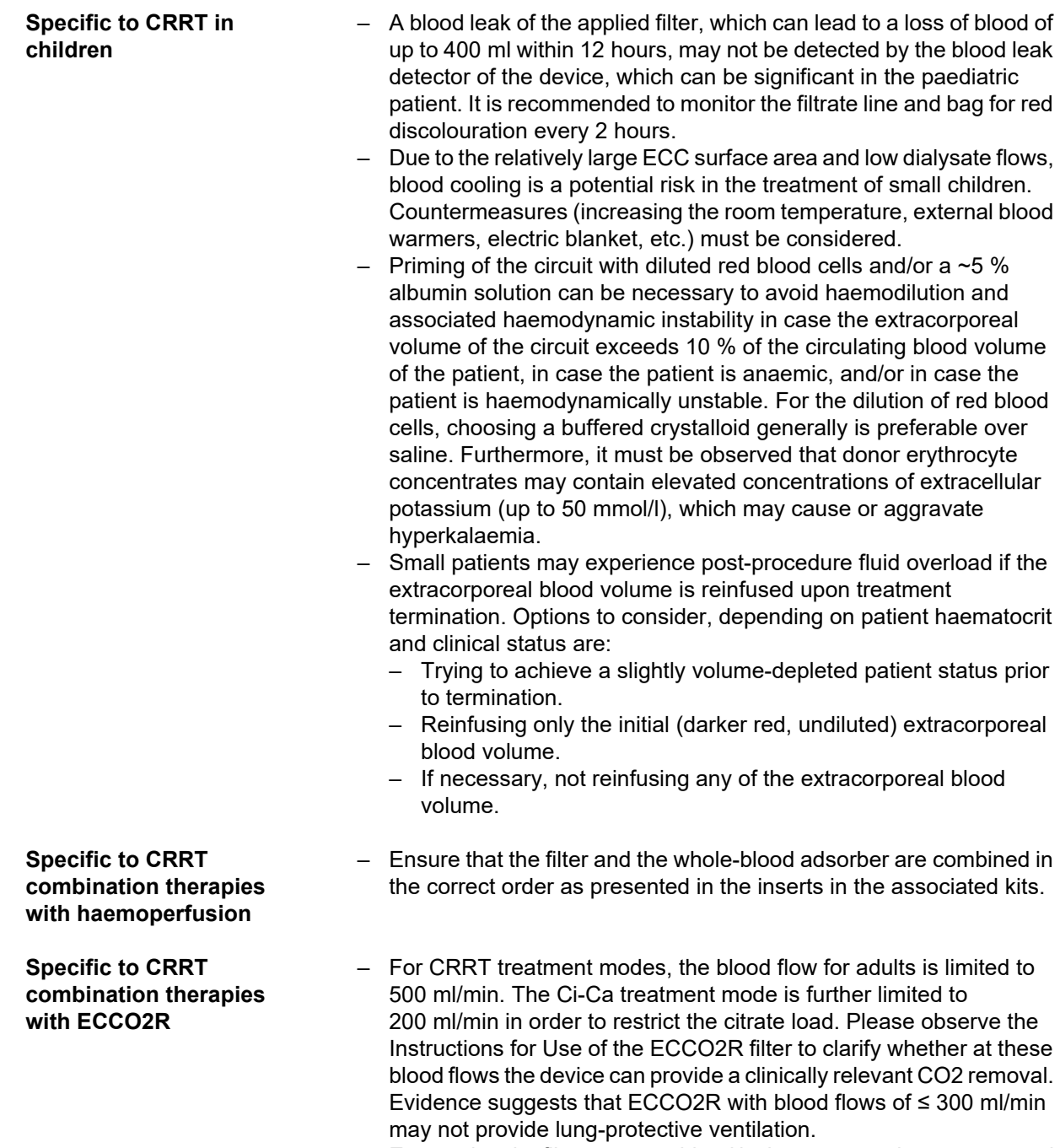

– Ensure that the filters are combined in the correct order as presented in the insert in the associated kit.

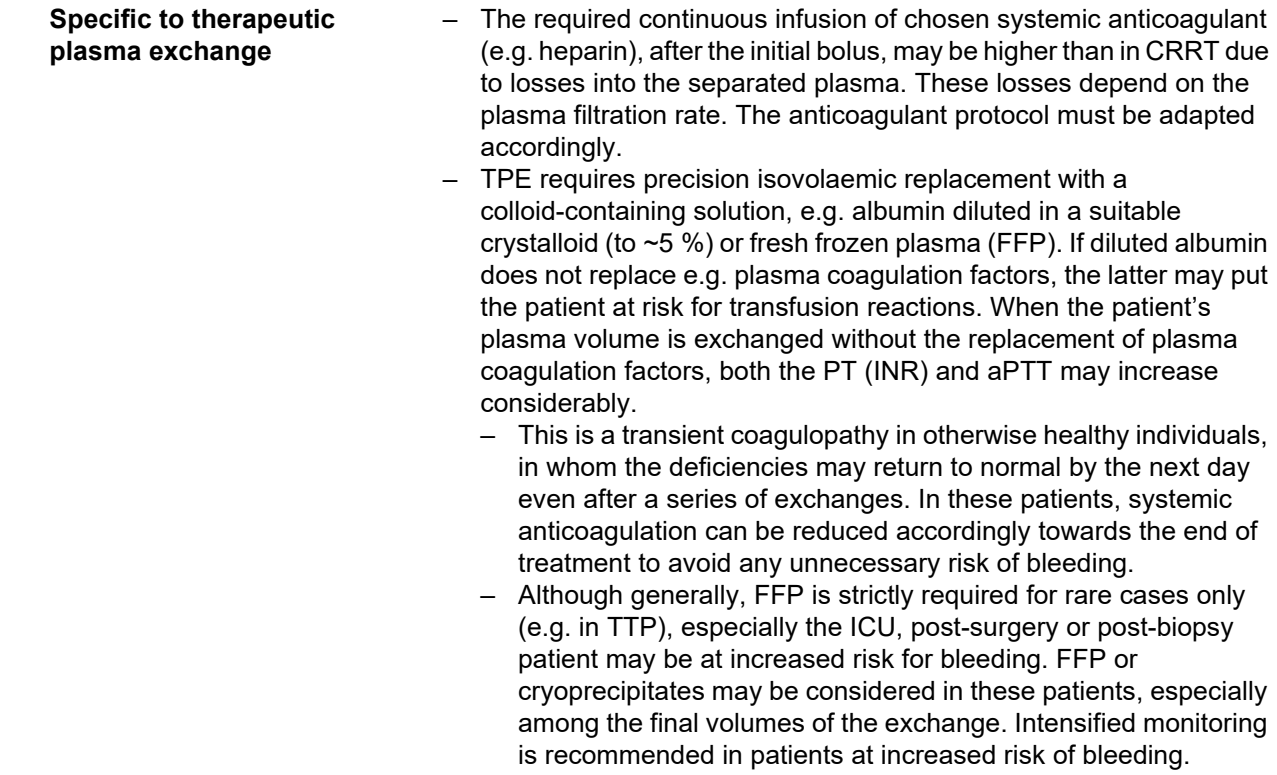

Additional medical information might be specific for other products or drugs used in the therapy.

# <span id="page-26-2"></span><span id="page-26-0"></span>**2.8 Contraindications**

### <span id="page-26-1"></span>**2.8.1 Product-specific and therapy-related contraindications**

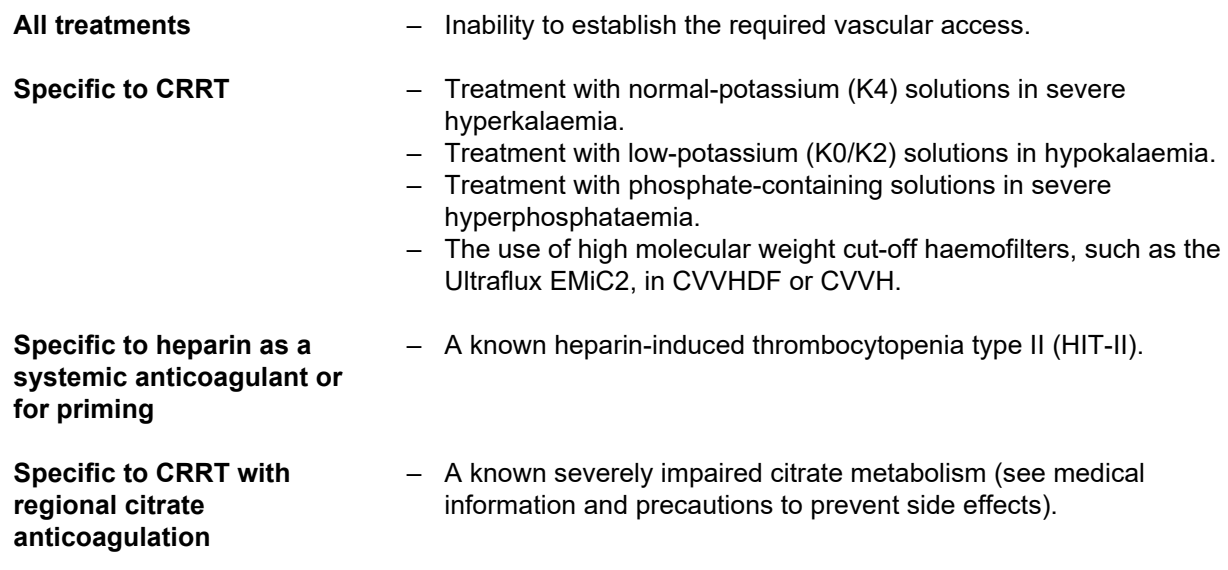

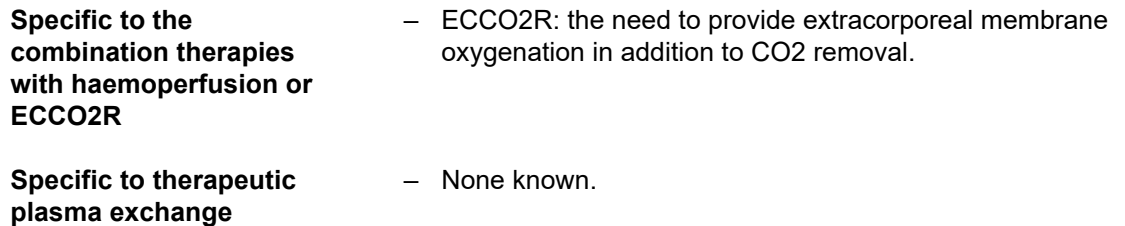

### <span id="page-27-0"></span>**2.8.2 Relative contraindications**

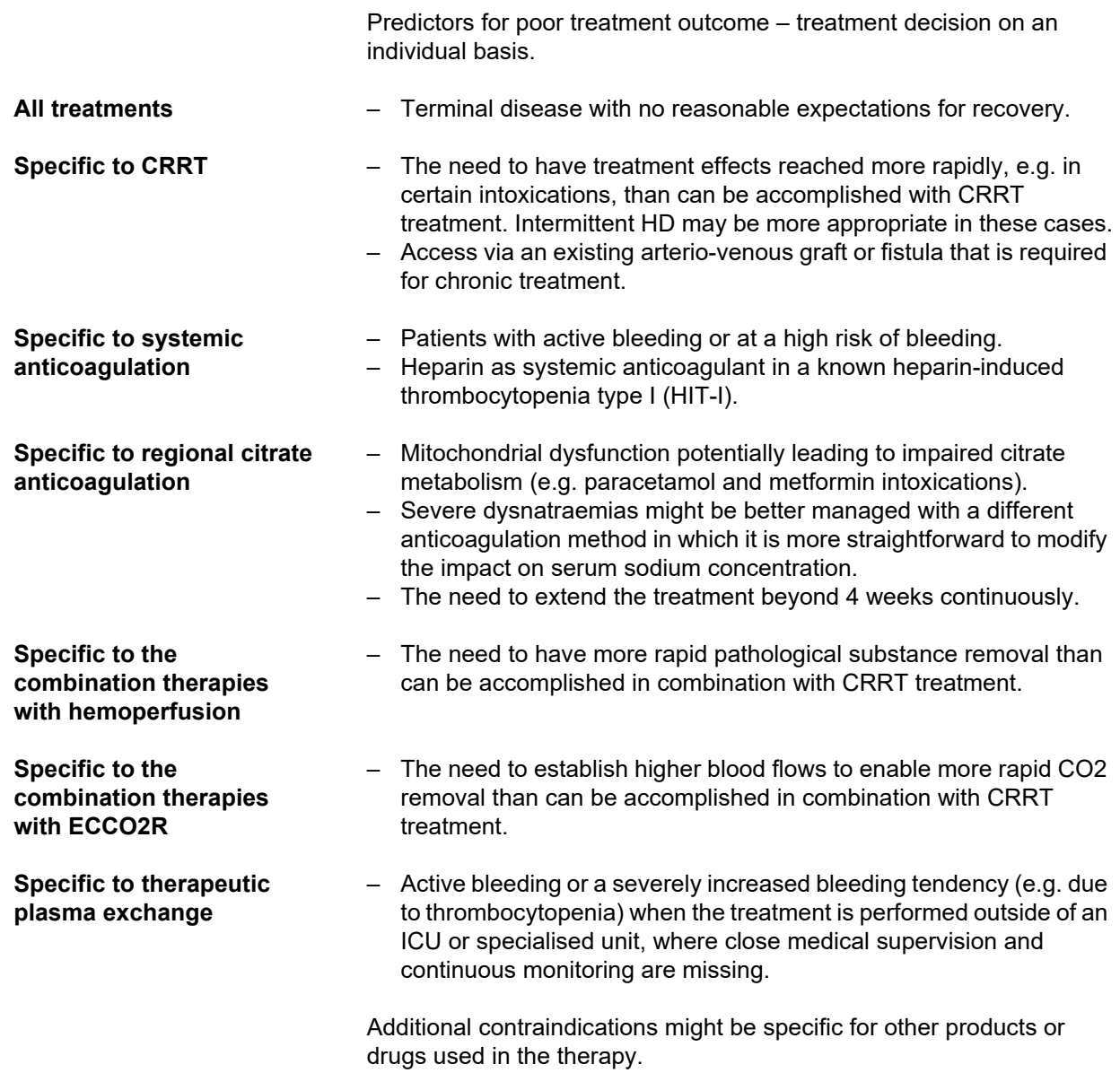

# <span id="page-28-0"></span>**2.9 Interaction with other systems**

<span id="page-28-1"></span>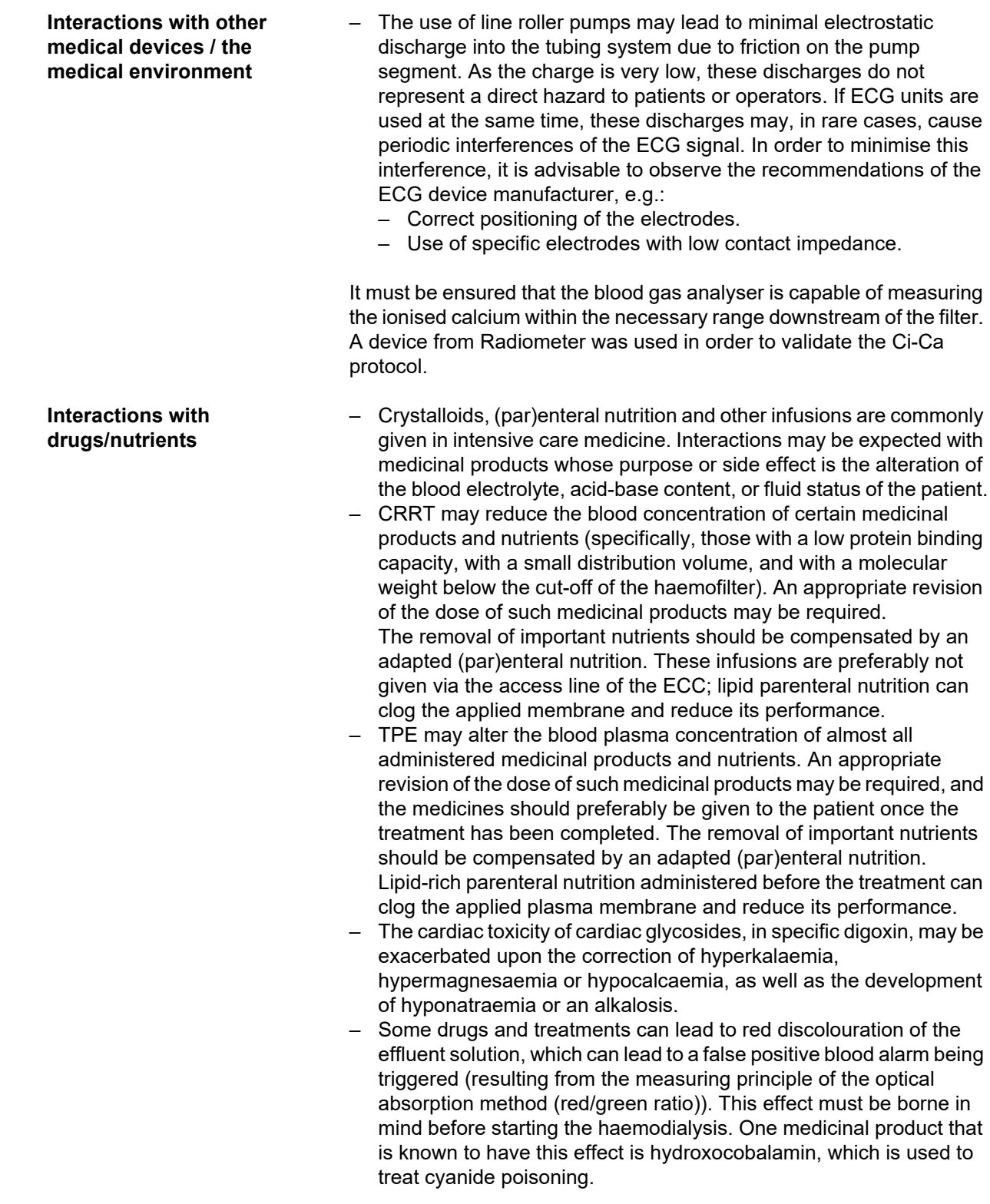

# <span id="page-29-4"></span><span id="page-29-0"></span>**2.10 Therapy restrictions**

<span id="page-29-3"></span>**Regional citrate anticoagulation**

Citrate anticoagulation is available for adult patients for CVVHD and CVVHDF.

#### <span id="page-29-1"></span>**2.10.1 Target group**

The device must only be installed, operated and used by individuals with the appropriate training, knowledge and experience, and who are certified to have been trained.

### <span id="page-29-2"></span>**2.11 Please note the following when working on the device**

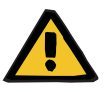

#### **Warning**

**Risk of injury for the patient and operator as a result of improper servicing performed on the device**

Improper servicing can impair the safe functioning of the device.

 $\triangleright$  Make sure that start-up, extensions, adjustments, calibrations, maintenance procedures, modifications or repairs are only carried out by the manufacturer or persons authorised by the manufacturer.

More information on installation [\(see Chapter 9 on page 287\)](#page-286-4).

More information on Technical Safety Checks and maintenance procedures [\(see Chapter 11 on page 295\).](#page-294-4)

Use only spare parts approved by the manufacturer.

For identifying and ordering spare parts, test equipment and tools, always use the electronic spare parts catalogue.

For additional information about transportation and storage, [\(see Chapter 10 on page 291\)](#page-290-3).

## <span id="page-30-3"></span><span id="page-30-0"></span>**2.12 Expected service life**

If the Technical Safety Checks are performed to the full extent specified and at the prescribed intervals, the safe operation of the device in the time between them is guaranteed.

In addition, the manufacturer recommends that maintenance procedures be performed at the same time intervals to avoid device malfunctions caused by wear and tear.

With each Technical Safety Check, the "expected service life" according to IEC 60601-1 will therefore be prolonged until the next prescribed Technical Safety Check.

# <span id="page-30-2"></span><span id="page-30-1"></span>**2.13 Duties of the responsible organisation**

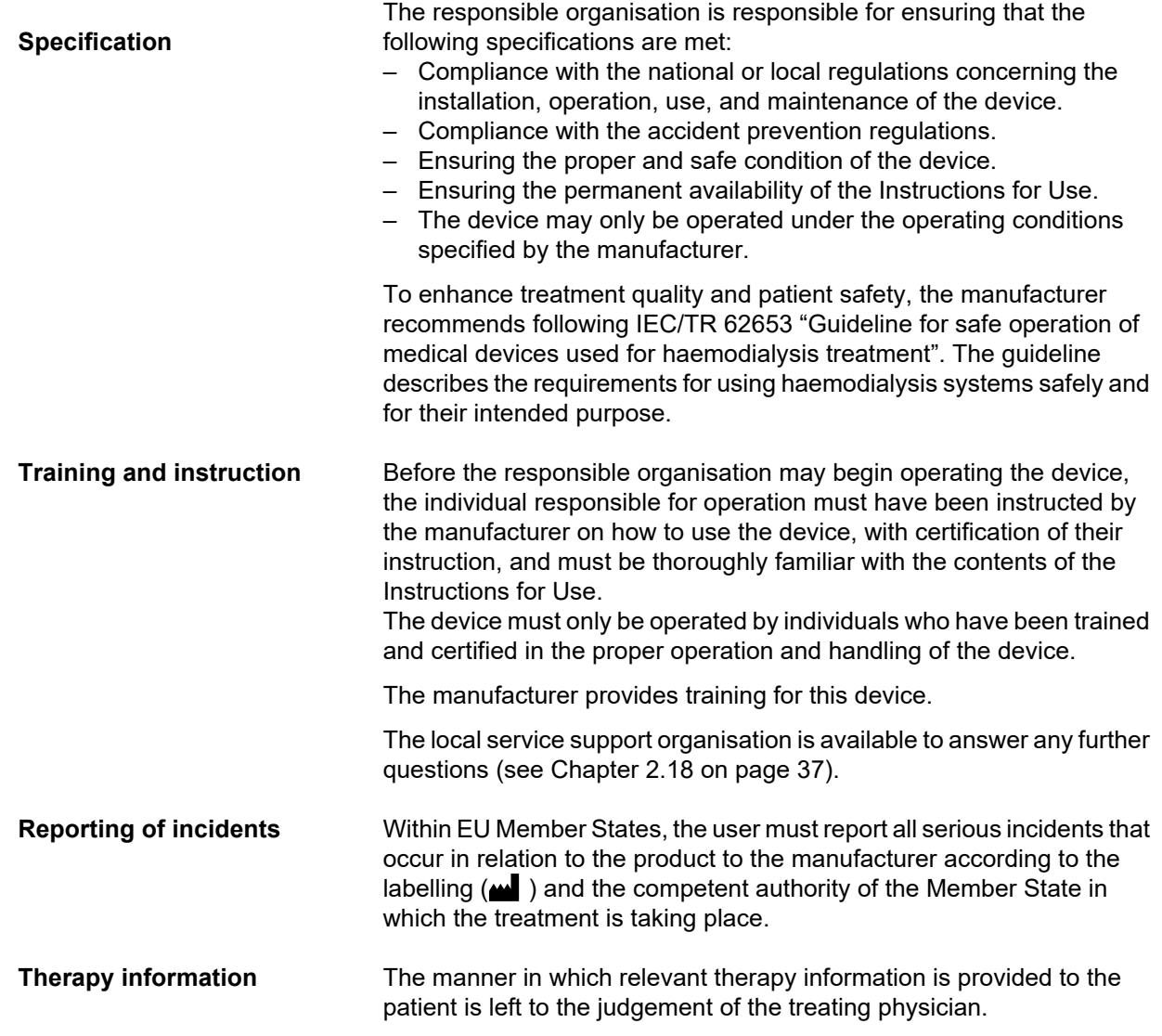

# <span id="page-31-1"></span><span id="page-31-0"></span>**2.14 Operator responsibility**

The addresses given herein must be used to notify the manufacturer of any unexpected operation behavior or other incidents [\(see Chapter 2.18 on page 37\).](#page-36-0)

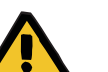

#### **Warning**

#### **Risk of injury as a result of a device defect**

Treatment cannot be performed properly and safely with a defective device.

- $\triangleright$  Do not perform a treatment with a defective device.
- $\triangleright$  Take the device out of service and disconnect it from the power supply.
- $\triangleright$  If a treatment is in progress, start a blood reinfusion and terminate the treatment. Perform a manual blood reinfusion, if necessary [\(see Chapter 5.19 on page 236\).](#page-235-4)
- $\triangleright$  Notify the responsible organisation or service support.
- $\triangleright$  Replace any damaged accessories.

The device can be considered defective in any of the following cases: – The device has mechanical defects

- The power cable is damaged
- The device does not react as expected
- The performance characteristics of the device deteriorate

The following must be observed when entering parameters:

- The parameters entered must be verified by the operator, i.e., the operator must check that the values entered are correct.
- If this check reveals a deviation between the desired parameters and the parameters displayed on the device, the setting must be corrected before activating the function.
- The actual values displayed must be compared with the prescribed target values.
- The attending physician must be consulted whenever the difficulties are device-, procedure- or health-related.

## <span id="page-32-1"></span><span id="page-32-0"></span>**2.15 Disclaimer of liability**

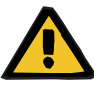

#### **Warning**

Chapter 8 [\(see Chapter 8 on page 281\)](#page-280-1) contains a list of consumables and accessories that are suitable for use with this device and can be used safely with it.

The manufacturer cannot guarantee that other consumables and accessories than those listed in this chapter are suitable for use with this device. The manufacturer cannot guarantee that the safety and performance of the device will remain unimpaired if consumables and accessories other than those listed in this chapter are used.

If other consumables and accessories are used, their suitability must be verified beforehand. This can be done with the aid of the information in the instructions accompanying such consumables and accessories.

The manufacturer accepts no liability for damage to the device resulting from the use of unsuitable consumables or accessories.

# <span id="page-33-0"></span>**2.16 Warnings**

The following list of warnings is only an excerpt. Knowledge of all warnings mentioned in these Instructions for Use is required for the safe operation of the device.

#### <span id="page-33-2"></span><span id="page-33-1"></span>**2.16.1 Warnings about electrical safety**

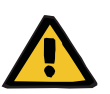

#### **Warning**

#### **Risk of injury as a result of an electric shock**

Without a protective earth connection, there is a risk of electric shock.

 $\triangleright$  Always connect the device to a power supply network with a protective earth.

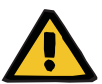

#### **Warning**

**Warning**

#### **Risk of injury as a result of an electric shock**

There is a risk of electric shock if the patient comes into contact with the pins or contacts of the device's connectors, whether directly or indirectly through the operator.

 $\triangleright$  Avoid touching connector pins or contacts during treatment.

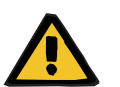

#### **Risk of injury as a result of an electric shock**

For treatments using a central venous catheter, if the tip is positioned in the patient's right atrium, the following precautions must be observed:

- $\triangleright$  Make sure the device (multiFiltratePRO) is connected to the grounded equipotential zone of the installation.
- $\triangleright$  Move all non-medical and medical electrical equipment with touch currents or patient leakage currents in excess of the limits for type CF applied parts out of reach of the patient (more than 1.5 metres away in every direction).

The touch current or patient leakage current of non-medical or medical electrical equipment can be conducted to ground over the patient's central venous catheter and over the type B or BF applied part of the device (multiFiltratePRO).

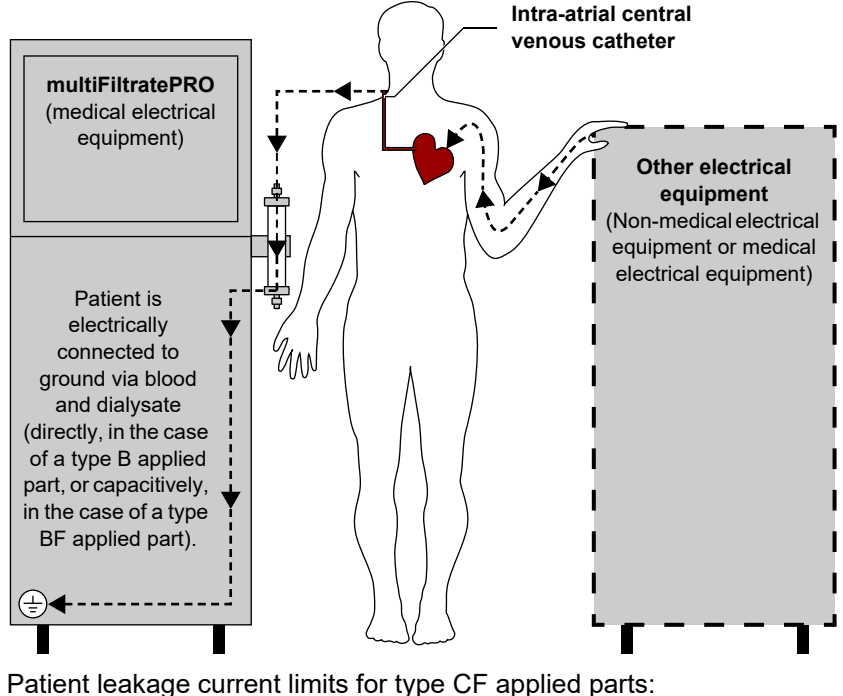

– 10 µA AC / DC (normal condition, i.e., no fault condition)

– 50 µA AC / DC (single fault condition)

Please address any queries to the local service support organisation.

#### <span id="page-34-1"></span><span id="page-34-0"></span>**2.16.2 Warnings relating to consumables and accessories**

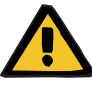

#### **Warning**

**Risk of contamination as a result of improper handling of connection sites**

Pathogens can enter the extracorporeal blood circuit.

 $\triangleright$  Use aseptic technique for all blood system connections and all the connections of the sterile solutions to be used.

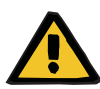

#### **Warning**

**Risk of cross-contamination as a result of contaminated consumables**

There is a risk of spreading germs.

 $\triangleright$  Consumables must be discarded after a treatment in compliance with the regulations for the disposal of potentially contaminated materials.

# <span id="page-35-0"></span>**2.17 SVHC (REACH)**

For information on the topic of SVHC in accordance with Article 33 of Regulation (EC) 1907/2006 ("REACH"), visit the following website:

www.freseniusmedicalcare.com/en/svhc

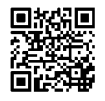
# **2.18 Addresses**

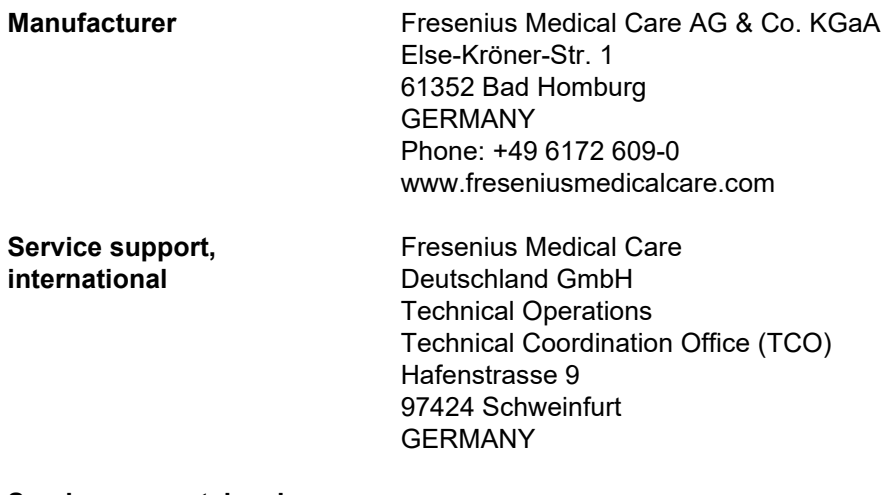

**Service support, local** 

# **3 Design**

# **3.1 Views of the device**

# **3.1.1 Front view**

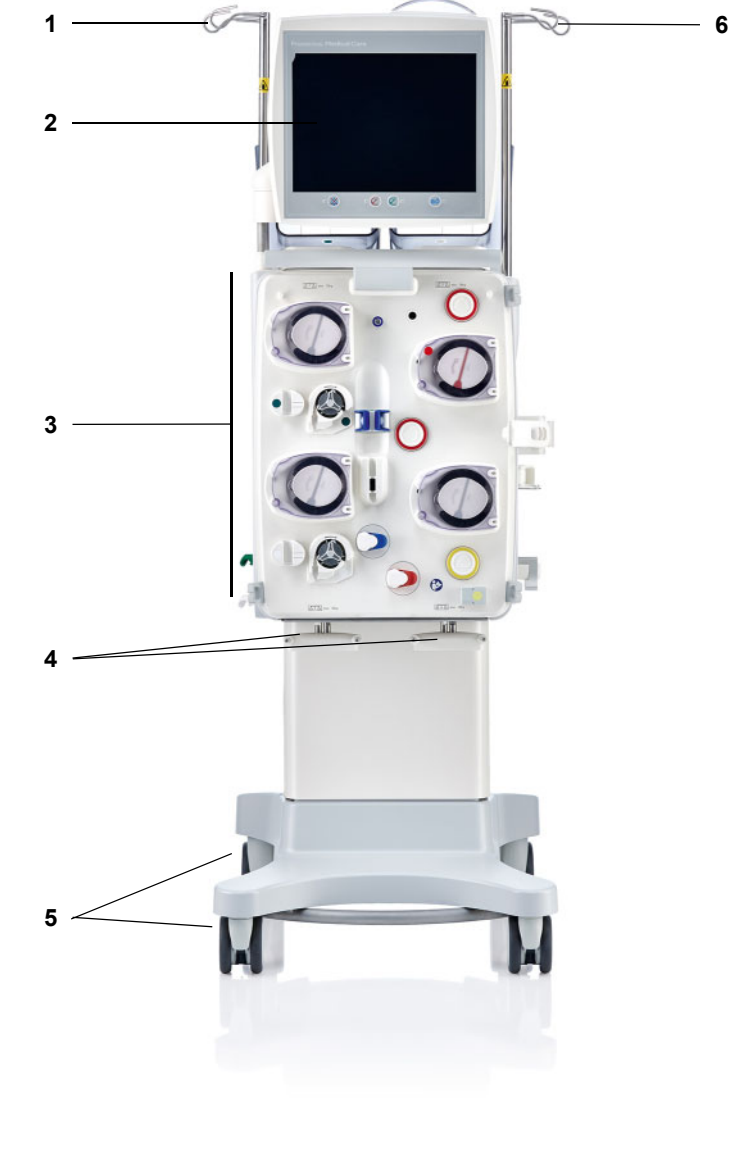

# **Legend**

- 
- 
- **3** Extracorporeal Blood Circuit Module **6** Right IV pole
- **1** Left IV pole **4** Scales 3 and 4
- **2** Monitor **5** Trolley with brakes
	-

# **3.1.2 Rear view**

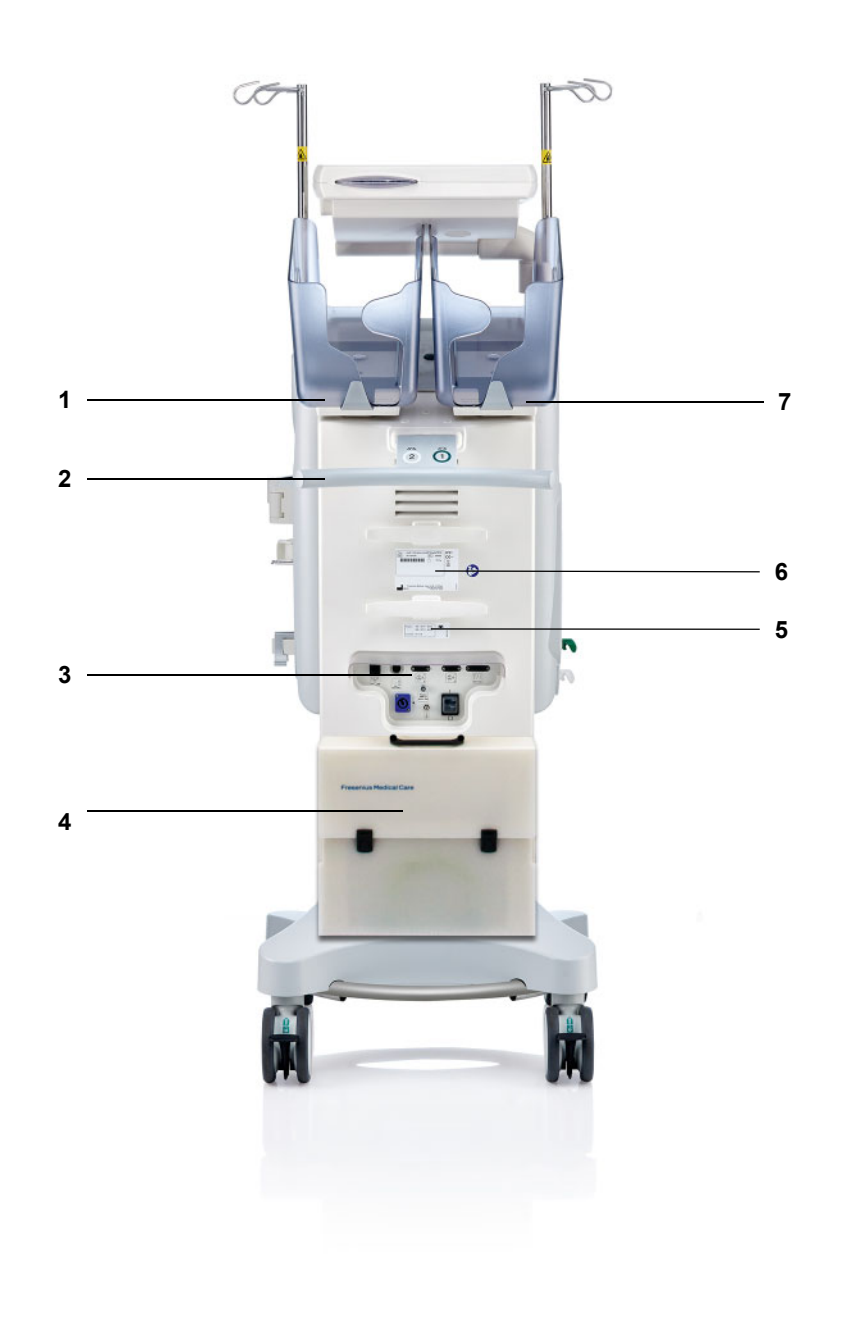

- **Legend** 1 Scale 2 (white)<br>
2 Push handle
	- **2** Push handle<br>**3** Connector st
	- **3** Connector strip
	- **4** Accessories case<br>**5** Power label
	- **5** Power label<br>**6** Identification
	- **Identification label**
	- **7** Scale 1 (green)

# **3.1.2.1 Connector strip**

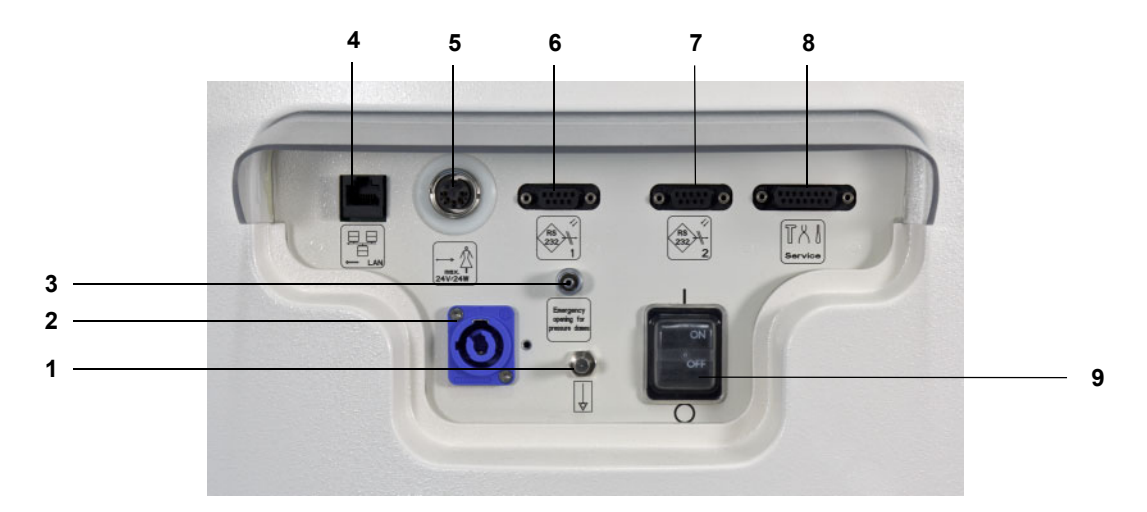

- **Legend** 1 Equipotential bonding connection
	- Power supply connection
	- Luer lock connection for manually opening the pressure measurement units
	- LAN (local area network) network connection
	- Nurse call port
	- 1st RS 232 serial port with 5 V power supply
	- 2nd RS 232 serial port
	- Service port (only for service engineers)
	- Power switch

# **3.1.3 Left side view**

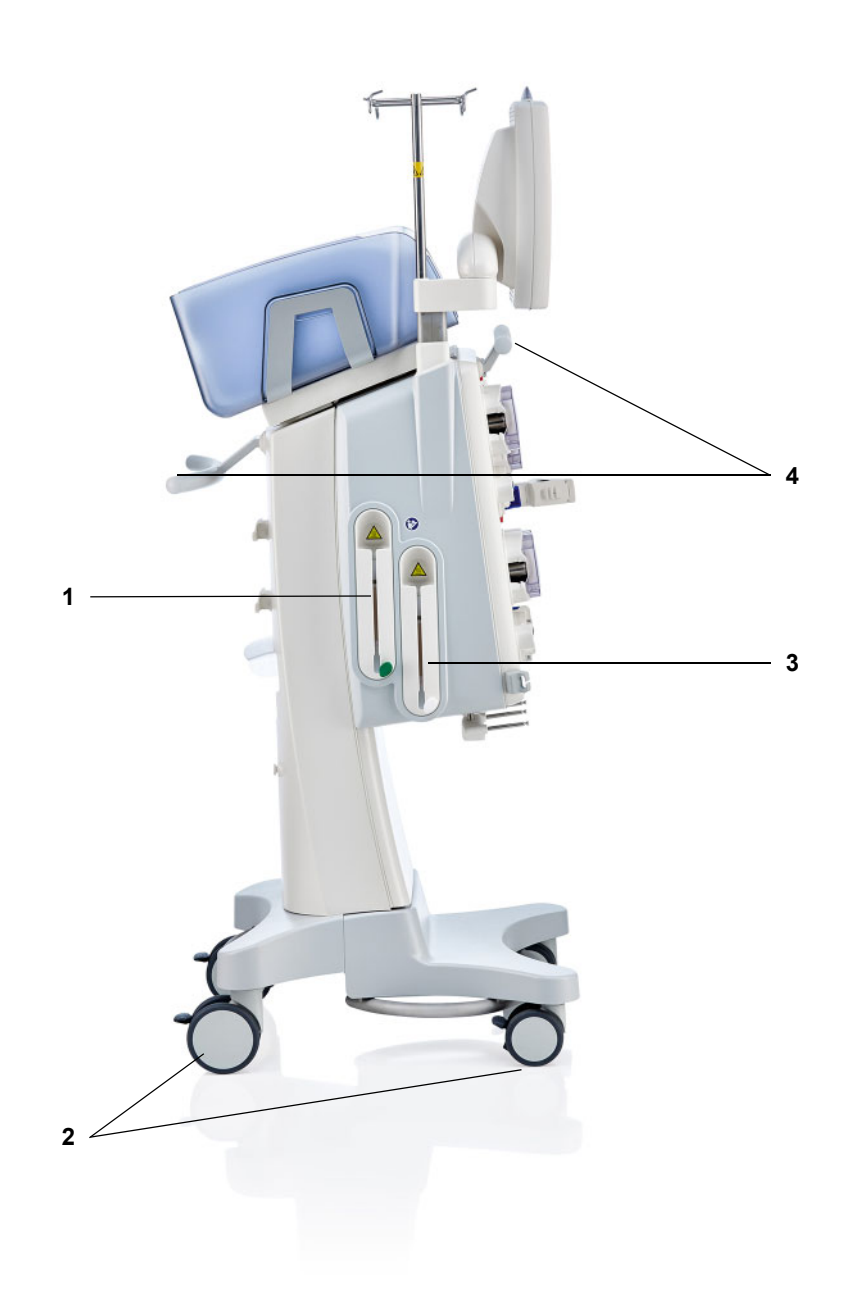

- Legend 1 Heater (green)
	- **2** Wheels with brakes
	- **3** Heater (white)<br>**4** Push handles
	- **4** Push handles

# **3.1.4 Right side view**

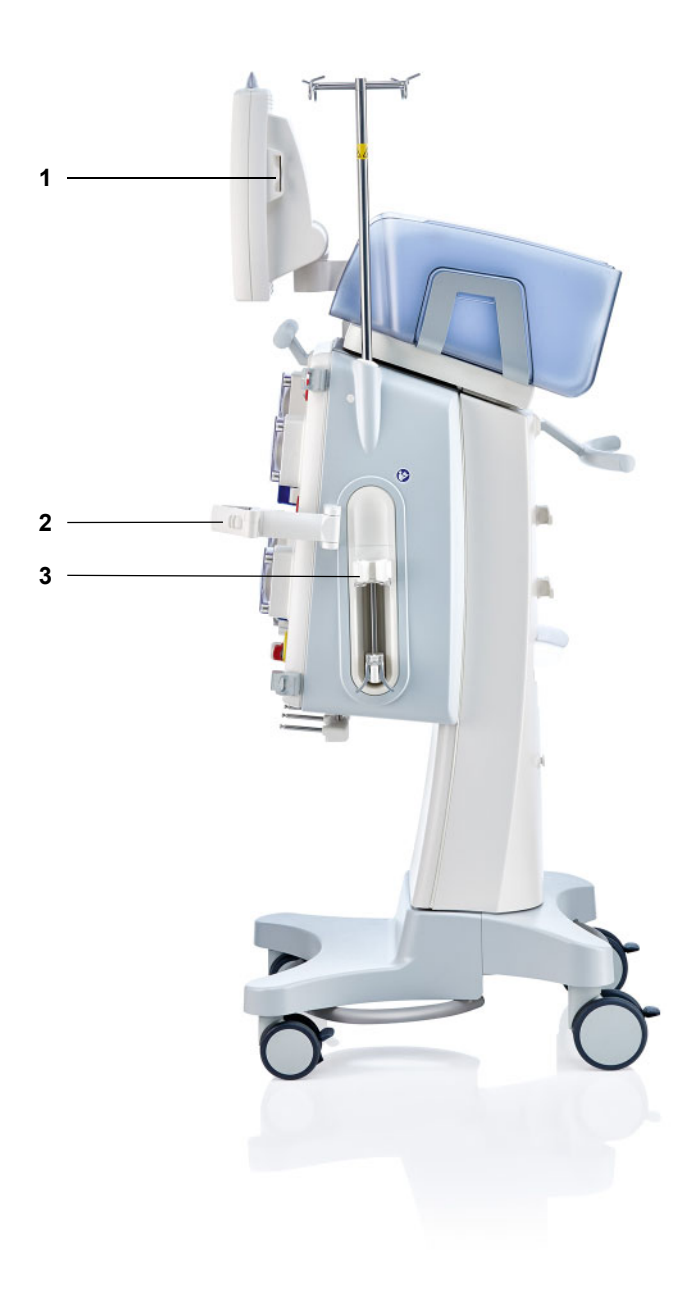

- Legend 1 Card slot
	-
	- **2** Filter holder **3** Heparin pump

# **3.2 Controls and indicators**

# **3.2.1 Monitor front**

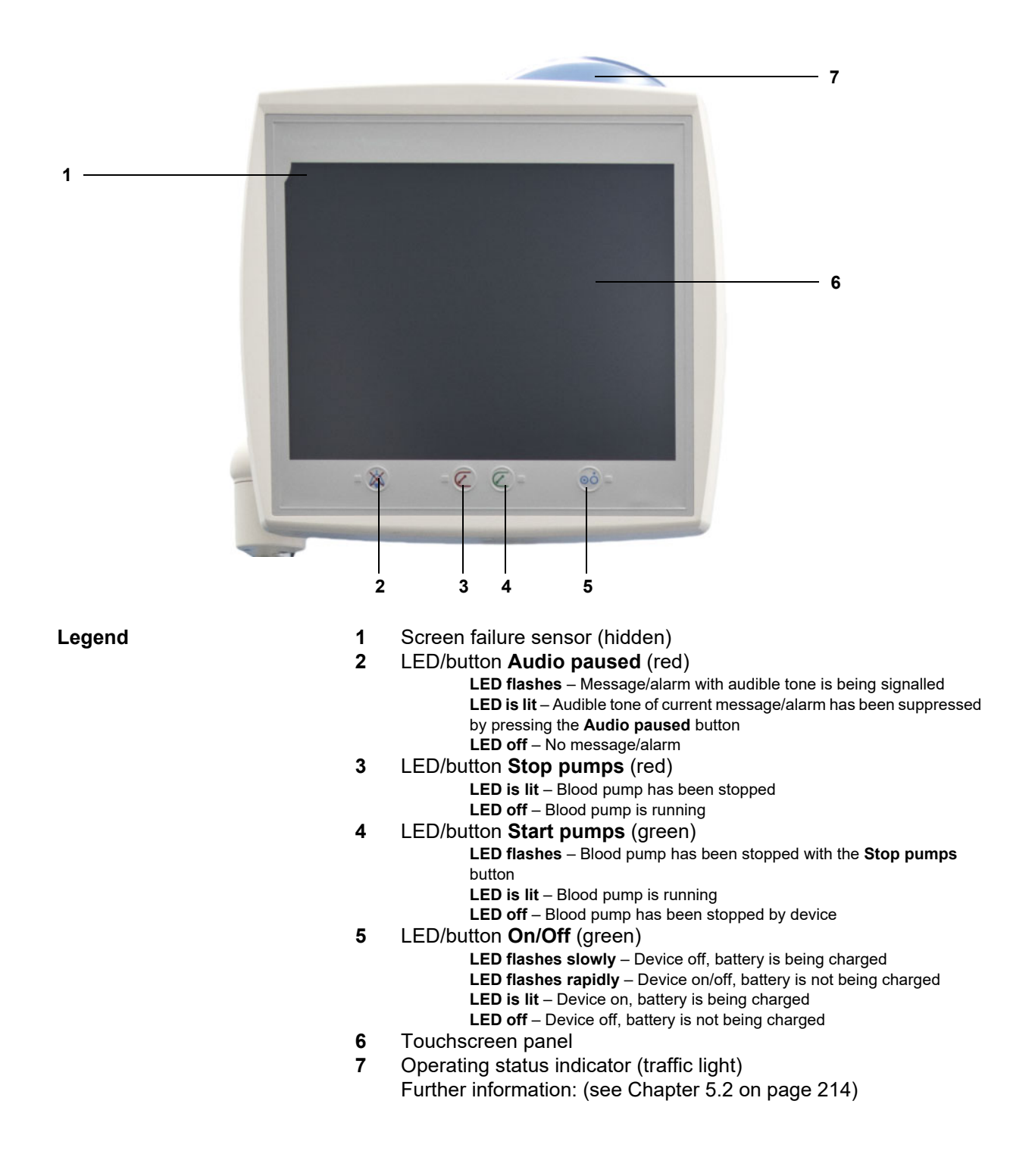

# **3.2.2 Monitor rear**

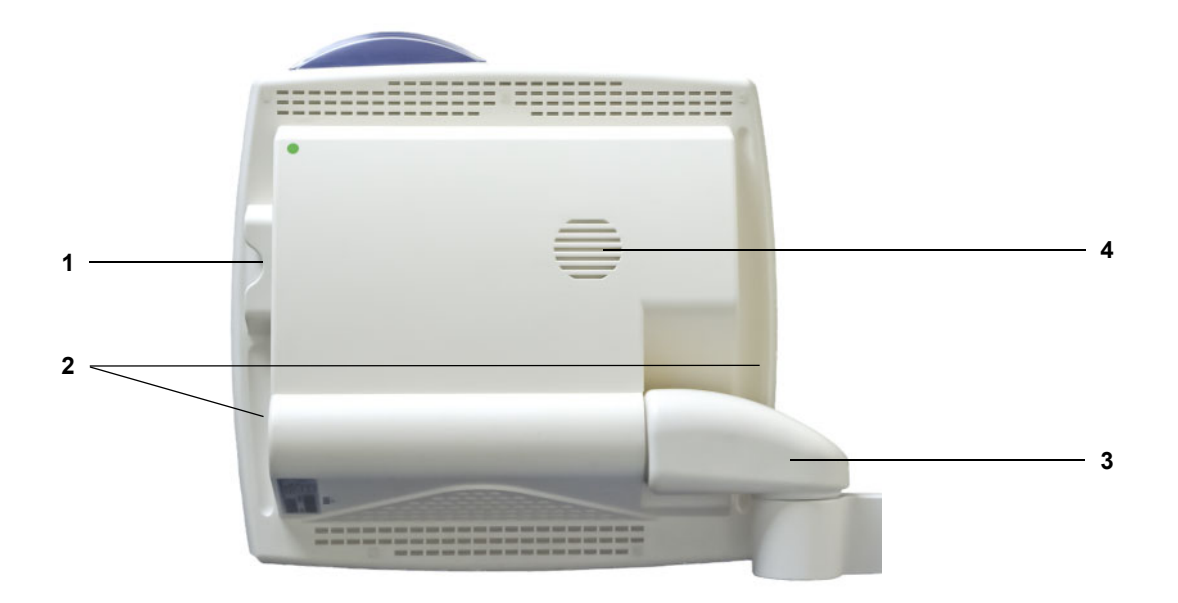

- **Legend** 1 Card slot<br> **1** Card slot<br> **2** Recessed
	- **2** Recessed grip
	- **3** Monitor arm
	- **4** Loudspeaker

# **3.2.3 Positioning the monitor**

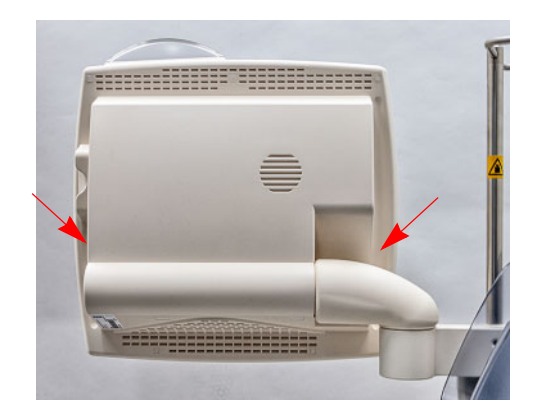

Position the monitor with the aid of the recessed grips on either side.

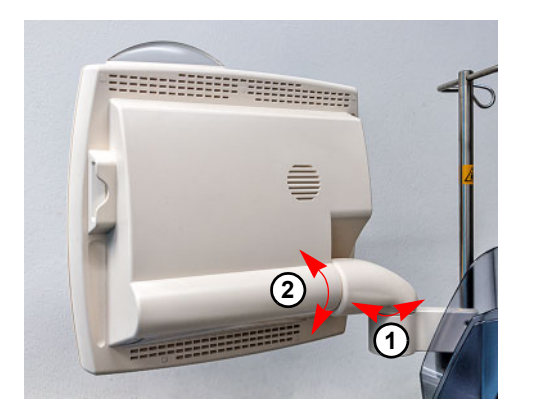

Positioning the monitor: The monitor can be adjusted by two axes (1) and (2) to the desired position.

# **3.2.4 Using the card slot**

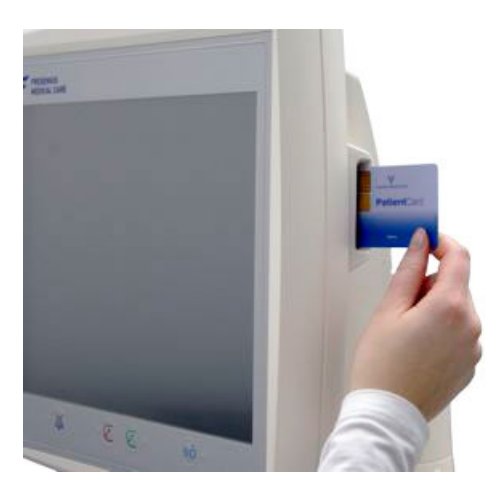

Insert the card into the card slot.

# **3.2.5 Positioning the filter holder**

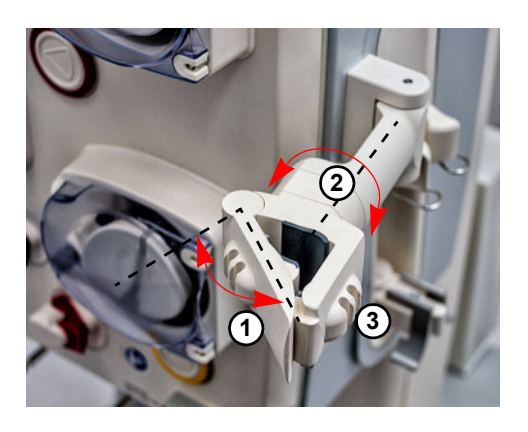

Open the lever (**1**) towards the left and insert the filter.

Turn the filter holder until the filter is in the required position (**2**).

Insert the tubing systems into the line holders intended for them (**3**).

# **3.2.6 Heparin pump**

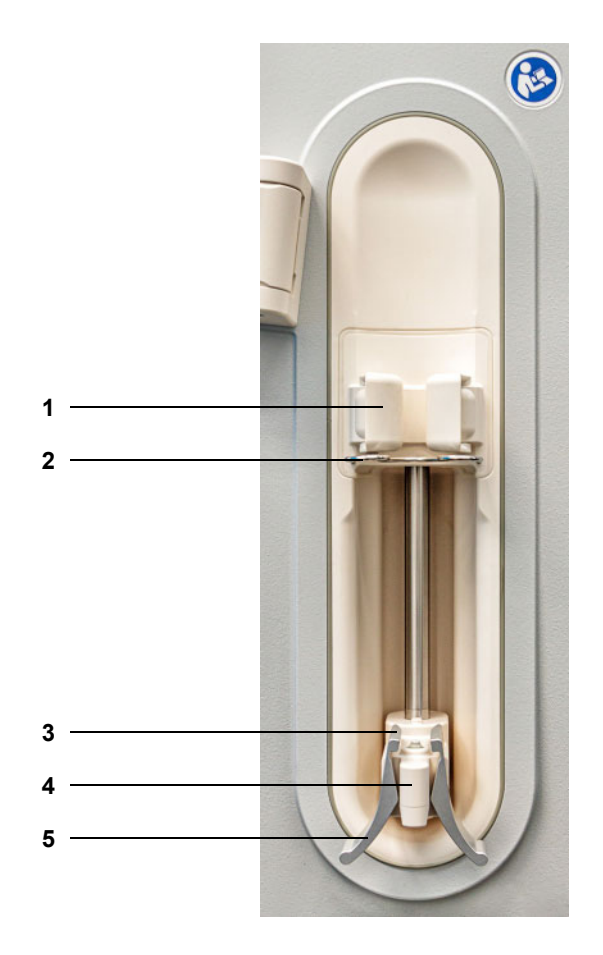

- **Legend** 1 Barrel holders with syringe detector<br>2 Bracket
	- Bracket
	- **3** Jaws of the spring clip<br>**4** Stock
	- Stock
	- Spring clip

# **3.2.7 Heater**

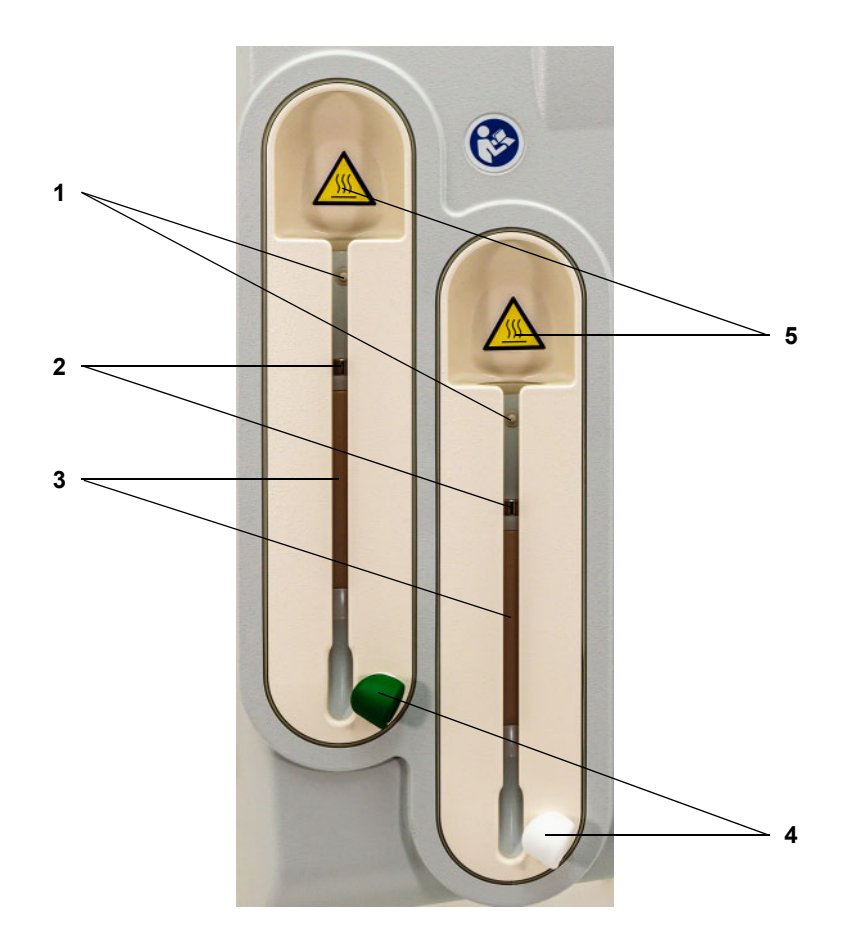

- **Legend 1** Microswitch
	- **2** Temperature sensors<br>**3** Heating element
	- Heating element
	- Line holder (green or white)
	- Label Warning: Hot surface

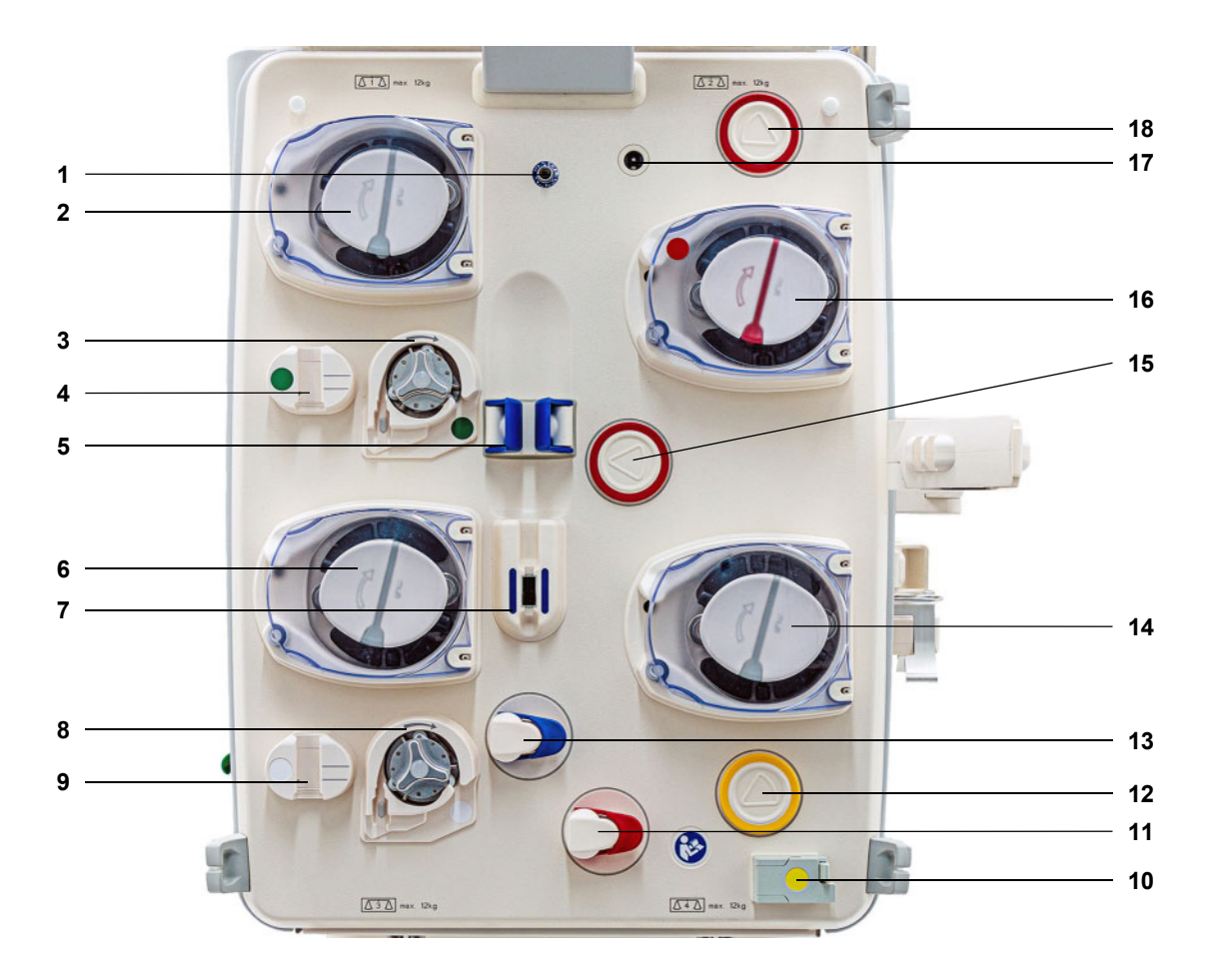

# **3.2.8 Extracorporeal Blood Circuit Module**

- **Legend** 1 Return pressure sensor (blue)
	- Dialysate pump/Predilution substituate pump (depends on treatment mode)
	- Citrate pump (green)
	- Citrate drip counter/Citrate fill level detector (green)
	- Fill level detector
	- Substituate pump
	- Air bubble detector/Optical detector
	- Calcium pump (white)
	- Calcium drip counter/Calcium fill level detector (white)
	- Blood leak detector (yellow)
	- Line occlusion clamp (red)
	- Filtrate pressure measurement unit (yellow)
	- Line occlusion clamp (blue)
	- Filtrate pump
	- Access pressure measurement unit (red)
	- Blood pump
	- Cassette detector
	- Pre-filter pressure measurement unit (red)

# **3.3 User interface**

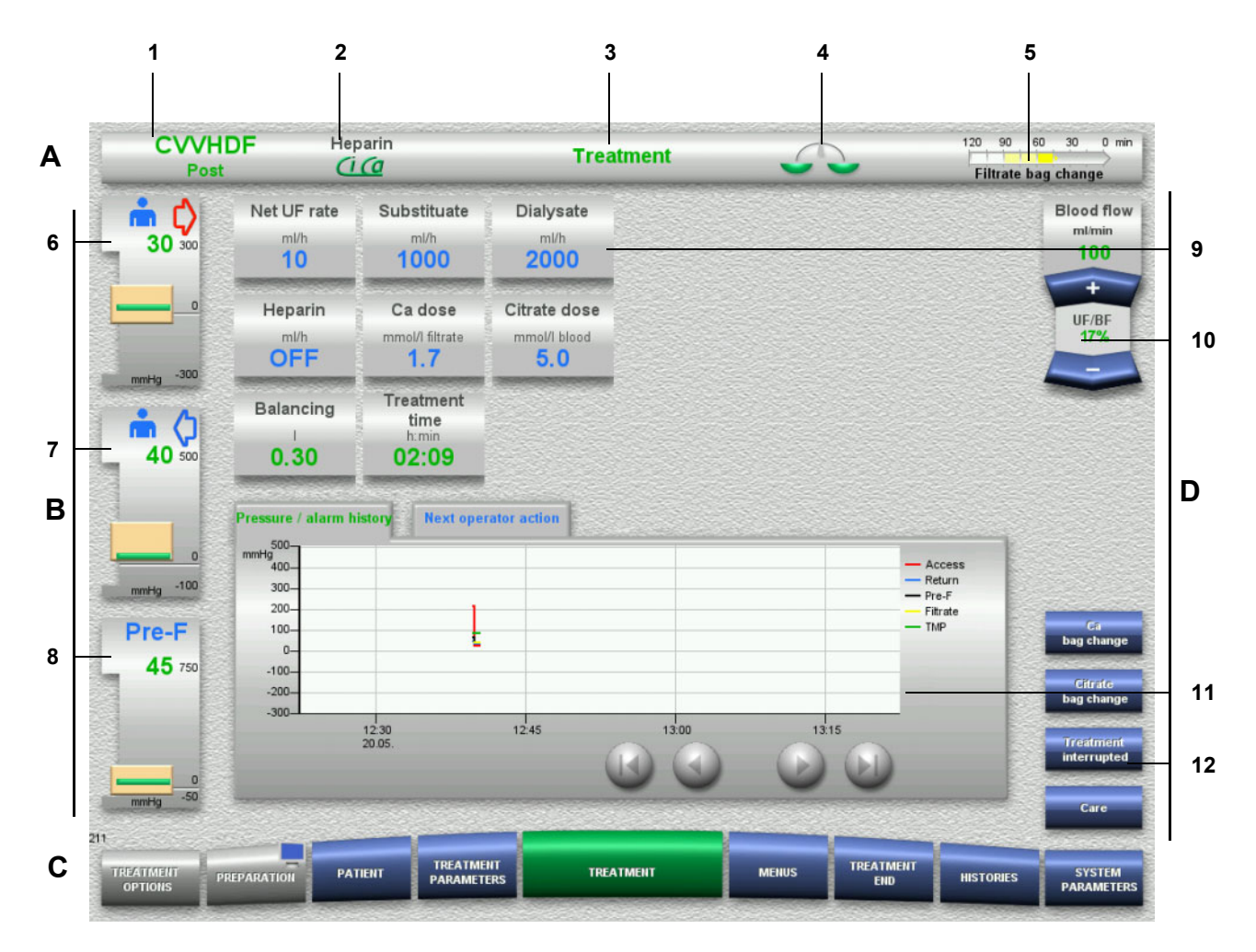

#### Legend **A** Status bar

- 1 Treatment mode<br>2 Anticoagulation r
- 2 Anticoagulation method
- 3 Current menu
- 4 Balancing status/plasma treatment status indicator green: Balancing/plasma treatment on yellow: Balancing/plasma treatment off
- 5 Progress bar:

Time remaining before next operator action/ time remaining for processes in progress

- **B Pressure displays**
- 6 Access pressure
- 7 Return pressure
- 8 Pre-filter pressure

### **C Menu bar**

During operation, each menu will open automatically as needed. Alternatively, you can press on any of the available menu buttons to open the menu concerned.

Monitor symbol in menu button PREPARATION

(deactivates/reactivates the monitor for cleaning during operation).

#### **D Menu panel**

The main part of the screen shows the appropriate data fields of the active menu.

- 9 Display/input field
- 10 Rocker switch buttons
- 11 Information area Shows messages and graphs
- 12 Quick access buttons For menu options

# **3.4 General operating concept**

# **3.4.1 Colour coding on the device and single-use articles**

**Mistake proofing** The colour coding on the device and on the single-use articles helps you identify connections correctly and insert items in their proper place.

# **3.4.2 Screen colours**

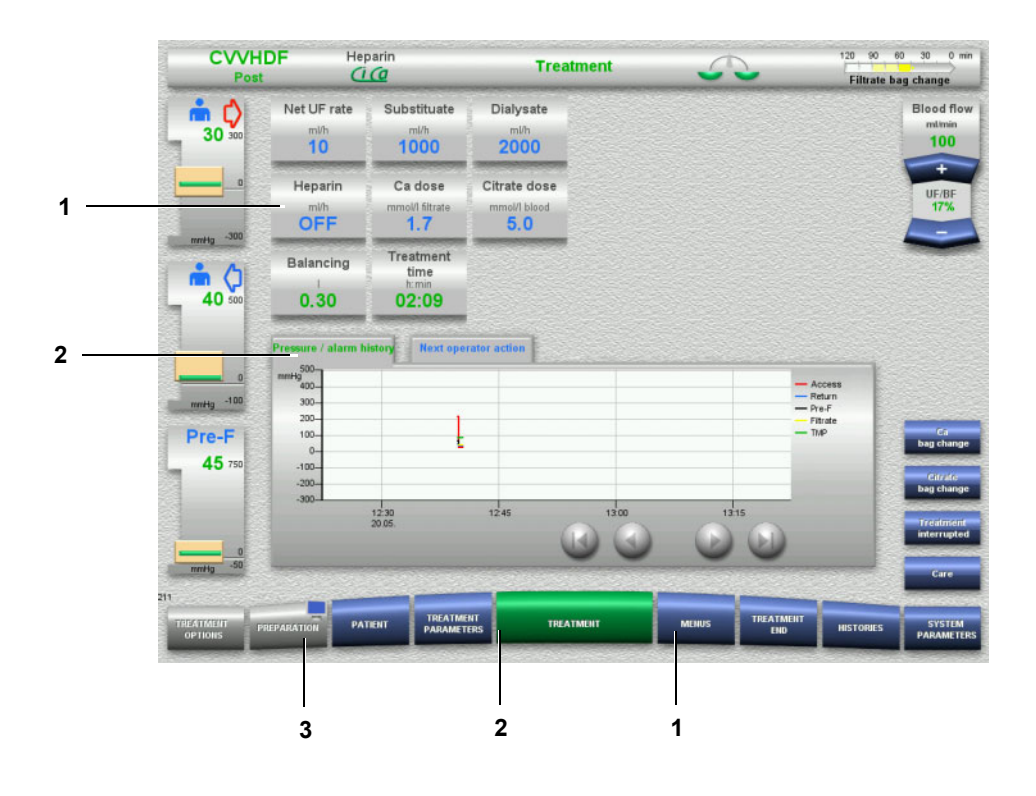

- **Legend 1** BLUE means: can be selected Examples: **Heparin** field and **MENUS** button 2 GREEN means: active Examples: Information tab Pressure / alarm history and **TREATMENT** button
	- 3 GREY means: not active/cannot be selected Example: **PREPARATION** button

# **3.4.3 Context-specific information**

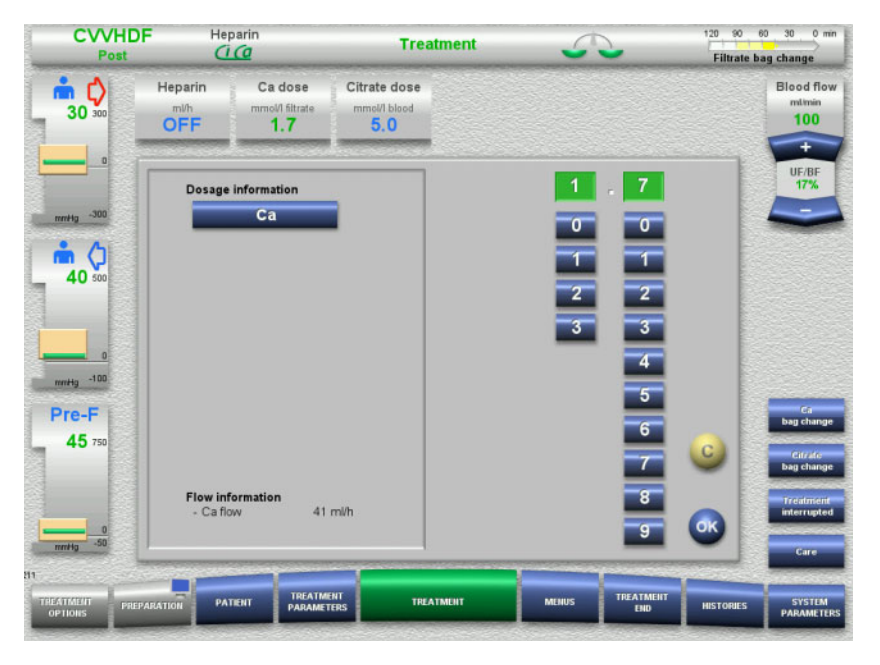

In the input windows of the display/input fields, additional, important information is shown on the left of the number buttons.

Press the **Ca dose** field.

The input window opens. On the left of the number buttons, additional, context-specific information is displayed.

 $\triangleright$  Press the **Ca** button in the context-specific information area. The calcium dosage target range and adjustment steps are displayed.

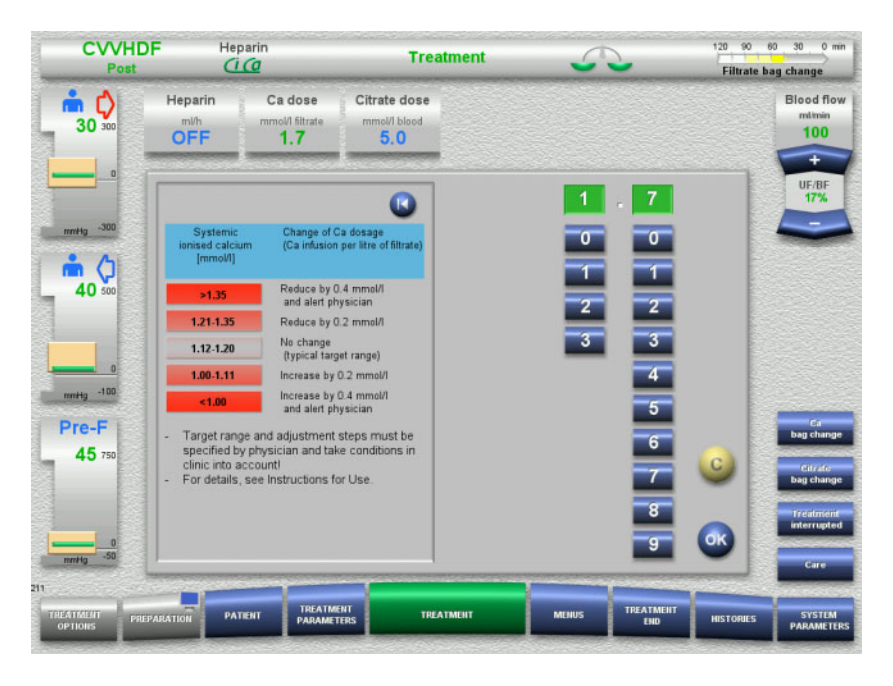

# **3.5 Basic input procedures**

# **3.5.1 Changing settings with the rocker switch buttons**

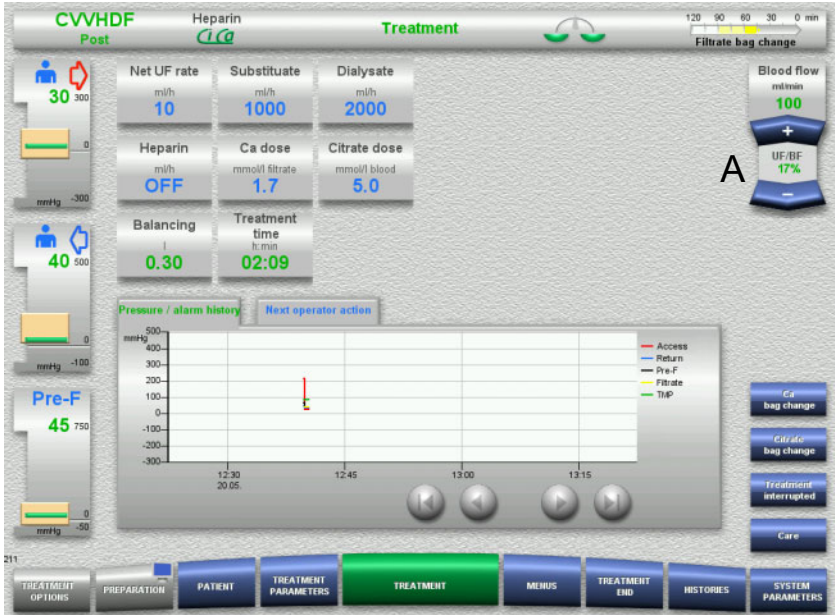

Use the **+ / –** rocker switch buttons (A) to set the required flow.

# **3.5.2 Changing settings with the number buttons**

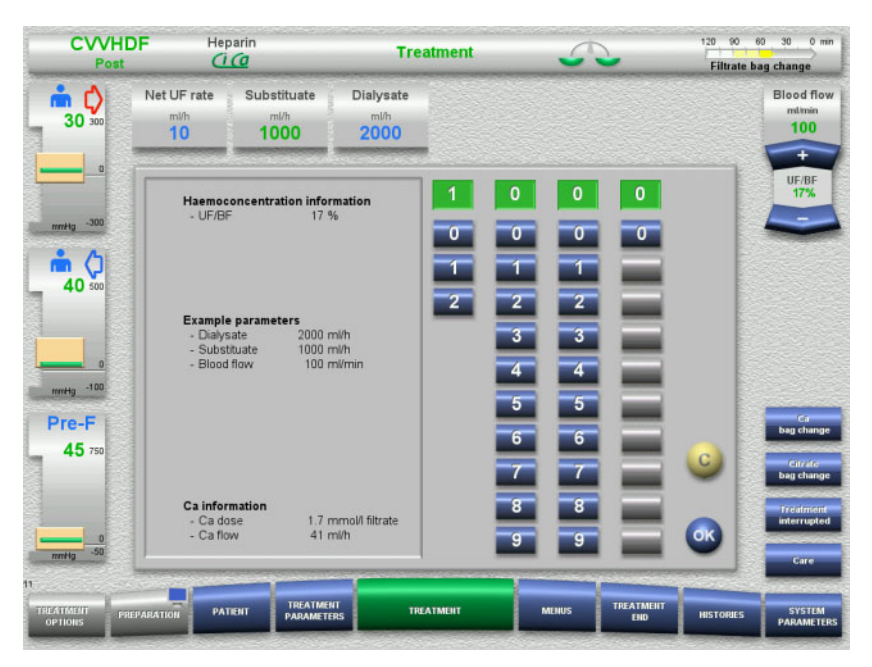

 $\triangleright$  Press the relevant display/input field. The input window opens.

- $\triangleright$  Enter the new value with the aid of the number buttons. Grey buttons prevent invalid entries.
- $\triangleright$  Check the new value against the target value.
- To correct your entry, press the **C** button. The last active value will be displayed.
- $\triangleright$  Press the **OK** button to apply the displayed value. The input window is closed.
- $\triangleright$  The applied value is checked.

# **3.5.3 Entering data with the keyboard**

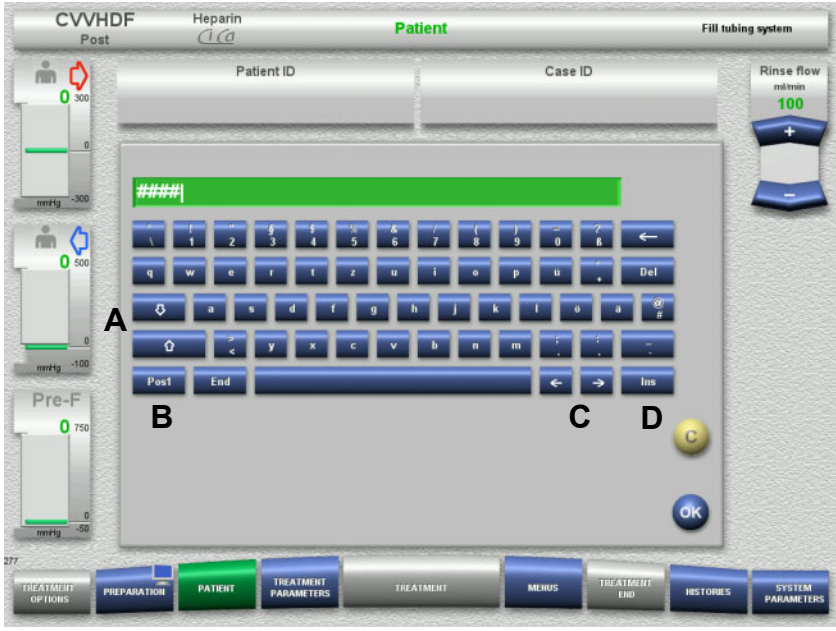

 $\triangleright$  Press the relevant display/input field. The input window opens.

 $\triangleright$  Use the keyboard to enter the required data.

(A) Shift between upper case and lower case letters using the **arrow (up/down)** buttons.

(B) Press the **Pos1** button to move the cursor to the beginning of the line.

(C) Move the cursor to a different position in the line using the **arrow (left/right)** buttons.

(D) Press the **Ins** button to switch between overtype mode and insert mode.

- $\triangleright$  Check the entered data.
- To correct your entry, press the **C** button.
- $\triangleright$  Press the OK button to apply the displayed data. The input window is closed.

# **3.5.4 On/Off button**

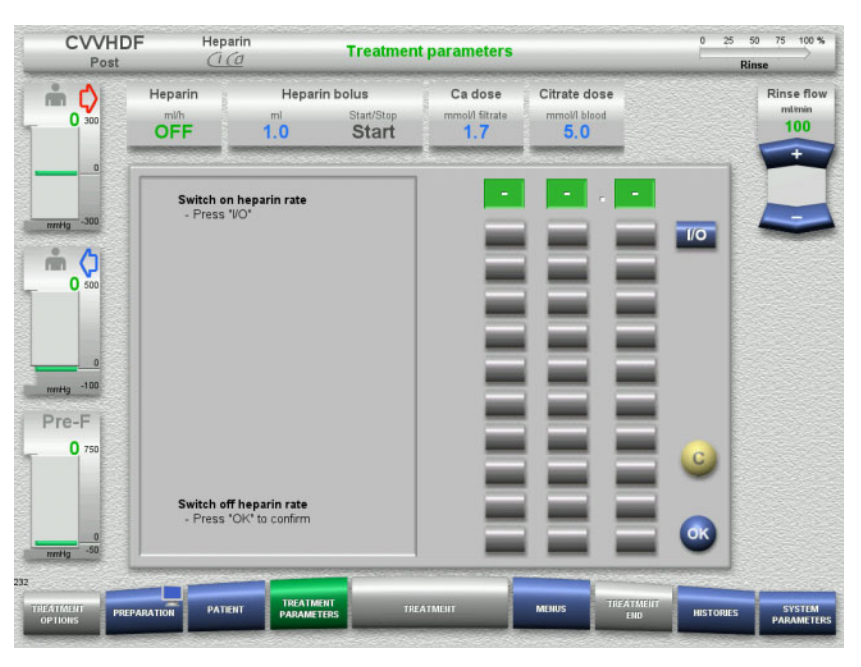

- Press the **Heparin** field. The input window opens.
- Press the **I/O** button.

This activates the input window (number buttons).

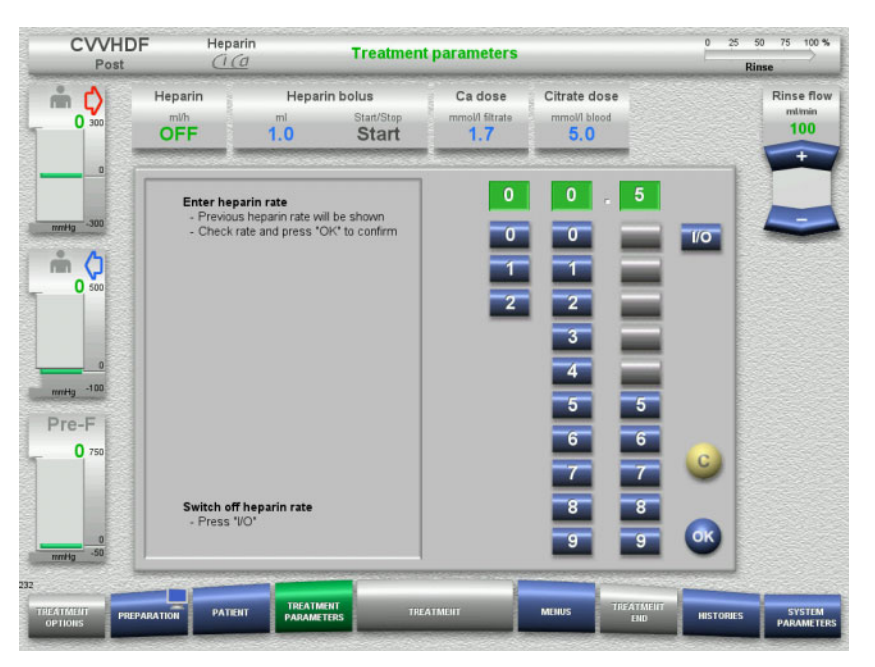

- $\triangleright$  Enter the required heparin flow with the aid of the number buttons. Grey buttons prevent invalid entries.
- $\triangleright$  Check the new value against the target value.
- To correct your entry, press the **C** button. The last active value will be displayed.
- $\triangleright$  Press the **OK** button to apply the displayed value. The input window is closed.
- $\triangleright$  The applied value is checked.

# **3.5.5 Viewing the ratio of the UF rate to the blood flow rate**

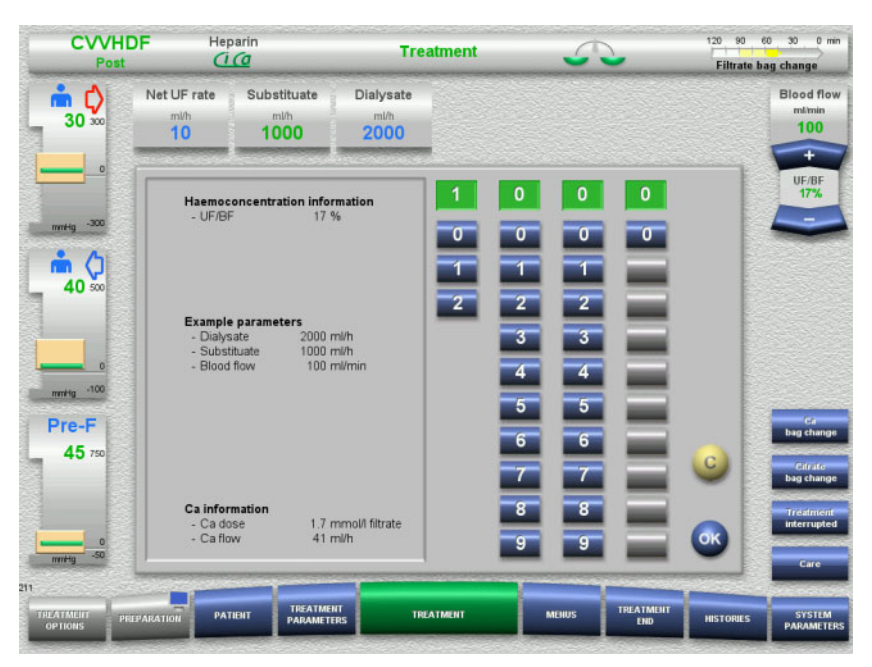

The **UF/BF** ratio is shown in the field between the rocker switch buttons of the blood pump, and also in the input windows of the following fields, as context-specific information:

**Substituate** (in postdilution mode) **Net UF rate Blood flow**

# **3.5.6 Viewing the pressure values**

The device incorporates an automatic limit monitoring system. This helps avoid superfluous error messages that could otherwise occur, for example, when a patient shifts position.

The asymmetric return pressure limit values are set by default to ensure a rapid reaction to a loss of pressure.

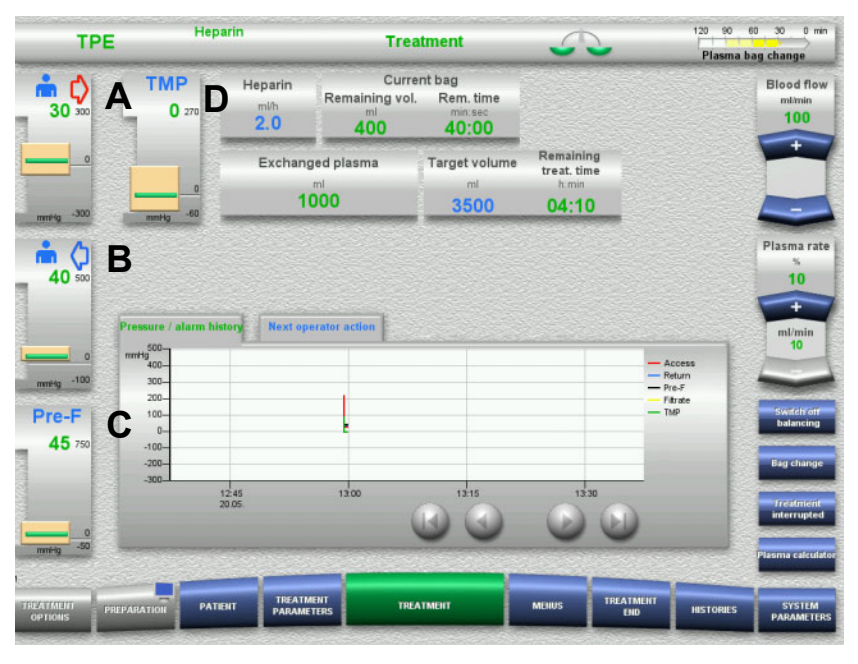

The pressure values are always shown on the left of the screen and depend on the treatment type.

- (A) Access pressure (red arrow)
- (B) Return pressure (blue arrow)
- (C) Pre-filter pressure (Pre-F)

(D) Transmembrane pressure (TMP only displayed for TPE)

The actual values are shown as numerical values and indicated by the green line over the pressure alarm window in each case.

The pressure alarm window is shown in the form of a rectangular tile in each case.

# **3.5.7 Setting the pressure alarm limit values**

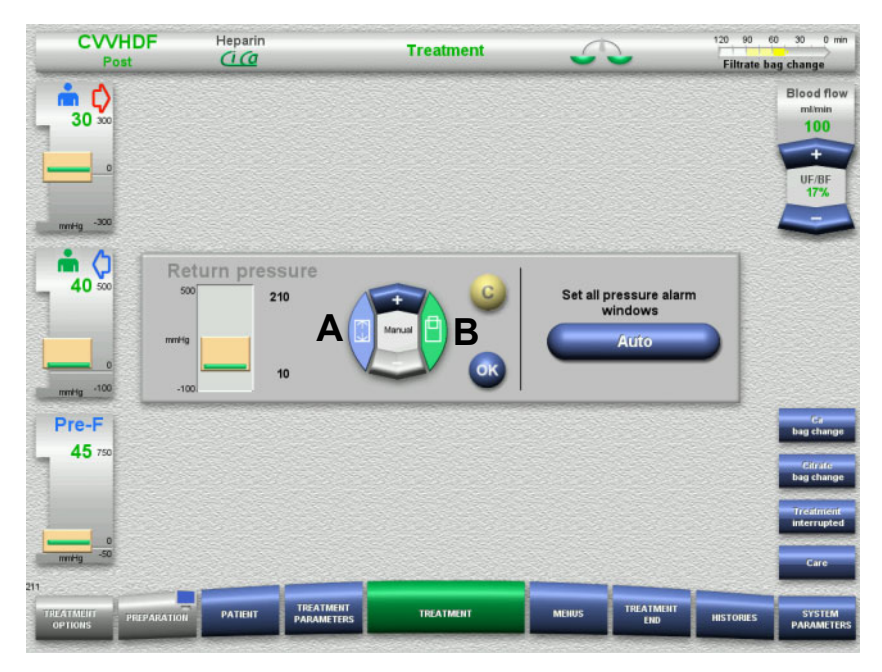

 $\triangleright$  Press on the required pressure display field. The input window opens.

- $\triangleright$  Select the type of change you wish to make.
	- (A) Change the pressure alarm window size
	- (B) Move the pressure alarm window position
- Use the **+ / –** rocker switch buttons to change the limit parameter values accordingly.
- $\triangleright$  Check the limit parameters you have set.
- $\triangleright$  Press the **OK** button to apply the new limit parameters. The input window is closed.
- To correct your entry, press the **C** button. The last active pressure alarm window will be applied.

By pressing the **Auto** button, you can reset the pressure alarm windows for all the pressure types automatically around the current values. This does not change the size of the pressure alarm windows.

# **4 Operation**

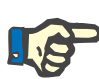

# **Note**

The screens shown in the Instructions for Use may differ from those displayed on the device.

On the device, the current treatment mode is always displayed in the upper left-hand corner of the screen in the status bar. For technical reasons, the screens figuring in the Instructions for Use do not always represent the selected treatment mode.

The values shown in the screenshots are for illustrative purposes only. All treatment parameters must be entered as specified by the physician.

The device must be operated according to the instructions on the screen.

# **4.1 Application principles**

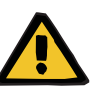

#### **Warning**

**Danger in case of excessive load on the IV pole (observe the maximum load)**

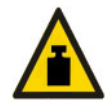

An excessively heavy load on the IV poles can overturn the device.

 $\triangleright$  Do not exceed the maximum permitted load of 5.5 kg on the IV pole.

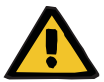

#### **Warning**

### **Risk of embolism as a result of particle reinfusion**

 $\triangleright$  Use the dialysate and substituate in accordance with the manufacturer's instructions.

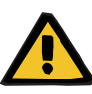

**Risk of contamination as a result of infusion of unsuitable solutions that do not match the selected treatment mode**

- $\triangleright$  After changing the treatment mode, change the solutions if necessary so that they match the selected treatment mode and the anticoagulation.
- For the treatment modes CVVHDF and CVVH, only solutions that are suitable for infusion must be used.

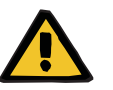

#### **Warning**

**Risk for the patient as a result of a disorder of the electrolyte balance due to incorrect selection of dialysate and substituate**

 $\triangleright$  Adiust the flow ratios of the solutions in relation to each other in relation to the blood flow.

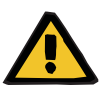

# **Warning**

#### **Risk of cross-contamination as a result of tubing systems without hydrophobic filters**

There is a risk of spreading germs.

 $\geq$  Only use tubing systems with hydrophobic filters in the pressure lines.

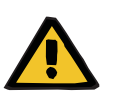

#### **Warning**

**Risk of cross-contamination as a result of a wrong proceeding in case of a wet or defective hydrophobic filter**

There is a risk of spreading germs.

- $\triangleright$  Never force back any fluid with a syringe (damages the hydrophobic filter).
- $\triangleright$  Make sure the pressure line is tightly sealed.
- $\triangleright$  Replace the affected tubing system. In the case of a pressure line with a wetted hydrophobic filter, use a replacement pressure line (accessory available from manufacturer).

If you cannot exclude the possibility that the device may have become contaminated:

- $\triangleright$  Take the device out of service after completing treatment.
- $\triangleright$  Have the device tested for contamination by service support.

If the device is contaminated, all affected parts must be disinfected or replaced by service support.

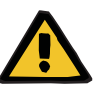

# **Risk of injury as a result of hot surfaces**

Touching the inside of the heaters can result in burns.

 $\triangleright$  Do not touch the inside of the heaters during treatment.

# **Warning**

**Risk of crush injury from pressure measurement unit when closing**

 $\triangleright$  Keep fingers clear of open pressure measurement units.

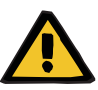

# **Warning**

**Risk of crush injury when closing line occlusion clamp**

 $\triangleright$  Keep fingers clear of open line occlusion clamps.

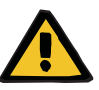

# **Warning**

# **Risk for the patient as a result of corrupted data**

Objects placed on top of the tilted monitor can inadvertently change treatment data.

 $\triangleright$  Do not place any objects on top of the monitor.

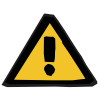

#### **Warning**

**Risk of contamination as a result of improper handling of single-use items and consumables**

Single-use items and consumables can come into contact with germs when removed from their outer packaging.

 $\triangleright$  Do not unpack and insert single-use items and consumables until immediately before beginning treatment.

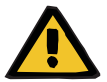

# **Warning**

#### **Risk of blood loss as a result of damaged tubing systems**

#### **Risk of circulatory disturbance as a result of fluid loss**

There is a risk of blood and plasma loss.

 $\triangleright$  In long treatments, replace tubing systems before the end of their service life as specified by the manufacturer or when a warning message is displayed by the device.

Preparation times also count as part of the service life. The service life information is printed on the packaging of the tubing systems. Any specified limit values or warning messages of the device are ignored at the operator's own risk.

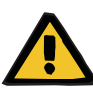

**Risk of blood loss as a result of an undetectable dislocation**

#### **Risk of blood loss as a result of an undetectable leakage**

A leak in the tubing system and/or a dislocation of the return line can result in the patient suffering a serious loss of blood.

 $\triangleright$  The lower return pressure limit value must be set as close as possible to the actual return pressure value.

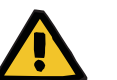

### **Warning**

#### **Risk for the patient as a result of improper use of consumables**

Treatment cannot be performed properly and safely if consumables are used incorrectly.

 $\triangleright$  Follow the instructions that come with the consumables used.

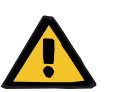

### **Warning**

**Risk of contamination as a result of damaged tubing systems**

**Risk of air embolism as a result of air in the tubing system**

**Risk of blood loss as a result of damaged tubing systems**

**Risk of blood loss as a result of connection sites not closed correctly**

**Risk of haemolysis as a result of a kinked and crushed tubing system**

#### **Risk of circulatory disturbance as a result of fluid loss**

- $\triangleright$  When inserting the tubing system, observe the following:
- Only use the tubing system specified for the selected treatment mode.
- Consumables must only be used if the packaging and the consumable itself, including any protective caps or plugs, are undamaged. Protective caps and plugs must be in place and must not have fallen off.
- Before connecting the patient, make sure the tubing system is free of air.
- Insert tubing systems cleanly, without kinks, line tension, or twisting. Use the line holders provided.
- Make sure the tubing systems cannot become crushed or pinched.
- The device's safety systems (access and return pressure monitoring) cannot always detect all kinks, constrictions, or crushing of the tubing.
- Make sure all screw-lock joints are properly tightened, particularly those of the patient connections, the dialyser connections, and the device connections. Take the appropriate corrective measures (e.g., tighten the Luer lock connections, or replace the tubing system if necessary).
- Always check the solution bags for visible leaks before connecting them to the tubing system.

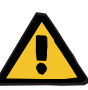

**Risk of air embolism as a result of air in the tubing system**

**Risk of haemolysis as a result of a kinked and crushed tubing system**

**Risk of blood loss as a result of connection sites not closed correctly**

### **Risk of circulatory disturbance as a result of fluid loss**

- $\triangleright$  Before starting a treatment, check the following:
- All the joints of the tubing system are securely connected
- There are no apparent leaks in the tubing system, either during or after filling
- Tighten connections as needed, or, if necessary, replace the entire tubing system
- The tubing system is free of air, is inserted cleanly without kinks, line tension or twisting, and all fluid levels are correct

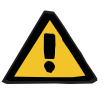

# **Warning**

**Risk of air embolism as a result of air in the tubing system**

**Risk of haemolysis as a result of a kinked and crushed tubing system**

# **Risk of blood loss as a result of connection sites not closed correctly**

### **Risk of circulatory disturbance as a result of fluid loss**

- $\triangleright$  During treatment, check the following at appropriate intervals:
- The condition of the patient.
- The volume balancing and fluid removal monitoring systems.
- The correct function of the device and the extracorporeal blood circuit. To protect the patient from dangerous blood loss, return pressure monitoring of the extracorporeal blood circuit is used as a safety system against external blood leaks. However, pressure monitoring cannot detect an external blood leak in all cases. Particularly critical occurrences are dislocations of the return line or small leaks in the high pressure components of the extracorporeal blood circuit. For this reason, the extracorporeal blood circuit must be checked regularly for leaks while treatment is in progress, paying particular attention to all the joints of the tubing system and the connections to the catheters.
- The tubing system, watching out for possible leaks, air ingress, or loosened joints. Particularly at the joints downstream of the air detector, negative pressure can permit air to enter into the extracorporeal blood circuit. This can be a problem when using central venous catheters.
- Check that the tubing system is not kinked, under tension, or twisted.
- The device's safety systems (access and return pressure monitoring) cannot always detect all kinks, constrictions, or crushing of the tubing.
- The filtrate and dialysate circuits, watching out for leaks.

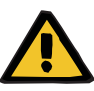

**Risk for the patient due to haemolysis or blood loss due to bypassed blood leak detector**

**Risk for the patient due to haemolysis or blood loss due to the tubing not being correctly inserted into the blood leak detector**

If the blood leak safety system is bypassed or the tubing is not correctly inserted into the blood leak detector, neither the haemolysis nor blood loss monitoring can function.

 $\triangleright$  During the treatment, check regularly for discolouration in the filtrate bag caused by blood loss.

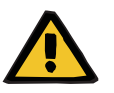

### **Warning**

#### **Risk of contamination as a result of improper handling of connection sites**

Pathogens can enter the extracorporeal blood circuit.

 $\triangleright$  Use aseptic technique for all blood system connections and all the connections of the sterile solutions to be used.

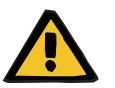

#### **Warning**

# **Risk of blood loss through excessive heparinisation**

Excessive heparin dosages or the use of undiluted heparin can cause internal bleeding or severe secondary bleeding.

- $\triangleright$  Heparin dosage must be set as prescribed by the physician.
- $\triangleright$  Only use diluted heparin.

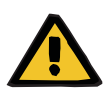

# **Warning**

#### **Risk of blood loss through insufficient heparinisation**

If the heparin delivery rate is too low, this may lead to blood coagulation in the blood tubing system.

 $\triangleright$  When inserting the heparin syringe, observe the following: Insert the heparin syringe correctly into the heparin pump. Observe the description and the illustration.

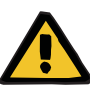

**Blood loss / risk of blood loss if dynamic pressure monitoring is deactivated**

**Plasma loss / risk of plasma loss if dynamic pressure monitoring is deactivated**

If the dynamic pressure monitoring safety system is deactivated, the monitoring for dislocation of the patient lines is deactivated.

- $\triangleright$  In this case, the operator is responsible for the patient's safety
- $\triangleright$  Increasing the blood flow
- $\triangleright$  Changing the return pressure line
- $\triangleright$  Raising the level in the bubble catcher

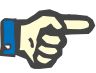

# **Note**

#### **Scales:**

The maximum load capacity of 12 kg per scale must not be exceeded. The weighing cell can even be permanently damaged by a short-term overload (e.g., pulling or lifting the device by the scales), in which case the device can no longer be used.

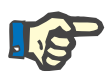

# **Note**

# **Blood pump rotor:**

The blood pump rotor has red markings, including the arrow showing the direction of rotation, and must only be installed in the blood pump, which is marked by a matching red dot.

# **Note**

#### **Blood leak/haemolysis monitoring:**

The filtrate line must remain in the blood leak detector (yellow) for the entire duration of the treatment.

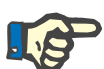

#### **Note**

When administering drugs or connecting infusions via the access line, make sure the substances used will survive the dialyser. The effectiveness of the intended treatment may depend on this.

When working on the tubing system during a treatment, observe the following:

If you need to move any part of the tubing system out of position, make sure the correct layout of the entire tubing system is restored before continuing treatment, paying special attention to the correct placement of the positioners.

# **4.2 CRRT treatments**

General description of the CVVH, CVVHD, CVVHDF and Pre-post CVVH procedures with information on the differences between the individual therapies.

# **4.2.1 Switching on the device and starting the function test**

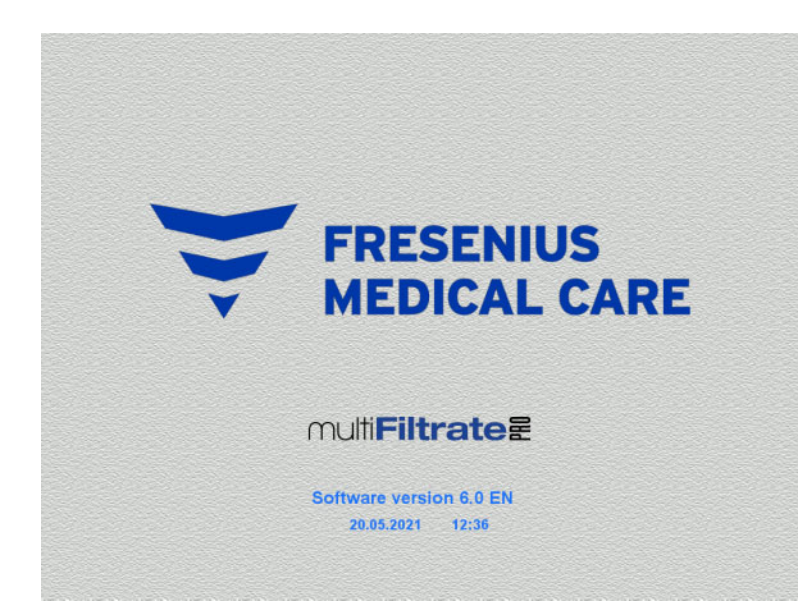

- There must be no load on any of the scales.
- Switch on the device with the **On/Off** button.

The software version, date and time will be displayed.

- **Treatment options Functional test Functional test Start**
- $\triangleright$  Press the **Start** button to start the function test.

# **4.2.2 Selecting the treatment option**

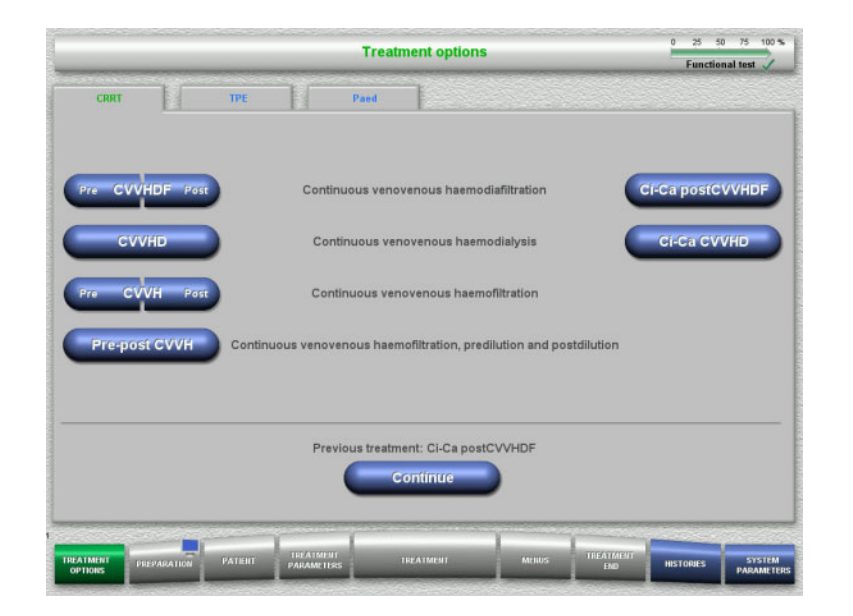

 $\triangleright$  Select the treatment option.

Press the **Continue** button to continue the previous treatment.

# **4.2.3 Continuing the previous treatment**

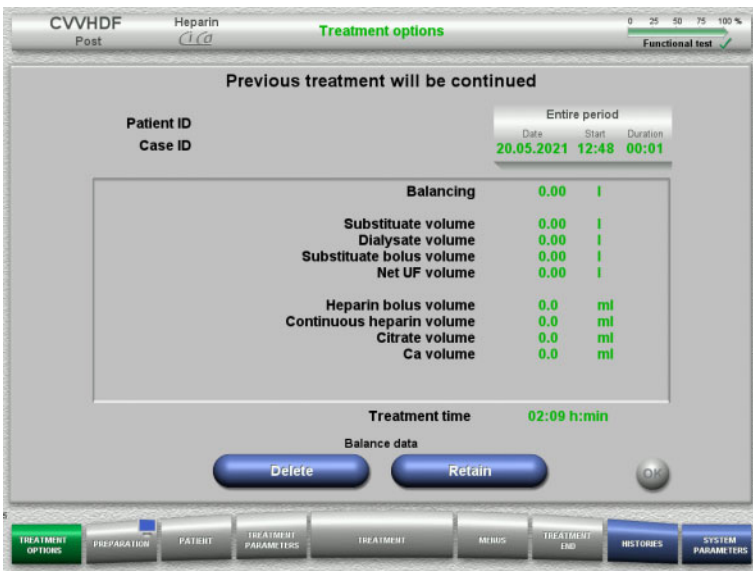

 Press the **Retain** button to confirm the previous balance data.

# Or

- Press the **Delete** button to reset the previous balance data to 0. The Patient ID and Case ID will not be deleted.
- Then press the **OK** button to confirm your previous selection ("Retain" or "Delete").

# **4.2.4 Start requirements**

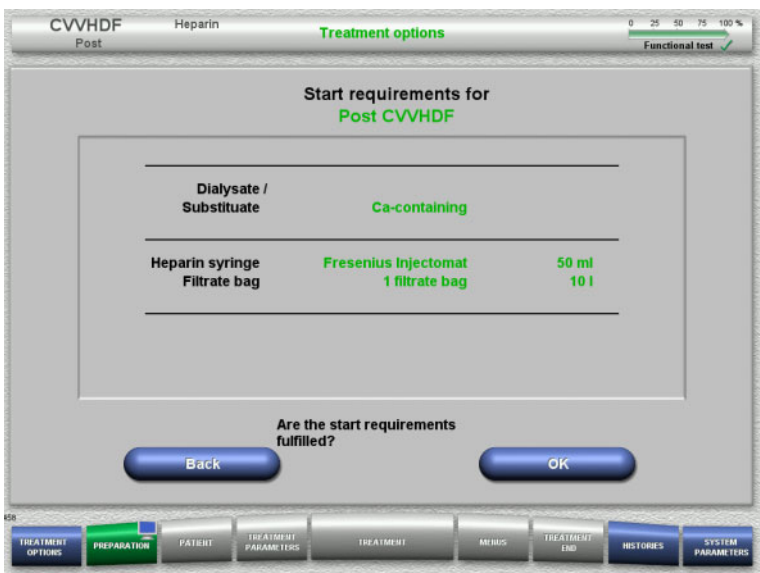

- $\triangleright$  Check the contents of the solution bags against the information shown on the screen.
- Press **OK** to confirm the start requirements.

Press the **Back** button to return to the treatment options screen.

# **4.2.5 Mounting the cassette**

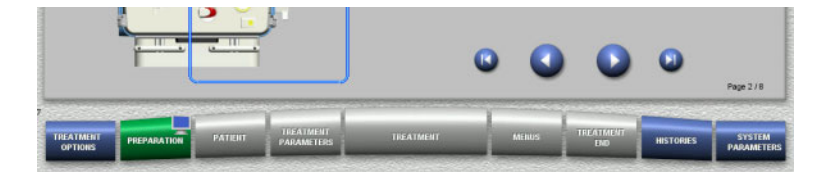

You can use the following buttons for mounting the cassette:

Press  $\bullet$  to go to the next step.

Press  $\bigcirc$  to jump to the end of the setup instructions.

Press  $\bigcirc$  to return to the previous step.

Press  $\bigcirc$  to jump back to the beginning of the setup instructions.

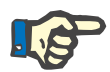

# **Note**

For the CVVH, CVVHD, CVVHDF and Pre-post CVVH procedures, the multiFiltratePRO Kit HDF is used. For all these treatment modes, the substituate system and the dialysate system need to be mounted and filled. During the CVVHD procedure, the substituate pump is stopped. During the CVVH procedure, the dialysate pump is stopped.

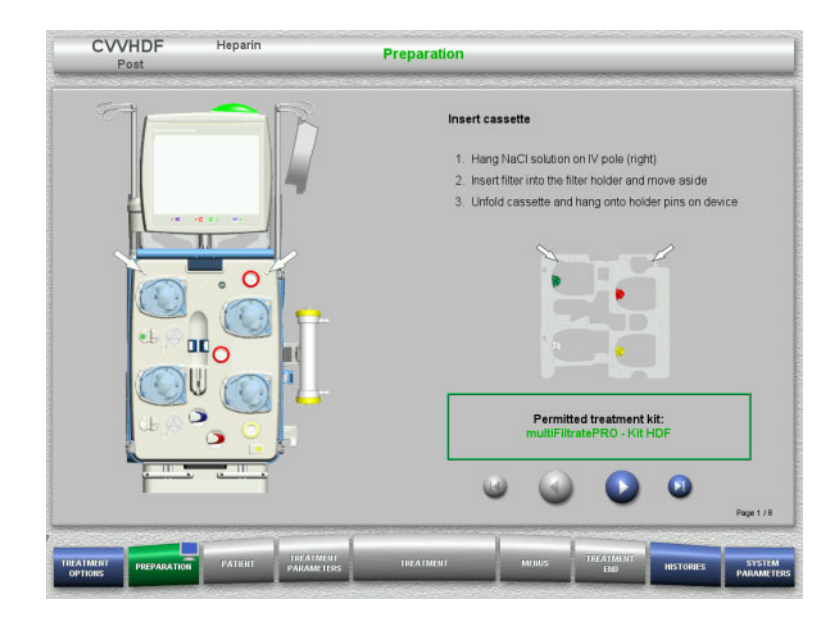

- $\triangleright$  Hang up the cassette according to the instructions.
- $\triangleright$  Fix the filter in the filter holder.
- $\triangleright$  Press  $\triangleright$  to go to the next step.

# **4.2.5.1 Mounting the return system**

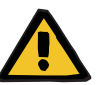

### **Warning**

# **Risk of air embolism due to loss of function of the air detector**

Blood clots (coagula) in the tubing system, contaminations and/or moisture on the air bubble detector can impair the correct function of the air bubble detector.

- $\triangleright$  Make sure that the air bubble detector is clean and dry.
- $\triangleright$  Do not use any ultrasound-conducting objects or media on the air bubble detector.

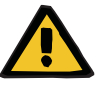

#### **Warning**

# **Risk of air embolism as a result of air in the tubing system**

If the tubing system is not inserted properly, this can prevent the air detection system from working.

 $\triangleright$  When the tubing system is inserted into the air bubble detector/optical detector, the tube must lie along the full length of the tube holder.

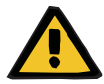

# **Warning**

#### **Risk of air embolism as a result of air in the tubing system**

- $\triangleright$  Insert the tubing system correctly into the line occlusion clamp.
- $\triangleright$  Do not remove the tubing system from the line occlusion clamp during treatment.

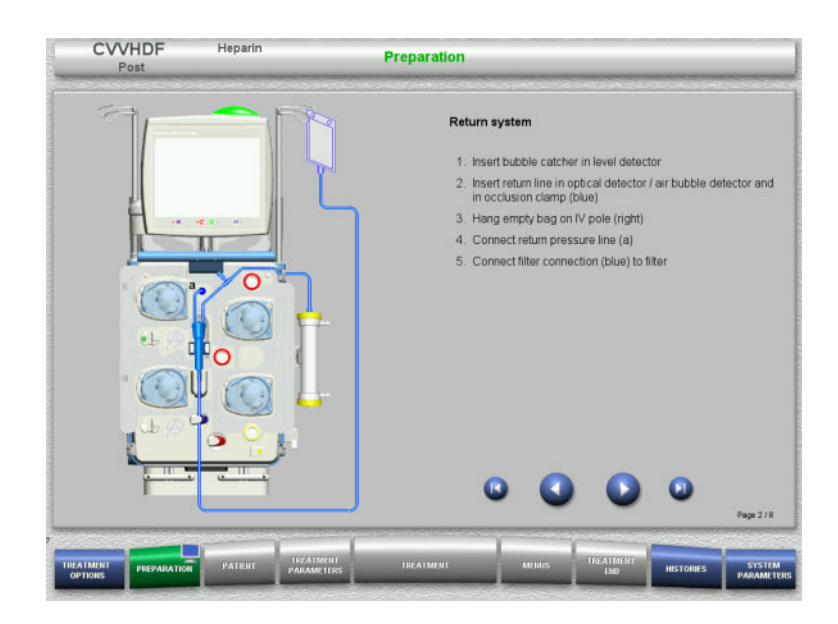

 $\triangleright$  Mount the return system according to the instructions.

 $\triangleright$  Press  $\bigcirc$  to go to the next step.

**4.2.5.2 Mounting the access system**

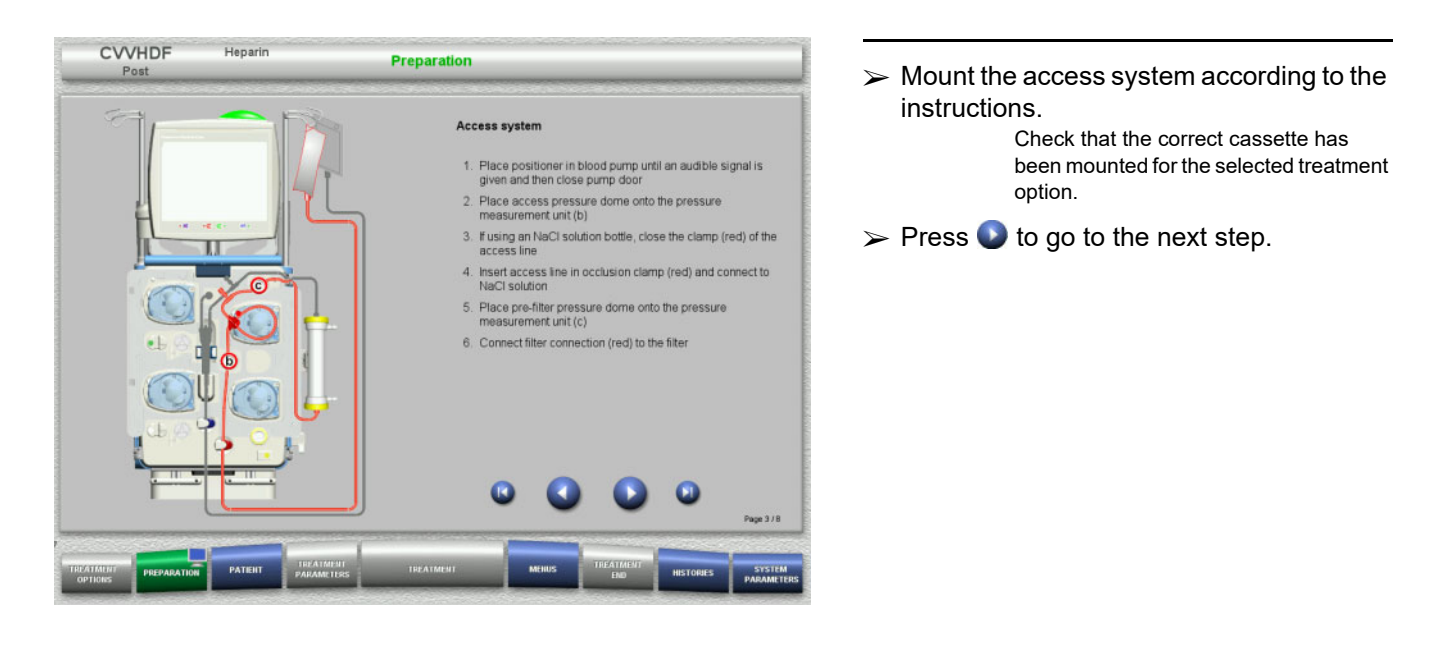

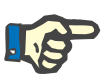

# **Note**

Once the first positioner has been inserted, the cassette system can only be dismantled and changed by cancelling the preparation (**Menus** / **Cancel preparation** [\(see Chapter 4.7.2 on page 168\)\)](#page-167-0).
### **4.2.5.3 Mounting the filtrate system**

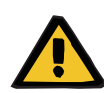

### **Warning**

**Risk of contamination as a result of damaged bags**

Bags can burst when dropped.

 $\triangleright$  Push filtrate bags as far back as possible onto the hooks of the lower scales.

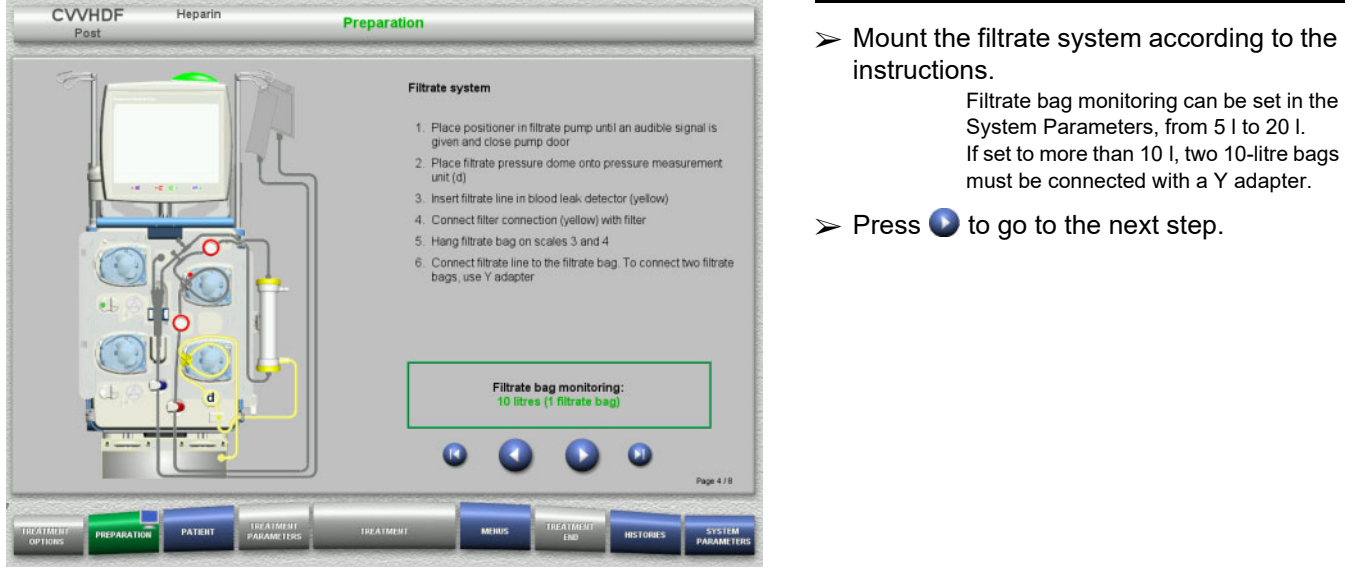

**4.2.5.4 Loading the solution bags**

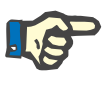

#### **Note**

When loading the solution bags onto the scales, make sure the connectors face inwards and to the rear.

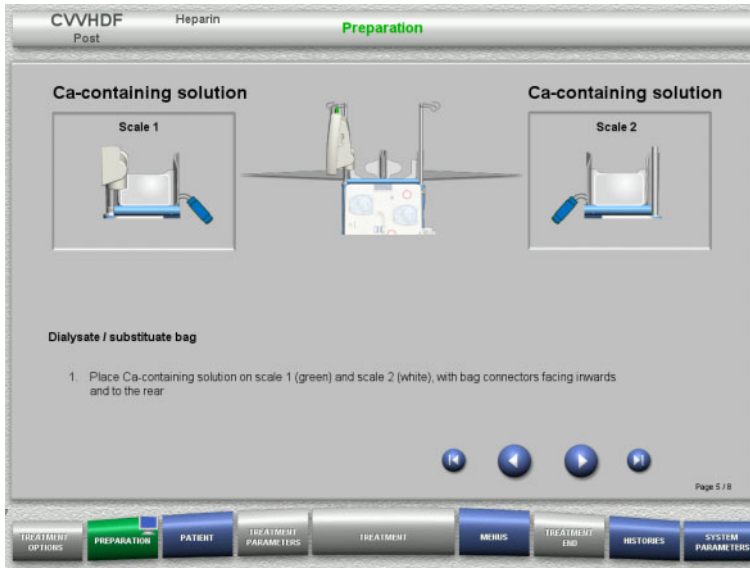

 $\triangleright$  Load the solution bags onto the scales according to the instructions. Maximum load per scale is 12 kg. Observe the colour coding of the connectors.  $\triangleright$  Press  $\bigtriangleright$  to go to the next step.

**4.2.5.5 Mounting the dialysate/substituate systems**

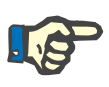

### **Note**

When inserting the heater bags, observe the correct colour coding.

### **Predilution (CVVHDF / CVVH)**

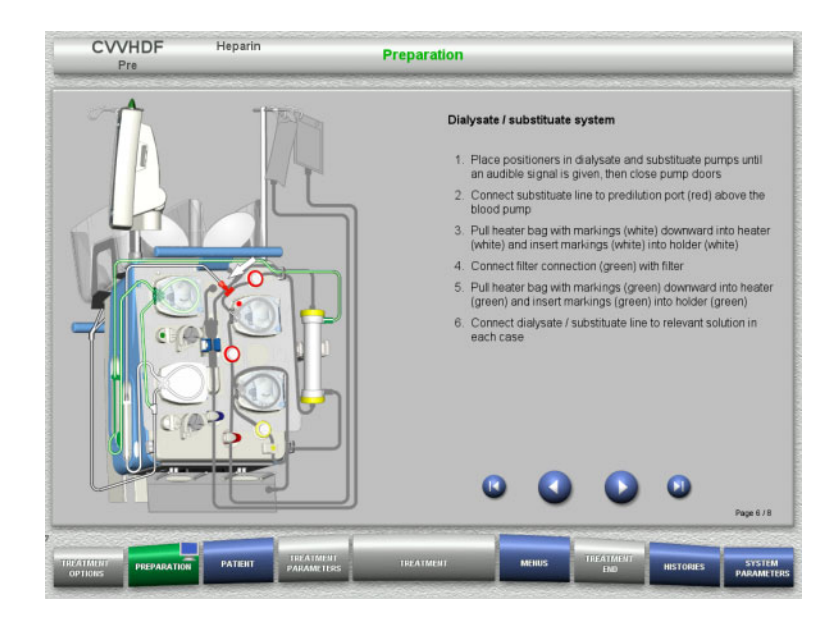

- $\triangleright$  Mount the dialysate/substituate systems according to the instructions.
- $\triangleright$  Press  $\bigcirc$  to go to the next step.

### **Postdilution (CVVHDF / CVVH / CVVHD)**

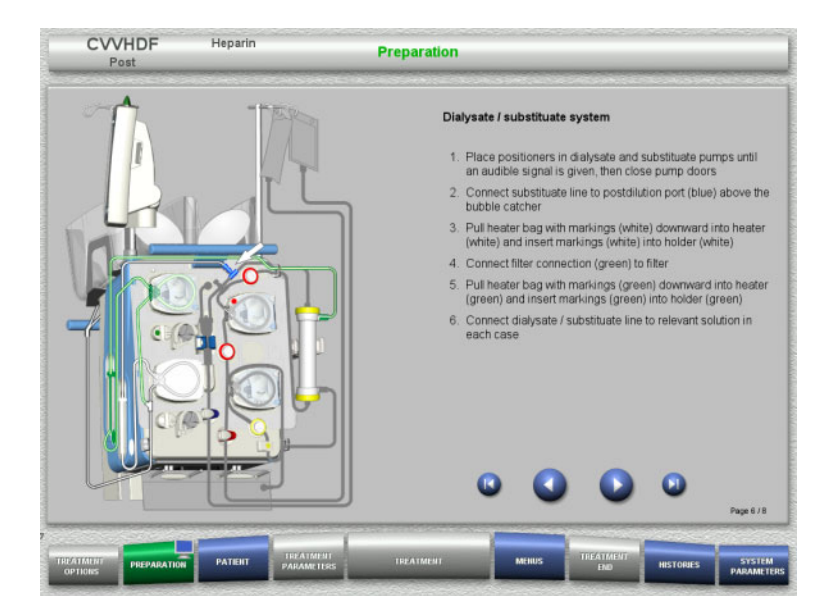

- $\triangleright$  Mount the dialysate/substituate systems according to the instructions.
- $\triangleright$  Press  $\bigcirc$  to go to the next step.

**Predilution/postdilution substituate system (Pre-post CVVH)**

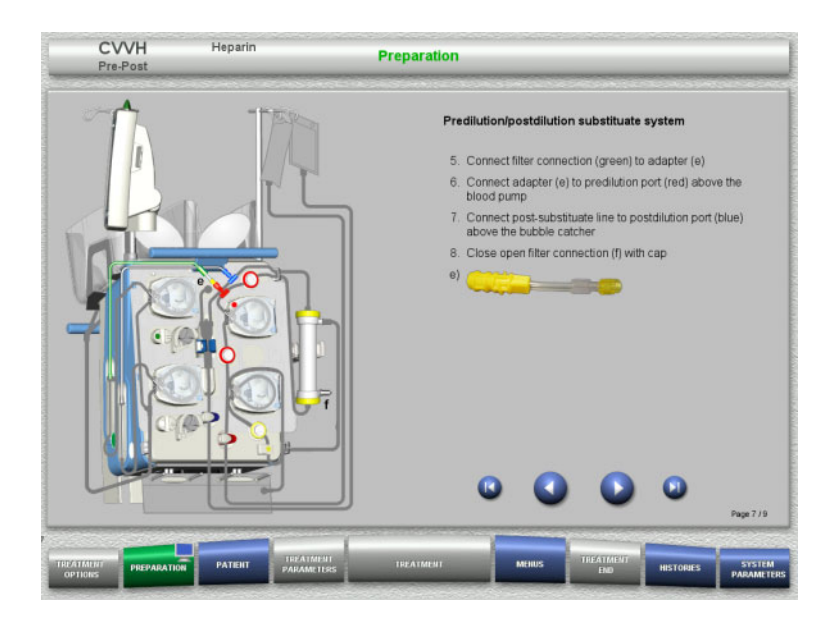

- $\triangleright$  Mount the predilution/postdilution substituate system according to the instructions.
- Connect the Pre-post CVVH adapter with the filter connection (green) of the dialysate system and the predilution port (red).

 $\triangleright$  Press  $\bigcirc$  to go to the next step.

**4.2.5.6 Inserting the heparin syringe**

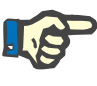

#### **Note**

Only use the syringe type selected in the Setup and shown on the screen.

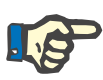

### **Note**

When inserting the heparin syringe, observe the following:

- The syringe wings must be positioned between the barrel holders and the bracket.
- The thumb rest of the syringe plunger must be positioned between the jaws of the spring clip on the stock.

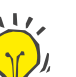

### **Tip**

The heparin syringe can be inserted any time after starting treatment by choosing **MENUS / Change syringe** (only if heparin pump is activated).

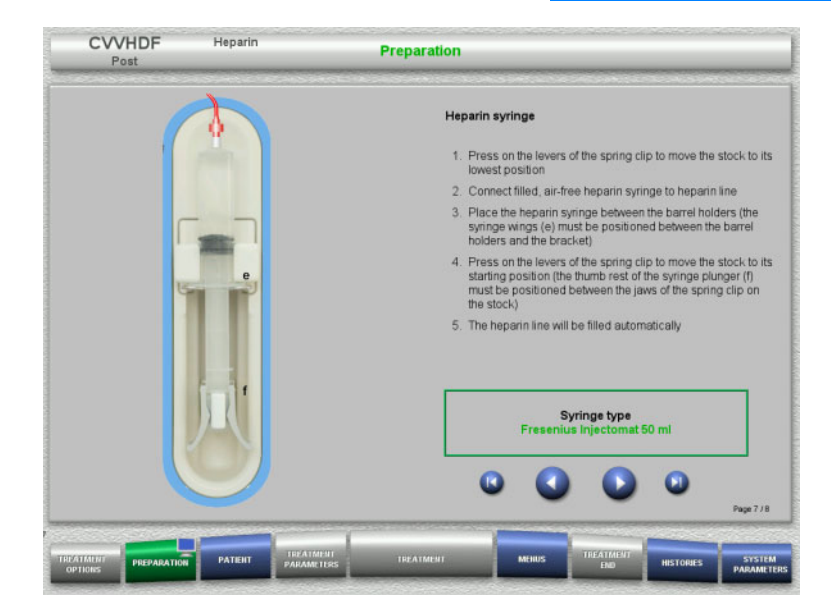

- $\triangleright$  Insert the heparin syringe according to the instructions.
- $\triangleright$  Press  $\bigcirc$  to go to the next step.

### **4.2.5.7 Cassette mounting completed**

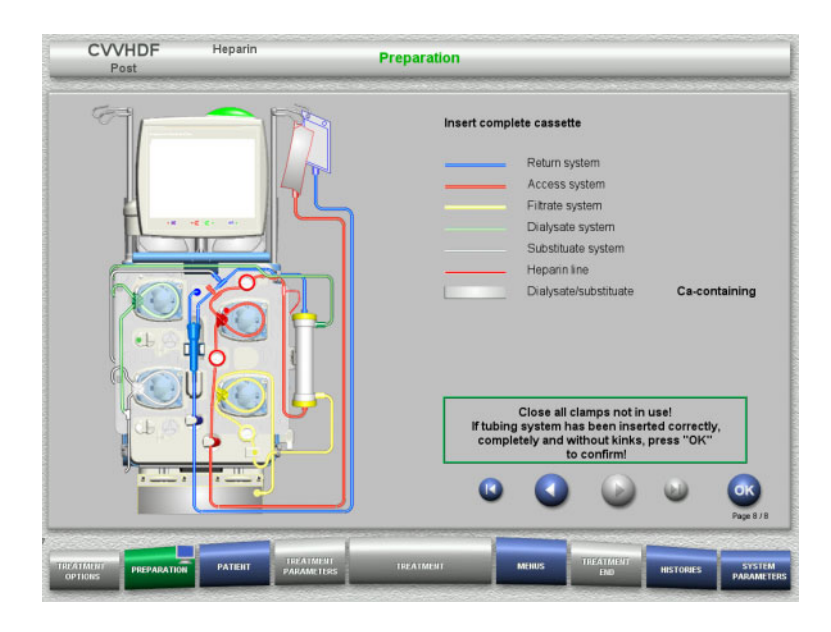

#### $\triangleright$  Insert complete cassette. If the **OK** button cannot be selected (greyed out), check the mounted tubing system according to the instructions on the screen.

 $\triangleright$  Press the **OK** button to confirm that the tubing system is fully mounted.

If heparin anticoagulation has been selected, the heparin line will be filled automatically after confirmation.

# **4.2.6 Filling and rinsing the cassette**

### **4.2.6.1 Filling the tubing system**

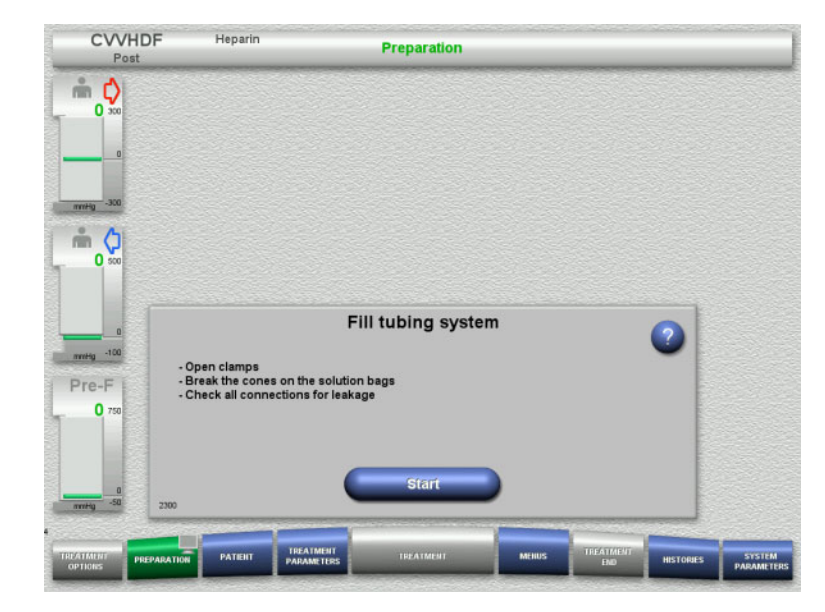

 $\triangleright$  Press the **Start** button to start filling the tubing system.

Rinsing starts automatically as soon as the correct fill level in the bubble catcher is detected.

The rinse flow can be changed with the **+/–** rocker switch buttons.

### **4.2.6.2 Entering the Patient ID and Case ID**

**Requirements** The **Patient** menu opens automatically when filling is started, if **Jump to Patient menu** is activated. Otherwise, the **Treatment parameters** menu will open automatically when filling is started (see [Chapter 4.2.6.3](#page-77-0)  [on page 78\).](#page-77-0)

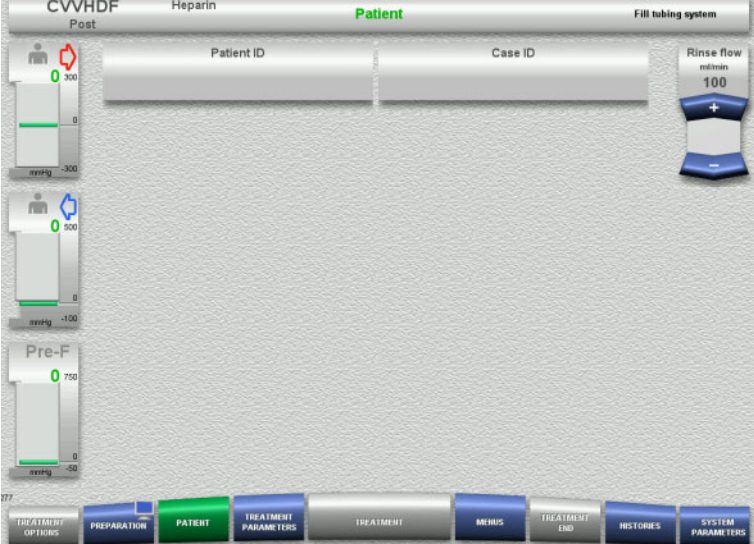

 Check the **Patient ID** and **Case ID** shown. The fields will be empty if no data has yet been entered.

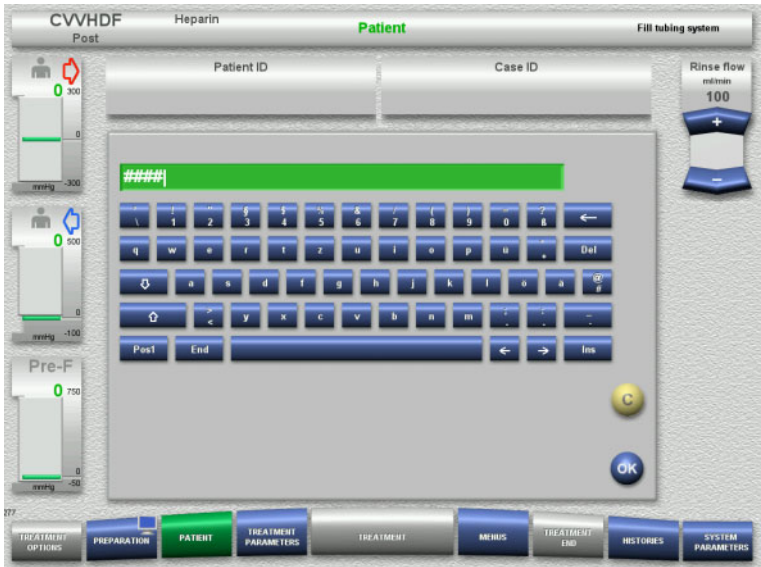

- To change or enter the **Patient ID** and **Case ID**, press the relevant field.
- $\triangleright$  Use the keyboard to enter the required **Patient ID** and **Case ID**.
- Press the **OK** button to apply the displayed value.

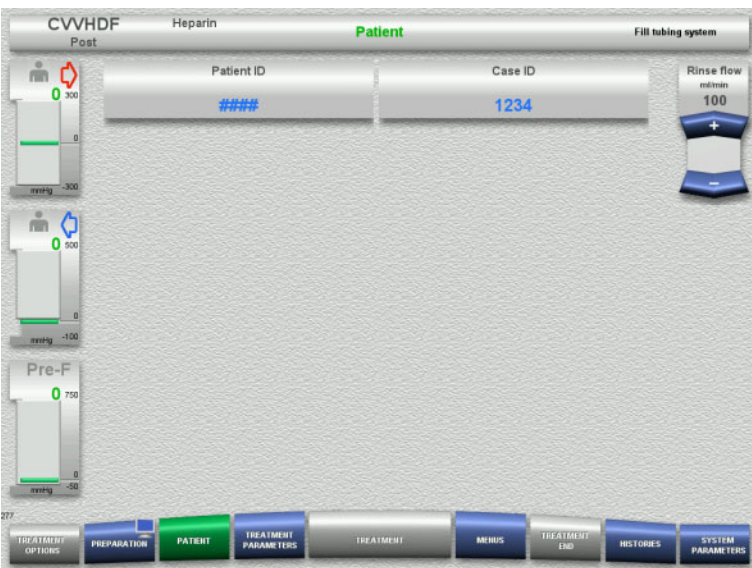

 Check the **Patient ID** and **Case ID** entered.

### <span id="page-77-0"></span>**4.2.6.3 Entering treatment parameters**

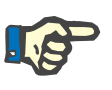

### **Note**

The bolus function can be used if an initial heparin bolus needs to be administered.

The infusion of anticoagulation fluids is corrected automatically in the overall balance.

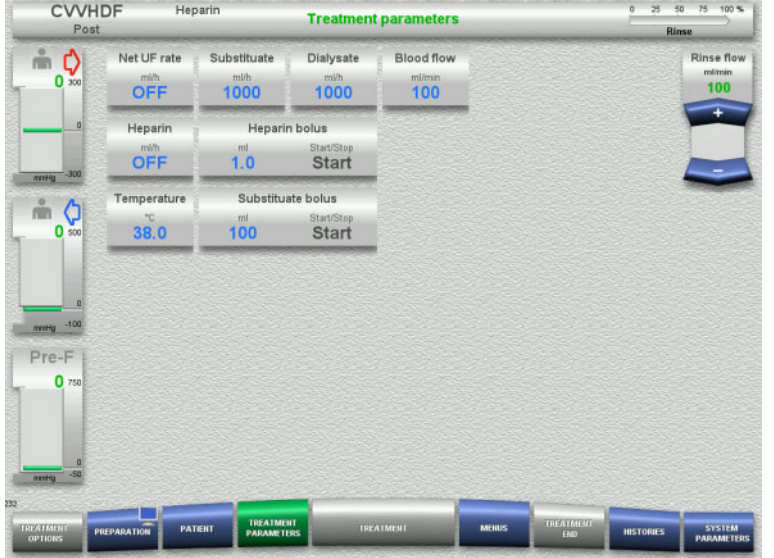

- $\triangleright$  Check the preset treatment parameters. If necessary, adjust the treatment parameters.
- Temperature: Enter the temperature of the dialysate and the substituate (°C). The **Temperature** button can be used to switch the heater on and off.

# **4.2.6.4 UF Rinse**

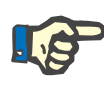

### **Note**

When using NaCl bags with only one connector, make sure there is enough NaCl solution.

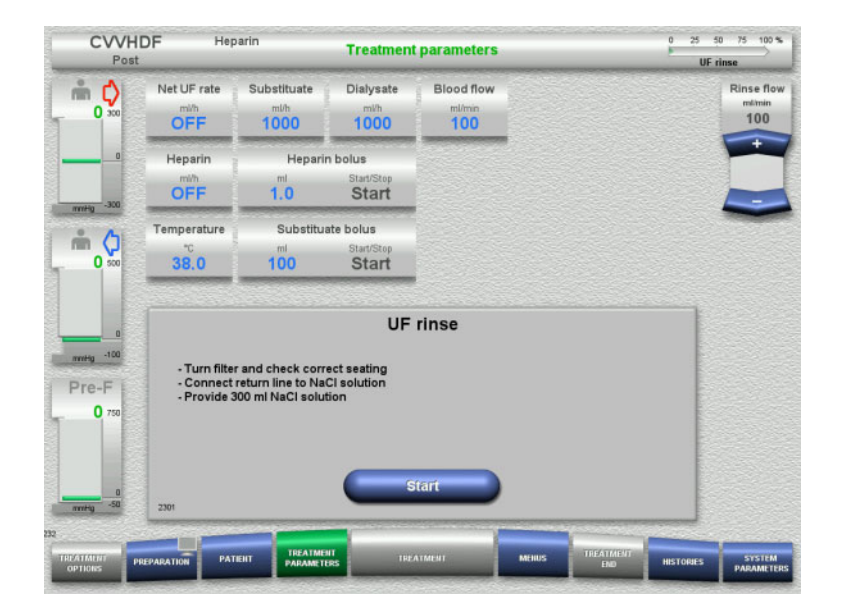

### **If using an NaCl bag with two connectors:**

- $\triangleright$  Remove return line from empty bag and connect to NaCl solution.
- Press the **Start** button to start the UF rinse.

### **If using an NaCl bag with one connector:**

- $\triangleright$  Leave the existing connections as they are.
- Press the **Start** button to start the UF rinse.

The level in the bubble catcher will be set automatically when the UF rinse is finished.

# **4.2.7 Circulation**

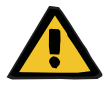

#### **Warning**

**Risk of contamination as a result of non-compliance with hygienic conditions** 

There is a risk of spreading germs.

 $\triangleright$  Keep preparation and circulation times before the treatment as short as possible.

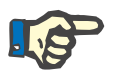

## **Note**

If the patient connection must be delayed, the extracorporeal circuit can be kept in circulation for a certain time after preparation.

To avoid stressing the tubing system for too long, the circulation time is also taken into account when monitoring the kit service life.

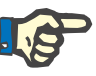

### **Note**

In the Setup, circulation can be set to start automatically or to be confirmed by the user.

The factory setting is **Confirm**, since an automatic changeover into circulation mode is only possible if an NaCl solution bag with two connections is used.

### **Stop before circulation**

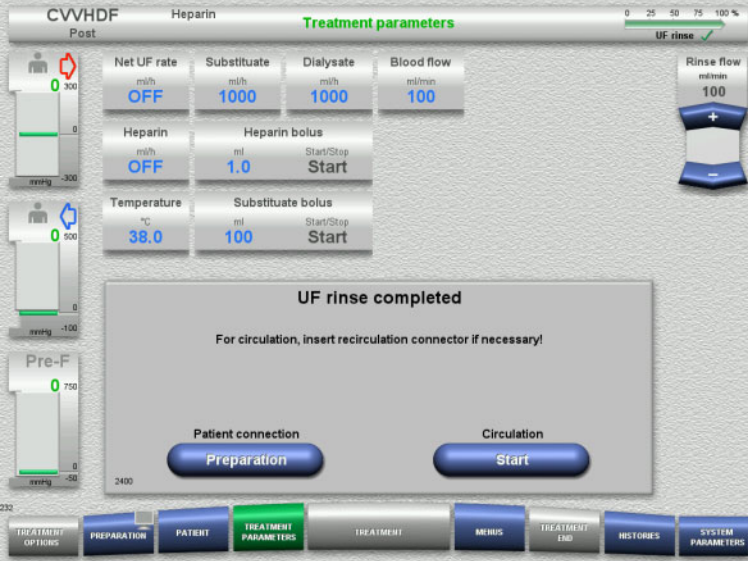

After the rinse is completed, the blood pump will stop.

An audible tone is emitted.

- $\triangleright$  Connect the access and return lines to the recirculation connector.
- Press the **Start** button to start the circulation.

Or

 Press the **Preparation** button to begin patient connection.

### **Automatic circulation**

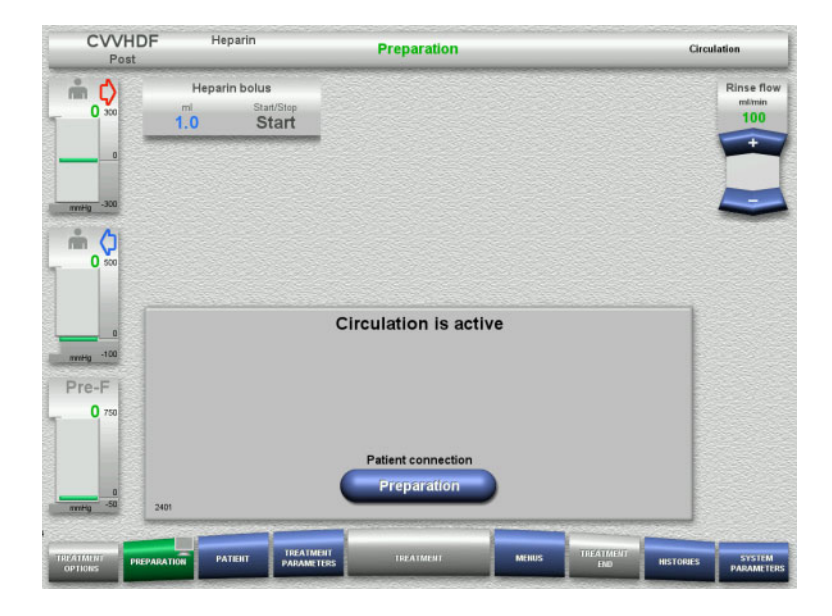

After the rinse is completed, the circulation will start automatically.

- $\triangleright$  Prepare to connect the patient.
- Press the **Preparation** button to stop the blood pump.

# **4.2.8 Connecting the patient**

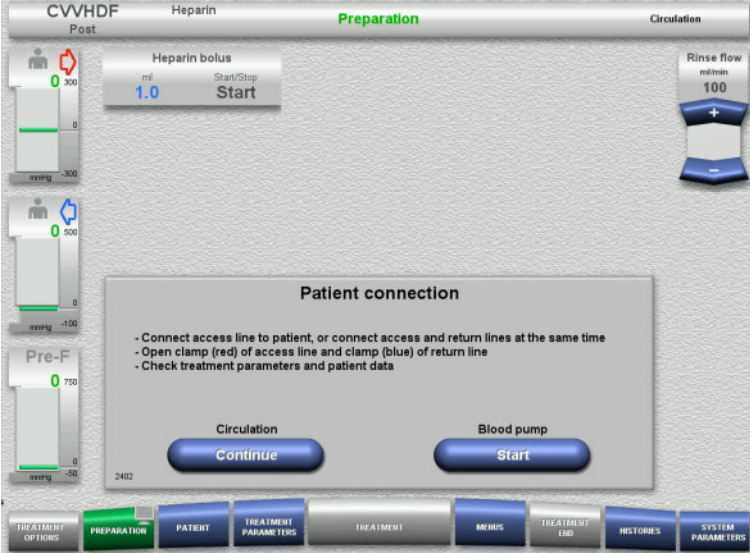

### The blood pump is stopped.

 Press the **Start** button to start the blood pump.

The blood pump will continue operating until the optical detector has detected blood.

If necessary, administer a heparin bolus.

Press the **Continue** button to continue the circulation.

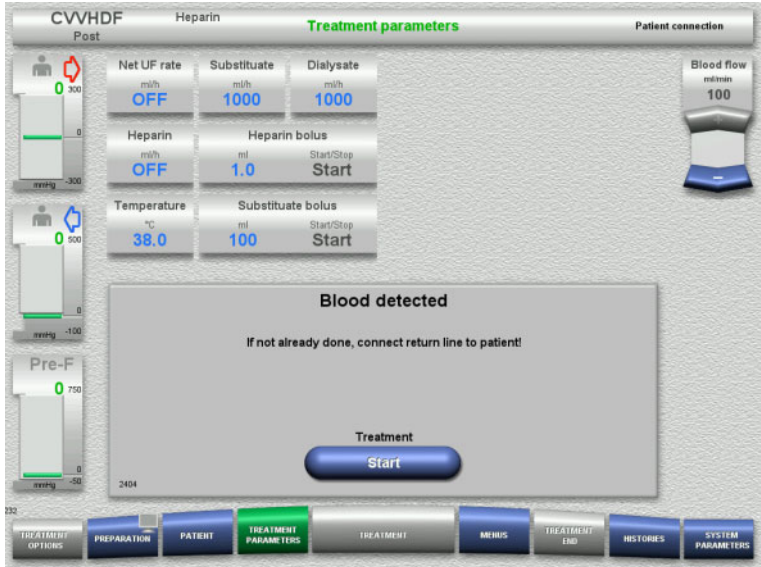

# **4.2.9 Treatment**

### **4.2.9.1 Treatment screen**

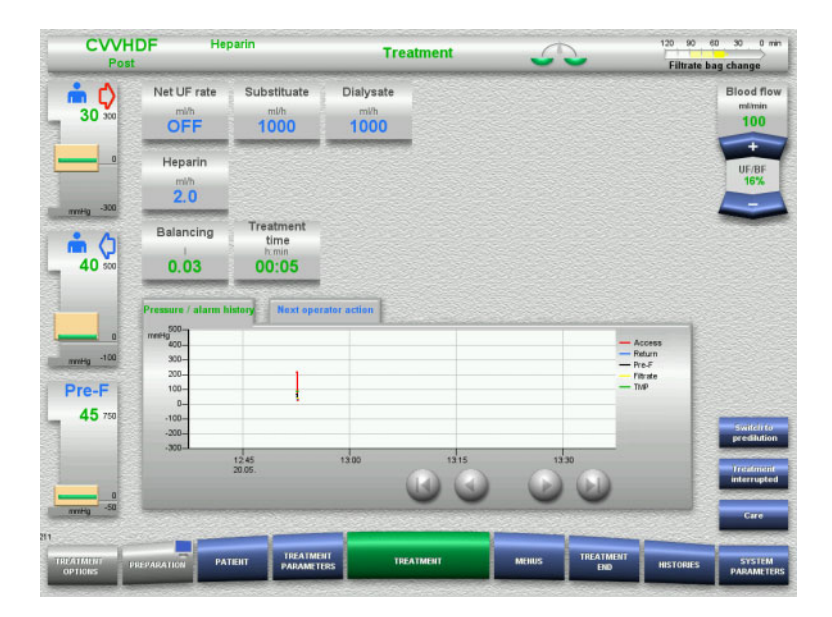

### The optical detector has detected blood. The blood pump is stopped.

 Press the **Start** button to start the treatment.

The treatment screen is displayed throughout the entire treatment.

The information area shows important treatment data:

> Pressure / alarm history Next operator action

### **4.2.9.2 Menus**

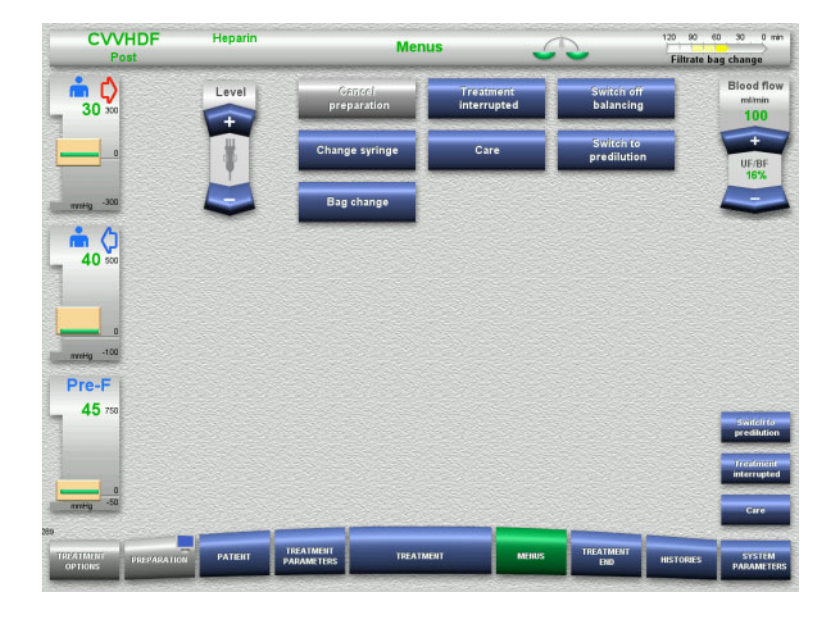

#### The following menu options can be selected:

- Rocker switch buttons for setting the level in the bubble catcher:
	- For raising or lowering the level in the bubble catcher.
	- Cancel preparation:
		- For dismantling (user) / ejecting (device) the tubing system during preparation.
	- Treatment interrupted:
- For pausing treatment.
- Switch balancing off/on:
	- For switching balancing off and back on.
- Change syringe:
	- For changing the heparin syringe.
- Care:
- For starting Care mode. – Switch to predilution/postdilution:
	- For changing between predilution and postdilution methods.
- Bag change:
	- For changing the substituate and dialysate bags and emptying the filtrate bag.

Detailed description of menu options shown [\(see Chapter 4.7 on page 168\)](#page-167-0).

#### **CVVHDF**  $\overline{a}$ ÷ **Histories** Œ Filtrate bag change ம் () Event  $30$ Entire period Current tre Date Start Duration<br>Start: Post CVVHDF 20.05.2021 12:52 00:00  $-30$ **Balancing** 0.03 m O Substituate volume<br>Dialysate volume<br>Substituate bolus volume<br>Net UF volume  $\begin{array}{c} 0.00 \\ 0.00 \\ 0.00 \\ 0.00 \\ 0.00 \end{array}$ 40 **Heparin bolus volume**<br>inuous heparin volume  $0.0$ <br> $0.0$  $\frac{m!}{m!}$ Conti  $-100$ Pre-F 00:05 h:min<br>00:00 h:min Treatment time<br>Filter life 45 set balance data

### **4.2.9.3 Histories**

The following tabs can be selected:

- Balance data
- Balance history
- Events

[\(see Chapter 4.8 on page 190\)](#page-189-0)

Pressing the **Reset balance data** button will reset all the cumulative volume information recorded so far to "zero". The treatment time and the filter life will not be reset.

### **4.2.9.4 System Parameters**

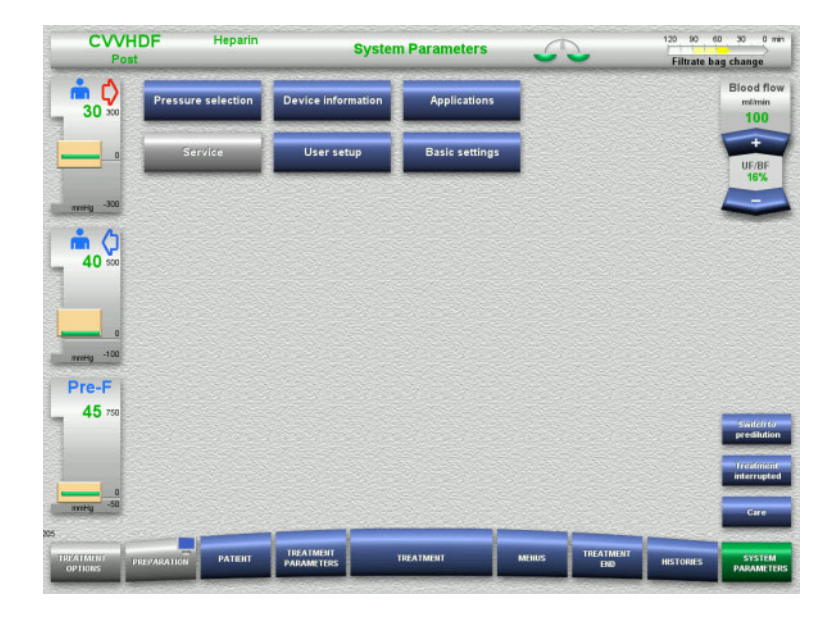

In the **System Parameters** screen, only the blue (activated) buttons can be used to open the appropriate options [\(see Chapter 4.9 on](#page-194-0)  [page 195\)](#page-194-0).

To activate any grey buttons, you will need a ServiceCard or UserCard.

### **4.2.10 Changing the treatment mode**

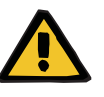

#### **Warning**

**Risk of contamination as a result of infusion of unsuitable solutions that do not match the selected treatment mode**

- $\triangleright$  After changing the treatment mode, change the solutions if necessary so that they match the selected treatment mode and the anticoagulation.
- $\triangleright$  For the treatment modes CVVHDF and CVVH, only solutions that are suitable for infusion must be used.

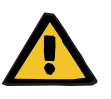

**Risk for the patient as a result of a disorder of the electrolyte balance due to incorrect selection of dialysate and substituate**

 $\triangleright$  Adjust the flow ratios of the solutions in relation to each other in relation to the blood flow.

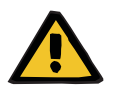

#### **Warning**

**Warning**

**Risk of contamination as a result of non-compliance with hygienic conditions**

There is a risk of spreading germs.

- $\triangleright$  Observe service life of opened bags as specified by the manufacturer.
- $\triangleright$  If the service life is exceeded, leave substituate or dialysate deactivated or initiate end of treatment.

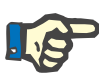

#### **Note**

Changing the treatment mode is always possible by switching the substituate flow or dialysate flow off/on.

A change of the treatment mode effected in this way can be undone. A change of the treatment mode is shown in the status bar by the greyed-out letters.

Depending on the treatment option you change over to, the various flows, ratios, and connections may need to be adapted. Observe and follow the instructions on the screen.

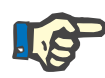

#### **Note**

From the Pre-post CVVH treatment mode, it is only possible to change to pre CVVH or post CVVH.

### **4.2.10.1 Changing the treatment mode from CVVHDF to CVVH**

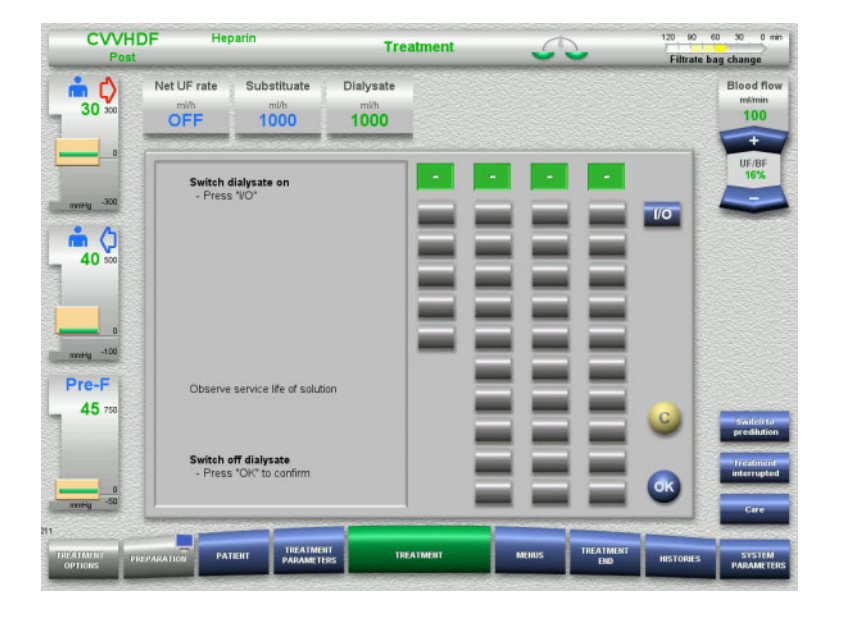

- Select **Dialysate** and switch off the flow with the **I/O** button.
- $\triangleright$  Press the **OK** button to apply the change.

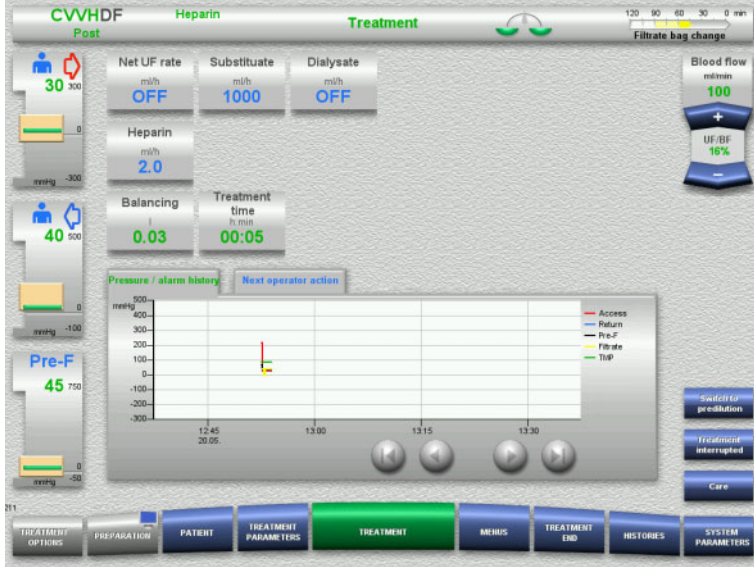

A change of the treatment mode is shown in the status bar.

To undo this change, simply switch the dialysate flow back on with the **I/O** button.

### **4.2.10.2 Changing the treatment mode from CVVHDF to CVVHD**

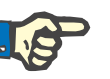

### **Note**

A substituate bolus is not possible in the CVVHD treatment mode.

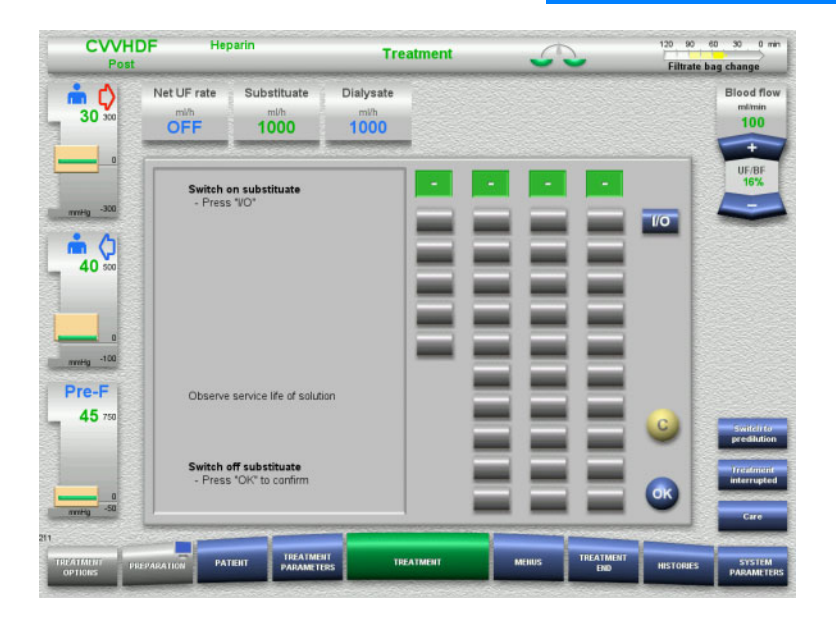

- Select **Substituate** and switch off the flow with the **I/O** button.
- $\triangleright$  Press the **OK** button to apply the change.

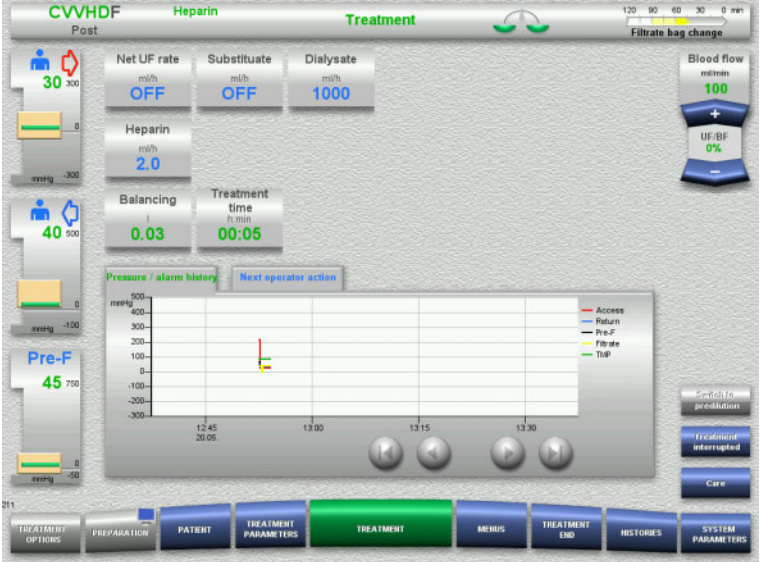

**4.2.11 End of treatment**

### **4.2.11.1 Preparing the end of treatment**

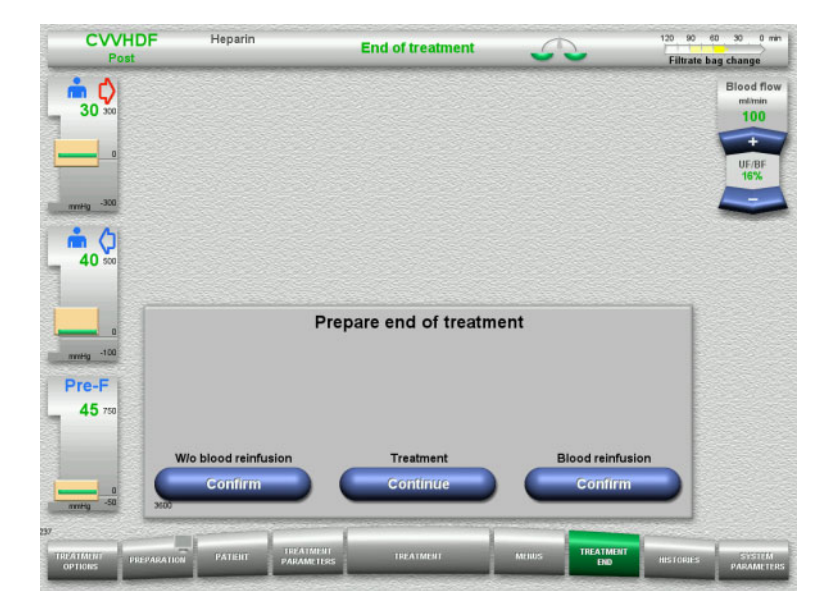

- A change of the treatment mode is shown in the status bar.
- To undo this change, simply switch the substituate flow back on with the **I/O** button.

- Select **TREATMENT END** from the menu bar.
- Press the **Confirm** button to select blood reinfusion.

Press the **Continue** button to continue the treatment.

Press the **Confirm** button under **W/o blood reinfusion** and **Blood pump Stop** in the screen that follows to go straight to the **Disconnect the patient!** screen [\(see Chapter 4.2.11.5 on page 90\).](#page-89-0)

### **4.2.11.2 End of treatment with blood reinfusion**

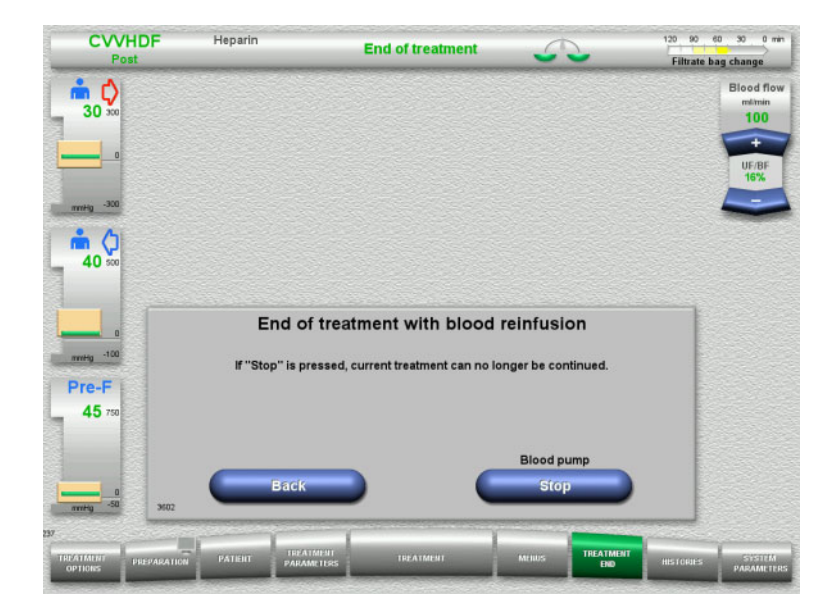

 Press the **Stop** button to stop the blood pump.

Balancing is switched off.

Press the **Back** button to return to the Prepare end of treatment screen.

### **4.2.11.3 Starting blood reinfusion**

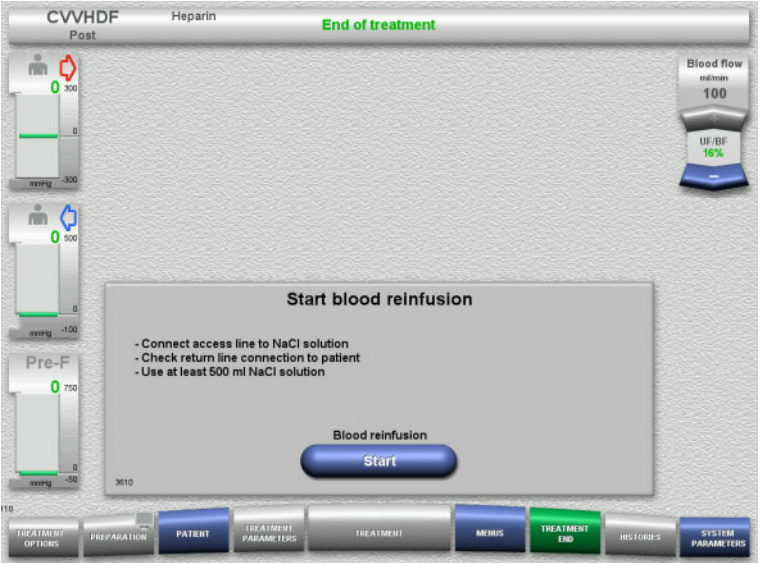

- $\triangleright$  Disconnect the access line from the patient and connect it to an NaCl solution bag.
- Press the **Start** button to start blood reinfusion. The blood flow is limited to 100 ml/min.

88 Fresenius Medical Care multiFiltratePRO IFU-EN 14A-2022

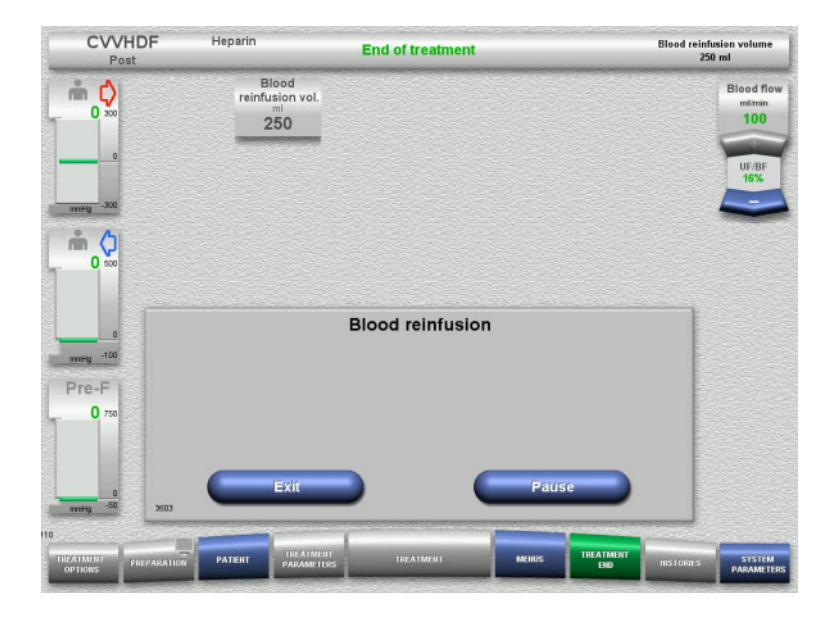

Blood reinfusion ends automatically as soon as the optical detector detects the NaCl solution.

Press the **Pause** button to stop the blood reinfusion.

Press the **Exit** button to terminate blood reinfusion.

### **4.2.11.4 NaCl solution detected**

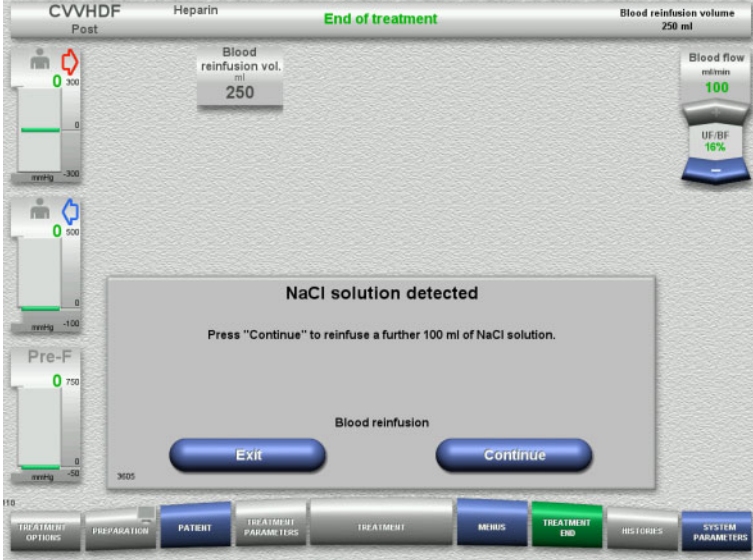

**Press the Exit button to terminate blood** reinfusion.

Press the **Continue** button to reinfuse a further 100 ml of NaCl solution. This can be repeated as needed.

### <span id="page-89-0"></span>**4.2.11.5 Disconnecting the patient**

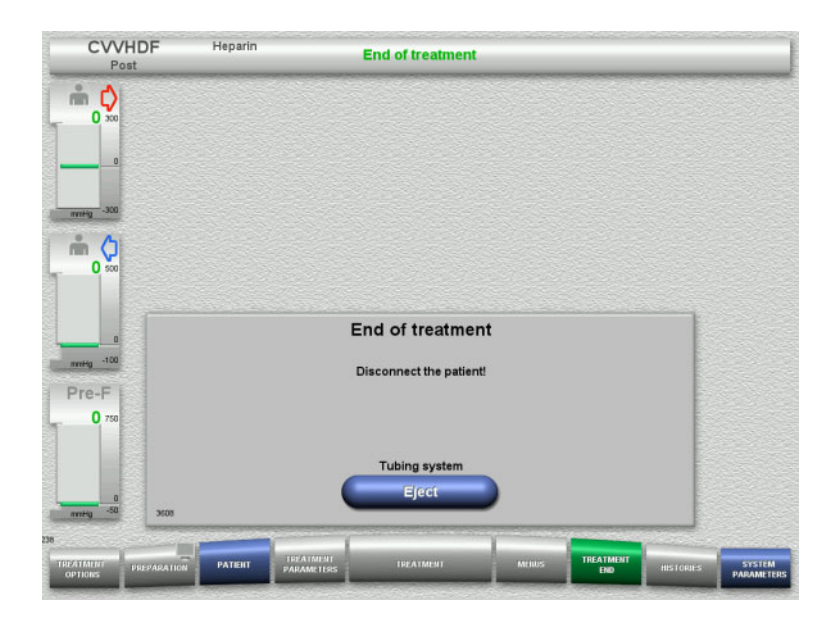

- $\triangleright$  Disconnect the patient.
- Press the **Eject** button to start ejecting the tubing system.

### **4.2.11.6 Dismantling the tubing system**

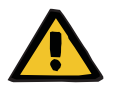

#### **Warning**

### **Risk of cross-contamination as a result of contaminated consumables**

There is a risk of spreading germs.

 $\triangleright$  Consumables must be discarded after a treatment in compliance with the regulations for the disposal of potentially contaminated materials.

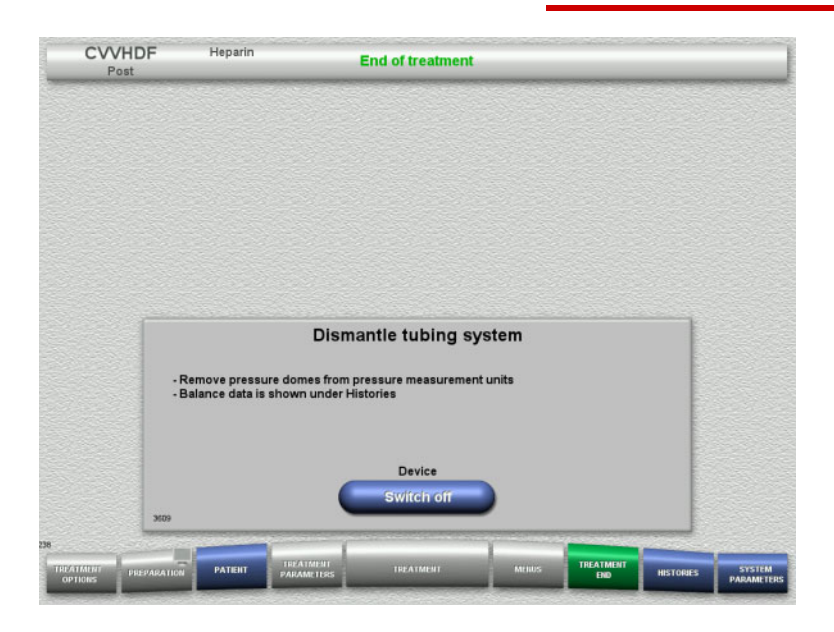

 $\triangleright$  Dismantle the tubing system.

In the **Histories** menu, you can view the treatment data and events.

 Switch the device off with the **Switch off** button.

# **4.3 CRRT Ci-Ca treatments**

General description of the Ci-Ca CVVHD and Ci-Ca postCVVHDF procedures with information on the differences between the individual therapies.

# **4.3.1 Switching on the device and starting the function test**

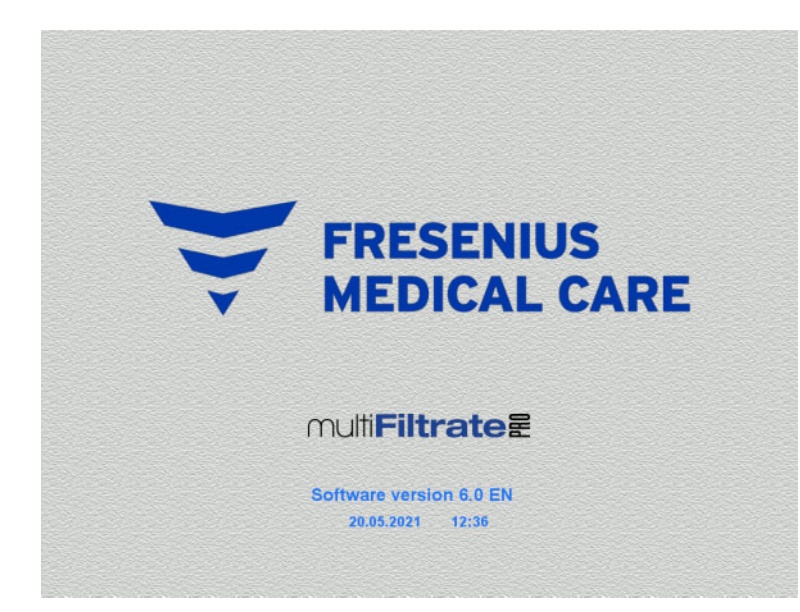

There must be no load on any of the scales. There must be no tubing systems inserted in the Ci-Ca pumps.

 Switch on the device with the **On/Off** button.

The software version, date and time will be displayed.

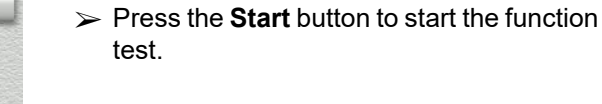

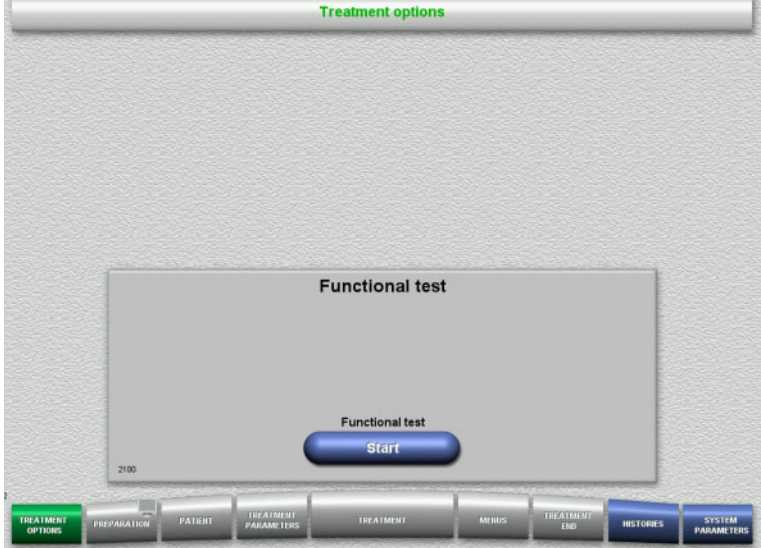

# **4.3.2 Selecting the treatment option**

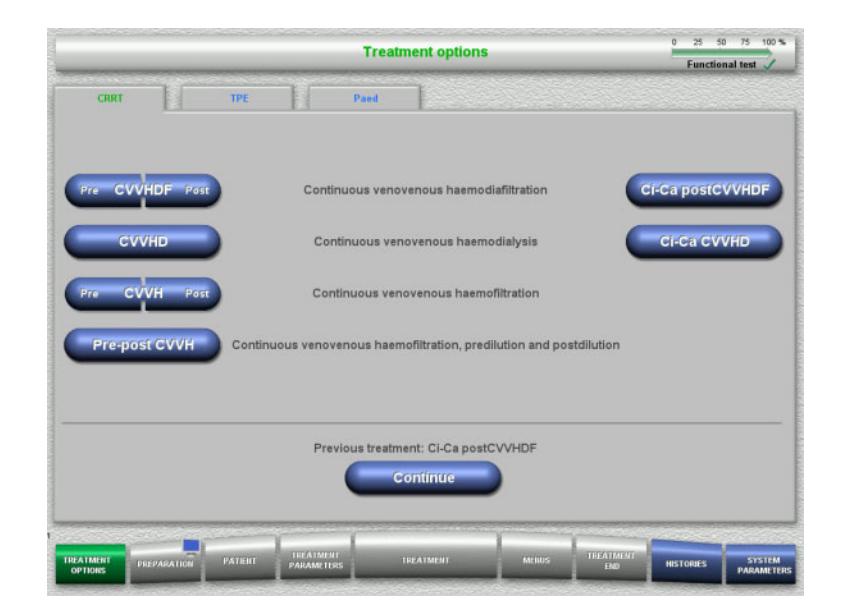

# **4.3.3 Continuing the previous treatment**

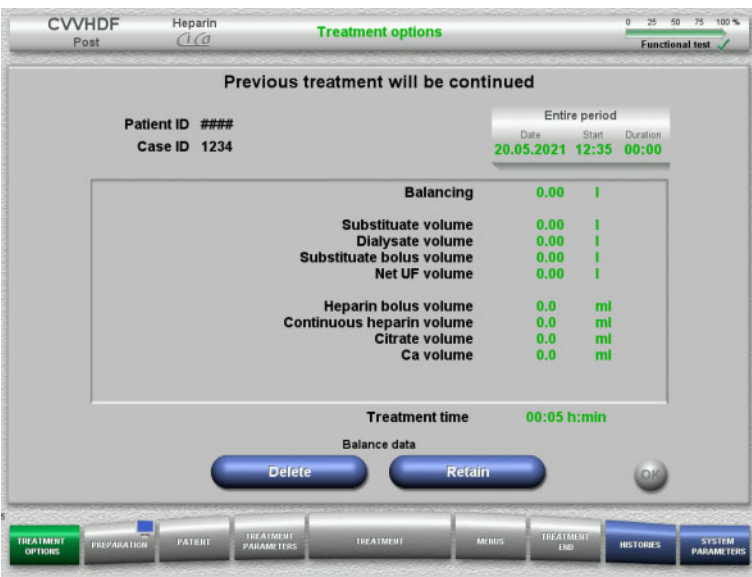

 $\triangleright$  Select the treatment option.

Press the **Continue** button to continue the previous treatment.

 Press the **Retain** button to confirm the previous balance data.

#### Or

- Press the **Delete** button to reset the previous balance data to 0. The Patient ID and Case ID will not be deleted.
- Then press the **OK** button to confirm your previous selection ("Retain" or "Delete").

# **4.3.4 Start requirements**

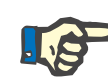

#### **Note**

It is strongly recommended that a fixed Ca solution be used for all Ci-Ca treatments in the hospital. Also, any later change would require coordinated changes of device settings and the applied calcium solution to avoid safety issues because of a mismatch of calcium concentrations.

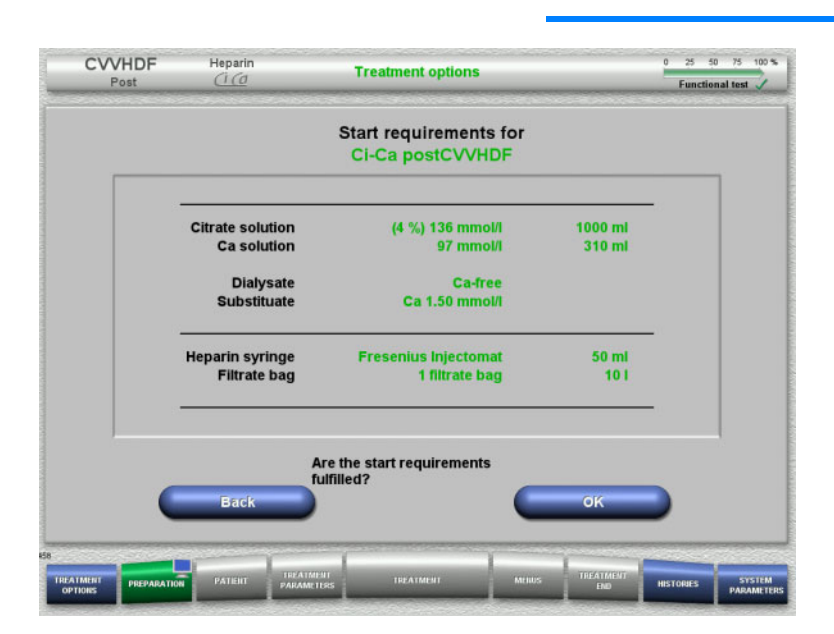

- $\triangleright$  Check the contents of the solution bags against the information shown on the screen.
- $\triangleright$  Press OK to confirm the start requirements.

Press the **Back** button to return to the treatment options screen.

# **4.3.5 Mounting the cassette**

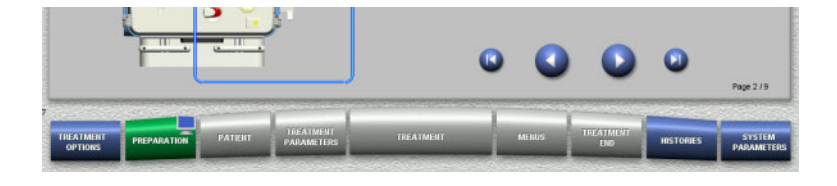

You can use the following buttons for mounting the cassette:

Press  $\bullet$  to go to the next step.

Press  $\bigcirc$  to jump to the end of the setup instructions.

Press  $\bigcirc$  to return to the previous step.

Press  $\bigcirc$  to jump back to the beginning of the setup instructions.

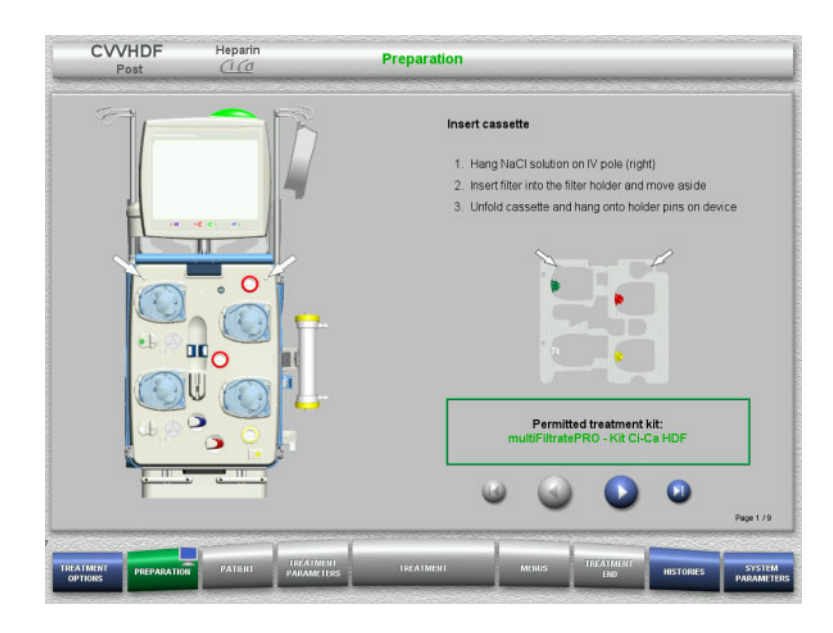

- $\triangleright$  Hang up the cassette according to the instructions.
- $\triangleright$  Fix the filter in the filter holder.
- $\triangleright$  Press  $\triangleright$  to go to the next step.

### **4.3.5.1 Mounting the return system**

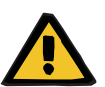

#### **Warning**

#### **Risk of air embolism due to loss of function of the air detector**

Blood clots (coagula) in the tubing system, contaminations and/or moisture on the air bubble detector can impair the correct function of the air bubble detector.

- $\triangleright$  Make sure that the air bubble detector is clean and dry.
- $\triangleright$  Do not use any ultrasound-conducting objects or media on the air bubble detector.

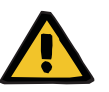

#### **Warning**

#### **Risk of air embolism as a result of air in the tubing system**

If the tubing system is not inserted properly, this can prevent the air detection system from working.

 $\triangleright$  When the tubing system is inserted into the air bubble detector/optical detector, the tube must lie along the full length of the tube holder.

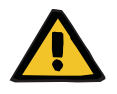

#### **Warning**

#### **Risk of air embolism as a result of air in the tubing system**

- $\triangleright$  Insert the tubing system correctly into the line occlusion clamp.
- $\triangleright$  Do not remove the tubing system from the line occlusion clamp during treatment.

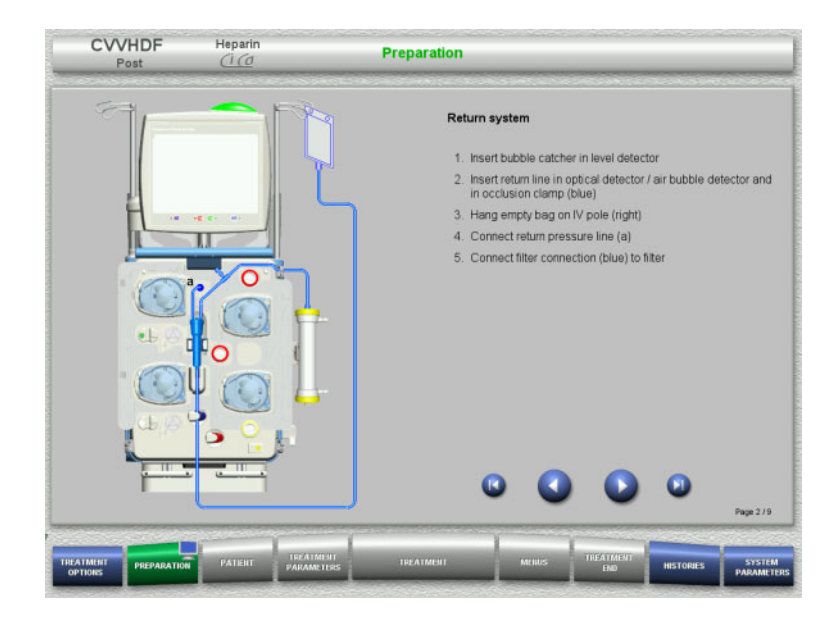

- $\triangleright$  Mount the return system according to the instructions.
- $\triangleright$  Press  $\triangleright$  to go to the next step.

**4.3.5.2 Mounting the access system**

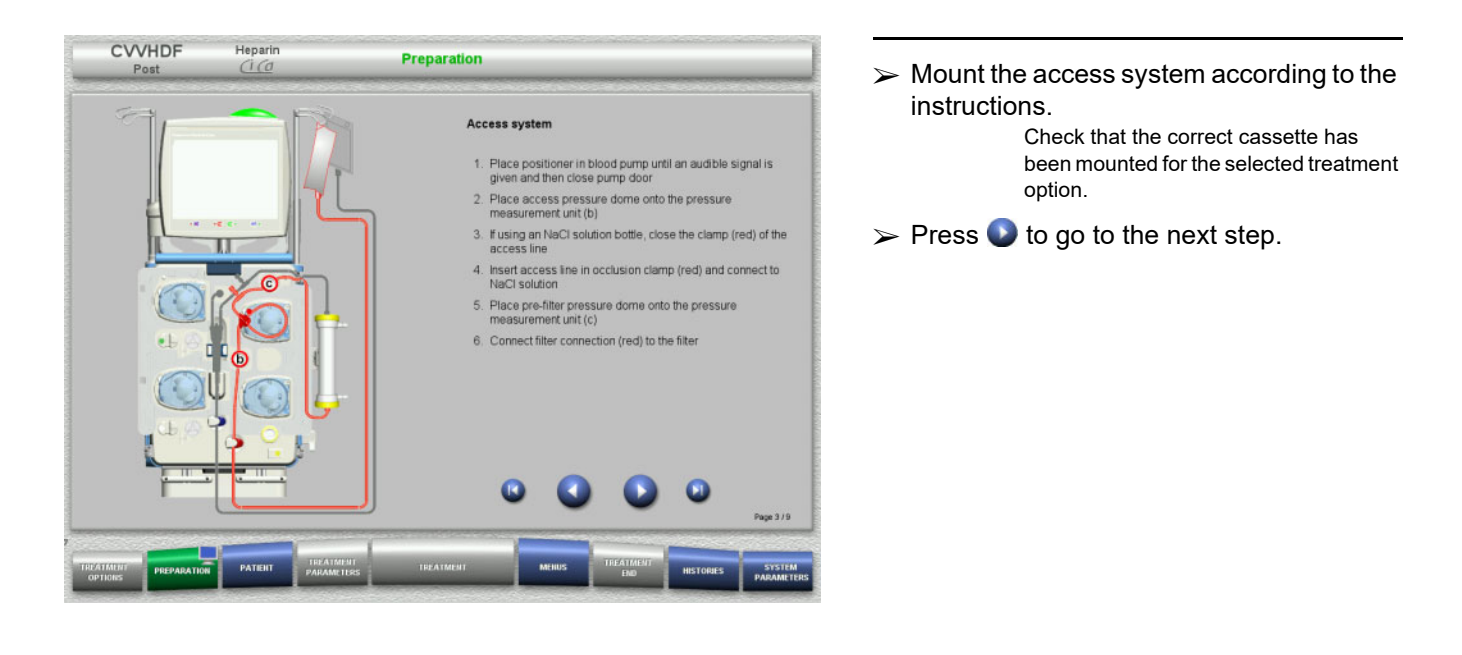

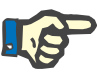

### **Note**

Once the first positioner has been inserted, the cassette system can only be dismantled and changed by cancelling the preparation (**Menus** / **Cancel preparation** [\(see Chapter 4.7.2 on page 168\)](#page-167-1)).

### **4.3.5.3 Mounting the filtrate system**

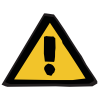

#### **Warning**

#### **Risk of contamination as a result of damaged bags**

Bags can burst when dropped.

 $\triangleright$  Push filtrate bags as far back as possible onto the hooks of the lower scales.

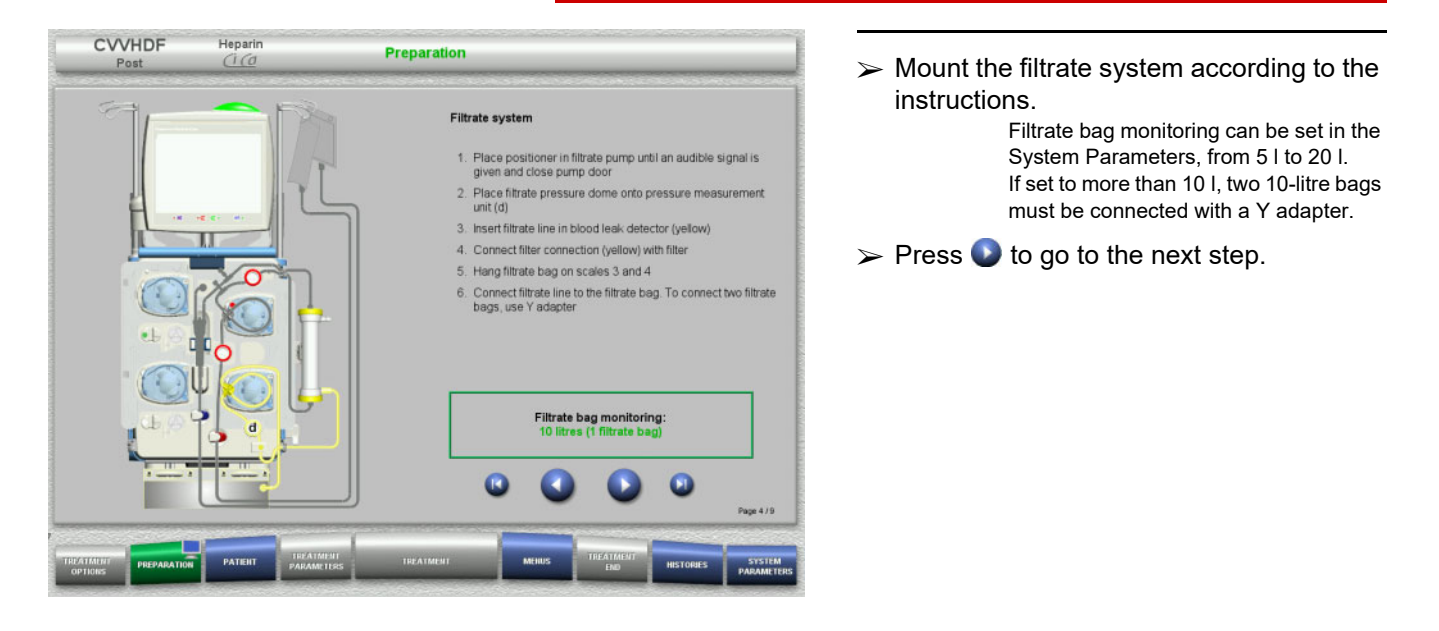

#### **4.3.5.4 Loading the solution bags**

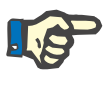

### **Note**

When loading the solution bags onto the scales, make sure the connectors face inwards and to the rear.

**CVVHDF**

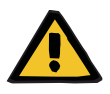

#### **Warning**

#### **Risk of blood loss as a result of clotting**

### **Risk for the patient as a result of a disorder of the electrolyte balance due to incorrect selection of dialysate**

The use of calcium-containing dialysate for a Ci-Ca treatment can lead to blood clotting and/or hypercalcaemia.

 $\triangleright$  Only use calcium-free dialysate for treatments with citrate anticoagulation.

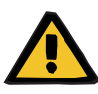

#### **Warning**

**Risk for the patient as a result of a disorder of the electrolyte balance due to incorrect selection of substituate**

The use of substituate with the wrong calcium level for a Ci-Ca treatment can lead to an electrolyte imbalance in the patient.

- $\geq$  Only use calcium-containing substituate for treatments with citrate anticoagulation.
- $\triangleright$  Check that the calcium solution used corresponds to the type selected in the Setup and shown on the screen.

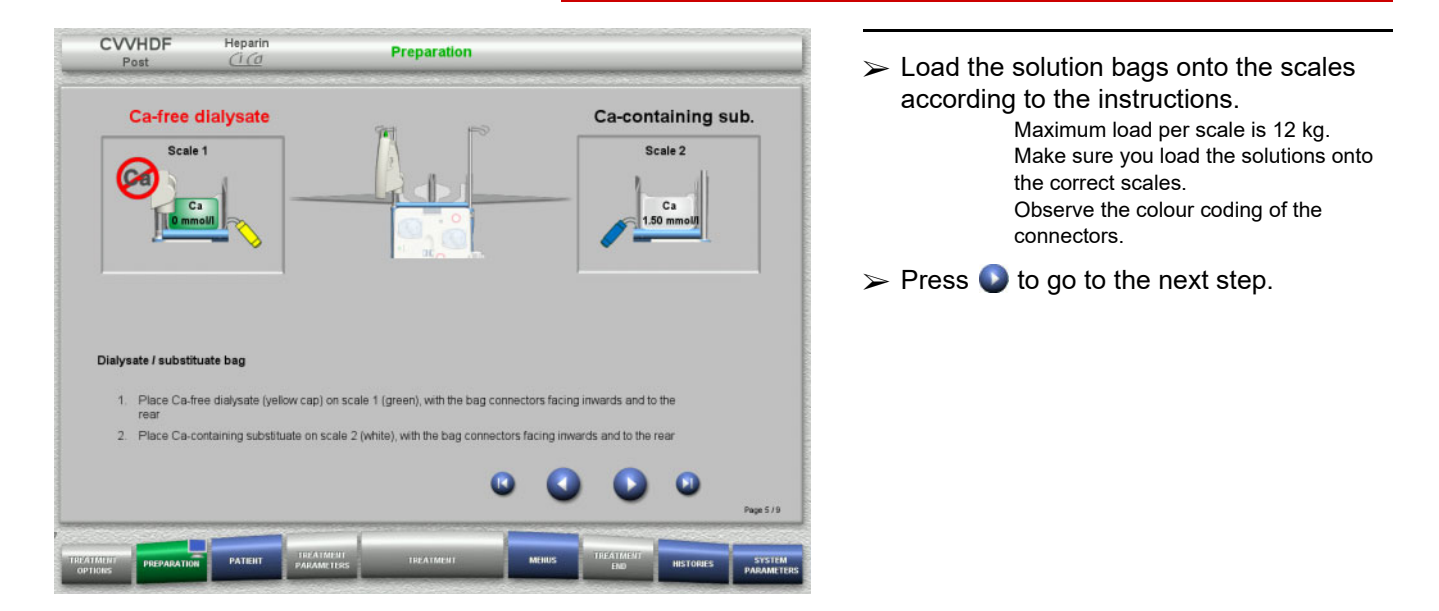

**CVVHD**

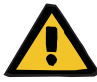

#### **Warning**

**Risk of blood loss as a result of clotting**

**Risk for the patient as a result of a disorder of the electrolyte balance due to incorrect selection of dialysate**

The use of calcium-containing dialysate for a Ci-Ca treatment can lead to blood clotting and/or hypercalcaemia.

 $\triangleright$  Only use calcium-free dialysate for treatments with citrate anticoagulation.

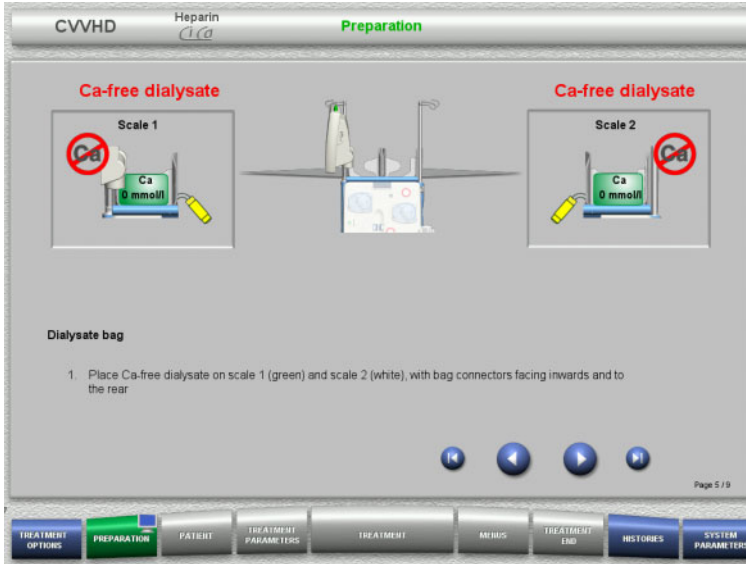

 $\triangleright$  Load the solution bags onto the scales according to the instructions. Maximum load per scale is 12 kg. Observe the colour coding of the connectors.

 $\triangleright$  Press  $\bigtriangleright$  to go to the next step.

**4.3.5.5 Mounting the dialysate/substituate systems**

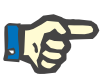

#### **Note**

When inserting the heater bags, observe the correct colour coding.

### **CVVHDF**

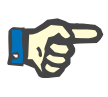

### **Note**

For a Ci-Ca postCVVHDF treatment, the substituate line must always be connected to the postdilution port.

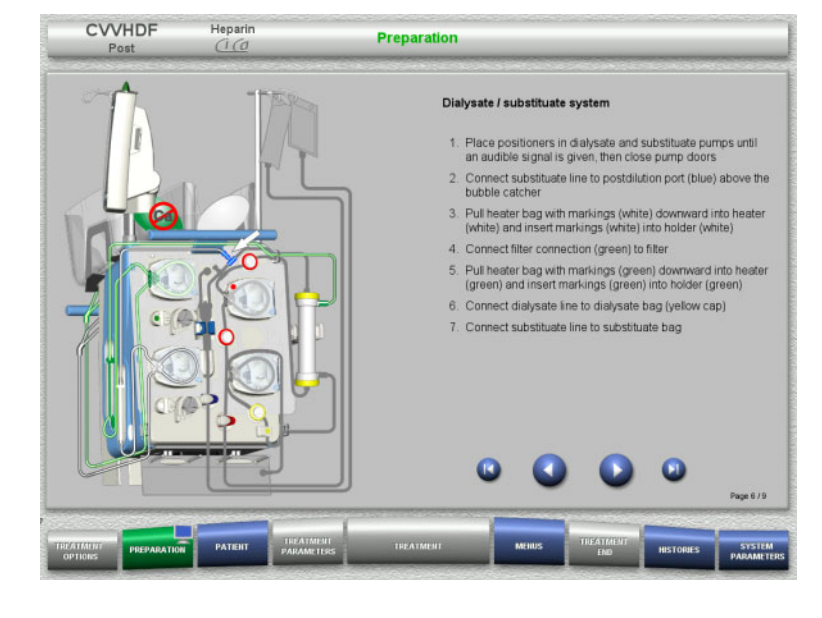

- $\triangleright$  Mount the dialysate/substituate systems according to the instructions.
- $\triangleright$  Press  $\triangleright$  to go to the next step.

# **CVVHD**

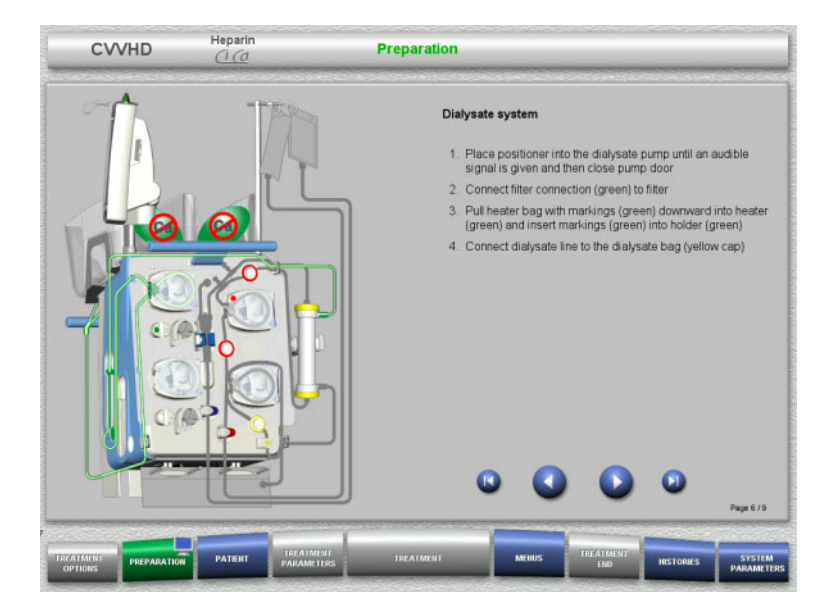

- $\triangleright$  Mount the dialysate system according to the instructions.
- $\triangleright$  Press  $\triangleright$  to go to the next step.

#### **4.3.5.6 Mounting the Ci-Ca system**

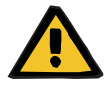

#### **Warning**

**Risk for the patient as a result of incorrect Ci-Ca anticoagulation and changes in the patient's acid-base balance**

**Risk for the patient as a result of a disorder of the electrolyte balance**

 $\triangleright$  Check that the citrate and calcium solutions used correspond to the types selected in the Setup and shown on the screen.

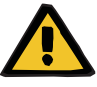

#### **Warning**

**Risk for the patient as a result of incorrect Ci-Ca anticoagulation and changes in the patient's acid-base balance**

**Risk for the patient as a result of a disorder of the electrolyte balance**

- $\triangleright$  When mounting the Ci-Ca system, make sure the pump segments are correctly fixed and observe the correct colour coding of the Ci-Ca lines.
- $\triangleright$  Make sure you connect the lines of the citrate and calcium solutions correctly.

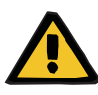

#### **Warning**

#### **Risk for the patient as a result of a reduction in body temperature**

If the temperature of the citrate and calcium solutions is too low, this can lead to hypothermia in the patient.

- $\triangleright$  The solutions must be at room temperature when used.
- $\triangleright$  Either select a suitable storage temperature or heat the bags to the required temperature before use.

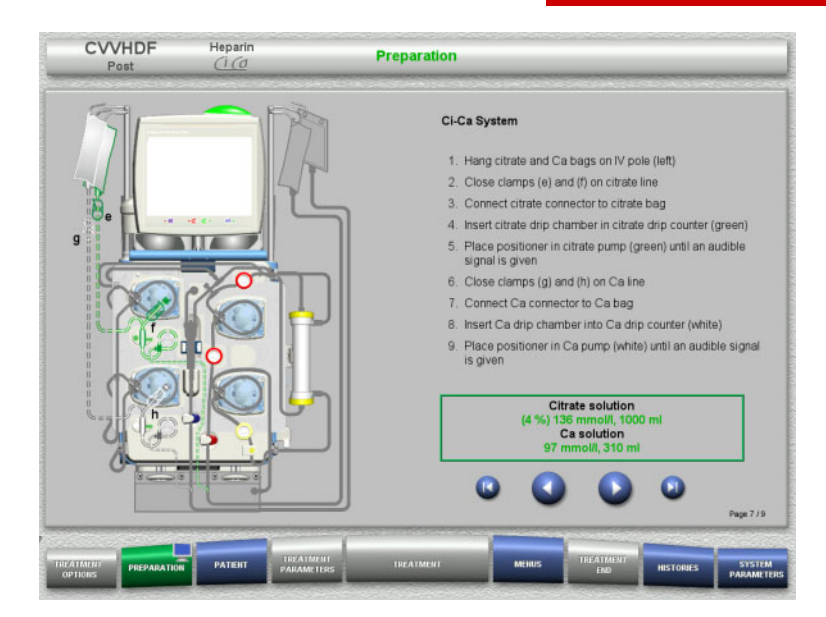

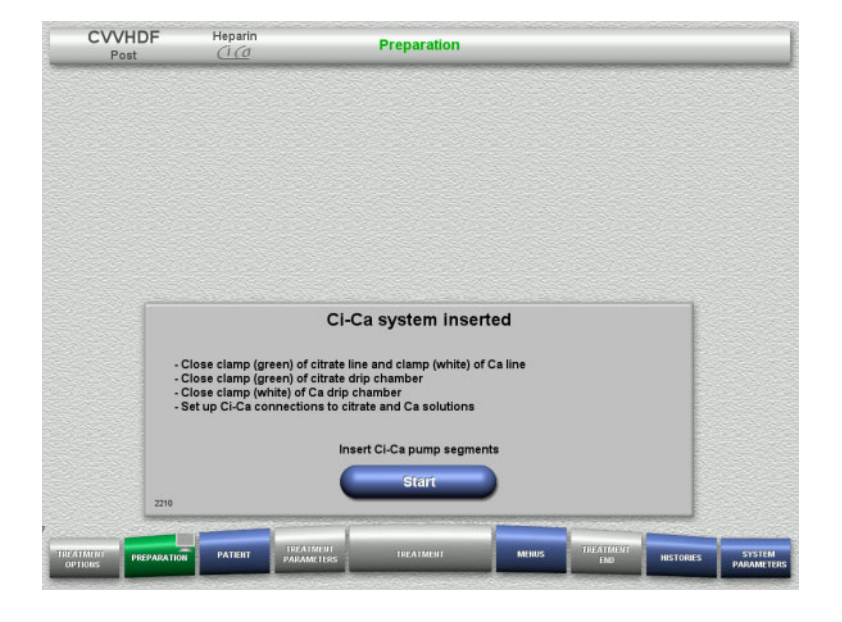

- $\triangleright$  Mount the Ci-Ca system according to the instructions.
- $\triangleright$  Press  $\bigcirc$  to go to the next step.

- $\triangleright$  Check the Ci-Ca system.
- $\triangleright$  Press the **Start** button to start inserting the Ci-Ca pump segments.

### **4.3.5.7 Inserting the heparin syringe**

If heparinisation is needed in addition to the Ci-Ca anticoagulation, a heparin syringe can be inserted.

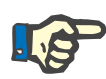

#### **Note**

Only use the syringe type selected in the Setup and shown on the screen.

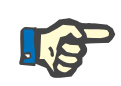

# **Note**

When inserting the heparin syringe, observe the following:

- The syringe wings must be positioned between the barrel holders and the bracket.
- The thumb rest of the syringe plunger must be positioned between the jaws of the spring clip on the stock.

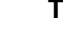

# **Tip**

The heparin syringe can be inserted any time after starting treatment by choosing **MENUS / Change syringe** (only if heparin pump is activated).

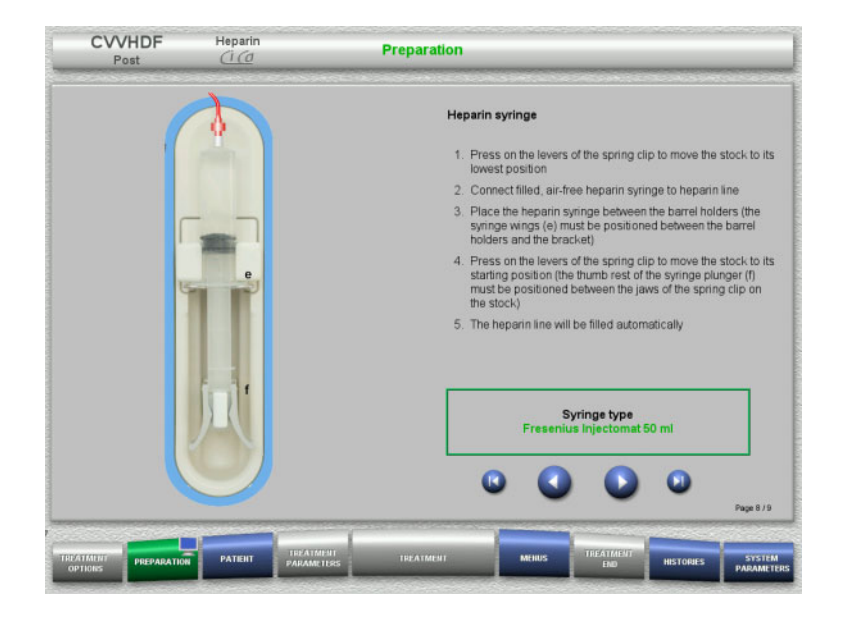

- $\triangleright$  Insert the heparin syringe according to the instructions.
- $\triangleright$  Press  $\triangleright$  to go to the next step.

### **4.3.5.8 Cassette mounting completed**

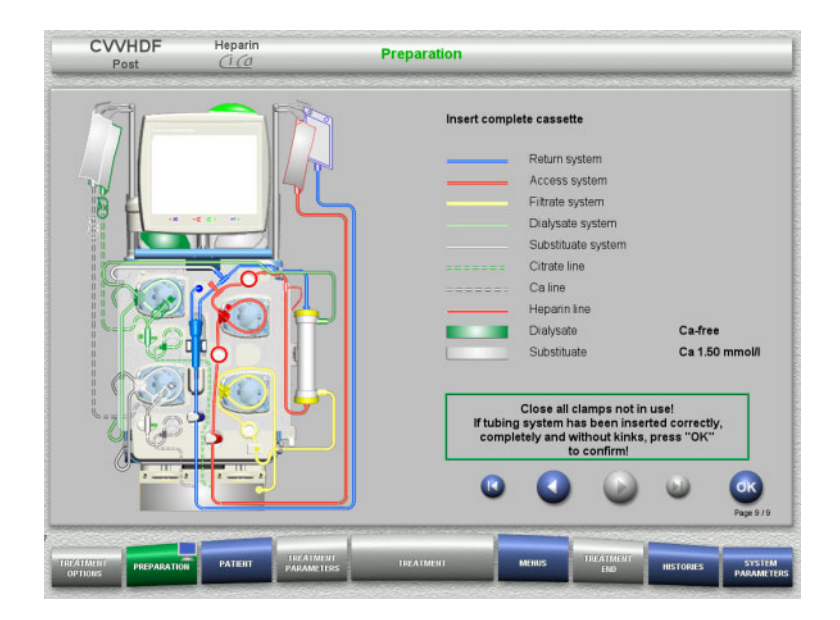

- $\triangleright$  Insert complete cassette.
	- If the **OK** button cannot be selected (greyed out), check the mounted tubing system according to the instructions on the screen.
- $\triangleright$  Press the **OK** button to confirm that the tubing system is fully mounted.

If heparin anticoagulation has been selected, the heparin line will be filled automatically after confirmation.

### **4.3.6 Filling and rinsing the cassette**

### **4.3.6.1 Filling the Ci-Ca system**

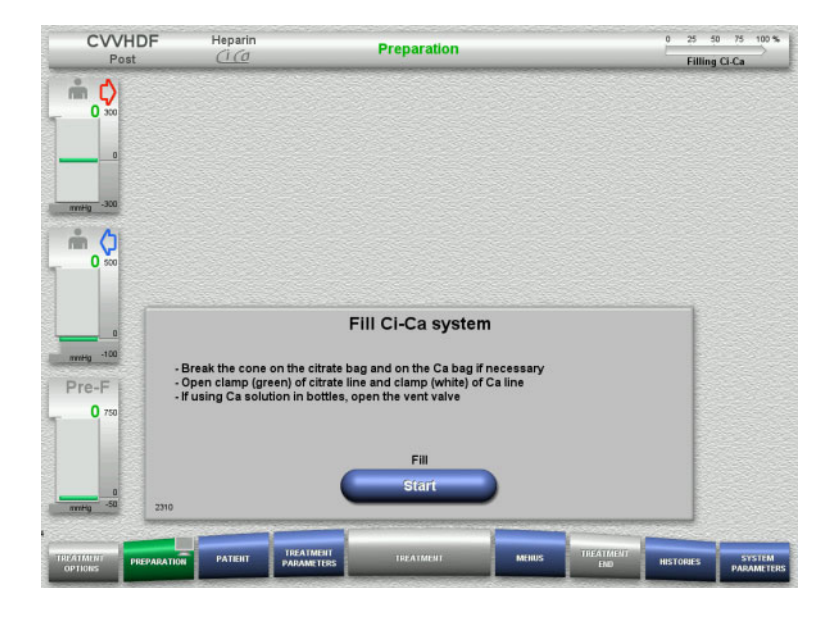

 Press the **Start** button to start filling the Ci-Ca system.

The level in the Ci-Ca fill level detectors is checked.

 $\triangleright$  If necessary, adjust the levels in the level detectors manually until they are between the markings.

### **4.3.6.2 Checking the Ci-Ca lines**

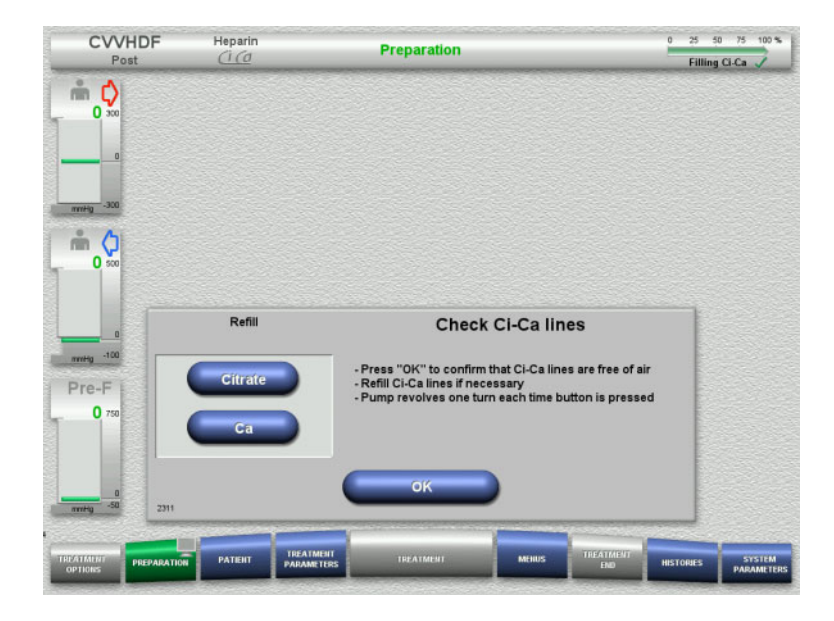

- $\triangleright$  Visually check that the Ci-Ca lines are free of air.
- Press the **OK** button to confirm that you have checked the Ci-Ca lines.

If there is still air in the Ci-Ca lines:

- Press the **Citrate** button to continue filling the citrate line.
- $\triangleright$  Press the **Ca** button to continue filling the calcium line.

### **4.3.6.3 Filling the tubing system**

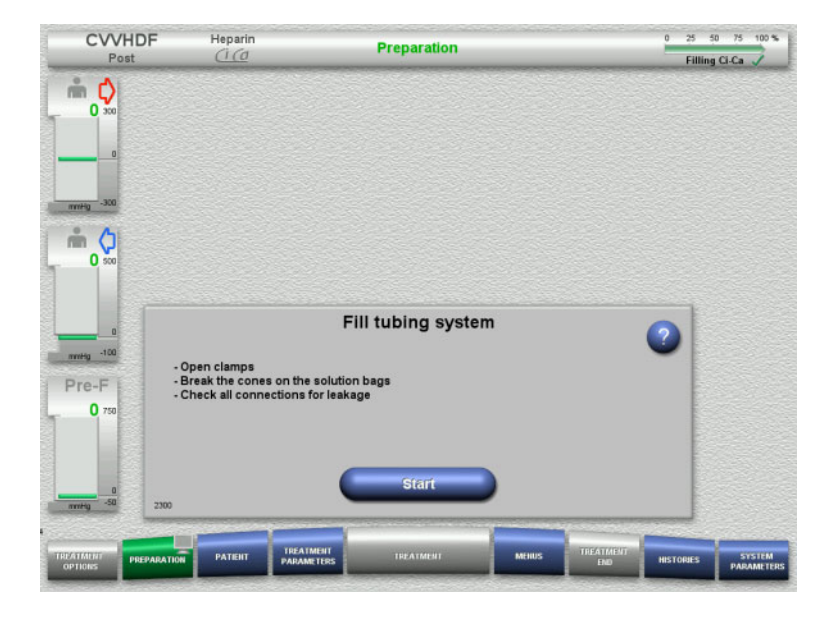

 $\triangleright$  Press the **Start** button to start filling the tubing system.

Rinsing starts automatically as soon as the correct fill level in the bubble catcher is detected.

The rinse flow can be changed with the **+/–** rocker switch buttons.

#### **4.3.6.4 Entering the Patient ID and Case ID**

**Requirements** The **Patient** menu opens automatically when filling is started, if **Jump to Patient menu** is activated. Otherwise, the **Treatment parameters** menu will open automatically when filling is started (see [Chapter 4.3.6.5](#page-104-0)  [on page 105\)](#page-104-0).

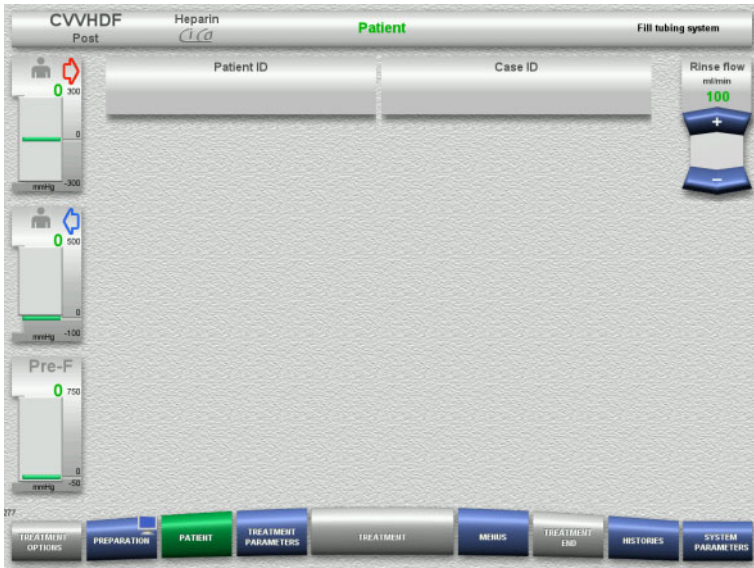

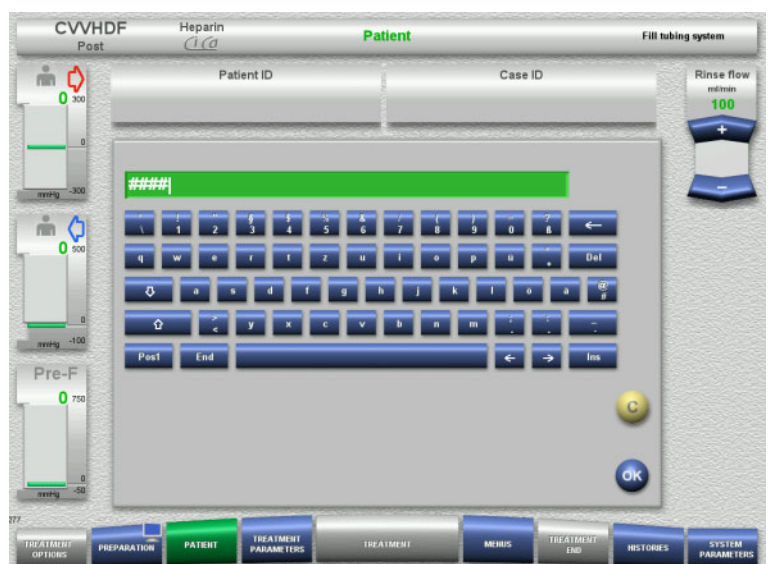

 Check the **Patient ID** and **Case ID** shown. The fields will be empty if no data has yet been entered.

- To change or enter the **Patient ID** and **Case ID**, press the relevant field.
- $\triangleright$  Use the keyboard to enter the required **Patient ID** and **Case ID**.
- $\triangleright$  Press the **OK** button to apply the displayed value.

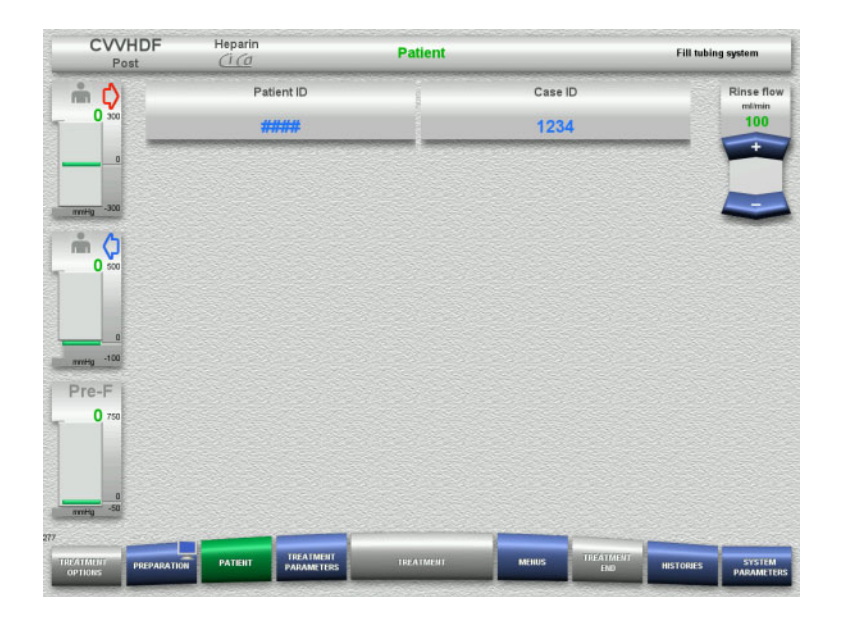

 Check the **Patient ID** and **Case ID** entered.

### <span id="page-104-0"></span>**4.3.6.5 Entering treatment parameters**

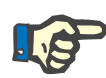

### **Note**

Setting the treatment parameters (citrate dose, calcium dose, blood flow, and dialysate flow) is described in a separate chapter [\(see Chapter 7.3.2 on page 261\)](#page-260-0).

The correct ratio of the blood flow to the dialysate flow / substituate flow is important.

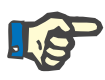

#### **Note**

Anticoagulation must be set as prescribed by the physician! The bolus function can be used if an initial heparin bolus needs to be administered.

The infusion of anticoagulation fluids is corrected automatically in the overall balance.

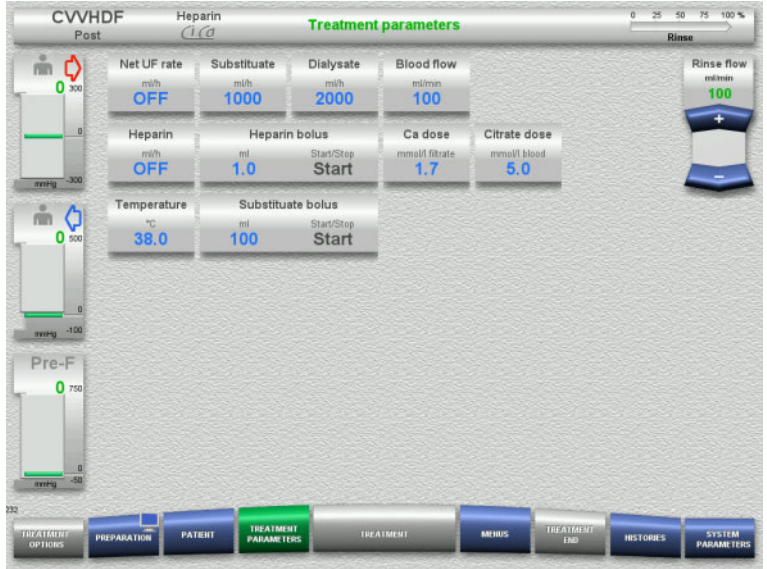

- $\triangleright$  Check the preset treatment parameters. If necessary, adjust the treatment parameters.
- Temperature: Enter the temperature of the dialysate and the substituate (°C). The **Temperature** button can be used to switch the heater on and off.
- Calcium dose, Citrate dose: Enter the calcium and citrate dosage.

### **4.3.6.6 UF Rinse**

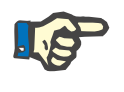

# **Note**

When using NaCl bags with only one connector, make sure there is enough NaCl solution.

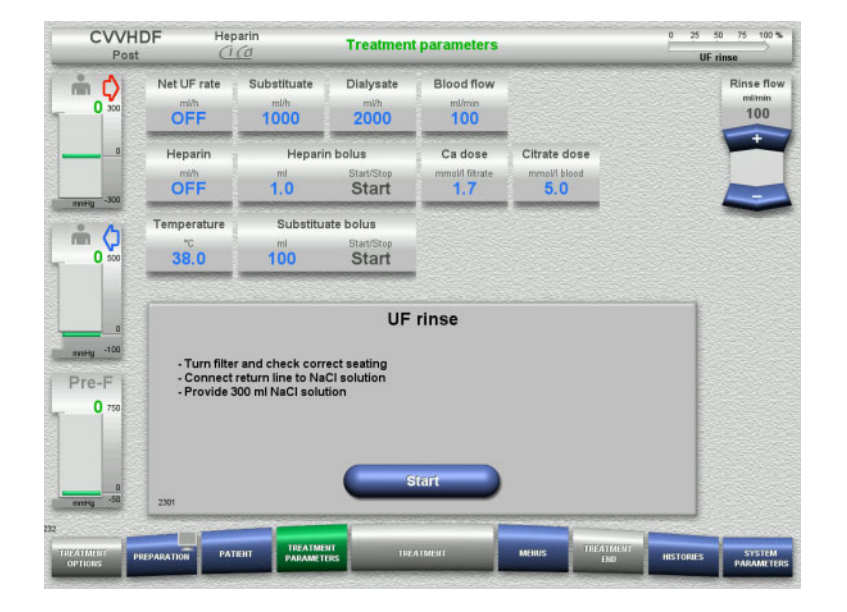

#### **If using an NaCl bag with two connectors:**

- $\triangleright$  Remove return line from empty bag and connect to NaCl solution.
- Press the **Start** button to start the UF rinse.

#### **If using an NaCl bag with one connector:**

- $\triangleright$  Leave the existing connections as they are.
- Press the **Start** button to start the UF rinse.

The level in the bubble catcher will be set automatically when the UF rinse is finished.

# **4.3.7 Circulation**

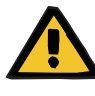

#### **Warning**

**Risk of contamination as a result of non-compliance with hygienic conditions** 

There is a risk of spreading germs.

 $\triangleright$  Keep preparation and circulation times before the treatment as short as possible.

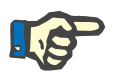

### **Note**

If the patient connection must be delayed, the extracorporeal circuit can be kept in circulation for a certain time after preparation.

To avoid stressing the tubing system for too long, the circulation time is also taken into account when monitoring the kit service life.

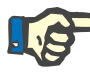

### **Note**

In the Setup, circulation can be set to start automatically or to be confirmed by the user.

The factory setting is **Confirm**, since an automatic changeover into circulation mode is only possible if an NaCl solution bag with two connections is used.

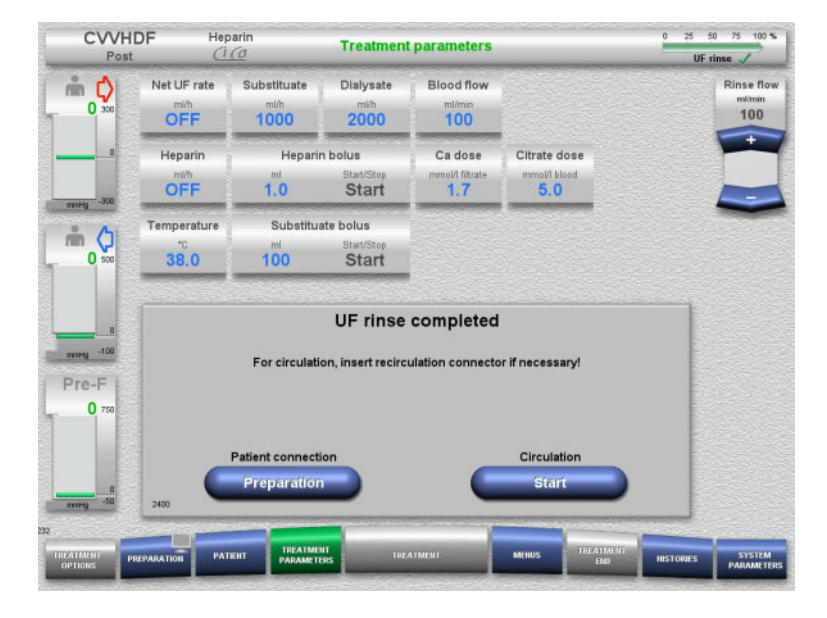

### **Stop before circulation**

After the rinse is completed, the blood pump will stop.

An audible tone is emitted.

- $\triangleright$  Connect the access and return lines to the recirculation connector.
- Press the **Start** button to start the circulation.

Or

 Press the **Preparation** button to begin patient connection.

### **Automatic circulation**

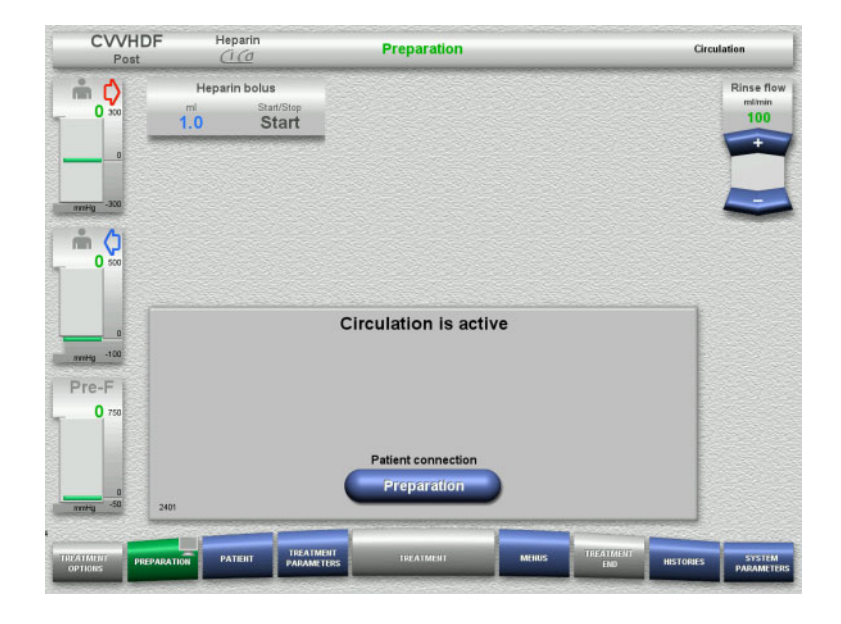

After the rinse is completed, the circulation will start automatically.

- $\triangleright$  Prepare to connect the patient.
- Press the **Preparation** button to stop the blood pump.

# **4.3.8 Connecting the patient**

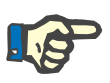

### **Note**

Pressing the **Start** button under Blood pump also starts the citrate anticoagulation. If the blood pump delivers 300 ml without any blood being detected, a message is output and all pumps are stopped. If the patient detection runs for more than 10 minutes without any blood being detected, the Ci-Ca pumps will stop. The calcium pump starts after the start of treatment and balancing.

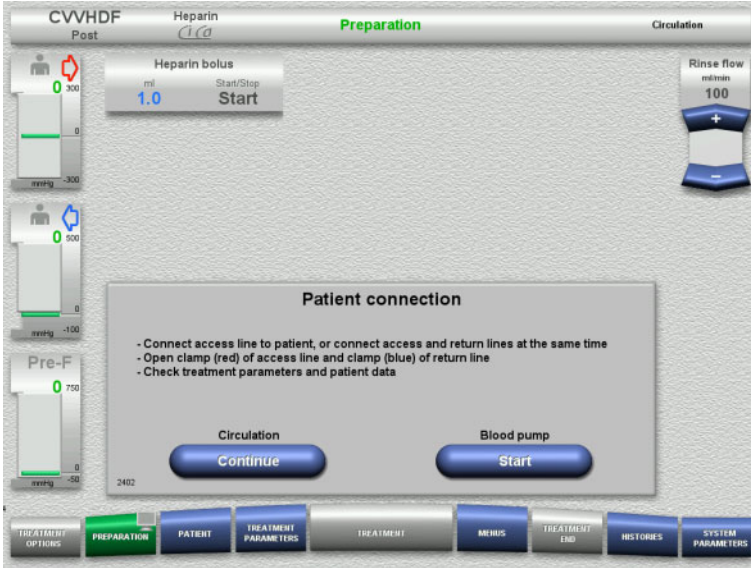

The blood pump is stopped.

 Press the **Start** button to start the blood pump.

> The blood pump will continue operating until the optical detector has detected blood.

If necessary, administer a heparin bolus.

Press the **Continue** button to continue the circulation.
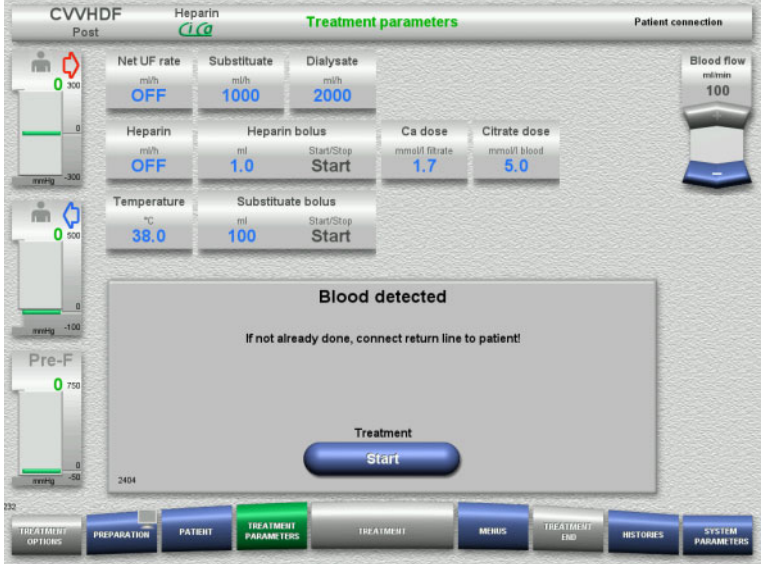

- The optical detector has detected blood. The blood pump is stopped.
- $\triangleright$  Press the **Start** button to start the treatment.

## **4.3.9 Treatment**

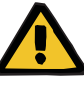

## **Warning**

**Risk for the patient as a result of a disorder of the electrolyte balance** 

**Mixing up the solution may lead to hypo-/hypercalcaemia.**

 $\triangleright$  The post-filter calcium concentration must be checked 5 minutes after switching on the Ci-Ca anticoagulation and at regular intervals afterwards.

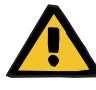

#### **Warning**

**Risk for the patient as a result of incorrect Ci-Ca anticoagulation and changes in the patient's acid-base balance**

**Risk for the patient as a result of a disorder of the electrolyte balance**

- $\triangleright$  Observe the instructions for taking a sample.
- $\triangleright$  In the event of widely varying measurement values of the electrolytes and the acid-base balance, consult a physician.

Observe the instructions for taking a sample [\(see Chapter 7.3.2 on](#page-260-0)  [page 261\).](#page-260-0)

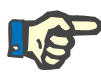

## **Note**

The use of a calcium-containing substituate for the Ci-Ca postCVVHDF treatment means that a calcium substitution is performed. If the concentrations have been entered correctly in the **User setup** menu option, this is automatically taken into account in the calcium dose.

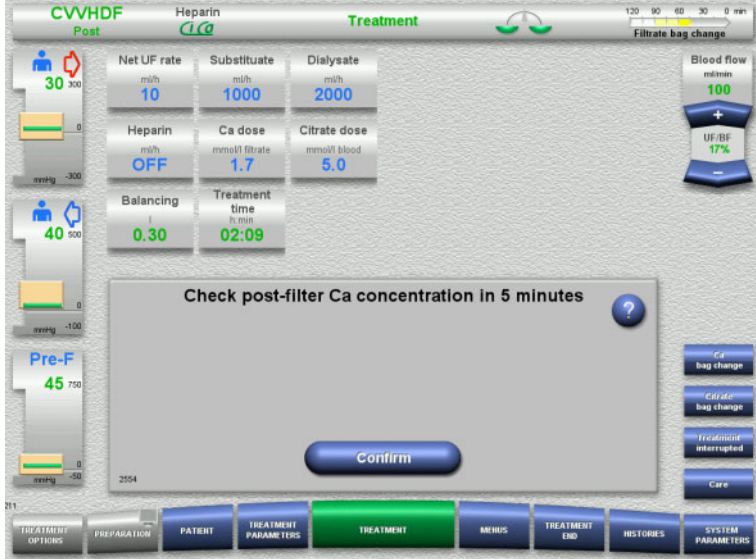

After the treatment has been started, a message is displayed prompting the operator to check the post-filter calcium concentration after 5 minutes.

## **4.3.9.1 Treatment screen**

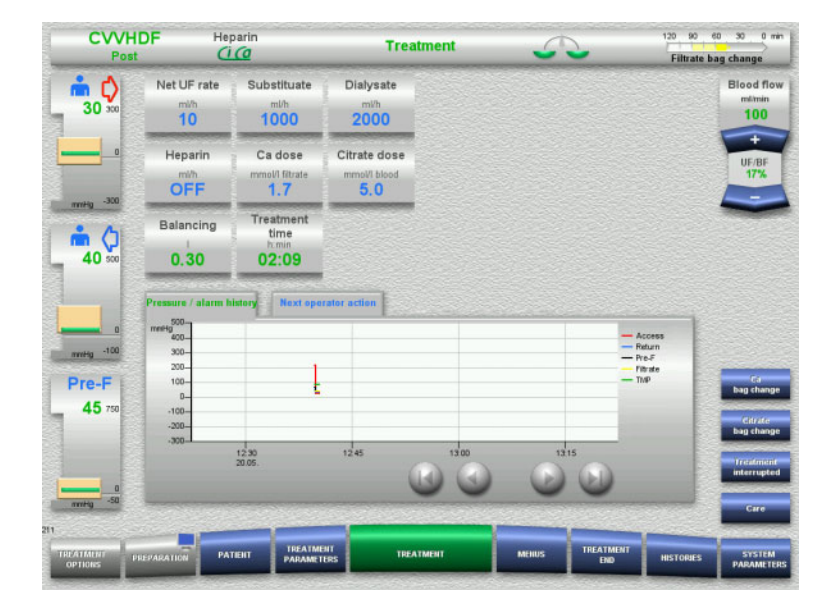

The treatment screen is displayed throughout the entire treatment.

The information area shows important treatment data: Pressure / alarm history

Next operator action

## **4.3.9.2 Menus**

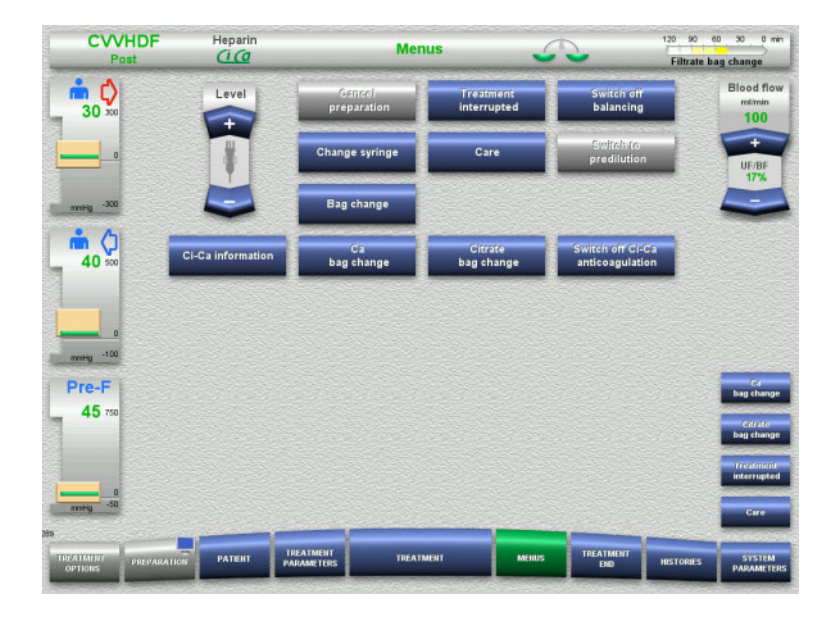

- The following menu options can be selected:
- Rocker switch buttons for setting the level in the bubble catcher:
	- For raising or lowering the level in the bubble catcher.
	- Cancel preparation:
		- For dismantling (user) / ejecting (device) the tubing system during preparation.
	- Treatment interrupted:
- For pausing treatment.
- Switch balancing off/on:
	- For switching balancing off and back on.
- Change syringe:
	- For changing the heparin syringe.
- Care:
	- For starting Care mode. Bag change:
		- For changing the dialysate bag and
	- emptying the filtrate bag. – Ci-Ca information: For viewing additional information on Ci-Ca anticoagulation.
	- Ca bag change:
		- For changing the calcium bag.
	- Citrate bag change:
	- For changing the citrate bag.
	- Switch off/on Ci-Ca anticoagulation: For switching citrate anticoagulation off and back on.

Detailed description of menu options shown [\(see Chapter 4.7 on page 168\)](#page-167-0).

#### **4.3.9.3 Histories**

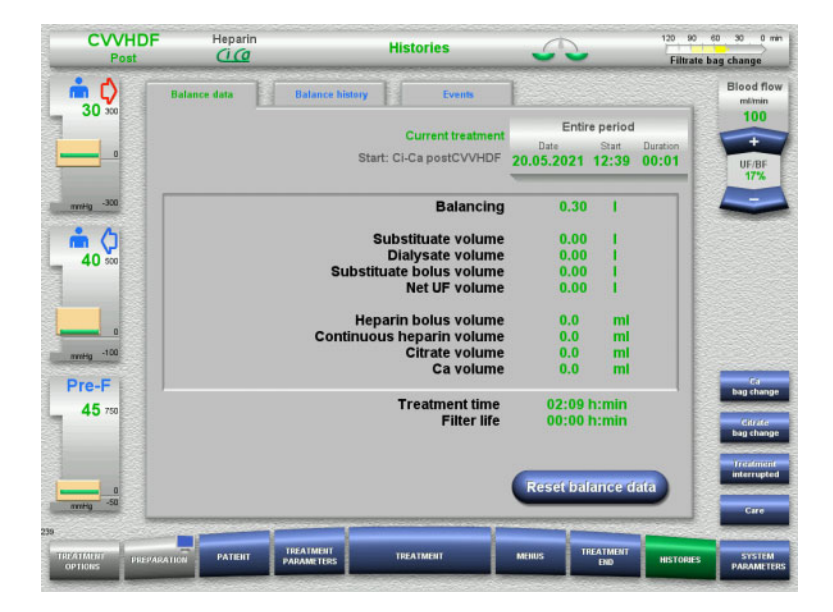

- The following tabs can be selected:
- Balance data
- Balance history
- Events

[\(see Chapter 4.8 on page 190\)](#page-189-0)

Pressing the **Reset balance data** button will reset all the cumulative volume information recorded so far to "zero". The treatment time and the filter life will not be reset.

## **4.3.9.4 System Parameters**

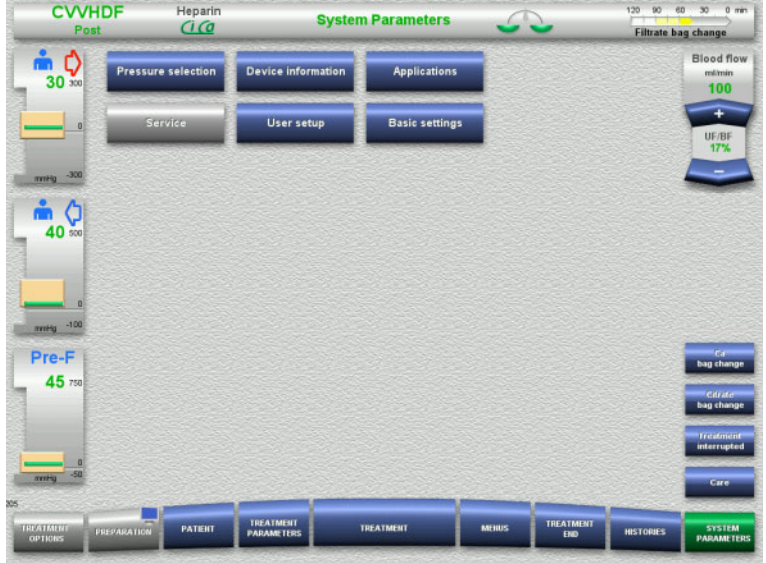

In the **System Parameters** screen, only the blue (activated) buttons can be used to open the appropriate options [\(see Chapter 4.9 on](#page-194-0)  [page 195\)](#page-194-0).

To activate any grey buttons, you will need a ServiceCard or UserCard.

## **4.3.10 End of treatment**

## **4.3.10.1 Preparing the end of treatment**

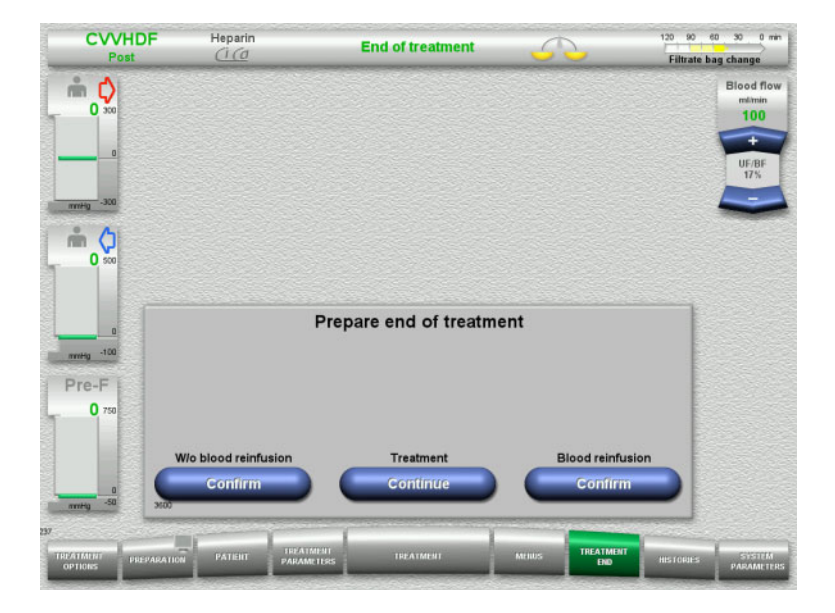

- Select **TREATMENT END** from the menu bar.
- Press the **Confirm** button to select blood reinfusion.

Press the **Continue** button to continue the treatment.

Press the **Confirm** button under **W/o blood reinfusion** and **Blood pump Stop** in the screen that follows to go straight to the **Disconnect the patient!** screen [\(see Chapter 4.3.10.5 on page 115\)](#page-114-0).

## **4.3.10.2 End of treatment with blood reinfusion**

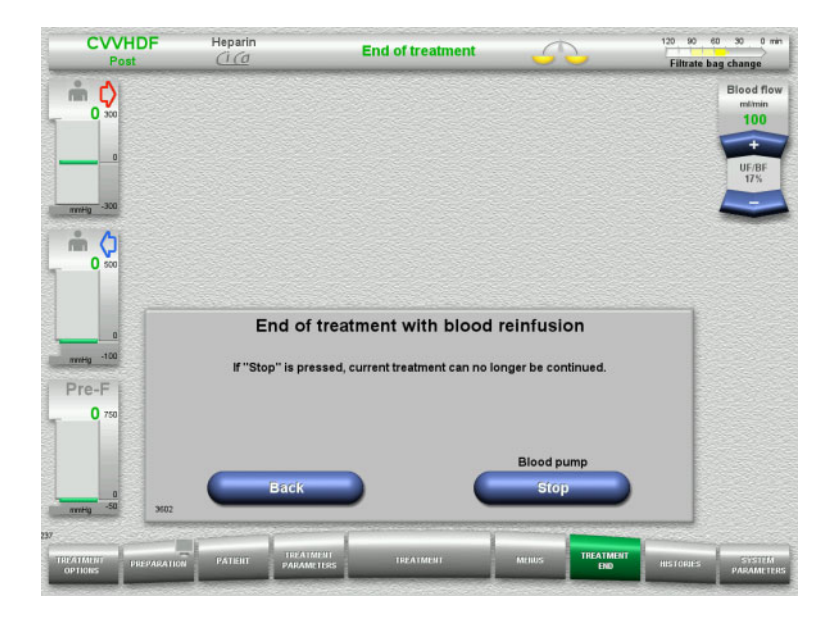

 Press the **Stop** button to stop the blood pump.

Balancing is switched off.

Press the **Back** button to return to the Prepare end of treatment screen.

## **4.3.10.3 Starting blood reinfusion**

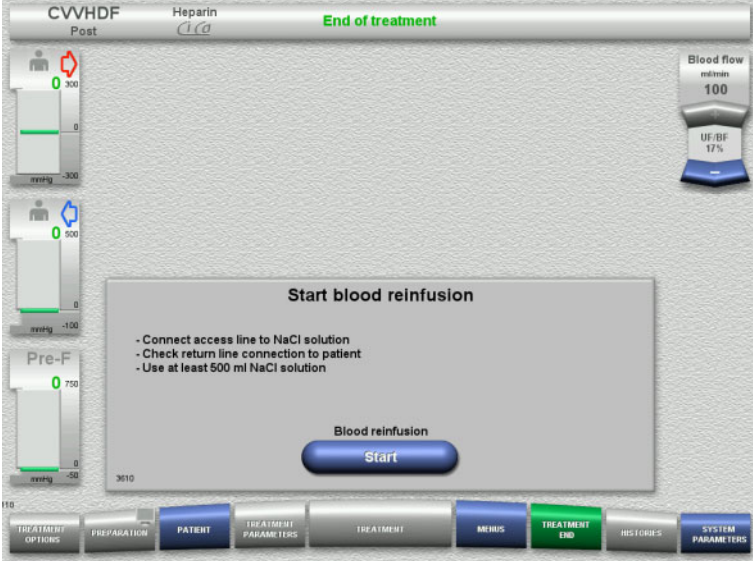

- $\triangleright$  Disconnect the access line from the patient and connect it to an NaCl solution bag.
- Press the **Start** button to start blood reinfusion.

The blood flow is limited to 100 ml/min. Ci-Ca anticoagulation is stopped.

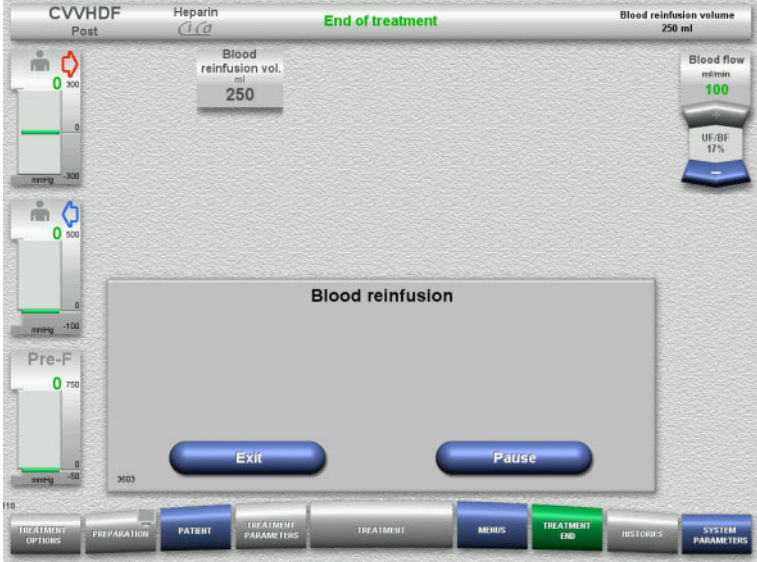

Blood reinfusion ends automatically as soon as the optical detector detects the NaCl solution.

Press the **Pause** button to stop the blood reinfusion.

Press the **Exit** button to terminate blood reinfusion.

## **4.3.10.4 NaCl solution detected**

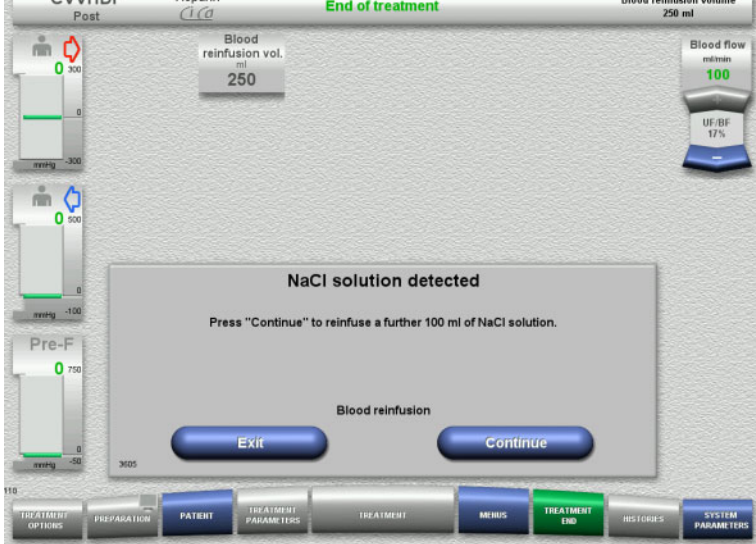

**Press the Exit button to terminate blood** reinfusion.

Press the **Continue** button to reinfuse a further 100 ml of NaCl solution. This can be repeated as needed.

## <span id="page-114-0"></span>**4.3.10.5 Disconnecting the patient**

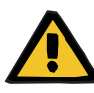

## **Warning**

**Risk of blood loss as a result of connection sites not closed correctly**

### **Risk for the patient as a result of a disorder of the electrolyte balance**

If pump segments of the Ci-Ca system are not inserted, there is a risk of blood loss or hypercalcaemia.

 $\geq$  It is forbidden to remove the Ci-Ca tubing system manually before the patient is disconnected.

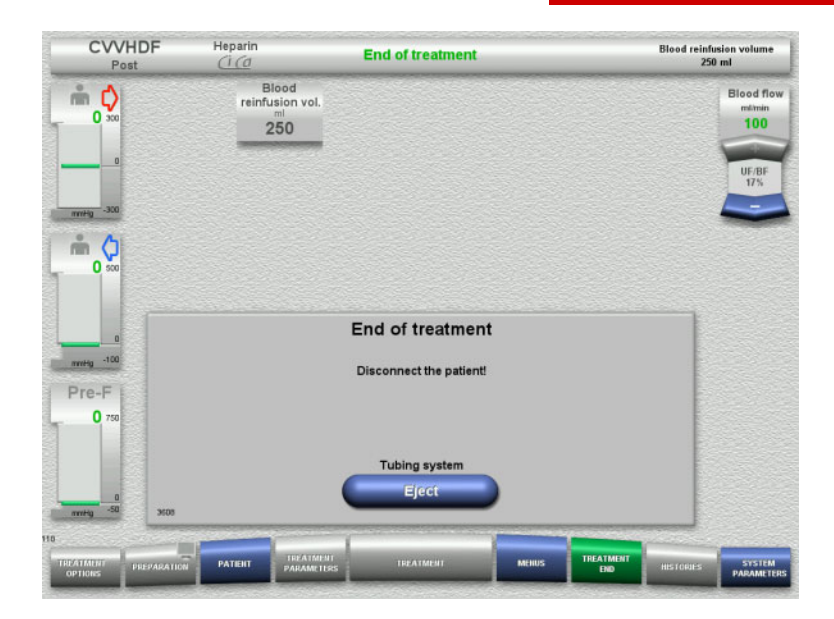

- $\triangleright$  Disconnect the patient.
- Press the **Eject** button to start ejecting the tubing system.

#### **4.3.10.6 Dismantling the tubing system**

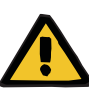

#### **Warning**

**Risk of cross-contamination as a result of contaminated consumables**

There is a risk of spreading germs.

 $\triangleright$  Consumables must be discarded after a treatment in compliance with the regulations for the disposal of potentially contaminated materials.

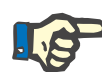

#### **Note**

Use the positioner to remove the tubing from the stators of the Ci-Ca pumps in each case. The pump rotor will then begin to eject the pump segments. You can help the ejection of the pump segments by lightly pulling on the positioners.

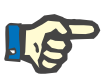

## **Note**

Contamination on the device caused by citrate or calcium solutions must be removed using a disposable paper towel dampened with alcohol-containing disinfectant.

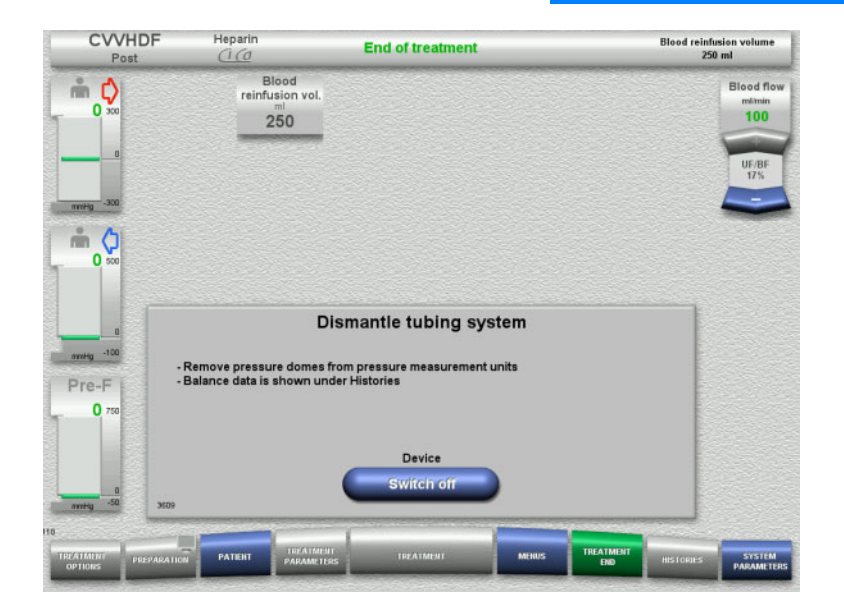

 $\triangleright$  Dismantle the tubing system.

In the **Histories** menu, you can view the treatment data and events.

 Switch the device off with the **Switch off** button.

# **4.4 TPE treatments**

## **4.4.1 Switching on the device and starting the function test**

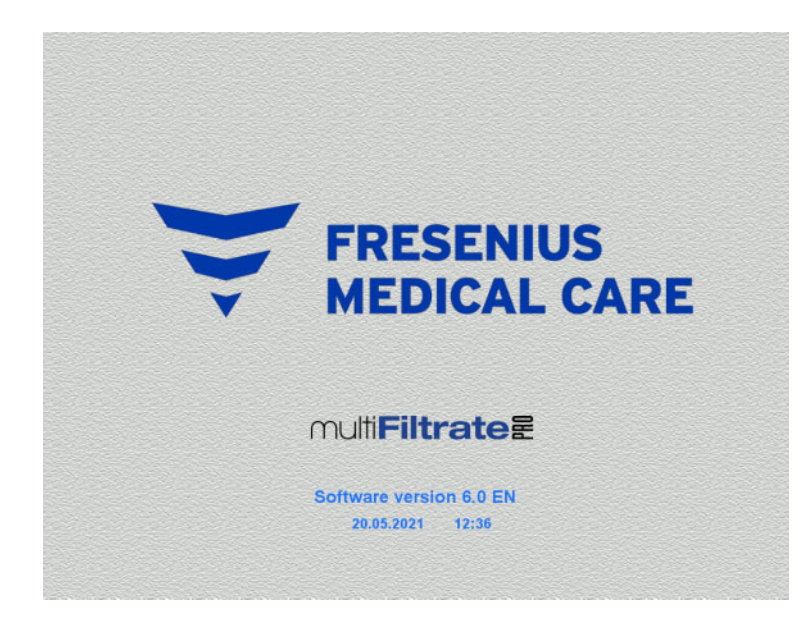

**Treatment options Functional test** Functional test **Start** 

There must be no load on any of the scales. Switch on the device with the **On/Off**

button.

The software version, date and time will be displayed.

 Press the **Start** button to start the function test.

Chapter 4: Operation

## **4.4.2 Selecting the treatment option**

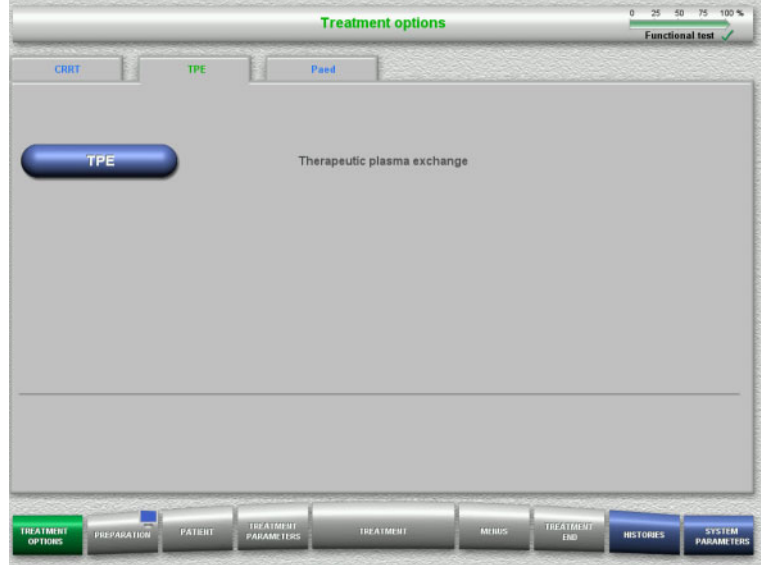

- $\triangleright$  Select the **TPE** tab.
- Select the treatment option **TPE**.

## **4.4.3 Start requirements**

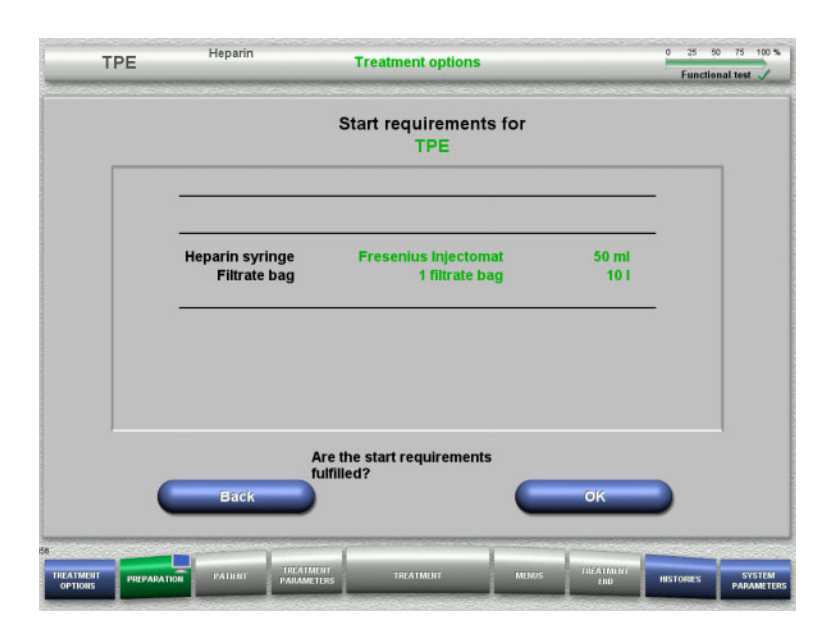

- $\triangleright$  Check heparin syringe type, number of filtrate bags and filtrate bag size against the information on the screen.
- $\triangleright$  Press OK to confirm the start requirements.

Press the **Back** button to return to the treatment options screen.

## **4.4.4 Mounting the cassette**

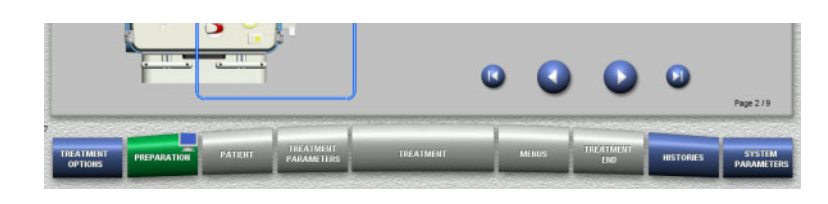

You can use the following buttons for mounting the cassette:

Press  $\bullet$  to go to the next step.

Press  $\bigcirc$  to jump to the end of the setup instructions.

Press  $\bigcirc$  to return to the previous step.

Press  $\bigcup$  to jump back to the beginning of the setup instructions.

- $\triangleright$  Hang up the cassette according to the instructions.
- $\triangleright$  Fix the plasma filter in the filter holder.
- $\triangleright$  Press  $\bigcirc$  to go to the next step.

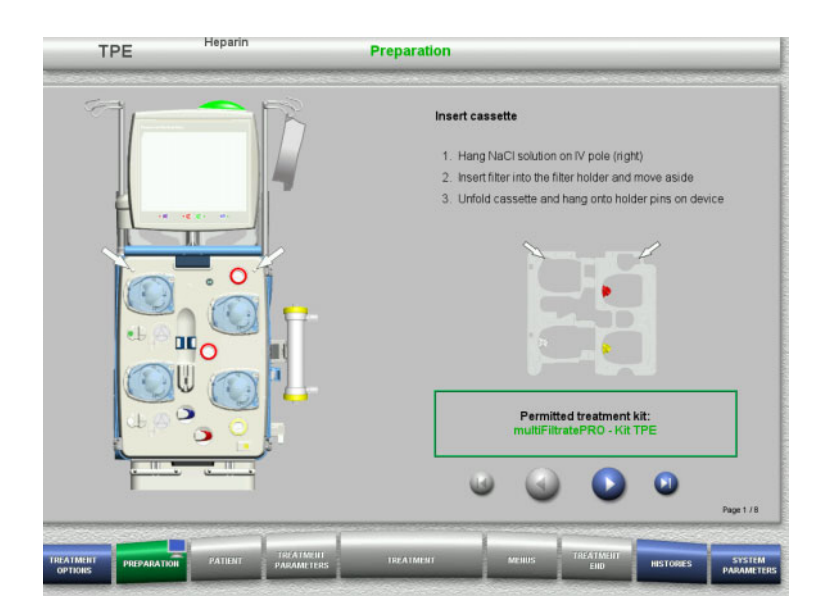

## **4.4.4.1 Mounting the return system**

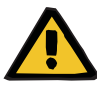

#### **Warning**

## **Risk of air embolism as a result of air in the tubing system**

Blood clots (coagula) in the tubing system, contaminations and/or moisture on the air bubble detector can impair the correct function of the air bubble detector.

- $\triangleright$  The air bubble detector must be clean and dry.
- $\triangleright$  Do not use any ultrasound-conducting objects or media.

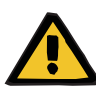

## **Warning**

## **Risk of air embolism as a result of air in the tubing system**

If the tubing system is not inserted properly, this can prevent the air detection system from working.

 $\triangleright$  When the tubing system is inserted into the air bubble detector/optical detector, the tube must lie along the full length of the tube holder.

## **Warning**

## **Risk of air embolism as a result of air in the tubing system**

- $\triangleright$  Insert the tubing system correctly into the line occlusion clamp.
- $\geq 0$  not remove the tubing system from the line occlusion clamp during treatment.

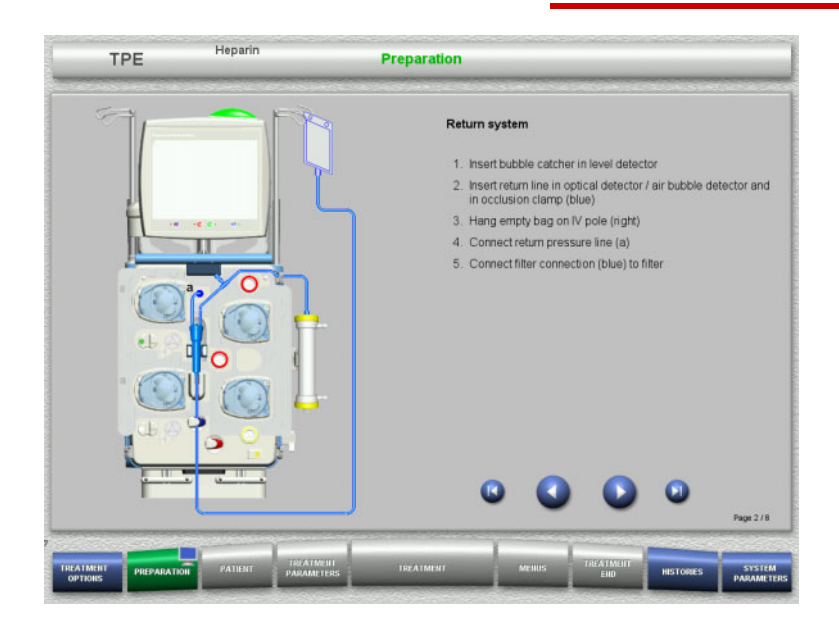

- $\triangleright$  Mount the return system according to the instructions.
- $\triangleright$  Press  $\bigcirc$  to go to the next step.

## **4.4.4.2 Mounting the access system**

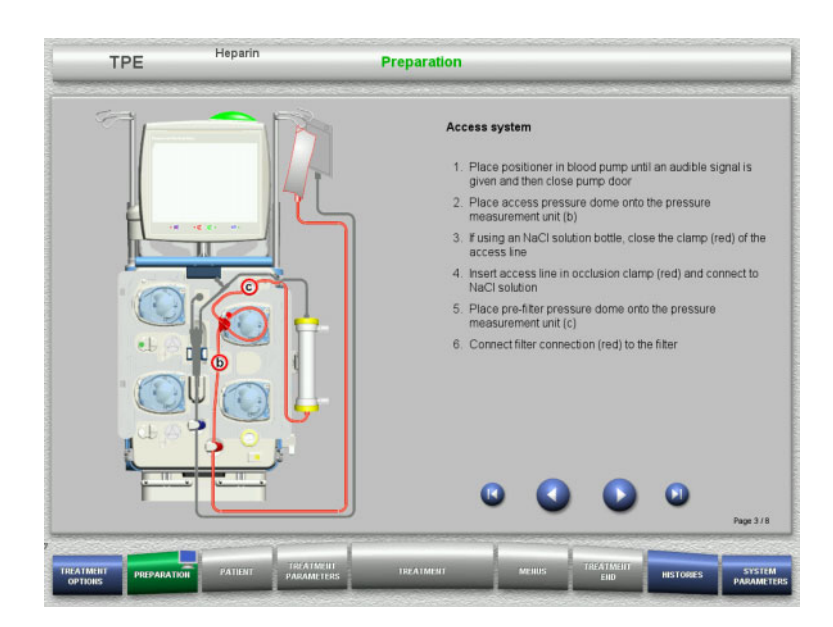

 $\triangleright$  Mount the access system according to the instructions.

> Check that the correct cassette has been mounted for the selected treatment option.

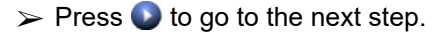

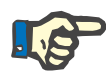

## **Note**

Once the first positioner has been inserted, the cassette system can only be dismantled and changed by cancelling the preparation (**Menus** / **Cancel preparation** [\(see Chapter 4.7.2 on page 168\)\)](#page-167-1).

#### **4.4.4.3 Mounting the filtrate system**

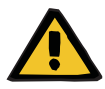

#### **Warning**

#### **Risk of contamination as a result of damaged bags**

Bags can burst when dropped.

 $\triangleright$  Push filtrate bags as far back as possible onto the hooks of the lower scales.

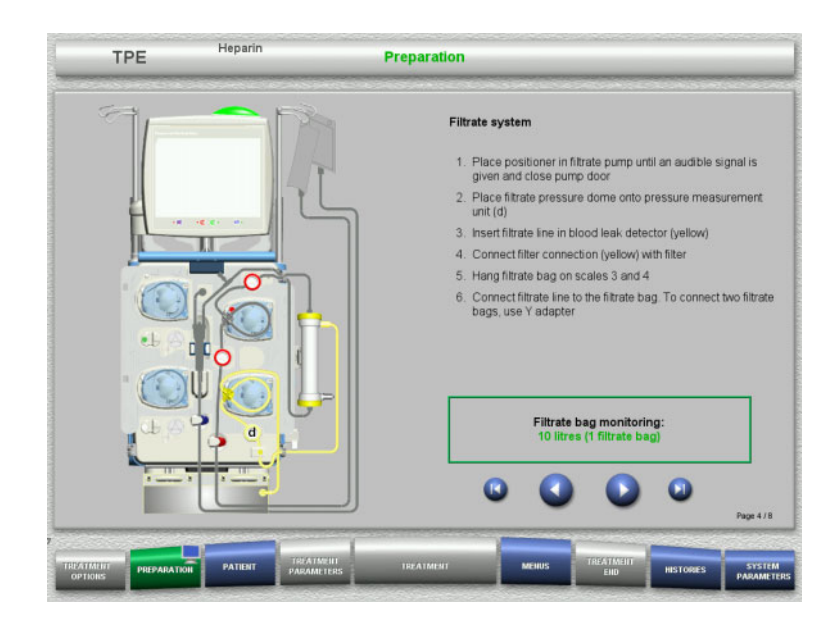

 $\triangleright$  Mount the filtrate system according to the instructions.

Filtrate bag monitoring can be set in the System Parameters, from 5 L to 20 L. If set to more than 10 L, two 10-litre bags must be connected with a Y adapter.

 $\triangleright$  Press  $\triangleright$  to go to the next step.

## **4.4.4.4 Loading the solution bags**

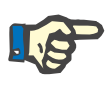

## **Note**

When loading the solution bags onto the scales, make sure the connectors face inwards and to the rear.

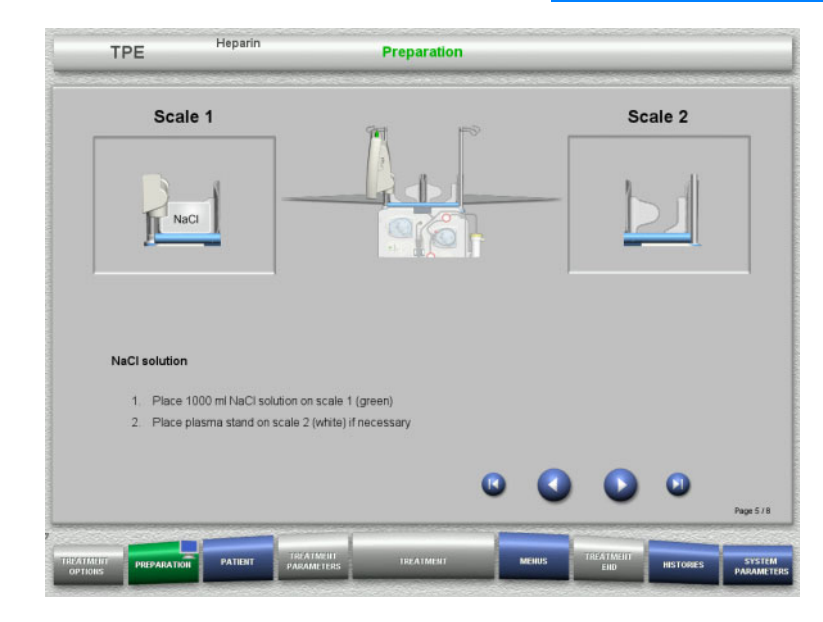

- $\triangleright$  Load the NaCl solution onto scale 1 according to the instructions.
- $\triangleright$  If necessary, place the plasma bag holder on scale 2.

Maximum load per scale is 12 kg

 $\triangleright$  Press  $\bigcirc$  to go to the next step.

#### **4.4.4.5 Mounting the plasma system**

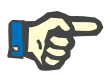

**Note**

When inserting the heater bags, observe the correct colour coding.

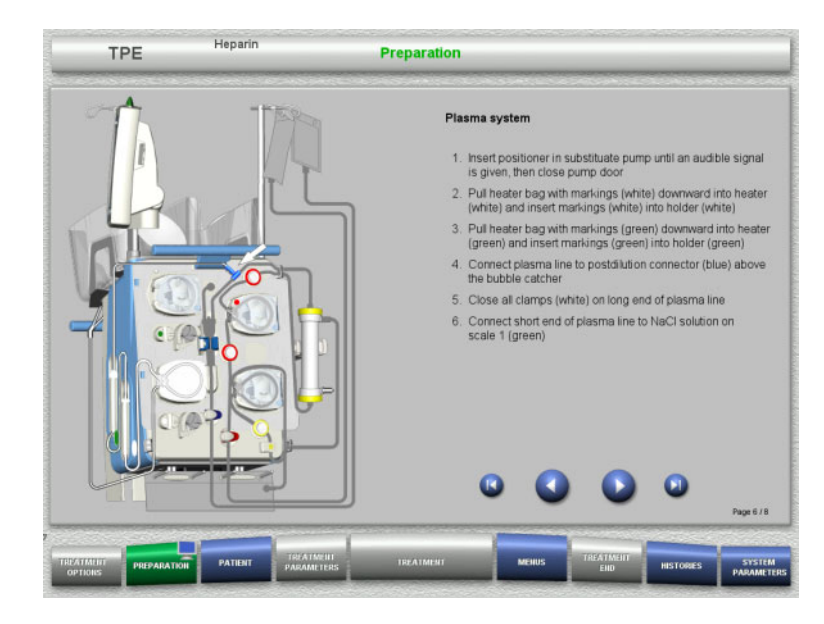

- $\triangleright$  Mount the plasma system according to the instructions.
- $\triangleright$  Press  $\triangleright$  to go to the next step.

## **4.4.4.6 Inserting the heparin syringe**

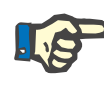

## **Note**

Only use the syringe type selected in the Setup and shown on the screen.

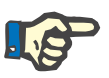

## **Note**

When inserting the heparin syringe, observe the following:

- The syringe wings must be positioned between the barrel holders and the bracket.
- The thumb rest of the syringe plunger must be positioned between the jaws of the spring clip on the stock.

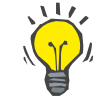

## **Tip**

If a treatment has been started without heparin, a heparin syringe can be inserted any time by choosing **MENUS / Change syringe** (only if heparin pump is activated).

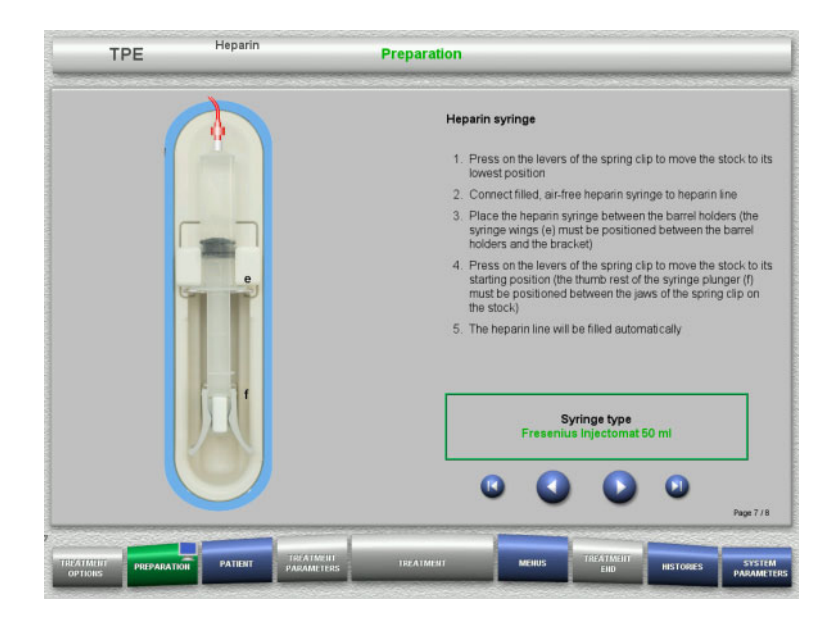

**4.4.4.7 Cassette mounting completed**

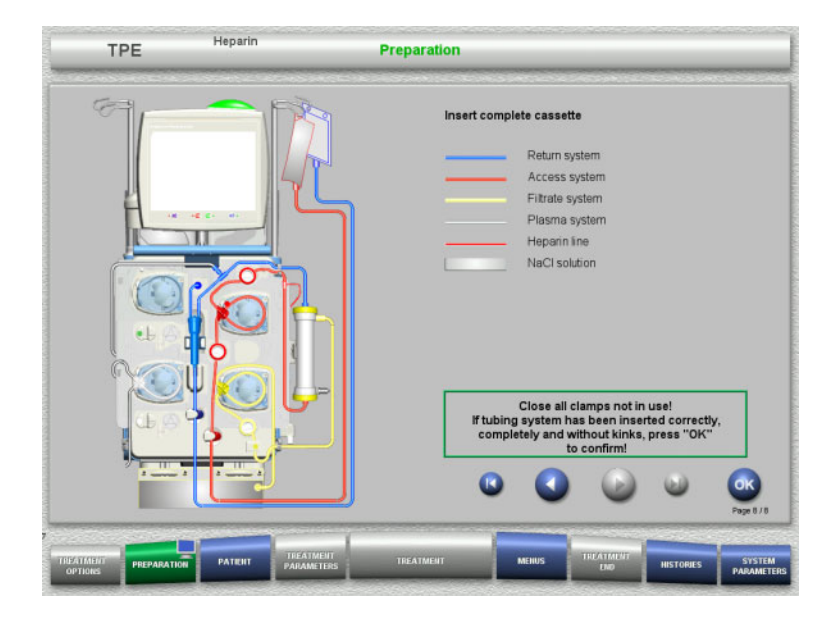

- $\triangleright$  Insert the heparin syringe according to the instructions.
- $\triangleright$  Press  $\bigcirc$  to go to the next step.

 $\triangleright$  Insert complete cassette. If the **OK** button cannot be selected

(greyed out), check the mounted tubing system according to the instructions on the screen.

 Press the **OK** button to confirm that the tubing system is fully mounted.

If heparin anticoagulation has been selected, the heparin line will be filled automatically after confirmation.

## **4.4.5 Filling and rinsing the cassette**

## **4.4.5.1 Filling the tubing system**

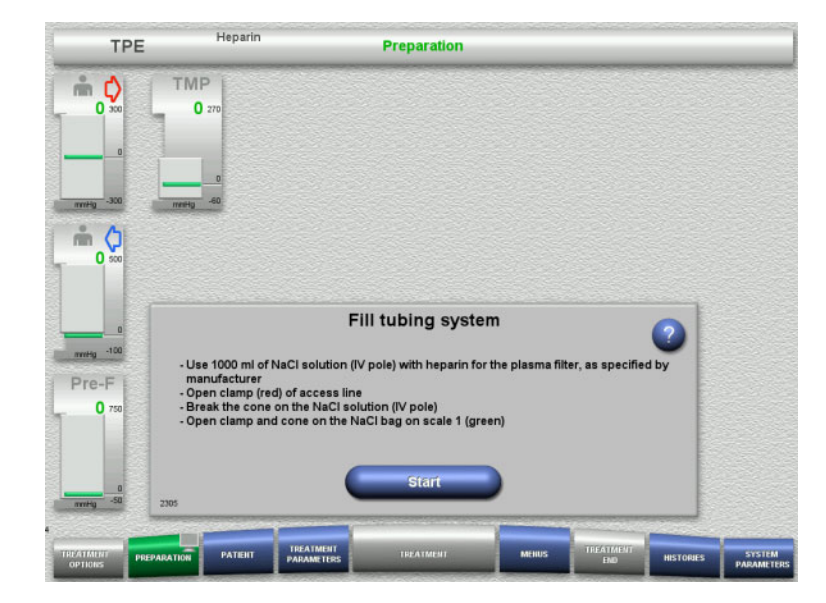

 $\triangleright$  Press the **Start** button to start filling the tubing system.

Rinsing starts automatically as soon as the correct fill level in the bubble catcher is detected.

The rinse flow can be changed with the **+/–** rocker switch buttons.

## **4.4.5.2 Entering the Patient ID and Case ID**

**Requirements** The **Patient** menu opens automatically when filling is started, if **Jump to Patient menu** is activated. Otherwise, the **Treatment parameters** menu will open automatically when filling is started (see [Chapter 4.3.6.5](#page-104-0)  [on page 105\)](#page-104-0).

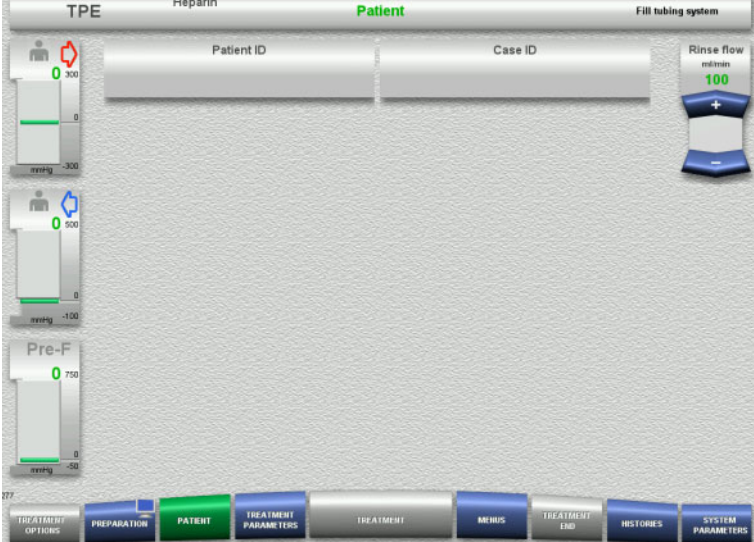

#### Check the **Patient ID/Case ID** shown. The fields will be empty if no data has yet been entered.

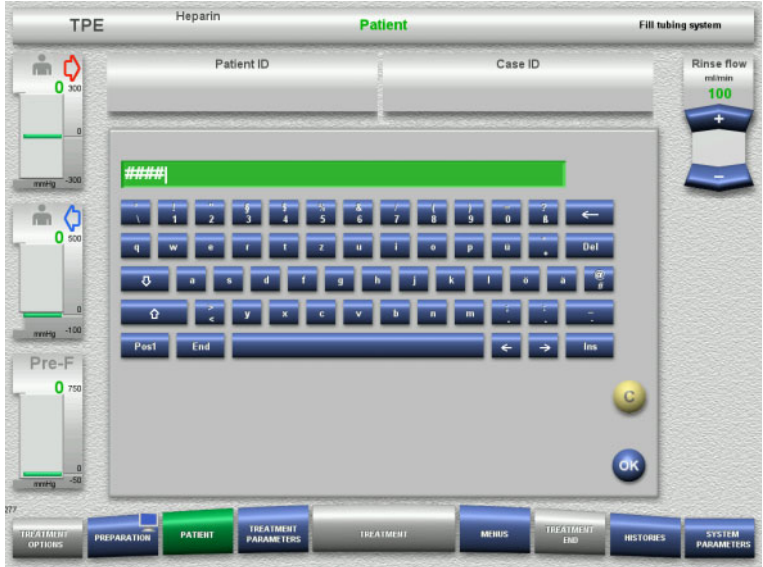

- $\triangleright$  To change or enter the **Patient ID/Case ID**, press the relevant field.
- $\triangleright$  Use the keyboard to enter the required Patient ID/Case ID.
- $\triangleright$  Press the **OK** button to apply the displayed value.

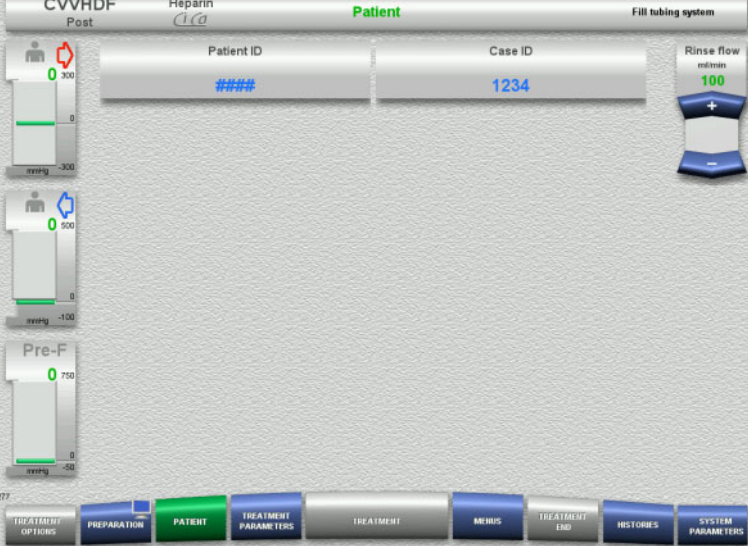

Check the **Patient ID/Case ID** entered.

## **4.4.5.3 Entering treatment parameters**

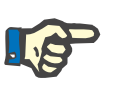

## **Note**

The bolus function can be used if an initial heparin bolus needs to be administered.

The infusion of anticoagulation fluids is corrected automatically in the overall balance.

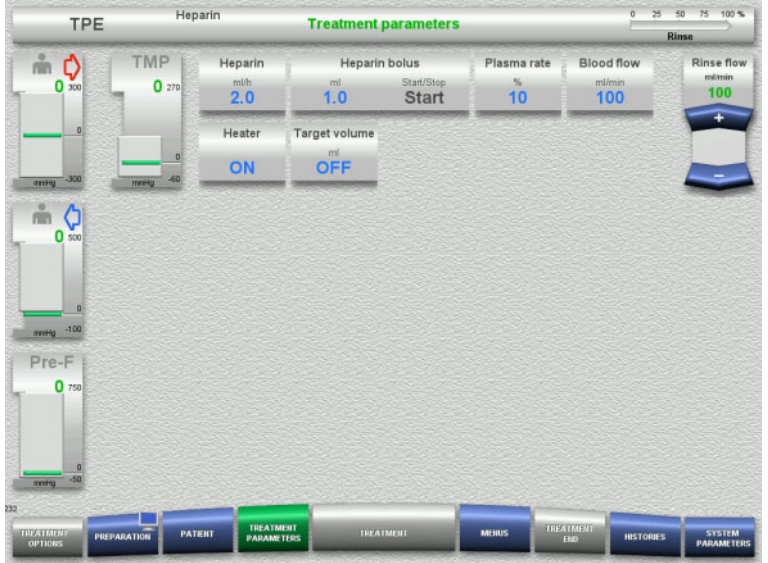

- $\triangleright$  Check the preset treatment parameters. If necessary, adjust the treatment parameters.
- $\blacktriangleright$  Temperature: Switch on the substituate or plasma heater.

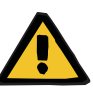

## **Warning**

**Risk for the patient due to heat loss via the extracorporeal blood circuit if the temperature of the plasma replacement solution is too low**

Haemodynamic instability due to the reduction in core body temperature.

- $\triangleright$  Preheat plasma replacement solution to at least 20 °C before treatment.
- $\triangleright$  Conduct treatment at a room temperature of at least 20 °C.
- $\triangleright$  Switch on heater.
- $\triangleright$  Avoid drafts during treatment.
- $\triangleright$  Regular monitoring of patient temperature.
- $\triangleright$  If necessary, take measures to maintain patient temperature, such as use of electric blankets.

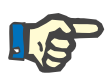

## **Note**

In order to avoid damage to the proteins in donor plasma, the heating power in TPE treatments has been reduced. The temperature at the insertion site depends among other things on the ambient temperature [\(see Chapter 12 on page 297\).](#page-296-0)

## **4.4.5.4 UF Rinse**

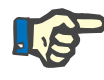

## **Note**

When using NaCl bags with only one connector, make sure there is enough NaCl solution.

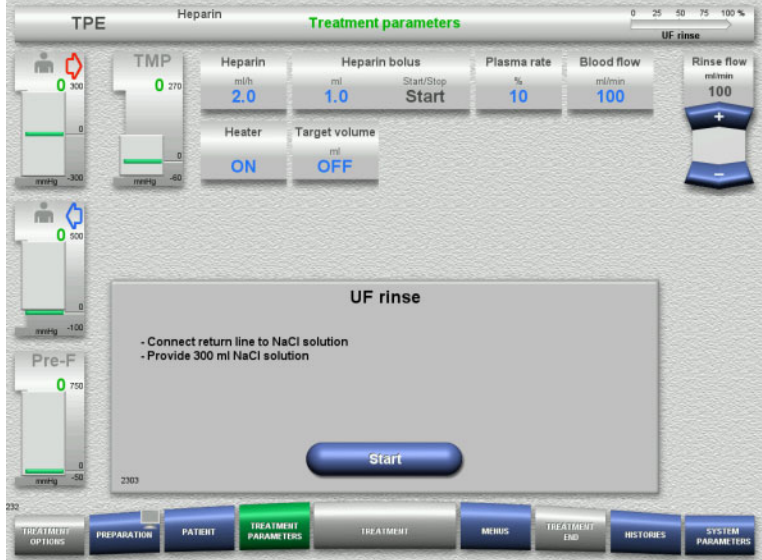

## **4.4.6 Circulation**

## **Warning**

## **Risk of contamination as a result of non-compliance with hygienic conditions**

There is a risk of spreading germs.

 $\triangleright$  Keep preparation and circulation times before the treatment as short as possible.

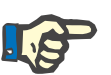

## **Note**

## If the patient connection must be delayed, the extracorporeal circuit can be kept in circulation for a certain time after preparation.

To avoid stressing the tubing system for too long, the circulation time is also taken into account when monitoring the kit service life.

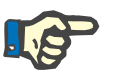

#### **Note**

In the Setup, circulation can be set to start automatically (without recirculation connector) or to be confirmed by the user (with recirculation connector).

The factory setting is **Confirm**, since an automatic changeover into circulation mode is only possible if an NaCl solution bag with two connections is used.

## **If using an NaCl bag with two connectors:**  $\triangleright$  Remove return line from empty bag and

- connect to NaCl solution.
- $\triangleright$  Press the **Start** button to start the UF rinse.

## **If using an NaCl bag with one connector:**

- $\triangleright$  Leave the existing connections as they are.
- Press the **Start** button to start the UF rinse.

The level in the bubble catcher will be set automatically when the UF rinse is finished.

## **Stop before circulation**

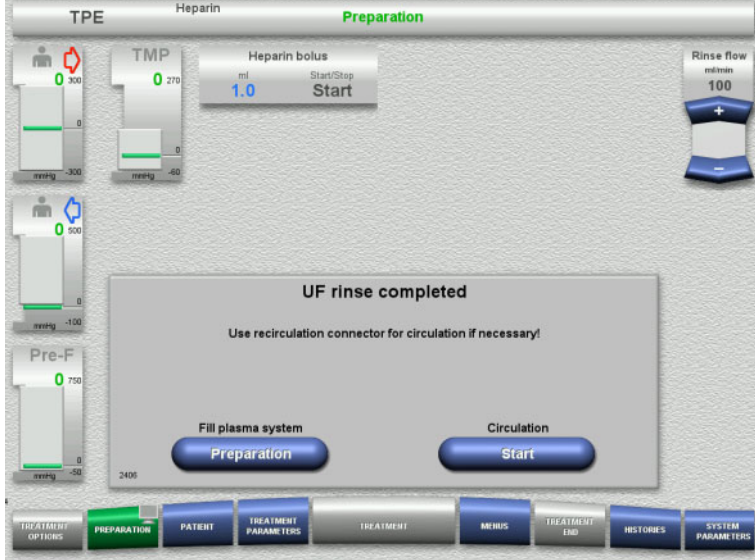

After the rinse is completed, the blood pump will stop.

An audible tone is emitted.

- $\triangleright$  Connect the access and return lines to the recirculation connector.
- Press the **Start** button to start the circulation.

Or

 Press the **Preparation** button to prepare the filling of the plasma system.

## **Automatic circulation**

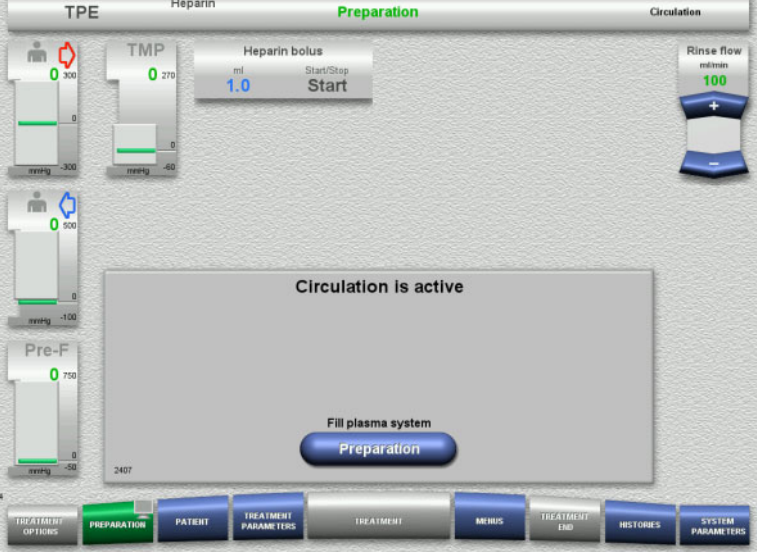

After the rinse is completed, the circulation will start automatically.

 Press the **Preparation** button to prepare the filling of the plasma system. The blood pump is stopped.

## **4.4.7 Filling the plasma system**

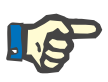

#### **Note**

After pressing the **Plasma filling Start** button, it is not possible to return to circulation. Plasma filling is completed after the blood pump stops, and this is followed by the **Patient connection**.

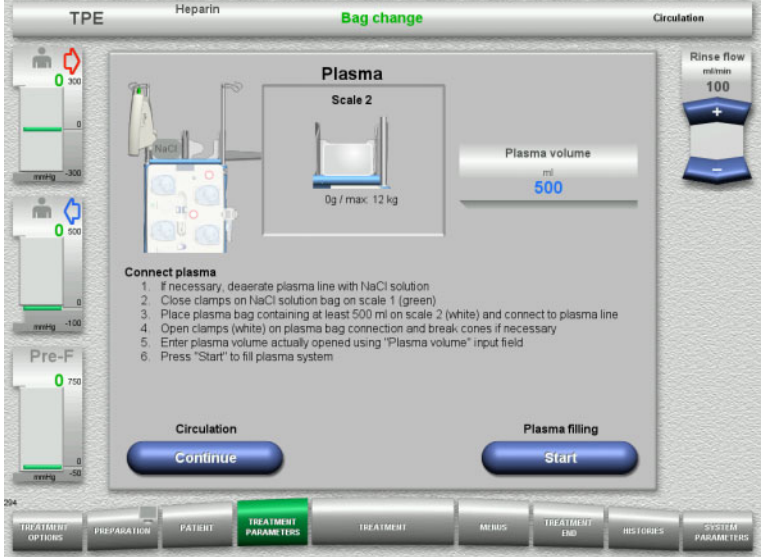

## **4.4.8 Patient connection**

The blood pump is stopped.

- $\triangleright$  Close the clamp (white) on the line to the NaCl bag on scale 1.
- $\triangleright$  Load the plasma bag onto scale 2, or hang it on the plasma bag holder, and connect the plasma line.
- $\triangleright$  Enter the volume of the opened plasma bags (see second screen).
- Press the **Start** button to start filling the plasma system.

The substituate pump delivers 270 ml.

Press the **Continue** button to continue the circulation.

The blood pump is stopped.

 Press the **Start** button to start the blood pump.

The blood pump will continue operating until the optical detector has detected blood.

If necessary, administer a heparin bolus.

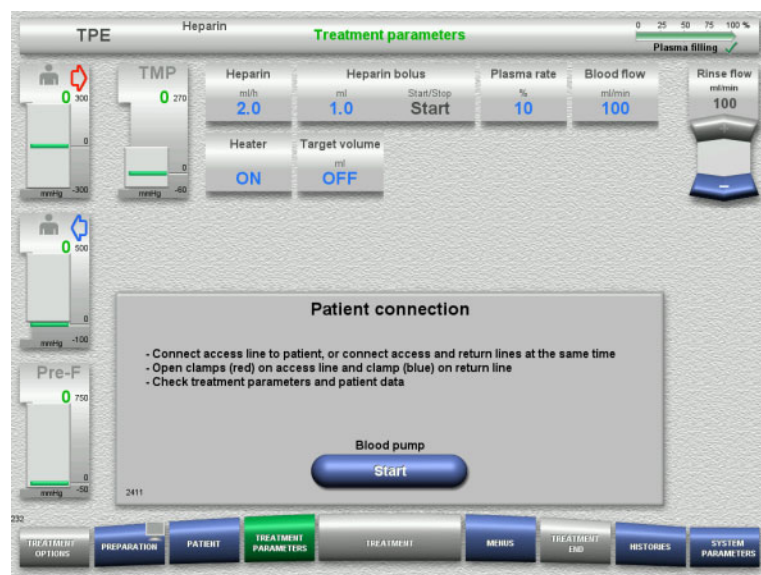

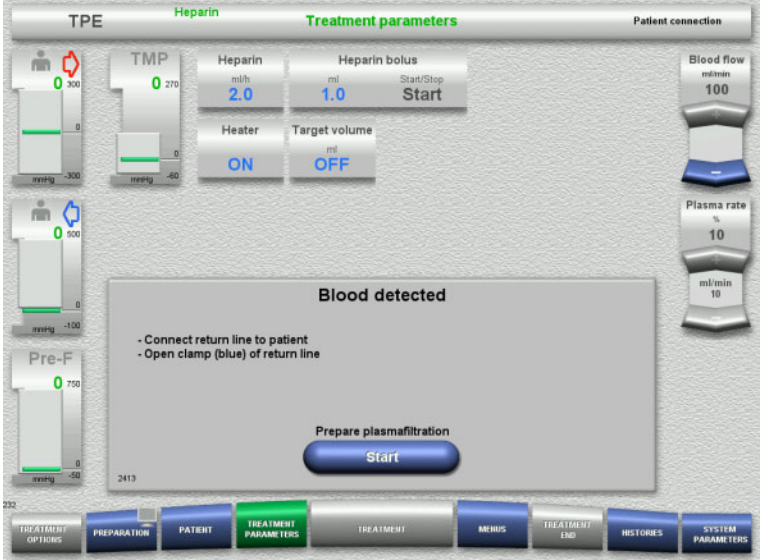

# **4.4.9 Preparing plasmafiltration**

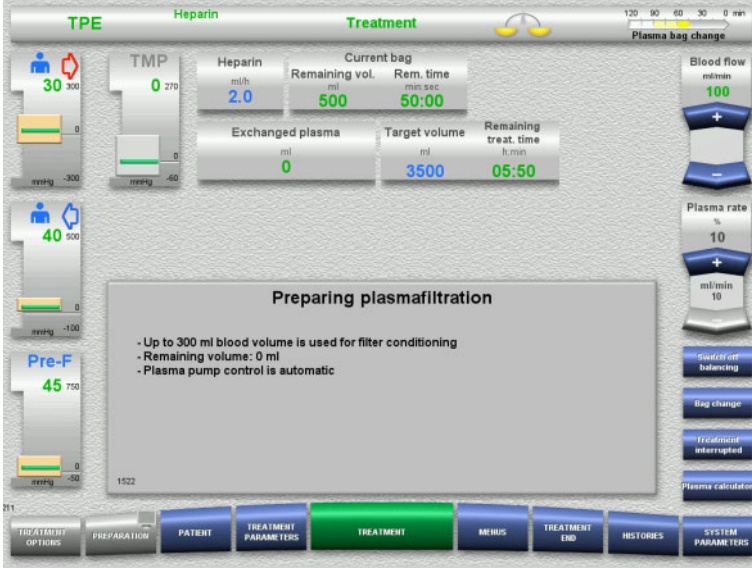

- The optical detector has detected blood. The blood pump is stopped.
- $\triangleright$  Press the **Start** button to start preparing plasmafiltration.

Filter conditioning with blood The substituate pump and filtrate pump are stopped.

The transition to filter conditioning with plasma takes place automatically.

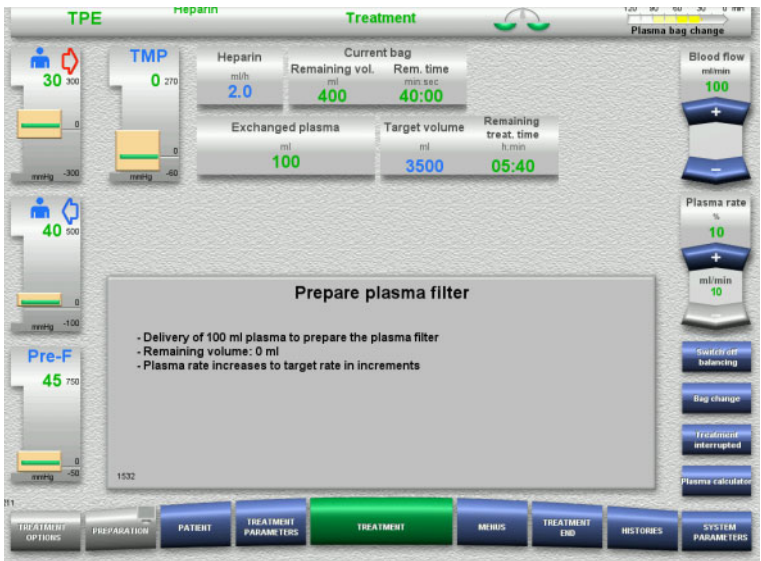

## **4.4.10 Treatment**

## **4.4.10.1 Treatment screen**

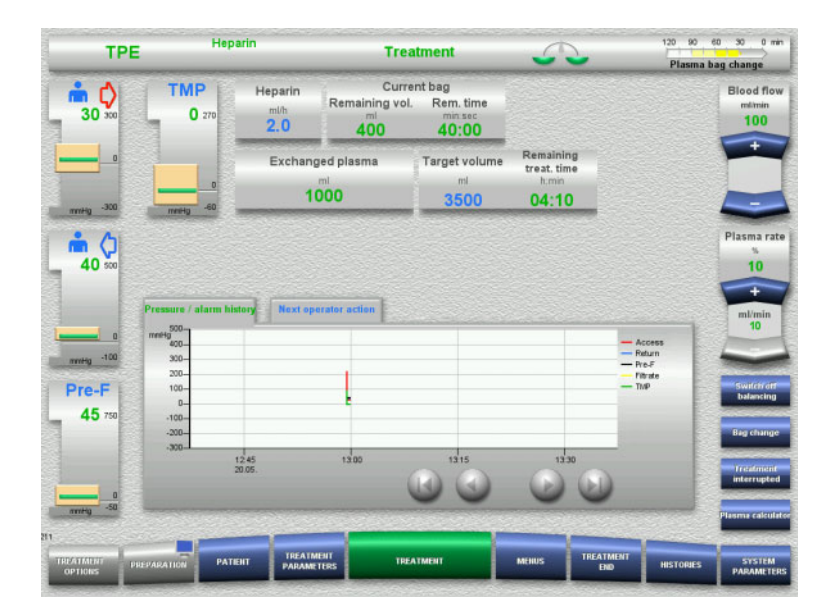

#### Filter conditioning with plasma. The substituate pump is controlled automatically until the target rate is reached.

The treatment screen is displayed throughout the entire treatment.

The information area shows important treatment data:

Pressure / alarm history Next operator action

## **4.4.10.2 Menus**

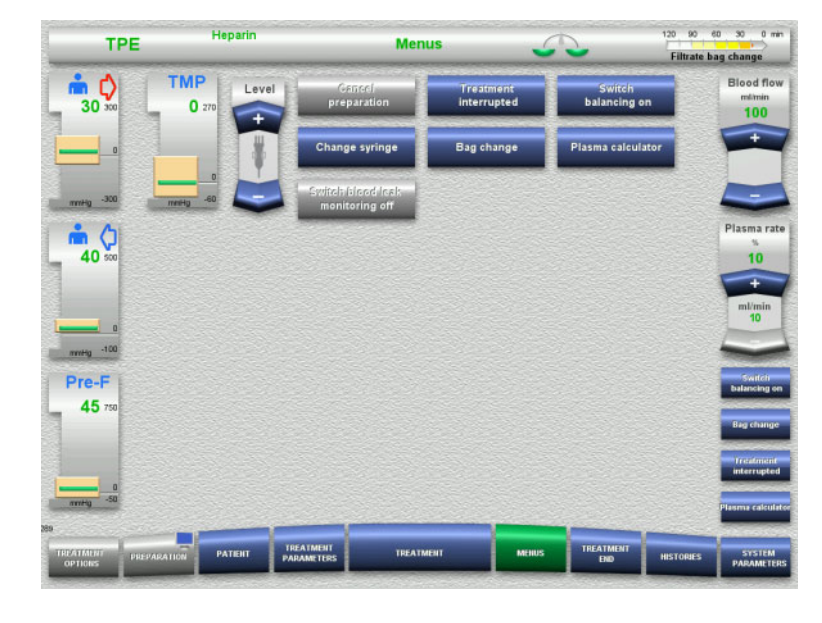

- The following menu options can be selected:
- Rocker switch buttons for setting the level in the bubble catcher:
	- For raising or lowering the level in the bubble catcher.
- Cancel preparation:
	- For dismantling (user) / ejecting (device) the tubing system during preparation.
- Treatment interrupted:
- For pausing treatment.
	- Switch balancing off/on: For switching balancing off and back on.
- Change syringe:
- For changing the heparin syringe.
- Bag change:
	- For changing the plasma bag. – Plasma calculator:
		- For calculating the plasma to be exchanged.
- Switch blood leak monitoring off/on: For switching blood leak monitoring off and back on.

Detailed description of menu options shown [\(see Chapter 4.7 on page 168\)](#page-167-0).

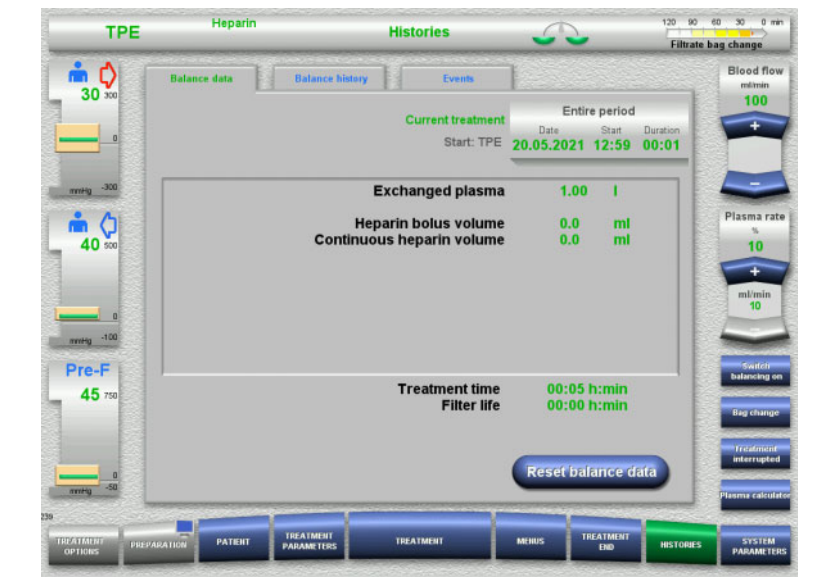

## **4.4.10.3 Histories**

The following tabs can be selected:

- Balance data
- Balance history
- Events

[\(see Chapter 4.8 on page 190\)](#page-189-0)

## **4.4.10.4 System Parameters**

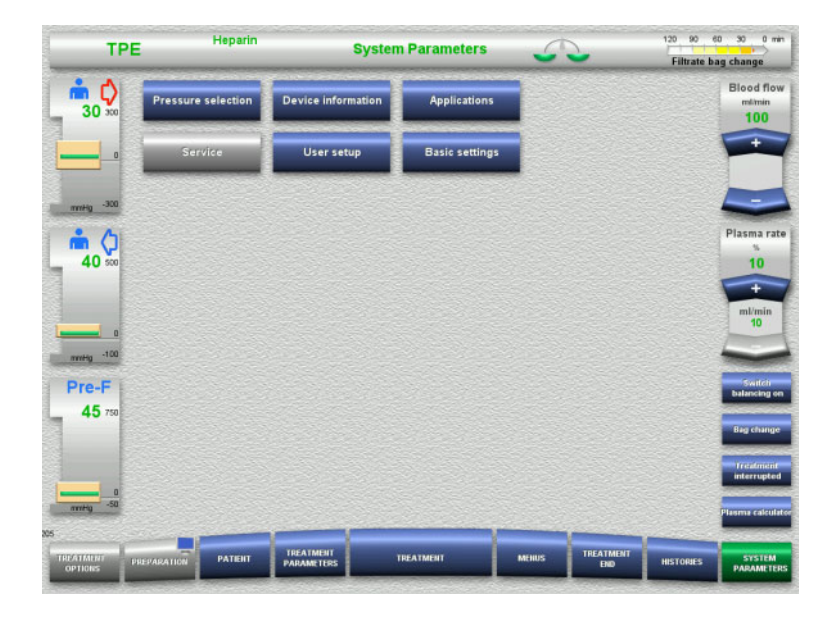

In the **System Parameters** screen, only the blue (activated) buttons can be used to open the appropriate options [\(see Chapter 4.9 on](#page-194-0)  [page 195\)](#page-194-0).

To activate any grey buttons, you will need a ServiceCard or UserCard.

## **4.4.10.5 Performing a plasma bag change**

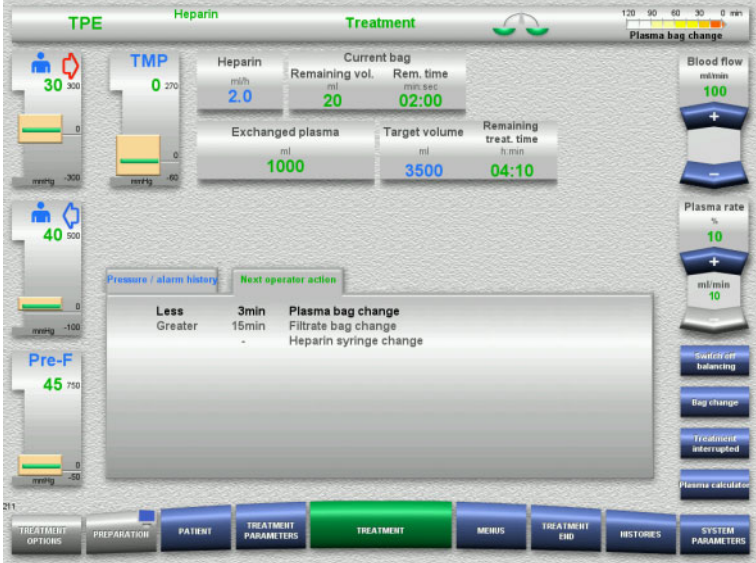

The **Next operator action** tab indicates if the plasma bag needs to be changed in under 3 minutes.

 Select the **Bag change** menu option [\(see Chapter 4.7.8 on page 181\).](#page-180-0)

## Or

 Wait until the **Plasma bag empty** message appears.

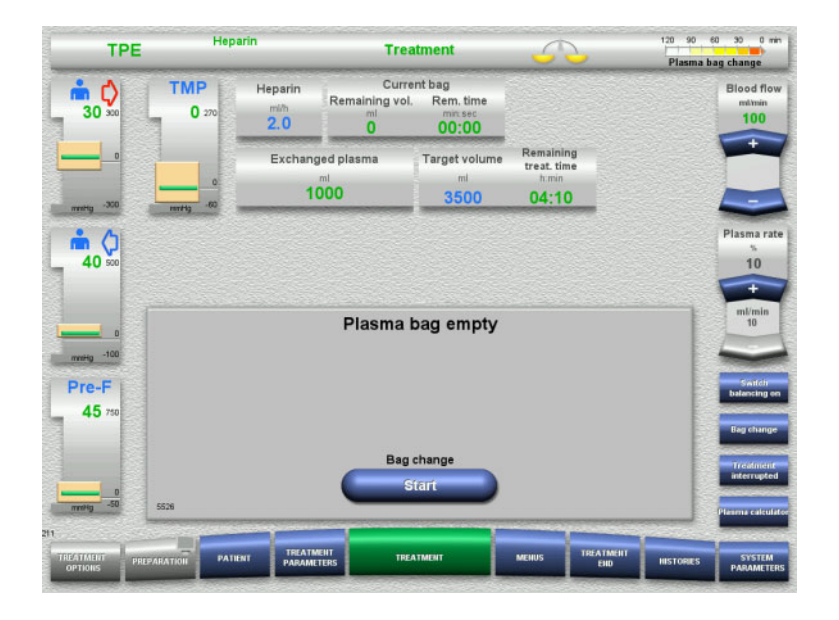

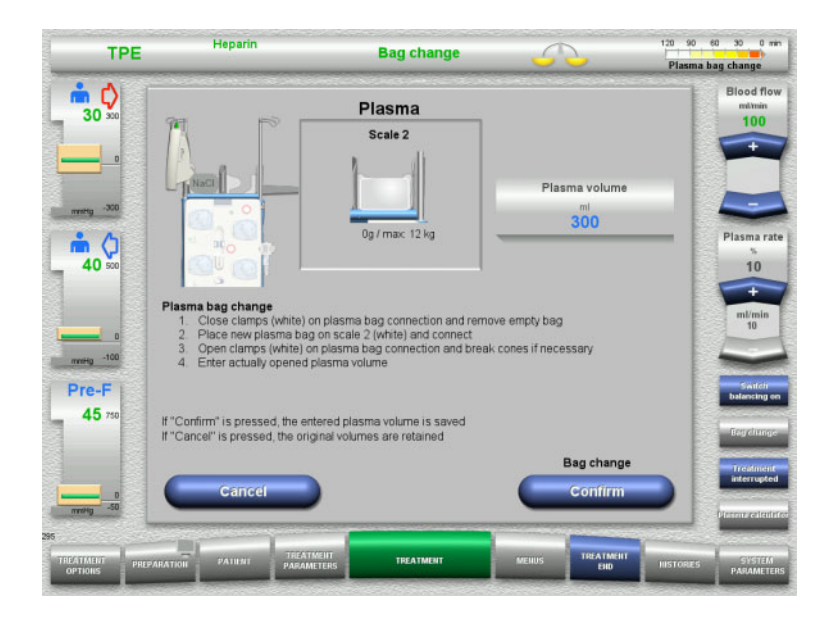

A message appears on the screen when the plasma bag is empty.

 $\triangleright$  Press the **Start** button to open the bag change menu.

 $\triangleright$  Change bags according to the instructions.

Balancing is switched off. Make sure you load the solutions onto the correct scales.

- $\triangleright$  Enter the new volume of the opened plasma bags.
- Press the **Confirm** button to return to the treatment screen.

Balancing is started automatically.

Press the **Cancel** button to cancel the plasma bag change.

The entered plasma volume is not applied.

**4.4.10.6 Performing filtrate bag change (TPE)**

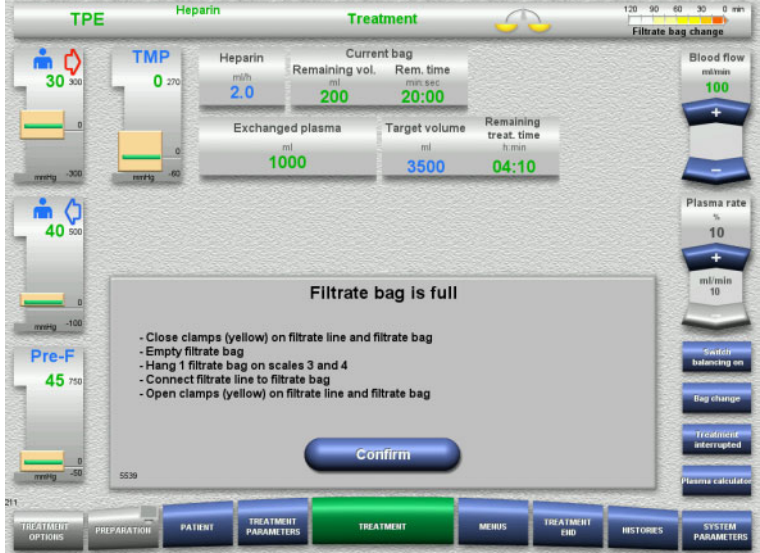

- A filtrate bag change is displayed.
- $\triangleright$  Change bags according to the instructions.

Balancing is switched off.

- Wait until the **Filtrate bag is full** message appears.
- Press the **Confirm** button to return to the treatment screen.

Treatment is continued with the current weight of each changed bag. Balancing is started automatically.

## **4.4.11 End of treatment**

## **4.4.11.1 Preparing the end of treatment**

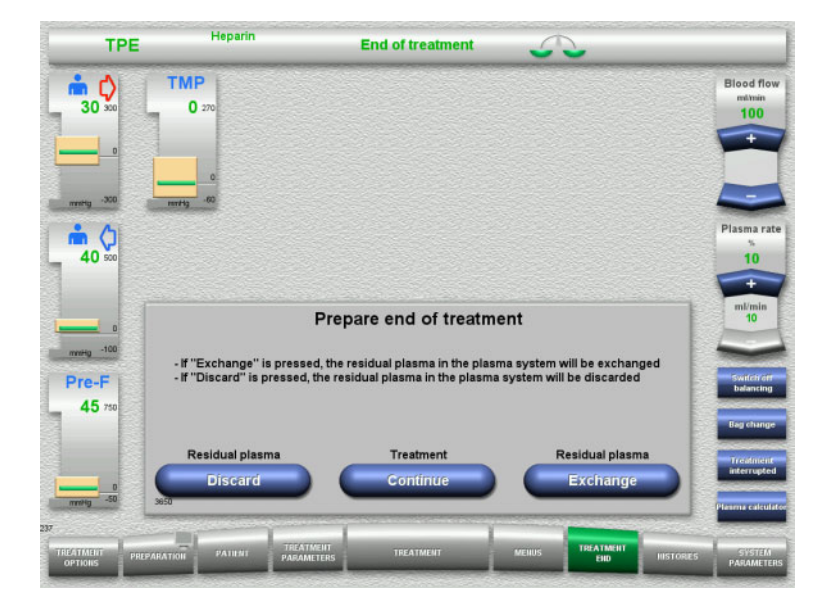

- Select **TREATMENT END** from the menu bar.
- Select **Exchange** to end the treatment with a residual plasma exchange.

Press the **Continue** button to continue the treatment.

Press the **Discard** button to switch directly to the **Treatment ended without exchanging residual plasma** menu [\(see Chapter 4.4.11.3 on page 138\)](#page-137-0).

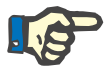

## **Note**

Residual plasma exchange is disabled under certain conditions.

## **4.4.11.2 Exchanging residual plasma**

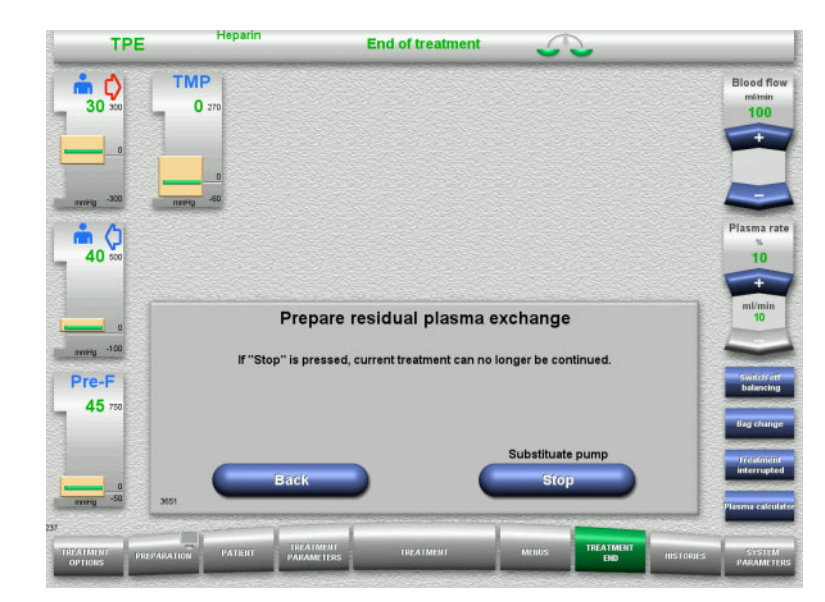

 Press the **Stop** button to stop the substituate pump. Balancing is switched off.

Press the **Back** button to return to the **Prepare end of treatment** screen.

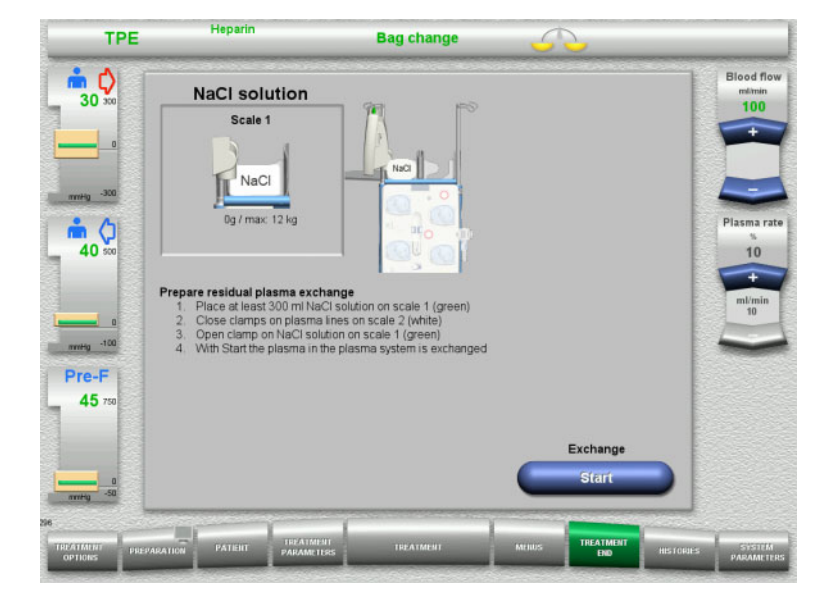

- $\geqslant$  Load and connect the NaCl bag on scale 1.
- $\geq$  Close the clamp (white) on the plasma line to the plasma bag on scale 2.
- $\triangleright$  Press the **Start** button to start the residual plasma exchange.

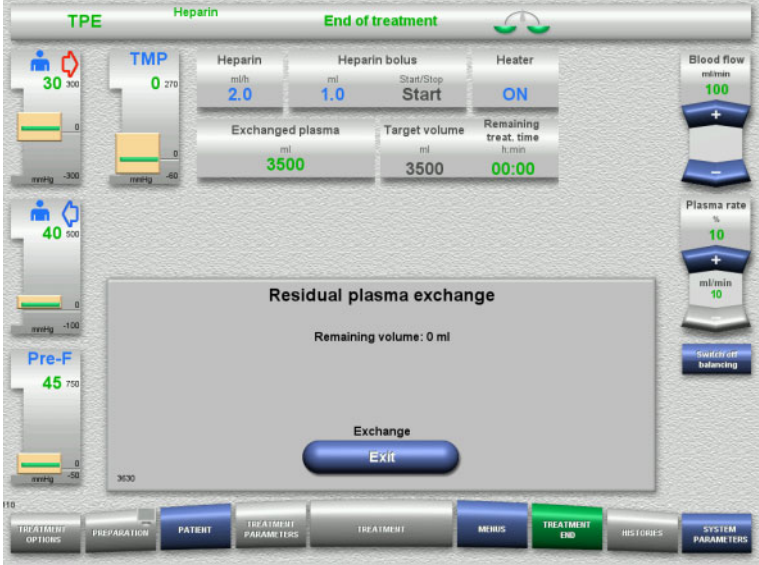

<span id="page-137-0"></span>**4.4.11.3 Selecting blood reinfusion**

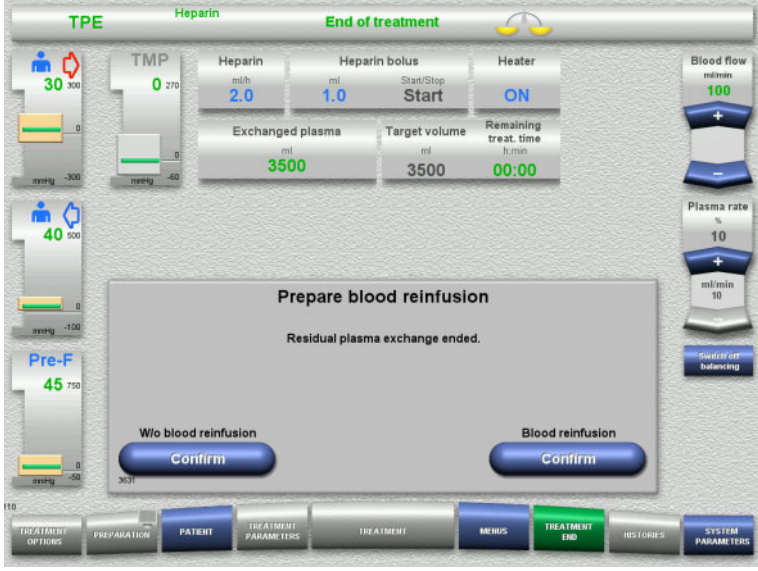

The remaining volume is displayed. The substituate pump delivers 270 ml.

Press the **Exit** button to terminate the residual plasma exchange.

 Press the **Confirm** button to select blood reinfusion.

Press the **Confirm** button under **W/o blood reinfusion** and **Blood pump Stop** in the screen that follows to go straight to the **Disconnect the patient!** screen [\(see Chapter 4.4.11.5 on page 141\)](#page-140-0).

## **End of treatment without exchanging residual plasma**

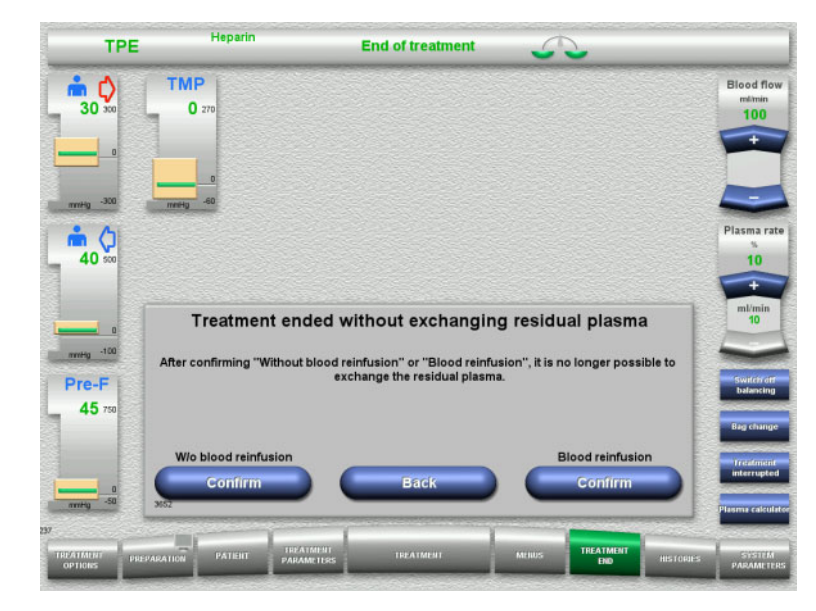

**Press the Confirm** button to select blood reinfusion.

Press the **Back** button to return to the Prepare end of treatment screen.

Press the **Confirm** button under **W/o blood reinfusion** and **Blood pump Stop** in the screen that follows to go straight to the **Disconnect the patient!** screen [\(see Chapter 4.4.11.5 on page 141\)](#page-140-0).

**4.4.11.4 End of treatment with blood reinfusion**

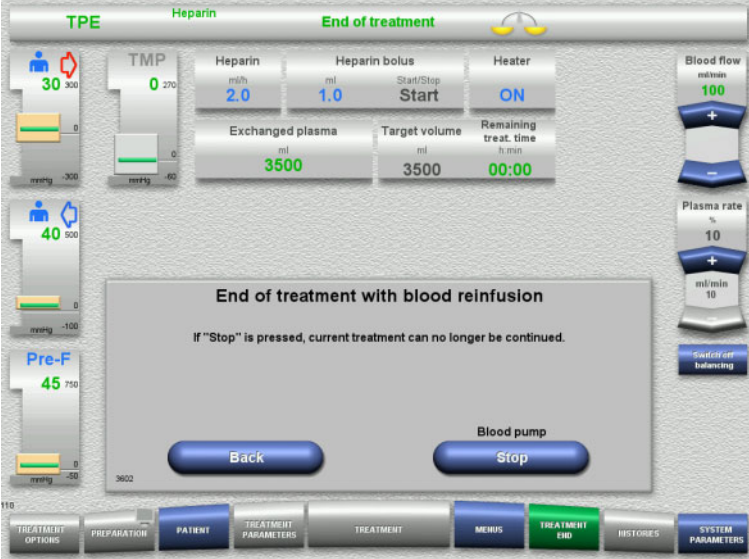

 Press the **Stop** button to stop the blood pump.

Press the **Back** button to return to the blood reinfusion selection screen.

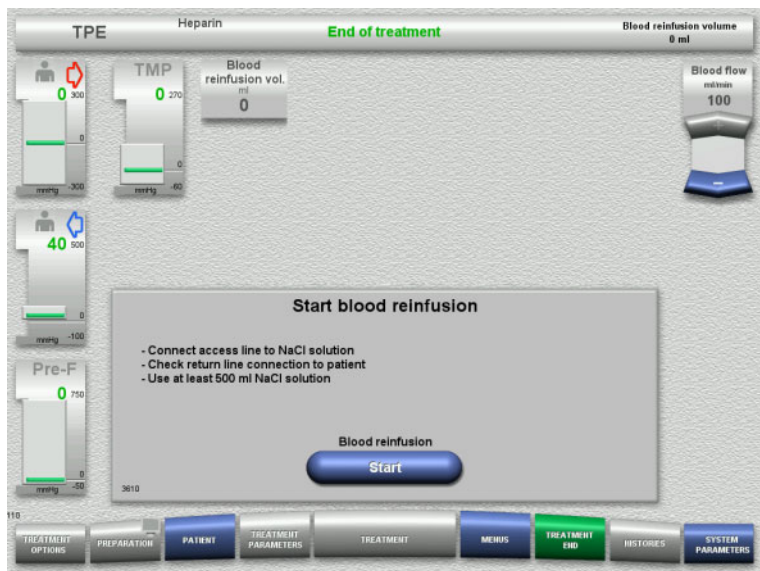

- $\triangleright$  Disconnect the access line from the patient and connect it to an NaCl solution bag.
- Press the **Start** button to start the reinfusion.

The blood flow is limited to 100 ml/min.

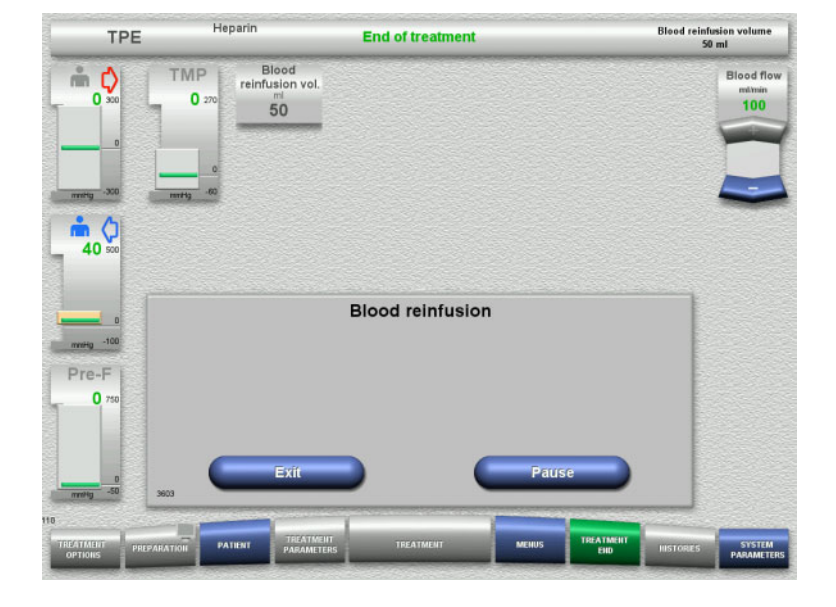

Blood reinfusion ends automatically as soon as the optical detector detects the NaCl solution.

Press the **Pause** button to stop the blood reinfusion.

Press the **Exit** button to terminate blood reinfusion.

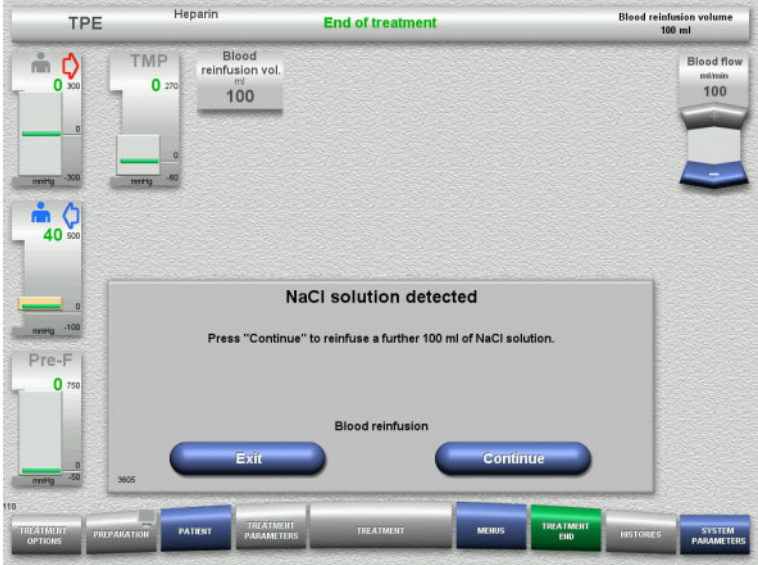

<span id="page-140-0"></span>**4.4.11.5 Disconnecting the patient**

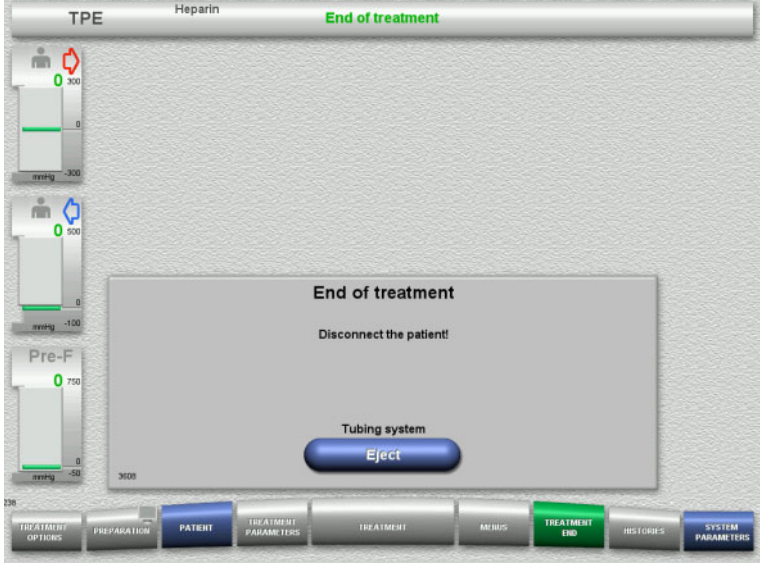

 $\triangleright$  Disconnect the patient.

 Press the **Eject** button to start ejecting the tubing system.

 Press the **Exit** button to terminate blood reinfusion.

Press the **Continue** button to reinfuse a further 100 ml of NaCl solution. This can be repeated as needed.

## **4.4.11.6 Dismantling the tubing system**

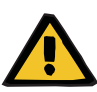

#### **Warning**

**Risk of cross-contamination as a result of contaminated consumables**

There is a risk of spreading germs.

 $\triangleright$  Consumables must be discarded after a treatment in compliance with the regulations for the disposal of potentially contaminated materials.

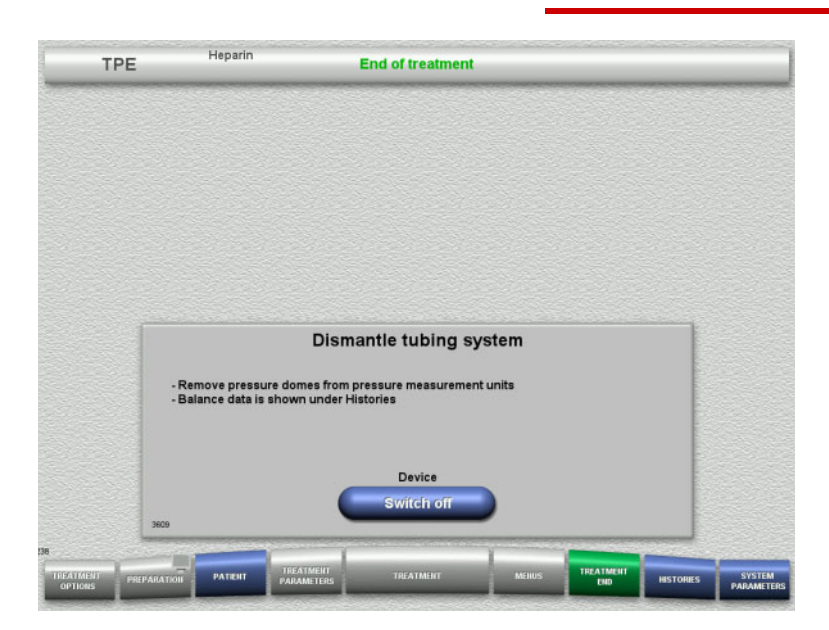

 $\triangleright$  Dismantle the tubing system.

In the **Histories** menu, you can view the treatment data and events.

 Switch the device off with the **Switch off** button.

# **4.5 Paediatric CRRT treatments**

General description of the Paed CVVHD 8 kg to 16 kg and Paed CVVHD 16 kg to 40 kg procedures, with notes on the differences between the individual treatment options.

## **4.5.1 Switching on the device and starting the function test**

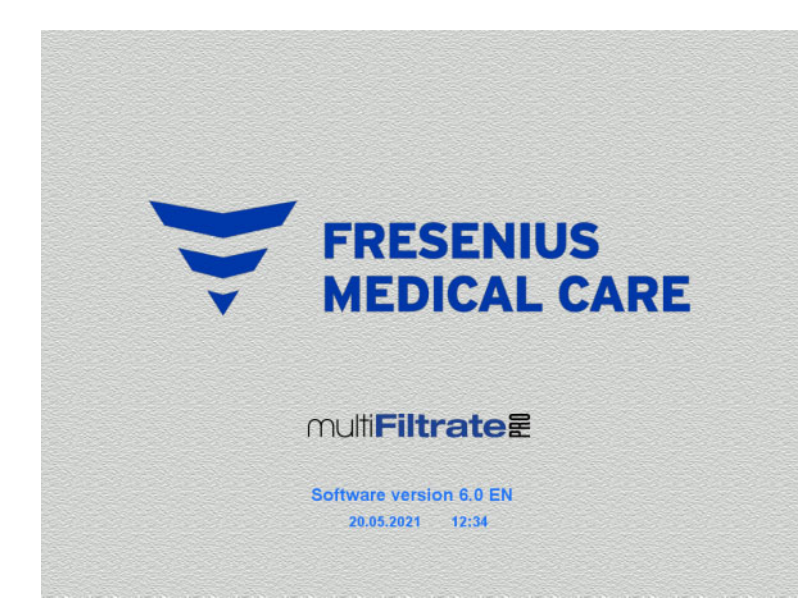

There must be no load on any of the scales.

 Switch on the device with the **On/Off** button.

The software version, date and time will be displayed.

 $\triangleright$  Press the **Start** button to start the function test.

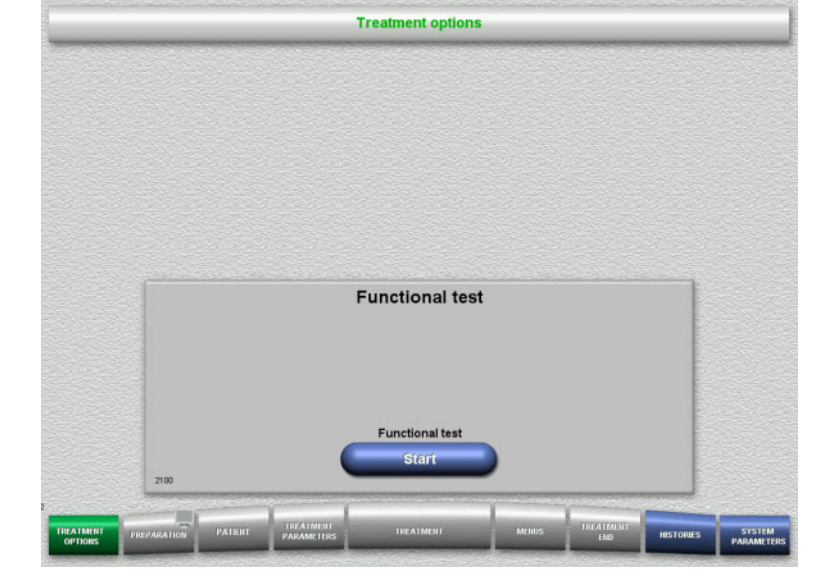

## **4.5.2 Selecting the treatment option**

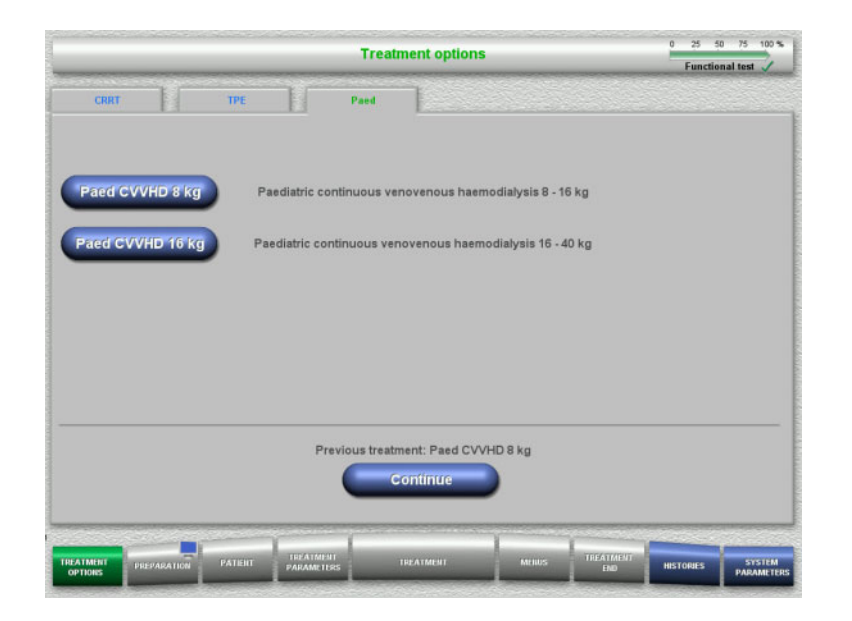

 $\triangleright$  Select the treatment option.

Press the **Continue** button to continue the previous treatment.

## **4.5.3 Continuing the previous treatment**

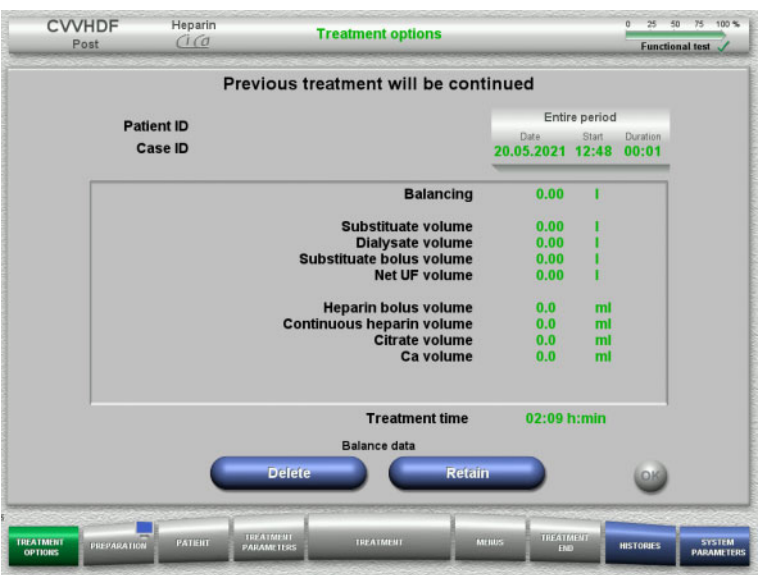

 Press the **Retain** button to confirm the previous balance data.

## Or

- Press the **Delete** button to reset the previous balance data to 0. The Patient ID and Case ID will not be deleted.
- Then press the **OK** button to confirm your previous selection ("Retain" or "Delete").
### **4.5.4 Start requirements**

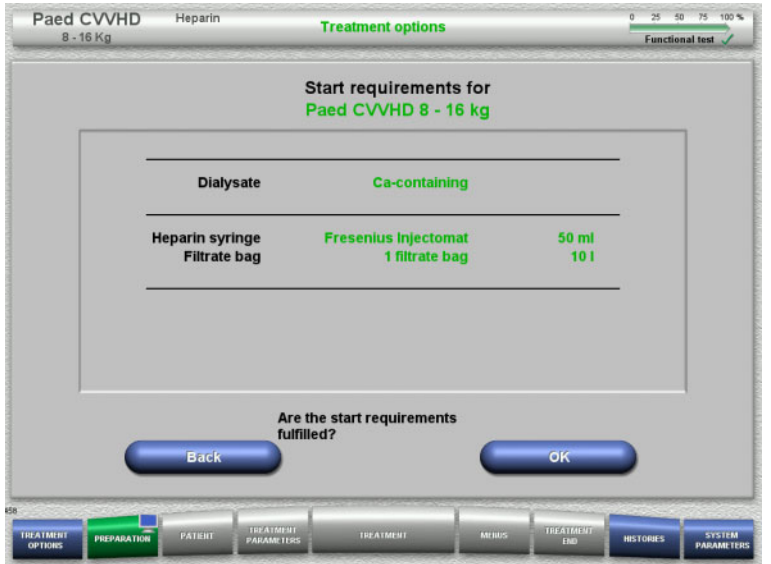

- $\triangleright$  Check the contents of the solution bags against the information shown on the screen.
- Press **OK** to confirm the start requirements.

Press the **Back** button to return to the treatment options screen.

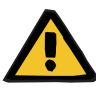

### **Warning**

#### **Risk for the patient due to heat loss via the extracorporeal blood circuit because of low ambient temperature and low dialysate/substituate flows**

If the ambient temperature is too low or dialysate/substituate flows are too low, this can lead to patient hypothermia.

- $\triangleright$  Conduct treatment at a room temperature of at least 20 °C.
- $\triangleright$  Perform treatments with dialysate/substituate flows < 600 ml/h at a room temperature ≥ 25 °C.
- $\triangleright$  Switch on heater.
- $\triangleright$  Avoid drafts during treatment.
- $\triangleright$  Regular monitoring of patient temperature.
- $\triangleright$  If necessary, take measures to maintain patient temperature, such as use of electric blankets.

### **4.5.5 Mounting the cassette**

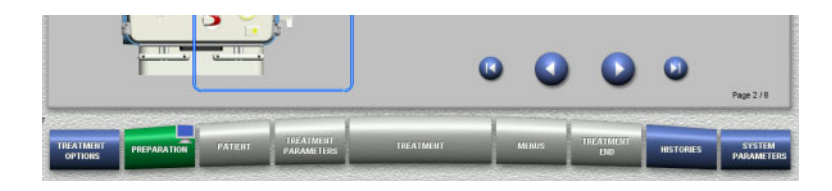

You can use the following buttons for mounting the cassette:

Press  $\bullet$  to go to the next step.

Press  $\bigcirc$  to jump to the end of the setup instructions.

Press  $\bigcirc$  to return to the previous step.

Press  $\bigcup$  to jump back to the beginning of the setup instructions.

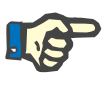

**Note**

The multiFiltratePRO-Kit Paed CVVHD is used for Paed CVVHD 8 kg to 16 kg and Paed CVVHD 16 kg to 40 kg treatment modes.

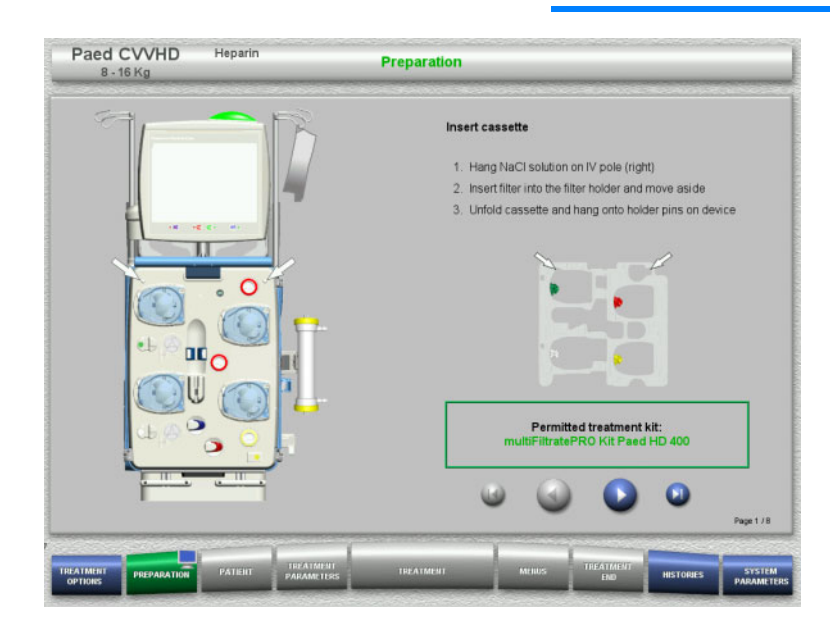

- $\triangleright$  Hang up the cassette according to the instructions.
- $\triangleright$  Fix the filter in the filter holder.
- $\triangleright$  Press  $\bigcirc$  to go to the next step.

### **4.5.5.1 Mounting the return system**

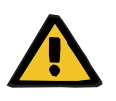

#### **Warning**

#### **Risk of air embolism due to loss of function of the air detector**

Blood clots (coagula) in the tubing system, contaminations and/or moisture on the air bubble detector can impair the correct function of the air bubble detector.

- $\triangleright$  Make sure that the air bubble detector is clean and dry.
- $\geq 0$  not use any ultrasound-conducting objects or media on the air bubble detector.

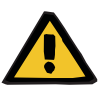

#### **Warning**

#### **Risk of air embolism as a result of air in the tubing system**

If the tubing system is not inserted properly, this can prevent the air detection system from working.

 $\triangleright$  When the tubing system is inserted into the air bubble detector/optical detector, the tube must lie along the full length of the tube holder.

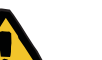

### **Warning**

### **Risk of air embolism as a result of air in the tubing system**

- $\triangleright$  Insert the tubing system correctly into the line occlusion clamp.
- $\geq 0$  not remove the tubing system from the line occlusion clamp during treatment.

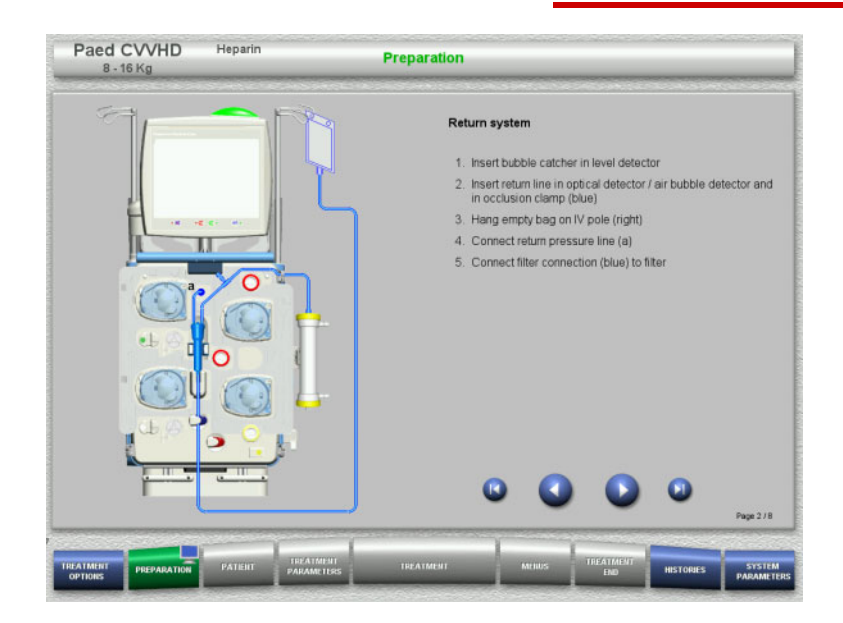

- $\triangleright$  Mount the return system according to the instructions.
- $\triangleright$  Press  $\bigcirc$  to go to the next step.

### **4.5.5.2 Mounting the access system**

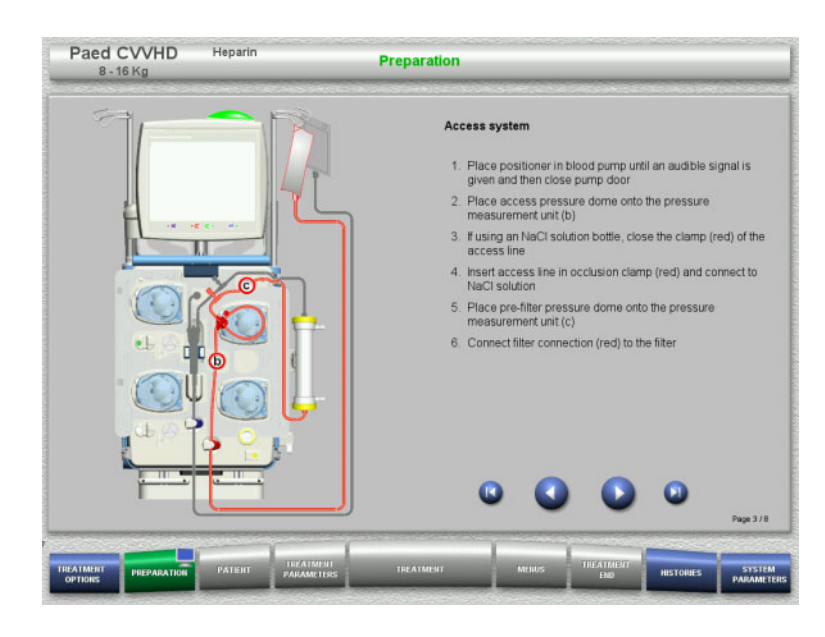

 $\triangleright$  Mount the access system according to the instructions.

> Check that the correct cassette has been mounted for the selected treatment option.

 $\triangleright$  Press  $\bigcirc$  to go to the next step.

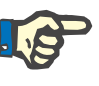

### **Note**

Once the first positioner has been inserted, the cassette system can only be dismantled and changed by cancelling the preparation (**Menus** / **Cancel preparation** [\(see Chapter 4.7.2 on page 168\)\)](#page-167-0).

#### **4.5.5.3 Mounting the filtrate system**

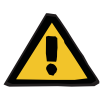

#### **Warning**

#### **Risk of contamination as a result of damaged bags**

Bags can burst when dropped.

 $\triangleright$  Push filtrate bags as far back as possible onto the hooks of the lower scales.

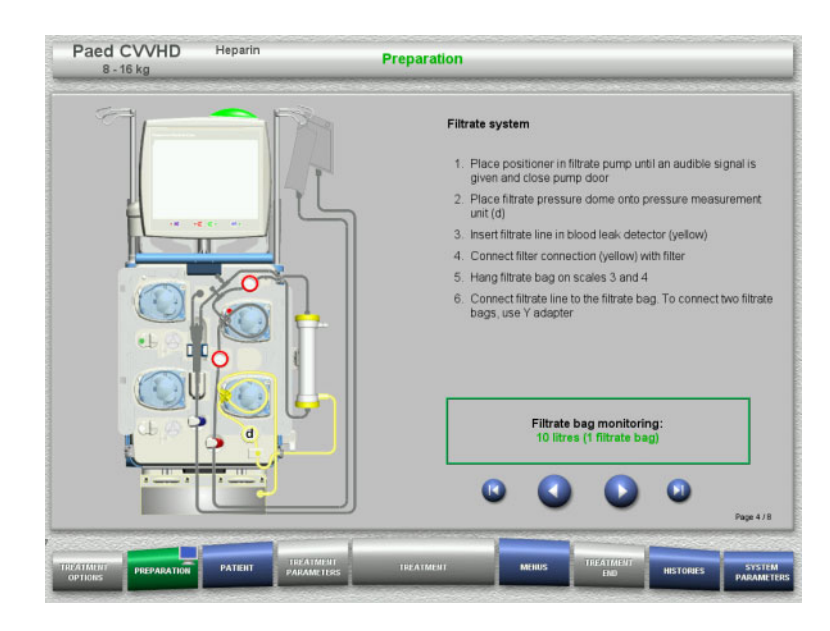

 $\triangleright$  Mount the filtrate system according to the instructions.

> Filtrate bag monitoring can be set in the System Parameters, from 5 l to 10 l.

 $\triangleright$  Press  $\bigcirc$  to go to the next step.

### **4.5.5.4 Loading the solution bags**

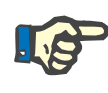

### **Note**

When loading the solution bags onto the scales, make sure the connectors face inwards and to the rear.

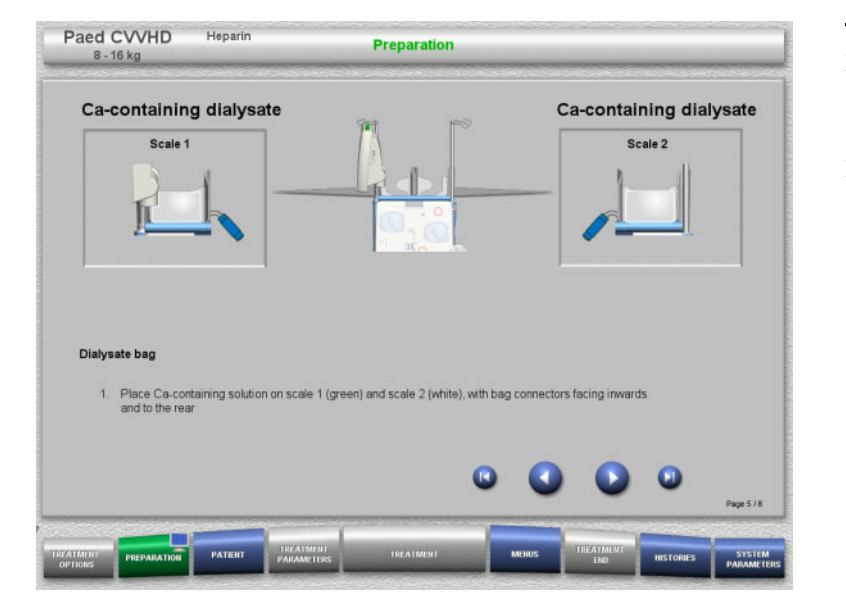

 $\triangleright$  Load the solution bags onto the scales according to the instructions. Maximum load per scale is 12 kg.

 $\triangleright$  Press  $\triangleright$  to go to the next step.

**4.5.5.5 Mounting the dialysate system**

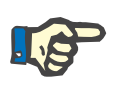

**Note**

When inserting the heater bags, observe the correct colour coding.

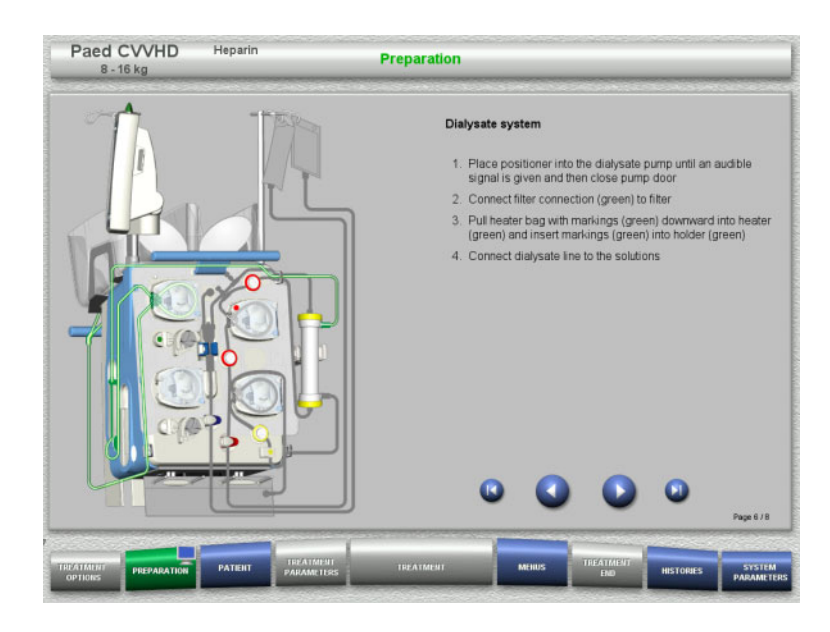

- $\triangleright$  Mount the dialysate system according to the instructions.
- $\triangleright$  Press  $\triangleright$  to go to the next step.

### **4.5.5.6 Inserting the heparin syringe**

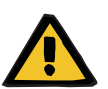

#### **Warning**

### **Risk of over- or underheparinisation**

Low delivery rates can lead to over- or underheparinisation because of imprecisions in the heparin syringe pump.

In order to ensure the delivery rate of the heparin syringe pump is precise,

- $\triangleright$  the delivery rate must be set to higher than 1 ml/h.
- $\triangleright$  the heparin concentration in the syringe must be adjusted to the delivery rate.

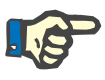

#### **Note**

Only use the syringe type selected in the Setup and shown on the screen.

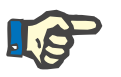

#### **Note**

When inserting the heparin syringe, observe the following:

- The syringe wings must be positioned between the barrel holders and the bracket.
- The thumb rest of the syringe plunger must be positioned between the jaws of the spring clip on the stock.

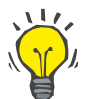

### **Tip**

The heparin syringe can be inserted any time after starting treatment by choosing **MENUS / Change syringe** (only if heparin pump is activated).

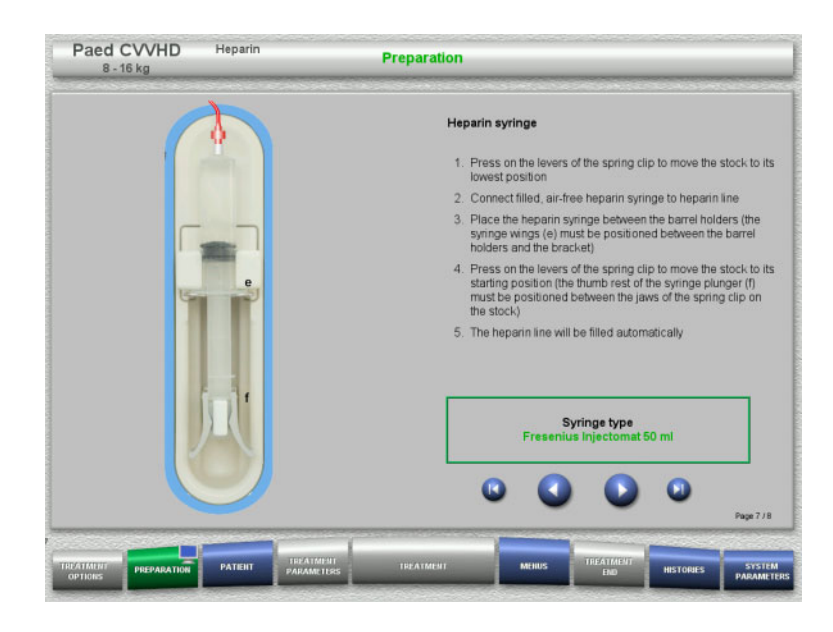

**4.5.5.7 Cassette mounting completed**

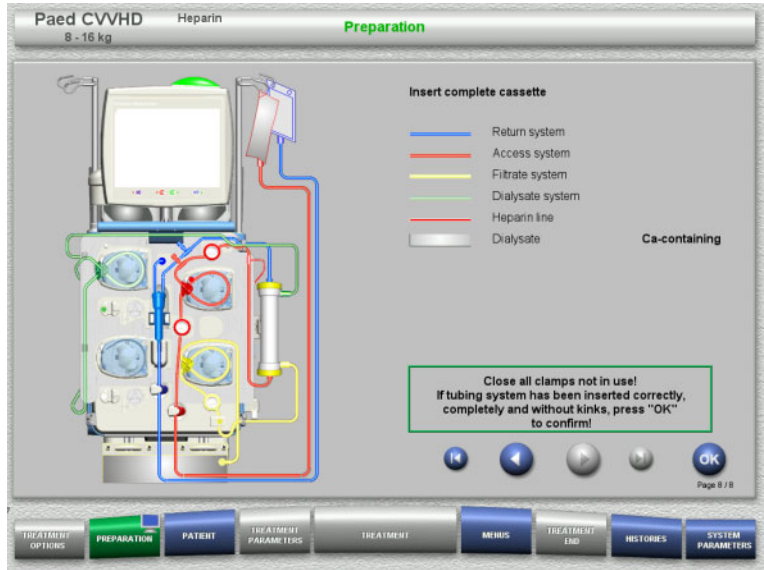

- $\triangleright$  Insert the heparin syringe according to the instructions.
- $\triangleright$  Press  $\triangleright$  to go to the next step.

 $\triangleright$  Insert complete cassette.

If the **OK** button cannot be selected (greyed out), check the mounted tubing system according to the instructions on the screen.

 Press the **OK** button to confirm that the tubing system is fully mounted.

If heparin anticoagulation has been selected, the heparin line will be filled automatically after confirmation.

### **4.5.6 Filling and rinsing the cassette**

### **4.5.6.1 Filling the tubing system**

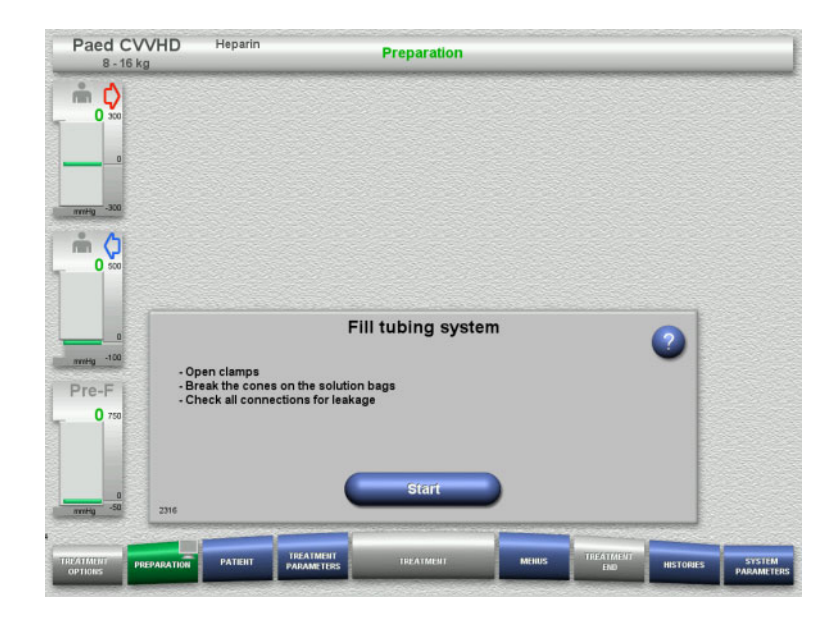

 $\triangleright$  Press the **Start** button to start filling the tubing system.

Rinsing starts automatically as soon as the correct fill level in the bubble catcher is detected.

The rinse flow can be changed with the **+/–** rocker switch buttons.

### **4.5.6.2 Entering the Patient ID and Case ID**

**Requirements** The **Patient** menu opens automatically when filling is started, if **Jump to Patient menu** is activated. Otherwise, the **Treatment parameters** menu will open automatically when filling is started [\(see Chapter 4.5.6.3](#page-152-0)  [on page 153\).](#page-152-0)

| Paed CVVHD<br>8 - 16 kg                                                                                                    | Heparin        | <b>Patient</b>                 |           |              |           | <b>Fill tubing system</b> |                                    |  |
|----------------------------------------------------------------------------------------------------|----------------|--------------------------------|-----------|--------------|-----------|---------------------------|------------------------------------|--|
| $\label{eq:4} \prod_{i=1}^n \bigoplus_{\mathbf{y} \in \mathbb{R}} \tilde{\mathbf{y}}_i$<br>$\mathbf{0}$<br>$-300$<br>mmHg<br>$Q_0$<br>nin<br>$\Omega$<br>$-100$<br>minitig |                | Patient ID                     |           | Case ID      |           |                           | Rinse flow<br>milimin.<br>100<br>Ŧ |  |
| Pre-F<br>0750<br>$\Omega$<br>$-50$<br>mmHg<br>277                                                                                                    |                |                                |           |              |           |                           |                                    |  |
| TREATMENT<br><b>PREPARATION</b>                                                                                                    | <b>PATIENT</b> | TREATMENT<br><b>PARAMETERS</b> | TREATMENT | <b>MERUS</b> | TREATMENT | <b>HISTORIES</b>          | SYSTEM<br>PARAMETERS               |  |

Check the **Patient ID** and **Case ID** shown. The fields will be empty if no data has yet been entered.

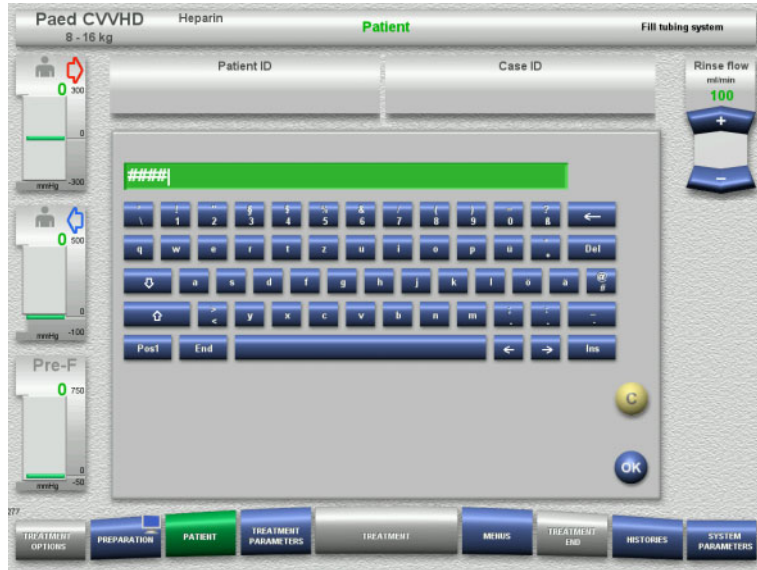

- To change or enter the **Patient ID** and **Case ID**, press the relevant field.
- $\triangleright$  Use the keyboard to enter the required **Patient ID** and **Case ID**.
- Press the **OK** button to apply the displayed value.

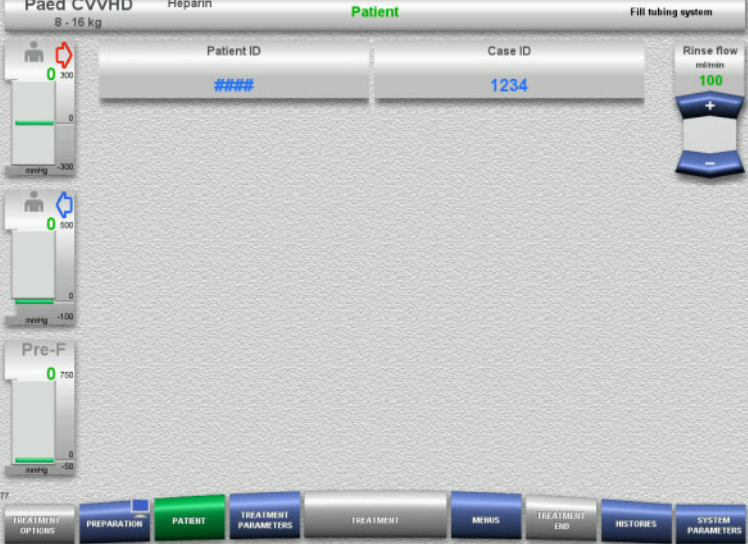

 Check the **Patient ID** and **Case ID** entered.

### <span id="page-152-0"></span>**4.5.6.3 Entering treatment parameters**

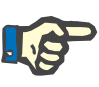

#### **Note**

The bolus function can be used if an initial heparin bolus needs to be administered.

The infusion of anticoagulation fluids is corrected automatically in the overall balance.

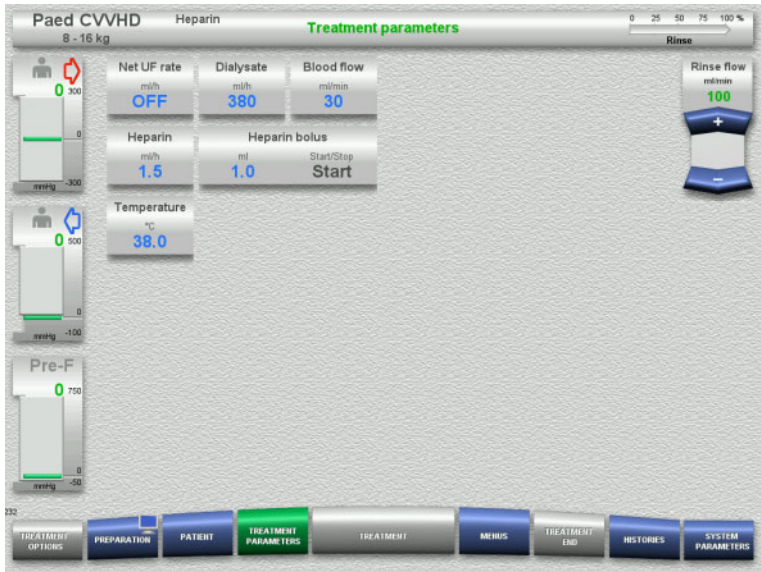

- $\triangleright$  Check the preset treatment parameters. If necessary, adjust the treatment parameters.
- Temperature: Enter the dialysate temperature (°C). The **Temperature** button can be used to switch the heater on and off.

### **4.5.6.4 UF Rinse**

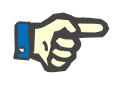

### **Note**

When using NaCl bags with only one connector, make sure there is enough NaCl solution.

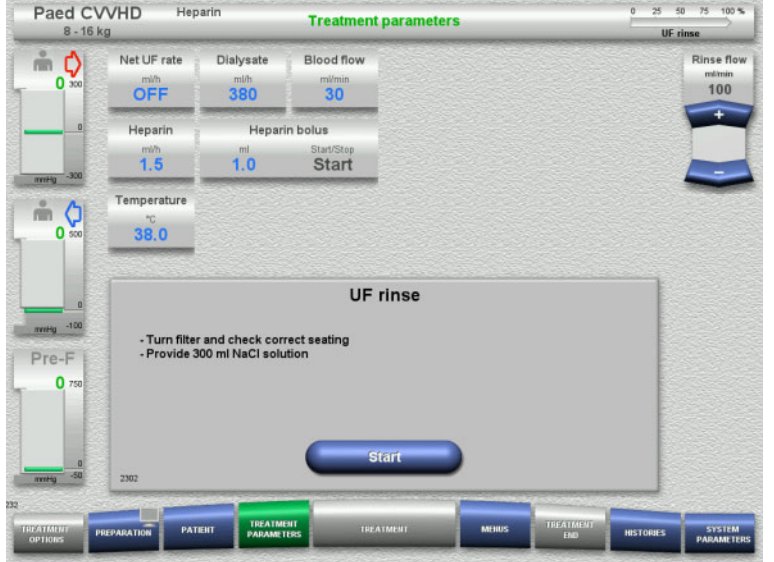

### **If using an NaCl bag with two connectors:**

- $\triangleright$  Remove return line from empty bag and connect to NaCl solution.
- Press the **Start** button to start the UF rinse.

#### **If using an NaCl bag with one connector:**

- $\triangleright$  Leave the existing connections as they are.
- Press the **Start** button to start the UF rinse.

The level in the bubble catcher will be set automatically when the UF rinse is finished.

### **4.5.7 Circulation**

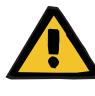

#### **Warning**

**Risk of contamination as a result of non-compliance with hygienic conditions** 

There is a risk of spreading germs.

 $\triangleright$  Keep preparation and circulation times before the treatment as short as possible.

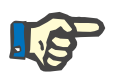

### **Note**

If the patient connection must be delayed, the extracorporeal circuit can be kept in circulation for a certain time after preparation.

To avoid stressing the tubing system for too long, the circulation time is also taken into account when monitoring the kit service life.

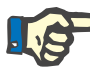

### **Note**

In the Setup, circulation can be set to start automatically or to be confirmed by the user.

The factory setting is **Confirm**, since an automatic changeover into circulation mode is only possible if an NaCl solution bag with two connections is used.

### **Stop before circulation**

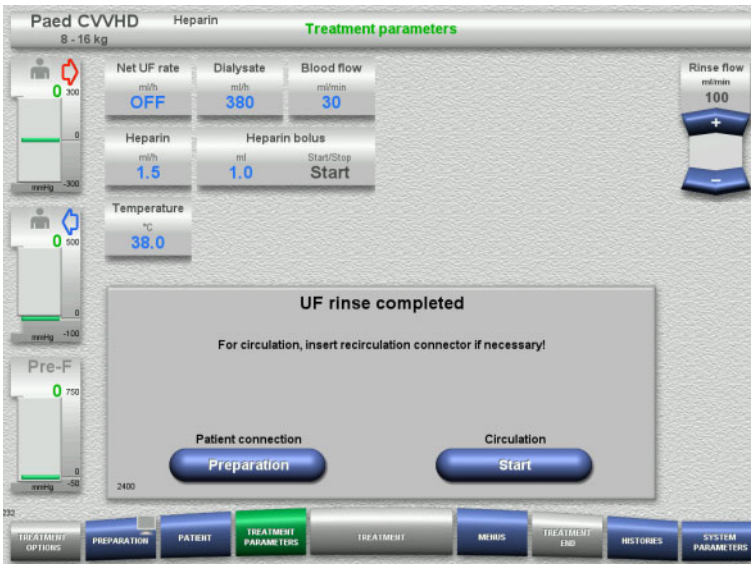

After the rinse is completed, the blood pump will stop.

An audible tone is emitted.

- $\triangleright$  Connect the access and return lines to the recirculation connector.
- **Press the Start button to start the** circulation.

Or

 Press the **Preparation** button to begin patient connection.

### **Automatic circulation**

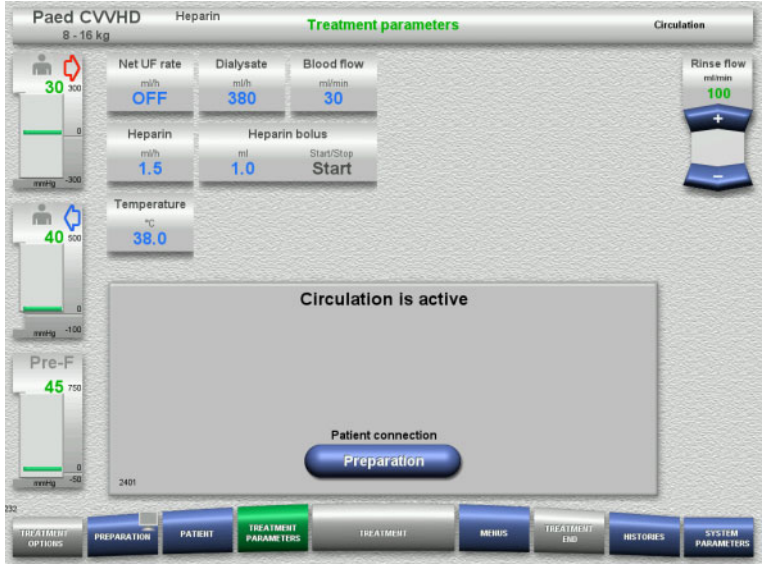

After the rinse is completed, the circulation will start automatically.

- $\triangleright$  Prepare to connect the patient.
- Press the **Preparation** button to stop the blood pump.

### **4.5.8 Connecting the patient when the extracorporeal blood circuit is primed with blood substitute**

If prescribed by the physician, the extracorporeal blood circuit can be primed with blood substitute. In order to ensure the device is operated safely, the steps must be followed in the stated order.

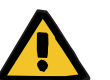

#### **Warning**

#### **Risk of overdosage of heparin**

After priming with blood substitute, no initial recirculation is possible.

- $\triangleright$  The patient should be fully cannulated.
- $\triangleright$  The patient should be ready for the CRRT treatment.
- $\triangleright$  Connect the patient immediately after priming with blood substitute is complete.

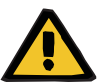

### **Warning**

#### **Lack of volume due to extracorporeal blood volume**

In order to counteract a lack of volume, the extracorporeal blood circuit can be primed to capacity with blood substitute. When doing so, the following points must be noted:

- $\triangleright$  The extracorporeal blood volume consists of the blood volume of the tubing system being used and of the filter. The relevant volumes must be taken from the corresponding Instructions for Use.
- $\triangleright$  Fill the extracorporeal blood circuit to capacity with blood substitute.

Example extracorporeal blood volume calculation for the Paed CVVHD kit:

Tubing system blood volume 61 ml + AV400S tubing system blood volume 52 ml = 113 ml of extracorporeal blood volume

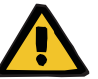

### **Warning**

#### **Fluid bolus through blood reinfusion**

For treatments where the extracorporeal blood circuit is primed with a blood substitute solution, the blood reinfusion leads to a positive fluid balance.

- $\triangleright$  Pause the treatment without blood reinfusion.
- $\triangleright$  End the treatment without blood reinfusion.

The treating physician may deviate from this depending on the clinical situation.

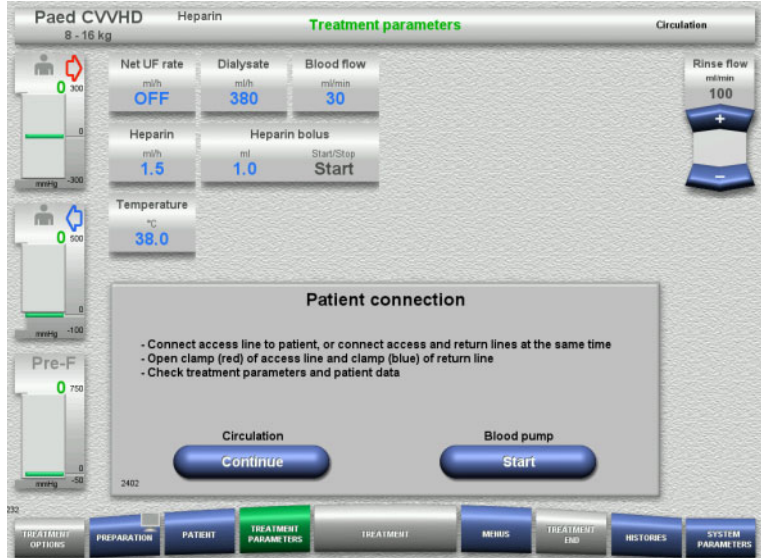

The blood pump is stopped.

- $\triangleright$  Prepare the blood substitute solution.
- $\blacktriangleright$  Hang the prepared blood substitute solution on the right IV pole.
- $\triangleright$  Connect the access line (red) to the blood substitute solution, open the clamp.
- $\triangleright$  Press the **Start** button to start the blood pump.

The blood pump will continue operating until the optical detector has detected blood.

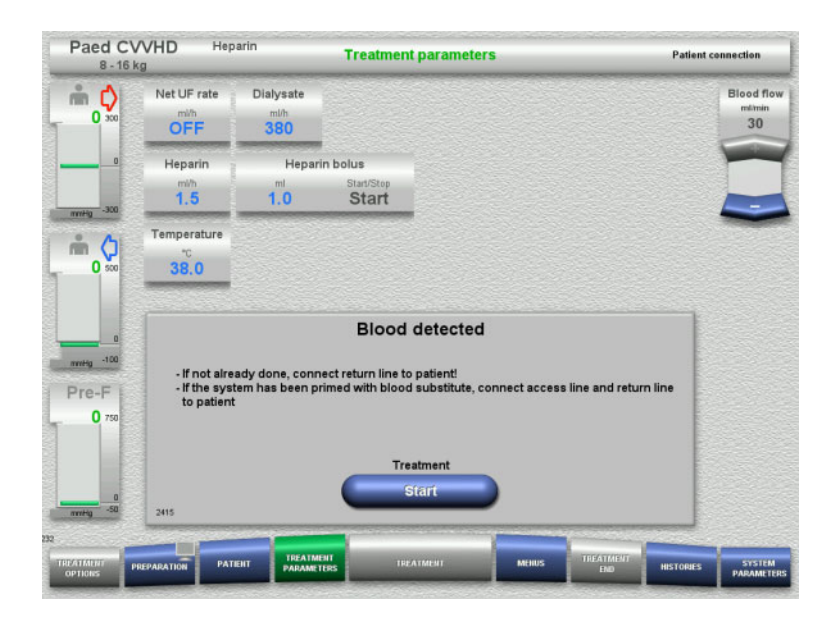

- $\triangleright$  If blood is detected (message 2404 or 7401 appears), connect the access line and the return line to the patient.
- $\triangleright$  If using blood substitute solutions that do not trigger blood detection, stop the blood pump again when the extracorporeal circuit is full to capacity of blood substitute solution. Connect the access and return lines to the patient.
- Press the **Start** button to start the treatment.

### **4.5.9 Connecting the patient without priming the extracorporeal blood circuit with blood substitute**

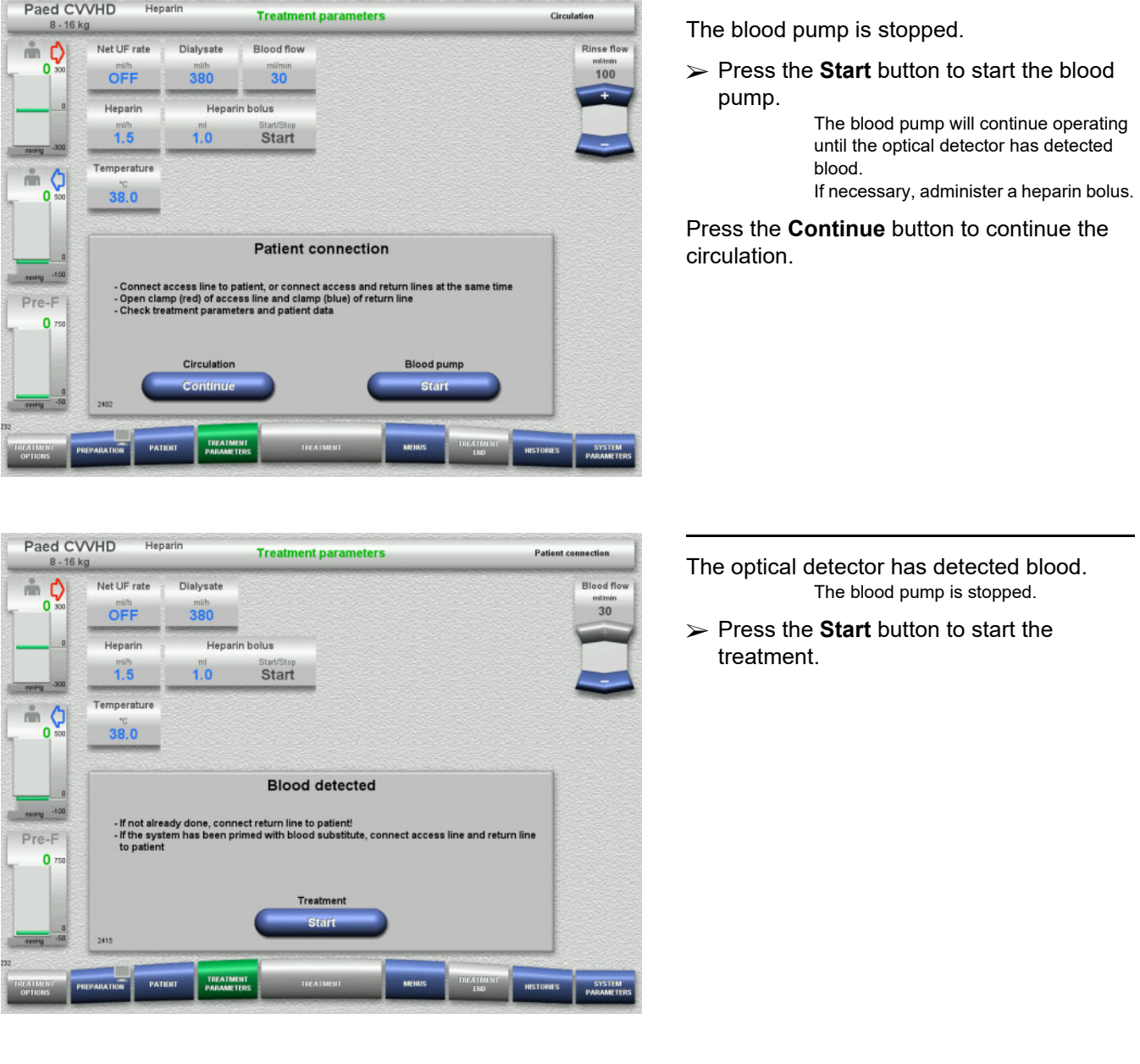

### **4.5.10 Treatment**

### **4.5.10.1 Treatment screen**

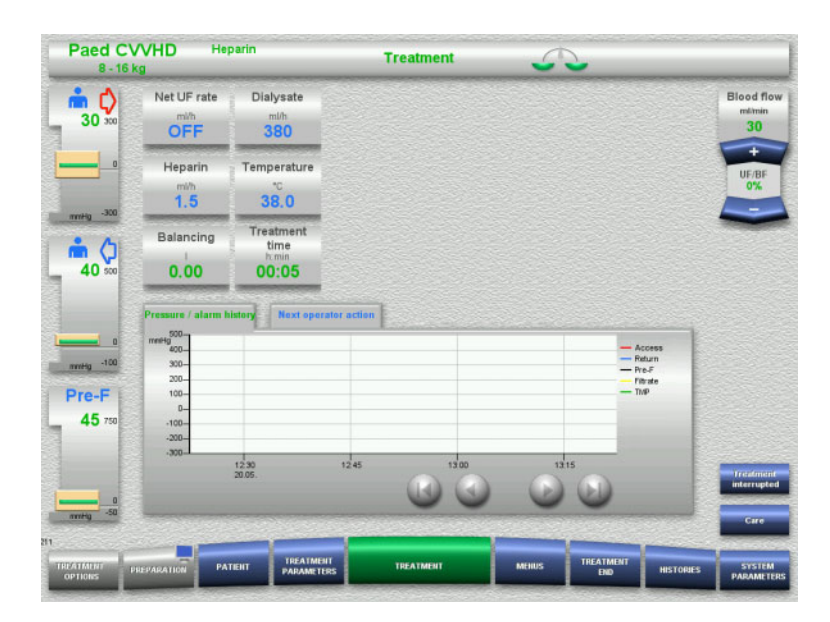

The treatment screen is displayed throughout the entire treatment.

The information area shows important treatment data:

Pressure / alarm history Next operator action

Once treatment has started, the blood flow can be adjusted using the rocker:

- Delivery rates of 10 ml/min to 50 ml/min can be set with a resolution of 1 ml/min.
- Delivery rates of 50 ml/min to 100 ml/min can be set with a resolution of 5 ml/min.
- Delivery rates of 100 ml/min to 200 ml/min can be set with a resolution of 10 ml/min (only with the **Paed CVVHD 16 kg to 40 kg** treatment option)

### **4.5.10.2 Menus**

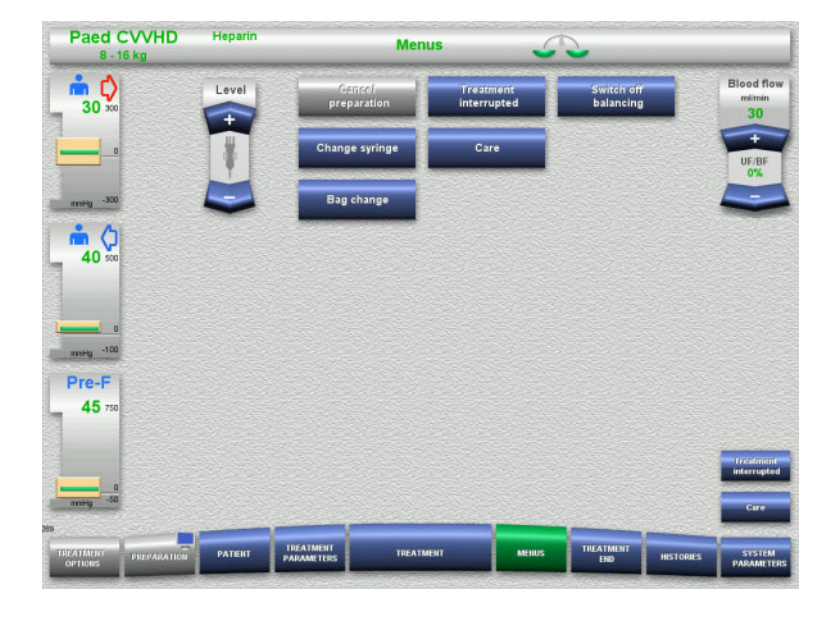

#### The following menu options can be selected:

- Rocker switch buttons for setting the level in the bubble catcher:
	- For raising the level in the bubble catcher. For lowering the level in the bubble

catcher.

– Cancel preparation:

For dismantling (user) / ejecting (device) the tubing system during preparation.

- Treatment interrupted: For pausing treatment.
	- Switch balancing off/on:
- For switching balancing off and back on. – Change syringe:
- For changing the heparin syringe.
- Care:
	- For starting Care mode. Bag change:
		- For changing the dialysate bag and

emptying the filtrate bag.

Detailed description of menu options shown [\(see Chapter 4.7 on page 168\)](#page-167-1).

### **4.5.10.3 Histories**

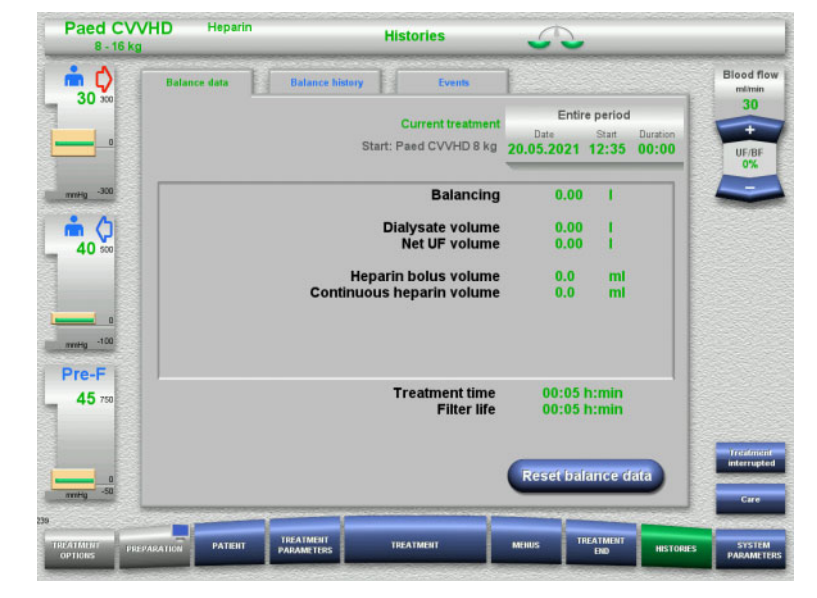

The following tabs can be selected:

- Balance data
- Balance history
- Events

[\(see Chapter 4.8 on page 190\)](#page-189-0)

Pressing the **Reset balance data** button will reset all the cumulative volume information recorded so far to "zero". The treatment time and the filter life will not be reset.

### **4.5.10.4 System Parameters**

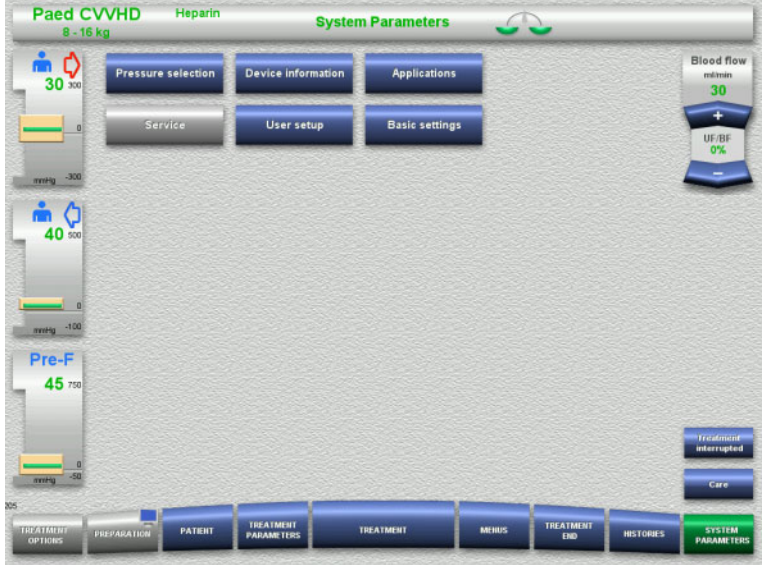

In the **System Parameters** screen, only the blue (activated) buttons can be used to open the appropriate options [\(see Chapter 4.9 on](#page-194-0)  [page 195\)](#page-194-0).

To activate any grey buttons, you will need a ServiceCard or UserCard.

### **4.5.11 End of treatment**

### **4.5.11.1 Preparing the end of treatment**

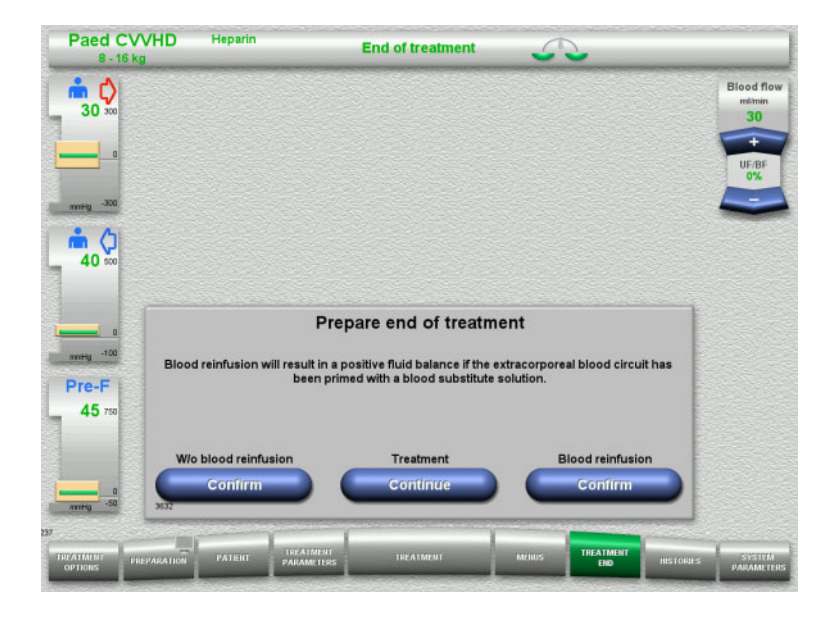

- Select **TREATMENT END** from the menu bar.
- Press the **Confirm** button to select blood reinfusion.

Press the **Continue** button to continue the treatment.

Press the **Confirm** button under **W/o blood reinfusion** and **Blood pump Stop** in the screen that follows to go straight to the **Disconnect the patient!** screen [\(see Chapter 4.5.11.5 on page 165\)](#page-164-0).

### **4.5.11.2 End of treatment with blood reinfusion**

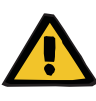

#### **Warning**

**Positive fluid balance by increasing the blood reinfusion volume at the end of the treatment**

If the blood reinfusion volume is increased at the end of the treatment (as a result of blood reinfusion continuing after the NaCl solution is detected), this can lead to a positive fluid balance.

 $\triangleright$  The blood reinfusion volume must be taken into account when setting the ultrafiltration amount.

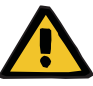

## **Warning**

#### **Fluid bolus through blood reinfusion**

For treatments where the extracorporeal blood circuit is primed with a blood substitute solution, the blood reinfusion leads to a positive fluid balance.

- $\triangleright$  Pause the treatment without blood reinfusion.
- $\triangleright$  End the treatment without blood reinfusion.

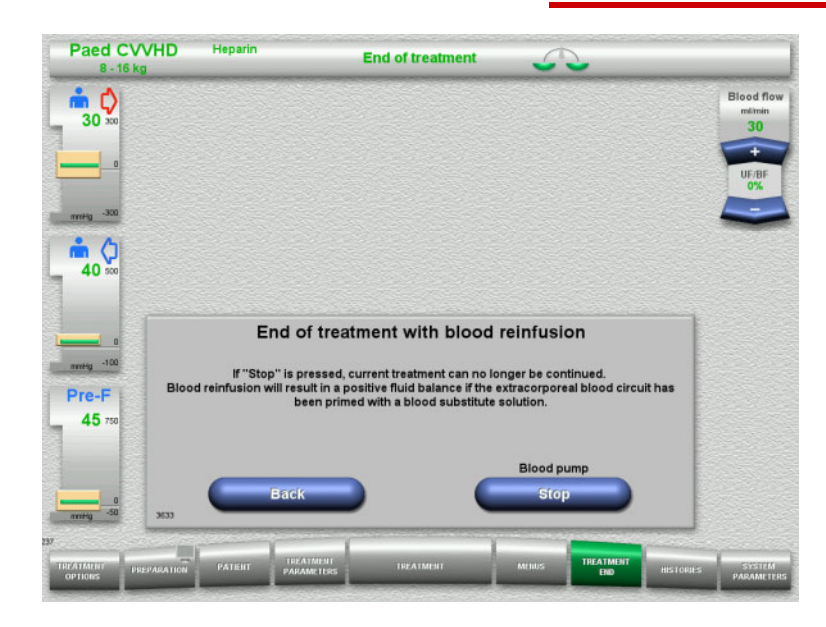

 Press the **Stop** button to stop the blood pump.

Balancing is switched off.

Press the **Back** button to return to the Prepare end of treatment screen.

### **4.5.11.3 Starting blood reinfusion**

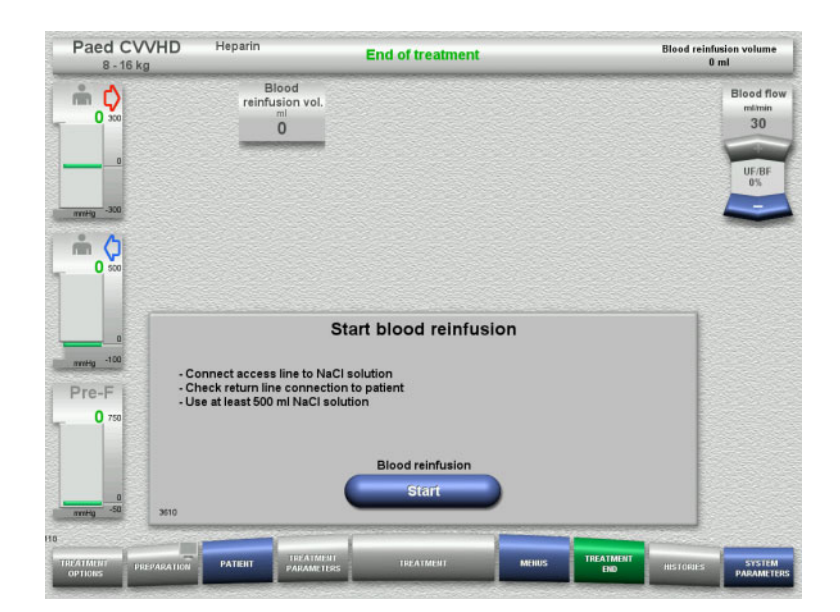

- $\triangleright$  Disconnect the access line from the patient and connect it to an NaCl solution bag.
- Press the **Start** button to start blood reinfusion.

The blood flow is limited to 100 ml/min.

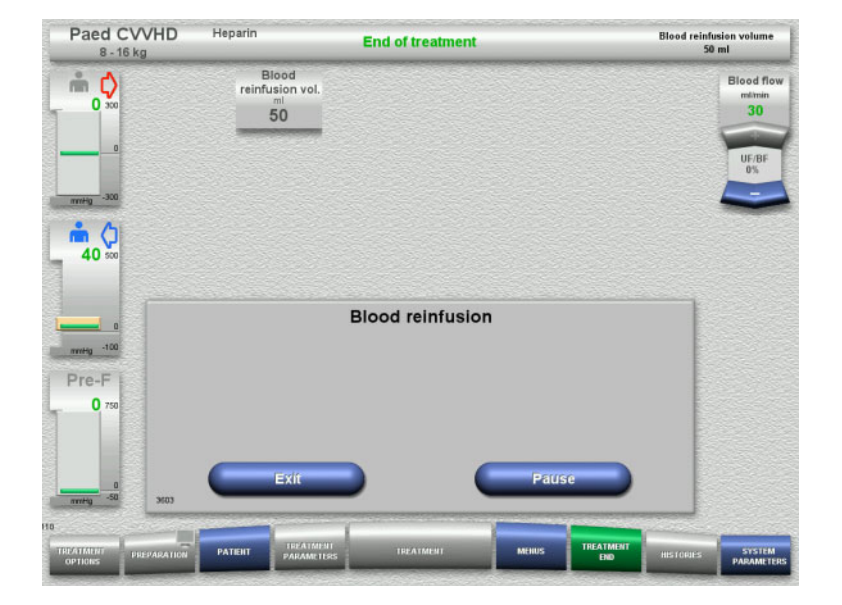

Blood reinfusion ends automatically as soon as the optical detector detects the NaCl solution.

Press the **Pause** button to stop the blood reinfusion.

Press the **Exit** button to terminate blood reinfusion.

### **4.5.11.4 NaCl solution detected**

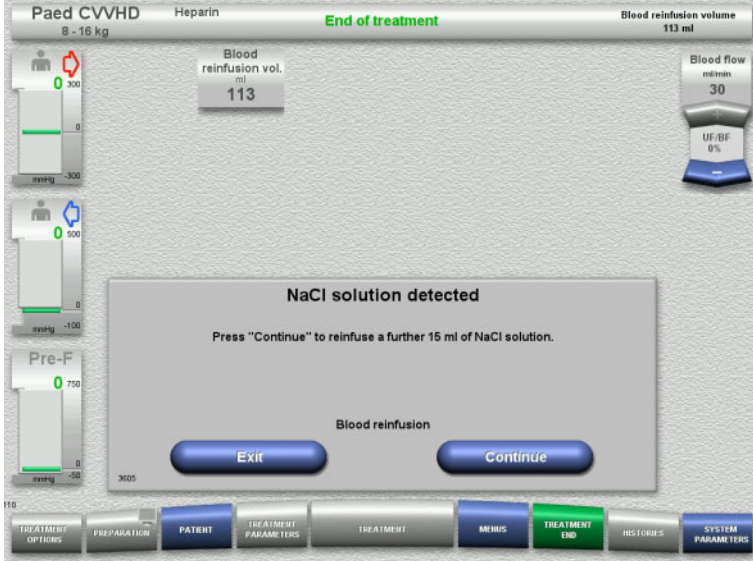

 $\triangleright$  Press the **Exit** button to terminate blood reinfusion.

Press the **Continue** button to reinfuse a further 15 ml of NaCl solution. This can be repeated five times.

### <span id="page-164-0"></span>**4.5.11.5 Disconnecting the patient**

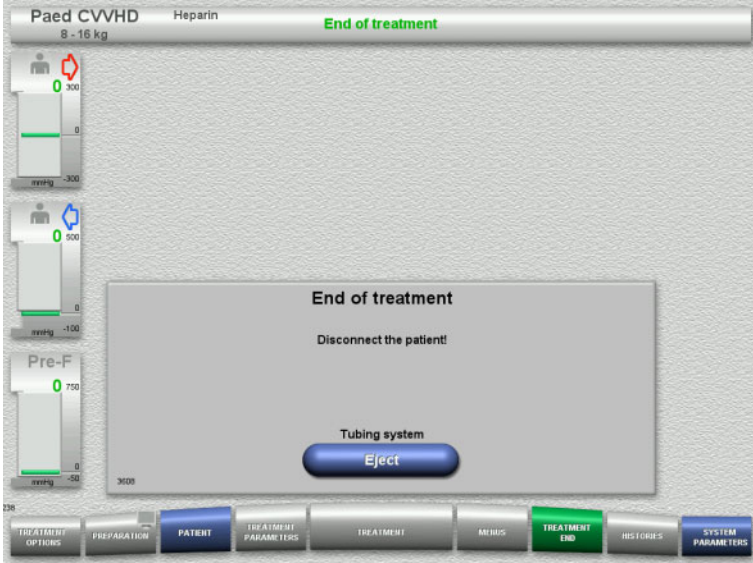

- $\triangleright$  Disconnect the patient.
- Press the **Eject** button to start ejecting the tubing system.

### **4.5.11.6 Dismantling the tubing system**

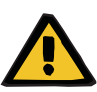

#### **Warning**

**Risk of cross-contamination as a result of contaminated consumables**

There is a risk of spreading germs.

 $\triangleright$  Consumables must be discarded after a treatment in compliance with the regulations for the disposal of potentially contaminated materials.

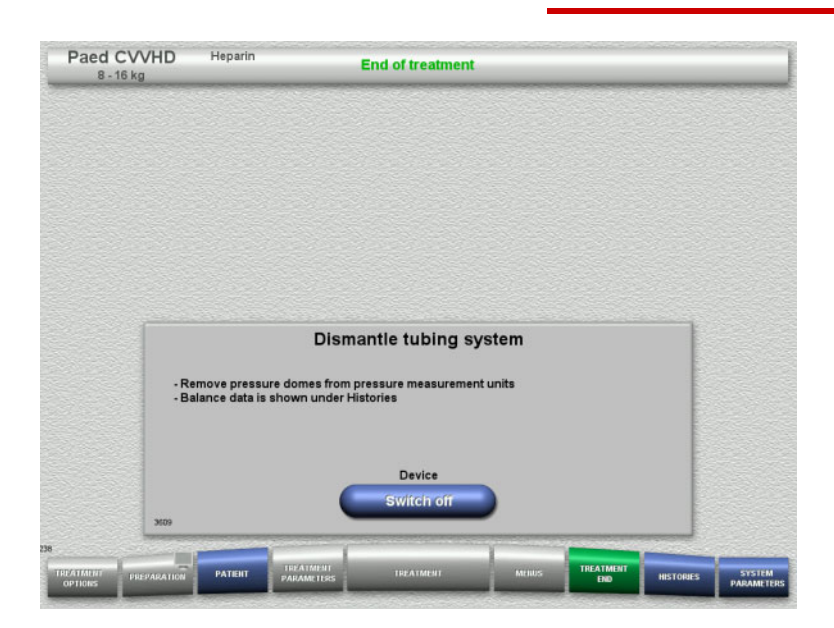

 $\triangleright$  Dismantle the tubing system.

In the **Histories** menu, you can view the treatment data and events.

 Switch the device off with the **Switch off** button.

# **4.6 Treatment displays**

### **4.6.1 Pressure / alarm history**

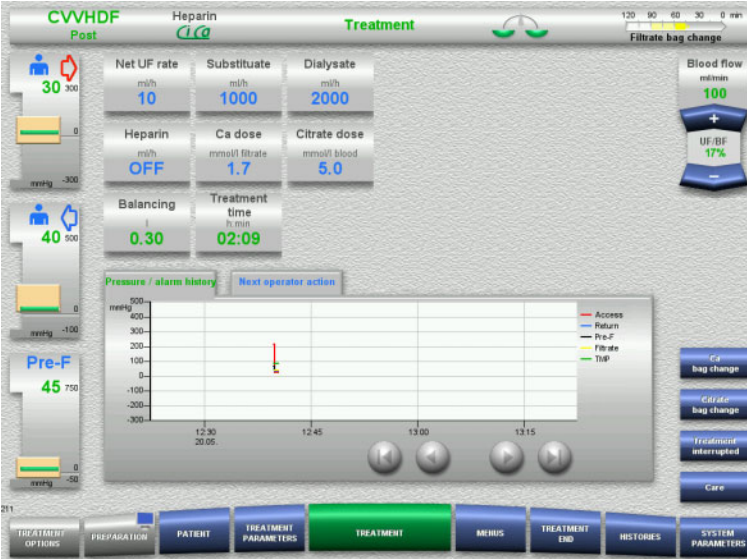

The **Pressure / alarm history** tab shows the different pressures recorded over time. The Pressure / alarm history display can be configured in the System Parameters menu option.

Use the  $\bigcirc$  buttons to shift the time frame shown.

### **4.6.2 Next operator action**

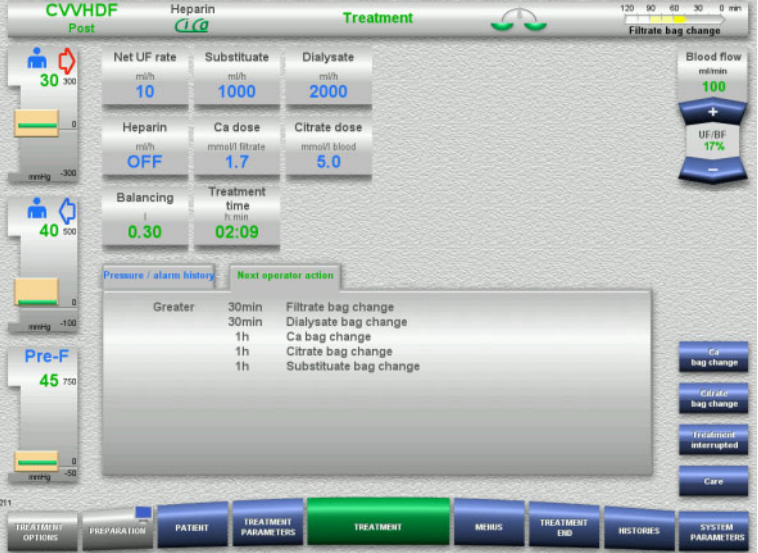

The **Next operator action** tab lists the tasks that remain to be performed during the treatment in chronological order.

If the time for performing the next task is less than 15 minutes away, the **Next operator action** tab will jump to the foreground (of the treatment display).

# <span id="page-167-1"></span>**4.7 Menus**

## **4.7.1 Setting the level in the bubble catcher**

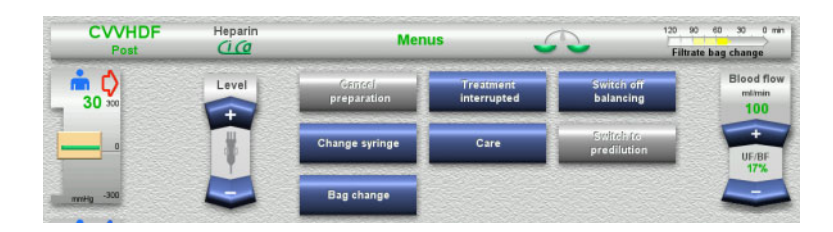

 Use the **Level** rocker switch buttons to set the level in the bubble catcher manually.

### <span id="page-167-0"></span>**4.7.2 Cancelling preparation**

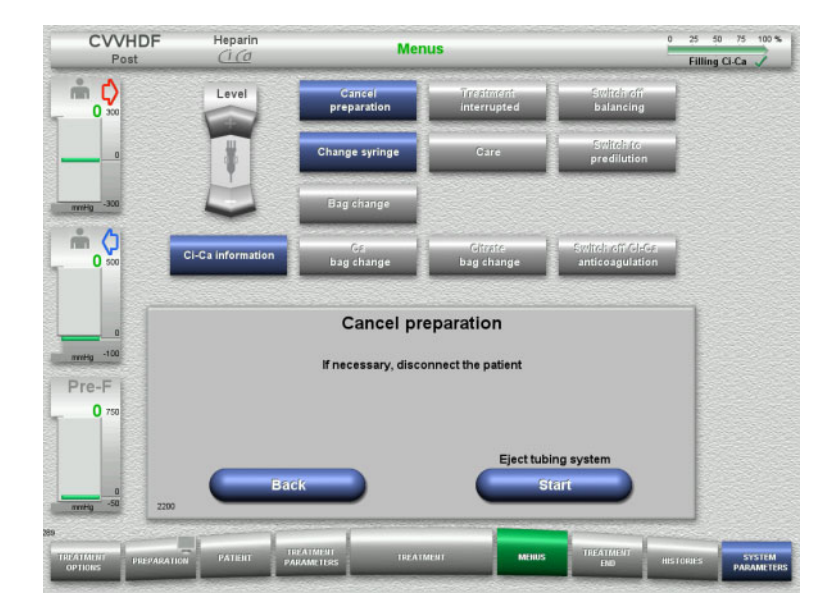

- $\triangleright$  Select the **Cancel preparation** menu option.
- $\triangleright$  Press the **Start** button to start ejecting the tubing system.

Press the **Back** button to carry on mounting the tubing system.

### **4.7.3 Treatment pause**

The **Treatment pause** function allows the patient to be disconnected from the device for a short time during treatment.

### **Warning**

**Risk for the patient as a result of cross-contamination / immune response**

Reconnecting a patient to the wrong device after a treatment pause can lead to cross-contamination and elicit an immune response.

 $\triangleright$  After a treatment pause, make absolutely certain that you only reconnect the same patient to the device.

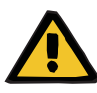

### **Warning**

### **Risk of contamination as a result of improper handling of connection sites**

Pathogens can enter the extracorporeal blood circuit.

 $\triangleright$  Use aseptic technique for all blood system connections and all the connections of the sterile solutions to be used.

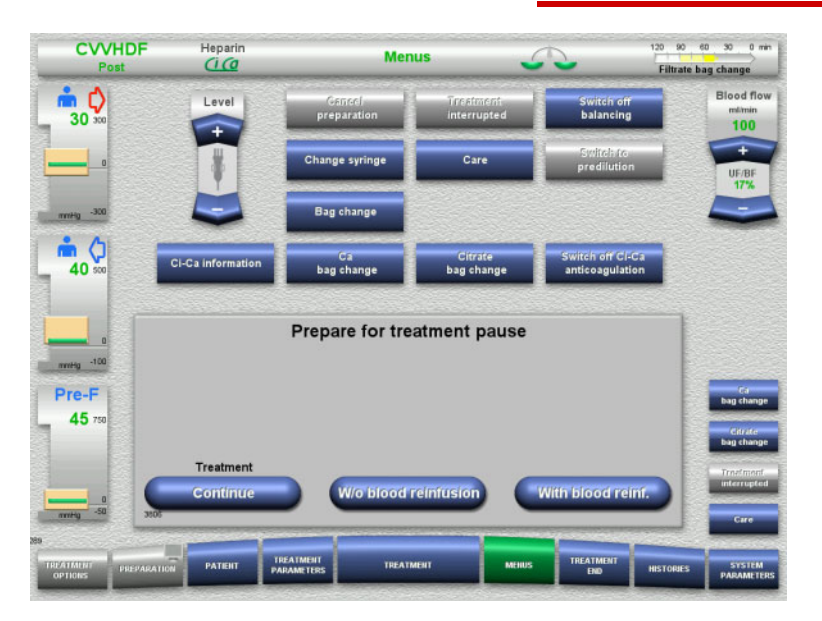

### Select the **Treatment interrupted** menu option.

 Press the **With blood reinf.** button to pause the treatment with a blood reinfusion (cannot be selected with TPE).

Or

 Press the **W/o blood reinfusion** button to pause the treatment without a blood reinfusion.

Press the **Continue** button to continue the treatment.

**4.7.3.1 Treatment pause with blood reinfusion (CRRT only)**

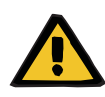

#### **Warning**

### **Fluid bolus through blood reinfusion**

For treatments where the extracorporeal blood circuit is primed with a blood substitute solution, the blood reinfusion leads to a positive fluid balance.

- $\triangleright$  Pause the treatment without blood reinfusion.
- $\triangleright$  End the treatment without blood reinfusion.

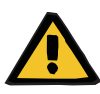

#### **Warning**

**Risk of contamination as a result of long dwell time of fluids in the tubing system** 

 $\triangleright$  For reasons of hygiene, and taking local rules and regulations into account, a treatment pause should be kept as short as possible.

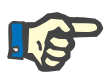

### **Note**

Treatment pause with blood reinfusion can also be accessed directly, if the optical detector no longer detects blood during treatment and the Treatment pause with blood reinfusion is started.

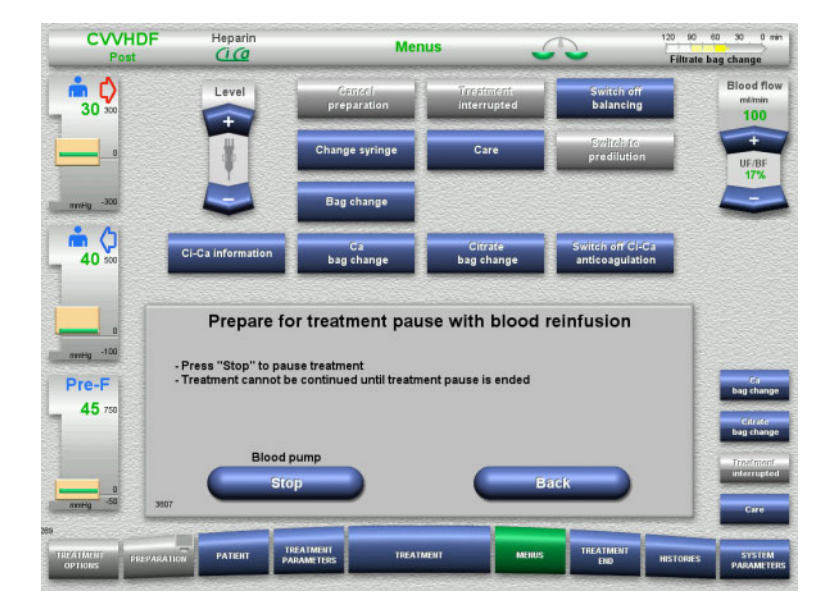

 Press the **Stop** button to stop the blood pump.

The treatment pause **must now be completed**!

> The blood pump is stopped. Balancing is switched off. Anticoagulation is switched off. The upper limits of the pressures are monitored.

Press the **Back** button to return to the Prepare for treatment pause screen.

- $\triangleright$  Connect the access line to an NaCl solution bag.
- Press the **Start** button to start blood reinfusion.

The blood flow is automatically limited to 100 ml/min if it was set to more than 100 ml/min for treatment. Balancing remains switched off. Anticoagulation remains switched off.

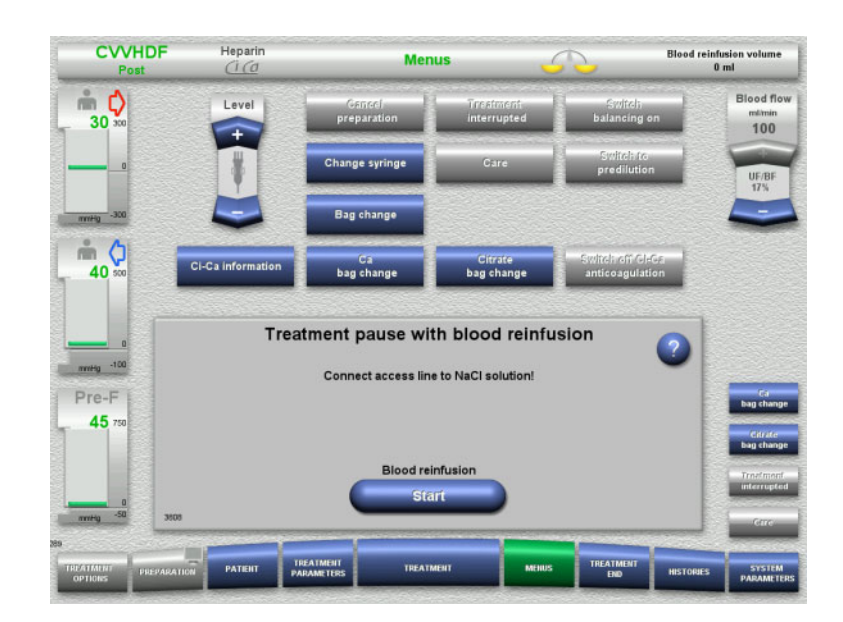

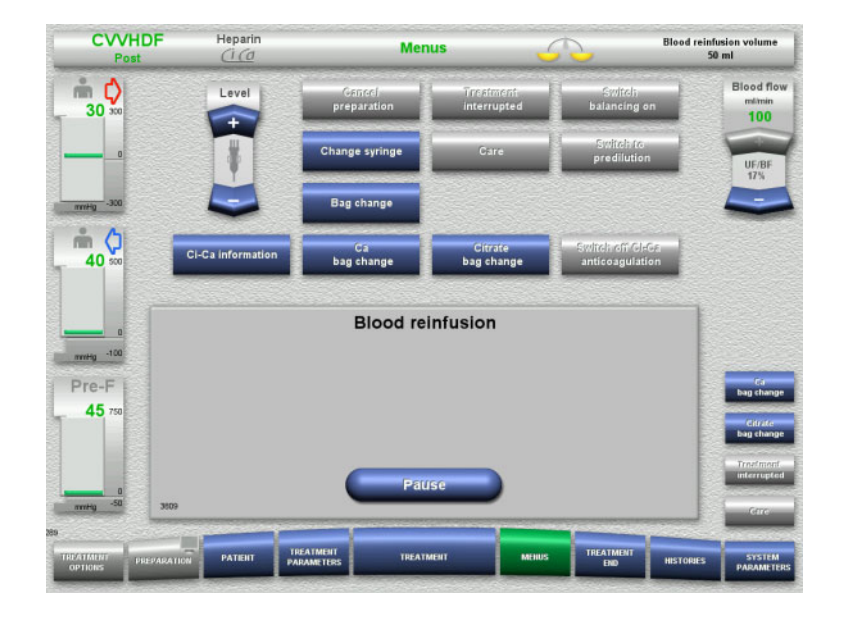

Blood reinfusion ends automatically as soon as the optical detector detects the NaCl solution.

Press the **Pause** button to interrupt the blood reinfusion.

- **CVVHDF**  $Heparir$ <br> $\overline{C}\overline{C}$ **Menus Treatment interrupted**  $m Q$ **Blood flow** Leve mimin<br>100  $30$ UF/1<br>175  $mQ$ Citrate<br>bag change **CLOSURE** Ca<br>bag change 40 Treatment pause with blood reinfusion mmHg -100 - NaCl solution detected<br>- Connect return line to NaCl solution Pre-F 45 Circulatio Stan
- $\triangleright$  Connect the return line to an NaCl solution bag.
- Press the **Start** button to start the treatment pause.
	- The blood flow is automatically limited to 100 ml/min if it was set to more than 100 ml/min for treatment. Balancing remains switched off. Anticoagulation remains switched off.

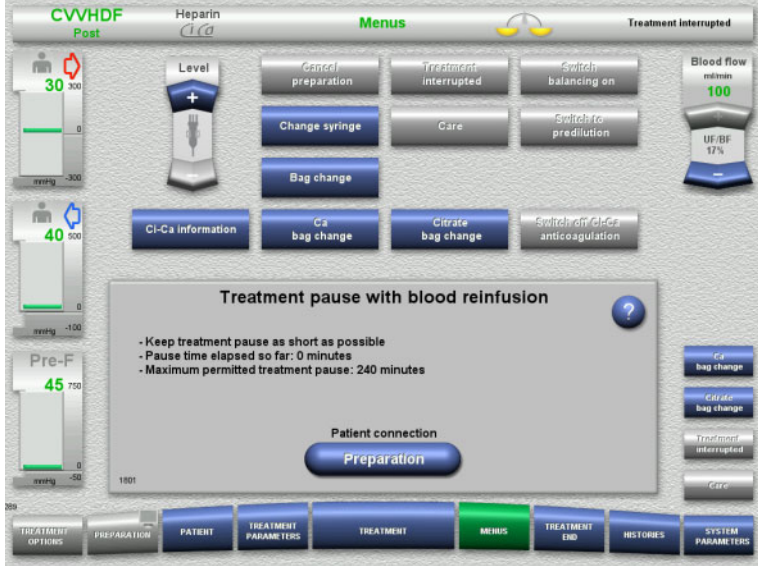

**Prepare to connect the patient**

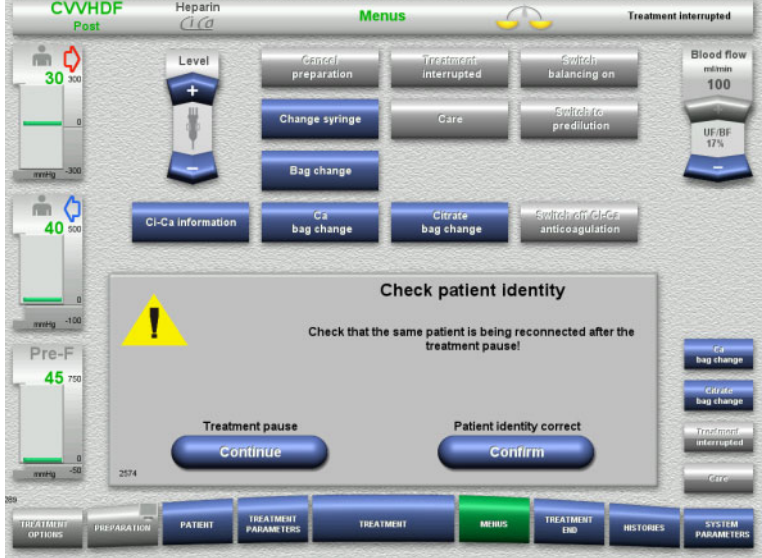

- The treatment pause is running. The elapsed time is displayed.
- Press the **Preparation** button to begin patient connection.

 Press the **Confirm** button to confirm the correct identity of the patient.

Press the **Continue** button to continue the treatment pause.

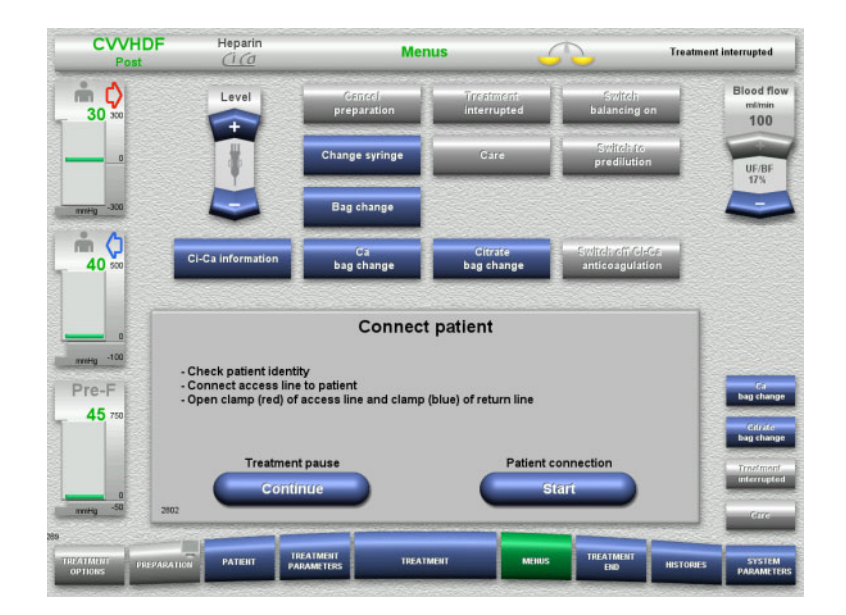

- $\triangleright$  Connect the access line to the patient.
- $\triangleright$  Press the **Start** button to start the patient connection.

The blood pump will continue operating until the optical detector has detected blood.

Press the **Continue** button to continue the treatment pause.

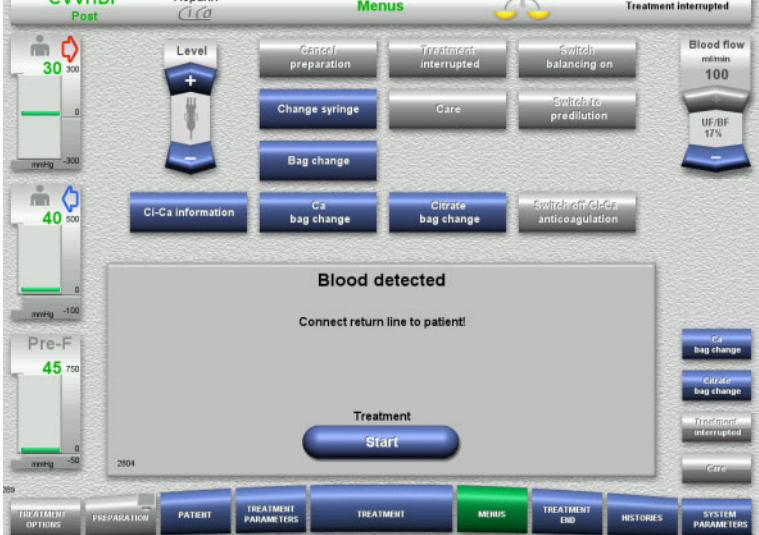

 $C$ 

 $\frac{1}{1}$ 

- The optical detector has detected blood. The blood pump is stopped.
- $\triangleright$  Connect the return line to the patient.
- Press the **Start** button to start the treatment.

Balancing is switched on. Anticoagulation is switched on.

### **4.7.3.2 Treatment pause without blood reinfusion**

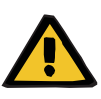

#### **Warning**

**Risk of contamination as a result of long dwell time of blood in the tubing system**

### **Risk of haemolysis as a result of a crushed tubing system**

#### **Risk of blood loss as a result of clotting**

 $\triangleright$  Taking local rules and regulations into account, a treatment pause without blood reinfusion should be kept as short as possible.

A short treatment pause is defined as lasting no more than 10 minutes. The treatment pause can be extended for a further 10 minutes, but only after confirmation by the operator.

If the treatment pause is expected to last longer, a treatment pause with blood reinfusion must be selected instead.

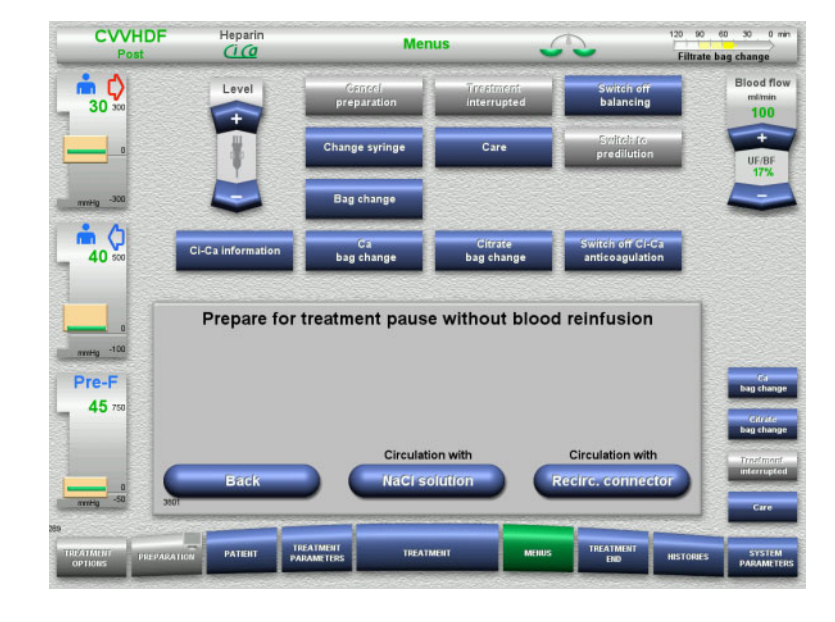

 Press the **NaCl solution** button to start a treatment pause using NaCl solution.

Or

 Press the **Recirc. connector** button to start a treatment pause using the recirculation connector.

Press the **Back** button to return to the Prepare for treatment pause screen.

### **Circulation with NaCl solution**

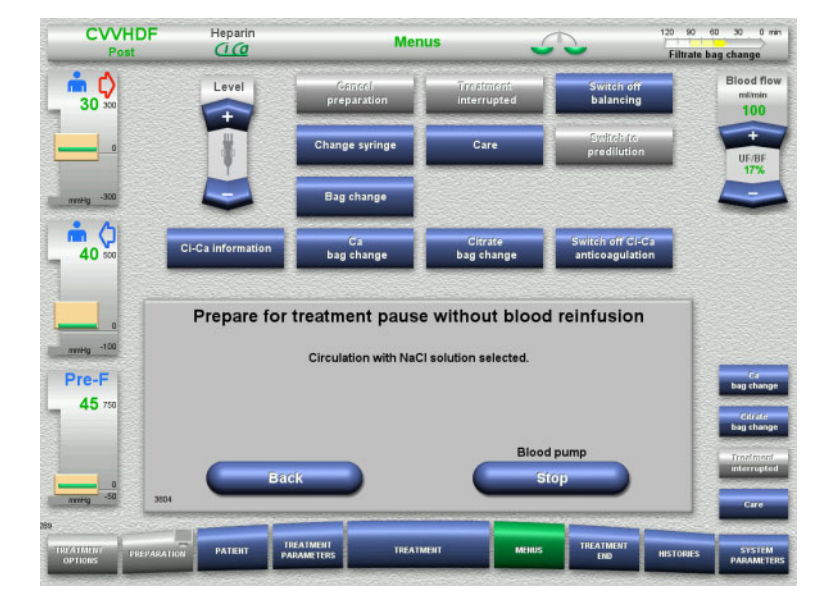

#### $\triangleright$  Press the **Stop** button to stop the blood pump.

The blood pump is stopped. Balancing is switched off. Anticoagulation is switched off.

Press the **Back** button to return to the Prepare for treatment pause without blood reinfusion screen.

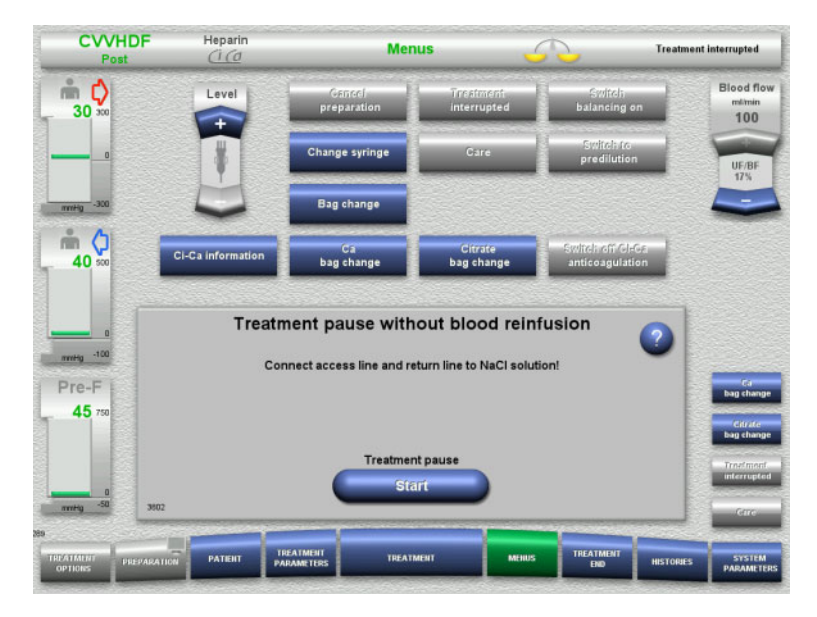

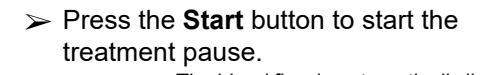

NaCl solution bag.

 $\triangleright$  Connect the access and return lines to an

The blood flow is automatically limited to 100 ml/min if it was set to more than 100 ml/min for treatment. Balancing remains switched off. Anticoagulation remains switched off.

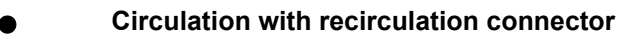

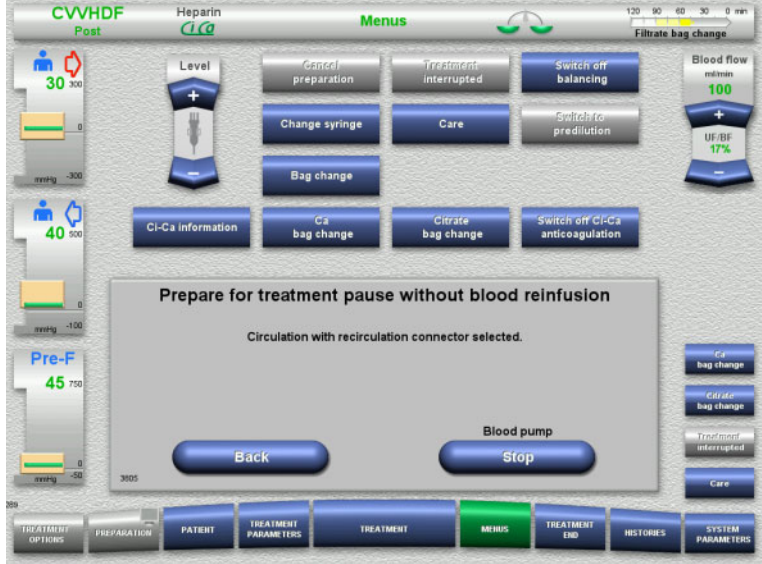

 Press the **Stop** button to stop the blood pump.

> The blood pump is stopped. Balancing is switched off. Anticoagulation is switched off.

Press the **Back** button to return to the Prepare for treatment pause without blood reinfusion screen.

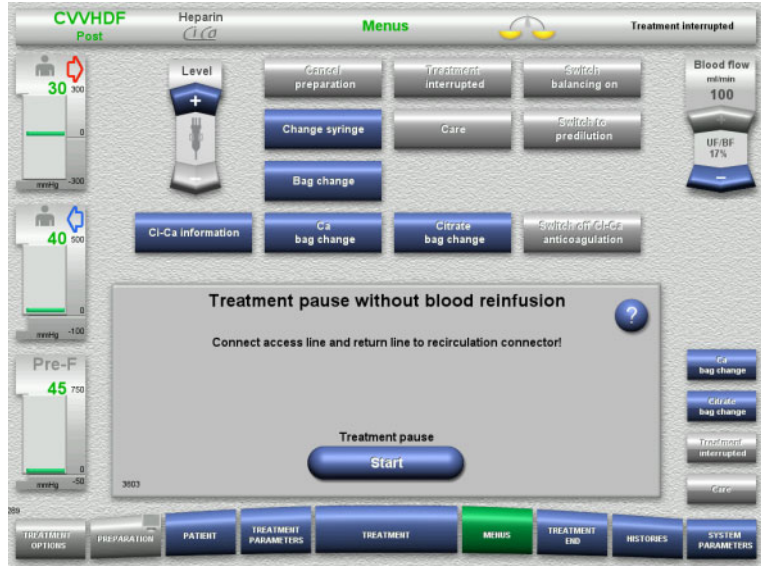

- $\triangleright$  Connect the access and return lines to the recirculation connector.
- Press the **Start** button to start the treatment pause.

The blood flow is automatically limited to 100 ml/min if it was set to more than 100 ml/min for treatment. Balancing remains switched off. Anticoagulation remains switched off.

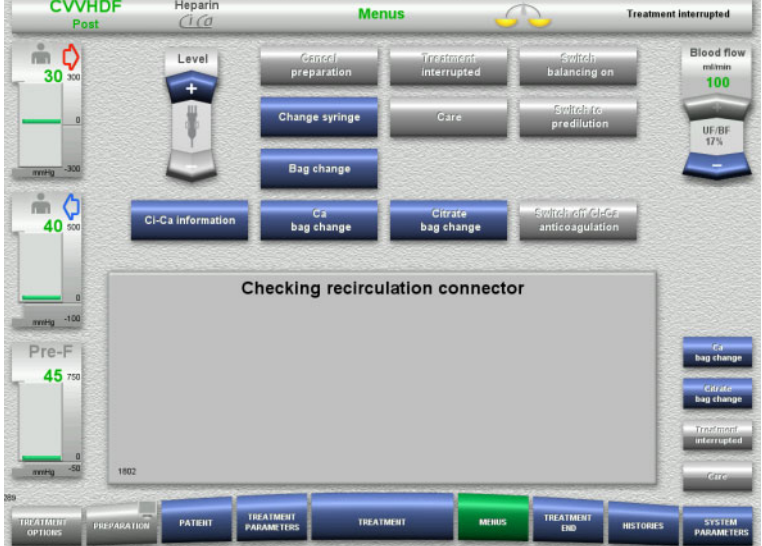

The pressure test for testing the connections of the recirculation connector will start automatically.

If the pressure test is completed successfully, the treatment pause will start automatically.

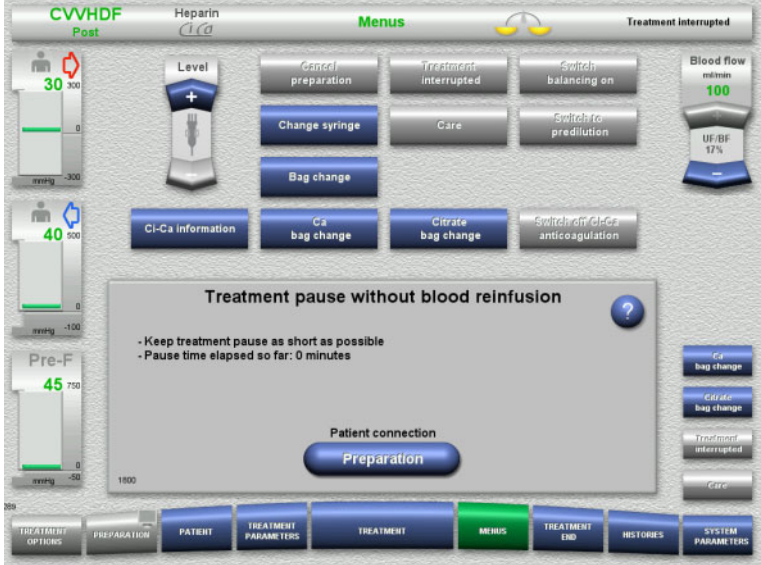

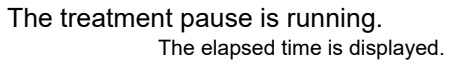

 Press the **Preparation** button to begin patient connection.

**Prepare to connect the patient**

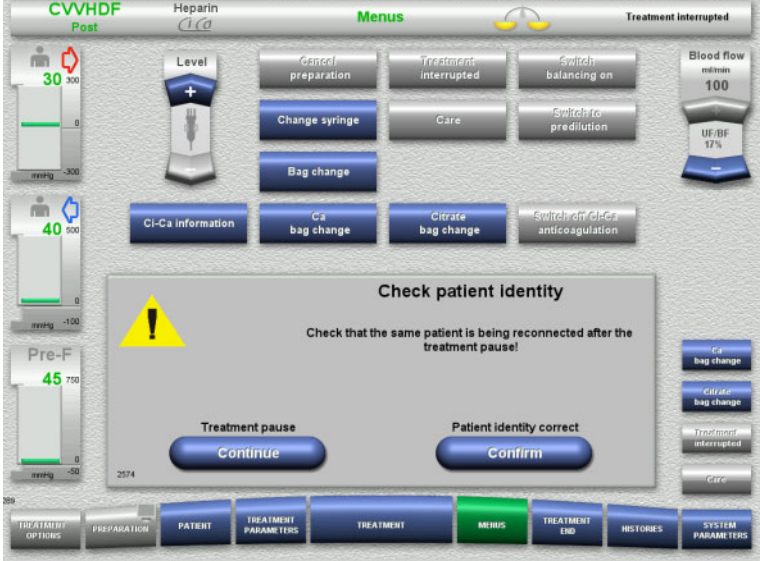

 Press the **Confirm** button to confirm the correct identity of the patient.

Press the **Continue** button to continue the treatment pause.

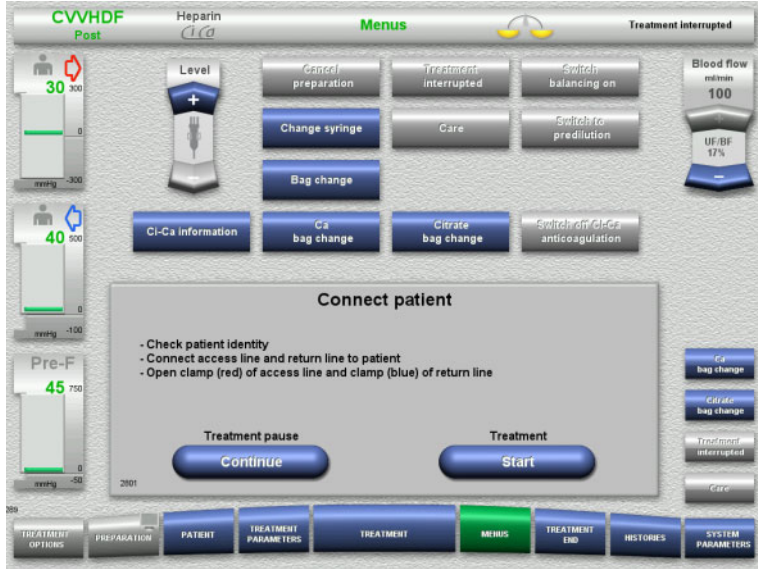

### **4.7.4 Switching balancing off/on**

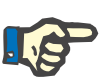

### **Note**

A substituate bolus is not possible if balancing is switched off.

If balancing remains switched off for more than 10 minutes, a warning is issued.

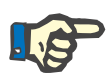

### **Note**

If balancing is switched off during a treatment with Ci-Ca anticoagulation, the calcium substitution is stopped. The citrate supply continues running until the message "Balancing switched off" is displayed.

If balancing remains switched off, the citrate supply will be stopped after a further 6 minutes.

When balancing is switched on, Ci-Ca anticoagulation starts automatically.

- $\triangleright$  Connect the access and return lines to the patient.
- Press the **Start** button to start the treatment.

Balancing is switched on. Anticoagulation is switched on.

Press the **Continue** button to continue the treatment pause.

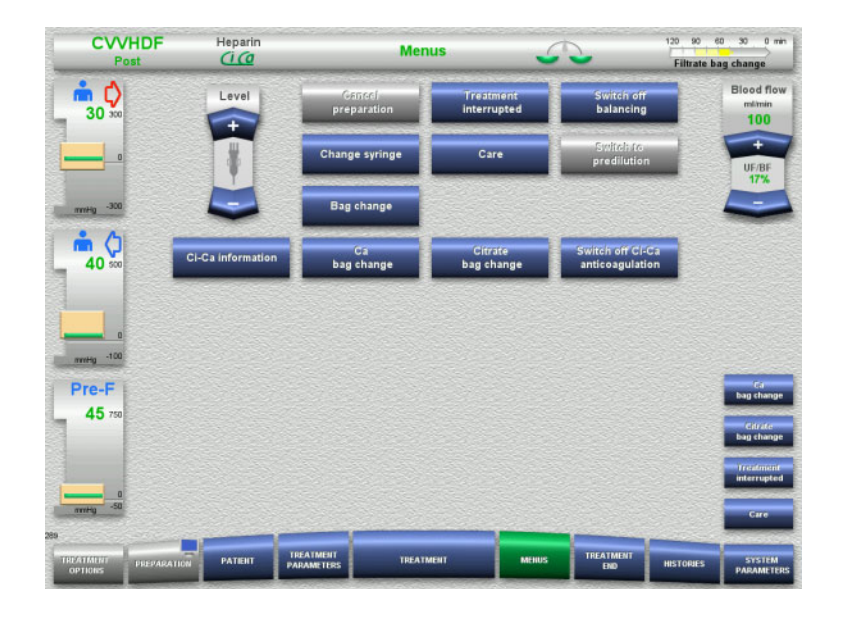

### To switch balancing off, select the **Switch off balancing** menu option.

The balancing scales in the status bar will turn yellow.

 To switch balancing on, select the **Switch balancing on** menu option. The balancing scales in the status bar will turn green.

### **4.7.5 Change syringe**

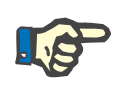

### **Note**

If the syringe change takes longer than 5 minutes, a message will be displayed.

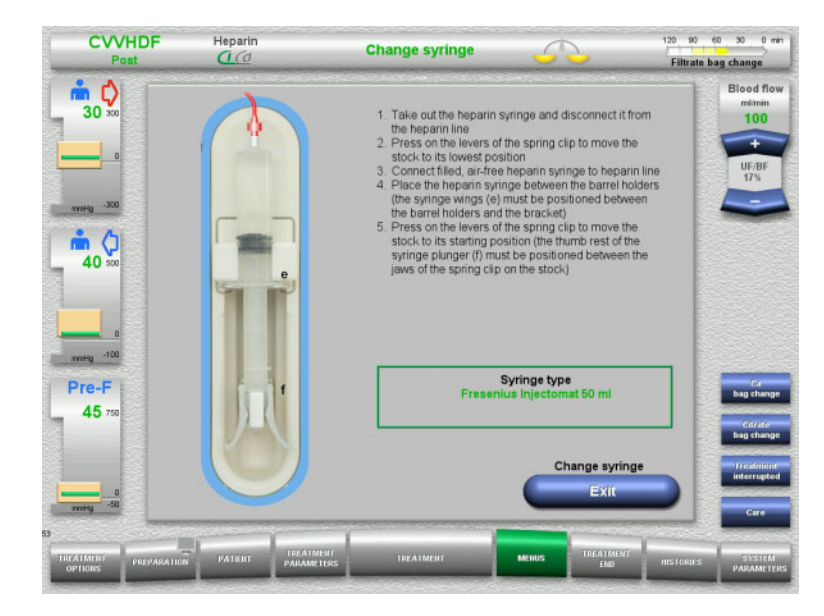

### Select the **Change syringe** menu option.

 $\triangleright$  Change the syringe according to the instructions.

Balancing is switched off.

**Press the Exit button to return to the** treatment screen.

> Treatment will be continued with the heparin rate set. Balancing is started automatically.

### **4.7.6 Care mode is active**

The Care mode temporarily reduces the blood flow and extends the alarm limit windows to allow patient care procedures to be performed.

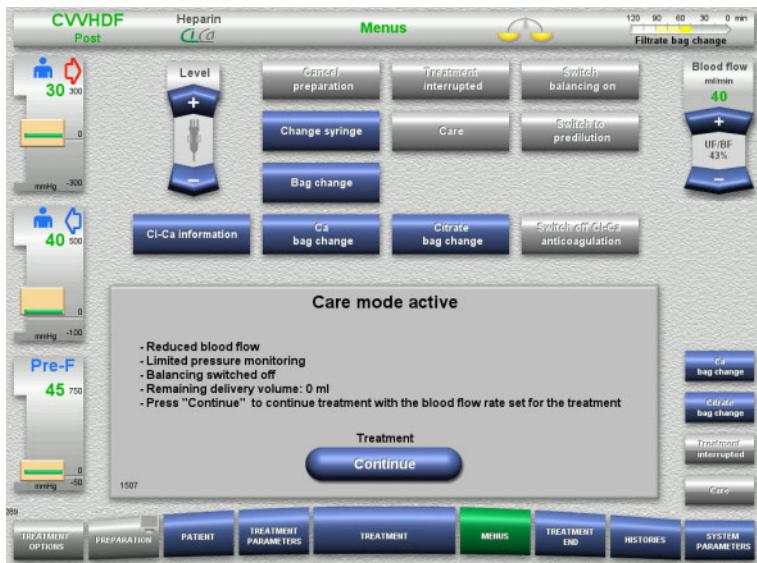

### > Select the **Care** menu option.

The blood flow is reduced to 40 ml/min. Balancing is switched off. Anticoagulation is switched on. The upper limits of the pressures are monitored.

 $\triangleright$  To continue with the treatment, press **Continue**.

Treatment is continued, with the blood flow rate previously set for treatment.

After a blood volume of 200 ml has been delivered, a screen prompt appears.

- To repeat the Care mode, press **Repeat**.
- $\geq$  To continue with the treatment, press **Continue**.

Treatment is continued, with the blood flow rate previously set for treatment.

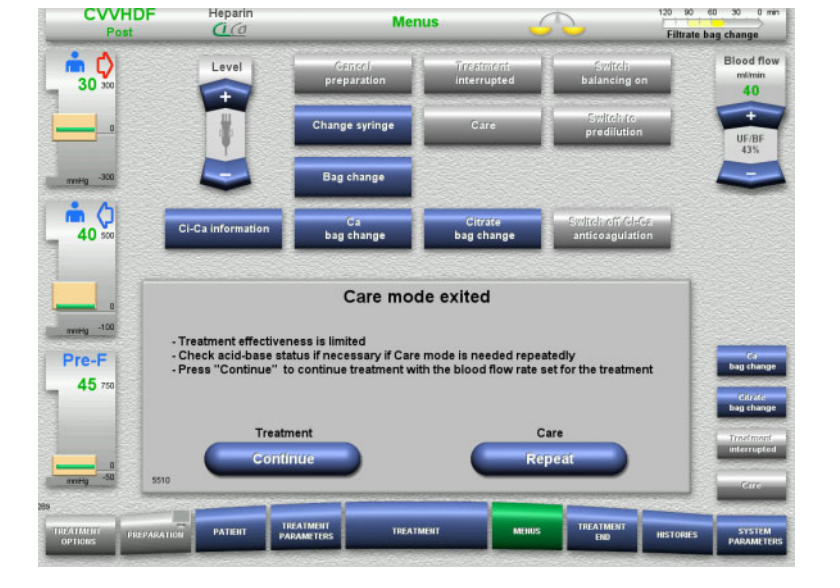

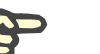

### **Note**

For the Paed CVVHD 8 kg to 16 kg treatment mode the volume of blood delivered at which the screen prompt appears is 30 ml.

For the Paed CVVHD 16 kg to 40 kg treatment mode the volume of blood delivered at which the screen prompt appears is 60 ml.
# **4.7.7 Switching between predilution and postdilution**

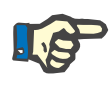

#### **Note**

The Ci-Ca postCVVHDF treatment option is a pure postdilution treatment. Switching to predilution is not permitted during a Ci-Ca postCVVHDF treatment. For this treatment option, switching to predilution is only possible if the citrate anticoagulation is switched off first. However, citrate anticoagulation cannot be reactivated in this case, except if the treatment mode is switched from predilution back to postdilution first.

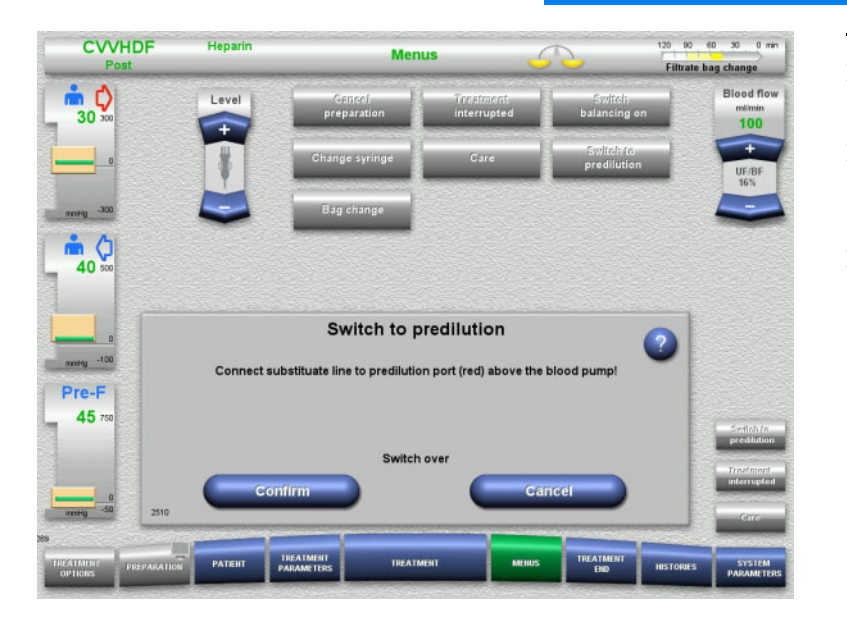

- Select the **Switch to predilution/postdilution** menu option.
- $\triangleright$  Reconnect the substituate line according to the instructions. Balancing is stopped.
- Press the **Confirm** button to confirm the switchover.

Press **Cancel** to cancel the process.

**4.7.8 Bag change (substituate/dialysate/filtrate)**

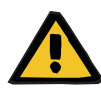

#### **Warning**

**Risk of circulatory disturbance as a result of excessive fluid removal** 

 $\triangleright$  After emptying the filtrate bag, make sure the drain valve is closed tight and not dripping.

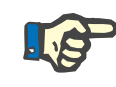

#### **Note**

Bags must only be changed after selecting the **Bag change** menu option.

If the bag change takes longer than 10 minutes, a message will be displayed.

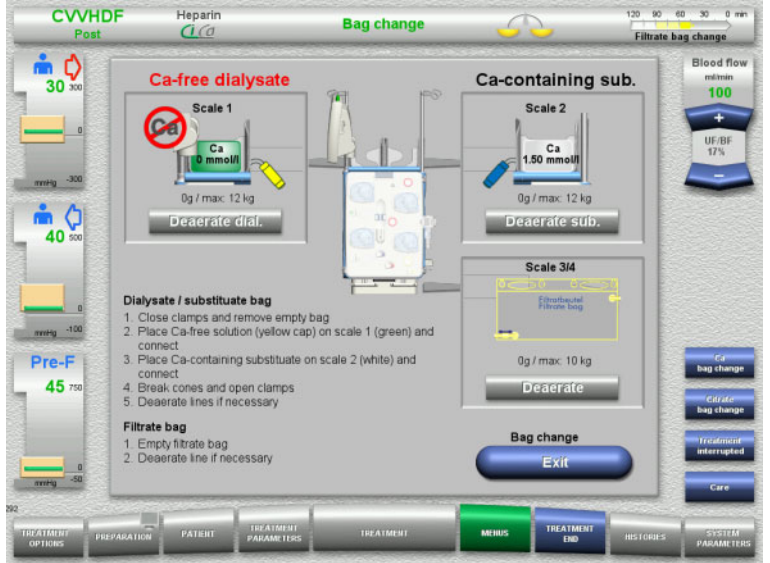

- Select the **Bag change** menu option.
- $\triangleright$  Change bags according to the instructions.

Balancing is switched off. Make sure you load the solutions onto the correct scales. Observe the colour coding of the connectors.

 $\triangleright$  Visually check that the tubing systems are free of air.

If there is still air in any of the tubing systems:

- Press the appropriate **Deaerate** button for the tubing systems concerned.
- Press the **Exit** button to return to the treatment screen.

Treatment is continued with the current weight of each changed bag. Balancing is started automatically.

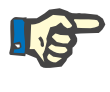

#### **Note**

The deaerate function is not available when using the Paed CVVHD 8 to 16 kg and Paed CVVHD 16 to 40 kg treatment options.

# **4.7.9 Ci-Ca information**

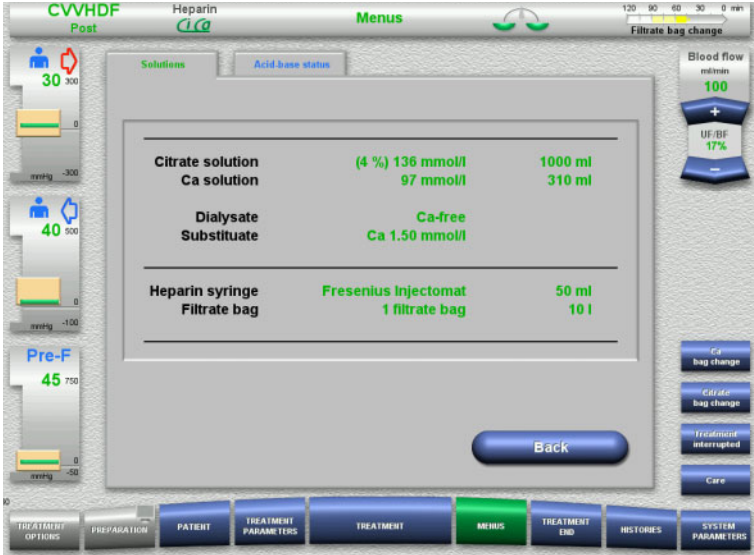

Select the **Ci-Ca information** menu option.

The following tabs can be selected:

- Solutions
- Acid-base status

The **Solutions** tab contains information on the required solutions.

 Press the **Back** button to return to the **Menus** screen.

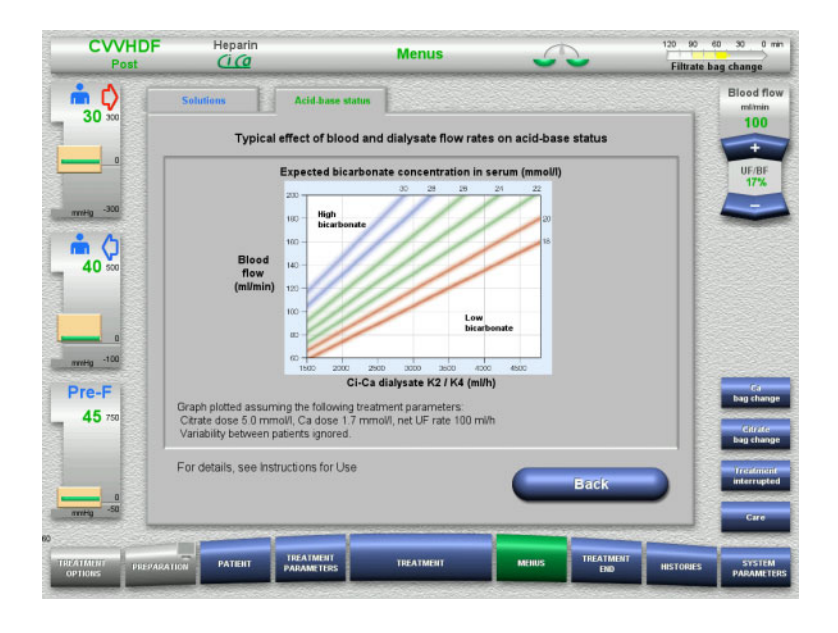

#### The **Acid-base status** tab contains information on the effects on the acid-base balance.

 Press the **Back** button to return to the **Menus** screen.

# **4.7.10 Ca bag change**

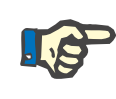

#### **Note**

If the bag change takes longer than 2 minutes, a message will be displayed.

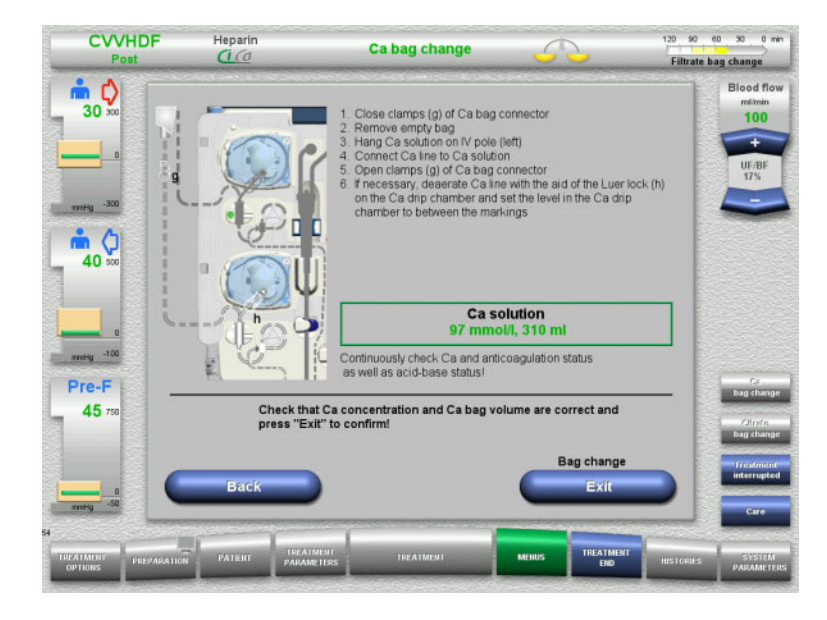

#### Select the **Ca bag change** menu option.

 $\triangleright$  Change bags according to the instructions.

> Balancing is stopped automatically. The calcium pump is stopped. The citrate pump continues running.

**Press the Exit button to return to the** treatment screen. Treatment is continued with the new

volume of the changed bag.

Press the **Back** button to cancel the bag change.

As soon as the screen is closed, balancing is automatically switched on and the calcium pump starts.

# **4.7.11 Citrate bag change**

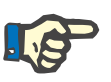

#### **Note**

If the bag change takes longer than 2 minutes, a message will be displayed.

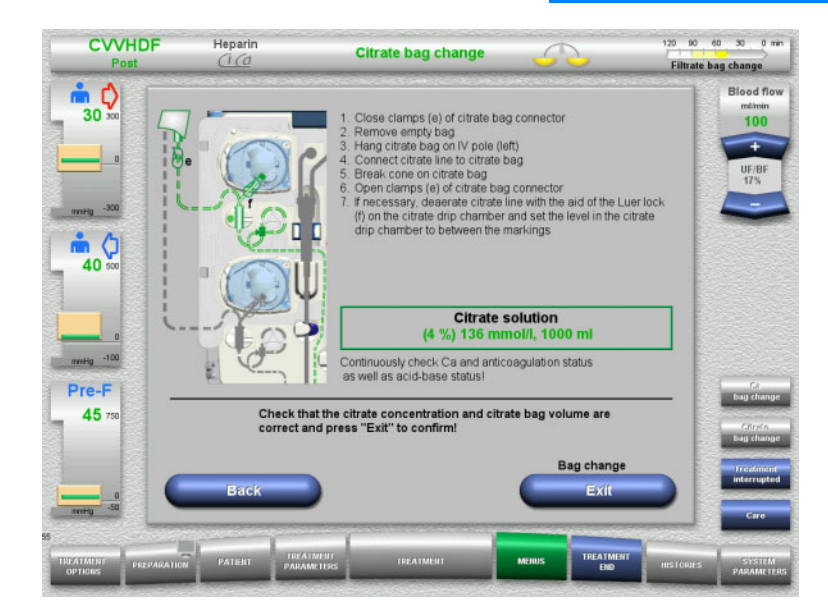

- Select the **Citrate bag change** menu option.
- $\triangleright$  Change bags according to the instructions. Balancing is stopped automatically. The Ci-Ca pumps are stopped.
- $\triangleright$  Press the **Exit** button to return to the treatment screen. Treatment is continued with the new volume of the changed bag.

Press the **Back** button to cancel the bag change.

As soon as the screen is closed, balancing is automatically switched on and the Ci-Ca pumps start.

# **4.7.12 Switching off Ci-Ca anticoagulation**

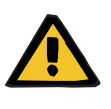

#### **Warning**

#### **Risk for the patient as a result of wrong composition of the solutions**

There is a risk of hypocalcaemia.

 $\triangleright$  If Ci-Ca anticoagulation is switched off, CVVHD or CVVHDF treatment must only be continued or performed with a calcium-containing solution.

The following must be observed when Ci-Ca anticoagulation is switched off:

- It is mandatory that the solution bags be changed
- An alternative anticoagulation method must be selected by the operator
- The Ci-Ca lines must not be removed from the pumps until the treatment has ended and the patient has been completely disconnected

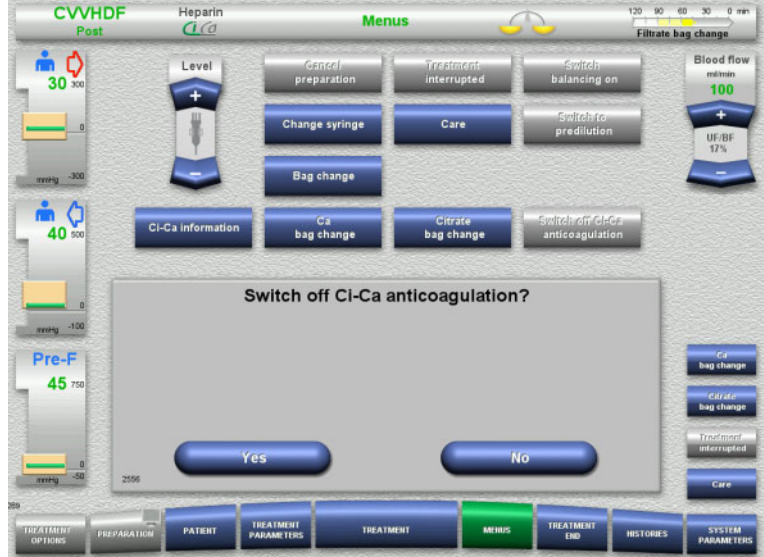

#### $>$  Select the **Switch off Ci-Ca anticoagulation** menu option.

**Press Yes** to switch off the citrate anticoagulation.

Press **No** to continue the treatment.

- Press the **Confirm** button to go to the **Bag change** menu screen.
- $\triangleright$  Change bags according to the instructions and exit.

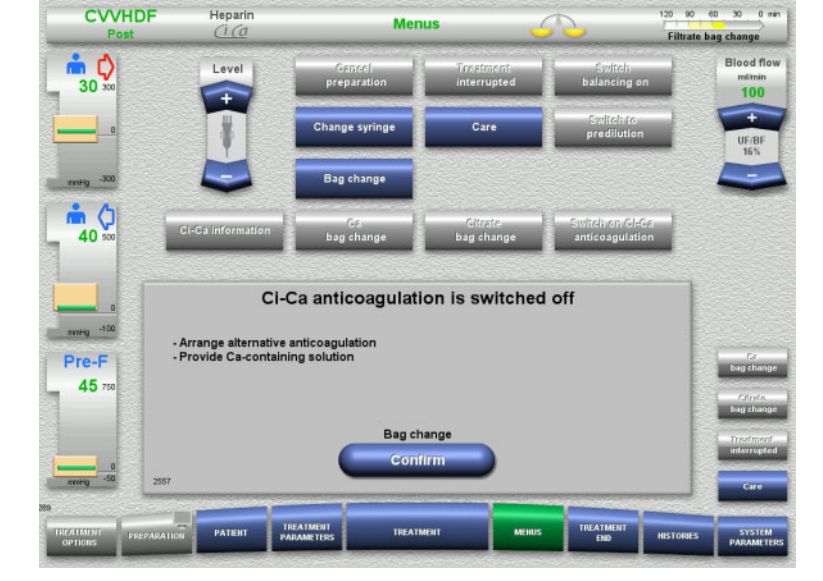

# **4.7.13 Switching on Ci-Ca anticoagulation**

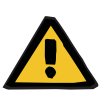

#### **Warning**

#### **Risk for the patient as a result of wrong composition of the solutions**

There is a risk of hypercalcaemia.

- $\triangleright$  If Ci-Ca anticoagulation is switched on, CVVHD treatment must only be continued or performed with a calcium-free solution.
- $\triangleright$  If Ci-Ca anticoagulation is switched on, CVVHDF treatment must only be continued or performed with a calcium-free dialysate and a calcium-containing substituate.

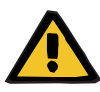

#### **Warning**

**Risk for the patient as a result of a disorder of the electrolyte balance**

Mixing up the solution may lead to hypo-/hypercalcaemia.

 $\triangleright$  The post-filter calcium concentration must be checked 5 minutes after switching on the Ci-Ca anticoagulation and at regular intervals afterwards.

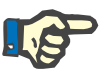

# **Note**

Check that the citrate and calcium solutions have the correct concentration in each case.

Make sure the levels in the citrate and calcium drip chambers are between the markings.

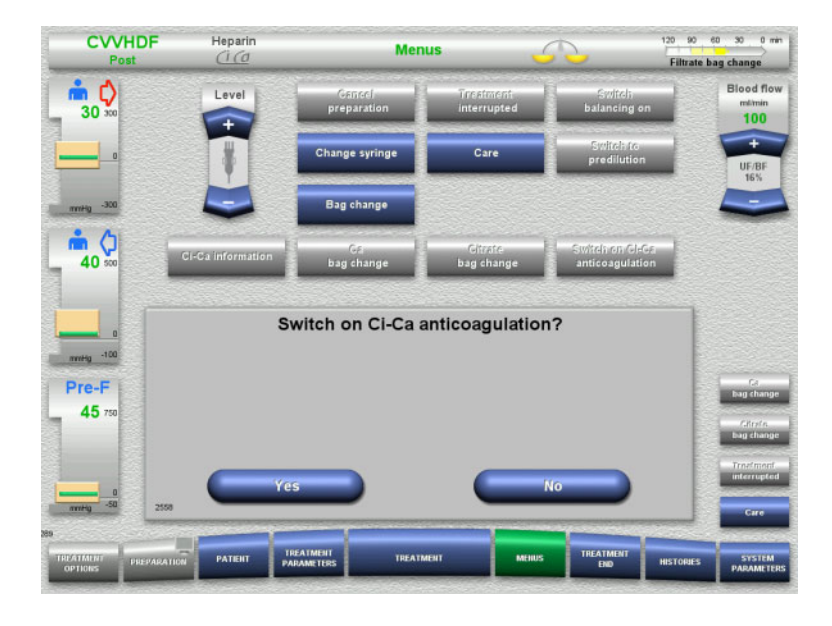

- $>$  Select the **Switch on Ci-Ca anticoagulation** menu option.
- Press **Yes** to switch on the citrate anticoagulation.
- Press **No** to continue the treatment.

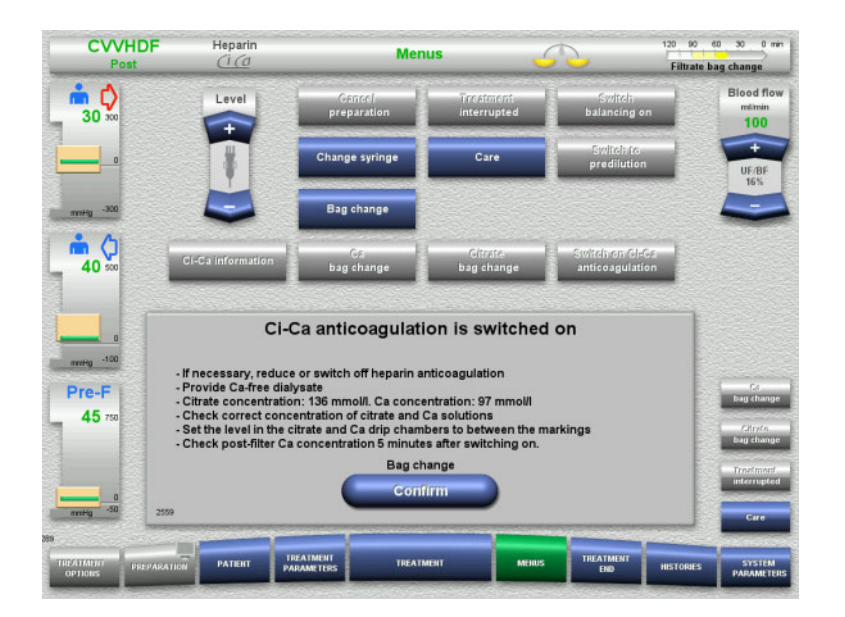

- Press the **Confirm** button to go to the **Bag change** menu screen.
- $\triangleright$  Change bags according to the instructions and exit.

# **4.7.14 Plasma volume calculation / Target volume input (TPE only)**

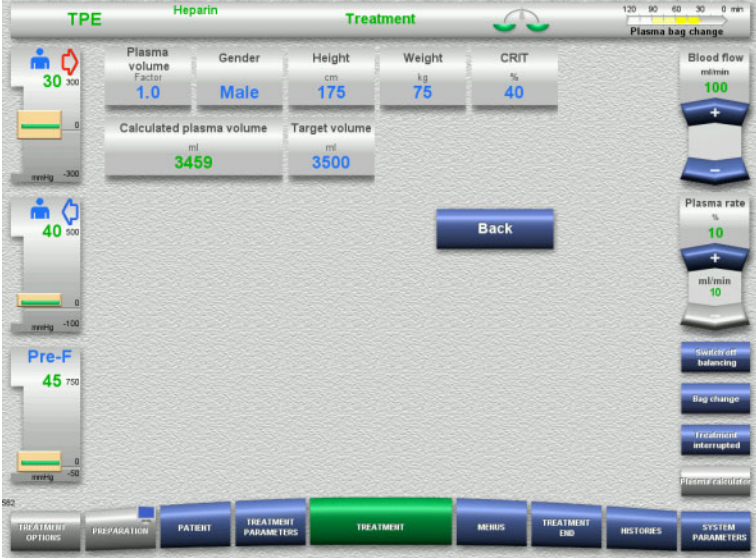

- Select the **Plasma volume** menu option.
- $\triangleright$  Enter the patient data for calculating the plasma volume (PV).

The plasma volume for treatment (PV factor) is calculated and displayed.

The calculated plasma volume is displayed in the context-specific information when entering the target volume.

 Press the **Back** button to return to the **Menus** screen.

# **4.7.15 Switching blood leak monitoring off (TPE only)**

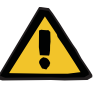

#### **Warning**

**Risk for the patient due to haemolysis or blood loss / risk of blood loss due to bypassed blood leak detector**

When the blood leak safety system is bypassed, monitoring for haemolysis or blood loss is deactivated temporarily or for the entire treatment.

- $\triangleright$  In this case, the operator is responsible for the patient's safety.
- $\triangleright$  Especially when treating permanently haemolytic plasma, look for additional dark colouration in the plasma circuit in the event of a blood leak.

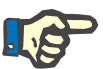

#### **Note**

If the message **Blood leak detected** is pending, the treatment option TPE allows you to deactivate the safety system. This means that monitoring for haemolysis and blood leaks is cancelled for the duration of the current treatment. The safety system is reactivated when the device is switched on again.

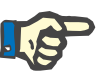

#### **Note**

If during the observation phase with the blood leak detector deactivated it is noted there is no more haemolysis, it is strongly recommended to switch on the blood leak monitoring again.

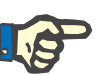

#### **Note**

If a blood leak is detected during treatment with the safety system deactivated, the message **Blood leak detected** still has to be acknowledged.

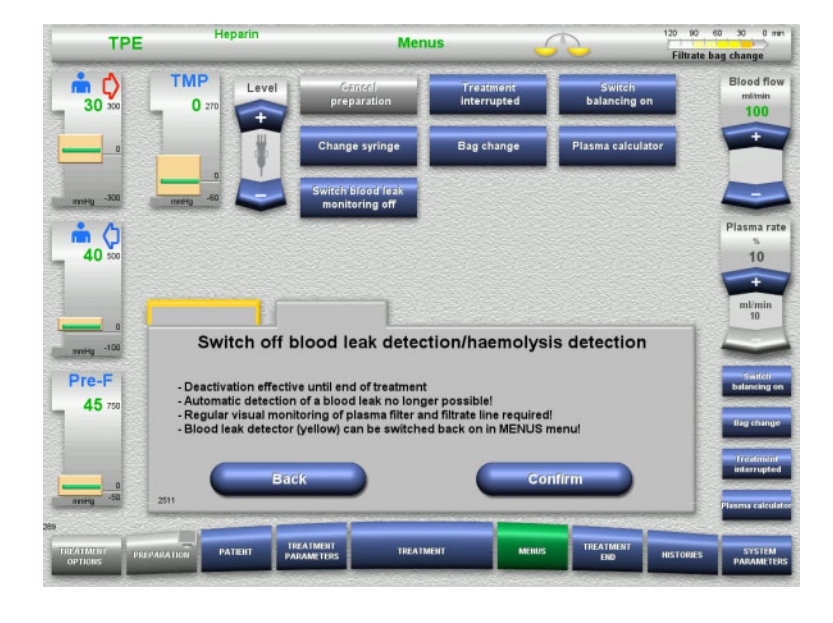

A blood leak message is pending:

- In the menu, select **Switch blood leak monitoring off**.
- Press **Confirm** to switch the blood leak monitoring off.

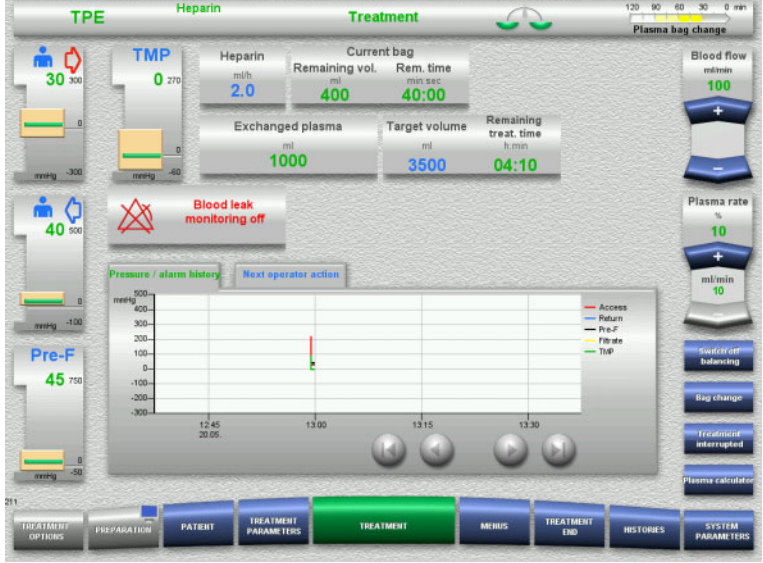

#### The treatment screen indicates that blood leak monitoring is deactivated.

Look for additional dark colouration in the plasma line in the event of a blood leak!

Monitoring can be reactivated at any time in the Treatment menu.

# **4.8 Histories**

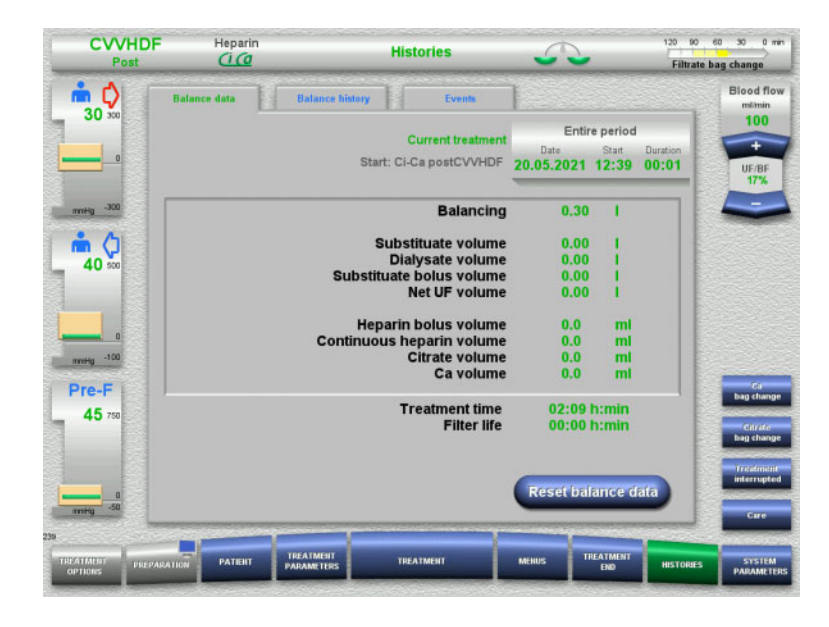

The following tabs can be selected:

- Balance data
- Balance history
- Events

The **Balance data** tab shows the current treatment duration and the treatment option selected at the start of treatment.

#### **4.8.1 Balance data**

The balance data shown by the device is based on the values measured by the scales, and is subject to the tolerance and error margins specified in the technical data.

#### **4.8.1.1 CRRT**

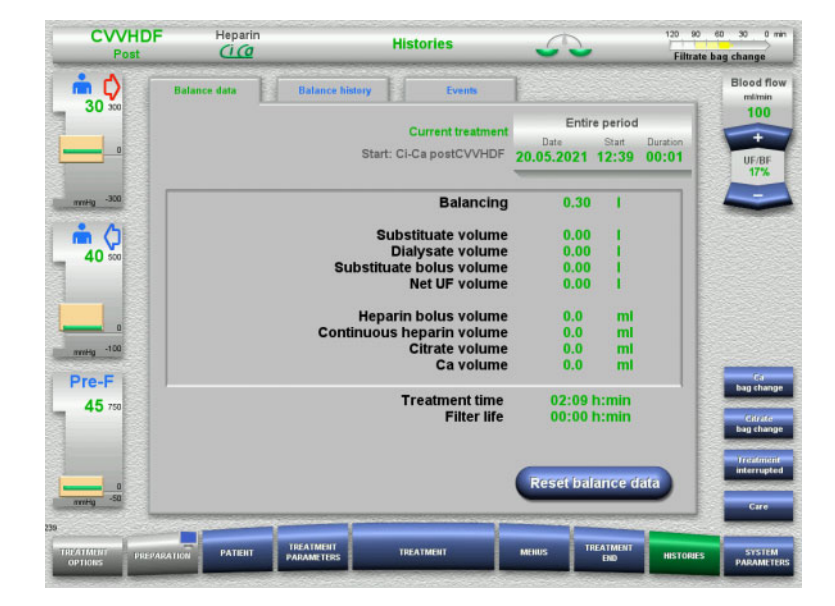

The **Balance data** tab shows detailed treatment parameters. It also shows: Start date of treatment Start time of treatment option Elapsed time since the start of treatment or last balance data reset

Pressing the **Reset balance data** button will reset all the cumulative volume information recorded so far to "zero". The treatment time and the filter life will not be reset.

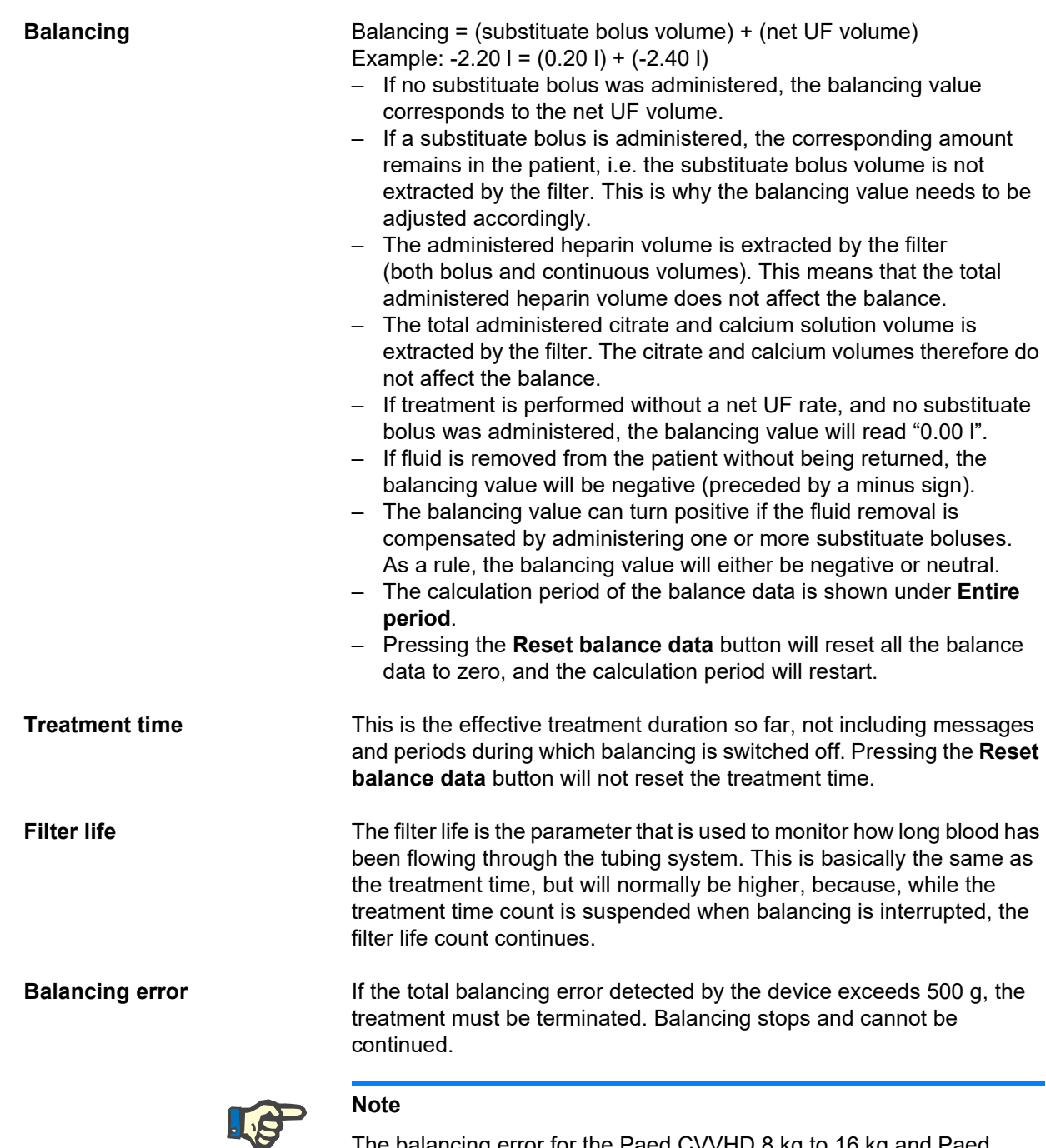

The balancing error for the Paed CVVHD 8 kg to 16 kg and Paed CVVHD 16 kg to 40 kg treatment options is 50 g. If the total balancing error detected by the device exceeds 50 g, the treatment must be terminated. Balancing stops and cannot be continued.

### **4.8.1.2 TPE**

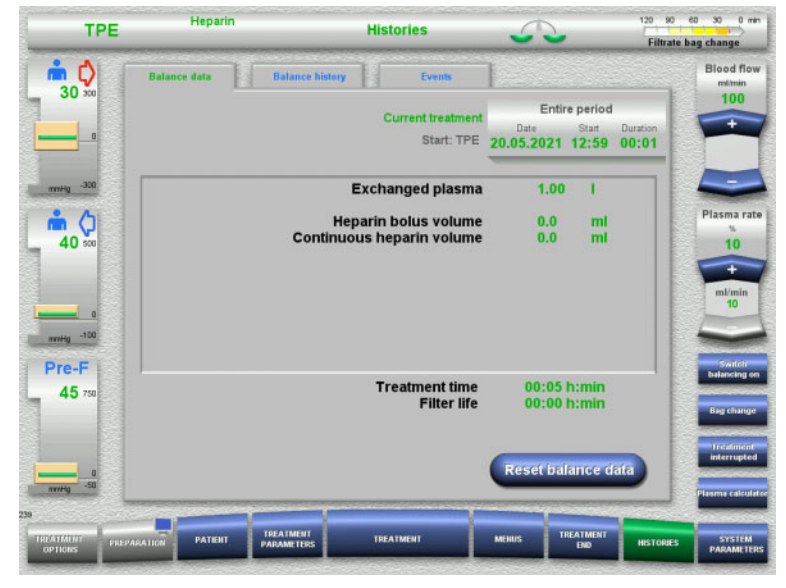

#### In **Balance data**, the detailed treatment parameters are displayed. It also shows:

- Start date of treatment
- Start time of treatment option
- Time since start of treatment

Pressing the **Reset balance data** button will reset all the cumulative volume information recorded so far to "zero". The treatment time and the filter life will not be reset.

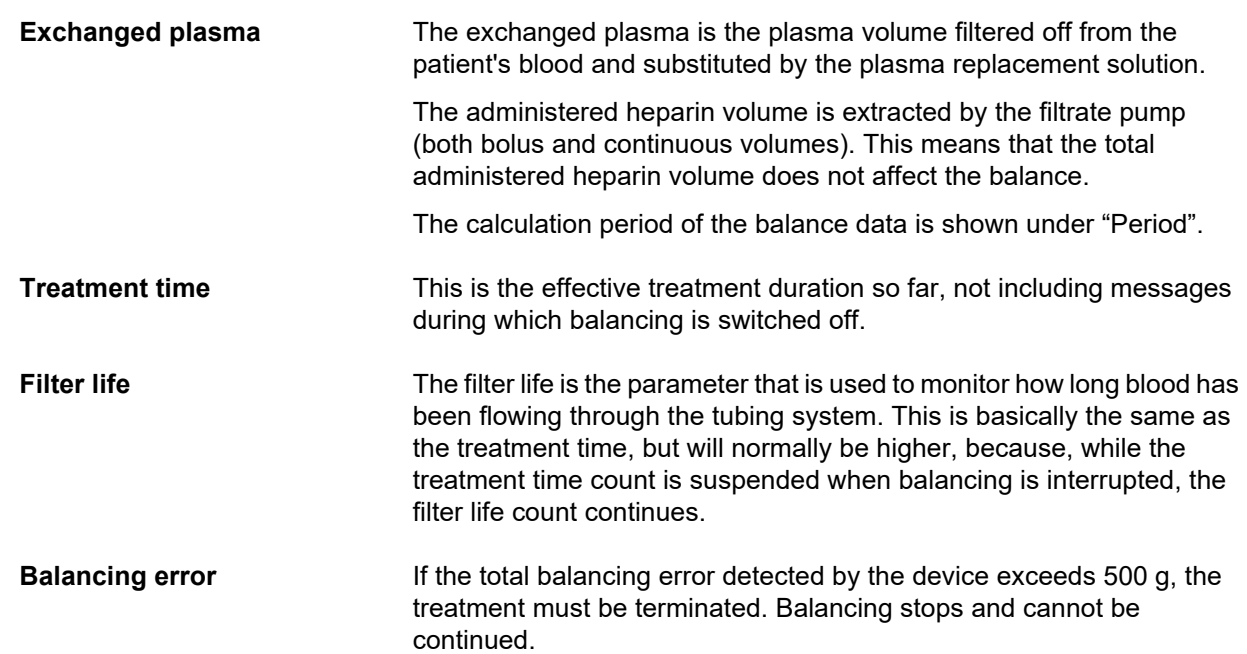

# **4.8.2 Balance history**

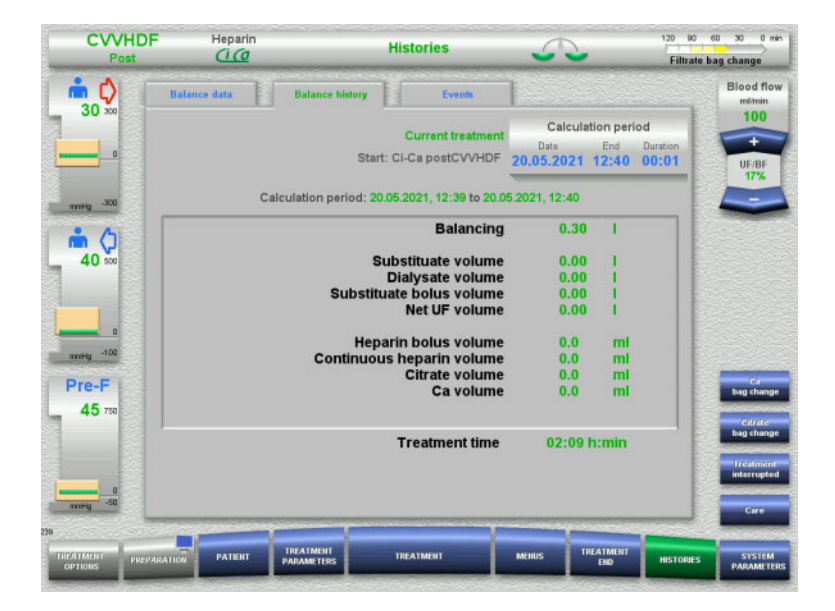

The **Balance history** tab shows the balance data during a particular period of the current treatment, depending on the treatment mode.

You can enter the Date, End, and Duration to view a calculation period of your choice.

The balance data in the Balance history tab is updated every 15 minutes.

### **4.8.3 Events**

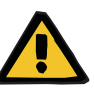

#### **Warning**

#### **Risk for the patient as a result of misinterpreting data**

Errors in the patient-specific treatment parameters can result from misinterpreting the data shown in the Events tab if the treatment parameters are determined on this basis.

- $\triangleright$  The data listed under Events must not be used as a basis for diagnosis and/or therapy-related decisions.
- $\triangleright$  Any irregularities indicated by this data must always be verified by an independent diagnosis.

The event log lists messages and parameter settings in chronological order. The messages are colour-coded according to priority.

The list of messages shows every single occurrence of an alarm condition, with the time of occurrence, message number, and message title (the alarm system cannot be switched off).

The maximum event log capacity cannot be exhausted even by the maximum possible treatment duration. The event log contents are automatically deleted if the device starts a new patient connection.

A power failure will have no effect on the event log, provided the battery is working. In the event of a complete power failure (mains power failure and device voltage supply failure), all the entries in the event log will be lost.

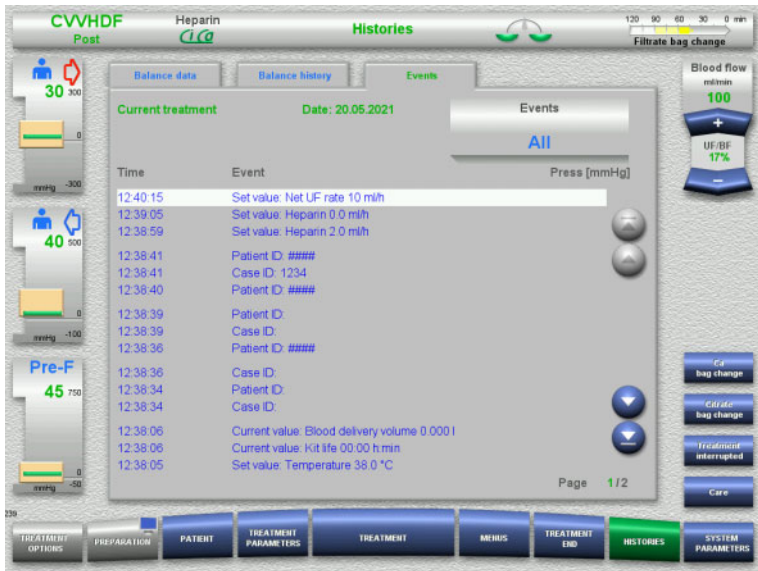

Use the  $\bigodot$  buttons to scroll back and forth between the individual pages of the list.

Use the  $\bigcirc$   $\bullet$  buttons to jump to the beginning or end of the list.

The **Events** field allows you to filter the event list.

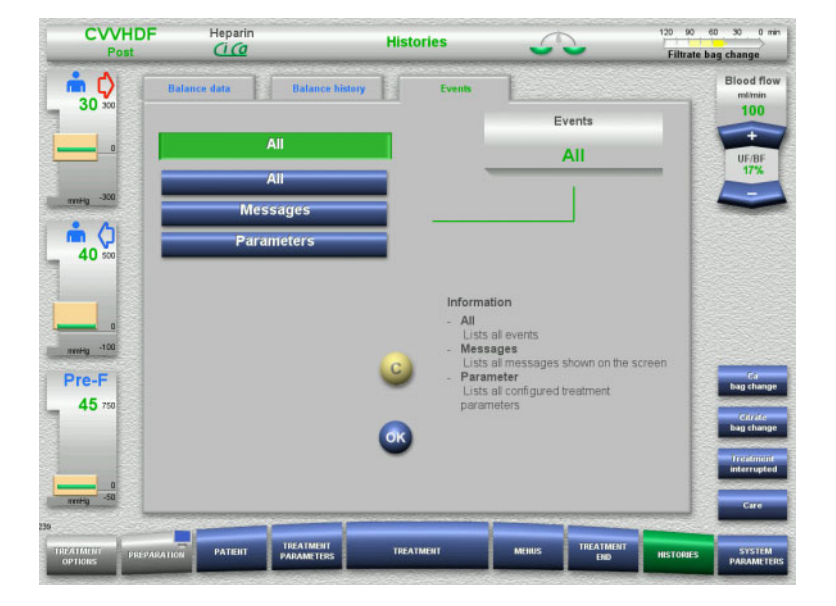

The **Events** field offers the following filters for the events list:

- All
- Messages
- Parameters

Press **OK** to apply your selected filter and return to the events list.

# **4.9 System Parameters**

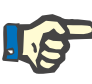

### **Note**

The responsible organisation should define the most important configurable parameter settings itself (or confirm the default values) and have these set by service support as required.

The **System Parameters** menu allows you to choose device and treatment settings.

Grey menu fields can only be selected with the appropriate access authorisation (e.g. UserCard).

The access authorisation level shown in the screens in this document can differ from the level you actually have (whether unrestricted access or defined by your UserCard).

System parameters that can be edited with unrestricted access or a UserCard are listed in tables, showing the default value, the possible value range, and the required access authorisation level.

# **4.9.1 Access without UserCard**

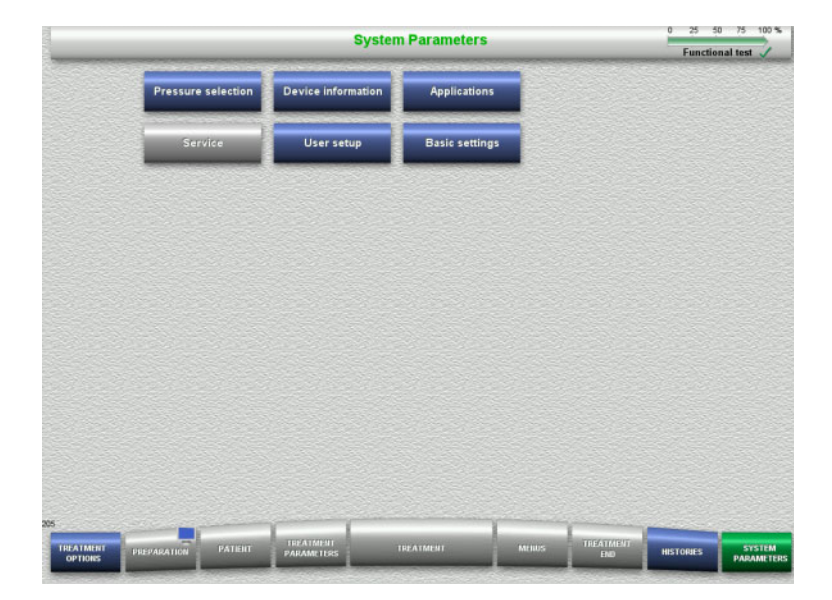

Menu fields that can be selected without a UserCard are:

- Pressure selection
- Device information
- Basic settings
- $\triangleright$  Select the menu option required.

#### **4.9.1.1 Pressure selection**

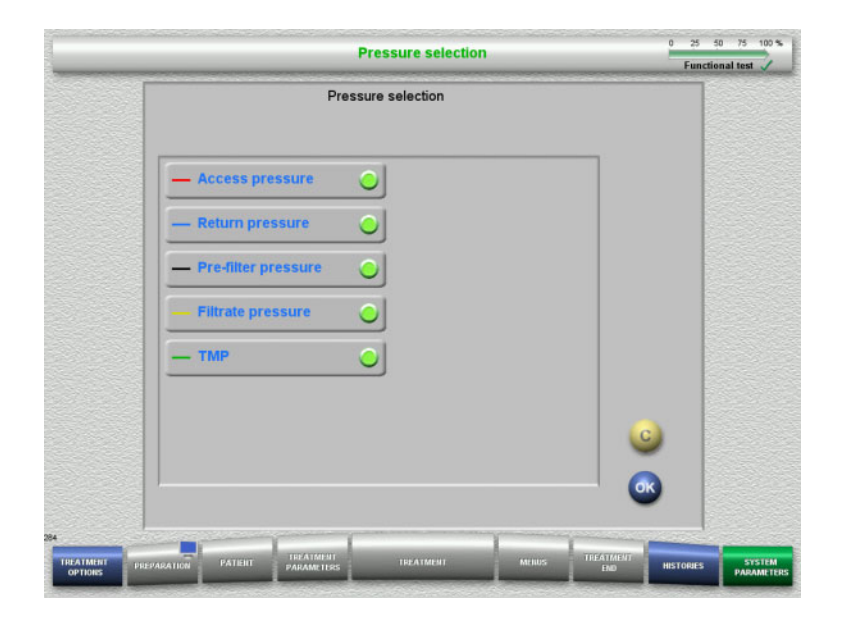

The **Pressure selection** menu option allows you to select the pressures you wish to have displayed in the Pressure / alarm history tab of the **Treatment** screen.

- $\triangleright$  Select the required pressures.
- Press the OK button to apply your selection.

#### **4.9.1.2 Device information**

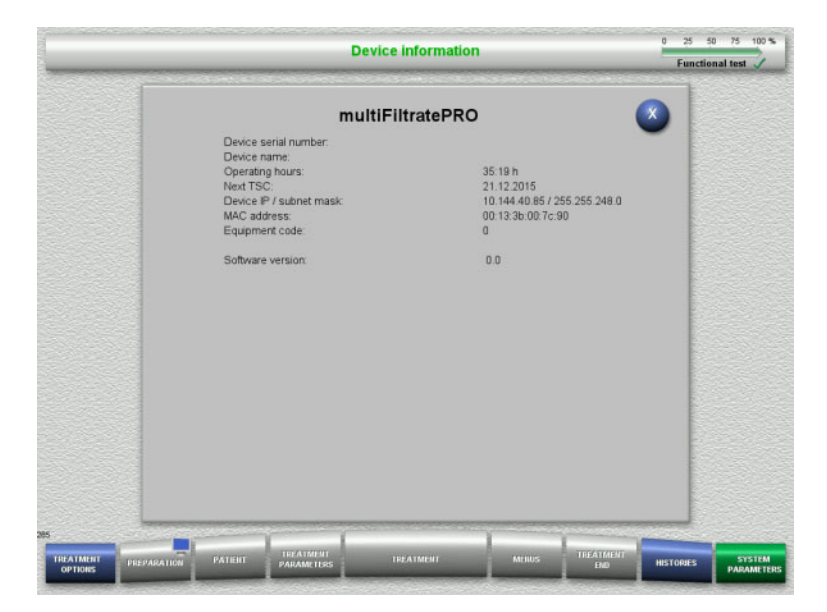

The **Device information** menu option displays general information on the device. For example: serial number, software version, operating hours, etc.

#### **4.9.1.3 Basic settings**

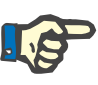

#### **Note**

After changing the date or time, the memory contents will no longer be in the correct chronological sequence, which may lead to problems in displaying the error logs, histories and event logs.

Switching the device off and back on again is recommended after changing the date or time.

After changing the language, the device must be restarted before the new language is applied.

The minimum possible value of the Sound volume range ensures that sounds emitted by the device remain audible. The sound volume adjustment only applies until the device is next switched off. When the device is switched back on, the sound volume will automatically return to the default value. The responsible organisation can only set the minimum sound volume and standard sound volume with a ServiceCard.

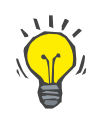

#### **Tip**

Local summer/winter time can be set in **Basic settings**.

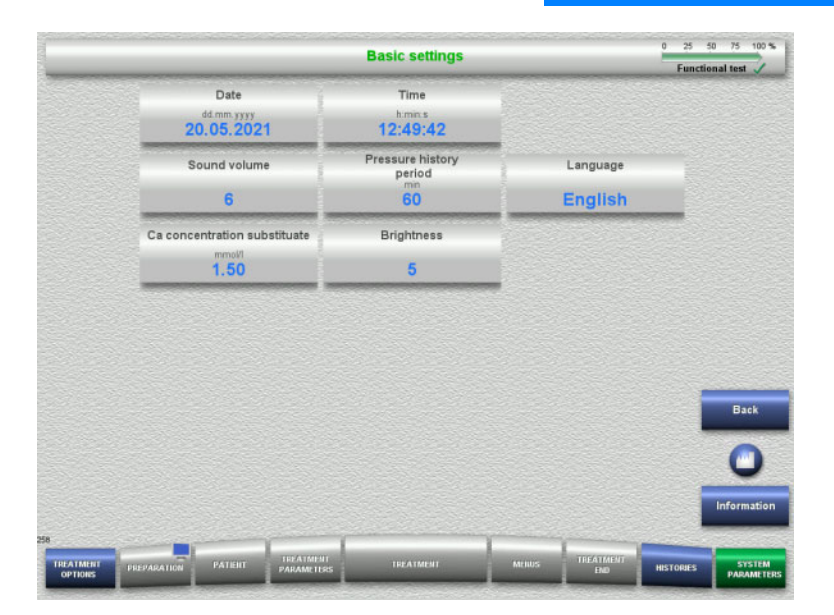

The setup parameters shown in the table below can be set in the **Basic settings** menu.

Pressing the **Information** button will show you the changed parameters and when the changes will be applied.

**Press the Back** button to return to the **System Parameters** screen.

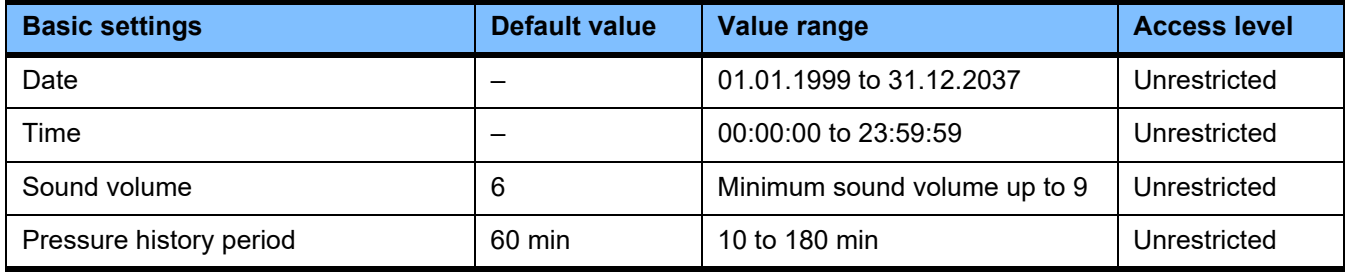

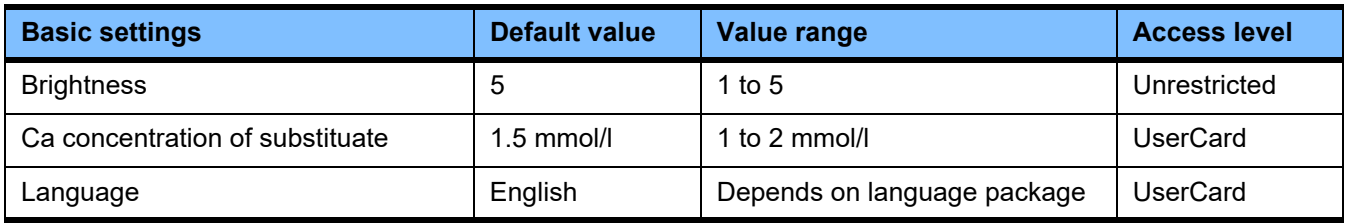

# **4.9.2 Access with UserCard**

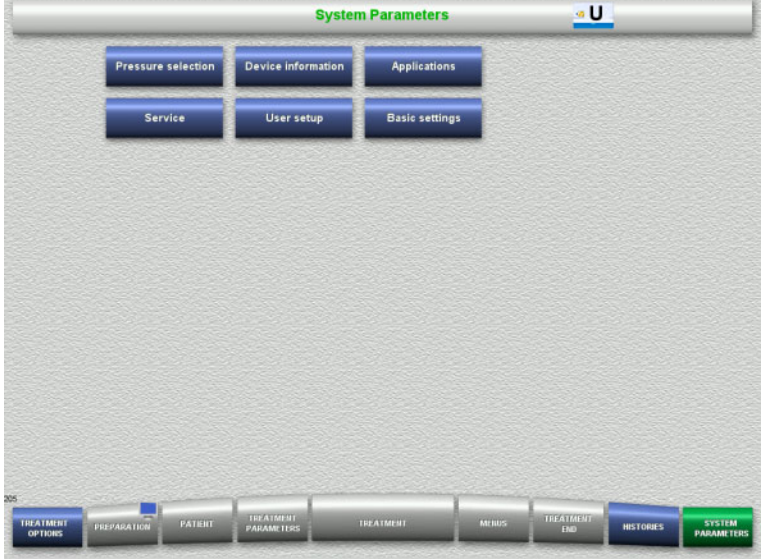

#### Menu fields that can be selected with a UserCard are:

- Applications
- User setup
- $\triangleright$  Insert the UserCard into the card slot.
- $\triangleright$  Select the menu option required.

# **4.9.2.1 Applications**

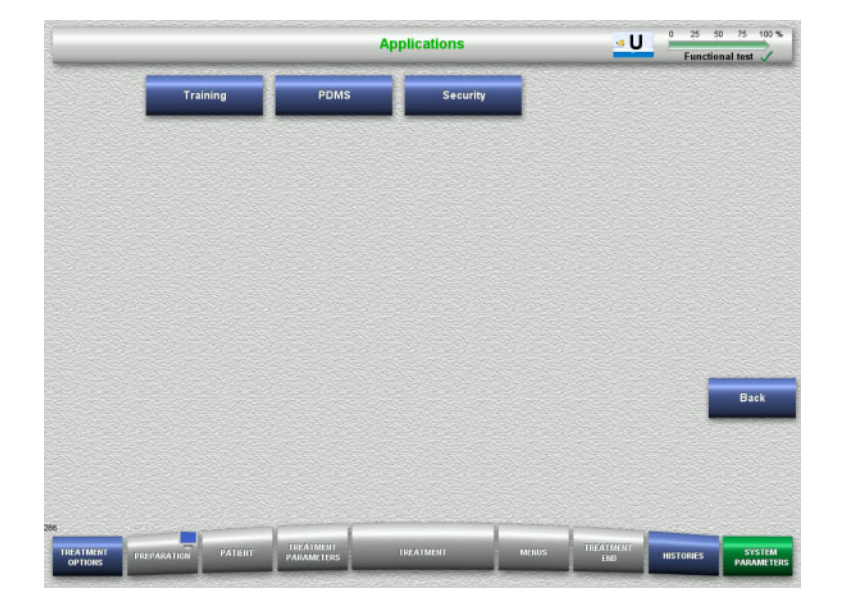

The **Applications** menu can be used for entering and viewing parameters for operator training and for the patient data management system (PDMS).

 Press the **Back** button to return to the **System Parameters** screen.

# **Training**

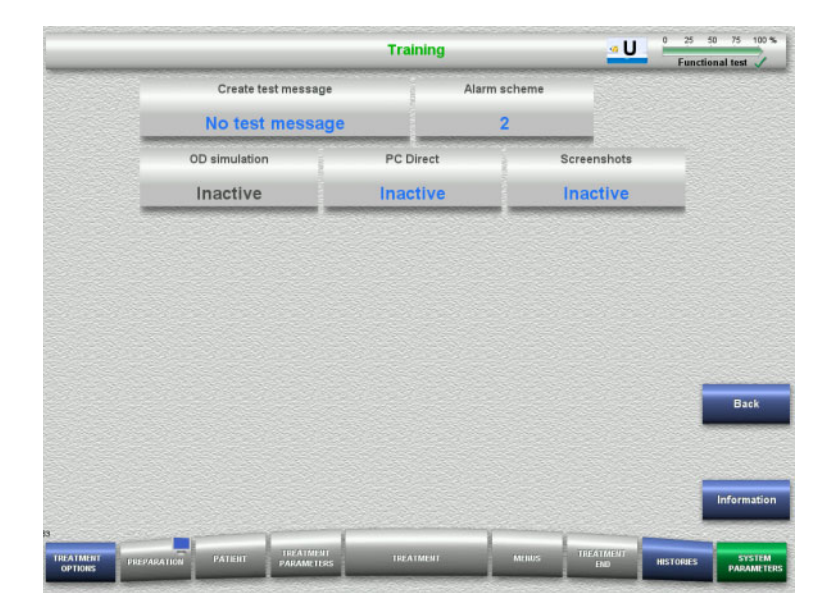

The **Training** menu can be used to activate the OD simulation, change the alarm scheme, and create test messages.

Pressing the **Information** button will show you the changed parameters and when the changes will be applied.

 Press the **Back** button to return to the **Applications** screen.

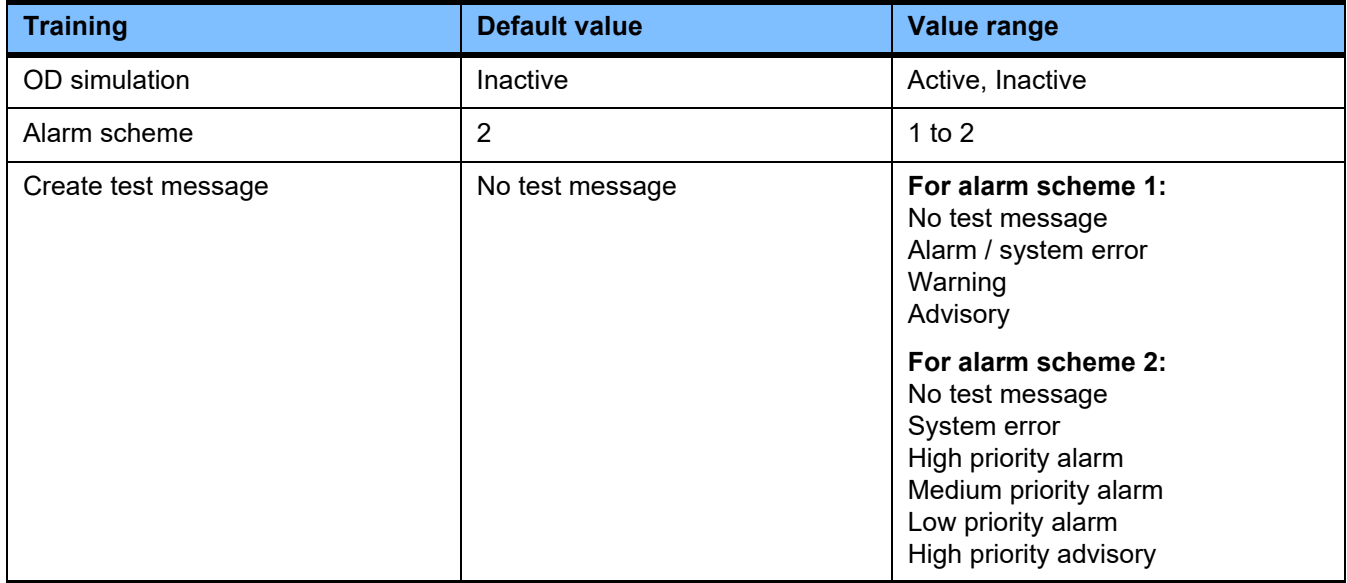

#### **PDMS / PDMS Security**

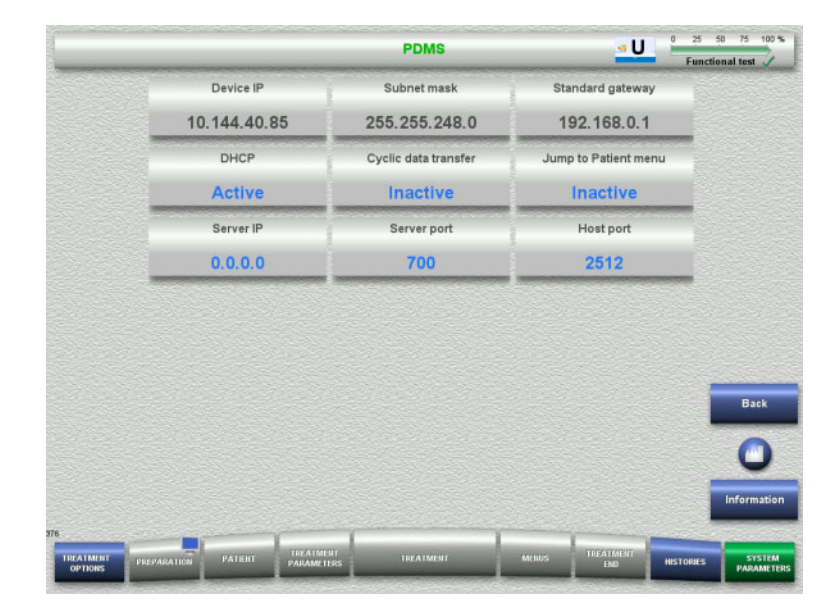

The **PDMS and PDMS Security** menus can be used to view the parameters for the patient data management system (PDMS).

Pressing the **Information** button will show you the changed parameters and when the changes will be applied.

 Press the **Back** button to return to the **Applications** screen.

# **4.9.3 User setup**

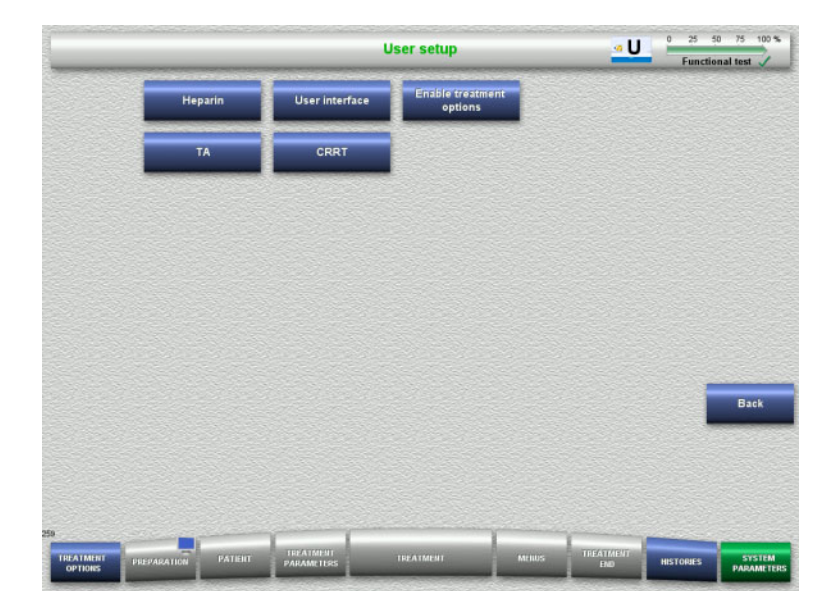

#### The main configurable parameter values can be set in the **User setup** menu.

- Heparin
- User interface
- CRRT
- TA
- Press the **Back** button to return to the **System Parameters** screen.

#### **4.9.3.1 Heparin**

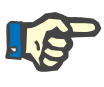

#### **Note**

Changes to the syringe type or the heparin bolus need to be made before the functional test is completed, so that the changes apply to the treatment that is to follow.

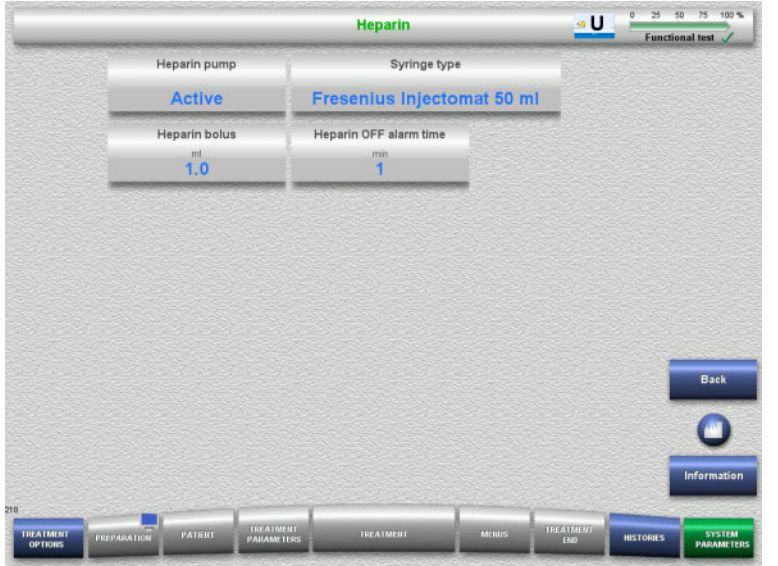

The **Heparin** menu can be used to set the parameters for heparin anticoagulation shown in the table below.

Pressing the **Information** button will show you the changed parameters and when the changes will be applied.

 Press the **Back** button to return to the **User setup** screen.

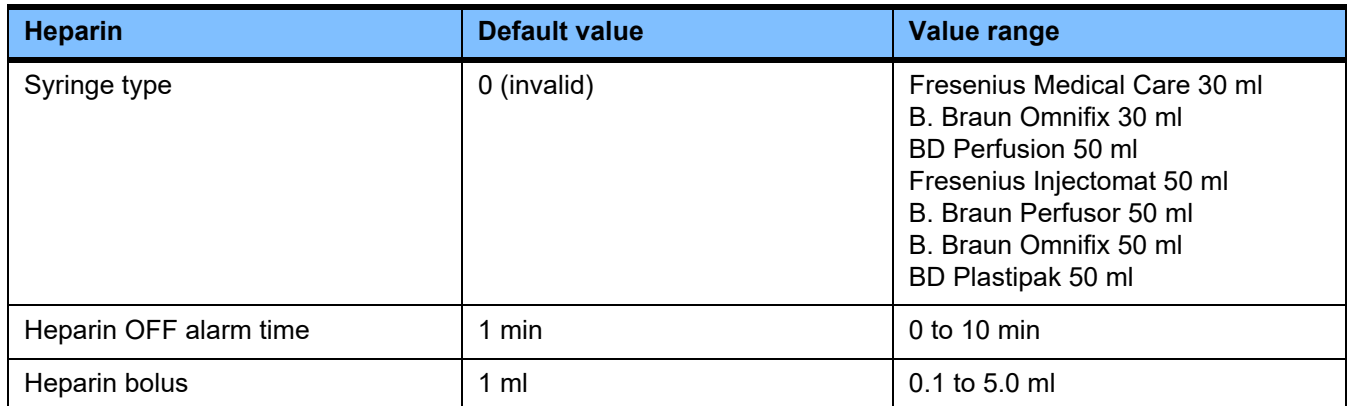

# **4.9.3.2 User interface**

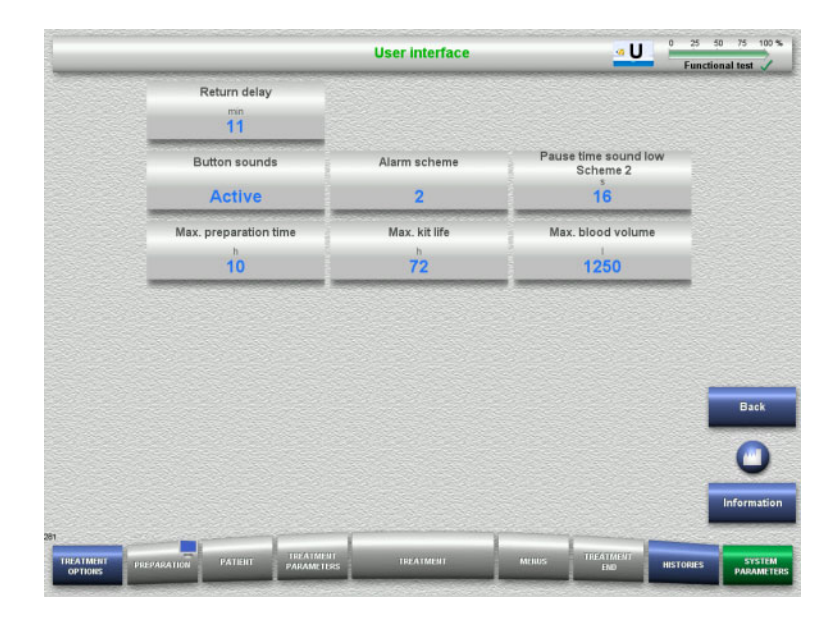

The system parameters of the user interface shown in the table below can be set in the **User interface** menu.

Pressing the **Information** button will show you the changed parameters and when the changes will be applied.

 Press the **Back** button to return to the **User setup** screen.

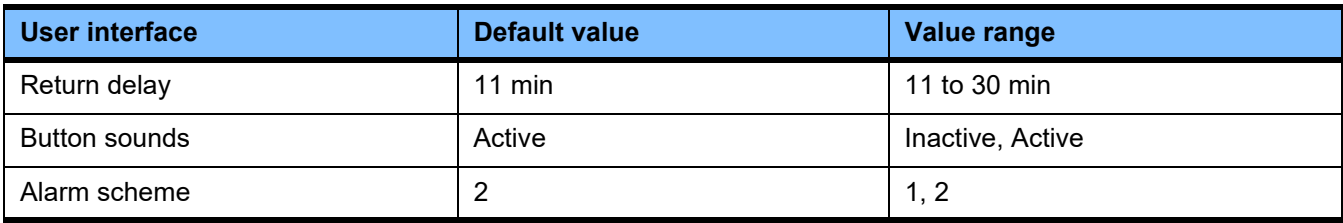

### **4.9.3.3 Paediatric CRRT treatments**

#### **General parameters, paed**

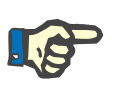

#### **Note**

Changes to the "General parameters, paed" need to be made before the start of filling, so that the changes apply to the treatment that is to follow.

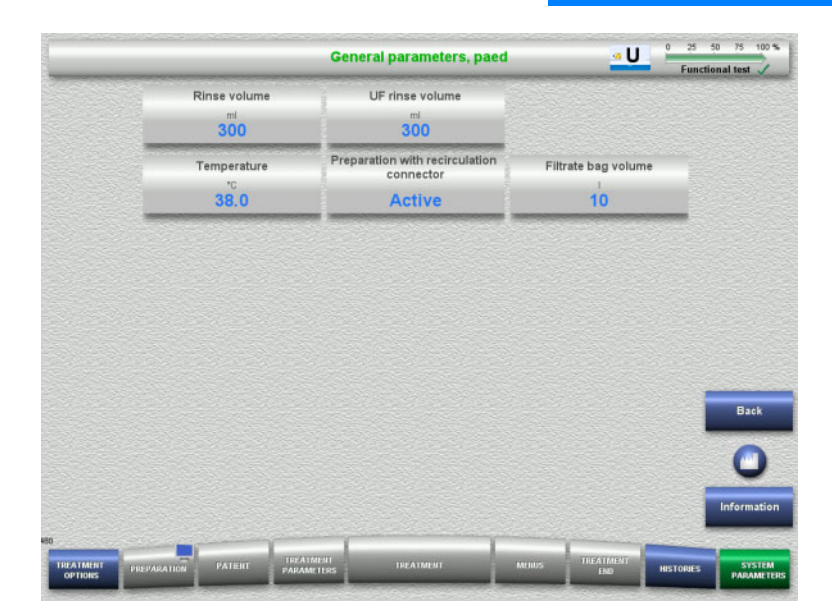

The **General parameters, paed** menu can be used for setting the general parameters shown in the table below that are to apply for all paediatric CRRT procedures.

Pressing the **Information** button will show you the changed parameters and when the changes will be applied.

 Press the **Back** button to return to the **CRRT** screen.

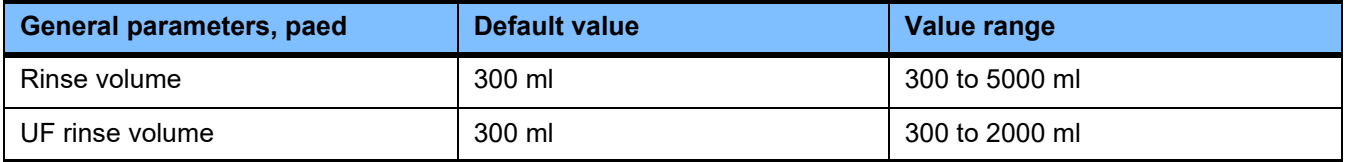

#### **Treatment parameters, paed**

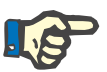

#### **Note**

Changes to the "Treatment parameters, paed" need to be made before the start of filling, so that the changes apply to the treatment that is to follow.

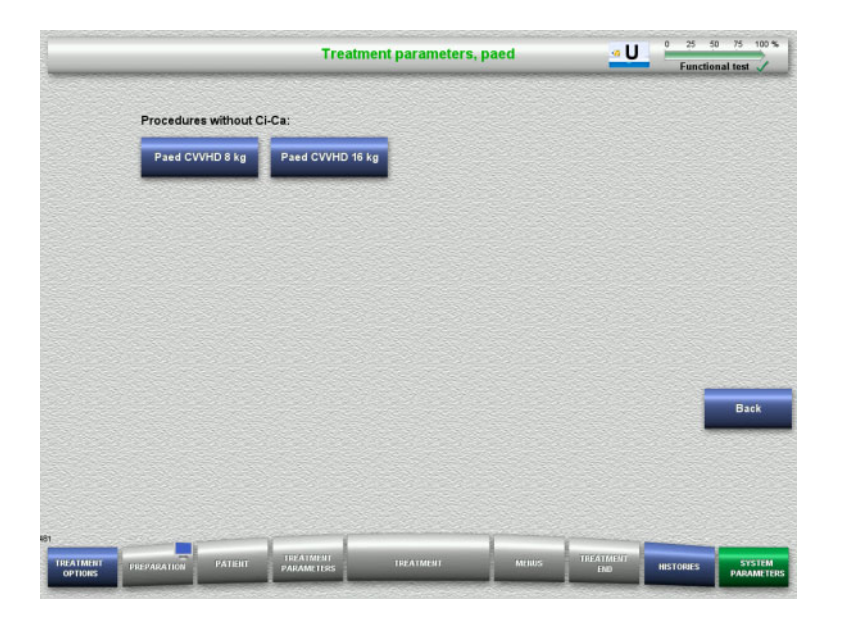

The **Treatment parameters, paed** menu can be used for setting the specific treatment parameters shown in the table below for the different paediatric CRRT procedures.

Treatment options without Ci-Ca anticoagulation.

- Paed CVVHD 8 kg to 16 kg
- Paed CVVHD 16 kg to 40 kg

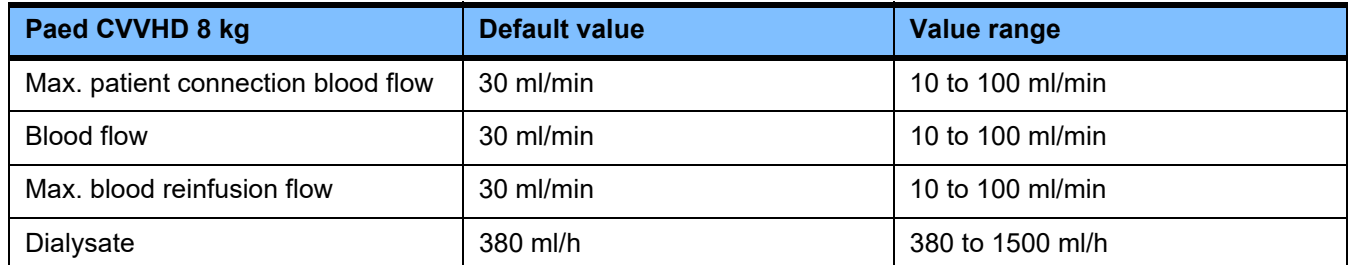

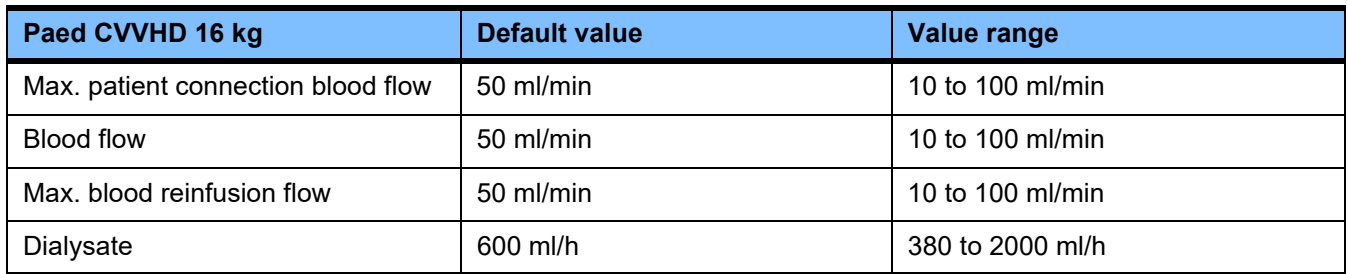

#### **4.9.3.4 CRRT**

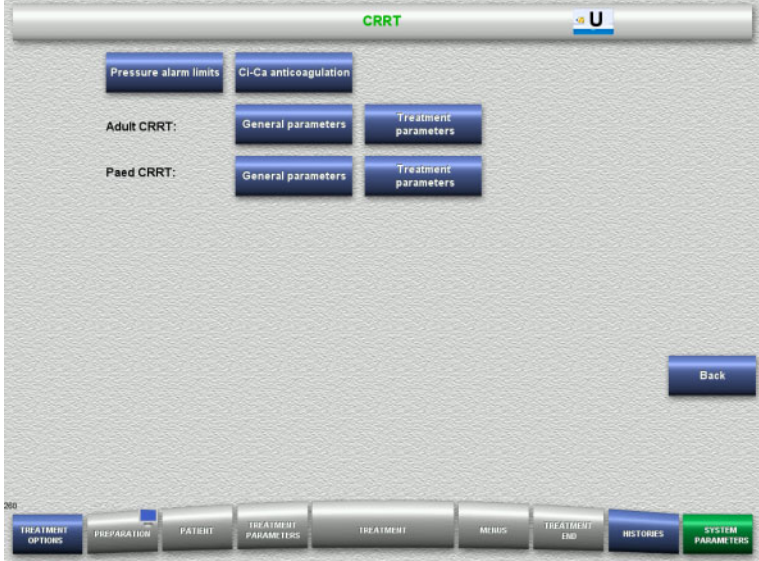

#### The **CRRT** screen allows you to set treatment-specific parameters.

- Pressure alarm limits
- Ci-Ca anticoagulation
- General parameters
- Treatment parameters
- Press the **Back** button to return to the **User setup** screen.

#### **CRRT pressure alarm limits**

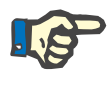

#### **Note**

Changes to the pressure alarm limits need to be made before the first pump segment is inserted, so that the changes apply to the treatment that is to follow.

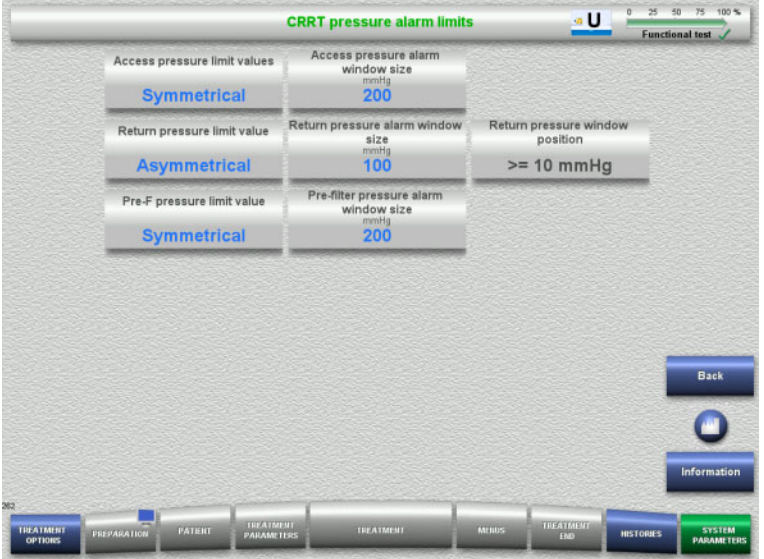

#### The **CRRT pressure alarm limits** menu can be used to set the pressure parameters shown in the table below.

Pressing the **Information** button will show you the changed parameters and when the changes will be applied.

 Press the **Back** button to return to the **CRRT** screen.

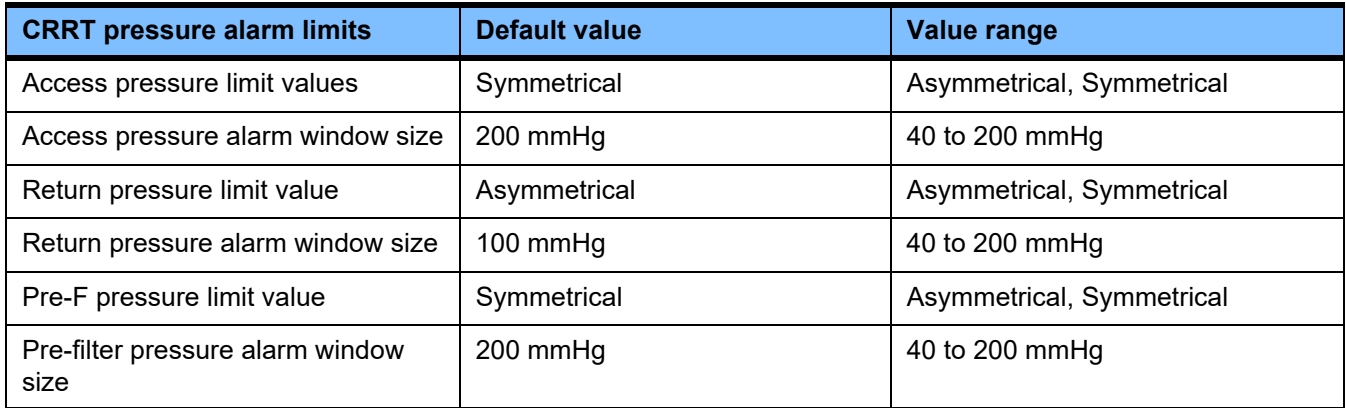

#### **Ci-Ca anticoagulation**

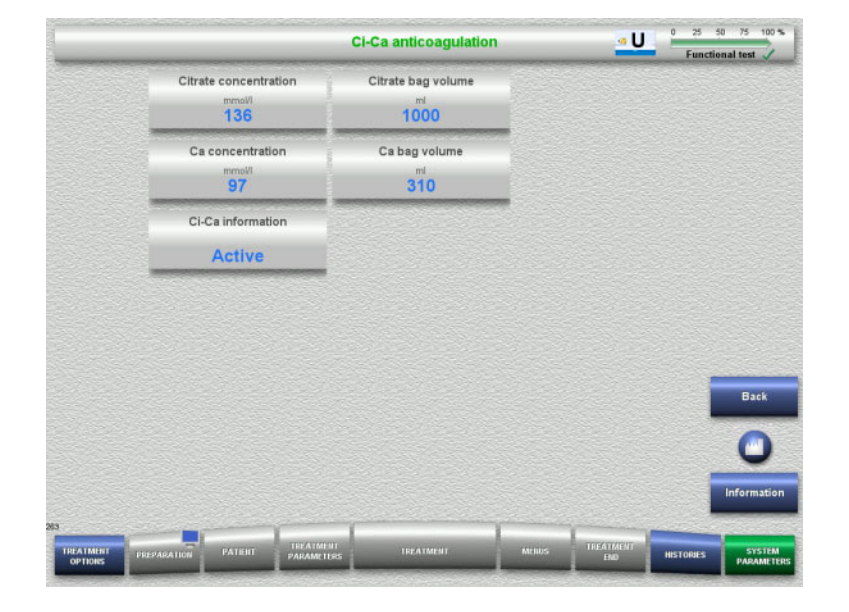

Pressing **Ci-Ca anticoagulation** allows you to view the parameters for Ci-Ca anticoagulation.

Pressing the **Information** button will show you the changed parameters and when the changes will be applied.

 Press the **Back** button to return to the **CRRT** screen.

#### **General parameters, adult**

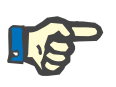

#### **Note**

Changes to the "General parameters, adult" need to be made before the start of filling, so that the changes apply to the treatment that is to follow.

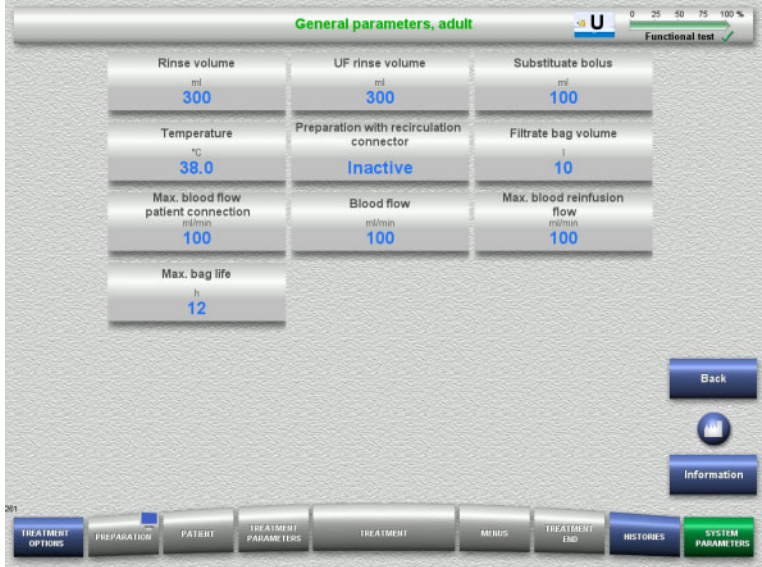

The **General parameters, adult** menu can be used for setting the general parameters shown in the table below that are to apply for all CRRT procedures.

Pressing the **Information** button will show you the changed parameters and when the changes will be applied.

 Press the **Back** button to return to the **CRRT** screen.

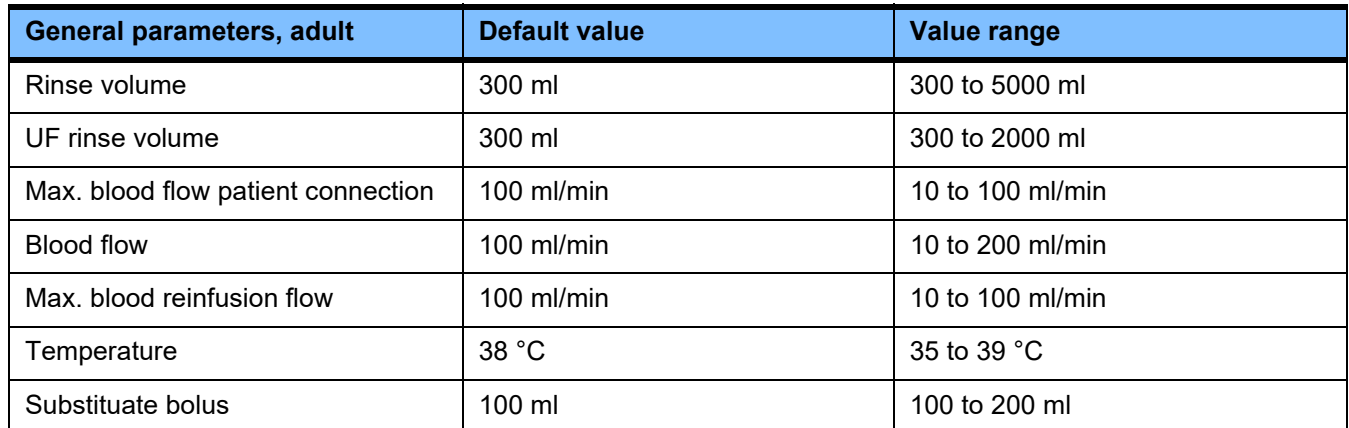

#### **Treatment parameters, adult**

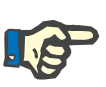

#### **Note**

Changes to the "Treatment parameters, adult" need to be made before the start of filling, so that the changes apply to the treatment that is to follow.

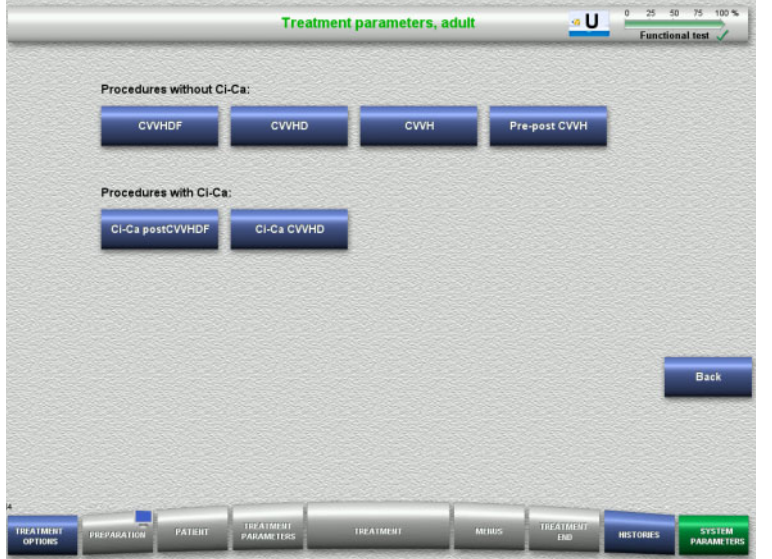

The **Treatment parameters, adult** menu can be used for setting the specific treatment parameters shown in the table below for the different CRRT procedures.

Treatment options without Ci-Ca anticoagulation.

- CVVHDF
- CVVHD
- CVVH
- Pre-post CVVH

Treatment options with Ci-Ca anticoagulation

- Ci-Ca postCVVHDF
- Ci-Ca CVVHD
- Press the **Back** button to return to the **CRRT** screen.

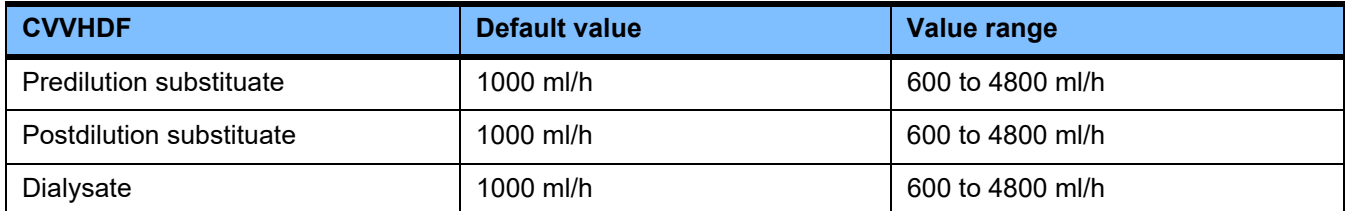

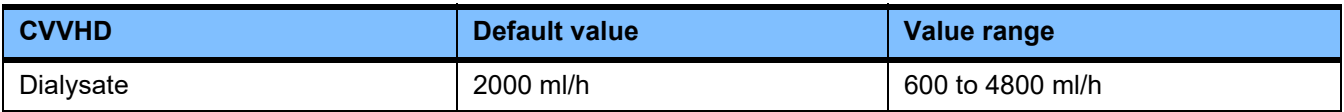

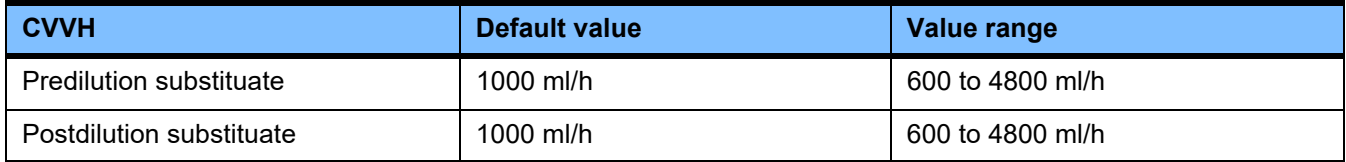

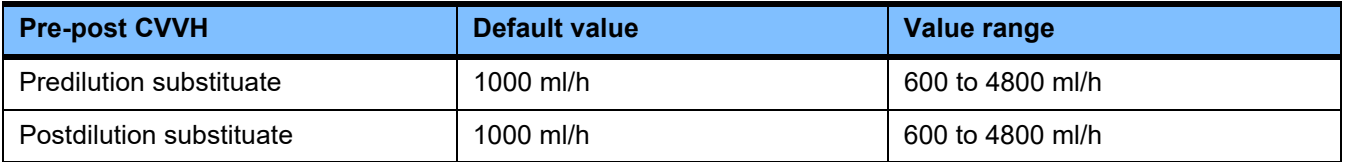

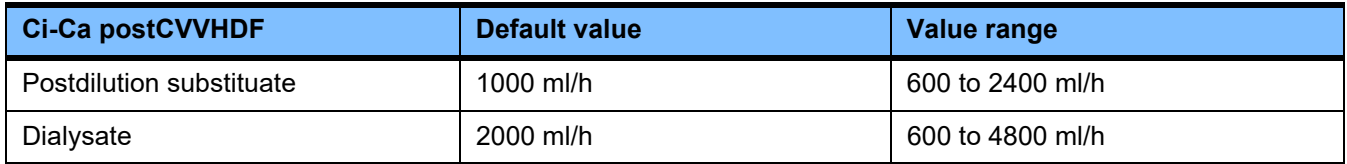

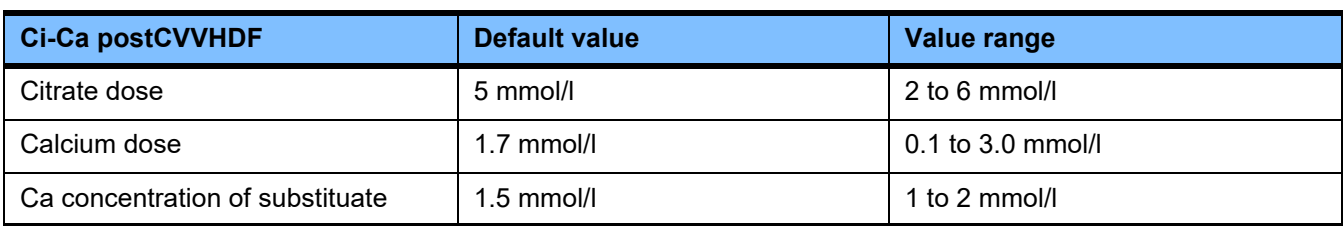

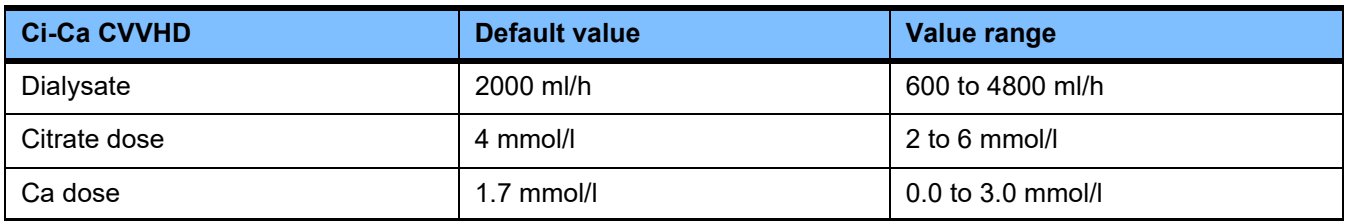

#### **4.9.3.5 TPE**

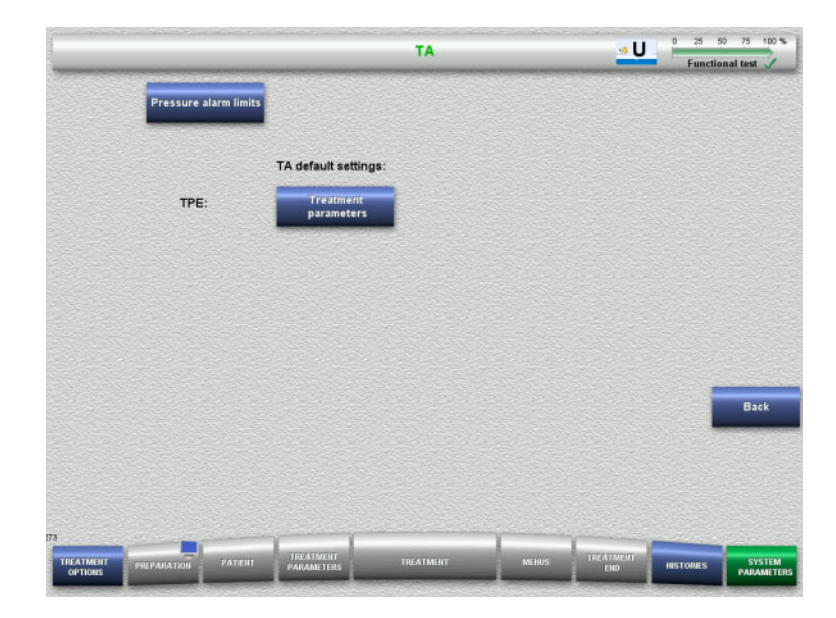

#### The **TPE** menu allows you to set treatment-specific parameters:

- Pressure alarm limits
- Treatment parameters TPE
- Press the **Back** button to return to the **User setup** screen.

### **TPE pressure alarm limits**

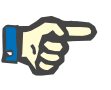

#### **Note**

Changes to the pressure alarm limits need to be made before the first pump segment is inserted, so that the changes apply to the treatment that is to follow.

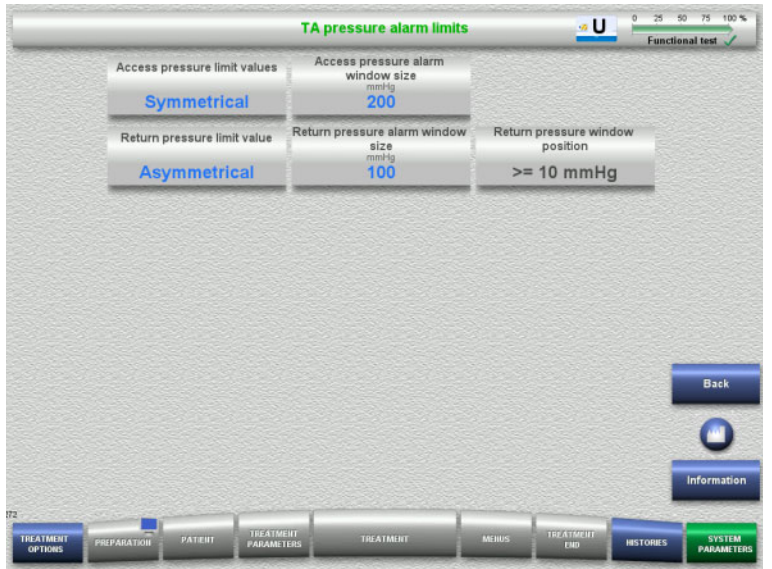

#### The **TPE pressure alarm limits** menu can be used to set the pressure parameters.

Pressing the **Information** button will show you the changed parameters and when the changes will be applied.

 Press the **Back** button to return to the **TPE** menu.

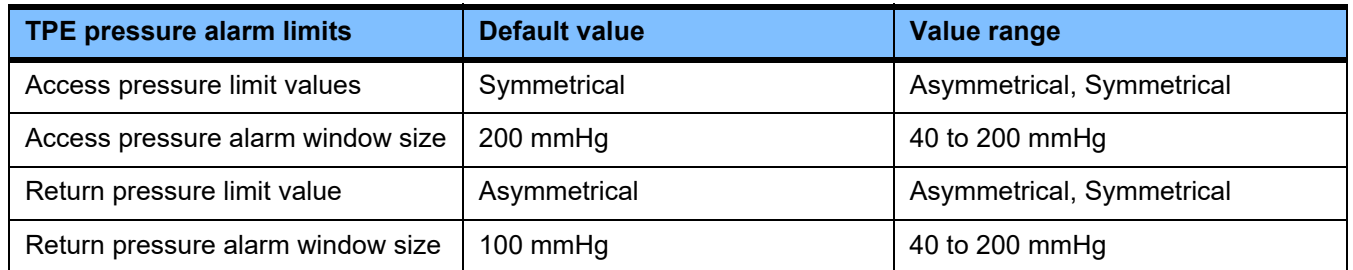

#### **Treatment parameters TPE**

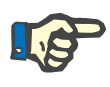

#### **Note**

Changes to the treatment parameters TPE need to be made before the first pump segment is inserted, so that the changes apply to the treatment that is to follow.

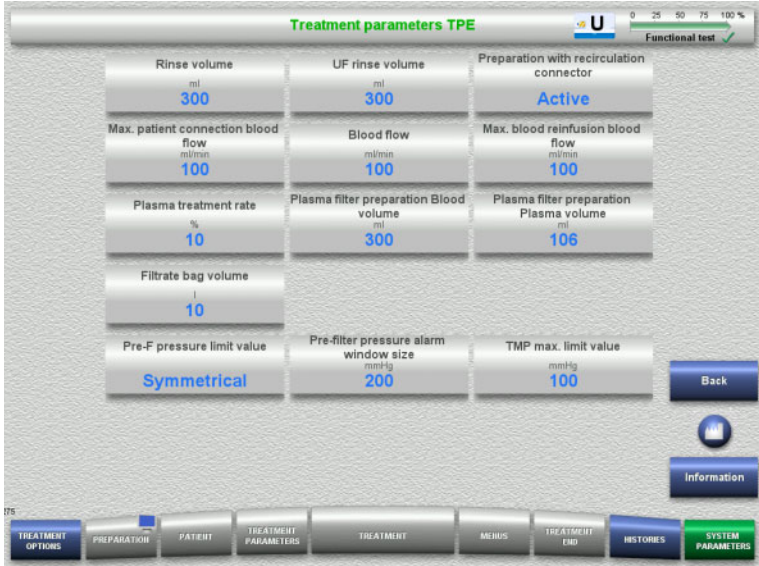

The **Treatment parameters TPE** menu can be used for setting TPE-specific parameters.

Pressing the **Information** button will show you the changed parameters and when the changes will be applied.

 Press the **Back** button to return to the **TPE** menu.

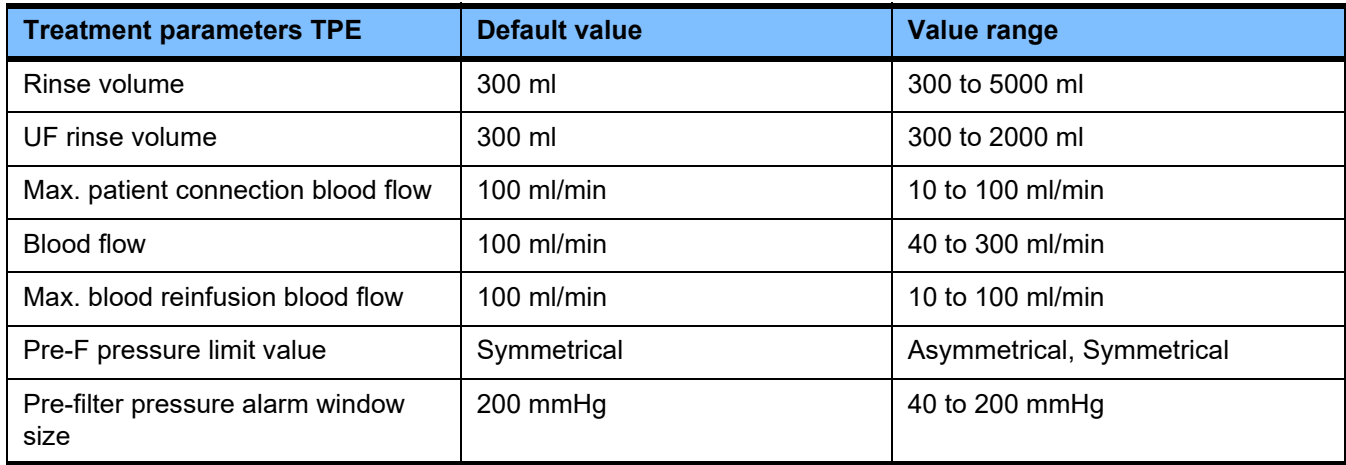

# **4.10 Network**

#### **4.10.1 Observe before use**

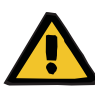

### **Warning**

#### **Risk for the patient as a result of corrupted data**

Data corruption or data loss caused by the network and the server software cannot be detected by the device. This can lead to malfunctions.

- $\triangleright$  The system installer must ensure that device data is processed securely, e.g., in PC software applications.
- $\triangleright$  The network operator must ensure that any data transferred without encryption is protected.

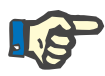

### **Note**

There are special requirements for further processing of the data.

The network operator is responsible for ensuring that the network is available for the required data transfer.

Data corruption affecting the correctness, plausibility and completeness of the data that is caused by the network and the server software is not detected by the device.

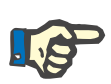

#### **Note**

Only devices complying with the regulations of (DIN) EN 60950-1:2006 or IEC 60950-1:2006 must be connected to the LAN ports.

When connecting the device to Ethernet, connect the cable first to the device, then to the external network. Only the shielded Cat 5 Ethernet cable listed under Additional equipment must be used for this purpose [\(see Chapter 8.2 on page 286\).](#page-285-0)

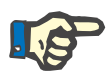

#### **Note**

The network operator is responsible for the protection of data transferred without encryption.

The data transfer of alarm states via the network must not be used for the purpose of external alerts (nurse call).

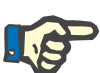

#### **Note**

In normal condition, the enclosure leakage current from or between components of the system must not exceed 0.1 mA within the patient environment (according to EN 60601-1-1). This must be ensured when installing the system.

# **4.10.2 PDMS connection**

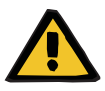

#### **Warning**

#### **Risk for the patient as a result of corrupted data**

 $\triangleright$  Data transferred to a patient data management system (PDMS) must not be used as a basis for diagnosis and/or therapy-related decisions.

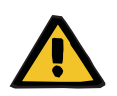

#### **Warning**

#### **Risk for the patient as a result of ignored alarm signals**

The reliability of alarm signal transmissions to external alarm systems cannot be guaranteed, meaning that alarms can fail to be indicated externally.

 $\triangleright$  Stay close enough to the device to be able to notice any alarms it emits at all times.

A shielded Cat 5 patch cable (3 metres long) is included with the multiFiltratePRO for the connection to the data network of a patient data management system. Further cables can be ordered in different lengths if required.

# **5 Alarm processing**

# **5.1 Repeated confirmation of a message**

For the safety systems, the relevant alarm limits and alarm conditions described in Chapter 12 "Specifications", under "Balancing/dialysate circuit and safety systems" and "Extracorporeal blood circuit and safety systems", also apply.

Alarm processing changes can be made in the Setup.

Operators must stay close enough to the device to be able to notice any emitted visual or audible alarms at all times.

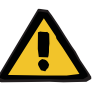

#### **Warning**

**Risk for the patient as a result of repeated message confirmation**

 $\triangleright$  Always correct the problem that caused the message before confirming it.

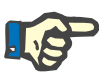

#### **Note**

When alarms and warnings occur, follow the information given in the messages, as well as any explanations given in the Help function (**?**).

If the following alarms and warnings are repeatedly confirmed without being corrected, this can endanger the patient as follows:

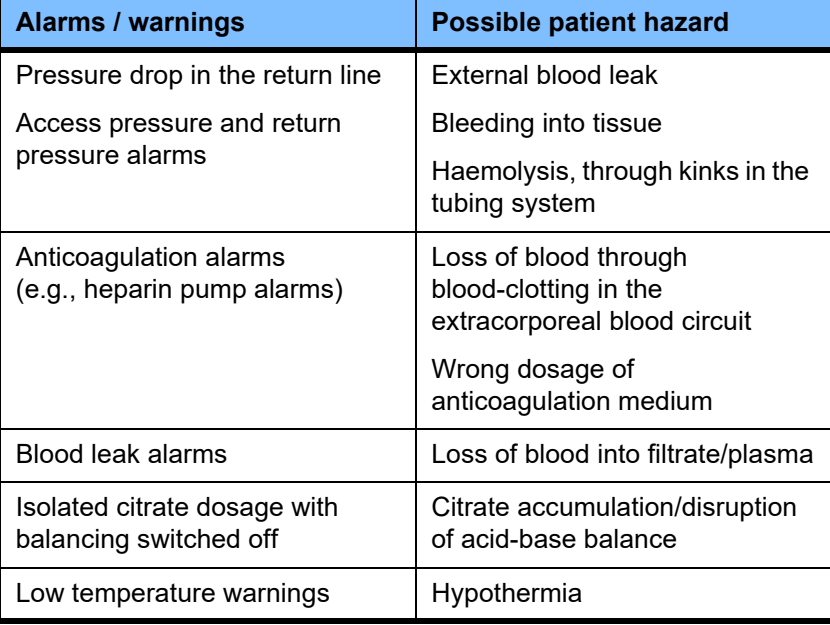

# **5.2 Alarm schemes**

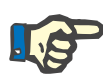

#### **Note**

 The alarm scheme used must be specified by the responsible organisation, and its suitability for the place of operation and the prevailing environmental conditions must be assessed.

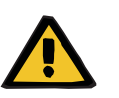

#### **Warning**

#### **Risk for the patient as a result of ignored alarm signals**

If different alarm schemes are set for different devices, the same alarm condition can generate a different alarm response, depending on the device in use. This can lead to misinterpretation.

 $\geq$  Use the same alarm scheme for all devices.

The device features two alarm schemes. The chosen scheme is configured in the **System Parameters** menu.

Any switching between schemes must be authorised and performed by – or on behalf of – the organisation responsible for the use of the device.

The alarm scheme defines the information, warnings and alarms provided to the operator in the event of malfunctions, according to the alarm conditions.

An alarm always comprises a visual indication and an audible tone. The required information or cause of the alarm is also displayed as text on the screen.

All visual signalling of an alarm condition and priority is displayed using the operating status indicator (traffic light). This displays the appropriate colour (red, yellow, green) in a specific flashing pattern.

The audible signals generated by alarm conditions are correlated with the visual status indications. They also use a range of tone sequences and patterns of repetition to inform the operator about the priority and the relevance of the alarm condition.

Alarm scheme "one" displays a state-oriented system of alarms and corresponds to the former alarm schemes provided by the Fresenius Medical Care range of devices.

Alarm scheme "two" displays the potential danger presented by an alarm condition. It assigns a priority to every alarm and is based on the alarm standard EN 60601-1-8 for medical devices used in intensive medical care.

### **5.2.1 Alarm scheme one**

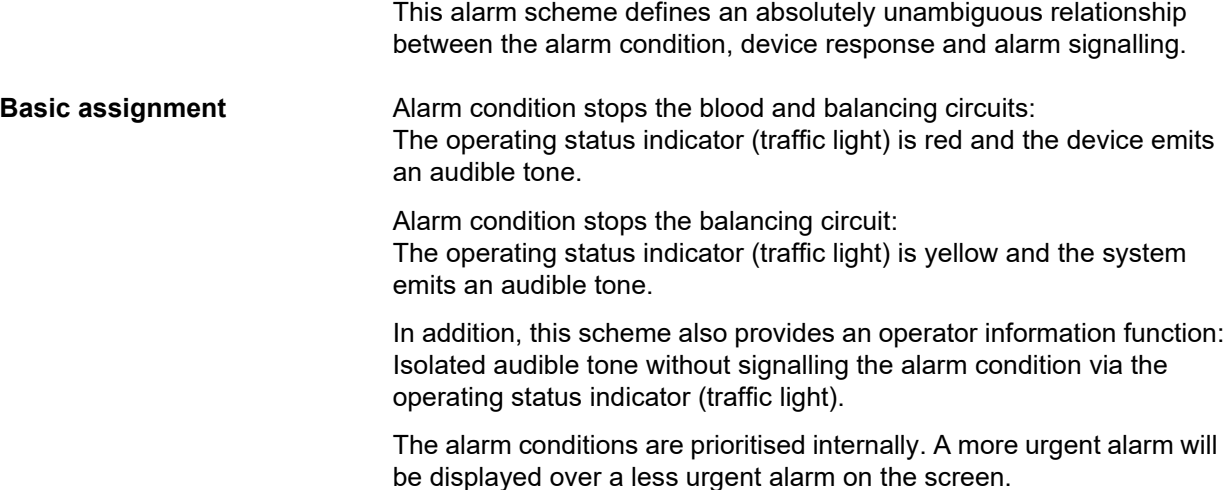

#### **5.2.2 Alarm scheme two**

This scheme is based on assigning priority levels to alarm conditions. Priorities correspond to the danger level at hand and the time before a potential hazard occurs, according to the following table:

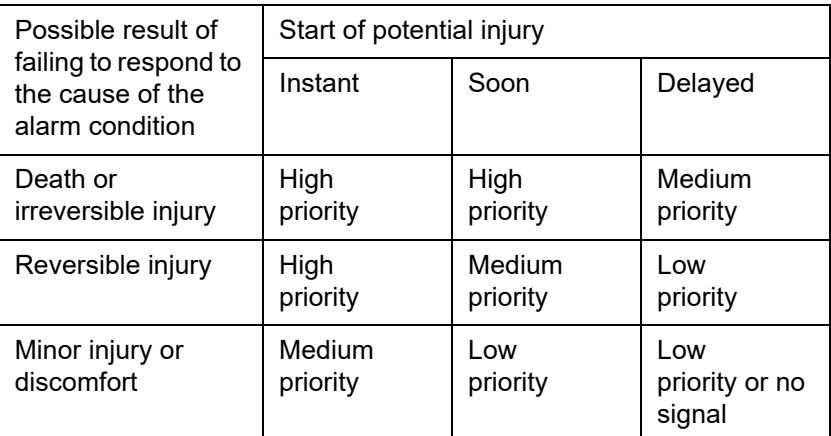

The signals and tone sequences corresponding to the various priorities are assigned uniformly within medical device groups: as a result, all devices for extracorporeal blood treatment will, as a rule, have a uniform set of alarm signals.

**Basic assignment** The assignment of alarm priority to device response is as follows:

High priority:

Red flashing operating status indicator (traffic light) and repeated tone sequence of 10 beeps.

Medium priority:

Yellow flashing operating status indicator (traffic light) and repeated tone sequence of 3 beeps.

Low priority:

Yellow steady operating status indicator (traffic light) and repeated tone sequence of 2 beeps.

In addition, this scheme also provides an operator information function: Green flashing operating status indicator (traffic light) and repeated single tone.

In this way, each alarm condition is assigned a priority that defines the alarm response of the device.

# **5.3 High-priority alarm conditions**

Since critical alarm conditions always place the device into safe mode (treatment or blood flow is stopped), high-priority alarms of this kind occur only in exceptional cases where a subsequent patient hazard remains possible despite the automatic device response.

In alarm scheme two, the following error conditions meet the requirements of a high-priority alarm:

- **Low return pressure alarm** message: Here, there is a possibility that the patient may have become disconnected from the device accidentally, but could still be losing blood through his or her vascular access site.
- **High access pressure alarm** message: Here, there is a possibility that the patient may have become disconnected from the device accidentally, but could still be losing blood through his or her vascular access site.
- Failure of the Ci-Ca pumps to detect the tubing system positioner: Here, there is a possibility that the patient may suffer air infusion or blood loss via the Ci-Ca tubing system (line occlusion cannot be detected).

In addition, the following conditions have an elevated risk and require intensive observation and monitoring:

- Device condition following an air alarm
- Bypass condition following a blood leak alarm

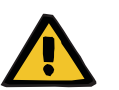

**Warning**

#### **Risk of blood loss as a result of clotting**

If the operator fails to react properly in the event of a blood pump standstill, this can lead to clotting and the loss of the patient's blood contained in the extracorporeal circuit at the time.

 $\triangleright$  Correct problems that cause an alarm condition with a blood pump standstill and start the blood pump again as fast as possible.
### **5.4 Alarm system**

**Pressure monitoring To avoid unnecessary false alarms, the alarm limit window of a pressure** can be temporarily extended, disabled, or repositioned around the current pressure, following changes to relevant parameters, after pressure alarms, or stopping/starting the pumps. Such conditions are only permitted for short times, and the current pressure monitoring status is always shown by the appropriate alarm limit window colour (yellow=active, grey=inactive). The monitoring of the maximum and minimum possible pressure limits remains unaffected.

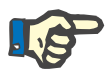

#### **Note**

The pressure alarm limits used must be evaluated to ensure they are suitable for the patient and the selected treatment option.

In doing so, special attention must be paid to any alarm settings that could limit the effectiveness of the alarm system.

**Lower return pressure limit** In the event of a low return pressure alarm, the lower limit of the return

pressure can be extended from +10 mmHg (default value) to -100 mmHg as necessary, depending on the setting in the Service setup. This allows treatment to be performed with very low or even negative return pressures, if necessary.

(Factory setting: extending lower return pressure limit is deactivated)

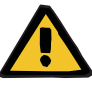

#### **Warning**

**Risk of blood loss as a result of an undetectable dislocation**

Setting the lower limit of the return pressure to -100 mmHg restricts the possibilities for detecting a possible dislocation of the return line.

 $\triangleright$  This option should be configured only in exceptional cases that are medically necessary and performed with care and under close supervision.

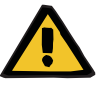

### **Warning**

**Risk of blood loss as a result of connection sites not closed correctly**

To protect the patient from dangerous blood loss, return pressure monitoring of the extracorporeal blood circuit is used as a safety system against external blood leaks. However, pressure monitoring cannot detect an external blood leak in all cases. Particularly critical occurrences are dislocations of the connections to the catheters or small leaks in the high pressure components of the extracorporeal blood circuit.

 $\geq$  The extracorporeal blood circuit must be checked regularly for leaks while treatment is in progress, paying particular attention to all the joints of the tubing system and the return line.

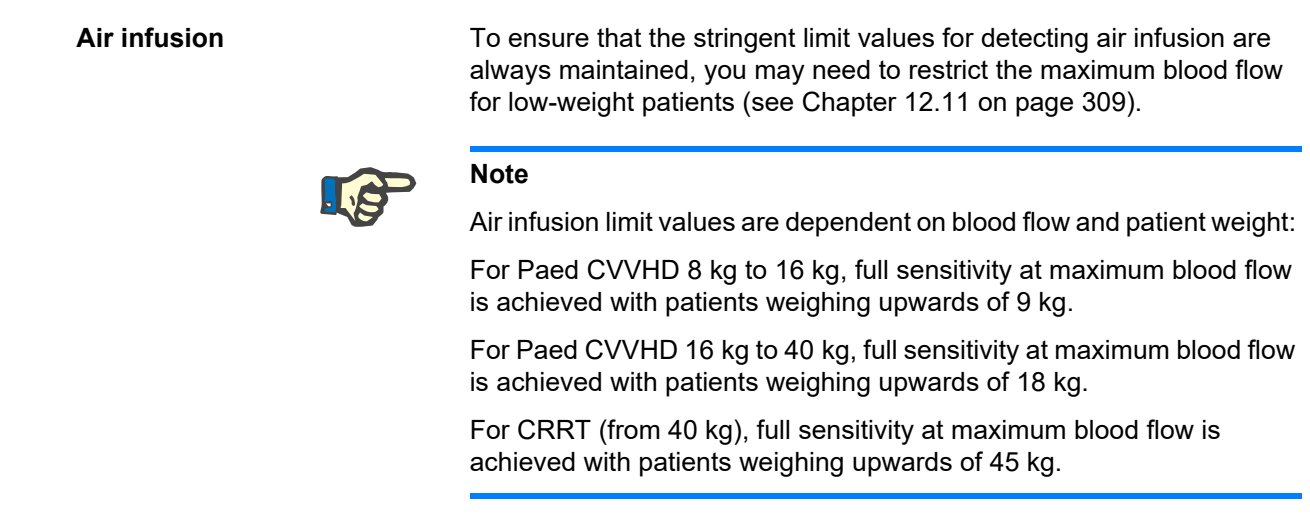

**Alarm priorities** In an alarm state, subsequent alarms of the same priority or of a lower priority are not separately signalled by the device. Subsequent alarms of a higher priority are signalled.

### **5.5 Response of the alarm system**

#### **When starting treatment or resuming treatment after an alarm**

After confirming certain error messages, the activation of new error messages from the following components is delayed, or the alarm limits are reset, while the treatment is being resumed:

#### **Air bubble detector**

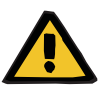

#### **Warning**

#### **Risk of air embolism as a result of air in the tubing system**

- $\triangleright$  While bypassing the monitoring system of the air bubble detector, the operator is responsible for the patient's safety.
- After starting active removal of air: 5 ml
- After the "Microbubbles detected" message: 2 minutes

The message **Microbubbles detected downstream of bubble catcher** can be overridden no more than 3 times in the course of a treatment. The next time the alarm occurs, **air removal** procedures must be performed.

- **Pressure displays** The alarm limit windows of the pressures shown in the display are reactivated with a delay of up to 10 seconds.
	- For the purpose of resuming treatment after pressure alarms, the alarm limit windows can be repositioned if this is cleared first.
	- After a parameter change (e.g. stopping and starting the blood pump), the alarm limit windows are automatically deactivated for up to 10 seconds. In order to avoid repeat alarms, the alarm limit value is then either repositioned around the current pressure value, or kept as it is and reactivated, depending on the cause of the alarm.

**Bypassing an alarm (temporarily deactivating an alarm)**

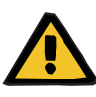

#### **Warning**

**Risk for the patient due to haemolysis or blood loss / risk of blood loss due to bypassed blood leak detector**

When the blood leak safety system is bypassed, monitoring for haemolysis or blood loss is deactivated temporarily or for the entire treatment.

- $\triangleright$  In this case, the operator is responsible for the patient's safety.
- $\triangleright$  Especially when treating permanently haemolytic plasma, look for additional dark colouration in the plasma circuit in the event of a blood leak.

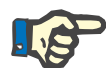

#### **Note**

If the message **Blood leak detected** is pending, the treatment option TPE allows you to deactivate the safety system. This means that monitoring for haemolysis and blood leaks is cancelled for the duration of the current treatment. The safety system is reactivated when the device is switched on again [\(see Chapter 4.7.15 on page 188\)](#page-187-0).

The **Bypass** button allows the following active alarms to be bypassed (deactivated) for a defined period:

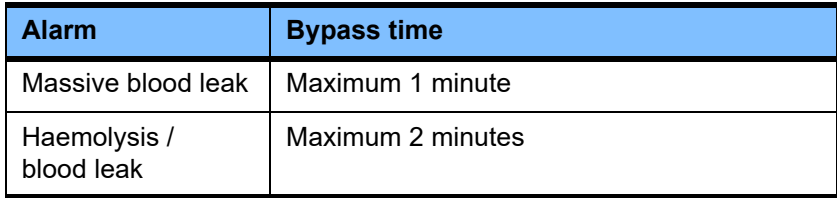

#### **Suppressing the alarm tone (Audio paused)**

The **Audio paused** button allows the operator to pause (deactivate) the audible tone of a signalled alarm for a certain time. This is only possible for active alarms and is indicated by the LED of the **Audio paused** button.

The **Audio paused** function cannot be cancelled before time. If a new alarm occurs during this time, the audible alarm tone of the new alarm is signalled regardless.

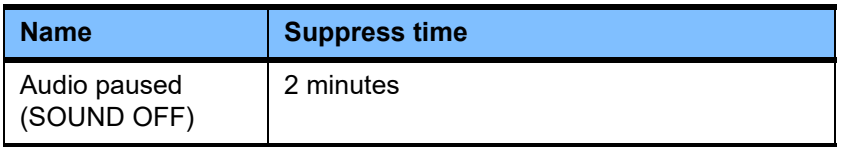

### **5.6 Messages**

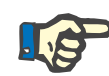

#### **Note**

Each message window has a colour-coded frame. The visual and audible signalling of the messages can differ, depending on the alarm scheme used.

The **?** button can be used to access the Help function. This provides operators with further information on the possible cause as well as possible remedies.

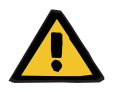

#### **Warning**

#### **Risk for the patient as a result of ignored alarm signals**

If the sound volume of an alarm signal is set too low, background noises can prevent the operator from hearing the alarm tones.

 $\triangleright$  Set the sound volume so that alarm tones can be heard above any background noises.

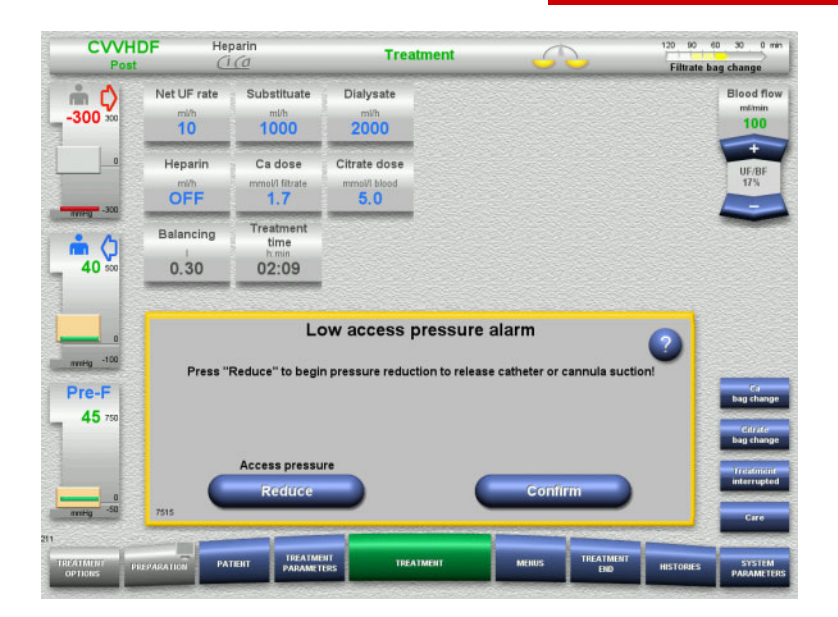

Depending on the alarm scheme used, the messages have different window frame colours and different tones according to their priority. The sound volume of the audible alarm tone can be set in the **System Parameters** menu.

Each message window contains a short description of the problem and information on how to correct it. In some cases, problems are described with the aid of illustrations.

Each display message is identified by a number in the lower left-hand corner. If a problem cannot be corrected, this number will enable service support to provide faster assistance.

### **5.7 Messages during the functional test**

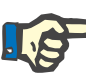

#### **Note**

If the functional test repeatedly fails to complete successfully, the available treatment options may be restricted until the error can be corrected. Always contact service support in this case.

If the battery test is failed, no treatment will be permitted by the device.

If the battery test detects an incompletely charged battery, the device will allow a treatment to be performed. However, in the event of a mains power failure, emergency operation may be even more restricted than usual.

If the test of the **Ambient temperature sensor** is failed and treatment is started regardless, the heater performance can be significantly diminished, as only default values can be used. Additional, external heating and heat monitoring measures must be taken in this case.

If the heparin pump test fails, the heparin pump can be deactivated for the entire treatment if this can be managed without heparin anticoagulation.

### **5.8 UF/BF message**

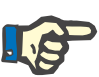

#### **Note**

High filtrate rates in combination with low blood flow rates may lead to an inadequate concentration of blood in the haemofilter (massive increase of the TMP). To a great extent, the blood concentration required depends on the individual filter. For this reason, there is a general risk of clotting in the capillaries.

To avoid this reaction, it is advisable to keep the UF rate for postdilution to no more than 20 % of the blood flow rate.

If an inadvisable UF/BF ratio of over 20 % is set, the UF/BF ratio display changes from green to red.

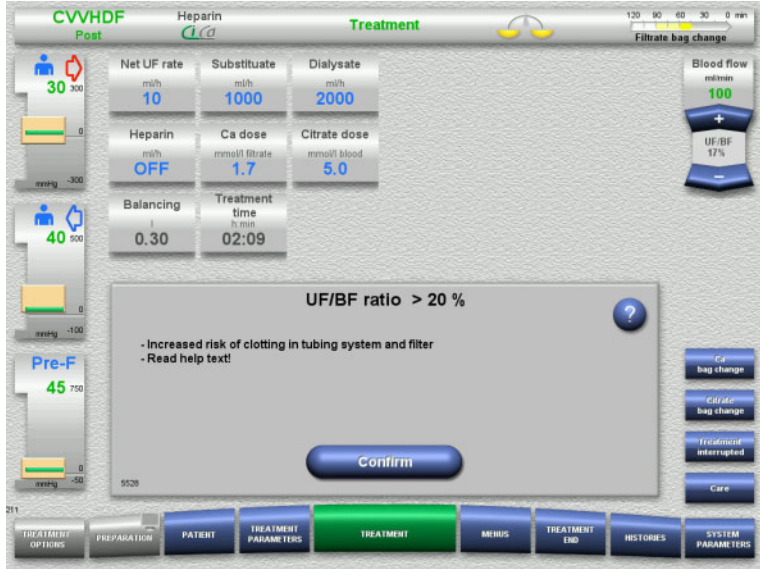

If this message is simply confirmed with the **Confirm** button, this indicates that the operator accepts this imbalance, along with the possible resultant clotting in the filter and tubing system.

It is advisable to correct this imbalance by changing the parameters.

### **5.9 Ratio of calcium flow to filtrate flow**

The calcium flow rate is calculated by the system depending on the filtrate flow (sum of the dialysate flow, substituate flow, net UF rate, citrate flow and calcium flow), or "filtrate" for short, the set calcium dose, and the concentration of the calcium solution used, which is defined in the Setup. The calcium flow is limited by the control range of the calcium pump.

Control range of the Ca pump: 1–100 ml/h.

If the settings of the various different flow rates in combination with the required calcium dose result in a calcium flow rate that is outside the pump control range, a message will be displayed.

In this case, the operator must adjust the filtrate flow accordingly, by modifying the dialysate and/or substituate flow and, if necessary, altering the calcium dose.

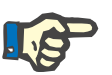

#### **Note**

If the modifications performed are inadequate for bringing the calcium flow rate back within the control range of the calcium pump, the message will be repeated after some seconds.

If a calcium flow rate message is ignored and simply confirmed, the calcium pump will be operated at the maximum or minimum possible rate, depending on whether the calcium flow is too high or too low.

The message will then be repeated after no more than 2 minutes.

### **5.10 Ratio of citrate flow to blood flow**

The citrate flow rate is calculated by the system depending on the set citrate dose, the set blood flow, and the concentration of the citrate solution used (defined in the Setup), and is limited by the control range of the citrate pump.

Control range of the citrate pump: 10–600 ml/h

If the initial settings result in a citrate flow outside the pump control range, a message will be displayed.

In this case, the operator must adjust the blood flow or, if necessary, alter the citrate dose to continue treatment.

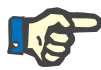

#### **Note**

If the modifications performed are inadequate for bringing the citrate flow rate back within the control range of the citrate pump, the message will be repeated after some seconds.

If a citrate flow rate message is ignored and simply confirmed, the citrate pump will be operated at the maximum or minimum possible rate, depending on whether the citrate flow is too high or too low.

The message will then be repeated after no more than 2 minutes.

### **5.11 Ratio of plasma rate to blood flow**

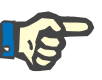

#### **Note**

High plasma rates in combination with low blood flow rates may lead to an inadequate concentration of blood in the haemofilter (massive increase of the TMP). This concentration of the blood depends on the respective filter used. For this reason, there is a general risk of haemolysis and clotting in the capillaries.

To avoid this reaction, the plasma rate can only be set to a maximum of 30 % of the blood flow.

## **5.12 Pressure deviation messages**

### **5.12.1 Resetting the alarm limit windows**

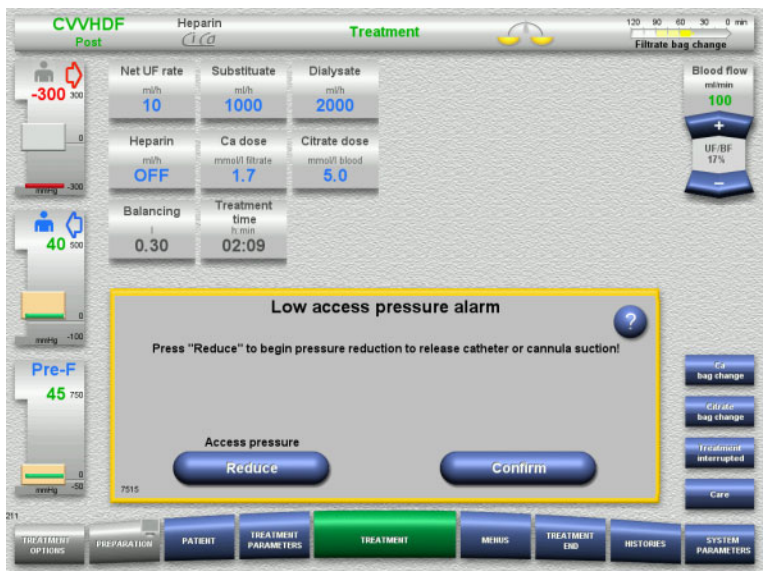

Heparin **CVVHDF** 120 90 60 30 0 min **Treatment** ς. Filtrate bag change Net UE rate Substituate Dialysate Blood flow mlmin<br>100  $1000$  $2000$  $\overline{10}$ Heparin Ca dose Citrate dose OFF nol/I fitrat<br>1.7  $5.0$ 

Treatment<br>time Balancing Ô  $40$  $0.30$ 02:09 Press "OK" to reset all alarm windows mmHg -100 Pre-F 45

The actual pressure value lies outside the alarm limit window.

An audible tone is emitted. The system is stopped.

 Press **Confirm** to continue with the treatment.

Press OK to reset all the alarm limit windows.

> The size and position of the limit value windows will be applied. If the alarm limit windows are not reset, this message will erase itself, and the previous alarm limit windows will be kept as they were.

 $\frac{1}{30}$ 

### **5.12.2 Reducing the access pressure**

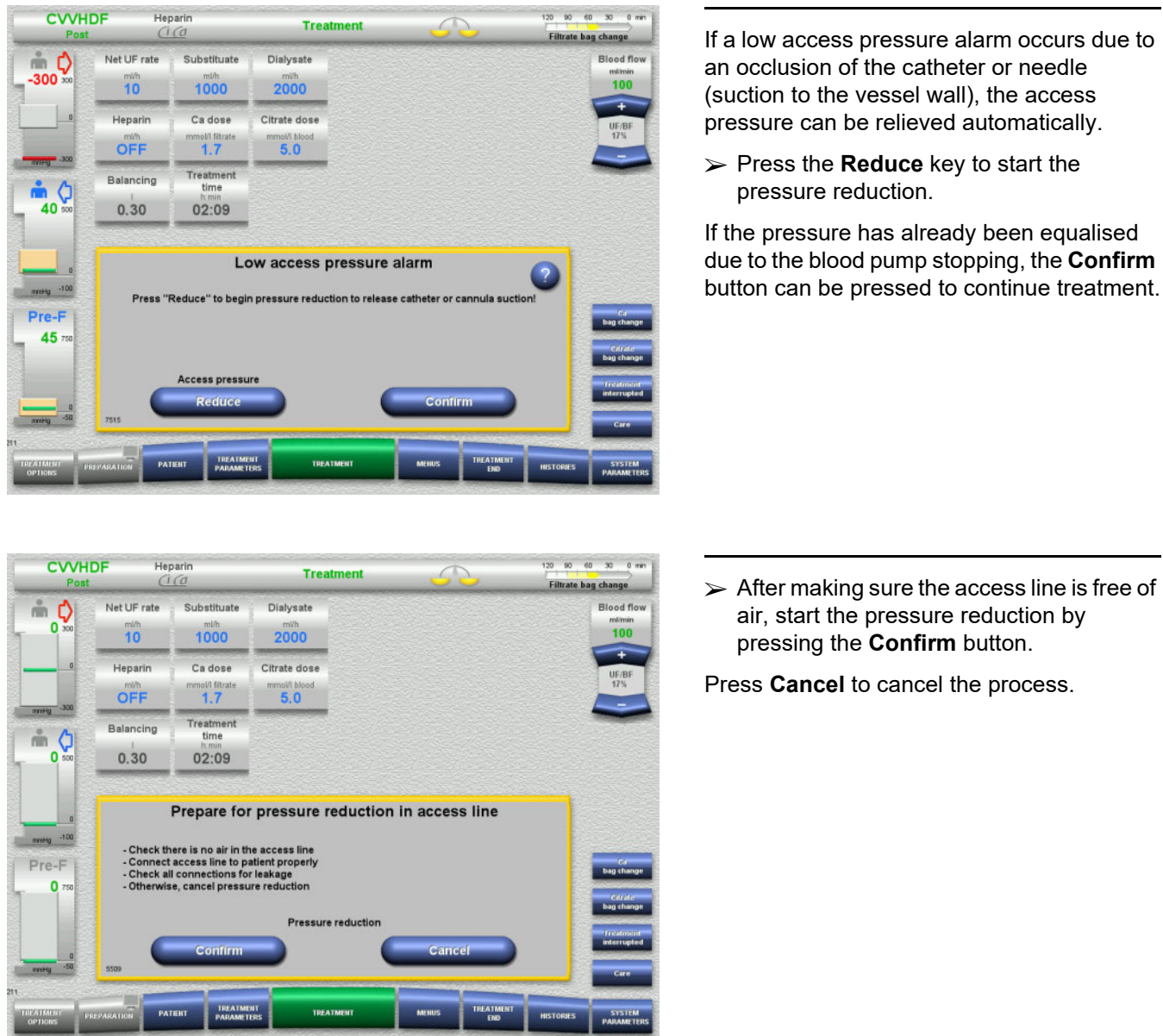

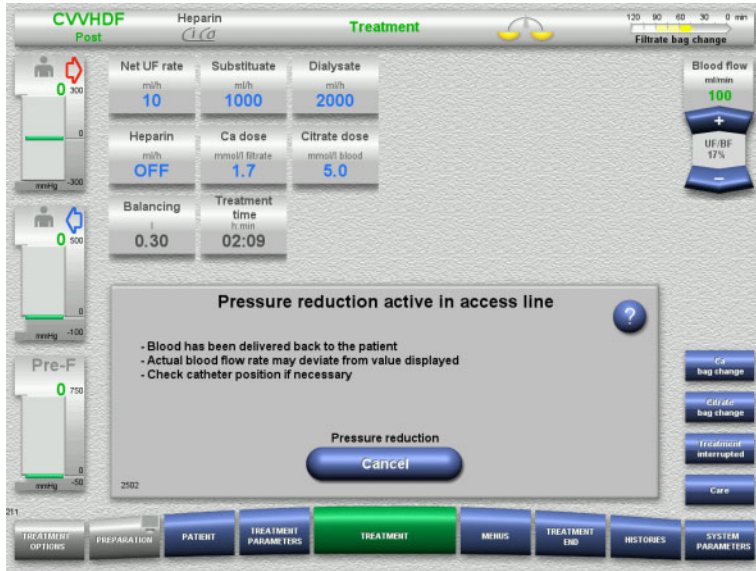

Treatment is resumed when the pressure reduction has been completed.

The process can be cancelled at any time by pressing **Cancel**.

### **5.13 Message "Air detected downstream of the bubble catcher"**

### **5.13.1 Before beginning deaeration procedures**

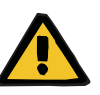

#### **Warning**

#### **Risk of air embolism as a result of air in the tubing system**

If deaeration procedures are not performed properly, this can lead to air infusion.

- $\triangleright$  Deaeration procedures must always be carried out in accordance with the instructions displayed by the device. The operator is responsible for following the instructions correctly.
- $\triangleright$  In addition, observe the following when performing deaeration procedures:
	- Read the detailed descriptions of the messages by pressing the **?** button in each case.
	- If the return pressure exceeds 40 mmHg, the pressure must first be reduced at the bubble catcher with the aid of a syringe until the device displays the next message with further instructions.
	- While deaeration procedures are in progress, the blood flow rate is automatically lowered to 50 ml/min. To speed up the process of purging air pockets and microbubbles from the tubes, the blood flow rate can be raised as necessary.

### **5.13.2 Air detected**

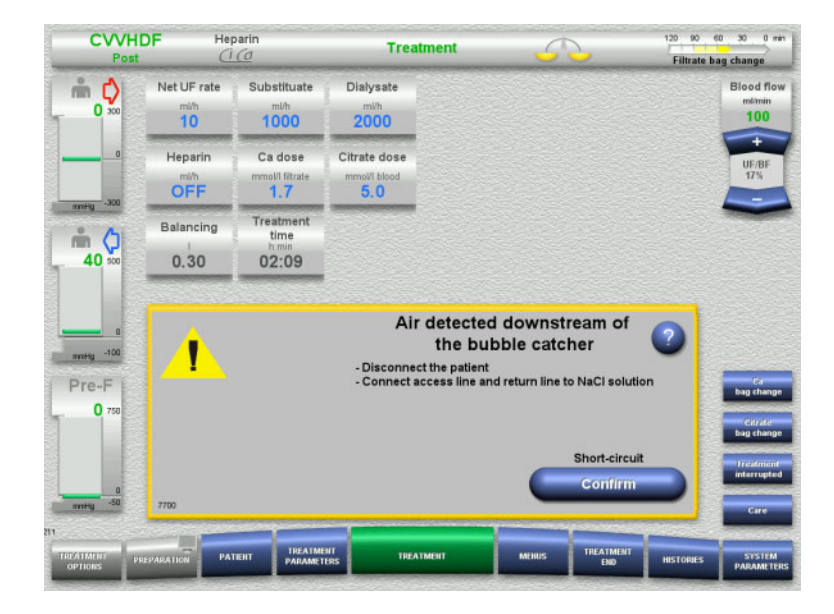

If air is detected in the return line downstream of the bubble catcher, this is indicated by an audible tone and a screen message. Balancing is switched off. The blood pump is stopped.

 Press **Confirm** to confirm that you have followed the instructions in the message.

### <span id="page-226-0"></span>**5.13.3 Deaeration procedures**

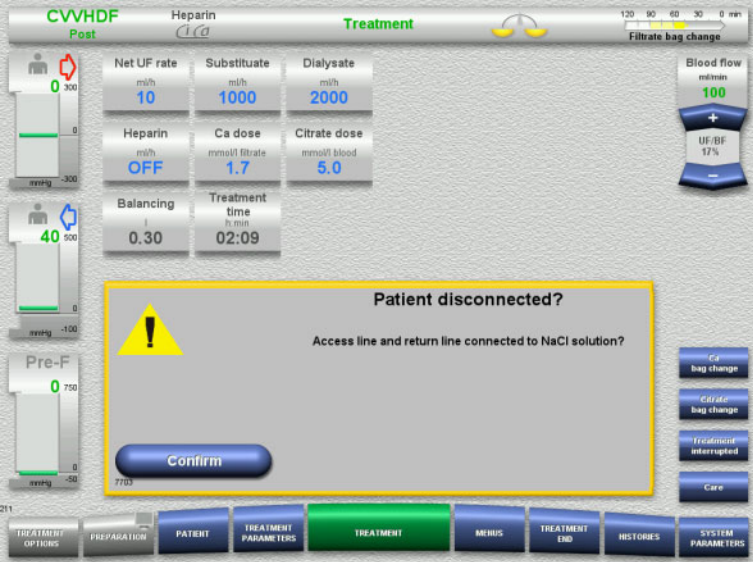

 Press **Confirm** in the confirmation prompt.

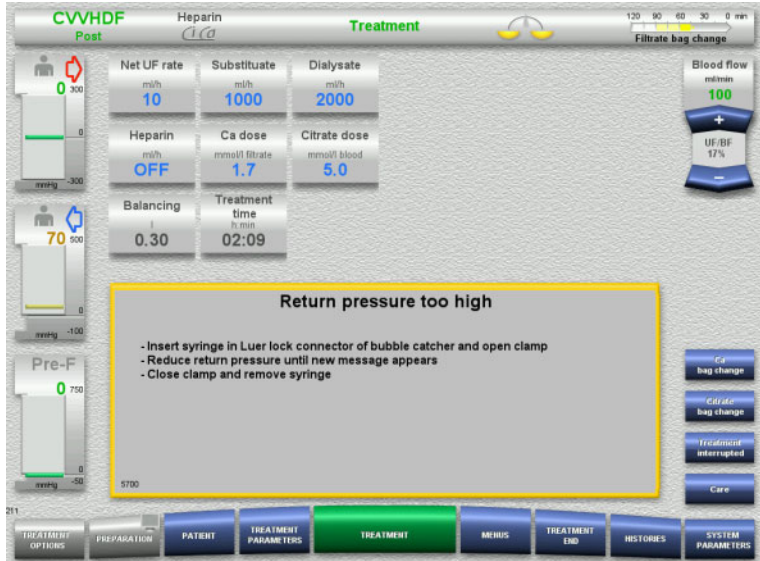

This message appears if the return pressure exceeds 40 mmHg.

 $\triangleright$  Follow the instructions.

The next message appears automatically as soon as the return pressure has fallen below 40 mmHg.

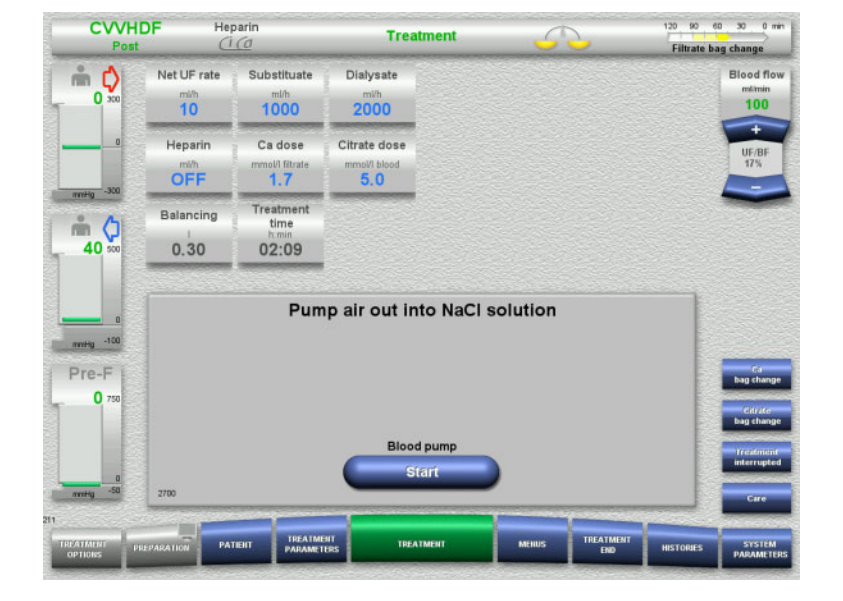

 $\triangleright$  Press **Start** to push the air out into the NaCl solution.

The blood pump is running at 50 ml/min.

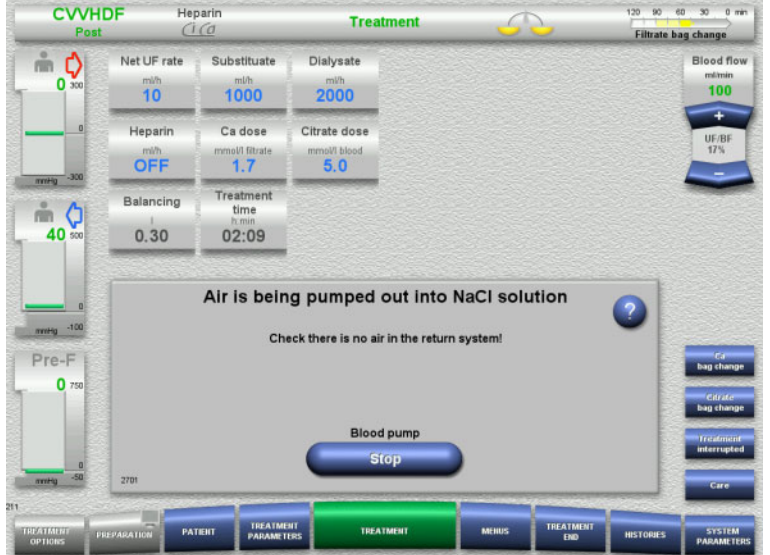

Blood pump stops automatically after 100 ml.

The blood pump can also be stopped before reaching the 100 ml by pressing the **Stop** button, if the operator can no longer see any air in the system.

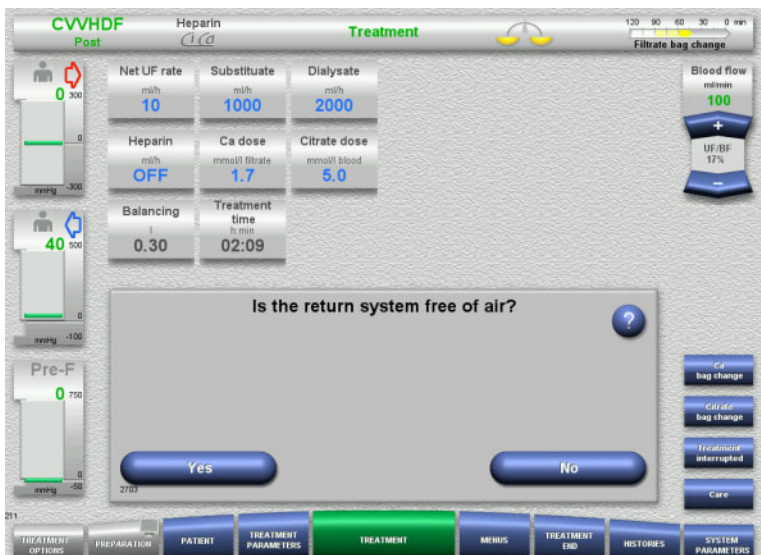

 $\triangleright$  Press **Yes** to confirm that the system is free of air.

#### Or

**Press No** to continue removing any remaining air bubbles. The previous message is automatically displayed.

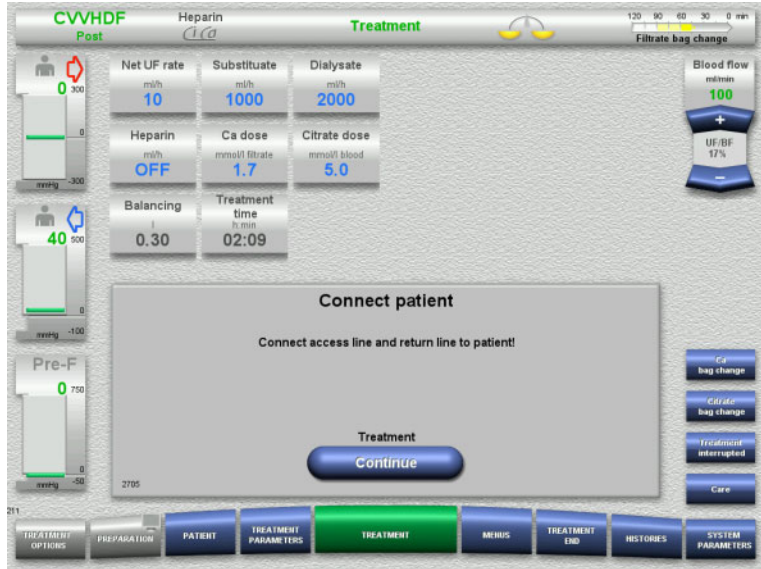

- $\triangleright$  Connect the patient.
- Press the **Continue** button to resume the treatment.

The blood pump will run at the rate set previously.

 $\triangleright$  Check the blood pump rate and adjust it as necessary.

### **5.14 Message "Microbubbles detected downstream of bubble catcher"**

**5.14.1 Before removing the microbubbles**

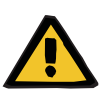

#### **Warning**

**Risk of air embolism as a result of air in the tubing system**

 $\triangleright$  While bypassing the monitoring system of the air bubble detector, the operator is responsible for the patient's safety.

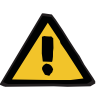

#### **Warning**

#### **Risk of air embolism as a result of air in the tubing system**

If deaeration procedures are not performed properly, this can lead to air infusion.

- $\geq$  Deaeration procedures must always be carried out in accordance with the instructions displayed by the device. The operator is responsible for following the instructions correctly.
- $\triangleright$  In addition, observe the following when performing deaeration procedures:
	- Read the detailed descriptions of the messages by pressing the **?** button in each case.
	- If the return pressure exceeds 40 mmHg, the pressure must first be reduced at the bubble catcher with the aid of a syringe until the device displays the next message with further instructions.
	- While deaeration procedures are in progress, the blood flow rate is automatically lowered to 50 ml/min. To speed up the process of purging air pockets and microbubbles from the tubes, the blood flow rate can be raised as necessary.

#### **5.14.2 Microbubbles detected**

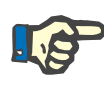

#### **Note**

The message can be bypassed up to 3 times in the course of a treatment, by pressing **Continue**. If microbubbles continue to be detected, deaeration procedures must be performed.

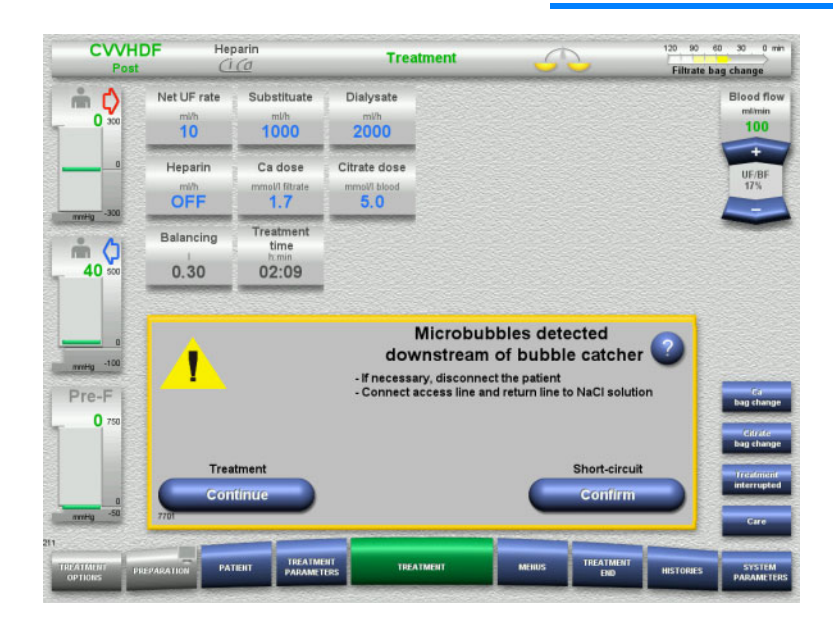

If microbubbles are detected in the return line downstream of the bubble catcher, this is indicated by an audible tone and a screen message.

 $\triangleright$  If there are **no microbubbles** to be seen, press the **Continue** button.

Or

- $\triangleright$  If there are microbubbles, follow the instructions and press **Confirm** when you have finished.
- $\triangleright$  Perform deaeration procedures [\(see Chapter 5.13.3 on page 227\)](#page-226-0).

### **5.15 Blood leak**

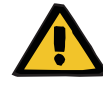

#### **Warning**

**Risk for the patient due to haemolysis or blood loss / risk of blood loss due to bypassed blood leak detector**

When the blood leak safety system is bypassed, monitoring for haemolysis or blood loss is deactivated temporarily or for the entire treatment.

- $\triangleright$  In this case, the operator is responsible for the patient's safety.
- $\triangleright$  Especially when treating permanently haemolytic plasma, look for additional dark colouration in the plasma circuit in the event of a blood leak.

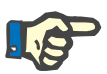

#### **Note**

If the message **Blood leak detected** is pending, the treatment option TPE allows you to deactivate the safety system. This means that monitoring for haemolysis and blood leaks is cancelled for the duration of the current treatment. The safety system is reactivated when the device is switched on again [\(see Chapter 4.7.15 on page 188\)](#page-187-0).

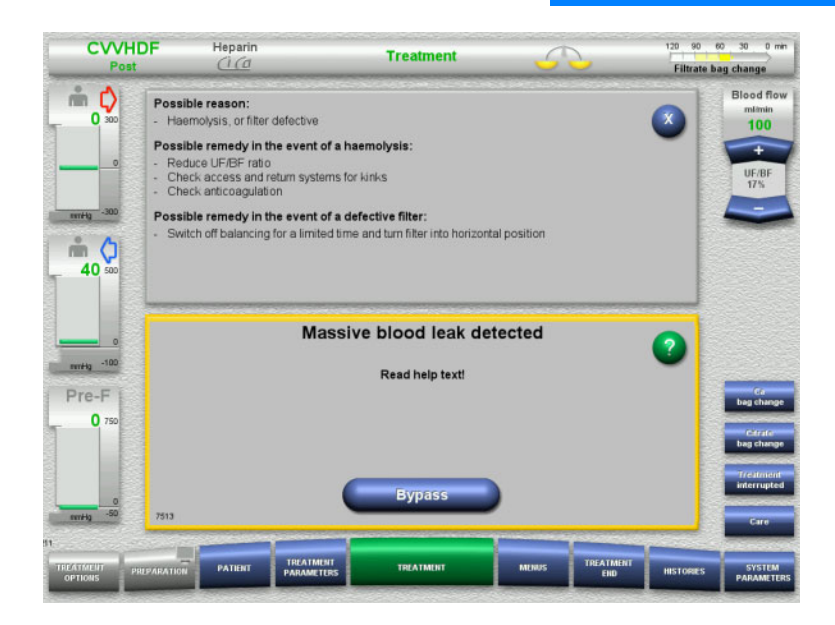

If the blood leak detector (yellow) detects blood in the filtrate line, this is indicated by an audible tone and a screen message. Balancing is switched off. All pumps are stopped.

 $\triangleright$  Press the **Bypass** button to continue treatment.

> The bypass time for the blood leak detector message is 2 minutes. 1 minute, in the case of a massive blood leak.

 $\triangleright$  Read the help text and follow the instructions. Terminate the treatment if necessary.

### **5.16 Dynamic pressure test, return/insertion line**

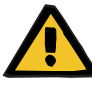

#### **Warning**

**Blood loss / risk of blood loss if dynamic pressure monitoring is deactivated**

**Plasma loss / risk of plasma loss if dynamic pressure monitoring is deactivated**

If the dynamic pressure monitoring safety system is deactivated, the monitoring for dislocation of the patient lines is deactivated.

- $\triangleright$  In this case, the operator is responsible for the patient's safety
- $\triangleright$  Increasing the blood flow
- $\triangleright$  Changing the return pressure line
- $\triangleright$  Raising the level in the bubble catcher

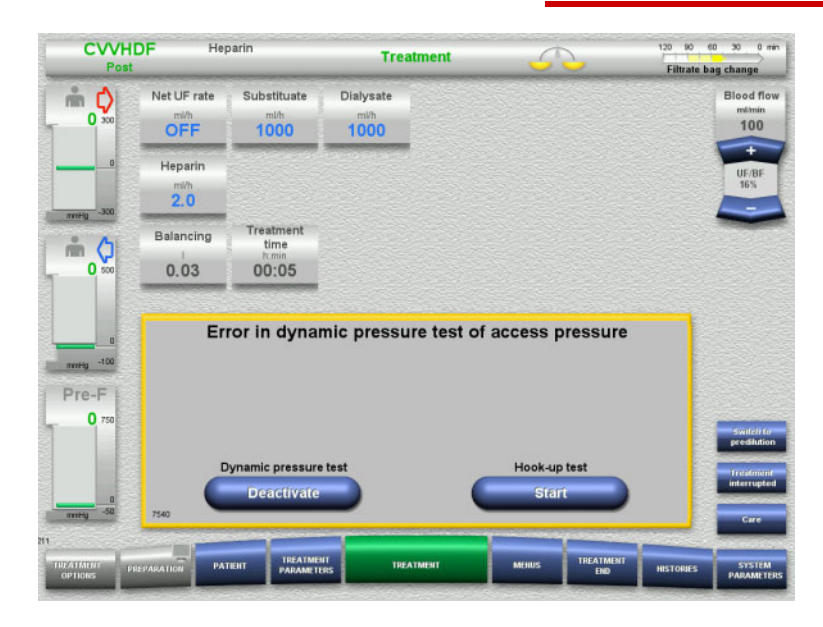

If the dynamic pressure test of the insertion line becomes impossible because the delivery rates are too low, this is indicated by an audible tone and a message.

Balancing is switched off.

 $\triangleright$  Press the **Start** button to start the hook-up test.

#### Or

 Press the **Deactivate** button to deactivate the insertion line dynamic pressure test.

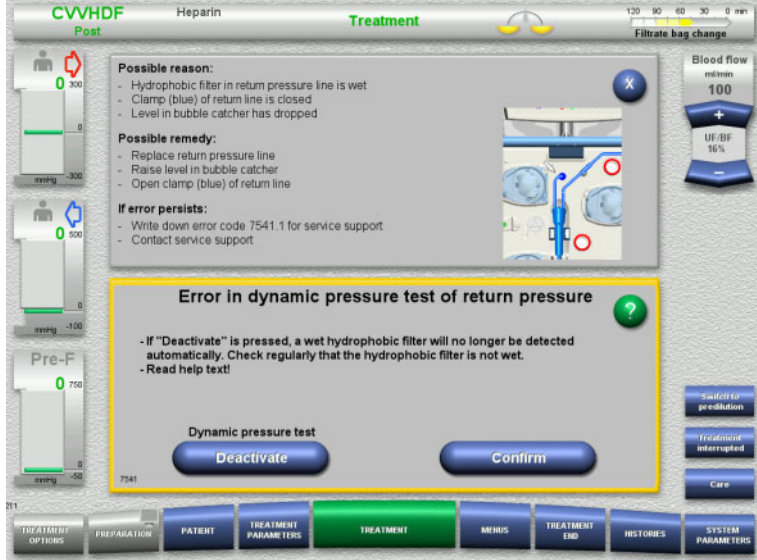

If the dynamic pressure test of the return line becomes impossible because the delivery rates are too low, this is indicated by an audible tone and a message.

Balancing is switched off.

- $\triangleright$  Read the help text and adjust the delivery rate if necessary.
- Press the **Confirm** button to continue.

Or

 Press the **Deactivate** button to deactivate the return line dynamic pressure test.

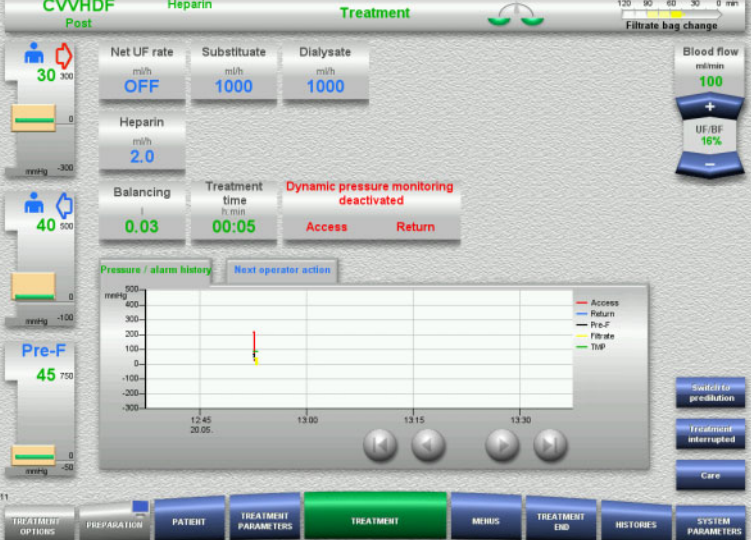

The dynamic pressure test is displayed as deactivated on the treatment screen.

The dynamic pressure test of the insertion/return line is automatically reactivated when it becomes possible again.

### **5.17 Power failure (mains power failure)**

#### **5.17.1 During preparation**

**Tubing system not yet mounted**

If a power failure occurs before the tubing system has been mounted, the device will shut down without delay.

#### **Tubing system is mounted**

The **Mains power failure** message will be displayed. The system is stopped completely.

When power is restored, the message **Voltage supply restored** must be confirmed by pressing the **Confirm** button.

#### **5.17.2 During treatment**

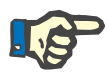

#### **Note**

If the battery test detected an incompletely charged battery, emergency operation following a power failure may be even more restricted than usual.

The **Mains power failure** message will be displayed.

An audible tone is emitted (without delay). Balancing is switched off. The blood pump is running. Anticoagulation is switched on. The heater is switched off.

If the blood pump is running, emergency operation is possible for a maximum of 15 minutes.

The message is repeated every 2 minutes and must be confirmed by pressing the **Confirm** button.

When power is restored, the system will start automatically.

When the 15 minutes have expired, or if the battery has less than minimum power remaining, the blood pump is stopped and cannot be started again until power is restored.

After a further 5 minutes, or if the minimum battery power is depleted even further, the device will shut down.

In this case, terminate the treatment with manual blood reinfusion, if necessary [\(see Chapter 5.19 on page 236\).](#page-235-0)

### **5.18 Display failure**

Screen goes dark or menu buttons no longer respond.

#### **Warning**

#### **Risk for the patient as a result of a device malfunction**

Treatment cannot be performed safely in the event of a display failure, as the device cannot be operated any longer.

- Press the **Stop Pumps** button (red). The pumps will be stopped.
- $\triangleright$  Perform a manual blood reinfusion [\(see Chapter 5.19 on page 236\).](#page-235-0)

### <span id="page-235-0"></span>**5.19 Manual blood reinfusion**

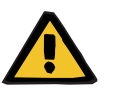

#### **Warning**

#### **Risk of air embolism as a result of air in the tubing system**

If the manual blood reinfusion is not performed properly, this can lead to air infusion.

- $\triangleright$  The following must be observed when performing a manual blood reinfusion:
- Turn the emergency operation hand crank of the blood pump only in the direction indicated by the arrow, to avoid the risk of air infusion via the access line.
- Visually check that return line is free of air, to avoid the risk of air infusion.

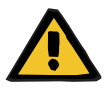

### **Warning**

**Risk of blood loss and risk of air embolism as a result of manual blood reinfusion**

 $\triangleright$  The instructions for performing a manual blood reinfusion must be strictly followed.

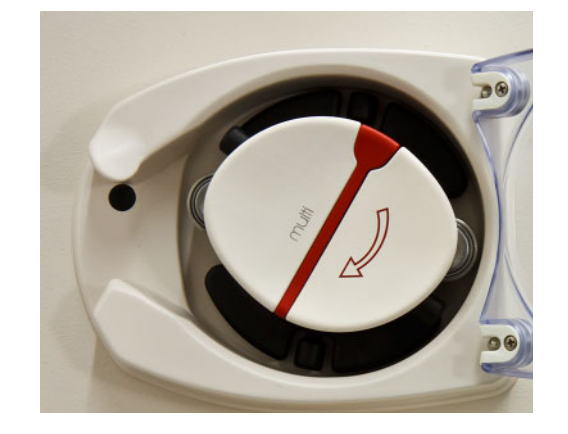

- $\triangleright$  Disconnect the access line from the patient and connect it to the NaCl solution. Break the cone, if necessary.
- $\triangleright$  Remove the access and return lines from their respective line occlusion clamps.
- $\triangleright$  To return the blood to the patient, use the hand crank integrated in the pump rotor.
- Turn only clockwise, as shown on the rotor.
- $\triangleright$  Keep visually checking that the tube is free of air.

### **5.20 Manually opening the pressure measurement units**

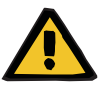

#### **Warning**

#### **Risk of blood loss as a result of damaged tubing systems**

 $\triangleright$  Before manually opening the pressure measurement units, the pressure in the tubing system will need to be reduced at the bubble catcher, with the aid of an empty syringe.

The pressure measurement units will need to be manually opened to remove the tubing system in the following situations:

- Power failure and empty battery
- Defective pneumatics

In this case, terminate the treatment with manual blood reinfusion, if necessary [\(see Chapter 5.19 on page 236\).](#page-235-0)

#### **Requirements** – Syringe

- 
- Emergency venting set **Adapter** Check valve

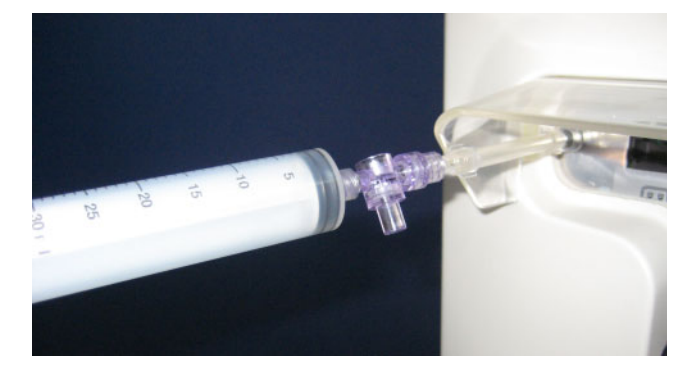

- $\triangleright$  Use the adapter to connect an empty syringe to the Luer lock connector on the rear of the device.
- $\triangleright$  Repeatedly build up pressure with the aid of the syringe, until the pressure measurement units open.

## **6 Cleaning / disinfection**

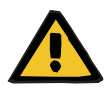

#### **Warning**

**Risk of cross-contamination as a result of insufficient disinfection**

**Risk of contamination as a result of insufficient disinfection**

There is a risk of spreading germs.

- $\triangleright$  A surface disinfection must always be performed after each treatment.
- $\triangleright$  Disinfections of the device must be performed according to the instructions in the Instructions for Use. If unsuitable procedures are followed, effective disinfection or cleaning is not possible.
- $\triangleright$  Only the disinfectants and cleaning agents listed in Chapter 6 must be used.

### **6.1 Surface cleaning / surface disinfection**

Switch the device off and disconnect it from any external power sources before cleaning and disinfection. A surface disinfection must always be performed after each treatment. Make sure that the area around sensors and actuators is clean to avoid an impairment of the functions.

Dirt, for example, blood and filtrate, must be removed immediately with a disposable paper towel dampened with disinfectant. The surface must then be disinfected a second time by wiping or spray disinfection. Do not use any sharp objects for cleaning.

### **6.1.1 Cleaning the display**

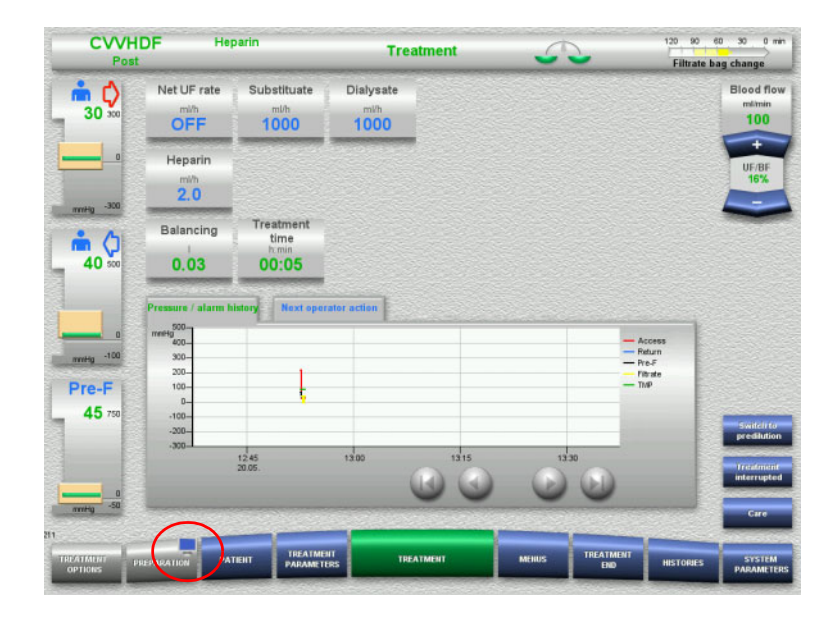

- Press the **monitor symbol** on the **PREPARATION** button for approximately 3 seconds. This "deactivates" the display.
- $\blacktriangleright$  Clean the display.

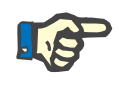

#### **Note**

The "deactivated" display will automatically become active once more as soon as a message is displayed.

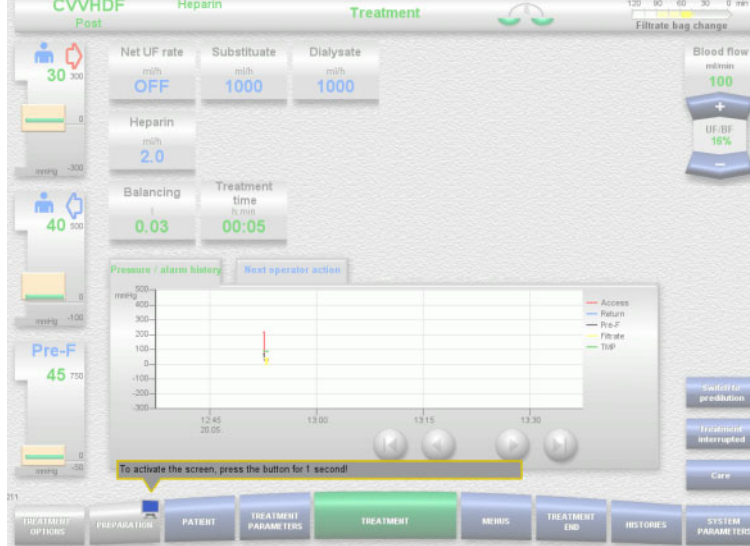

 Press the **monitor symbol** on the **PREPARATION** button for approximately 1 second. This "reactivates" the display.

**6.1.2 Detachable device components**

The following device components can be detached for easier cleaning:

- Pump rotors (blood pump, dialysate pump, substituate pump, filtrate
- pump)
- Scale trays

### **6.2 Disinfectants and cleaning agents**

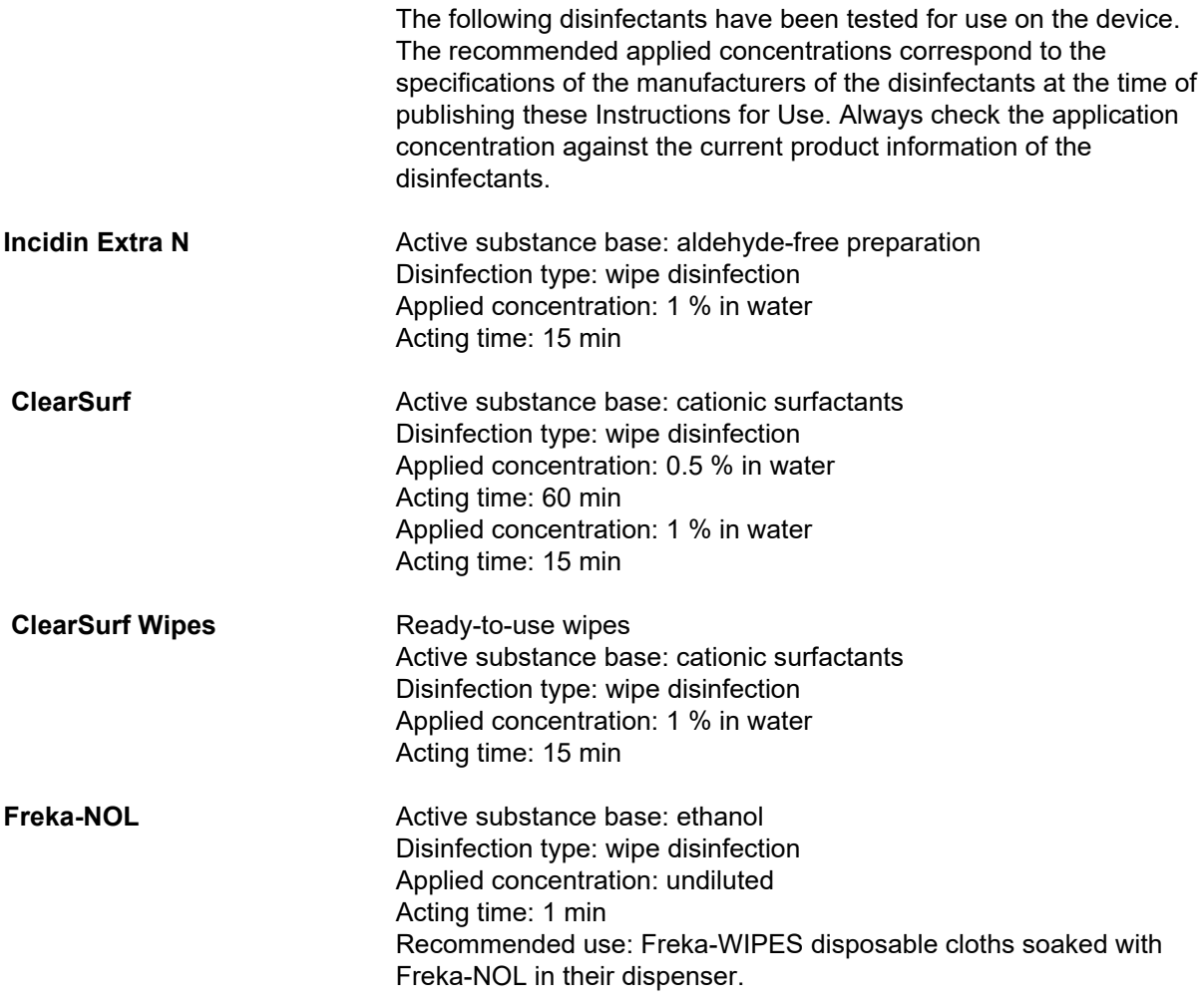

# **7 Functional description**

Make sure to read the medical information [\(see Chapter 2.6 on page 20\)](#page-19-0) before reading this chapter.

### **7.1 Device functions**

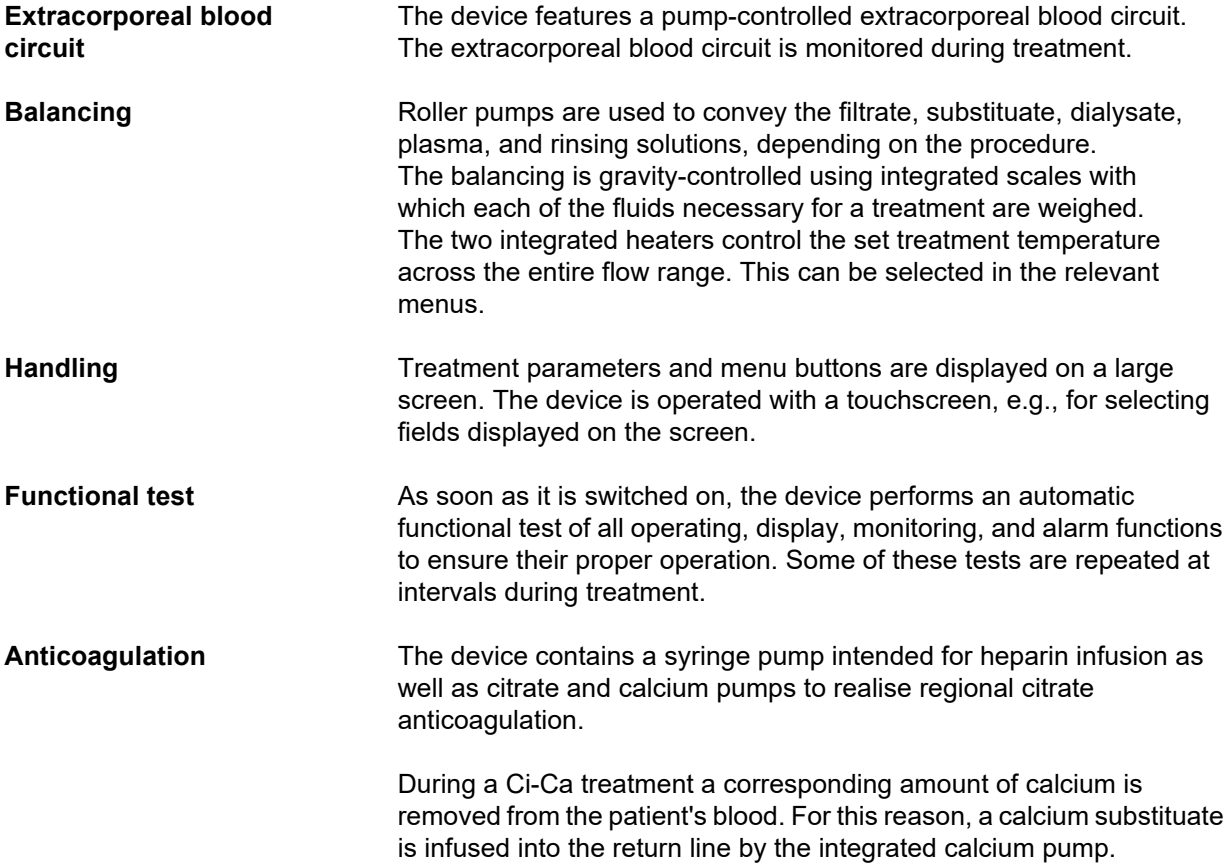

### **7.2 Description of therapies**

#### **7.2.1 Continuous renal replacement therapy**

The different continuous renal replacement therapies (CRRT) can be indicated whenever the removal of urinary excreted substances and/or volume removal is required. This also applies if electrolyte imbalances or disorders of the acid-base balance are to be corrected and can encompass application in certain intoxications where the toxin is permeable through the haemofilter membrane.

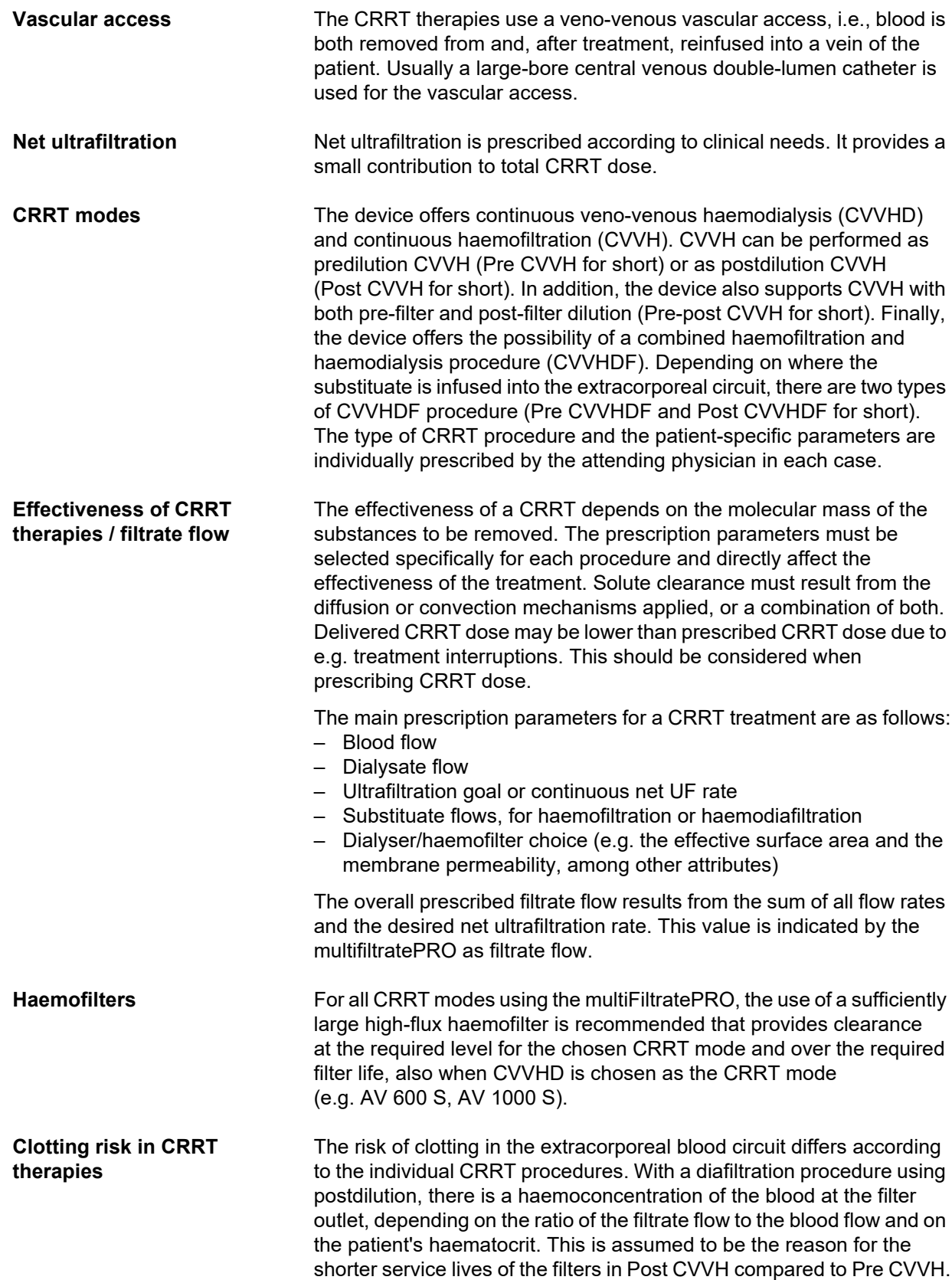

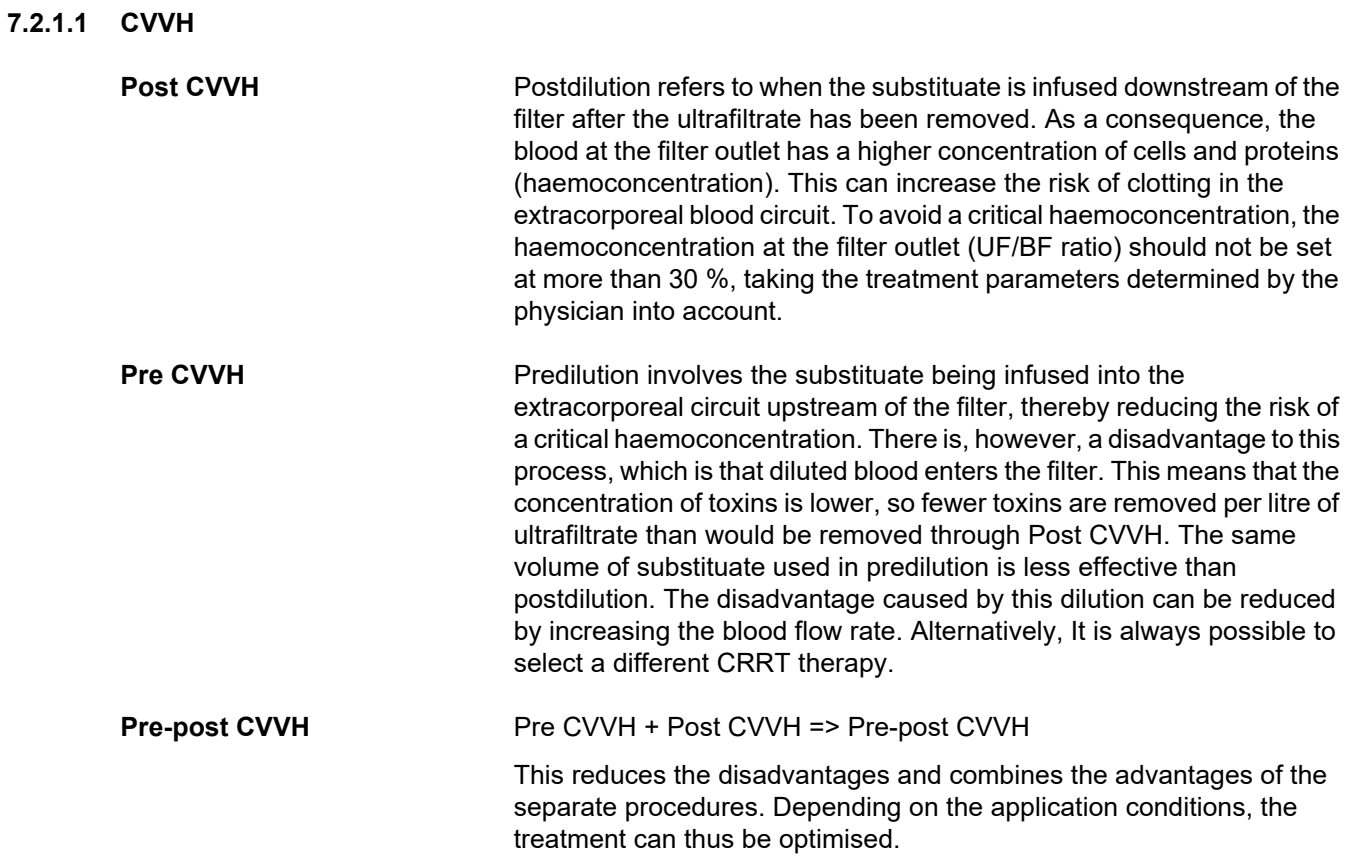

*Fig.: Flow diagram of the different CVVH procedures*

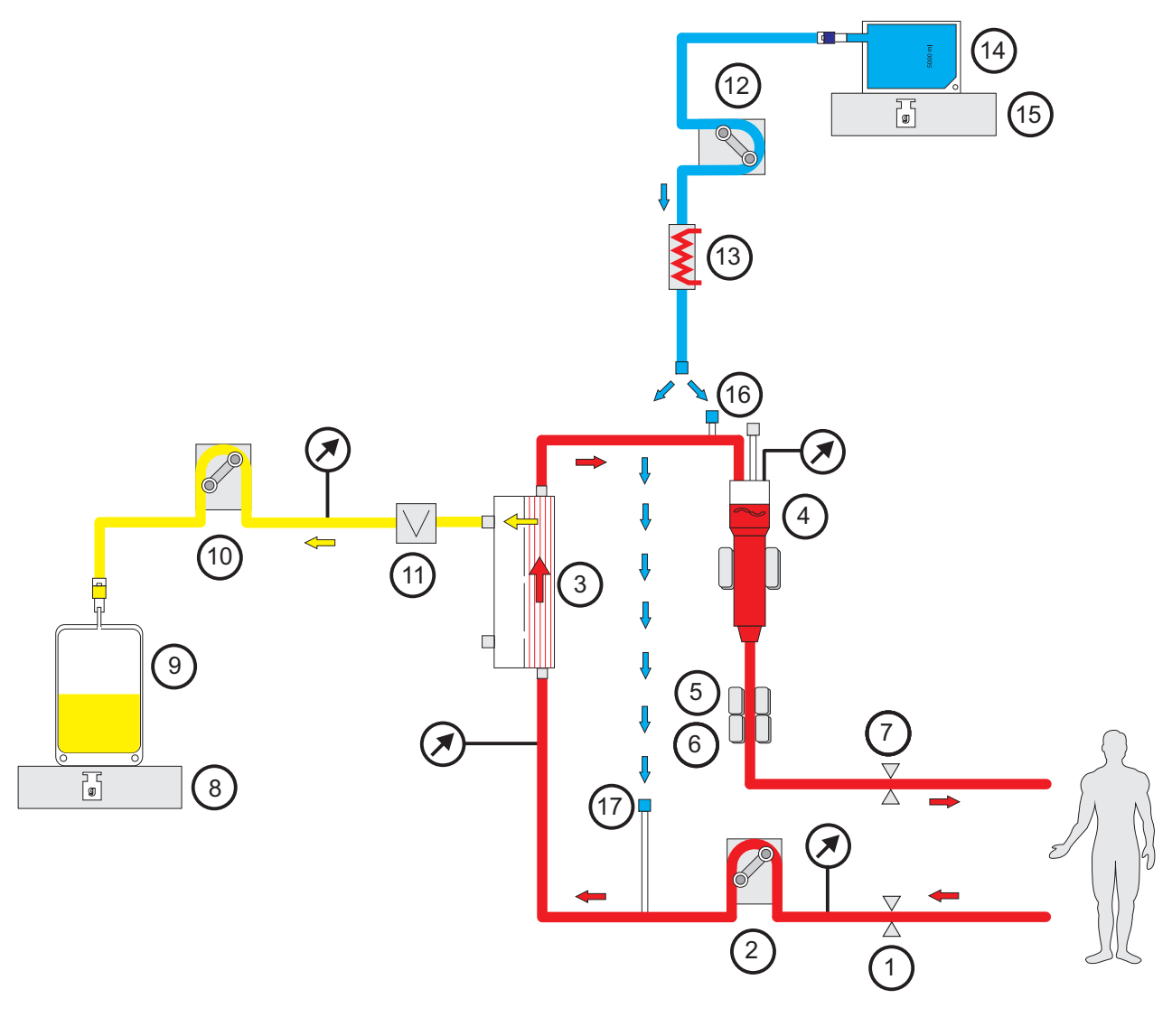

- **Legend** 1 Line occlusion clamp (red)
	- Blood pump
	- Filter
	- **4** Fill level detector<br>**5** Optical detector
	- Optical detector
	- Air bubble detector
	- Line occlusion clamp (blue)
	- Scale
	- Filtrate
	- Filtrate pump
	- Blood leak detector (yellow)
	- Substituate pump
	- Heater (white)
	- Substituate
	- Scale
	- Postdilution port
	- Predilution port

#### **Treatment data**

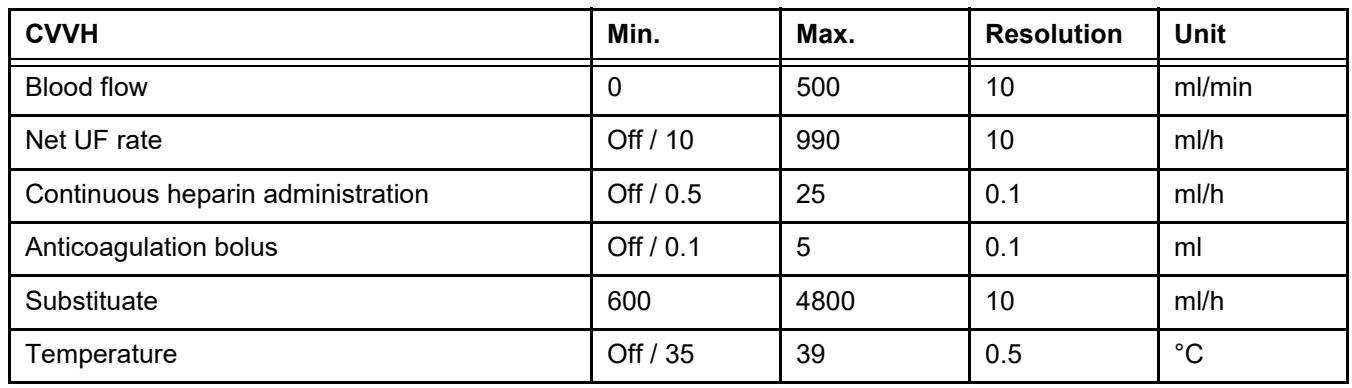

#### *Fig.: Pre-post CVVH flow diagram*

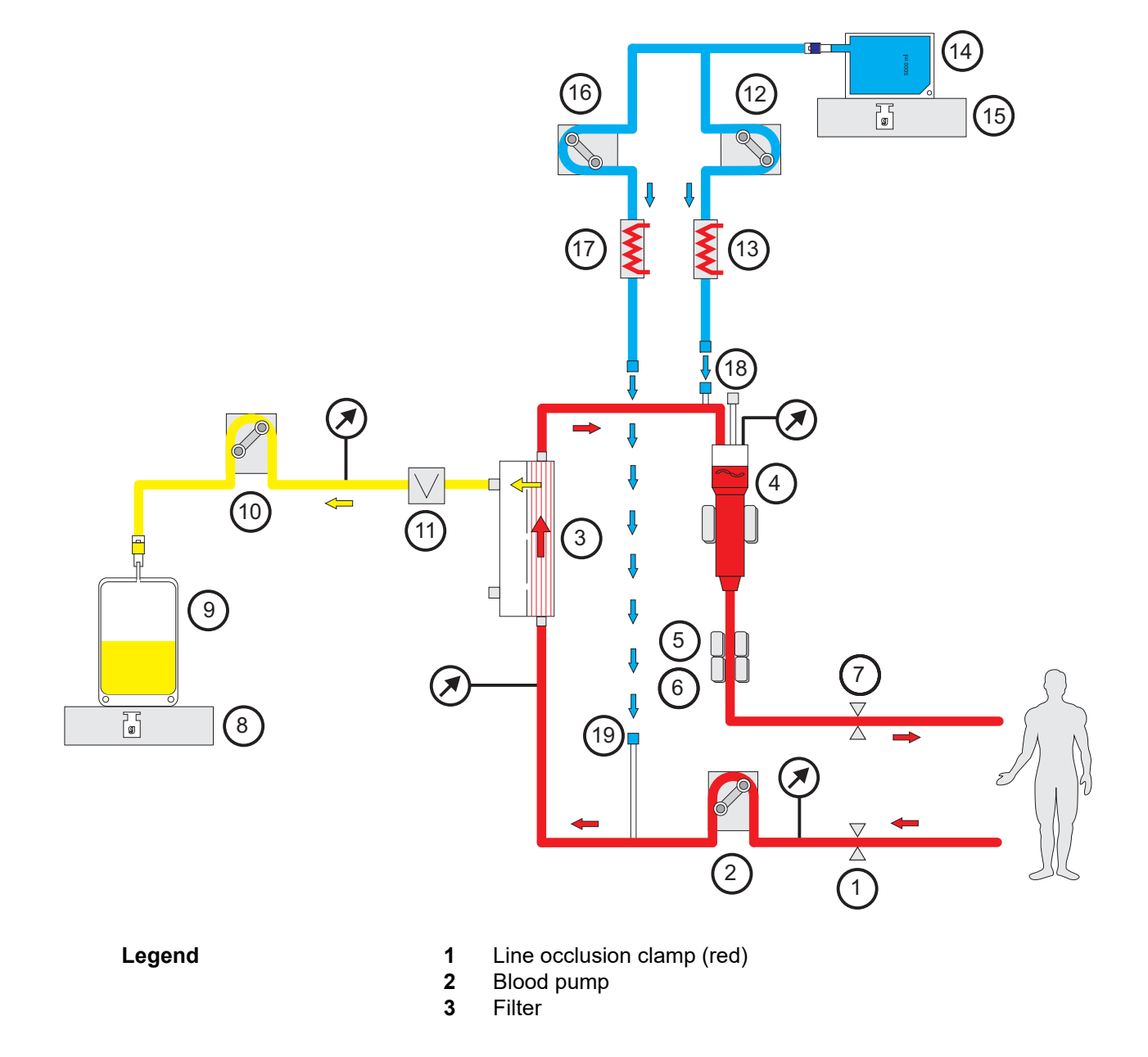

- **4** Fill level detector
- **5** Optical detector
- **6** Air bubble detector
- **7** Line occlusion clamp (blue)
- **8** Scale
- **9** Filtrate
- **10** Filtrate pump
- **11** Blood leak detector (yellow)
- **12** Postdilution substituate pump
- **13** Heater (white)
- **14** Substituate
- **15** Scale
- **16** Predilution substituate pump
- **17** Heater (green)
- **18** Postdilution port
- **19** Predilution port

#### **Treatment data**

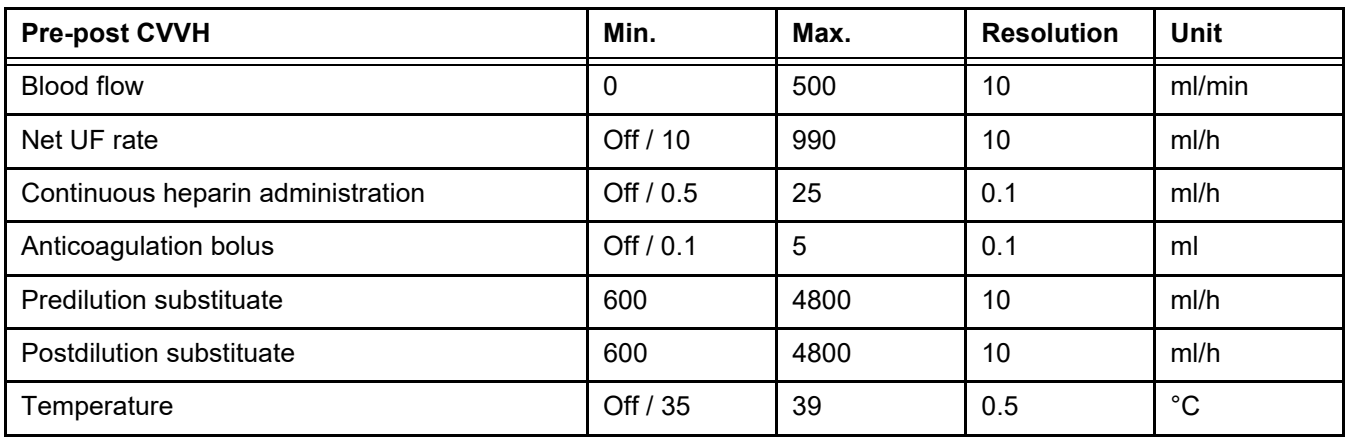

#### **7.2.1.2 CVVHD**

With CVVHD, the blood is purified mainly through dialysis. In addition to the diffusion, which mainly removes toxins during this procedure, convection also takes place. Under typical CRRT conditions, where the blood flow is considerably higher than the dialysate flow, an almost complete saturation of the dialysate with toxins of a low molecular weight, such as urea and creatinine, can normally be expected. The efficiency of a CVVHD procedure is therefore comparable with that of a Post CVVH procedure. As the speed of diffusion depends on the molecular mass, the full saturation of the dialysate with larger, so-called middle-molecular weight solutes may not be achieved, depending on the blood and dialysate flows set and the filter used. The clearance rate achieved for these substances is thus lower than with Post CVVH (if the same dialysate and substituate quantities are used). This disadvantage of CVVHD can be compensated at least partially through the use of filters with a large active surface and High-Flux membranes. On the other hand, CVVHD can enable setting a lower blood flow than in Pre CVVH and Post CVVH.

*Fig.: CVVHD flow diagram*

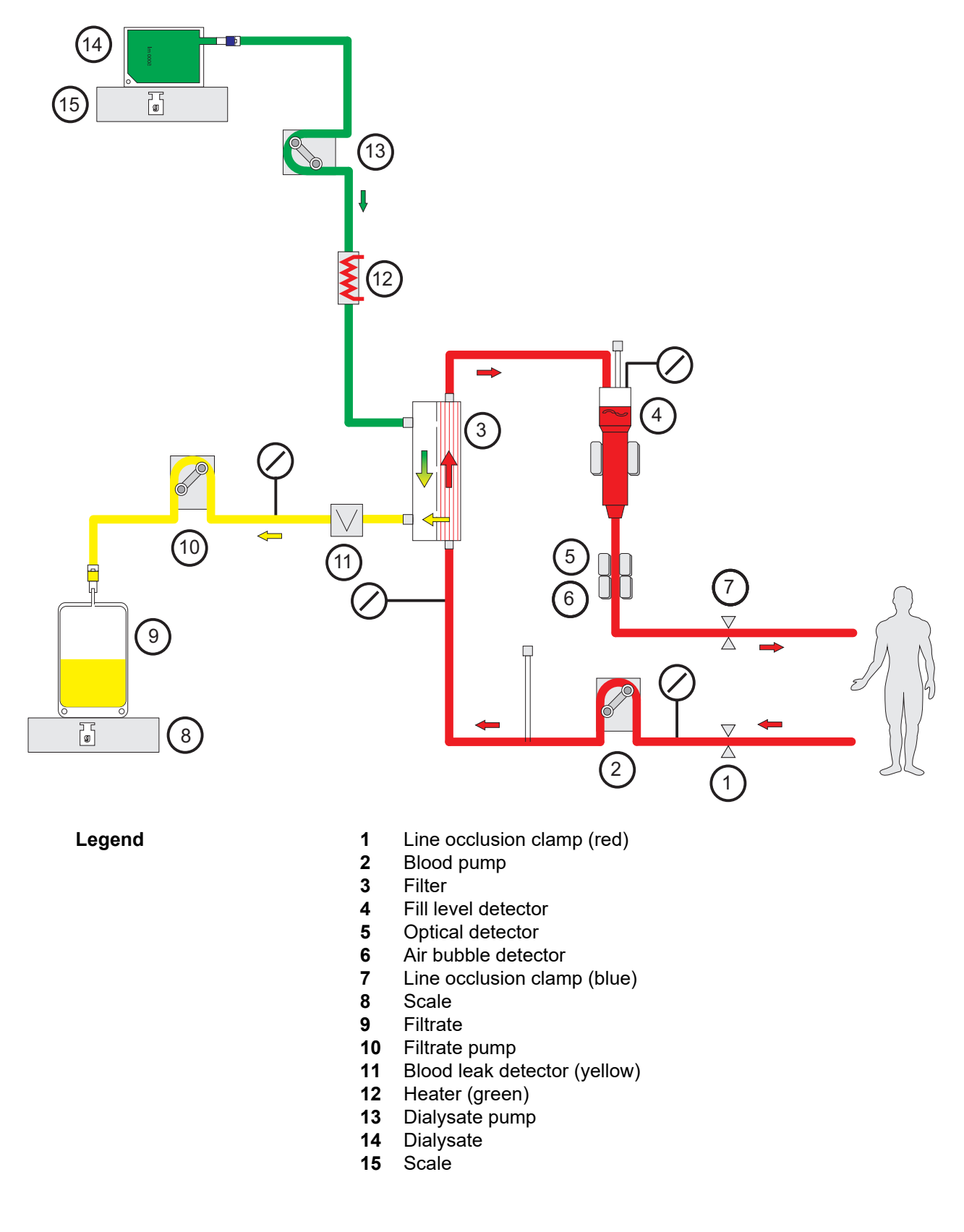

#### **Treatment data**

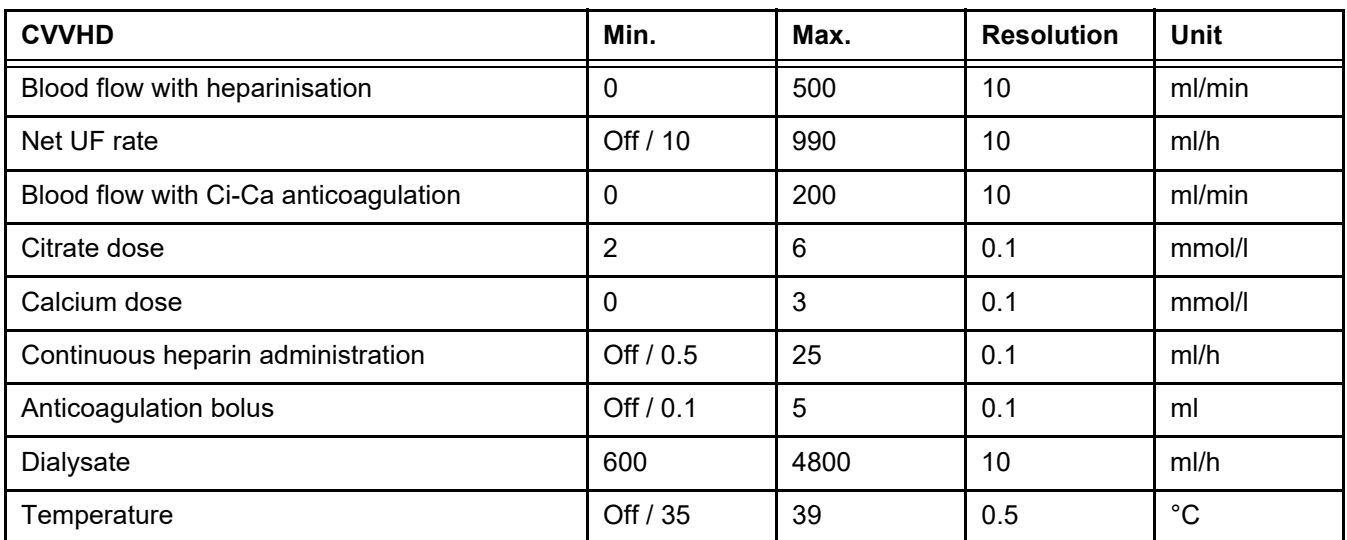

#### **7.2.1.3 CVVHDF**

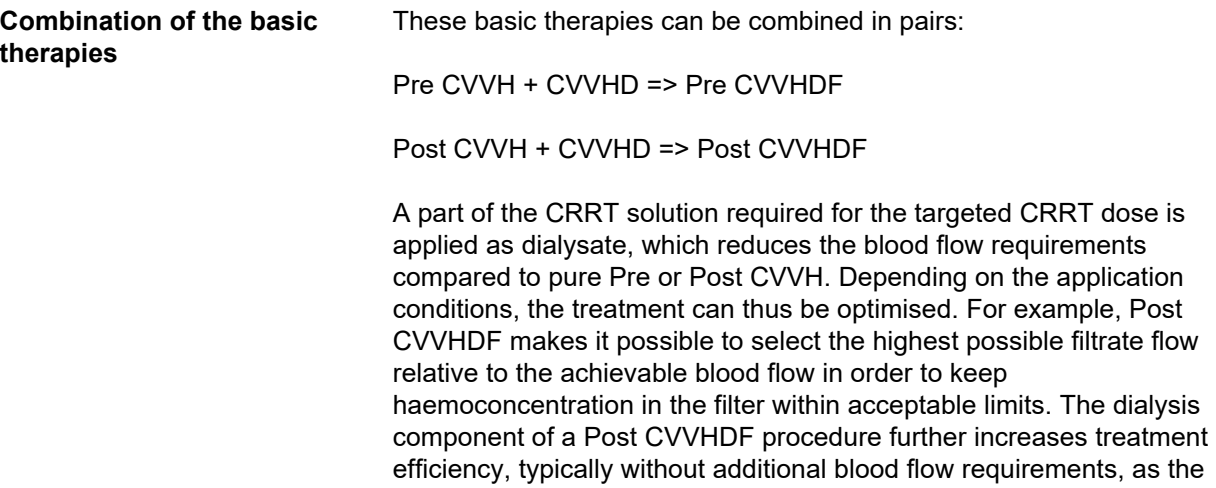

UF/BF ratio is not affected by this.

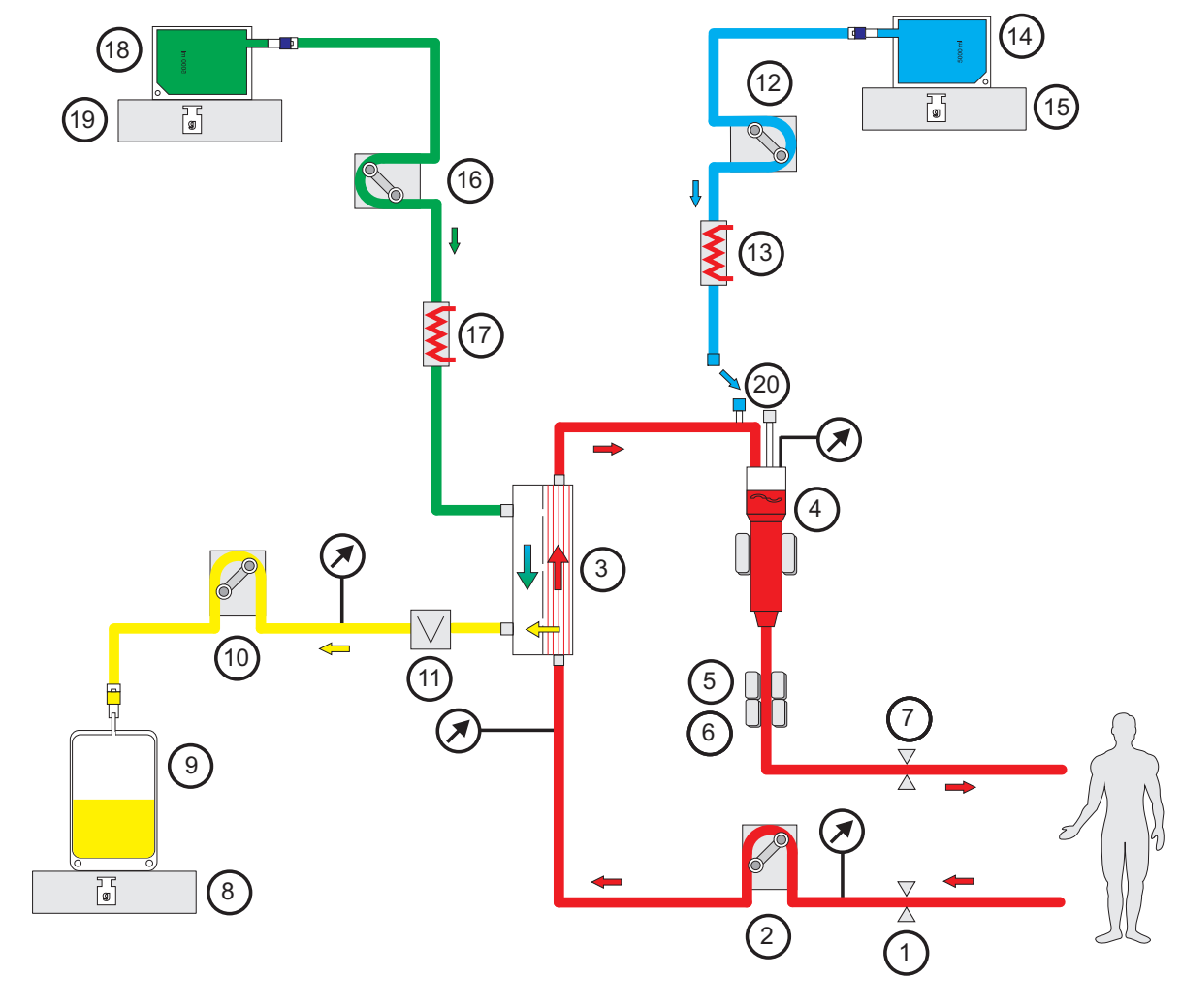

*Fig.: Post CVVHDF (Ci-Ca) flow diagram*

- **Legend** 1 Line occlusion clamp (red)
	- Blood pump
	- Filter
	- **4** Fill level detector<br>**5** Optical detector
	- Optical detector
	- Air bubble detector
	- Line occlusion clamp (blue)
	- Scale
	- Filtrate
	- Filtrate pump
	- Blood leak detector (yellow)
	- Substituate pump
	- Heater (white)
	- Substituate
	- Scale
	- Dialysate pump
	- Heater (green)
	- Dialysate
	- Scale
	- Postdilution port

*Fig.: Flow diagram of the different CVVHDF procedures*

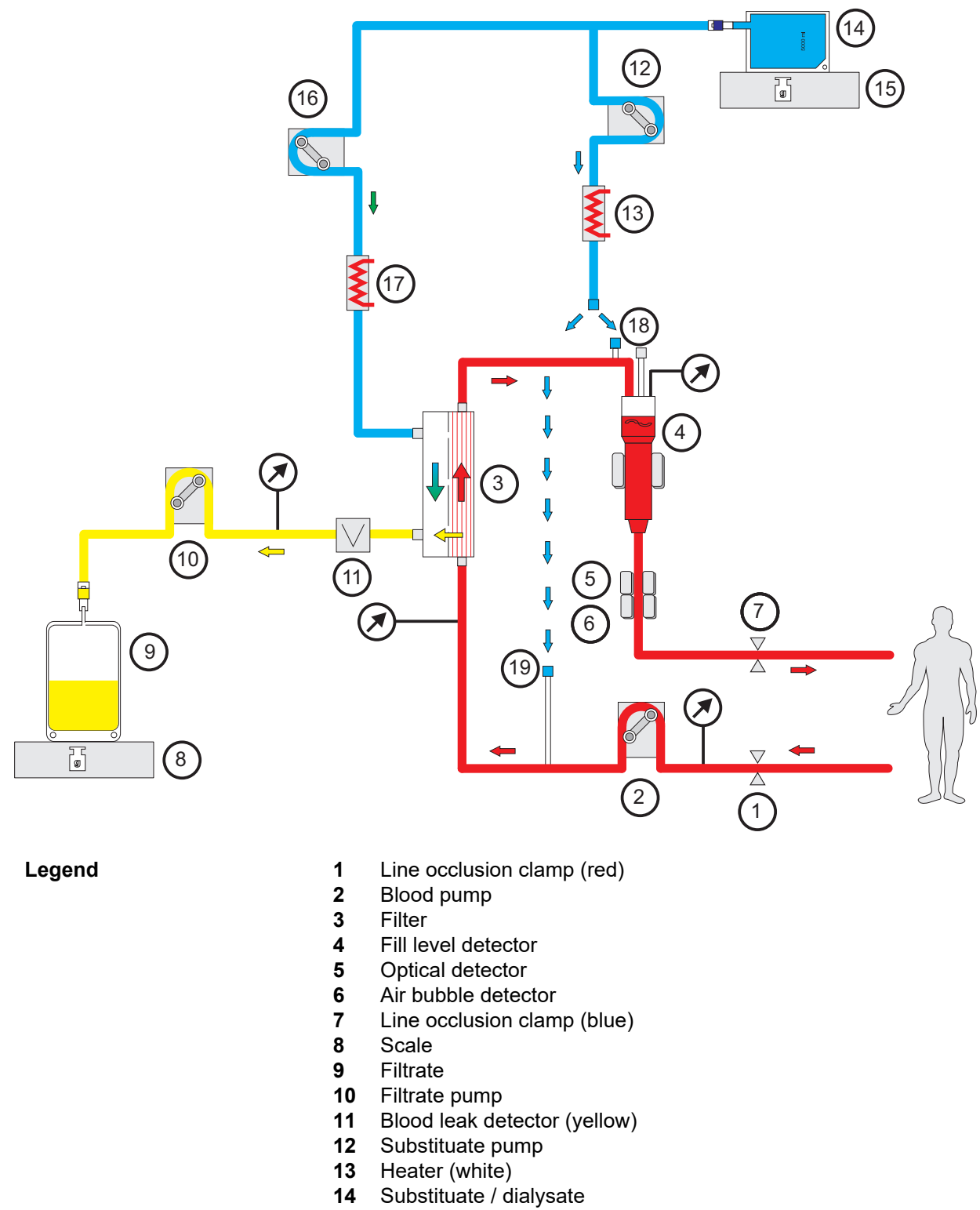

- Scale
- Dialysate pump
- Heater (green)
- Postdilution port
- Predilution port
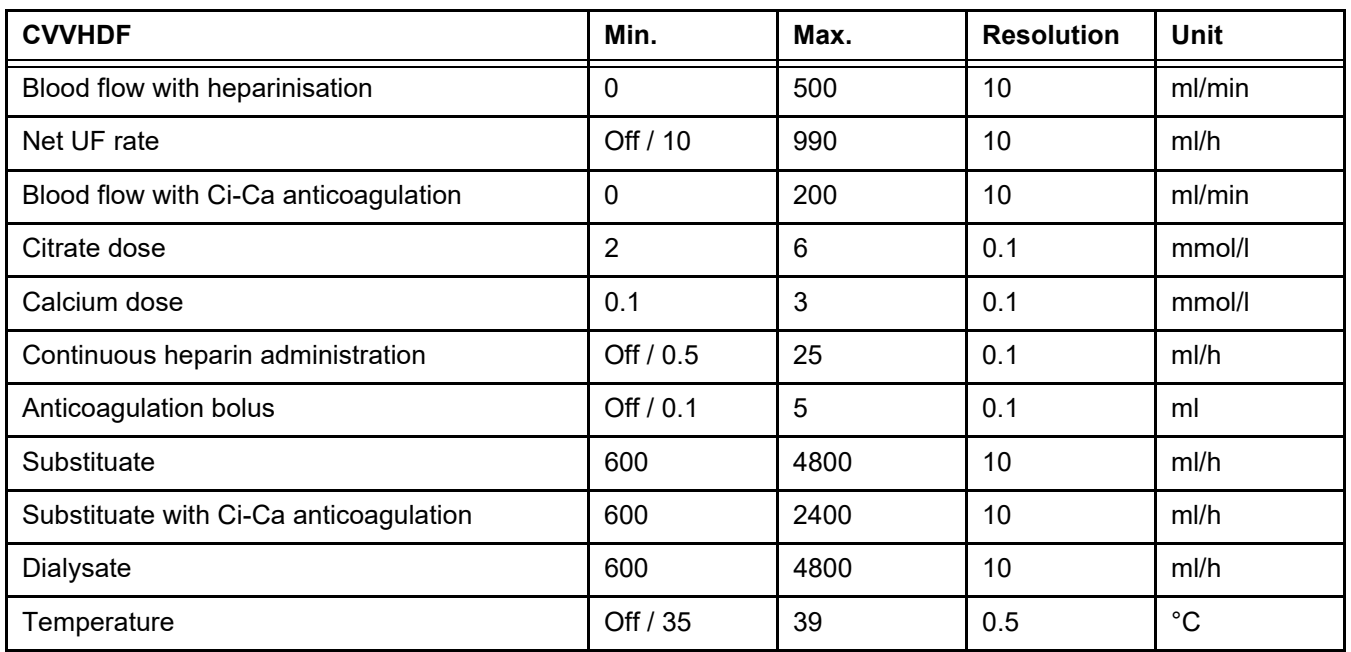

#### **Treatment data**

# **7.2.2 Therapeutic plasma exchange**

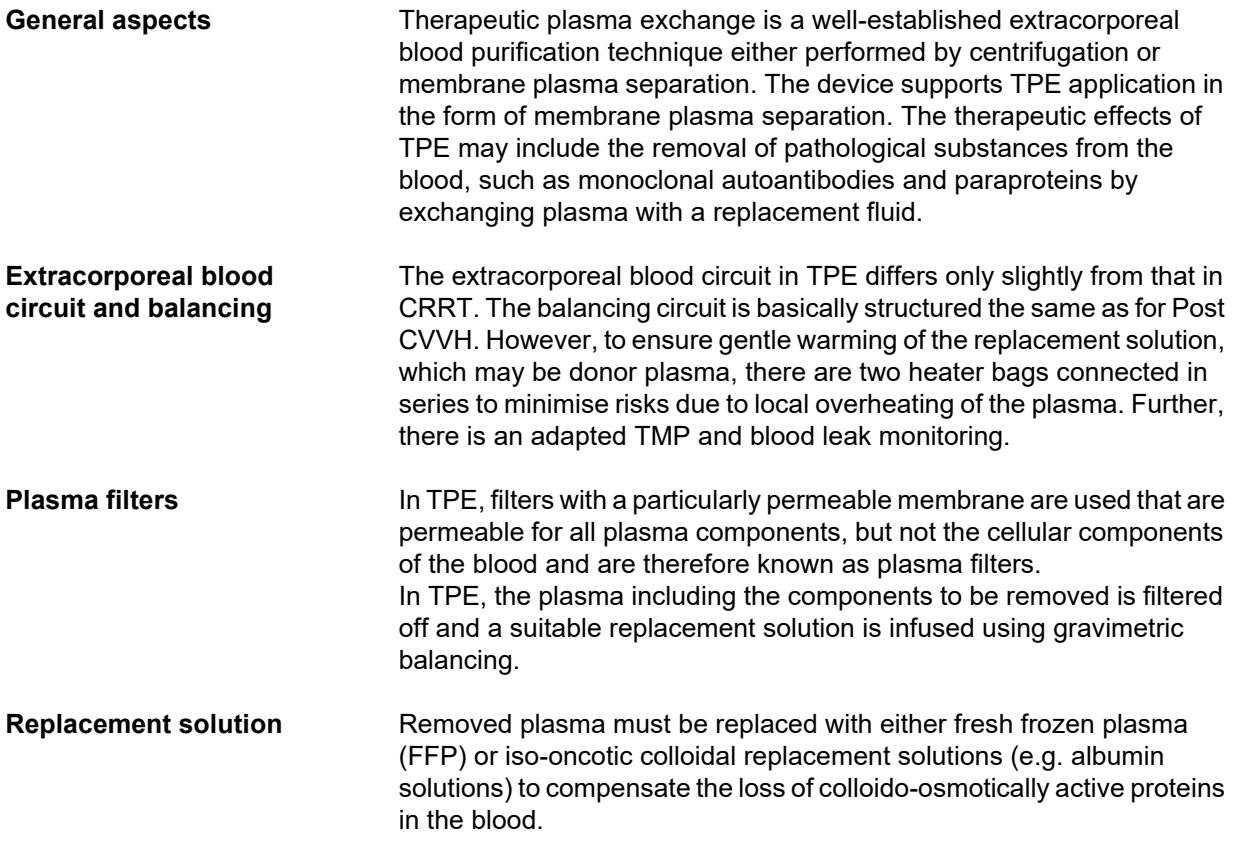

As one option, an iso-oncotic human albumin solution can be used. A lack of coagulation factors (e.g. hypofibrinogenaemia) or other essential plasma components occurring independently or as a result of plasma exchange can be counteracted by using fresh frozen plasma (FFP) in whole or in part (then preferably towards the end of treatment) as a replacement solution. The device enables precise isovolaemic replacement.

In some cases, such as thrombotic thrombocytopenic purpura (TTP), in addition to the removal of pathological plasma components, the infusion of all plasma components with the replacement solution is an essential part of the treatment. In such cases, plasma-based products generally are suitable replacement solutions, e.g., FFP.

**Dosage** In TPE, typically 1 to 2 times the plasma volume of the patient is exchanged.

Because of the decrease in the plasma concentration of the substances to be removed in the course of the TPE treatment, TPE is terminated after the prescribed plasma exchange. If and as long as clinically necessary, further TPE treatments will be administered on one of the following days.

#### *Fig.: TPE flow diagram*

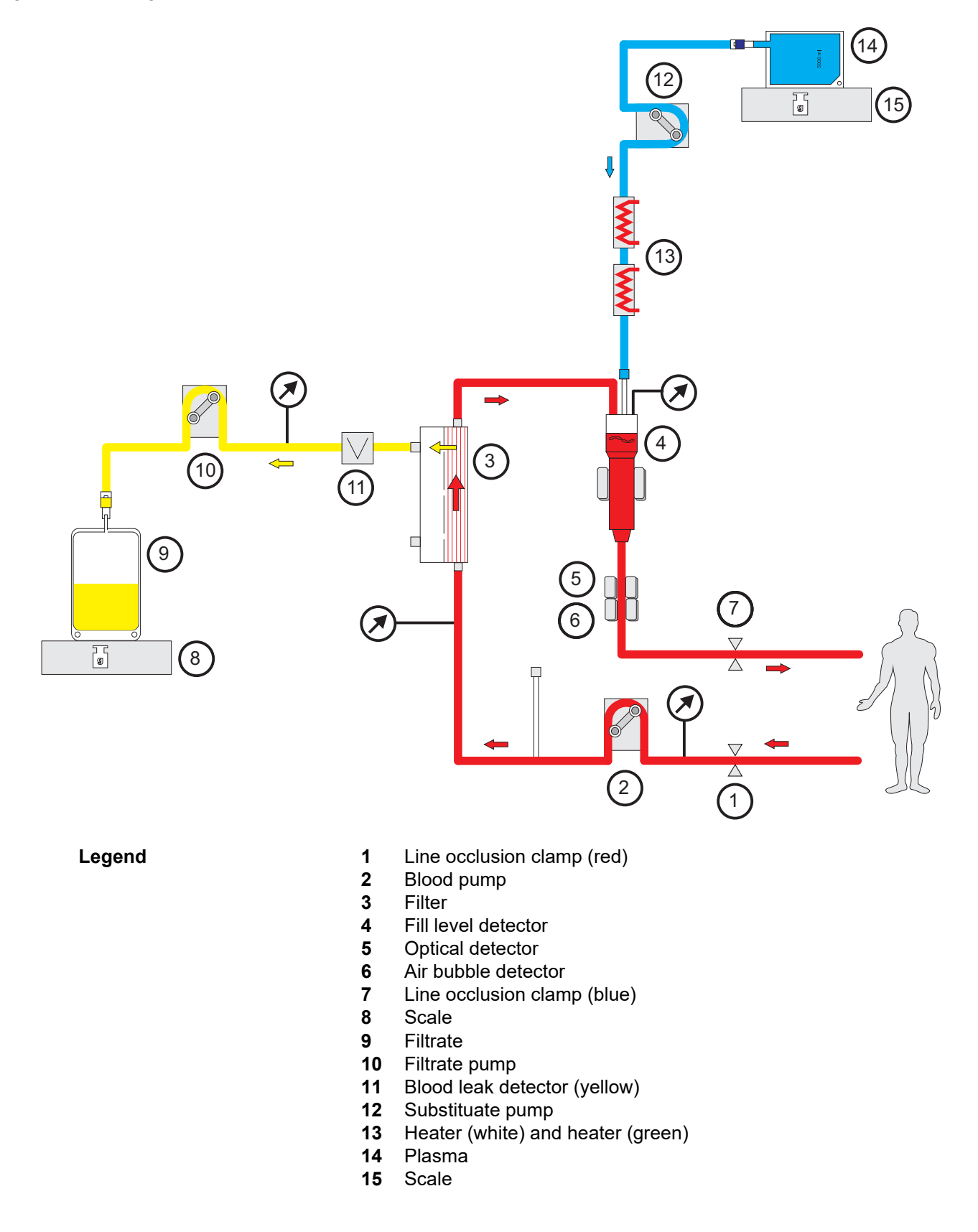

#### **Treatment data**

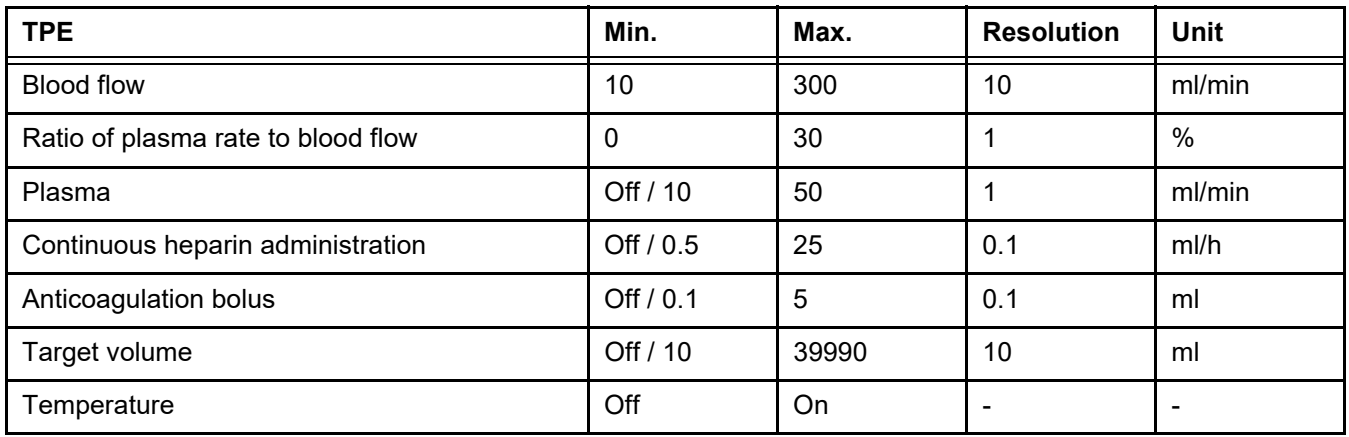

**Technical specifics** The blood flow should be applied based on the plasma filter and the vascular access used. With hollow-fibre filters, the blood flow should be at minimum 50 ml/min to avoid clotting.

> TMP should be as low as possible during the procedure. Clogging of the membrane leads to TMP increase, with erythrocytes expectedly sucked onto the filter membrane and eventually rupturing their cell membrane, releasing free haemoglobin (Hb) into the filtrate.

#### **Warning**

#### **Disruption of the filter function through membrane clogging**

#### **Risk for patient through haemolysis or loss of blood**

In the event of a TMP increase caused by membrane clogging, erythrocytes can be sucked onto the filter membrane and destroyed. This causes free haemoglobin (Hb) to reach the plasma side, leading to a blood leak alarm and the treatment being stopped as a result.

- $\triangleright$  The TMP must be checked regularly for any increase during the treatment.
- $\triangleright$  In the event of a noticeable increase, the treatment should be adjusted, e.g. reduction of the filtration rate or optimisation of the anticoagulation.
- $\triangleright$  If a blood leak alarm is triggered, the extracorporeal circuit must be replaced. In this case, the option to deactivate the blood leak alarm should not be used.

Haemolysis is a common side effect in TPE that can lead to a reddish discolouration of the patient's plasma and can trigger a blood leak alarm. Haemolysis can be distinguished from a blood leak, if necessary, by collecting a blood sample for cell identification.

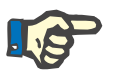

#### **Note**

TMP should be monitored according to the recommendation of the used plasma filter. Upon signs of TMP increase, the blood flow, filtration fraction and anticoagulation must be reassessed in order to avoid haemolysis.

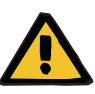

#### **Warning**

**Risk for the patient due to heat loss via the extracorporeal blood circuit if the temperature of the plasma replacement solution is too low**

Haemodynamic instability due to the reduction in core body temperature.

- $\triangleright$  Preheat plasma replacement solution to at least 20 °C before treatment.
- $\geq$  Conduct treatment at a room temperature of at least 20 °C.
- $\triangleright$  Switch on heater.
- $\triangleright$  Avoid drafts during treatment.
- $\triangleright$  Regular monitoring of patient temperature.
- $\triangleright$  If necessary, take measures to maintain patient temperature, such as use of electric blankets.

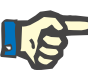

#### **Note**

In order to avoid damage to the proteins in donor plasma, the heating power in TPE treatments has been reduced. The temperature at the insertion site depends among other things on the ambient temperature [\(see Chapter 12 on page 297\).](#page-296-0)

**Anticoagulation** For anticoagulation, heparin is normally used in TPE with the device. More detailed information [\(see Chapter 7.3.1 on page 259\),](#page-258-0) including on the possibility of a loss of heparin during the TPE treatment [\(see Chapter 2.6 on page 20\)](#page-19-0).

#### **7.2.3 Paediatric CRRT treatments**

**Special treatment mode for small children** For small children the desired CRRT effectiveness (see Adjusting the CRRT prescription in children in the table below) can be achieved using the tubing system developed specifically for this purpose. The blood filling volume of the tubing system has also been reduced compared to the standard consumable. The paediatric tubing system can be used to perform the Paed CVVHD 8 kg to 16 kg and Paed CVVHD 16 kg to 40 kg treatments.

*Fig.: Paed CVVHD flow diagram*

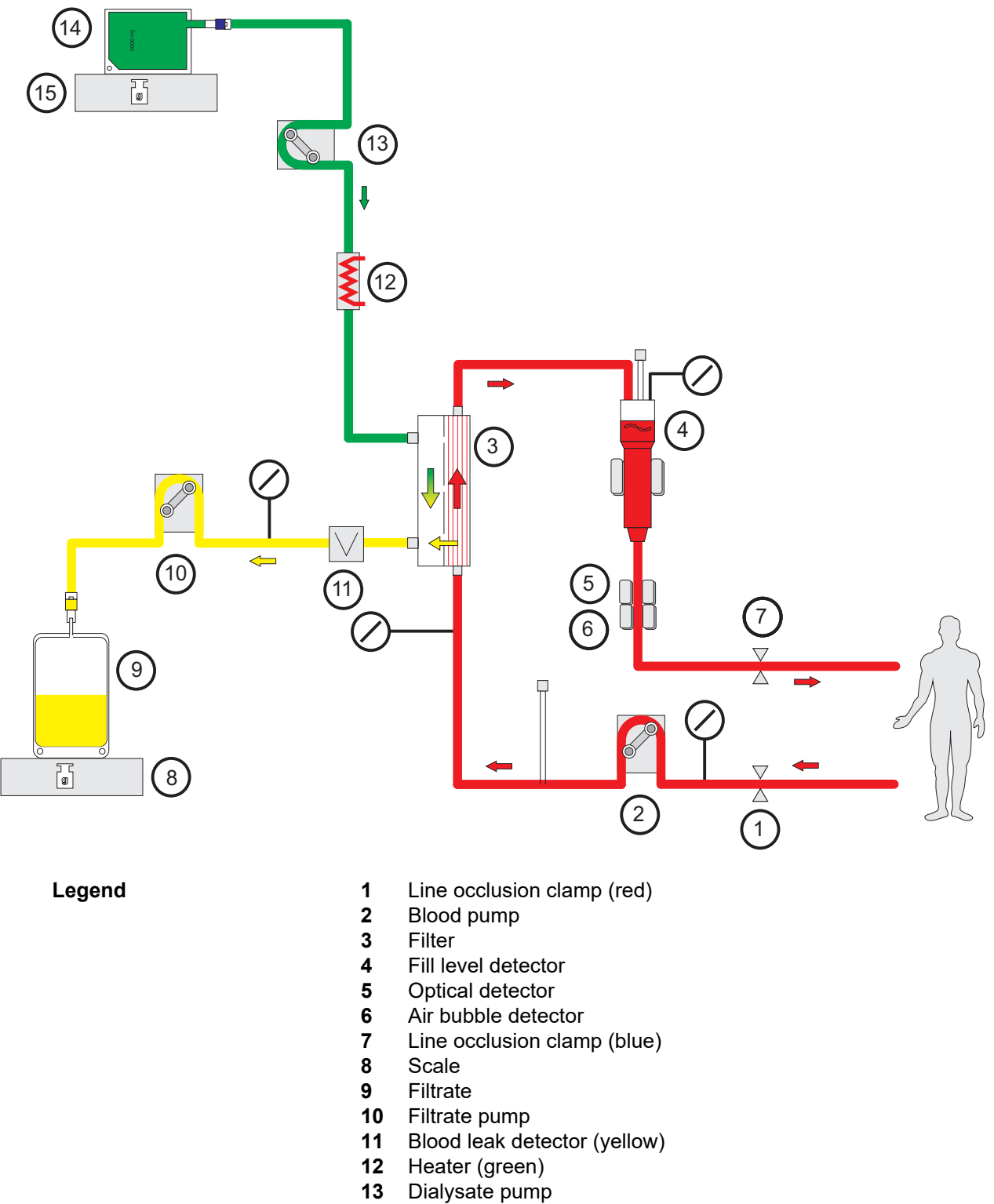

- Dialysate
- Scale

#### **Treatment data**

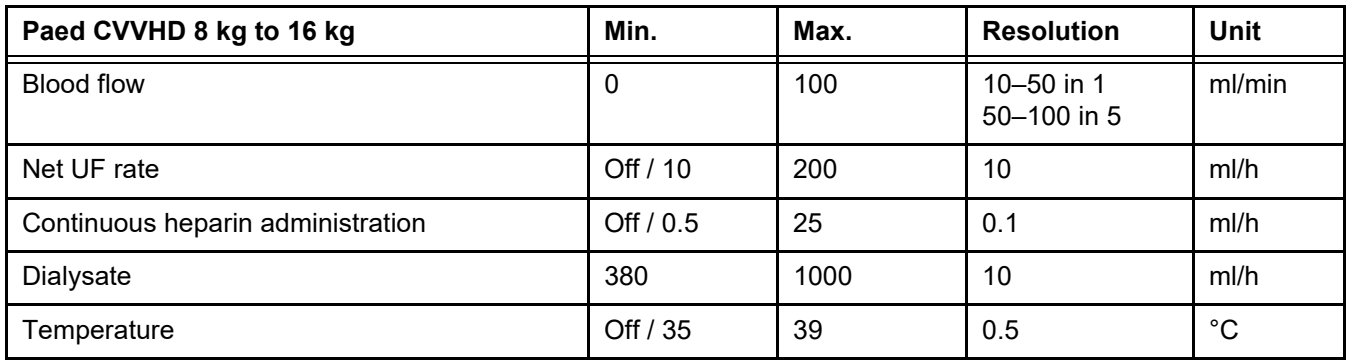

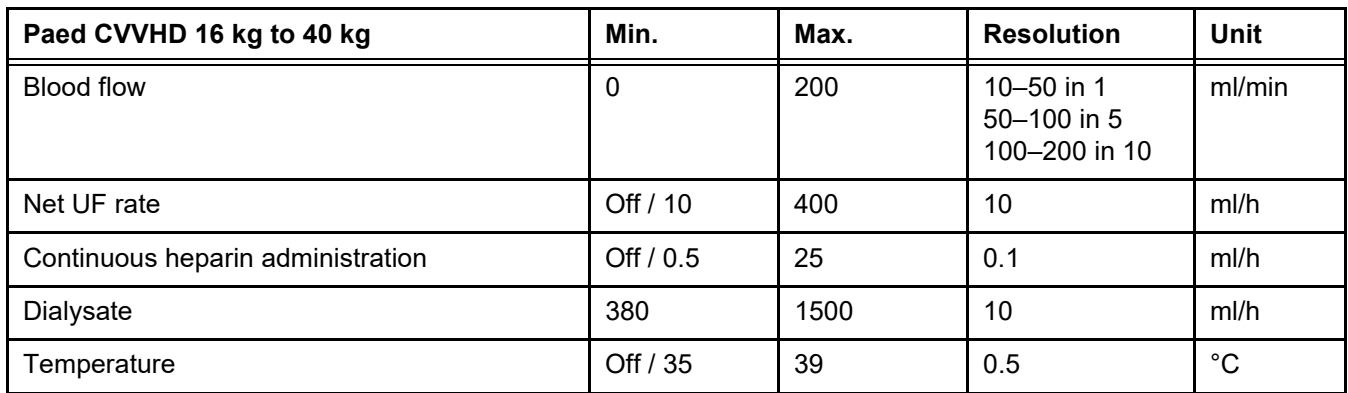

# **7.3 Anticoagulation**

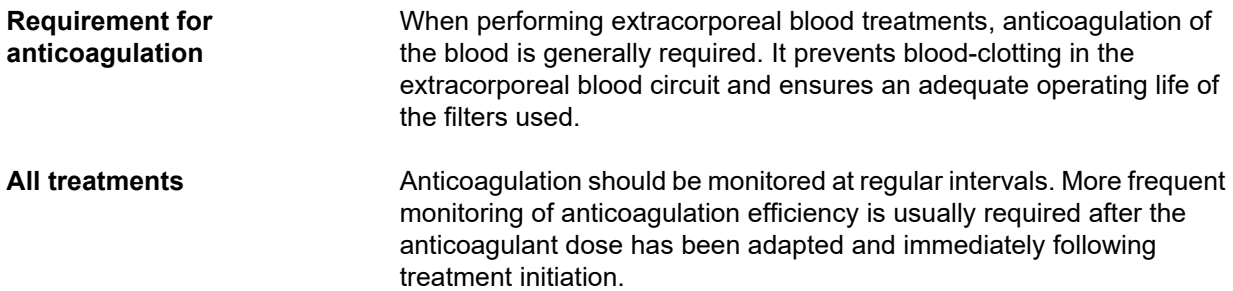

# <span id="page-258-0"></span>**7.3.1 Systemic anticoagulation**

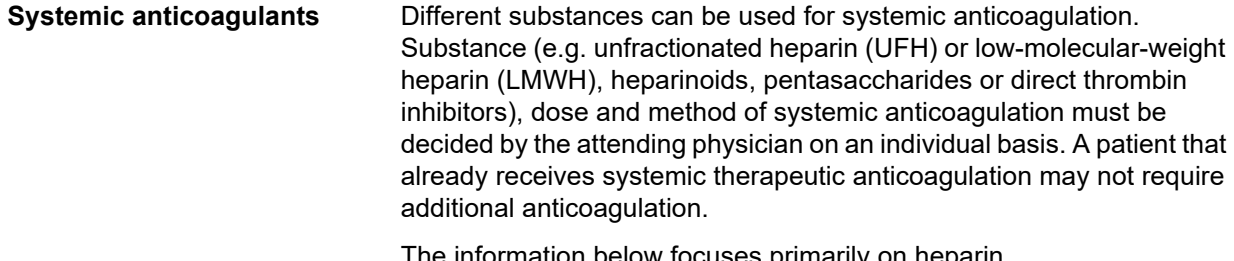

I he information below focuses primarily on heparin.

**for anticoagulation**

**Heparin priming Heparin priming may be required or recommended for the filter** applied. For priming the circuit, heparinised isotonic saline solution (e.g. 5000 IU/L) can be used unless otherwise clinically indicated (please refer to the IFU of the applied filter).

**Heparin dose/dosing** The dose of heparin must be prescribed by the responsible physician in consideration of the patient's condition and of the clinical situation (e.g. post-surgery period, bleeding risk, thromboembolism risk, patient's body weight). The prescribed dose of heparin can consist of a bolus followed by a continuously applied dose. The SmPC or the IFU of the applied heparin and filter/adsorber, respectively, must always be observed.

**Monitoring** Coagulation should be monitored at regular intervals considering also bleeding risk and heparin dose changes (e.g. measurement of the activated clotting time (ACT) or activated partial thromboplastin time (aPTT)).

**Integrated heparin pump**  A heparin pump for the continuous infusion of anticoagulants is integrated in the device. An infusion line for anticoagulants is included in the tubing system. The pH value of the solution must be  $\leq 10$ . Continuous infusion can be started with the initiation of treatment. A prescribed initial bolus can be administered using the heparin pump. Subsequently, during treatment a bolus can be applied via the heparin pump. The integrated heparin pump automatically pauses infusion during treatment interruptions.

#### *Fig.: Schematic of systemic anticoagulation*

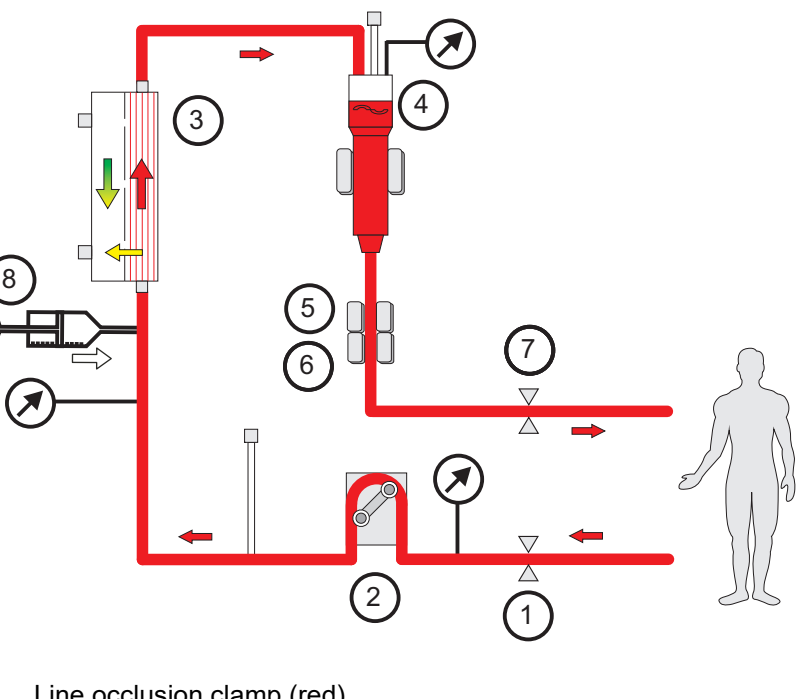

**Legend** 1 Line occlusion clamp (red)

- **2** Blood pump
- **3** Filter
- **4** Fill level detector
- **5** Optical detector
- **6** Air bubble detector
- **7** Line occlusion clamp (blue)
- **8** Heparin pump

**Anticoagulation-free CRRT** When the CRRT procedure is performed without anticoagulant, the haemofilter may show early reduced performance and clot more frequently in the extracorporeal circuit.

#### **Note**

The degree of clogging and clotting depends on the patient's degree of coagulopathy.

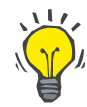

#### **Tip**

In anticoagulation-free CRRT choosing CVVHD or a treatment mode with a predilution component may improve filter patency.

### **7.3.2 CVVHD or postCVVHDF with the Ci-Ca protocol (regional citrate anticoagulation)**

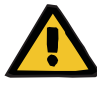

#### **Warning**

**Risk of contamination as a result of infusion of unsuitable solutions that do not match the selected treatment mode**

- $\triangleright$  After changing the treatment mode, change the solutions if necessary so that they match the selected treatment mode and the anticoagulation.
- For the treatment modes CVVHDF and CVVH, only solutions that are suitable for infusion must be used.

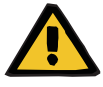

#### **Warning**

#### **Risk for the patient as a result of a disorder of the electrolyte balance**

If the balancing is interrupted too often (e.g. through frequent balancing alarms), this can lead to an unintended citrate load in the patient, which can in turn lead to metabolic alkalosis and hypernatraemia.

Note: Every time the filtrate flow is interrupted, the calcium substitution is also interrupted.

 $\triangleright$  Interruptions of the balancing, particularly in the case of citrate anticoagulation, must be kept to a minimum.

## <span id="page-261-0"></span>**7.3.2.1 Treatment prescription and essentials**

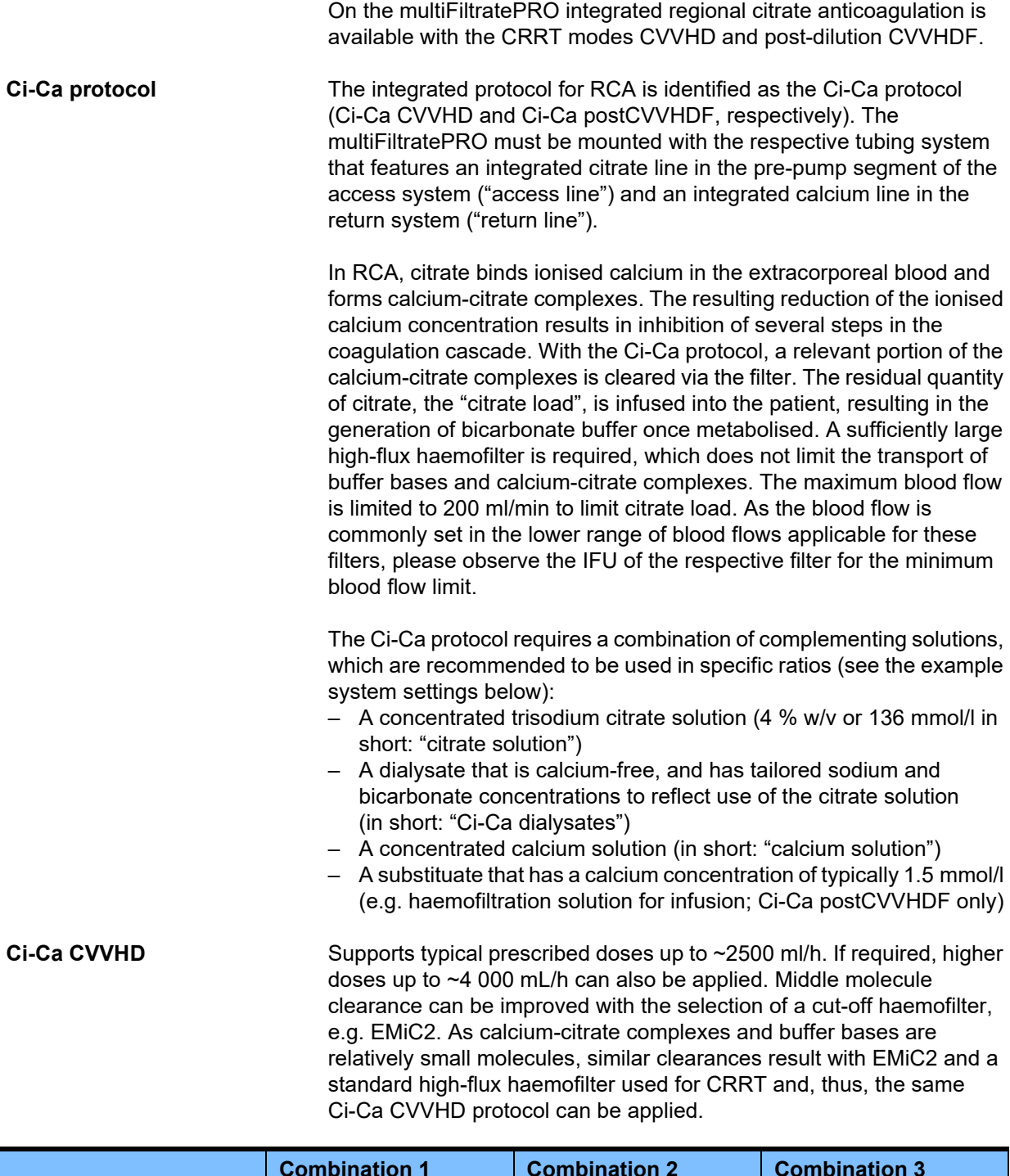

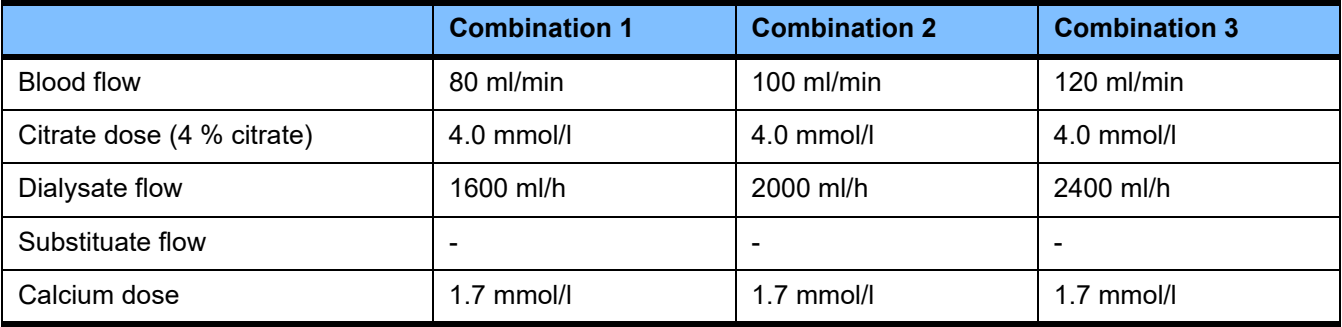

Applies for the AV-filters AV 600 S and AV 1000 S and EMiC2.

*Example system settings for Ci-Ca CVVHD:* As a standard setting, the dialysate flow is set at 33 % of the blood flow. This ratio is presented in the user interface of the multiFiltratePRO. This ratio corresponds to a numerical ratio of "20:1" between dialysate and blood flows as these are indicated in "mL/h" and "mL/min", respectively. The citrate dose is prescribed in ratio to the blood flow; the calcium dose is prescribed in ratio to the filtrate flow.

**Ci-Ca postCVVHDF** Increases the prescribed dose by 50 % compared to CVVHD while maintaining the same blood flow. Supports typical prescribed doses up to  $\sim$ 3 750 mL/h. If required, higher doses up to  $\sim$ 6 000 mL/h can also be achieved. The increase in the delivered dose can be slightly lower, as the complete saturation of the effluent reaches its limits. The AV 1000 S or an equivalent haemofilter must be used. The EMiC2 must not be used in this mode, as this might result in excessive albumin losses.

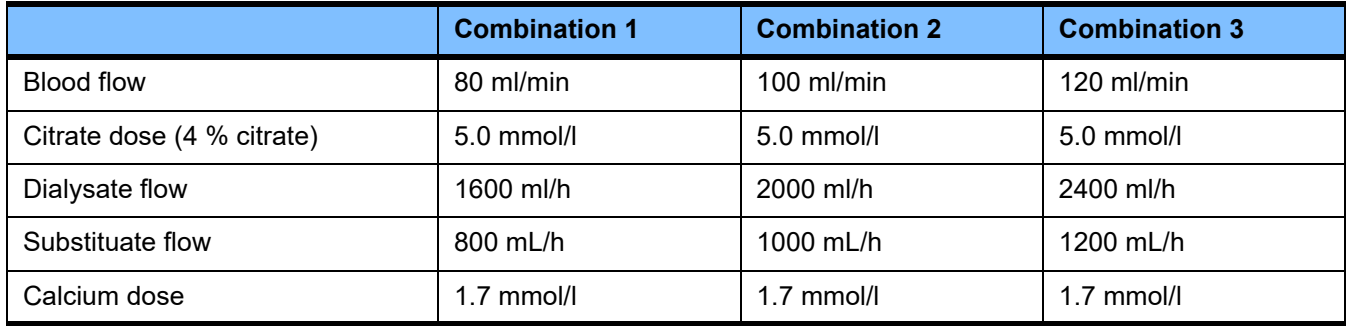

*Example system settings for Ci-Ca postCVVHDF:* As a standard setting, the dialysate flow is set at 33 % of the blood flow. This ratio is presented in the user interface of the multiFiltratePRO. This ratio corresponds to a numerical ratio of "20:1" between dialysate and blood flows as these are indicated in "mL/h" and "mL/min", respectively. The substituate flow should be chosen at 17 % of the blood flow. This correlates with a numerical ratio between substituate and blood flows of "10:1", as the substituate flow is indicated in "mL / h" and the blood flow in "mL / min". The haemoconcentration at the filter outlet (UF/BF ratio) should, if possible, not exceed 20 %. If the haemoconcentration at the filter outlet exceeds 20 % due to the required Ca flow and a clinically required ultrafiltration, the substituate flow can be reduced accordingly. The citrate dose is prescribed in ratio to the blood flow; the calcium dose is prescribed in ratio to the effluent flow. The calcium infusion with the substituate is automatically considered when calculating the required calcium solution flow.

**Changing from RCA to heparin anticoagulation** There are specific clinical conditions (like severe dysnatraemia, citrate accumulation and others) where a change from RCA to heparin anticoagulation is necessary.

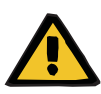

#### **Warning**

**Risk for the patient as a result of a disorder of the electrolyte balance due to incorrect selection of dialysate and substituate**

 $\triangleright$  Adjust the flow ratios of the solutions in relation to each other in relation to the blood flow.

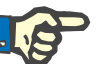

#### **Note**

Despite citrate anticoagulation, localised clotting can occur in the tubing system during the treatment. Perform regular visual checks of the blood lines, especially in the area from the venous chamber to the connection of the return line to the vascular access. If clot formations become apparent ("white bands"), replace the cassette.

#### **7.3.2.2 Solutions for the Ci-Ca protocol**

The following solutions are suitable for use with the Ci-Ca protocol:

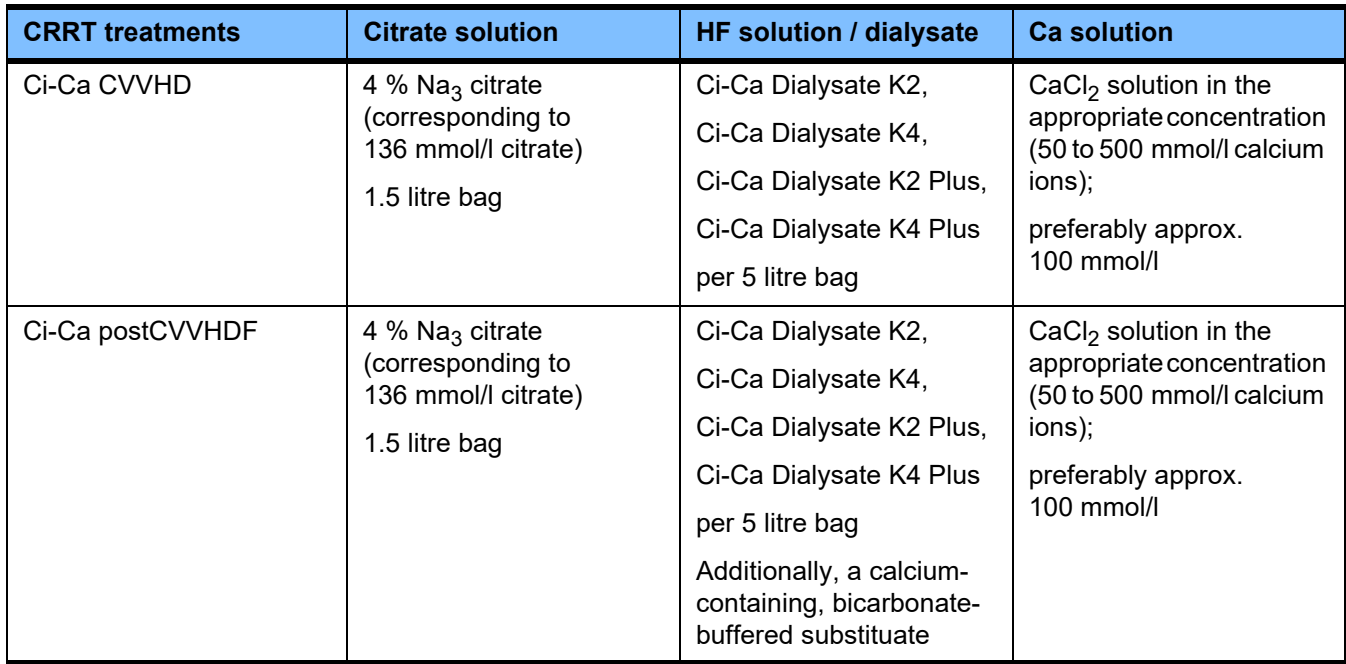

**CRRT solutions** It is recommended to separately store the Ci-Ca dialysates from other solution for dialysis and haemofiltration to avoid accidental mix-up.

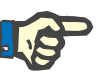

#### **Note**

Please always read the label before connecting any solution to the patient or the extracorporeal circuit, to confirm that the correct prescription will be delivered. Prior to application, the used solutions must have a temperature of at least +20 °C to support the integrated warming procedure of the multiFiltratePRO.

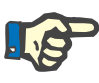

**Citrate and calcium** 

**solutions**

### **Note**

Depending on clinical requirements, the dialysate and haemofiltration solution should be warmed immediately before use to approximately 36.5 °C to 38.0 °C. The temperature must be set accordingly.

The citrate and calcium solutions must be suitable for infusion. Depending on the citrate and calcium solutions used locally, the concentration of the citrate and calcium ions, respectively, and the volumes of these solutions are internally stored by the device and can be viewed in the Ci-Ca bag change menu. The initial storage is done by Technical Service personnel. If available use ready-to-use citrate and calcium solutions, i.e. no dilution to the final concentration required. Products with suitable connectors to connect with the integrated citrate and calcium lines of the multiFiltratePRO SecuKit tubing system are favoured [\(see Chapter 8 on page 281\)](#page-280-0).

For Ci-Ca CVVHD and Ci-Ca postCVVHDF, the sole approved citrate solution is 4 % Na<sub>3</sub>Citrate solution, containing 136 mmol/l of citrate ions.

The concentration of the calcium solution used may be basically within a range from 50 to 500 mmol/l. Use of a calcium solution with approximately 100 mmol/l calcium is recommended. Higher calcium concentrations lead to lower calcium flows and can increase the risk of local clot formation due to less mixing at the calcium infusion site. Although calcium chloride or calcium gluconate are generically available as concentrates that can be diluted to the desired concentration, a calcium chloride solution is preferred.

It is strongly recommended to use a fixed calcium solution for all Ci-Ca treatments in the hospital. Later changes would require coordinated changes of device settings and the applied calcium solution to avoid safety issues because of a mismatch of calcium concentrations.

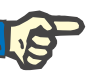

#### **Note**

Please check that the calcium concentration in the solution conforms with the concentration selected in the setup and shown on the screen.

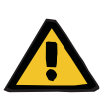

#### **Warning**

**Risk for the patient as a result of incorrect Ci-Ca anticoagulation and changes in the patient's acid-base balance**

**Risk for the patient as a result of a disorder of the electrolyte balance**

 $\triangleright$  Check that the citrate and calcium solutions used correspond to the types selected in the Setup and shown on the screen.

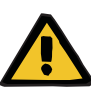

#### **Warning**

**Risk for the patient as a result of a reduction in body temperature**

If the temperature of the citrate and calcium solutions is too low, this can lead to hypothermia in the patient.

- $\triangleright$  The solutions must be at room temperature when used.
- $\triangleright$  Either select a suitable storage temperature or heat the bags to the required temperature before use.

**Ci-Ca dialysates** In order to effectively use the citrate mechanism of action in the haemofilter, the Ci-Ca dialysates do not contain calcium (0 mmol/l  $Ca^{2+}$ ). As a sodium citrate solution is applied for citrate anticoagulation, there is at first glance the possibility of hypernatremia. Consequently, the sodium concentration in all Ci-Ca dialysates must be low. To compensate for the indirect buffer provision of the 4 % trisodium citrate solution, the bicarbonate concentration must also be reduced. The Ci-Ca dialysates must be connected with the dialysis line of the multiFiltratePRO tubing system. Some Ci-Ca dialysates provide a colour coding (e.g. yellow connector) for correct connection.

#### **Warning**

#### **Risk of blood loss as a result of clotting**

#### **Risk for the patient as a result of a disorder of the electrolyte balance due to incorrect selection of dialysate**

The use of calcium-containing dialysate for a Ci-Ca treatment can lead to blood clotting and/or hypercalcaemia.

 $\triangleright$  Only use calcium-free dialysate for treatments with citrate anticoagulation.

**Substitution solution** The Ci-Ca postCVVHDF protocol was designed for use with the bicarbonate-buffered haemofiltration solutions. As these solutions usually contain calcium (e.g. 1.5 mmol/l  $Ca^{2+}$ ), there is at first glance the possibility of clotting in the return line and venous chamber of the circuit. A comparatively stronger suppression of post-filter ionised calcium (0.20-0.29 mmol/l) limits the risk of clotting related to HF solution infusion. The slightly higher citrate dose (5 mmol/l blood) in combination with the bicarbonate content of the HF solution (e.g. 35 mmol/l) also compensates for the comparatively higher filter removal of citrate (indirect buffer base) and bicarbonate (direct buffer base) due to the added diffusive and convective effluent dose. The use of a substituate of this type with 1.5 mmol/l calcium and 35 mmol/l bicarbonate is recommended.

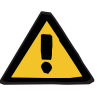

#### **Warning**

**Risk for the patient as a result of a disorder of the electrolyte balance due to incorrect selection of substituate**

The use of substituate with the wrong calcium level for a Ci-Ca treatment can lead to an electrolyte imbalance in the patient.

- $\triangleright$  Only use calcium-containing substituate for treatments with citrate anticoagulation.
- $\triangleright$  Check that the calcium solution used corresponds to the type selected in the Setup and shown on the screen.

#### <span id="page-266-0"></span>**7.3.2.3 Therapy settings and monitoring with the Ci-Ca protocol**

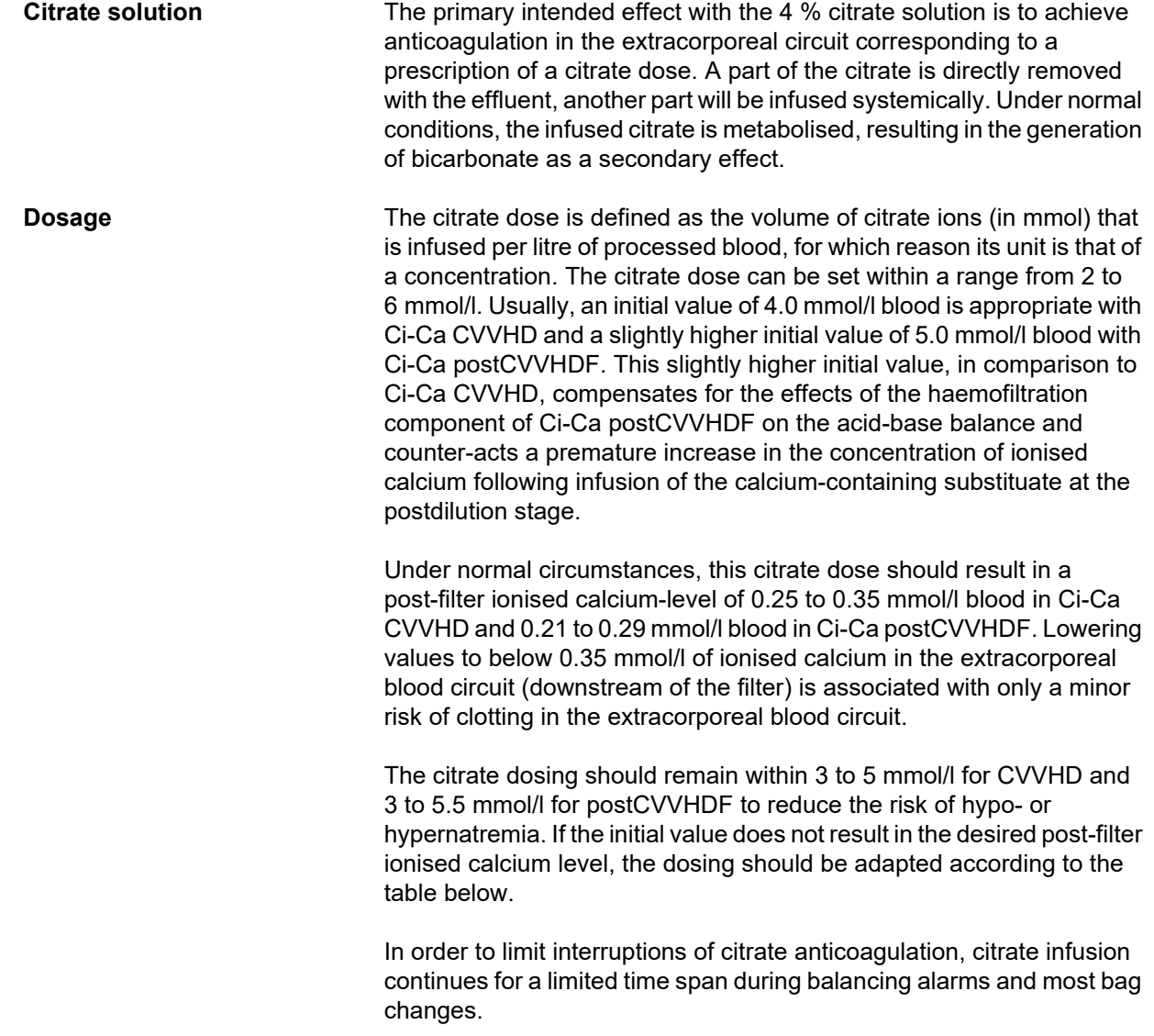

**Post-filter calcium adjustments**

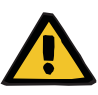

#### **Warning**

#### **Risk for the patient as a result of a disorder of the electrolyte balance**

If the balancing is interrupted too often (e.g. through frequent balancing alarms), this can lead to an unintended citrate load in the patient, which can in turn lead to metabolic alkalosis and hypernatraemia.

Note: Every time the filtrate flow is interrupted, the calcium substitution is also interrupted.

 $\triangleright$  Interruptions of the balancing, particularly in the case of citrate anticoagulation, must be kept to a minimum.

For requirements on the measurement of post-filter ionised calcium see: [\(see Chapter 7.3.2.4 on page 275\)](#page-274-0). Adjustments in citrate dose alter the ionised calcium in the circuit (measured usually postfilter) within a few minutes (when the extracorporeal blood volume was replaced at the applied blood flow). The citrate dose can be set in increments of 0.1 mmol/l. After the citrate dose has been readjusted, the new setting can be checked only a few minutes later and readjusted if necessary.

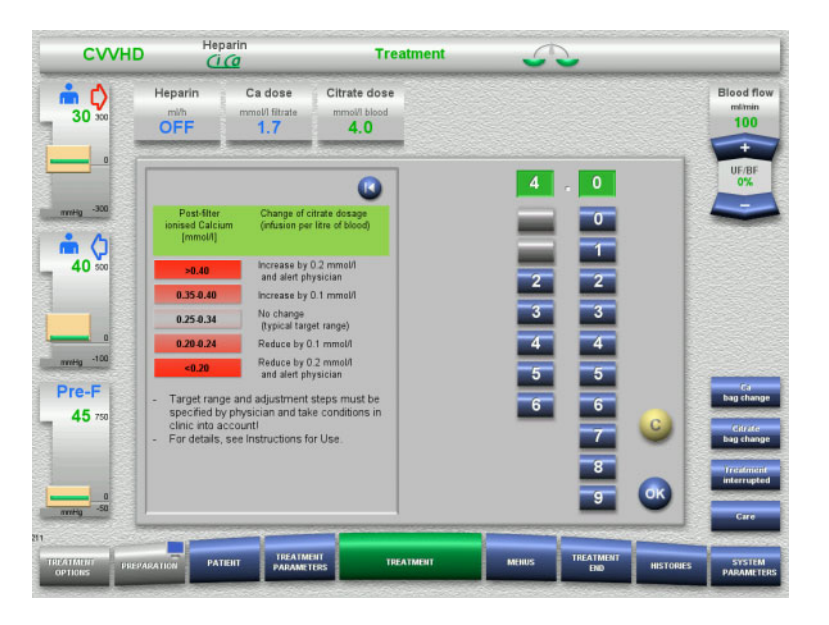

*Ci-Ca CVVHD:* Schemes for adaptation of the citrate dose (depending on local experience it might be appropriate to define other values that trigger alerting the physician). In case of post-filter ionised calcium measurements lower than 0.20 mmol/l or above 0.35 / 0.40 mmol/l (for requirements on the measurement see Chapter 2.6.10), solutions and settings should be carefully checked.

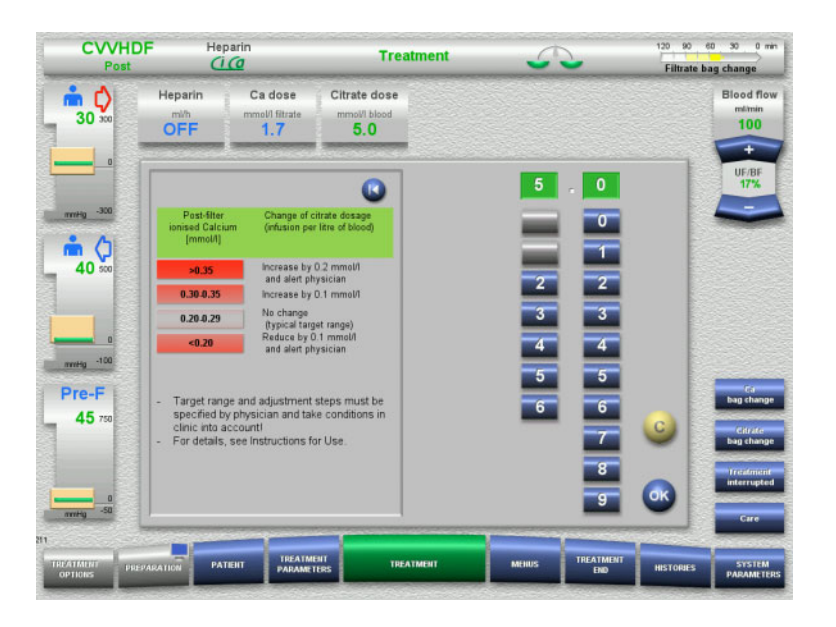

*Ci-Ca postCVVHDF:* Schemes for adaptation of the citrate dose (depending on local experience it might be appropriate to define other values that trigger alerting the physician). In case of post-filter ionised calcium measurements lower than 0.20 mmol/l or above 0.35 / 0.40 mmol/l (for requirements on the measurement see Chapter 2.6.10), solutions and settings should be carefully checked.

**Ca solution** The primary intended effect with the calcium solution is to replenish the calcium losses that result from the clearance of calcium-citrate complexes via the filter. Without or with only insufficient calcium substitution, the patient would have a negative calcium balance which could lead to a clinically relevant hypocalcaemia. The calcium solution is infused systemically via the venous bloodline closely prior to the connection with the venous catheter lumen. The substitution of calcium must be adapted to the patient's needs to avoid hypocalcemia or hypercalcemia. The infused amount of calcium must be adjusted accordingly to control the systemic ionized calcium concentration (please refer to the table below).

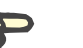

#### **Note**

Downstream of the calcium inlet, fibrin stripe formation in the venous return line and into the catheter may occur. The treatment must then be terminated, and the circuit exchanged. Regular monitoring is required. Reports suggest that the risk of fibrin stripe formation is higher when the post-filter iCa is above the recommended range.

**Dosage** The calcium dose is defined as the amount of calcium ions (in mmol) infused per litre of effluent produced. The Ca dose (in the display: calcium/filtrate ratio) can be adjusted for Ci-Ca CVVHD within a range of 0.0 to 3.0 mmol/l. With Ci-Ca postCVVHDF, the calcium dose equals the overall calcium infusion, i.e., the sum of calcium infused with the calcium solution and the calcium in the substituate, in relation to the filtrate flow. Unlike with Ci-Ca CVVHD, very small values for the calcium dose cannot be set for Ci-Ca postCVVHDF, since it is essential that calcium is infused with the substituate. In particular, a calcium dose of 0.0 mmol/l can never be set for Ci-Ca postCVVHDF. The upper configuration threshold is identical, at 3.0 mmol/l.

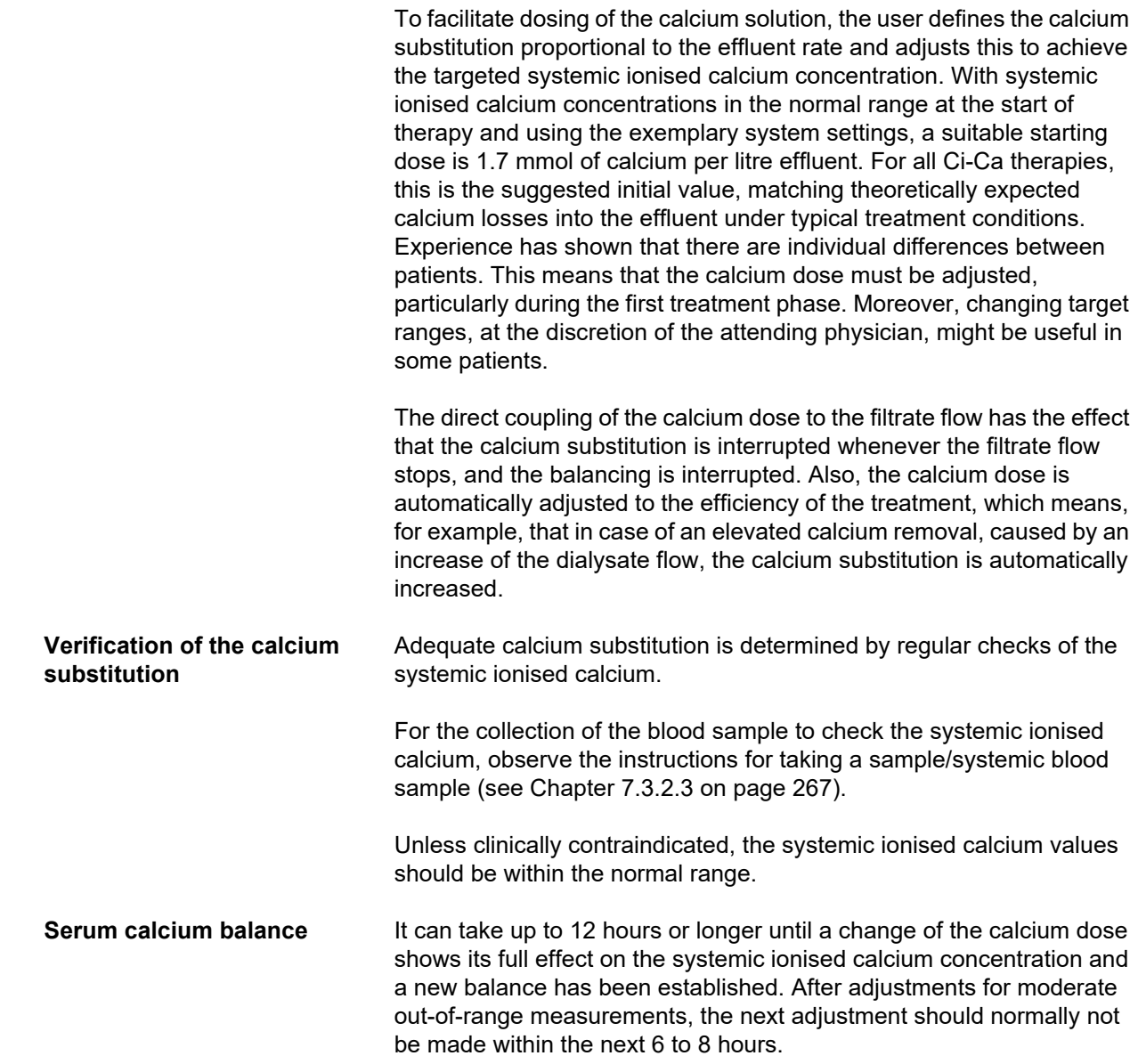

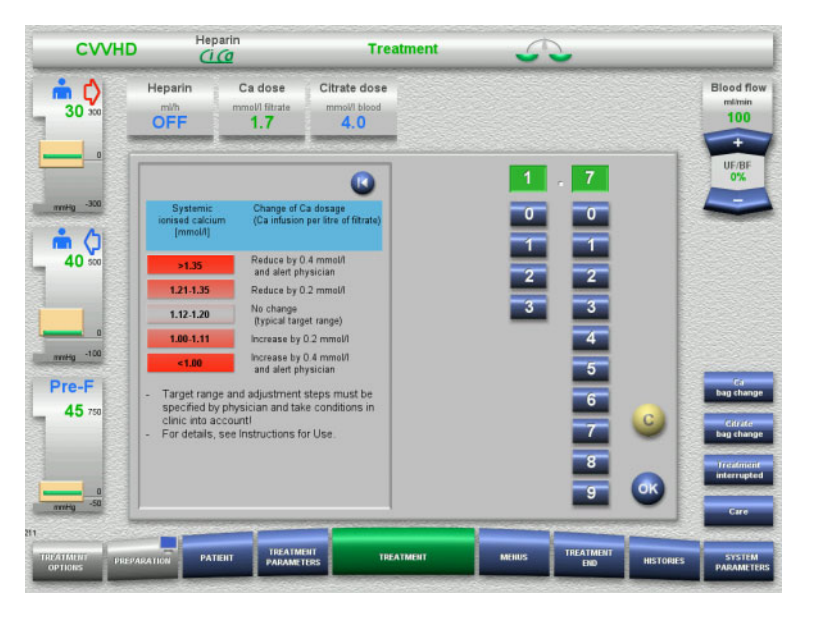

*Ci-Ca CVVHD:* Generally suggested schemes for adaptation of the calcium dose, which the prescribing physician might modify to match patient needs (depending on local experience it might be appropriate to define other values that trigger alerting the physician). In case of systemic ionised calcium measurements below 1.00 mmol/l or above 1.35 mmol/l solutions and settings should be carefully checked. However, certain patient clinical conditions might also sufficiently explain such measurements.

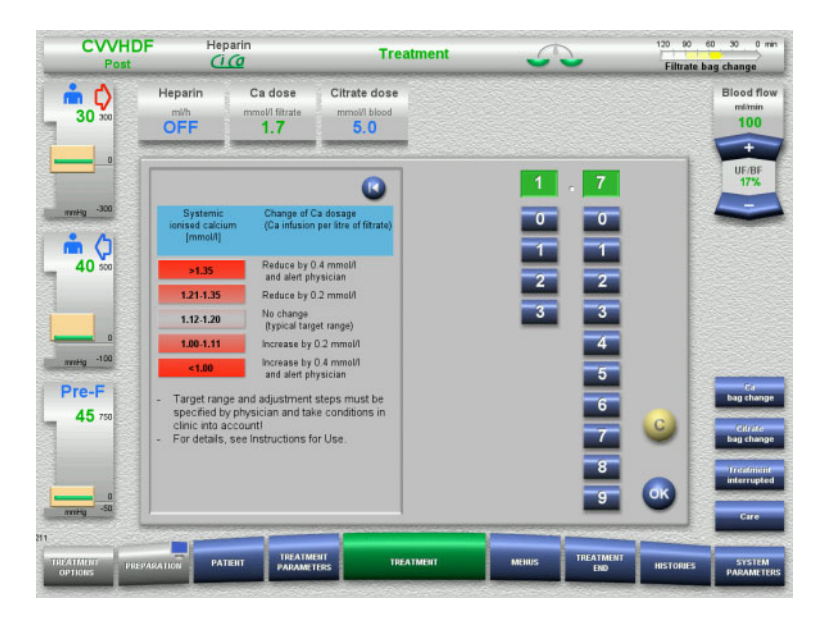

*Ci-Ca postCVVHDF:* Generally suggested schemes for adaptation of the calcium dose, which the prescribing physician might modify to match patient needs (depending on local experience it might be appropriate to define other values that trigger alerting the physician). In case of systemic ionised calcium measurements below 1.00 mmol/l or above 1.35 mmol/l solutions and settings should be carefully checked. However, certain patient clinical conditions might also sufficiently explain such measurements.

#### **Delayed effect in case of changed calcium dose**

**clogged membrane**

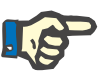

#### **Note**

Unlike changes to the citrate dose, the effect of a change to the calcium dose can be assessed only after some time has passed.

This is caused by the fact that the systemic distribution volume must first develop a new balance. Depending on the efficiency of the CRRT treatment and the size of the patient (or his/her distribution volume for calcium), first effects can be seen after a few hours; however, the full effect can only be assessed after approximately one day.

This must be particularly taken into account if several equivalent changes are made within short intervals as then there may be an overshooting response (e.g., hypercalcaemia if the calcium dose is increased repeatedly at short intervals).

**High calcium dose: Possible citrate accumulation** If the calcium dose necessary for stabilising the systemic ionised calcium is higher than 2.1 mmol/l, this might be indicative of a citrate accumulation. The device alerts the operator to this fact when setting such high calcium doses and recommends a measurement of the total calcium. For more information on citrate accumulation: [\(see Chapter l](#page-278-0)  [on page 279\)](#page-278-0) **Low calcium dose:**

**Possible evidence of a**  If a calcium dose of less than 1.3 mmol/l is sufficient for the stabilisation of the systemic ionised calcium, this may be indicative of a clogged membrane (clotting) with reduced permeability for calcium-citrate complexes. More information about clotting: [\(see Chapter l on](#page-277-0)  [page 278\)](#page-277-0)

**Ci-Ca dialysates** The intended effect of Ci-Ca dialysate is to provide clearance as intended with the targeted CRRT efficacy.

**Metabolic control** Once the Ci-Ca dialysate dosage has been determined, the blood flow should normally be set to three times that flow (QD/QB ratio 33 %). It is possible to deviate from this, for example if a different value of serum bicarbonate is being targeted. The proposed combinations [\(see Chapter 7.3.2.1 on page 262\)](#page-261-0) should be respected as a starting point in normal operation, as with a mismatched dialysate-to-blood flow ratio a metabolic alkalosis or acidosis could develop. It must be noted that an increase of the dialysis flow causes a shift towards acidosis. This differs from the application of other solutions (with e.g. 35 mmol/l bicarbonate), which are used with CRRT without anticoagulation or in combination with systemic anticoagulation.

> The impact on the metabolic acid-base status of the patient can be changed by the ratio between blood flow (i.e. the infusion of buffer bases) and Ci-Ca dialysate flow (i.e. the removal of buffer bases). If during operation the dialysate-to-blood flow ratio needs to be adapted, the following steps theoretically will have an effect of approximately 4 mmol/l on the serum bicarbonate concentration (please refer to the illustration below):

- A 20 % change of one of the flows in Ci-Ca CVVHD/Ci-Ca EMiC2
- A 30 % change of one of the flows in Ci-Ca postCVVHDF

Depending on the dimension of the effect intended, smaller or larger stepwise adjustments may be necessary.

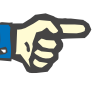

#### **Note**

With Ci-Ca postCVVHDF, adjusting the blood flow – even to alter the acid-base balance – also requires adjustment of the substituate flow.

**Serum acid-base status** It can take several hours until the change in the dialysate-to-blood flow ratio shows its full effect, as the hourly CRRT dose is small in relation to the effective distribution volume of bicarbonate in the patient. After adjustments for moderate out-of-range measurements, the next adjustment should normally not be made within the next 6 to 8 hours. This must be particularly taken into account if several equivalent changes are made at short intervals, as these may cause an excessive response. In any unwanted dysregulation of the acid-base state, other influencing factors should also be considered.

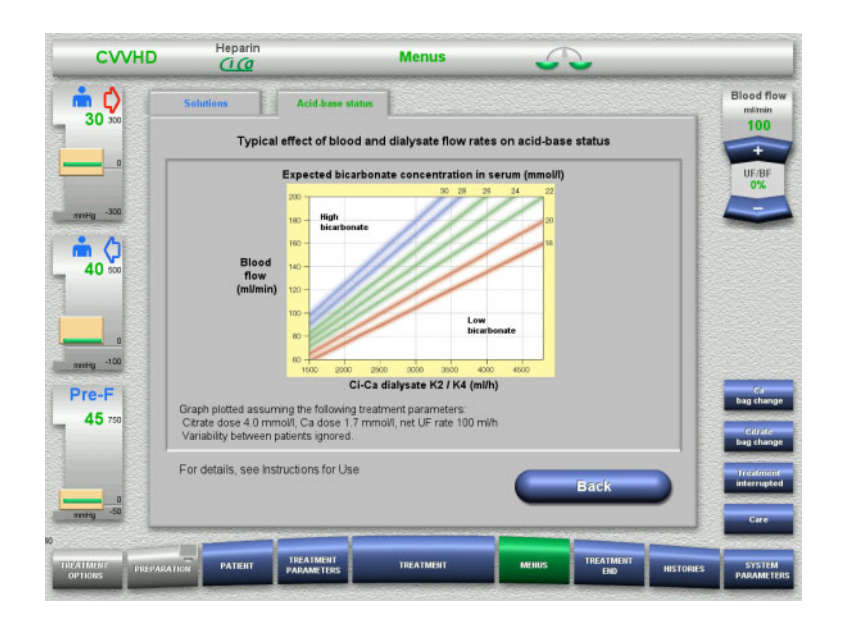

Expected serum bicarbonate concentration for Ci-Ca CVVHD in relation to the blood and dialysate flow. The illustrations represent a numerical model with a citrate dose of 4.0 mmol/l and 5.0 mmol/l respectively, a calcium dose of 1.7 mmol/l, a substituate flow at 17 % of the blood flow for Ci-Ca postCVVHDF, and a net ultrafiltration of 100 ml/h – for orientation only.

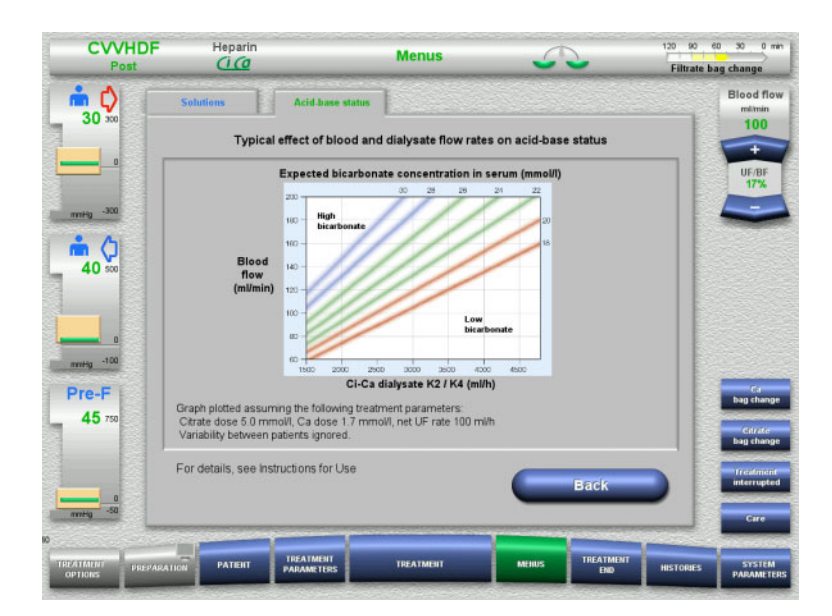

Expected serum bicarbonate concentration for Ci-Ca postCVVHDF in relation to the blood and dialysate flow. The illustrations represent a numerical model with a citrate dose of 4.0 mmol/l and 5.0 mmol/l respectively, a calcium dose of 1.7 mmol/l, a substituate flow at 17 % of the blood flow for Ci-Ca postCVVHDF, and a net ultrafiltration of 100 ml/h – for orientation only.

**Electrolyte control** Ci-Ca dialysates with different concentrations of potassium, phosphate and magnesium are available. Many patients may initially present with hyperkalaemia, hypermagnesemia and/or hyperphosphatemia because of the acute kidney injury or disease. These values can change during therapy. It is recommended to choose the Ci-Ca dialysate prescription matching with the patient's course of disease and plasma serum levels of especially potassium and phosphate. Alternatively, the patient may receive separate (continuous) infusion of required electrolytes.

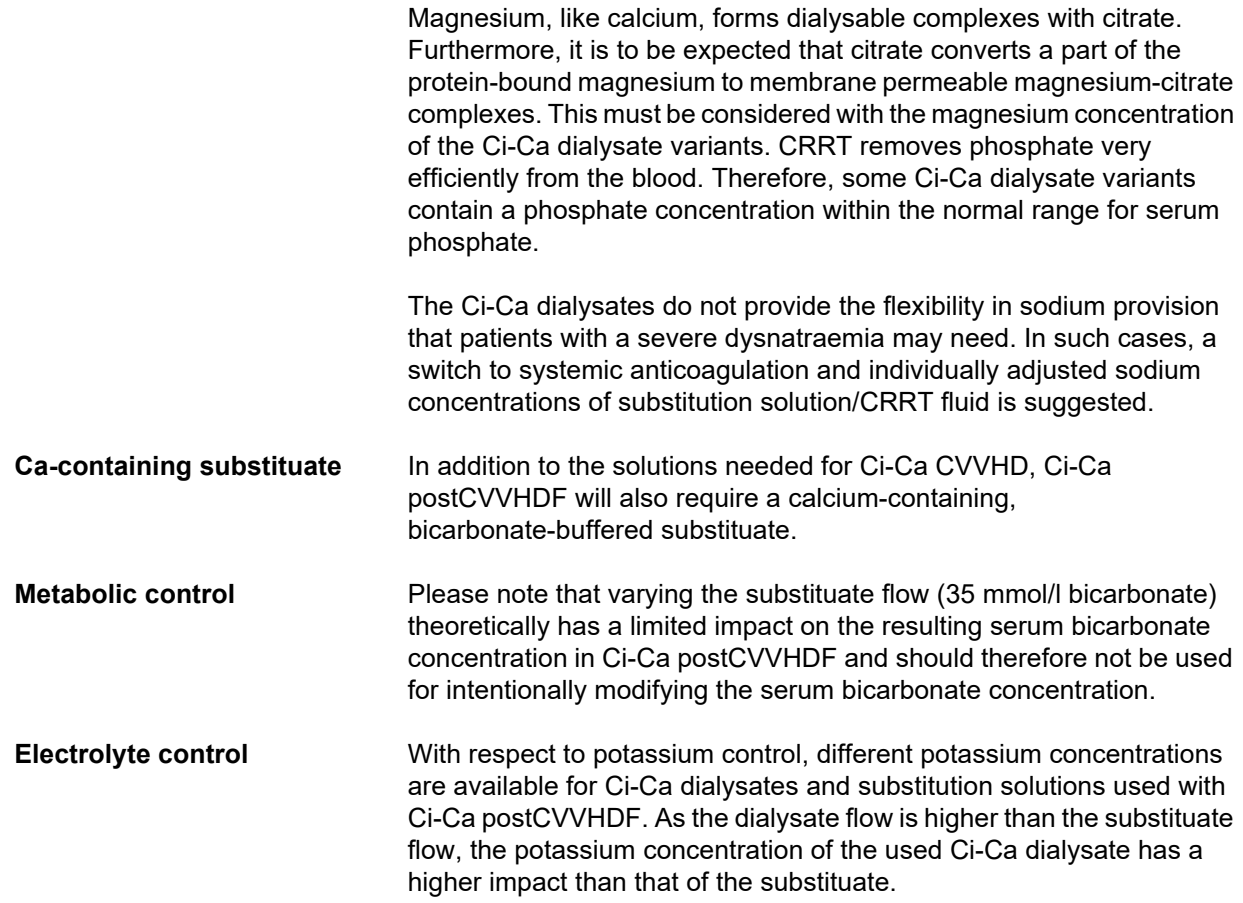

#### <span id="page-274-0"></span>**7.3.2.4 Monitoring technique and frequencies during normal operation**

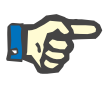

#### **Note**

The systemic acid-base balance, systemic ionised calcium and post-filter ionised calcium must be regularly checked during the Ci-Ca treatment. The intervals necessary for these regular determinations depend on the patient's clinical situation.

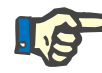

#### **Note**

It is absolutely necessary to ensure that the measurements of systemic ionised calcium and post-filter ionised calcium are not mistaken for each other.

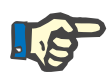

#### **Note**

Whenever a situation is not clear and is possibly associated with an abnormal concentration of systemic ionised calcium or with a disturbed acid-base balance, these parameters should be checked immediately.

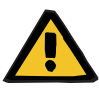

#### **Warning**

**Risk for the patient through unavailability of blood value monitoring, e.g. prompt measuring of the systemic ionised calcium**

**Risk for the patient as a result of incorrect Ci-Ca anticoagulation and changes in the patient's acid-base balance**

**Risk for the patient as a result of a disorder of the electrolyte balance**

 $\triangleright$  During the treatment, the analyser for determining the acid-base balance and the concentrations of ionised calcium must be located in the immediate vicinity of the device, so that results are directly available.

**Post-filter ionised calcium/anticoagulation** The post-filter ionised calcium level has proven useful for the monitoring of anticoagulation in the circuit. Please refer to the schemes for adaptation of the citrate dose given above.

**Sampling** To monitor the anticoagulation/ionised calcium in the extracorporeal circuit, the post-filter sampling point ("blue" sampling point) in the return line of the multiFiltratePRO tubing system should be used. It is located downstream of the haemofilter and prior to any infusion of calcium or substitution solution. The volume to be drawn depends on the required sample volume of the blood gas analyser.

**Initial measurement** The set-up of the Ci-Ca treatment must be carefully checked prior to the start of the treatment and confirmed with an initial measurement of the post-filter ionised calcium. Measuring the citrate-induced drop of the ionized calcium concentration in the extracorporeal circuit confirms the correct setup of the system (citrate solution correctly connected with the "citrate" line).

If this drop is missing, the set-up must be re-checked as a mixing-up of, e.g., the citrate and calcium solutions can lead to severe electrolyte imbalances and acid-base disturbances. Moreover, the citrate solution cannot exert its anticoagulant function within the filter.

The use of a calcium-containing dialysate can be responsible for a drop of post-filter ionised calcium concentration smaller than expected.

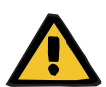

#### **Warning**

**Risk for the patient as a result of a disorder of the electrolyte balance**

Mixing up the solution may lead to hypo-/hypercalcaemia.

 $\triangleright$  The post-filter calcium concentration must be checked 5 minutes after switching on the Ci-Ca anticoagulation and at regular intervals afterwards.

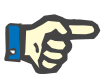

### **Note**

If no significant reduction of the post-filter ionised calcium is detected during the first measurement performed 5 minutes after the start of the treatment, the treatment must be stopped immediately. This may be indicative of an incorrect connection, it must especially be checked that the citrate and calcium solution have not been reversed.

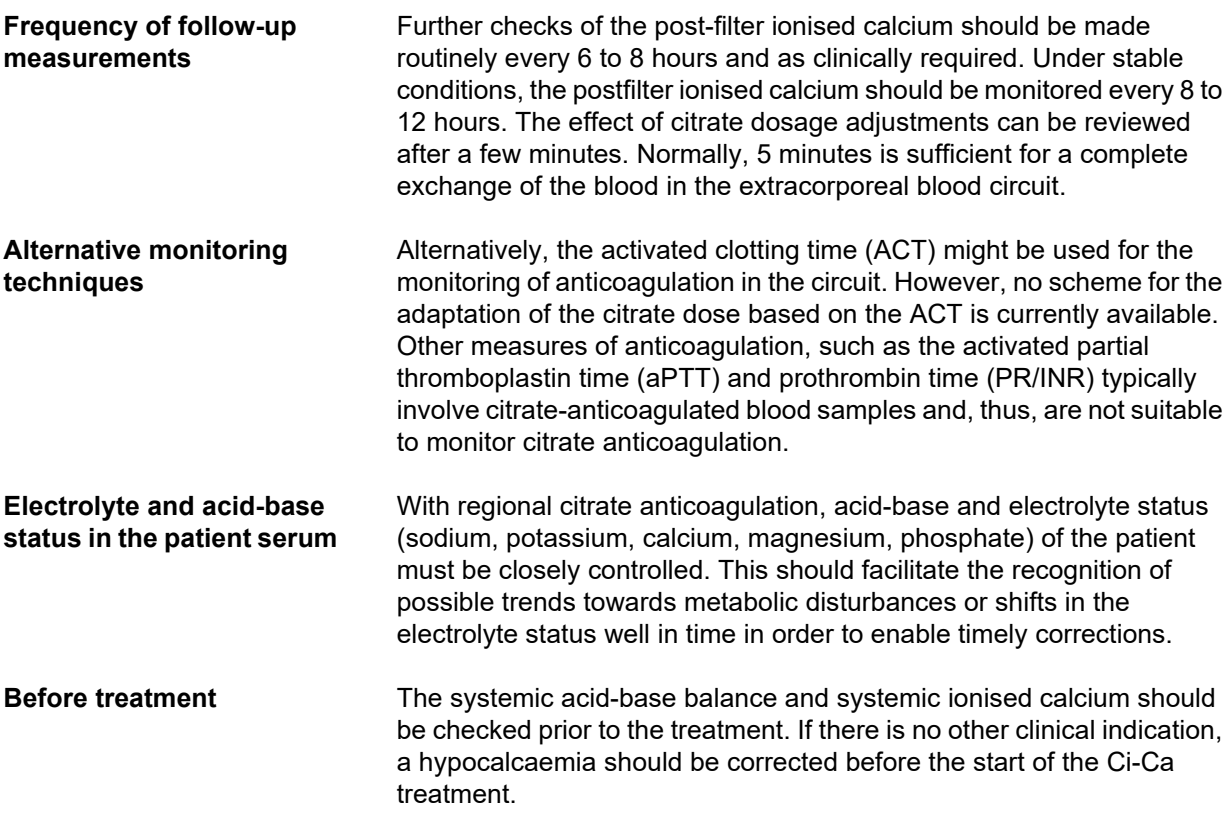

**Measuring frequency** The patient ionised calcium, pH and bicarbonate, sodium, and lactate must be measured at least 1 hour before the start of the therapy according to clinical need. Further exemplary measurement frequencies are up to 6-8-hourly for CVVHD and postCVVHDF. More intensified monitoring can be required. The exact frequency depends on the status of the patient and how rapidly the treatment can invoke changes to the blood volume and composition of the patient (e.g., CRRT dose in relation to patient size). Furthermore, a regular monitoring of the patient's clinical signs (including blood pressure and cardiac rhythm monitoring), fluid status as well as fluid responsiveness, and body core temperature is required when performing CRRT.

**Sampling** For monitoring, a systemic blood sample, preferably from an available arterial access, should be used. If such an arterial access is not available, a central or peripheral venous blood sample can be used instead. Using the access sampling point ("red" sampling point) in the access line of the multiFiltratePRO tubing system is a suboptimal alternative, i.e. should only be used if other options are not available or practical. If used nevertheless, the blood sample must be taken slowly from the sampling site (red) of the access line while the blood pump is running.

## **Note**

If the sampling site on the access line is used, it must be ensured that the blood pump is running while the sample is collected and that the blood sample is aspirated slowly to prevent citrate from being admixed from the citrate infusion. Even when observing this, unrecognised recirculation at the catheter tip is possible and would result in falsely low systemic ionised calcium and possibly widely varying measurements. This might erroneously lead to a decision to increase the calcium dose for the patient.

 $\triangleright$  Unexpectedly low ionised calcium measurements should be double-checked, e.g. using peripheral venepuncture.

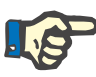

#### **Note**

In situations presenting an increased risk for recirculation, e.g. reverse catheter connection or femoral catheter position, the sampling site on the access line must not be used. Unexpectedly low measurement values of the systemic ionised calcium of samples collected at this site must always be checked by measuring a separately collected systemic sample.

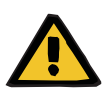

#### **Warning**

**Risk for the patient as a result of incorrect Ci-Ca anticoagulation and changes in the patient's acid-base balance**

**Risk for the patient as a result of a disorder of the electrolyte balance**

- $\triangleright$  Observe the instructions for taking a sample.
- $\triangleright$  In the event of widely varying measurement values of the electrolytes and the acid-base balance, consult a physician.

#### **7.3.2.5 Unusual situations during treatment**

#### <span id="page-277-0"></span>**Clotting despite RCA**

Clotting as well as clogging are two different forms of impaired hollow-fibre membrane function. In case of membrane clogging, constituents from the patient's blood are deposited on the membrane and block solute transport across the membrane. The diffusive and convective permeability of the haemofilter membrane is impaired after some time of treatment. Blood flow along the hollow fibre can stay largely unimpaired, resulting in little or no effect on the pressures in the extracorporeal blood circuit.

In case of membrane clogging, this impaired solute transport across the membrane is indicated by:

- Hypercalcaemia and / or decreasing calcium substitution need, due to less removal of calcium-citrate complexes
- Alkalosis, due to less removal of calcium-citrate complexes and more citrate being metabolised resulting in additional bicarbonate generation
- Less removal of uraemic toxins (urea, creatinine)
- Hypernatraemia, due to less diffusive sodium removal

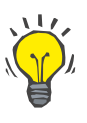

### **Tip**

The multiFiltratePRO indicates a possible membrane clogging by displaying a specific note in case of setting a calcium dose below the expected range (1.3 to 2.1 mmol/l). A need for a calcium dose ≤ 1.2 mmol/l can be a sign of filter clogging.

Early membrane clogging can be patient dependent.

Subsequent precautionary circuit changes could be considered at defined intervals, e.g. every 24 hours. This could avoid further episodes of reduced clearance, alkalosis and hypercalcaemia.

#### **Procedure in the event of membrane clogging**

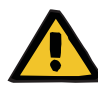

#### **Warning**

**Loss of filter performance through membrane clogging because of reduced removal of calcium, citrate, sodium, uraemic toxins, etc.** 

**Risk for the patient as a result of incorrect Ci-Ca anticoagulation and changes in the patient's acid-base balance**

#### **Risk for the patient as a result of a disorder of the electrolyte balance**

Reduced filter performance can lead to hypercalcaemia, metabolic alkalosis, hypernatraemia and insufficient treatment effectiveness. A restricted citrate metabolism increases the risk of citrate accumulation.

- $\triangleright$  The concentration of the acid-base balance and the ionised calcium must be monitored regularly during the treatment.
- $\triangleright$  In the event of hypercalcaemia or unusually low calcium substitution combined with alkalosis, the possibility of clogging must be considered and, if necessary, the extracorporeal circuit replaced.

#### <span id="page-278-0"></span>**Citrate accumulation**

**Insufficient citrate metabolism and citrate accumulation** 

The systemically infused citrate is usually metabolised quickly. In patients who have, or develop, a metabolic disorder for citrate, the metabolism is slower. This results in an elevated systemic citrate concentration. As the systemic citrate concentration is only measured in exceptional cases in the hospital, it is assessed indirectly by its effects.

The systemically accumulated citrate also binds calcium ions. As a consequence, the ratio of total to ionised calcium increases. Generally, the increased total-to-ionised-calcium ratio initially is due to a drop of the systemic ionised calcium concentration. The protocol suggests then increasing the calcium dose. A high calcium dose setting on the device can be indicative of a possible citrate accumulation.

After a stabilisation of the systemic ionised calcium by an appropriate calcium substitution, the increase in the ratio of total calcium to systemic ionised calcium is shown by an increased total calcium. This corresponds to more calcium-citrate complexes circulating in the blood in case of citrate accumulation.

Citrate accumulation may also cause a mild metabolic acidosis. This can, however, also be a symptom of a variety of other causes and is therefore not specific for a metabolic citrate disorder.

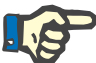

#### **Note**

The multiFiltratePRO indicates a possible citrate accumulation by displaying a specific note in case of setting a calcium dose above the expected range (1.3 to 2.1 mmol/l). A need for a calcium dose of ≥ 2.2 mmol/l can be a sign of citrate accumulation.

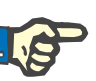

#### **Note**

A calcium dose > 3.0 mmol/l cannot be selected. Change of treatment should be considered. As a short-term solution, administer further calcium manually.

**Alkalosis / hypercalcemia after citrate anticoagulation**

After completion of the treatment, the accumulated calcium-citrate complexes are metabolised by the patient. This may result in alkalosis and hypercalcemia. If clinically indicated, these risks can be reduced by continuing the CRRT treatment without citrate anticoagulation till normalisation of the total-to-ionised-calcium ratio.

# <span id="page-280-0"></span>**8 Consumables, accessories, additional equipment**

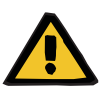

#### **Warning**

Chapter 8 contains a list of consumables and accessories that are suitable for use with this device and can be used safely with it.

The manufacturer cannot guarantee that other consumables and accessories than those listed in this chapter are suitable for use with this device. The manufacturer cannot guarantee that the safety and performance of the device will remain unimpaired if consumables and accessories other than those listed in this chapter are used.

If other consumables and accessories are used, their suitability must be verified beforehand. This can be done with the aid of the information in the instructions accompanying such consumables and accessories.

The manufacturer accepts no liability for damage to the device resulting from the use of unsuitable consumables or accessories.

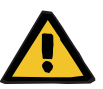

#### **Warning**

#### **Risk for the patient as a result of improper use of consumables**

Treatment cannot be performed properly and safely if consumables are used incorrectly.

 $\triangleright$  Follow the instructions that come with the consumables used.

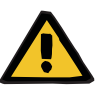

#### **Warning**

**Risk of loss of blood through blood clotting in the extracorporeal blood circuit**

Blood flow rates below the filter's recommended blood flow range can lead to blood clotting in the extracorporeal circuit.

 $\triangleright$  The patient's coagulation status must be monitored regularly.

The local service support organisation will provide information on further accessories, consumables and other additional equipment on request.

**Symbols on consumables:** When using consumables, it is important to take note of the following symbols:

> Single-use article Identified by the symbol:

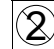

Do not re-use.

Use-by date Identified by the symbol: ≚ Use by Long-term operation Identified by the symbol:  $\frac{MAX}{12501}$ Indication of max. operating time and max. delivery volume

# **8.1 Consumables**

## **8.1.1 multiFiltratePRO Treatment kits**

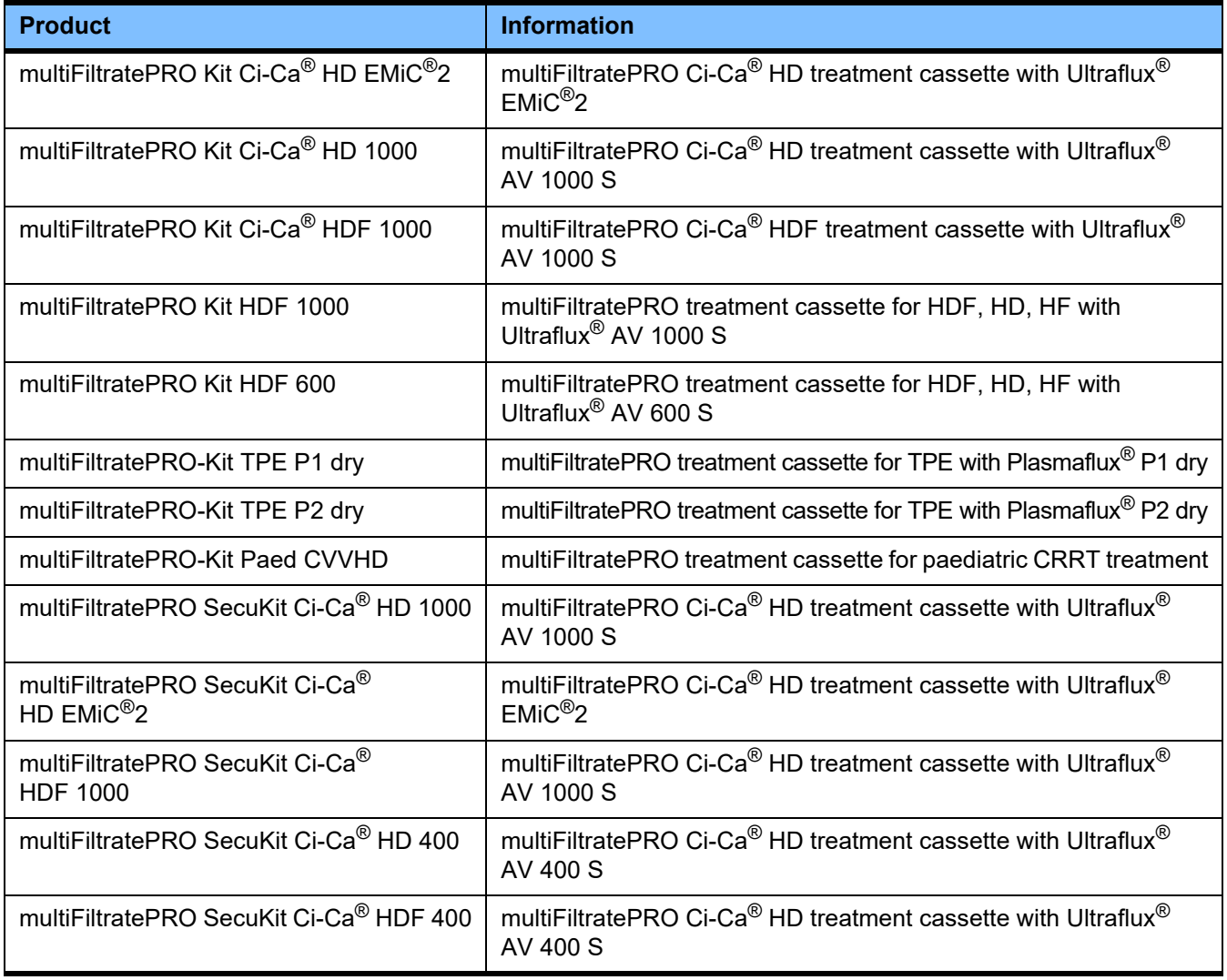

# **8.1.2 Haemofilters/plasma filters**

#### **Haemofilters**

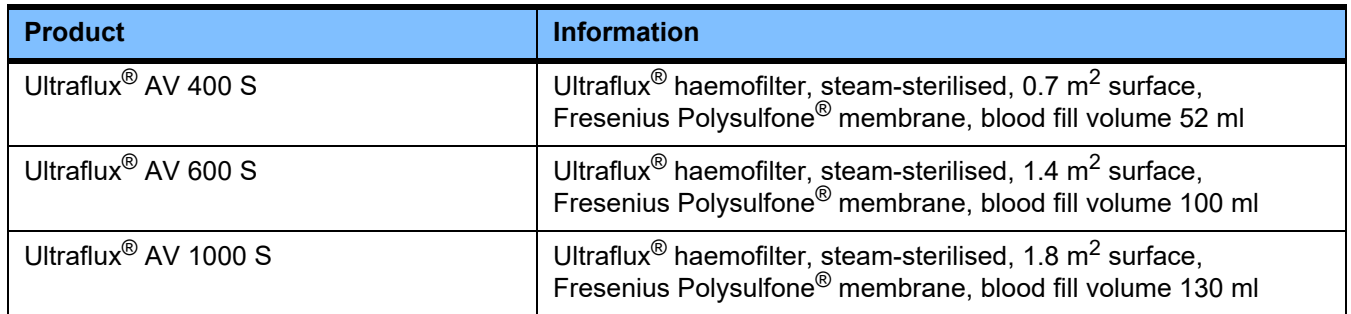

### **Plasma filters**

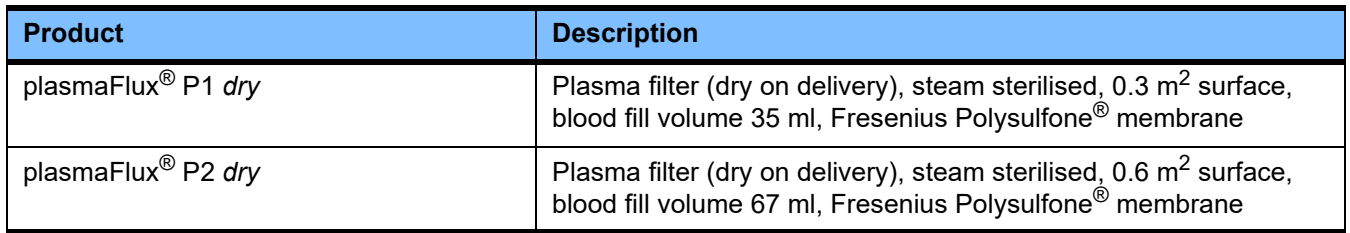

# **8.1.3 Isotonic NaCl solutions**

Suitable NaCl solutions must be used. For rinsing the tubing system, amongst other uses.

# **8.1.4 Dialysate and haemofiltration solutions**

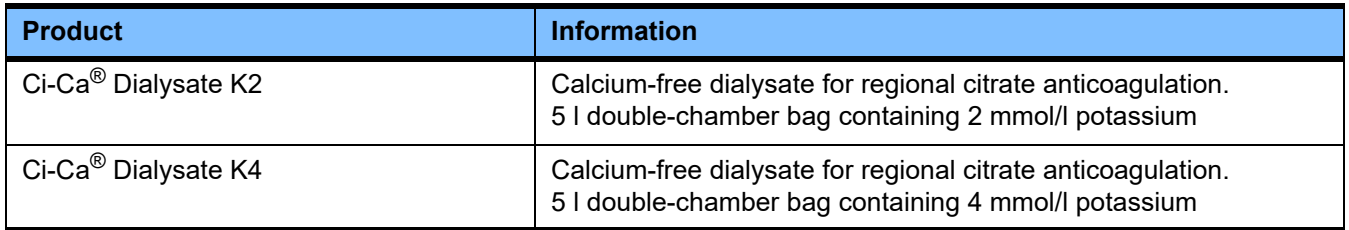

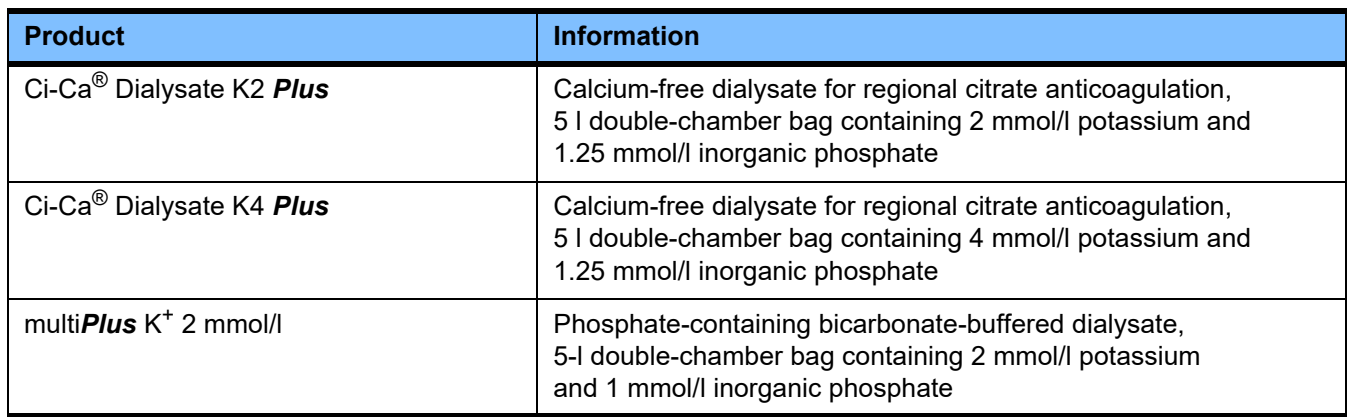

# **8.1.5 Citrate solution**

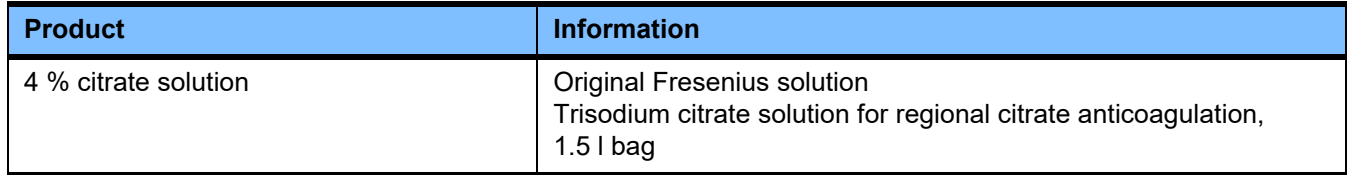

# **8.1.6 Disposable syringes**

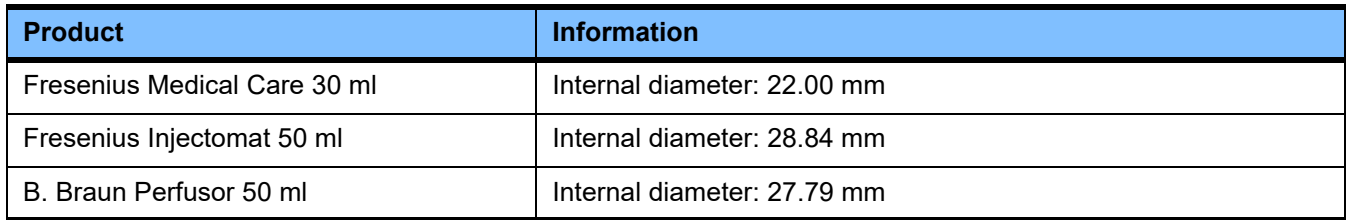

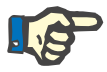

#### **Note**

The measurements below were taken from a number of sample items.

Fresenius Medical Care cannot be held responsible for possible changes to the syringe measurements.

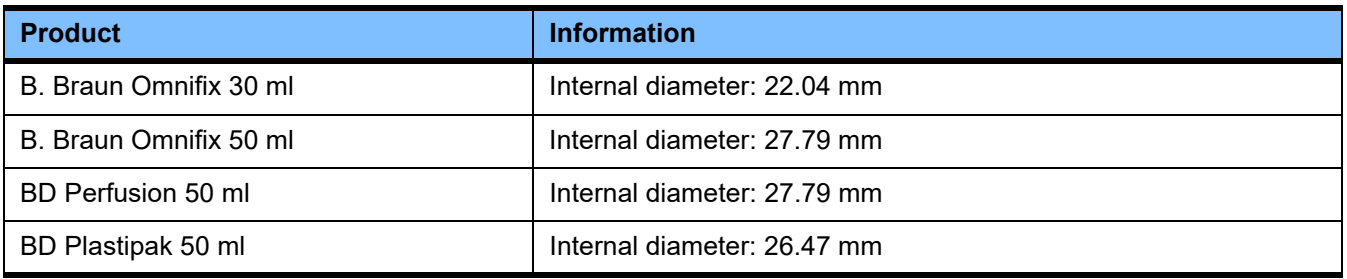

# **8.1.7 Other single-use items**

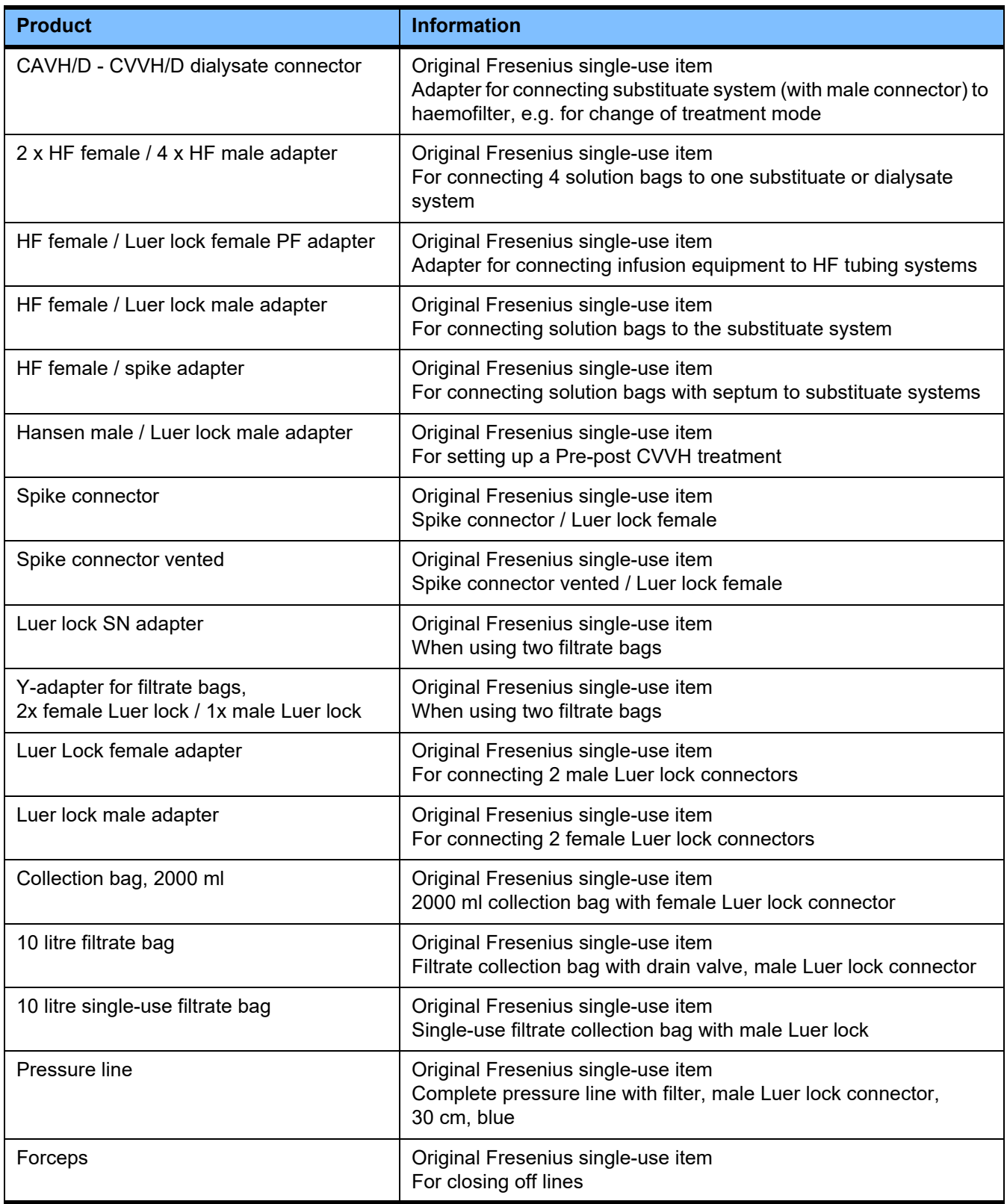

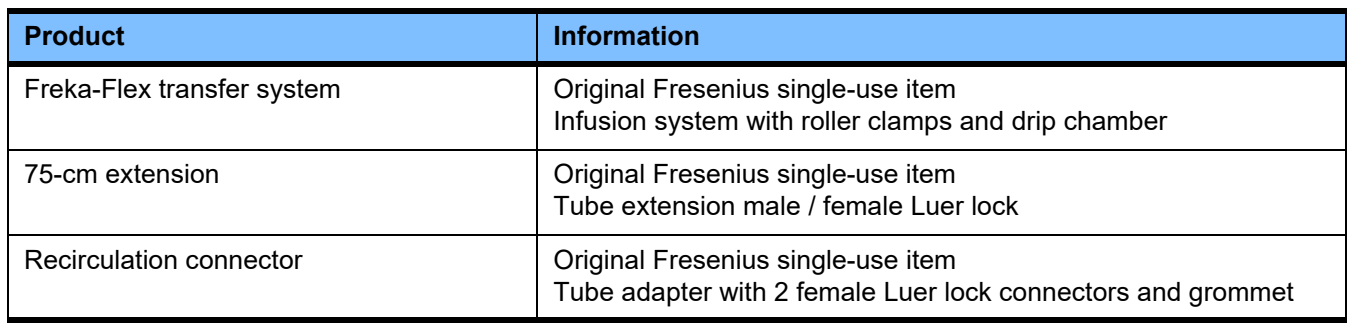

# **8.2 Additional equipment**

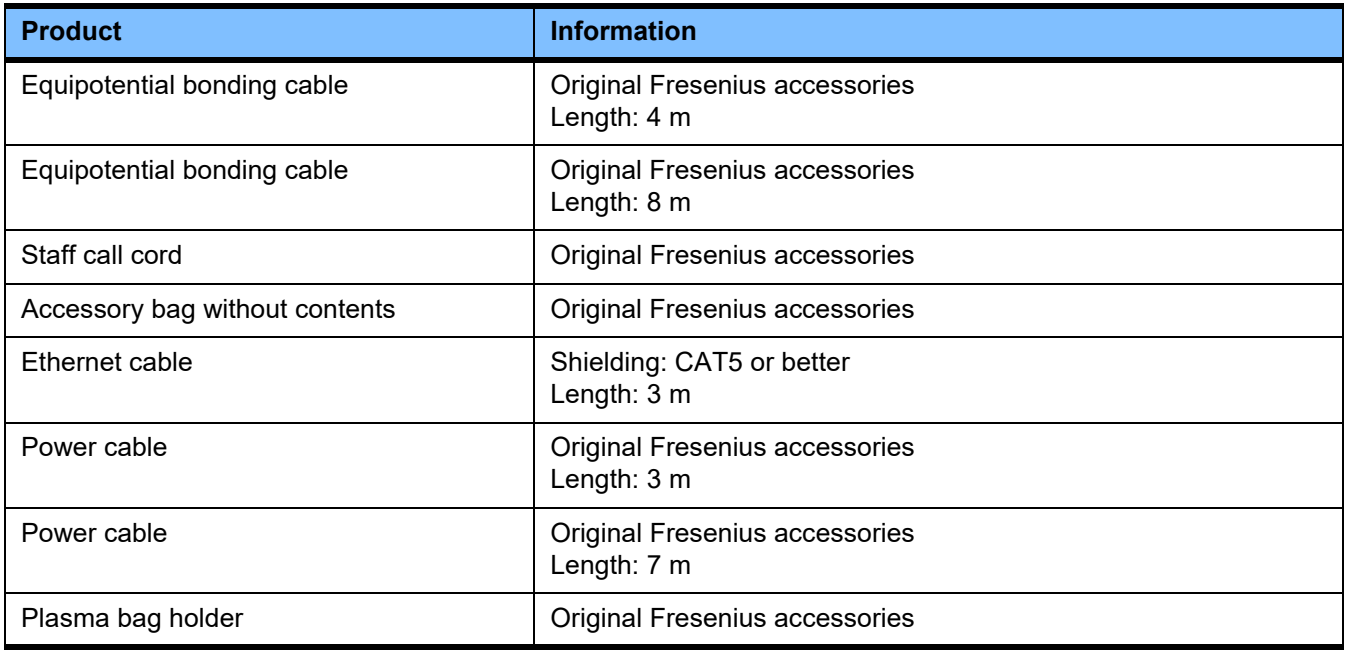

# **9 Installation**

# **9.1 Connection requirements**

### **9.1.1 Environment**

The following considerations need to be taken into account for the operating environment:

- No splash water area
- Ceilings, walls, floors: smooth, liquid-tight, scrub-resistant, suitable for wet disinfection
- Ensure adequate load-carrying capacity of the floors
- Space requirements of each device approx. 1  $\text{m}^2$
- Emergency lighting (for at least 1 hour in case of power failure)
- Distances to areas such as MRI scanner rooms

### **9.1.2 Power supply network**

Power supply network requirements:

- The requirements specified by IEC 60364-7-710 for Group 1 rooms must be met.
- Power failures < 20 ms
- A grounding system must be installed as prescribed.
- A power socket with a protective earth connection is required.
- The line cross-section and the line lengths to the wall outlet must ensure that the voltage tolerance and the function of the protective devices is always guaranteed. Recommended line cross-section to the power socket: at least  $3 \times 1.5$  mm<sup>2</sup> copper core for 220 V to 240 V and at least  $3 \times 2.5$  mm<sup>2</sup> copper core for voltages of less than 220 V.
- Each electric circuit is protected from damage through fault conditions with an automatic, fast-acting circuit-breaker (recommended: 16 A at 220 V - 240 V and 20 A for voltages  $< 220 V$ ).
- No more than 1 device per wall outlet and electric circuit.
- The use of power strips and extension cables is prohibited.
- Residual-current devices (RCDs) which protect against dangerous shock currents in the event of fault conditions. One residual-current device (RCD less than 30 mA) for each device or electric circuit.
- Overvoltage / lightning protection in the main and emergency power supply networks.
- An equipment bonding connection must be available for an additional equipotential bonding conductor.

# **9.1.3 Electrical installation**

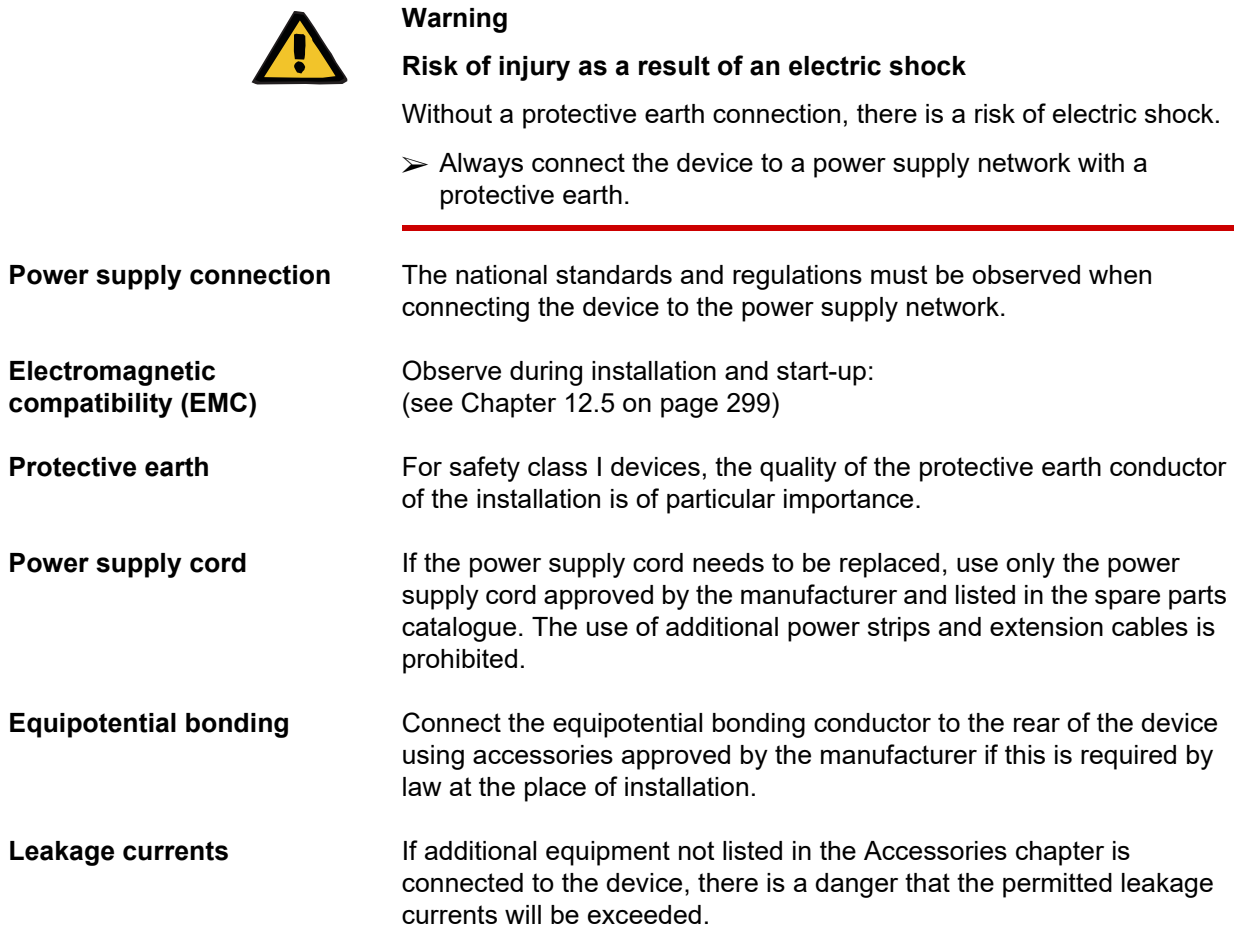

# **9.2 Installation / initial start-up requirements**

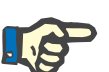

#### **Note**

In order to minimise the risk of using incorrect citrate or calcium containers, it is advisable to have only one container of each type (one size and one concentration in each case) available throughout the entire hospital or dialysis centre. The same citrate and calcium container settings must be made in the Setup of all the devices of this organisation institution.

After bringing the device from a cooler room into a warmer room, allow approximately 2 hours for the system to adjust to the ambient temperature before turning it on.
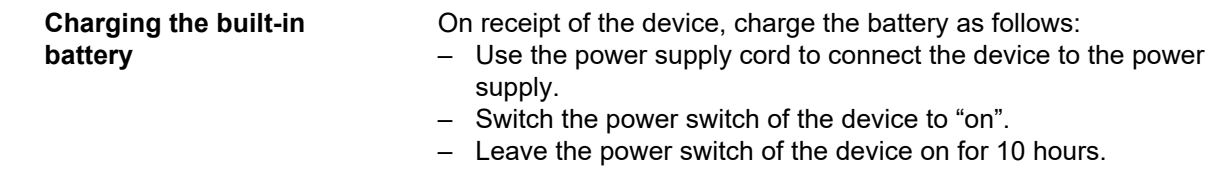

### **9.3 Important information on initial start-up**

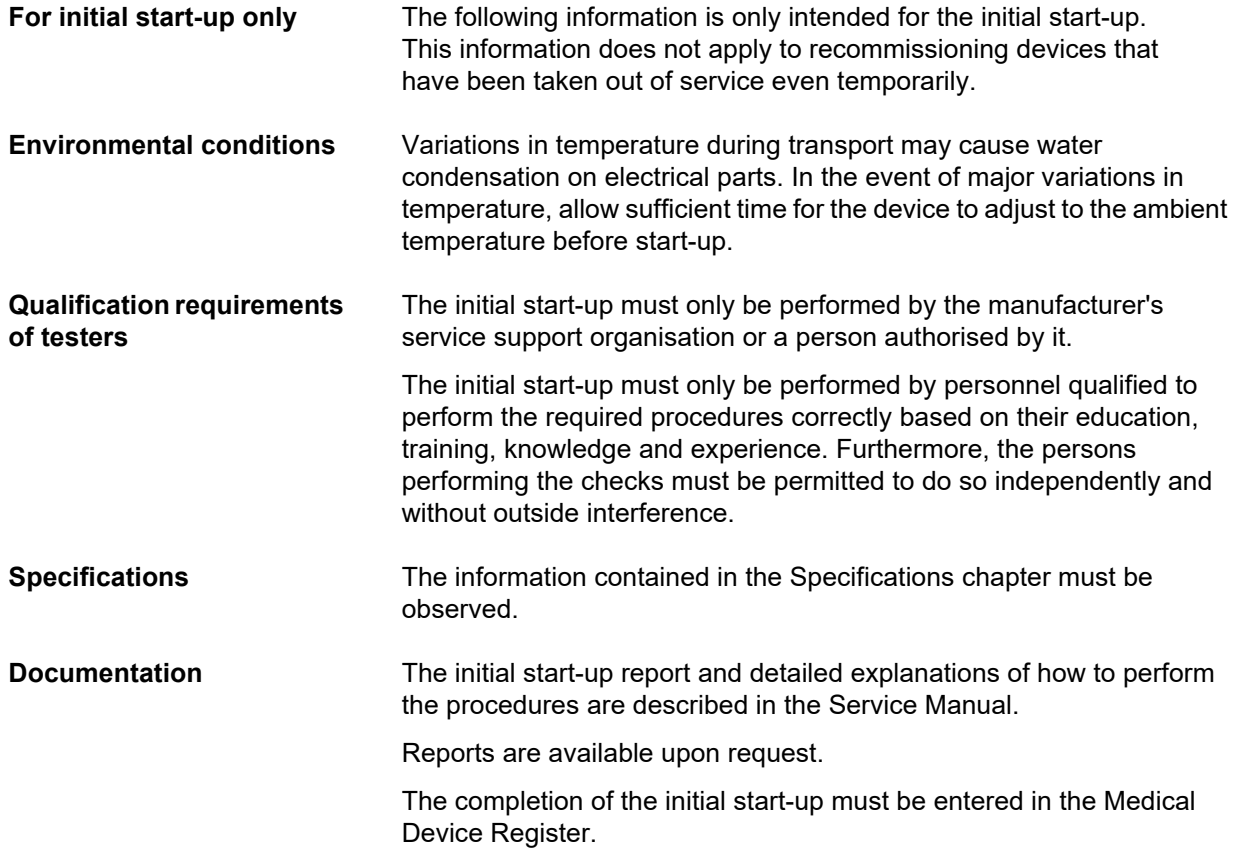

# **10 Transport / storage**

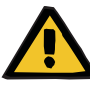

#### **Warning**

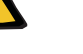

**Risk of injury from a tilting device**

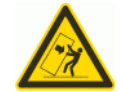

Tilt hazard when pushing the device or leaning against it or if maximum inclination of 5° is exceeded

If lateral force is exerted or the inclination is  $> 5^\circ$ , this may result in tilting or slipping of the device.

- $\triangleright$  Make sure you follow the instructions for relocation and transport.
- $\triangleright$  Ensure that the device is standing in a stable position.

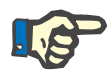

#### **Note**

Never pull or push the device while holding onto the scales.

For moving the device, always use the push handles at the front and back.

The device must not be carried. Use a lift, ramp or similar to overcome level differences.

### **10.1 Relocation**

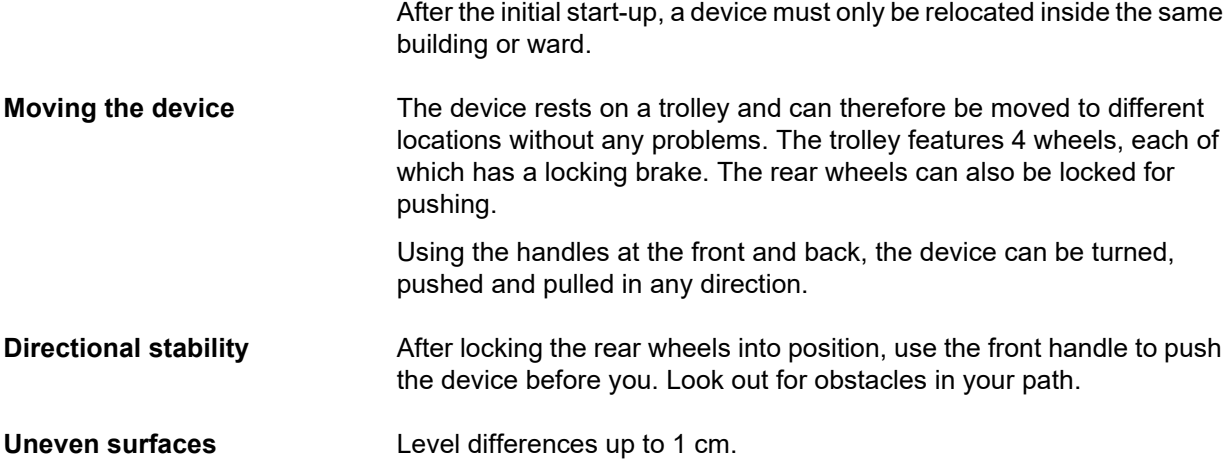

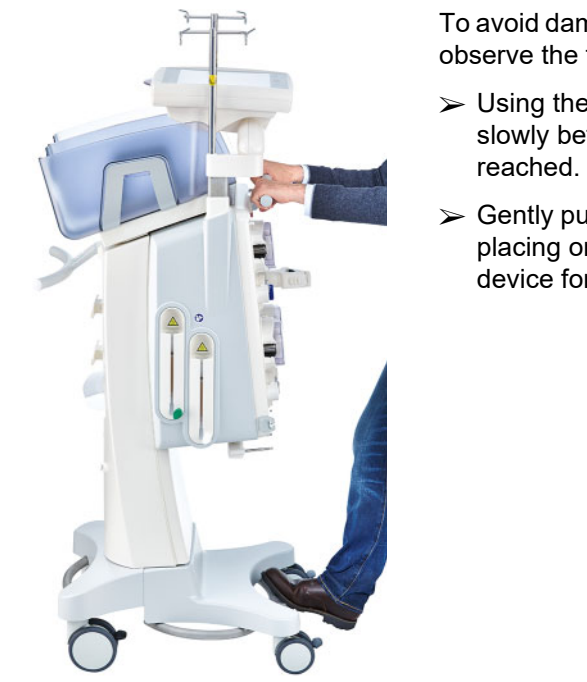

To avoid damaging or overturning the device, observe the following:

- $\triangleright$  Using the front handle, push the device slowly before you until the obstacle is
- $\triangleright$  Gently push the device over the obstacle, placing one foot on the trolley bar of the device for extra support.

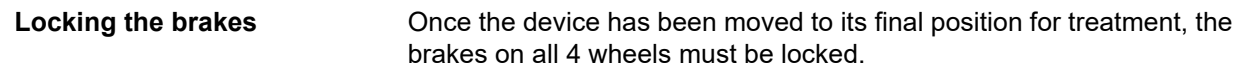

#### **If preparation has already been started, observe the following**

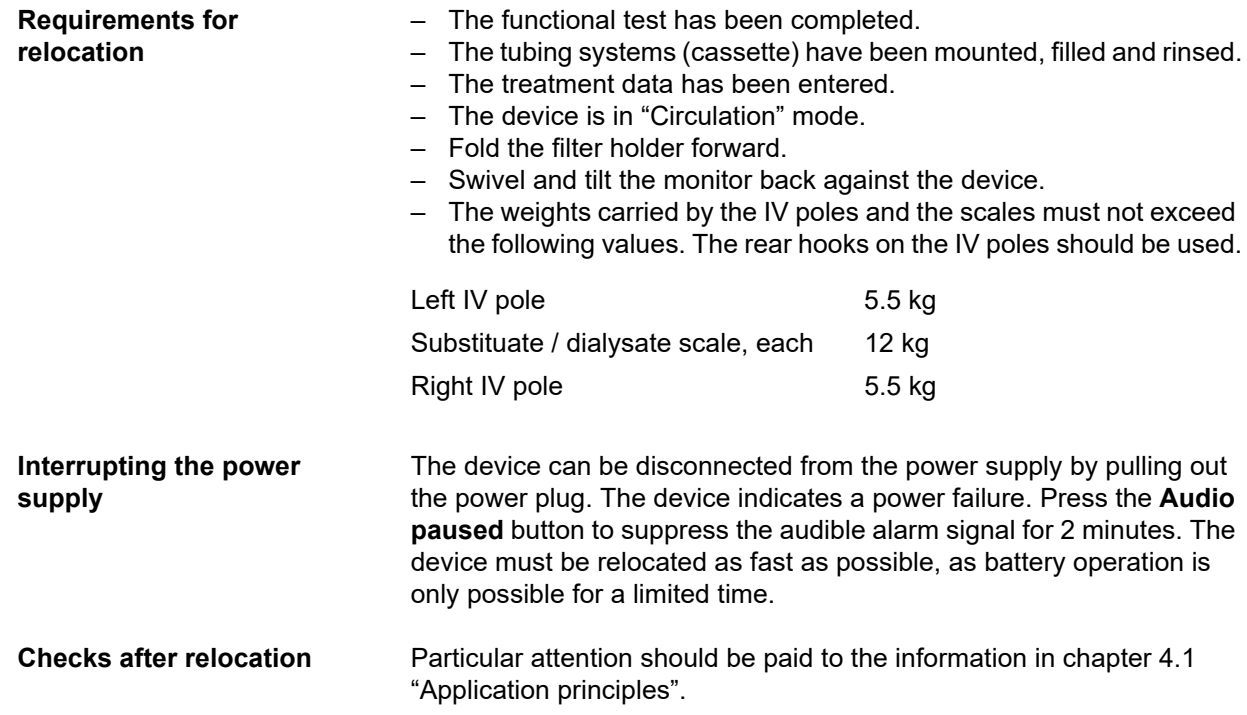

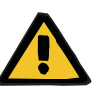

#### **Warning**

**Risk of air embolism as a result of air in the tubing system**

**Risk of blood loss as a result of connection sites not closed correctly**

- $\triangleright$  Check the following after relocation:
- Make sure all screw-lock joints are properly tightened.
- Ensure that the filtrate bag hangs freely and does not touch any other objects.
- Visually check that the tubing systems (cassette) and the solution bags are not damaged or leaking and that they are properly mounted.

### **10.2 Transport**

The device must never be transported with mounted tubing systems or with any load on the scales.

If the device needs to be transported to a location that is not within the immediate vicinity of its current location, then the relocation goes beyond the scope of the previous section. In this case, the full initial start-up procedure must be performed again at the destination.

Always transport the device in the original packaging. A device transport must only be performed by the manufacturer, or by a person authorised by the manufacturer for this purpose.

### **10.3 Storage**

**battery**

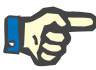

**Maintenance of the built-in** 

#### **Note**

To ensure that the internal battery is always charged and ready for use, the device must be connected to the power supply and the power switch must be set to "on".

The device must be stored upright in a well-ventilated room with low variations in temperature.

On receipt of the device, charge the battery as follows:

- Use the power supply cord to connect the device to the power supply.
- Switch the power switch of the device to "on".
- Leave the power switch of the device on for 10 hours.

If the device is not used, repeat this procedure every six months.

#### **10.3.1 Storage conditions**

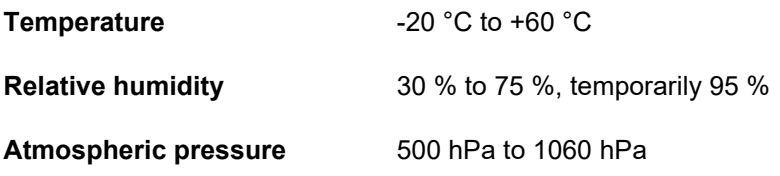

### **10.4 Environmental compatibility / disposal**

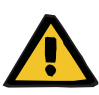

#### **Warning**

#### **Risk of contamination as a result of non-compliance with hygienic measures**

The device could still be contaminated when it is returned.

 $\triangleright$  Before the disposal measures begin, the responsible organisation must inform the disposal company responsible for disassembling and disposing of the device that complying with suitable precautionary measures, such as wearing personal protective equipment, is mandatory during disassembly.

Within the EU member-states, the device must be disposed of in accordance with the "Directive on waste electrical and electronic equipment" (WEEE Directive). Also observe the applicable local regulations.

Before the device is sent off for disposal, the responsible organisation must ensure that all consumables attached to the device are removed and the device is disinfected as specified by the manufacturer [\(see Chapter 6 on page 239\).](#page-238-0)

Moreover, the responsible organisation must ensure that the waste disposal company is informed of the following facts before the dismantling process is begun:

- For information on the batteries and other materials used, consult these Instructions for Use [\(see Chapter 12.12 on page 314\)](#page-313-0).
- Batteries must be properly disposed of in accordance with the applicable national regulations.
- The device includes electronic circuit boards and an LCD screen.
- More information will be made available by the manufacturer to waste disposal services on request.

# **11 Technical Safety Checks / maintenance procedures**

### **11.1 Important information on the Technical Safety Checks / maintenance procedures**

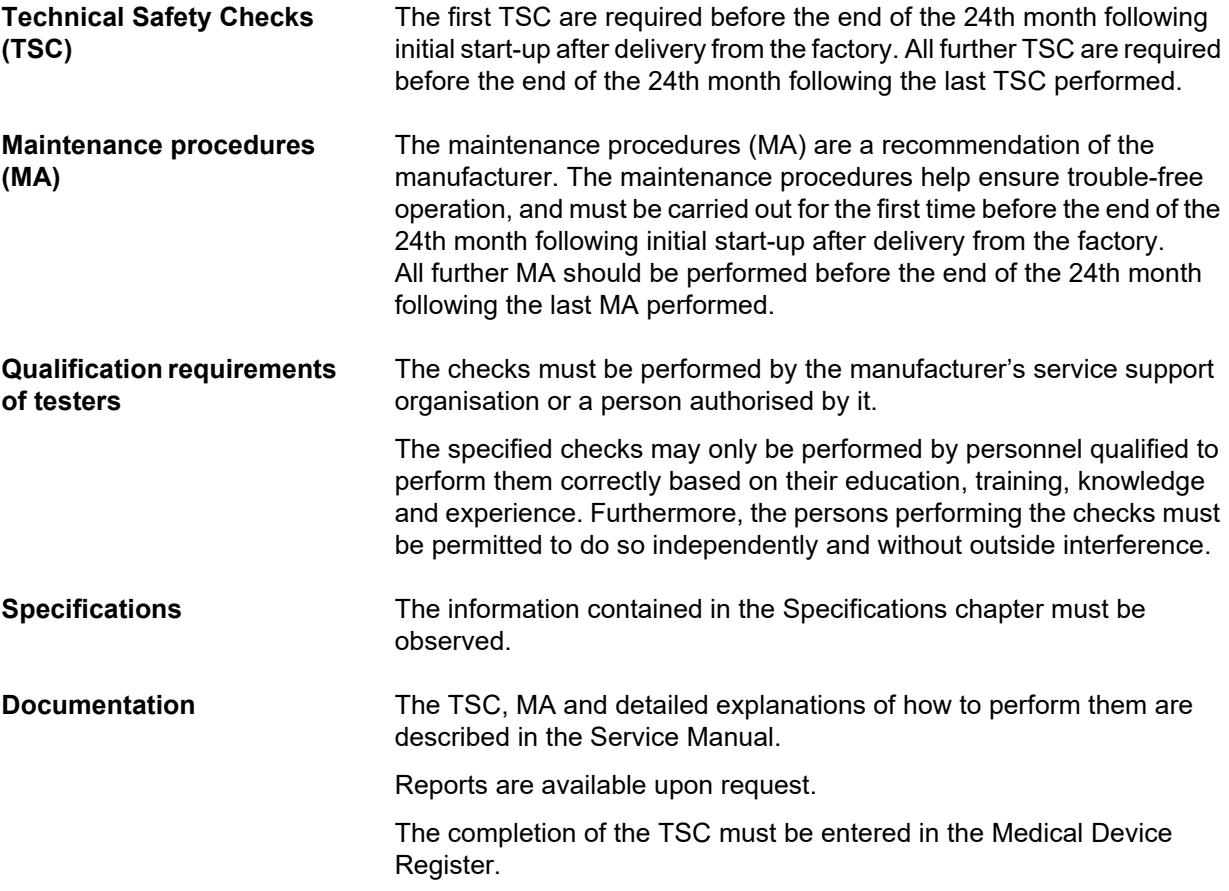

# **12 Specifications**

### **12.1 Dimensions and weight**

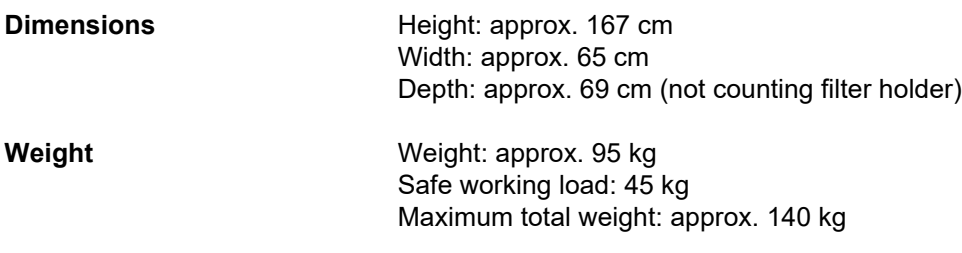

### **12.2 Identification label (device marking)**

#### **12.2.1 Identification label of the device**

The identification label shown is only an example. Always go by the information shown on the identification label affixed to the device itself.

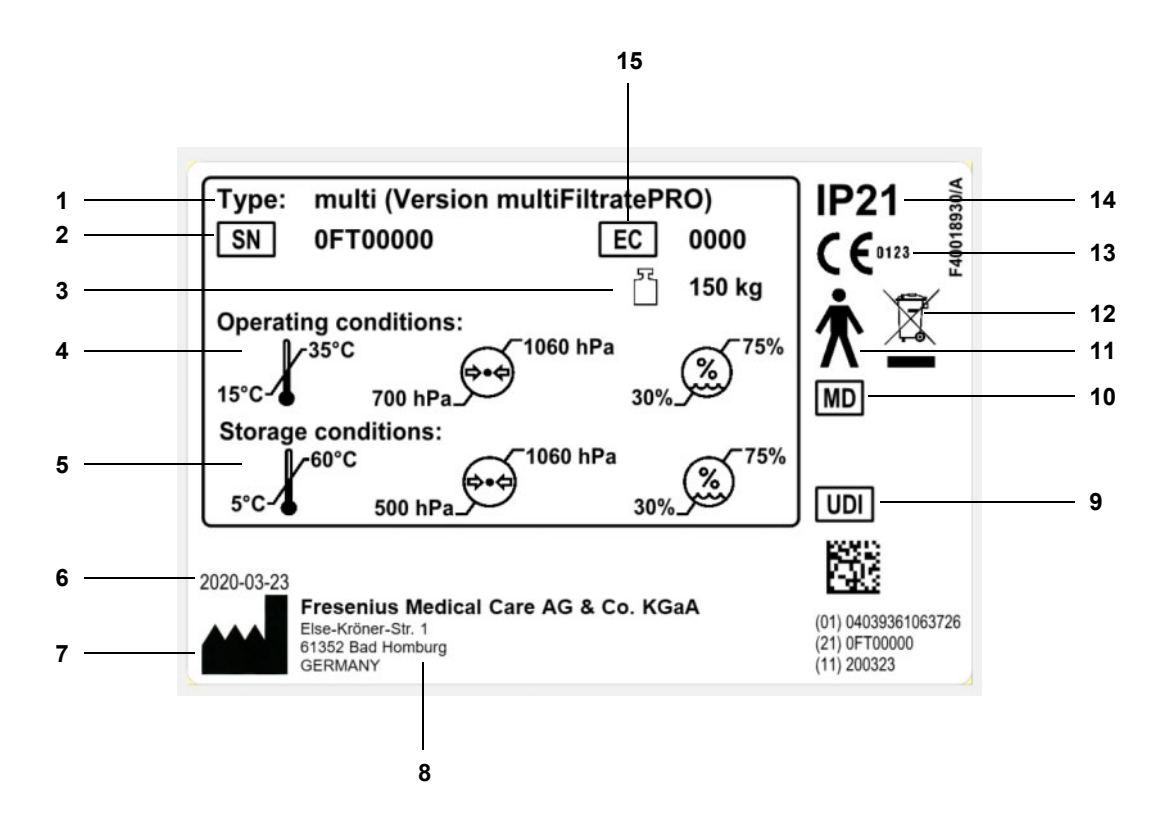

#### **Legend**

- **1** Type identification
- **2** Serial number
- **3** Maximum total weight (empty weight plus safe working load)
- **4** Operating conditions
- (temperature range, air pressure, relative humidity) **5** Storage conditions
- (temperature range, air pressure, relative humidity)
- **6** Date of manufacture
- **7** Manufacturer symbol
- **8** Manufacturer address
- **9** Unique Device Identification
- **10** Medical device
- **11** Applied part type (degree of protection for the patient): Type B
- **12** Symbol for the marking of electrical and electronic equipment
- **13** CE mark
- **14** Degree of protection against ingress of foreign bodies and liquids 2: Protection against touch and foreign bodies with a diameter greater than 12.5 mm
	- 1: Protection against vertically falling water drops
- **15** Equipment code (EC)

#### **12.2.2 Power label**

The power label shown is only an example. Always go by the information shown on the power label affixed to the device itself.

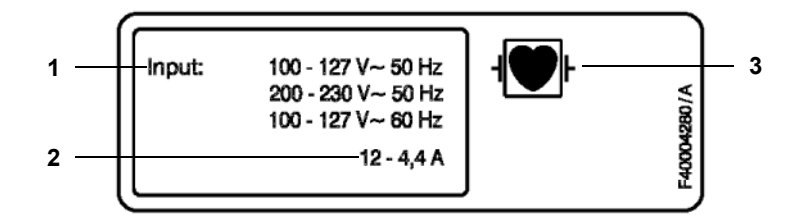

- **Legend** 1 Power supply rating
	- **2** Operating current
	- **3** Applied part type (degree of protection for the patient)

### **12.3 Electrical safety**

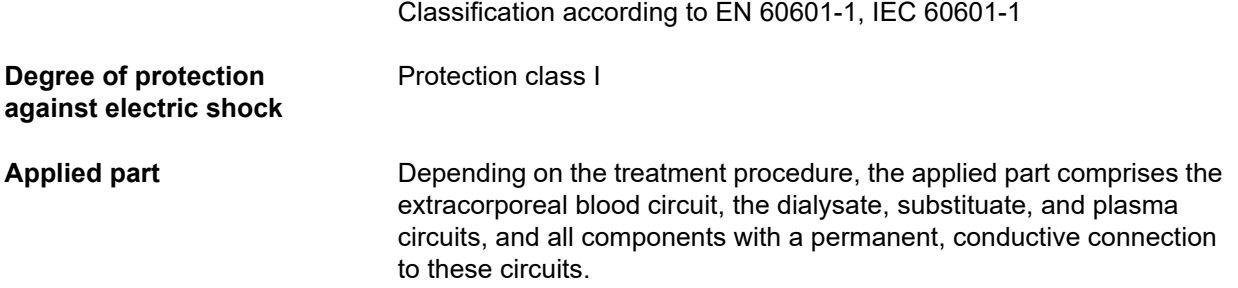

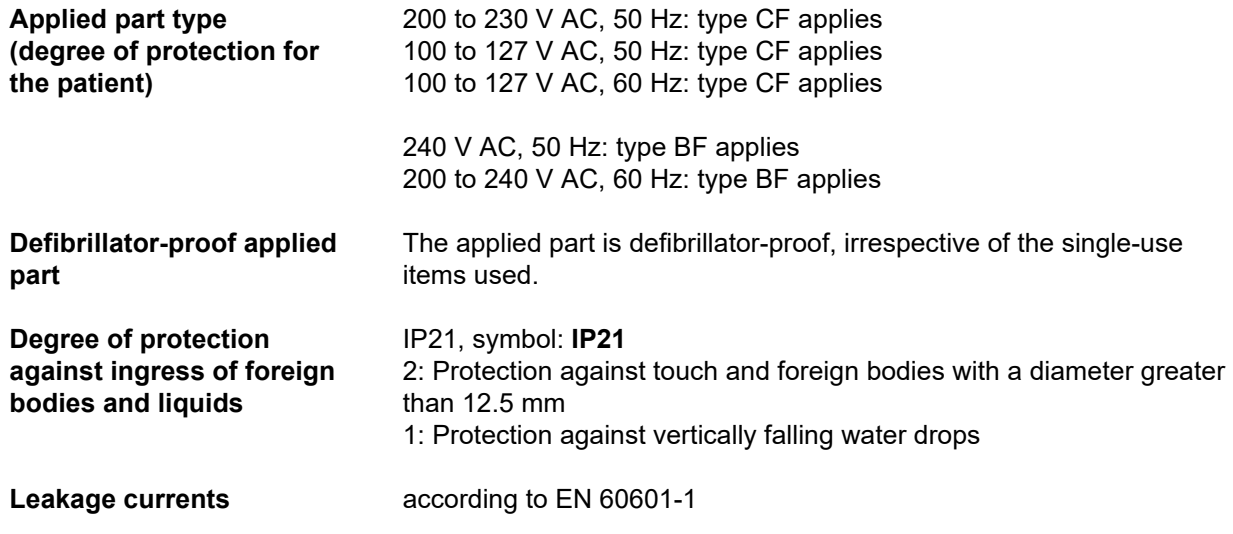

### **12.4 Electric power supply**

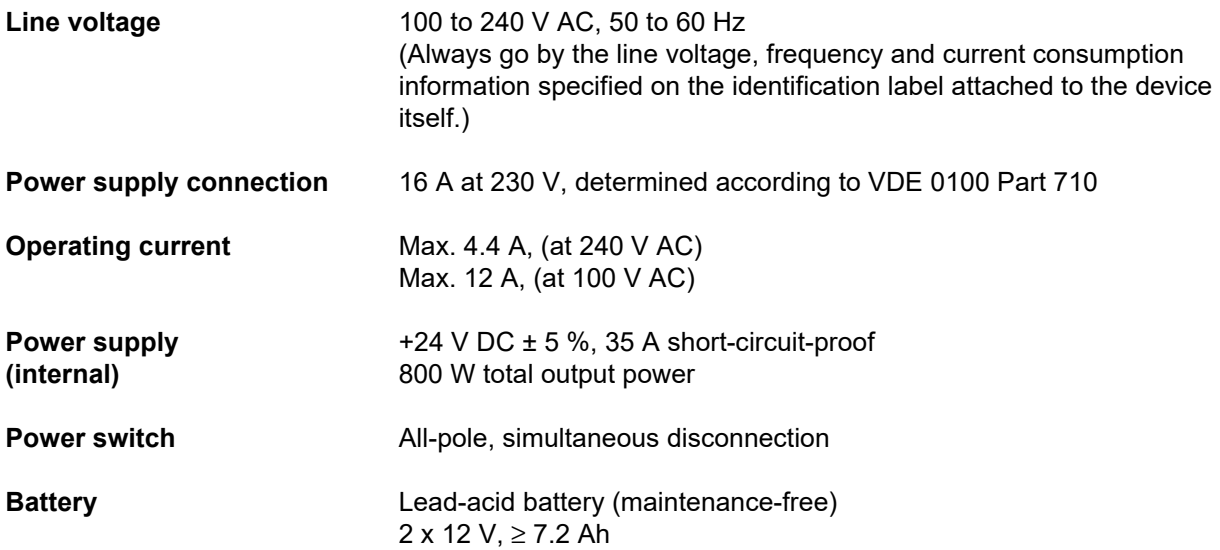

### **12.5 Information on electromagnetic compatibility (IEC 60601-1-2:2014)**

Specifications refer to the requirements of IEC 60601-1-2:2014.

This information is valid for devices with a date of manufacture of 2019 and later.

#### **12.5.1 Minimum distances between radiation source and medical electrical equipment**

Medical electrical devices are subject to special protective measures with regard to electromagnetic compatibility (EMC).

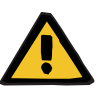

#### **Risk for the patient as a result of a device malfunction**

Portable RF communications equipment (radio equipment including its accessories such as antenna cables and external antennas) should not be used at a distance less than 30 cm (12 inches) from the device parts and cables designated by the manufacturer. Non-compliance may result in impairment in the performance of the device.

 $\triangleright$  Always maintain a distance of at least 30 cm between portable and mobile RF communication devices and the device.

Portable and mobile RF communication devices can include the following sources of radiation (example devices): mobile phone, smartphone, tablet PC, cordless phone, notebook/laptop, wireless keyboard, wireless mouse, wireless speaker, wireless remote control (The device-specific wireless remote control provided by the manufacturer is not affected.)

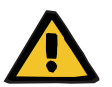

#### **Warning**

**Warning**

#### **Risk for the patient as a result of a device malfunction**

The use of electrical accessories and cables other than those specified in the Instructions for Use can lead to an increase in electromagnetic emissions or a reduction in electromagnetic immunity of the device.

 $\triangleright$  Only use the accessories and cables approved by the manufacturer.

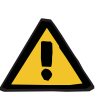

#### **Warning**

**Risk for the patient as a result of electromagnetic incompatibility between devices**

Electromagnetic interference from other devices can cause device malfunctions.

 $\triangleright$  Do not operate the device in the immediate vicinity of other devices.

If operation in the immediate vicinity of other devices cannot be avoided:

 $\triangleright$  Monitor the device to verify that it is working properly.

#### **12.5.2 Guidance and manufacturer's declaration on EMC**

#### **Electromagnetic emissions**

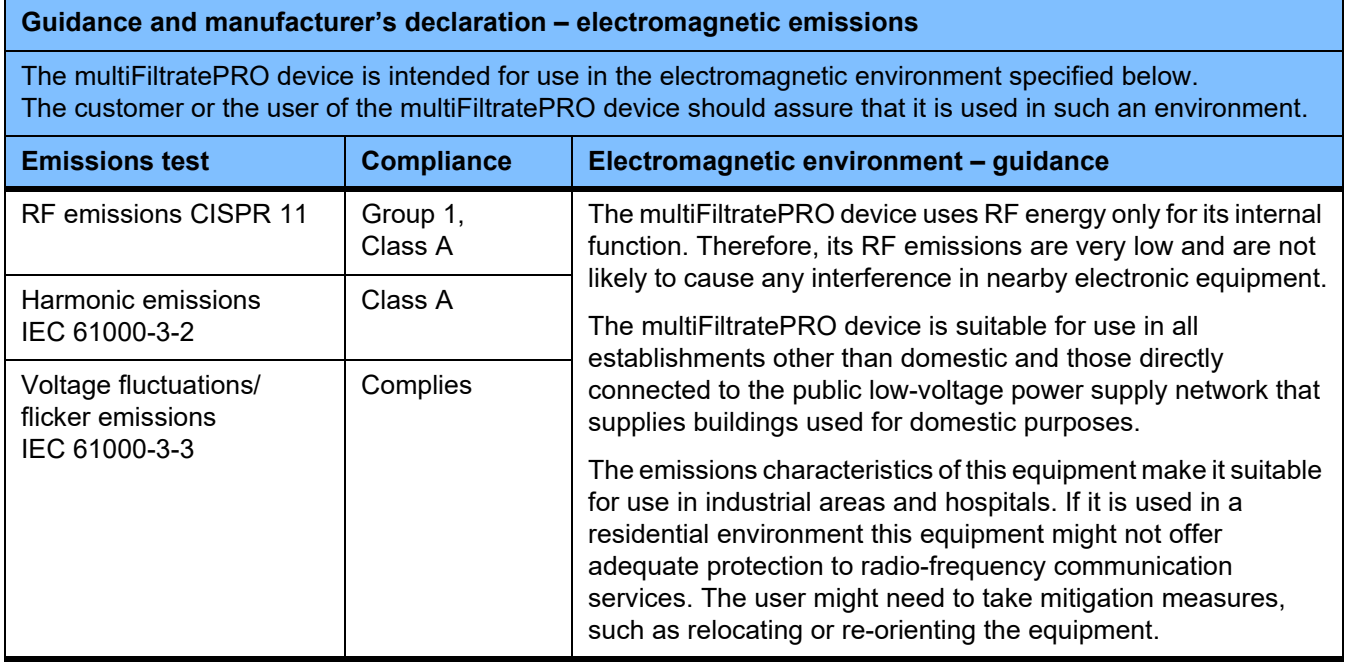

#### **Electromagnetic immunity**

#### **Guidance and manufacturer's declaration – electromagnetic immunity**

The multiFiltratePRO device is intended for use in the electromagnetic environment specified below. The customer or the user of the multiFiltratePRO device should assure that it is used in such an environment.

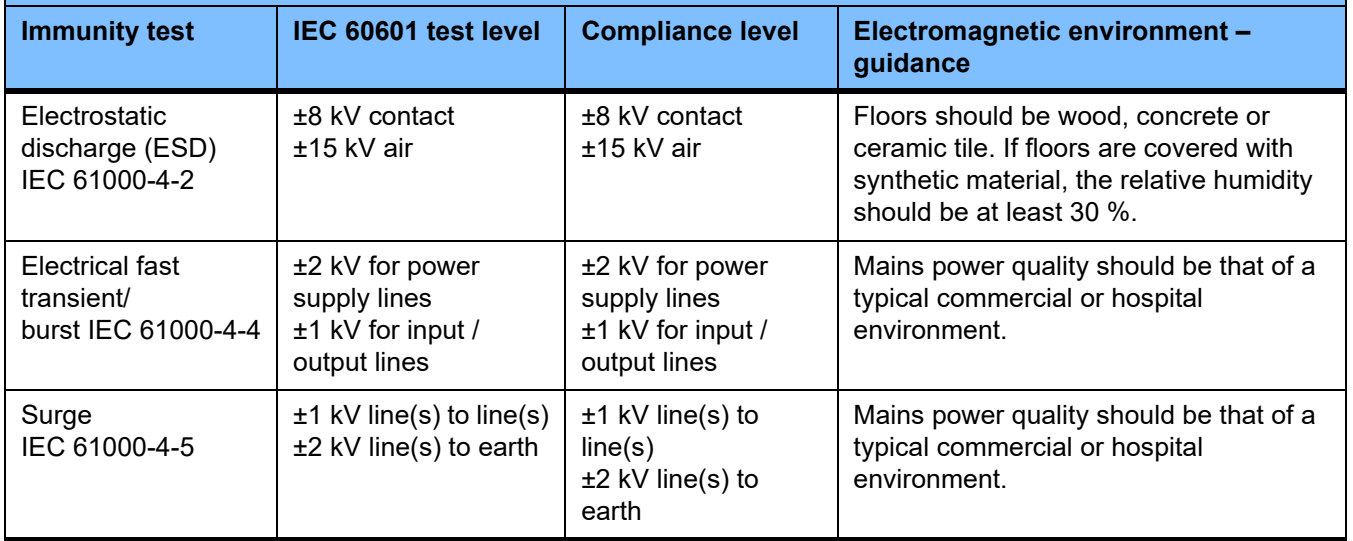

#### **Guidance and manufacturer's declaration – electromagnetic immunity**

The multiFiltratePRO device is intended for use in the electromagnetic environment specified below. The customer or the user of the multiFiltratePRO device should assure that it is used in such an environment.

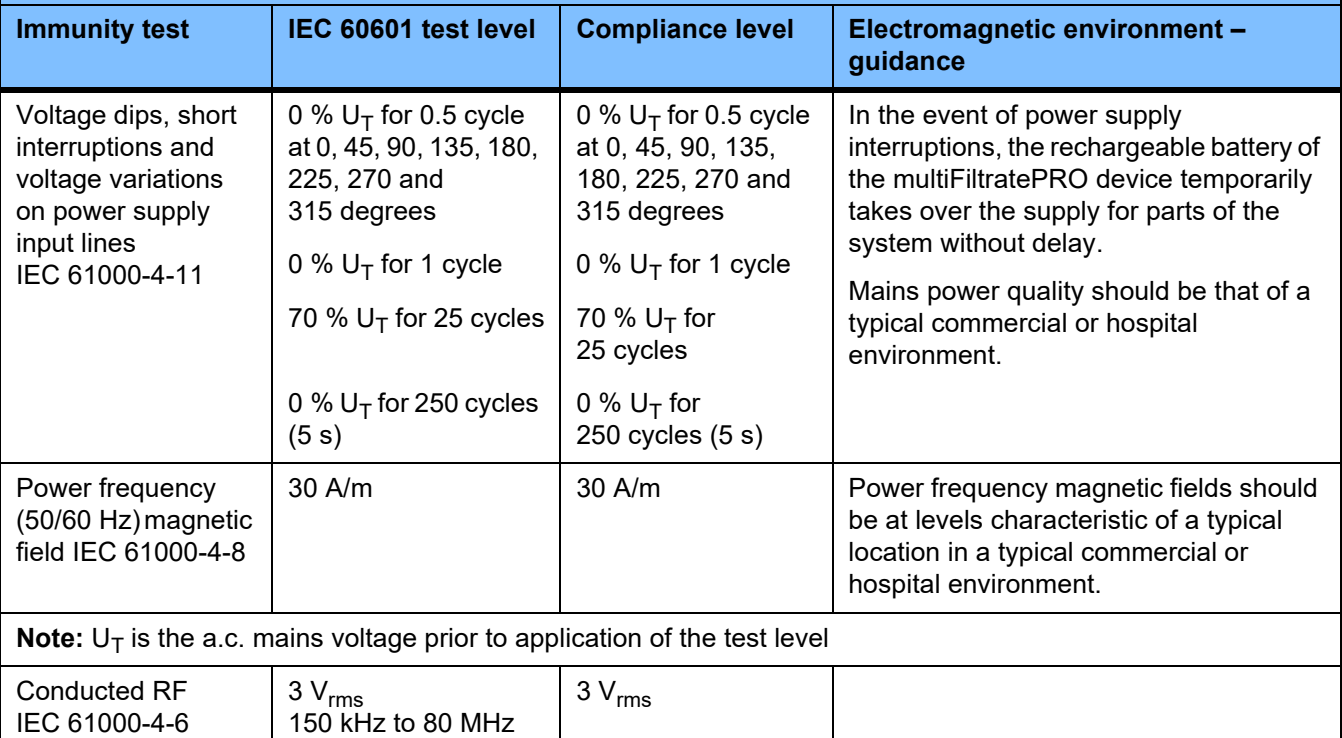

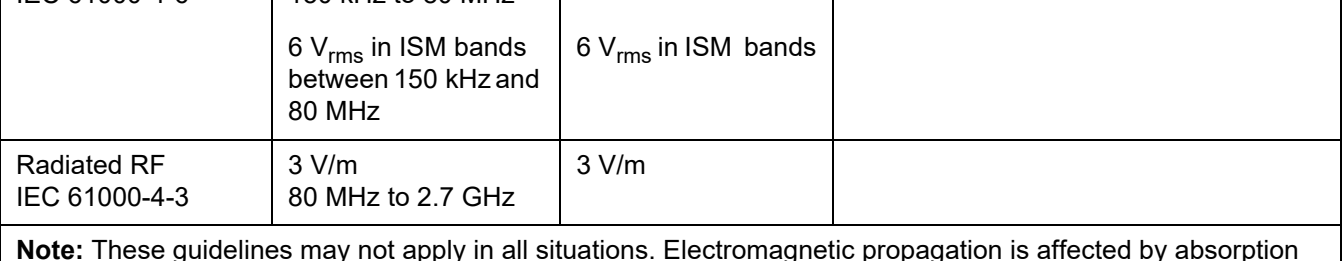

**Note:** These guidelines may not apply in all situations. Electromagnetic propagation is affected by absorption and reflection from structures, objects and people.

#### **Test specifications for IMMUNITY of COVERINGS against high-frequency wireless communication devices**

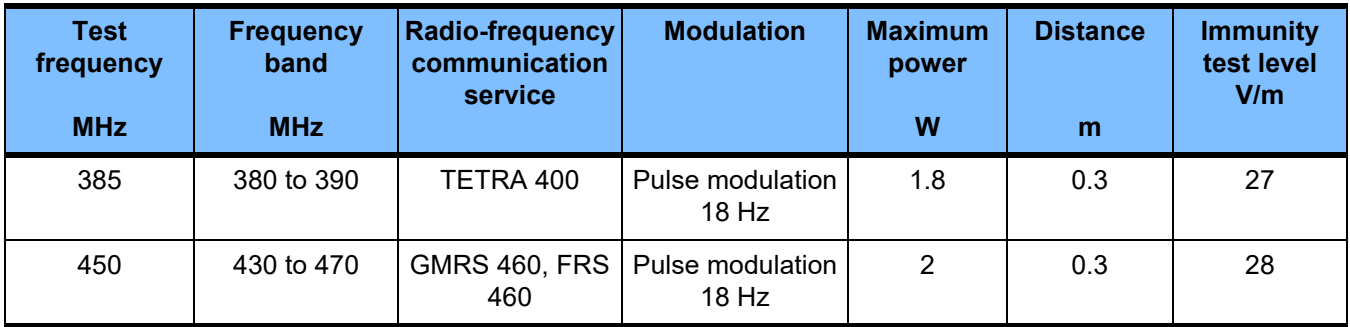

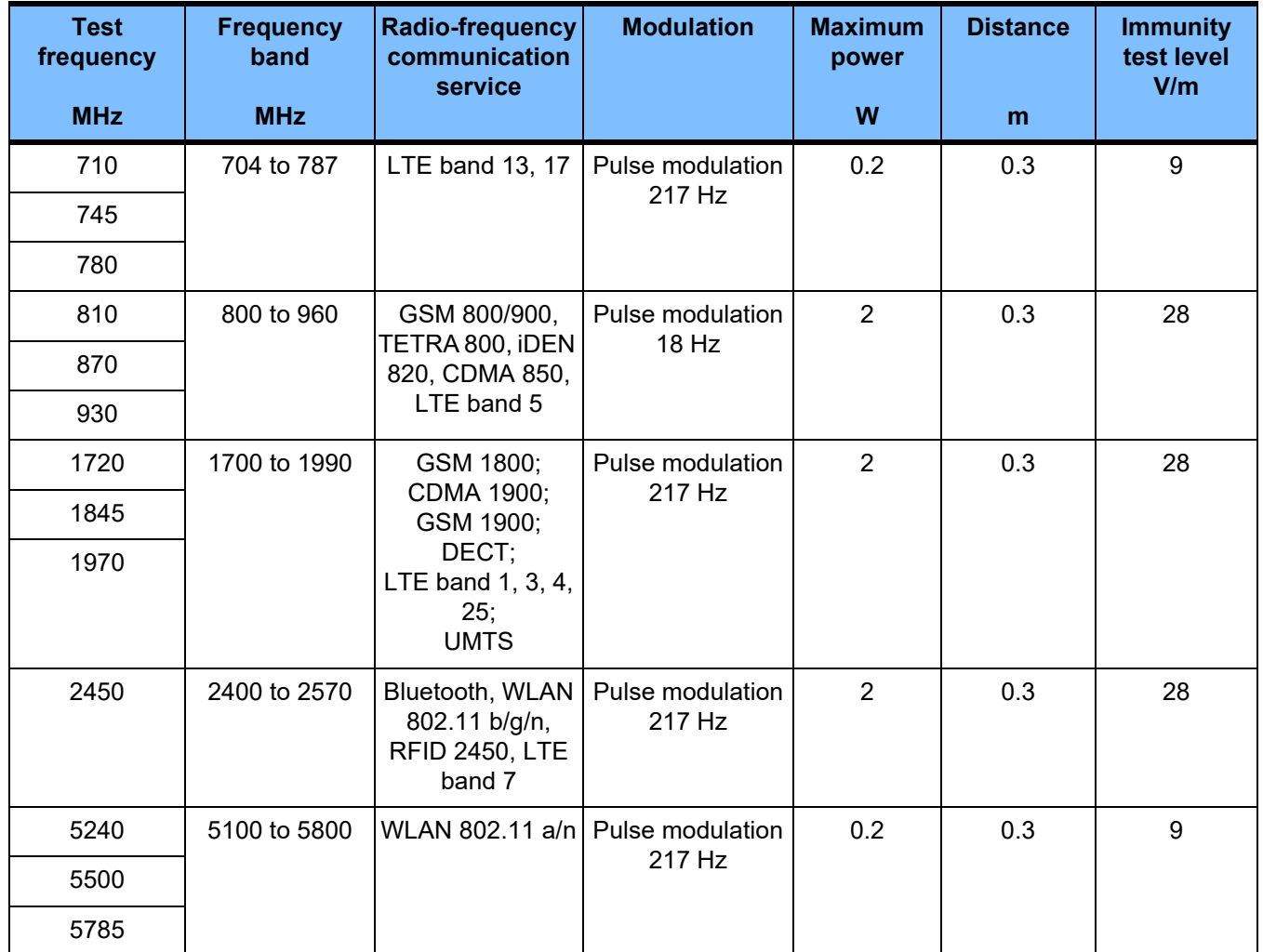

## **12.6 Operating conditions**

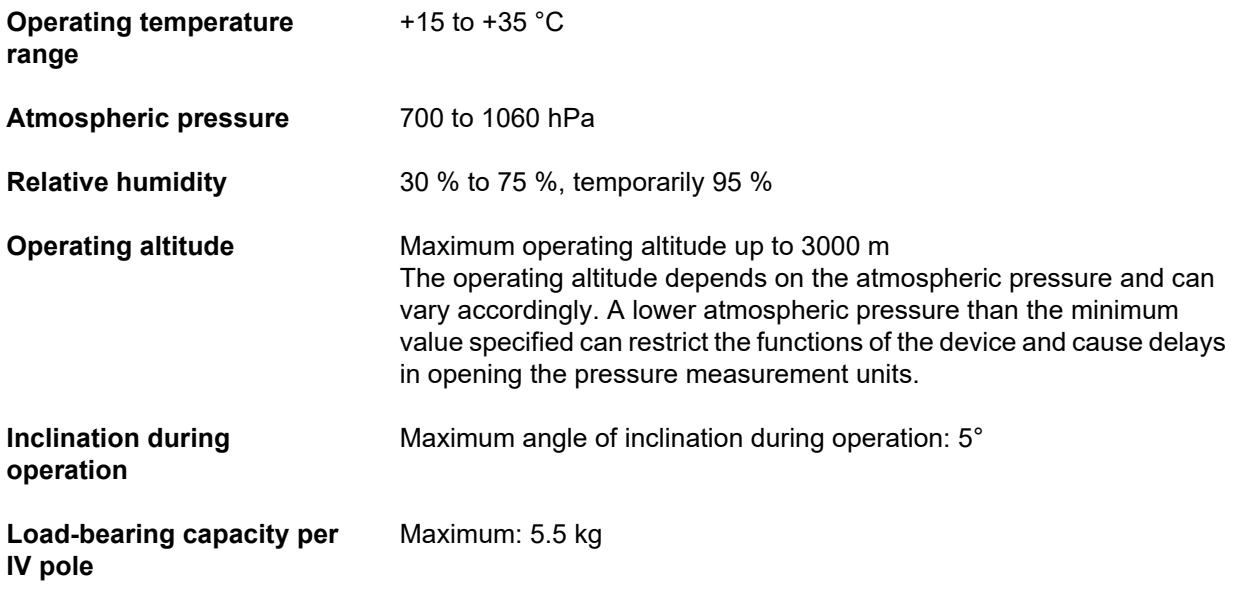

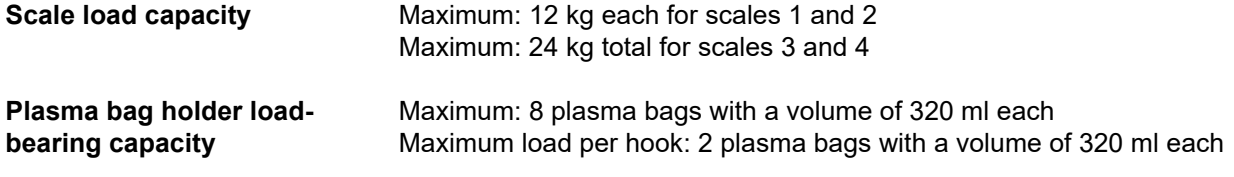

### **12.7 Storage conditions**

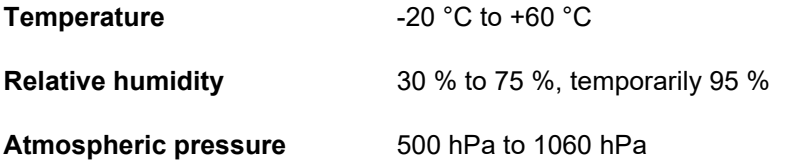

### **12.8 External connection options**

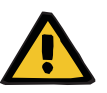

#### **Warning**

**Risk of injury as a result of an electric shock**

There is a risk of electric shock if the patient comes into contact with the pins or contacts of the device's connectors, whether directly or indirectly through the operator.

 $\triangleright$  Avoid touching connector pins or contacts during treatment.

Other, additional equipment connected to this device must verifiably comply with the applicable IEC or ISO standards (e.g. IEC 60950-1 for information technology equipment).

Furthermore, all device configurations must comply with the requirements for medical electrical systems (see EN 60601-1:2006 section 16 and annex I).

Connecting the device to an IT network that contains components not installed and validated by the manufacturer can introduce unknown risks for patients, operators or third parties. These risks must be identified, analysed, evaluated and controlled by the responsible organisation. For assistance, refer to IEC 80001-1:2010 and annexes H6 and H7 of EN 60601-1:2006.

Any modifications to an IT network that has been installed and validated by the device manufacturer can introduce new risks and therefore require a repeat analysis. Especially problematic activities include:

- Changes to the IT network configuration
- Connection of additional components and devices to the IT network
- Removal of components and devices from the IT network
- Updates or upgrades of components and devices in the IT network

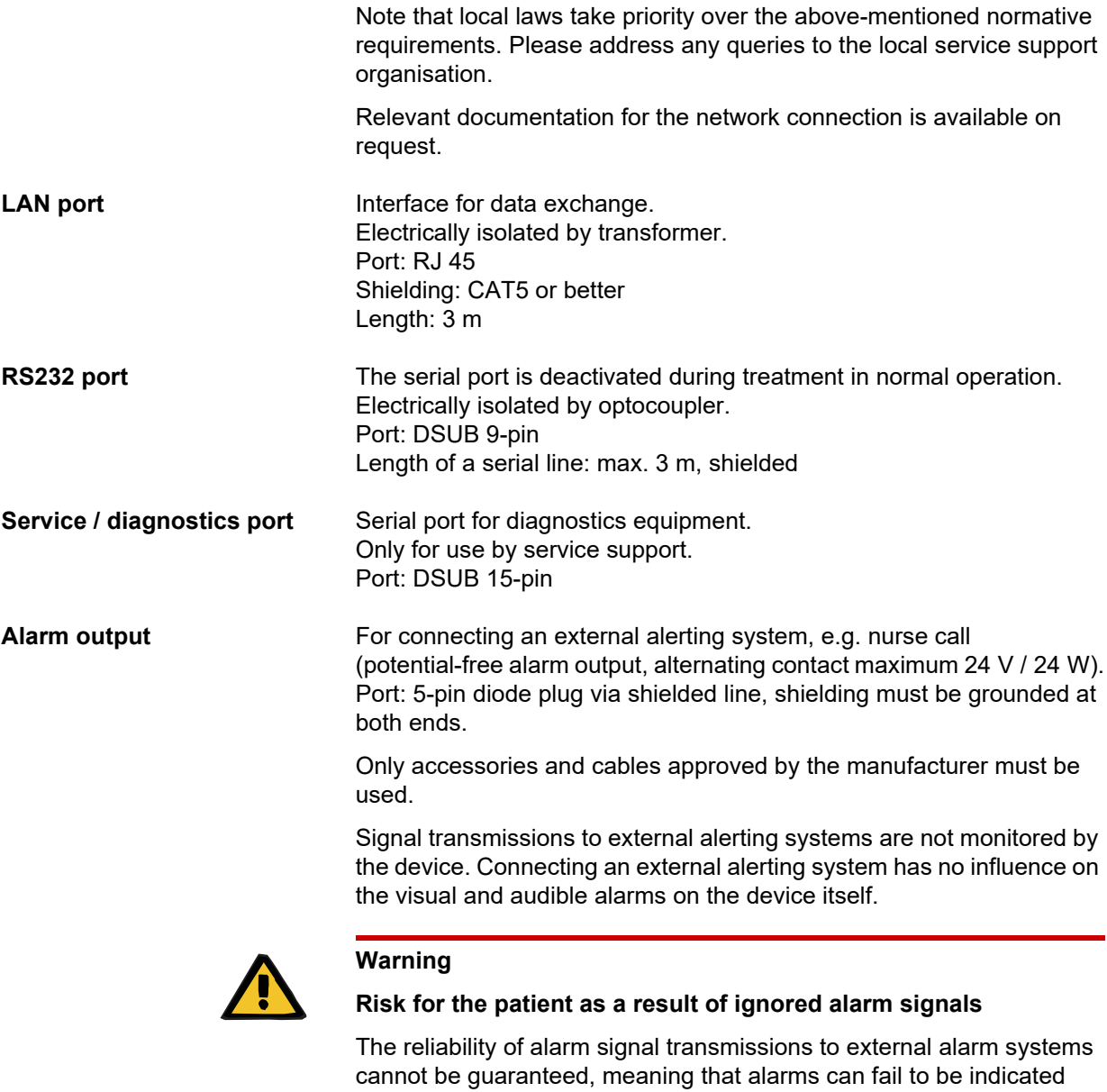

externally.

 $>$  Stay close enough to the device to be able to notice any alarms it emits at all times.

### **12.9 Operating programs**

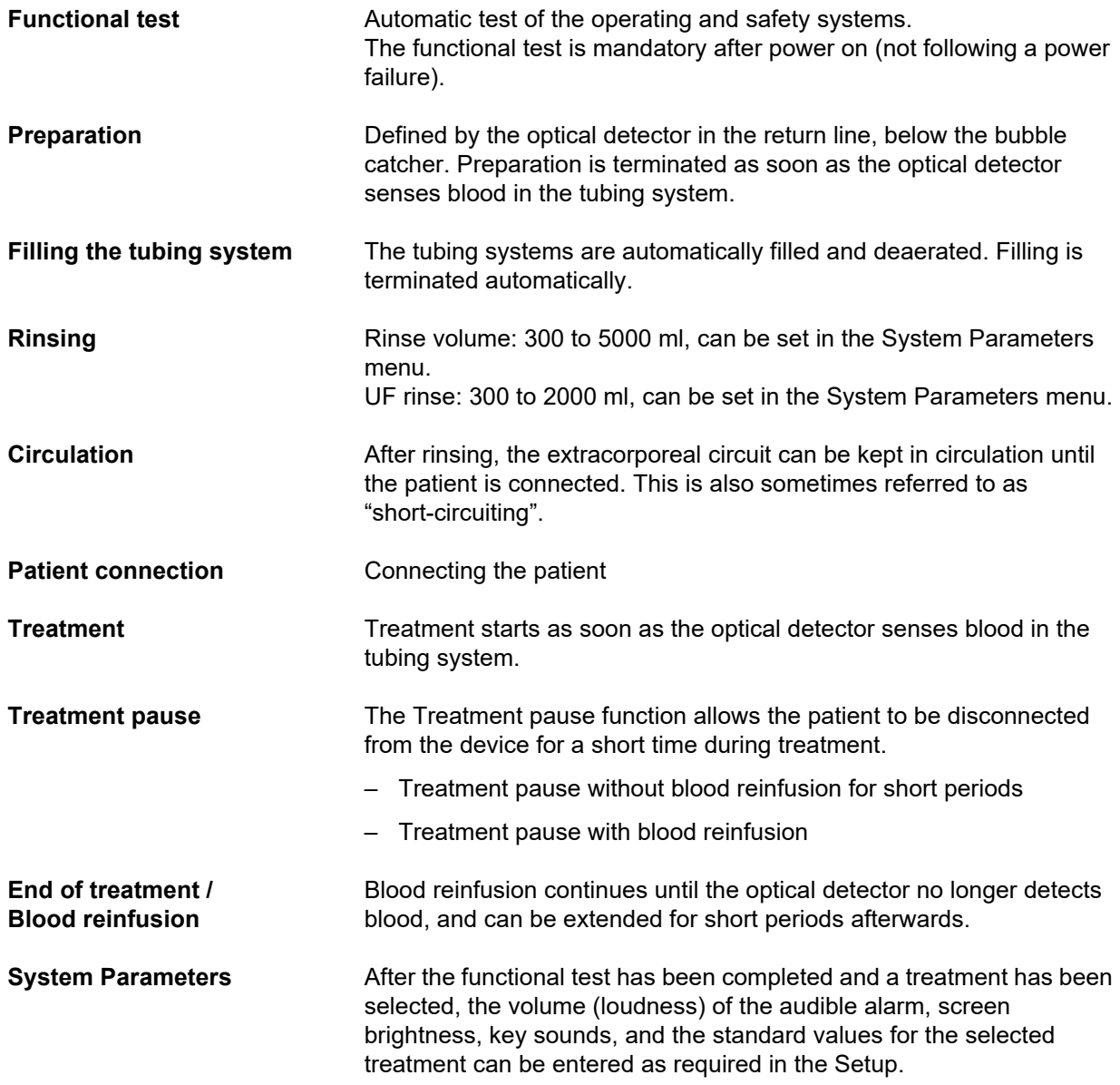

### **12.10 Balancing/dialysate circuit and safety systems**

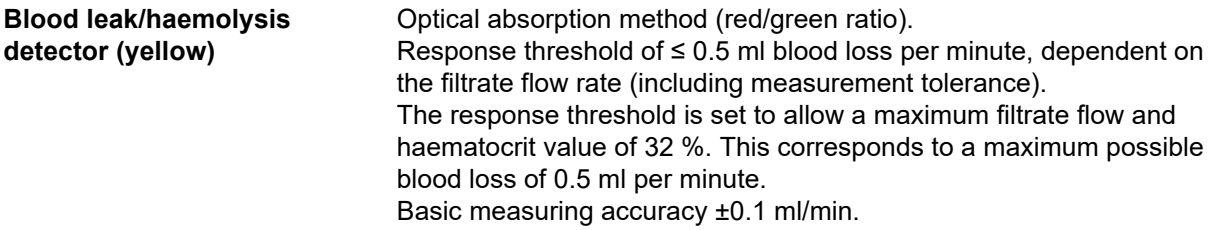

For paediatric treatments and the maximum filtrate flow possible for them, the response threshold is set so that at a haematocrit of 32 % a

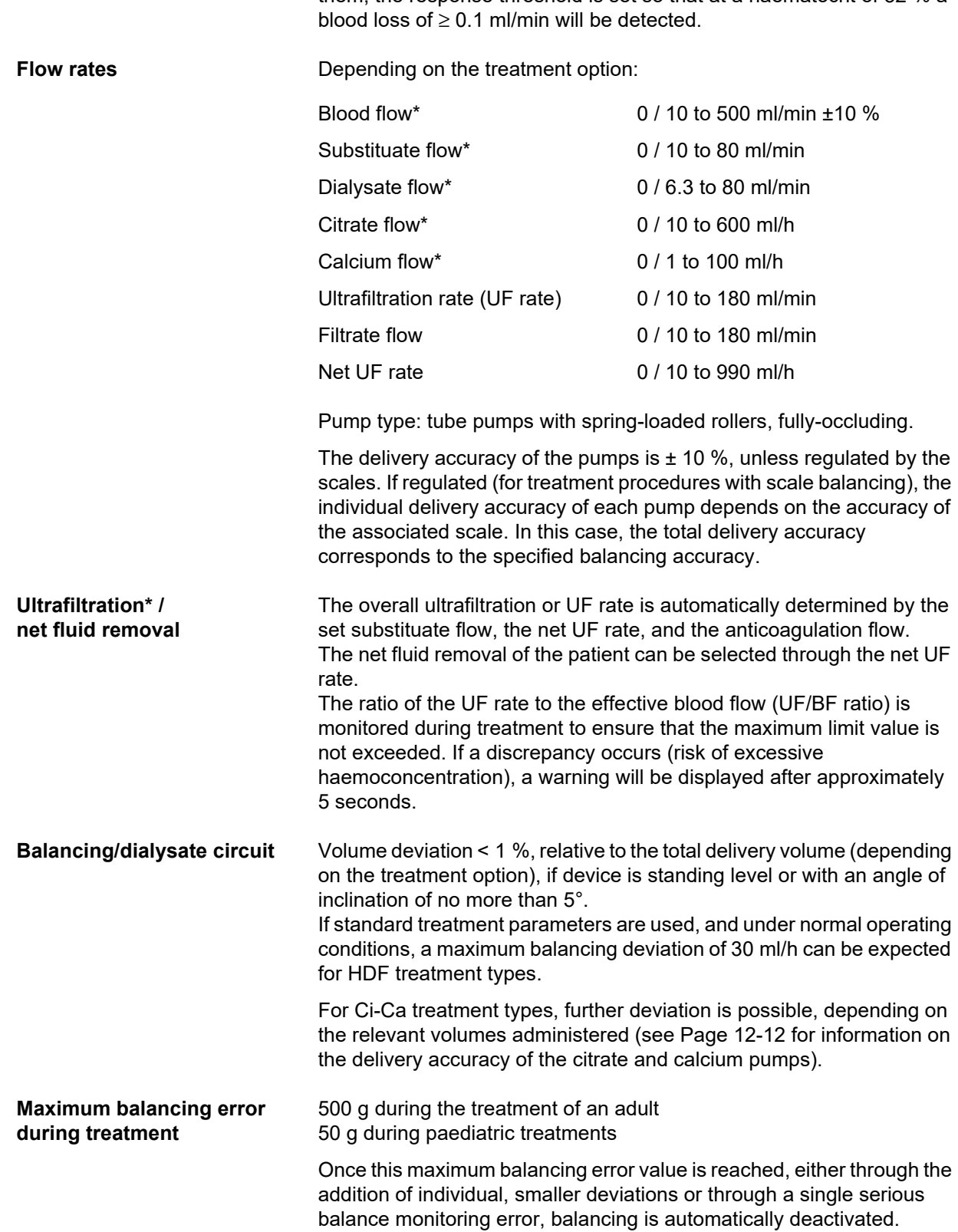

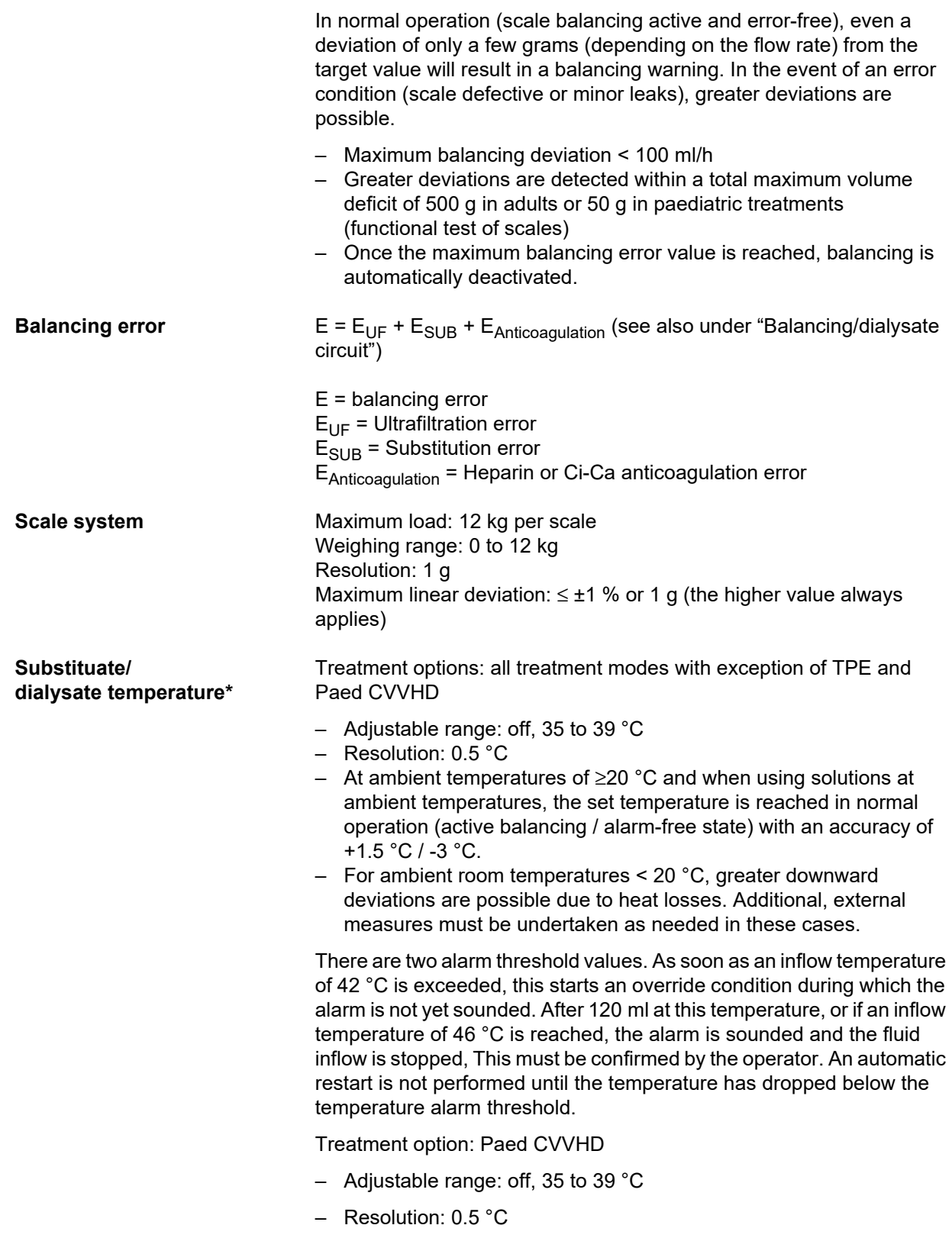

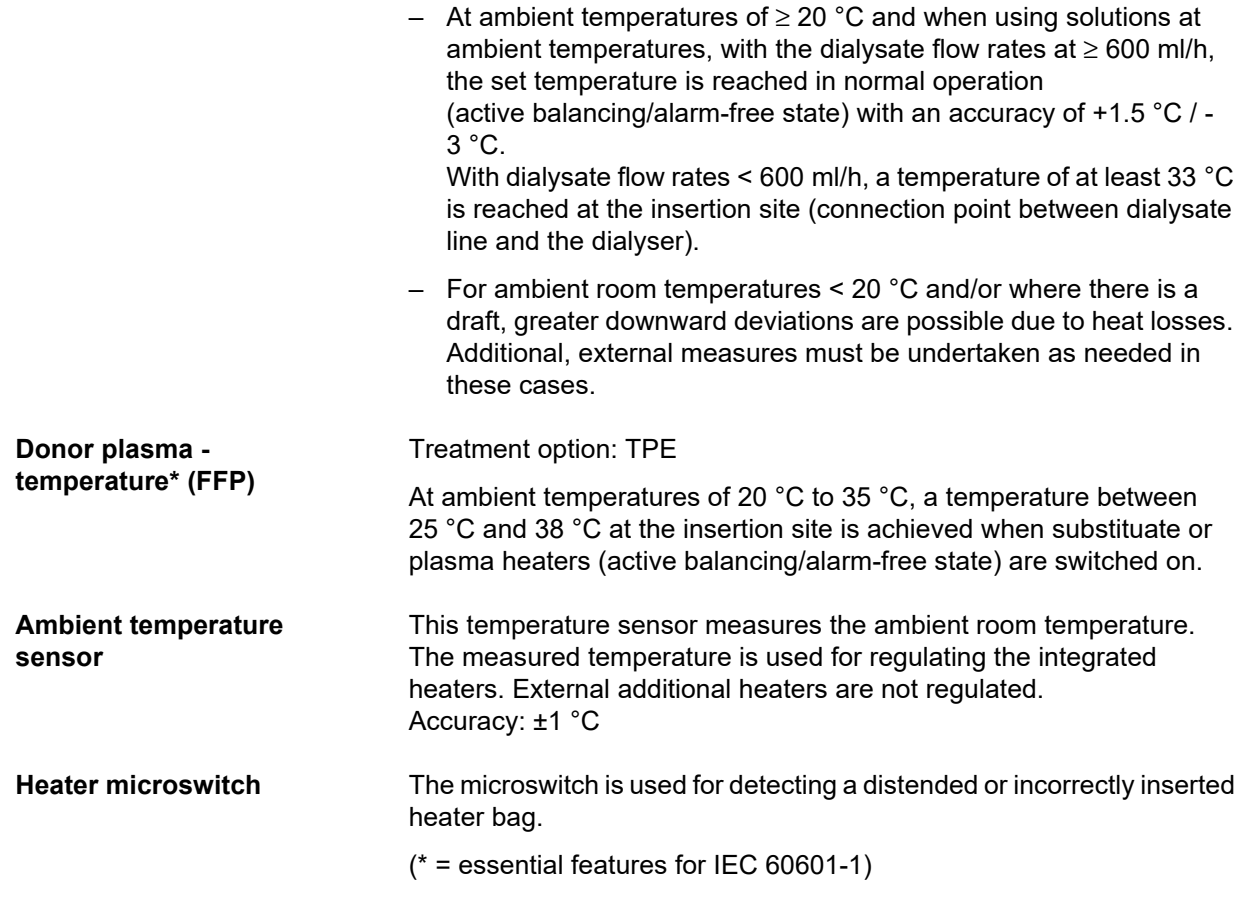

### **12.11 Extracorporeal blood circuit and safety systems**

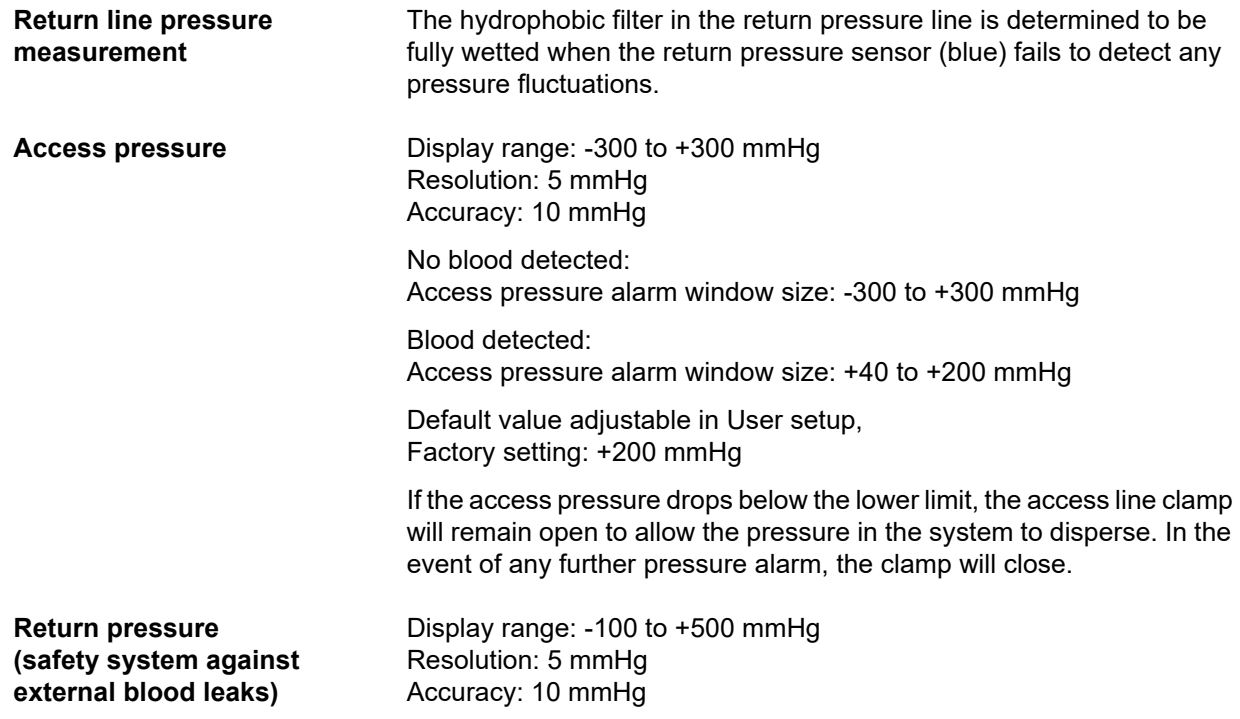

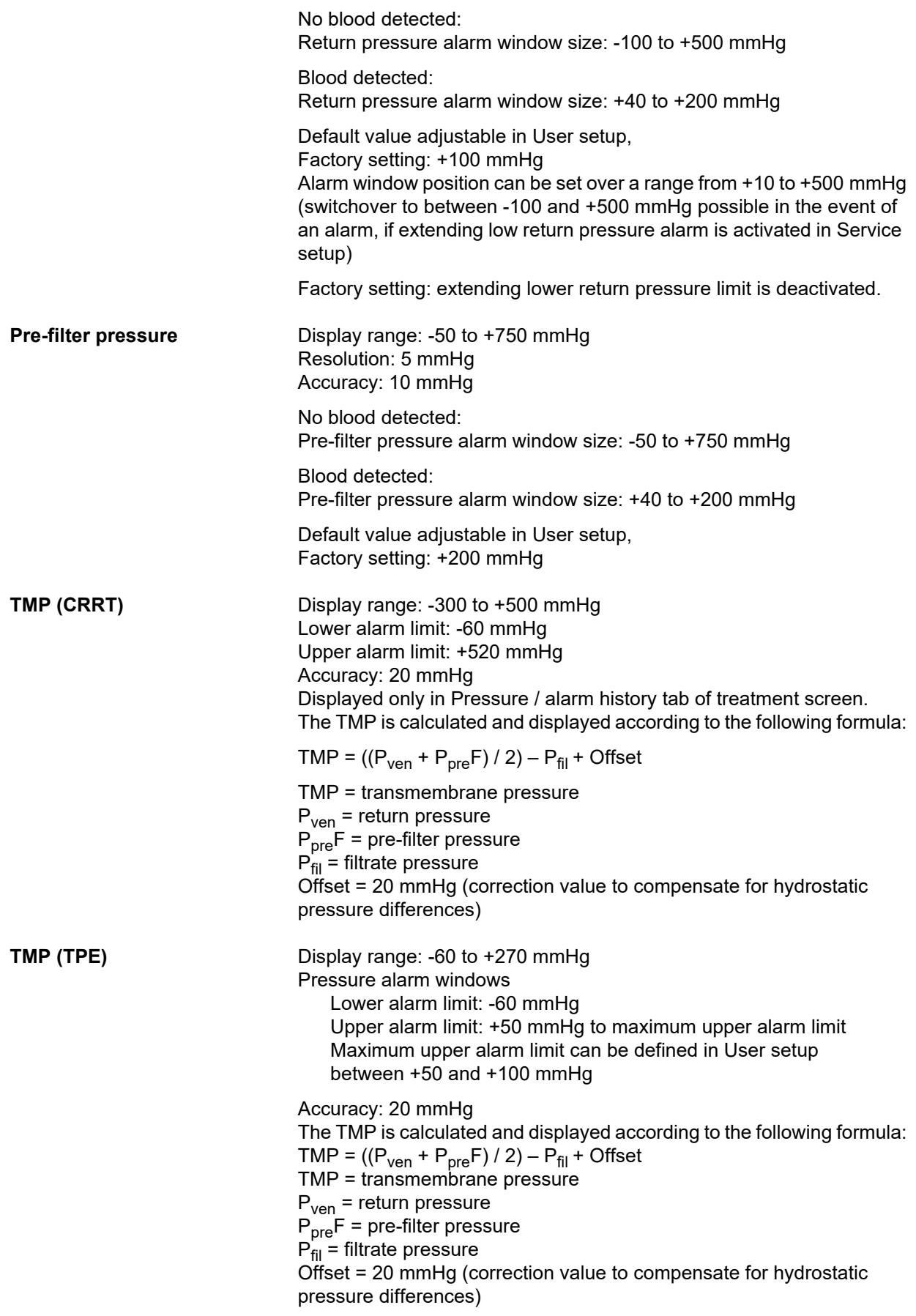

**Blood pump** Spring-loaded rollers, fully occluding, pressure-limited to 2 bar for standard line with pump segment 6.4 x 1.8 (when using the prescribed tubing systems).

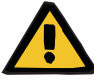

### **Warning**

#### **Risk for the patient as a result of insufficient detoxification**

If the access pressure before the blood pump reaches extreme negative values, the blood flow can be reduced, which will impair the effectiveness of the treatment.

 $\triangleright$  Take suitable steps to avoid an extreme negative access pressure.

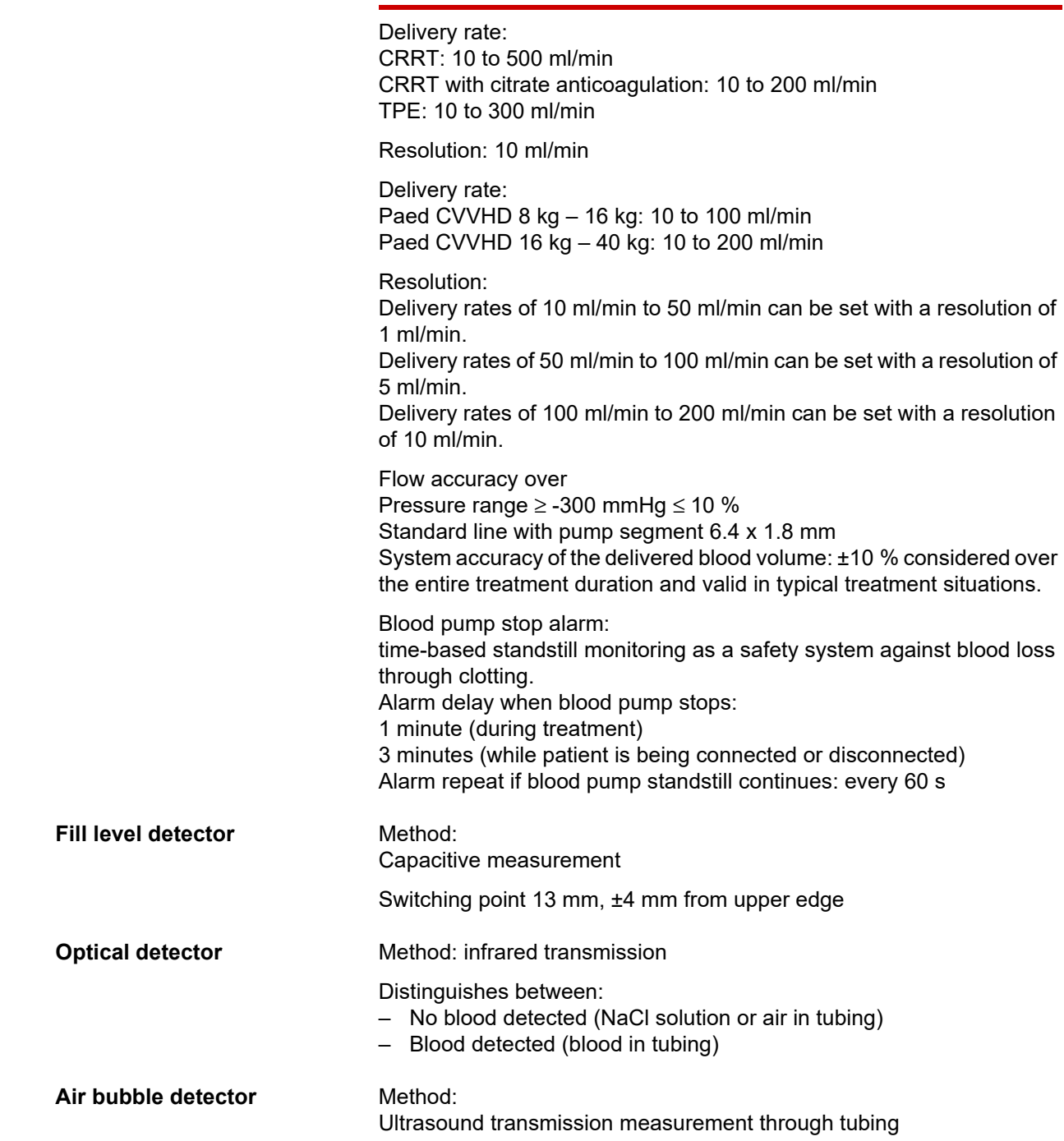

Detects:

- Air bubbles
- **Microbubbles**

Air alarm in the following cases:

- Microbubbles
- Blood flow rate < 100 ml/min:
- Air bubble: volume ≥ 20 µl
- Blood flow rate ≥ 100 ml/min: 10 air bubbles with a bubble volume of  $\geq 20$  µl to < 50 µl each or 1 air bubble with a bubble volume of  $\geq 50$  µl

The above data is based on a worst-case assumption, at a blood flow rate of 0 to 500 ml/min using the prescribed tubing systems.

Full sensitivity at the maximum blood flow is achieved with patients weighing upwards of 45 kg.

In order to ensure a similar sensitivity with patients weighing less than 45 kg in a worst-case scenario (level in bubble catcher has dropped), select a lower maximum blood pump rate according to the following table.

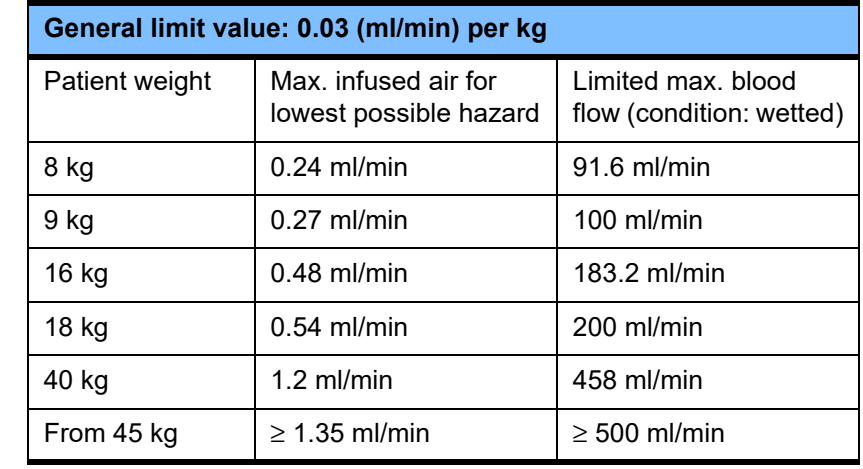

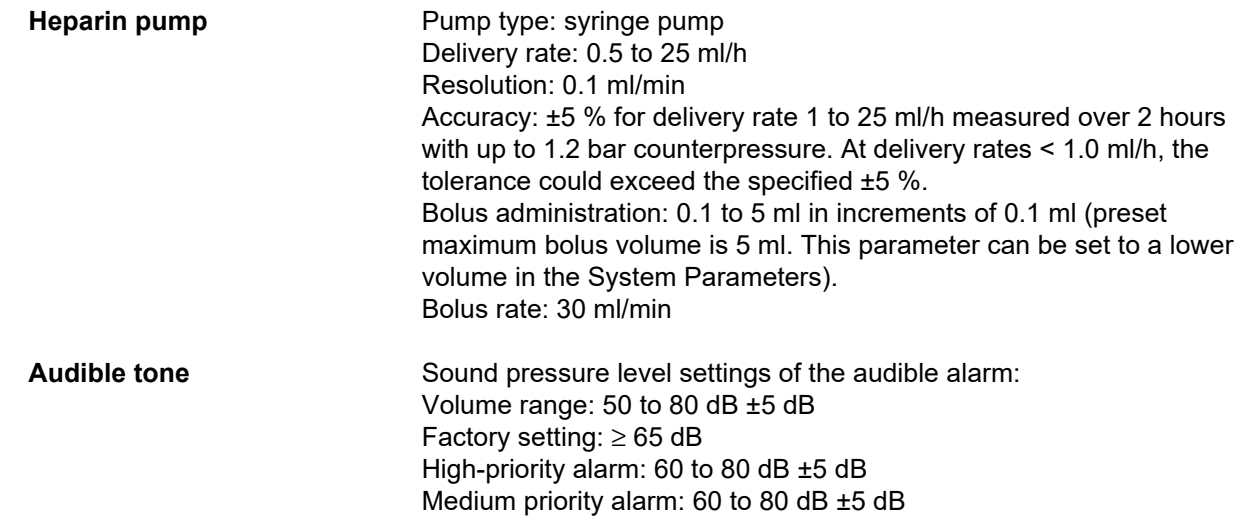

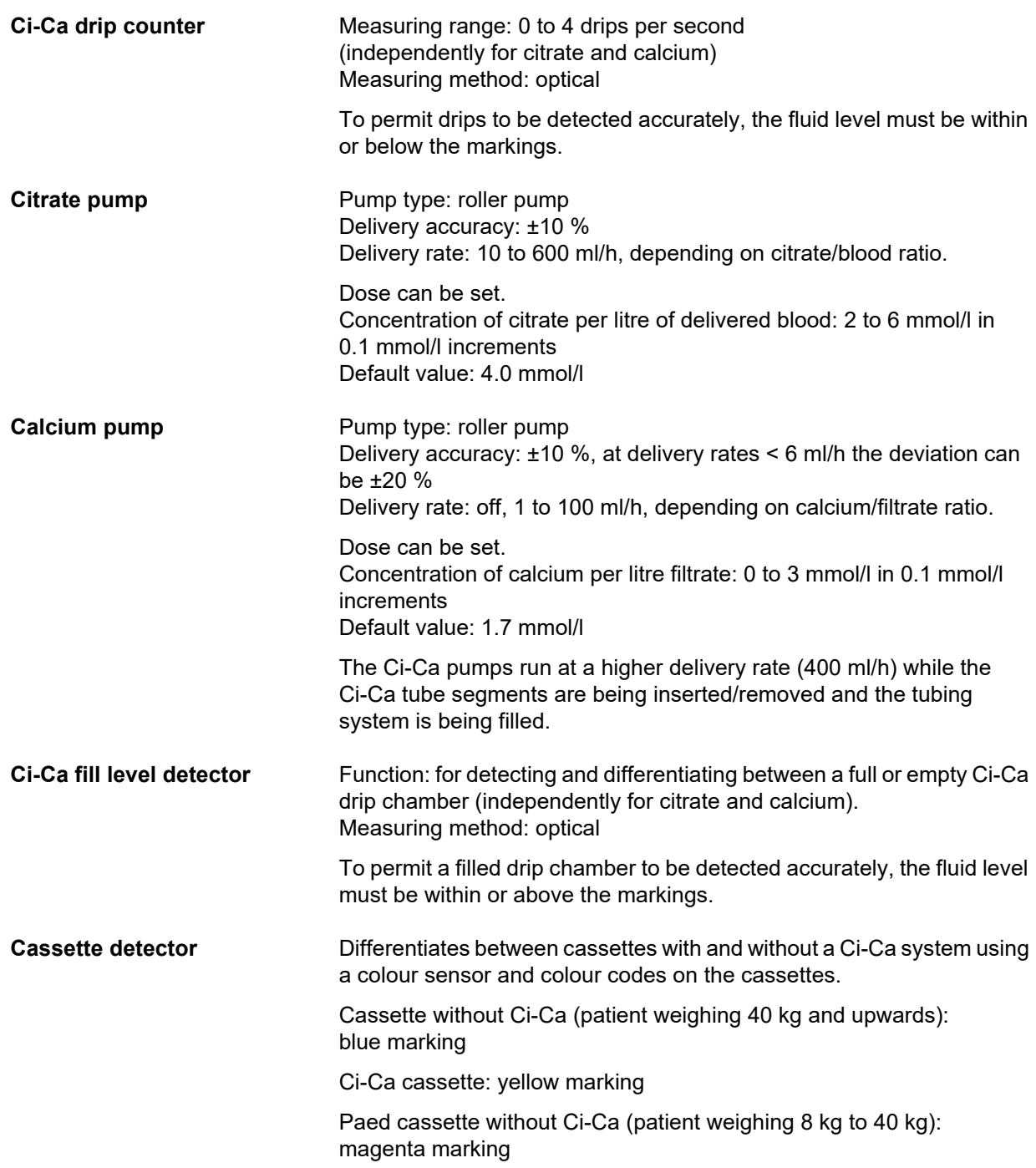

### <span id="page-313-0"></span>**12.12 Materials used**

#### **Plastics and cast resins**

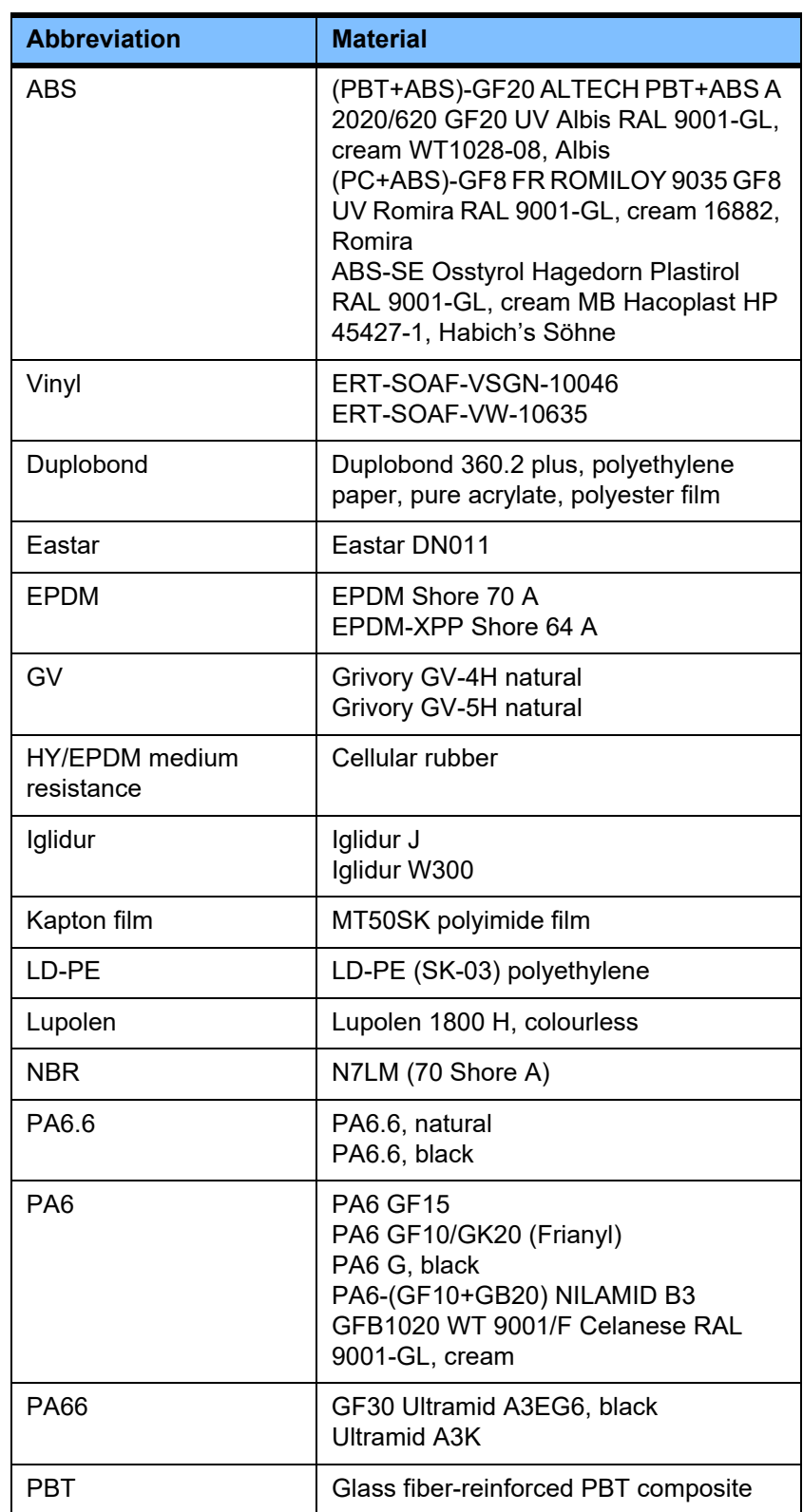

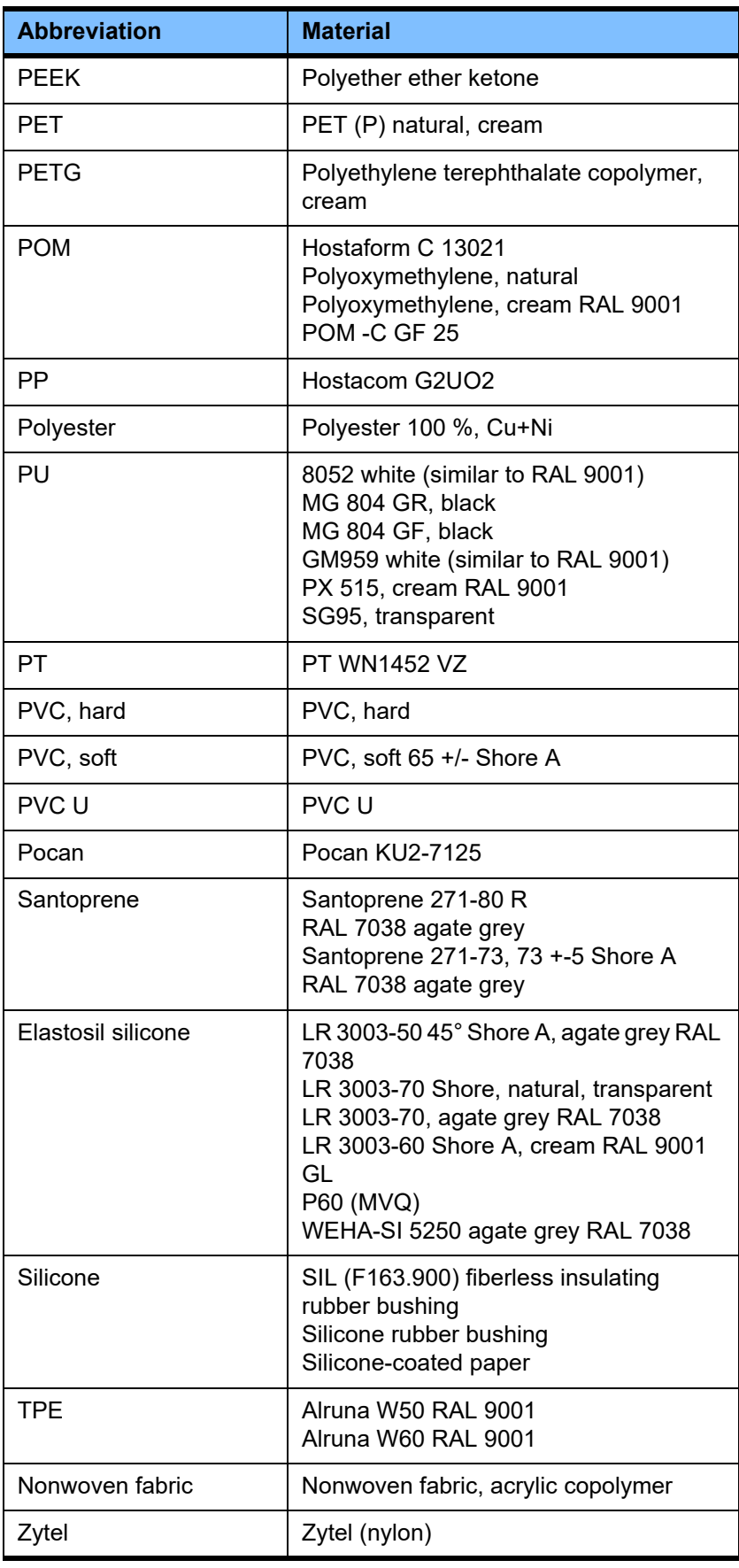

#### **Metals, glass, graphite, ceramics**

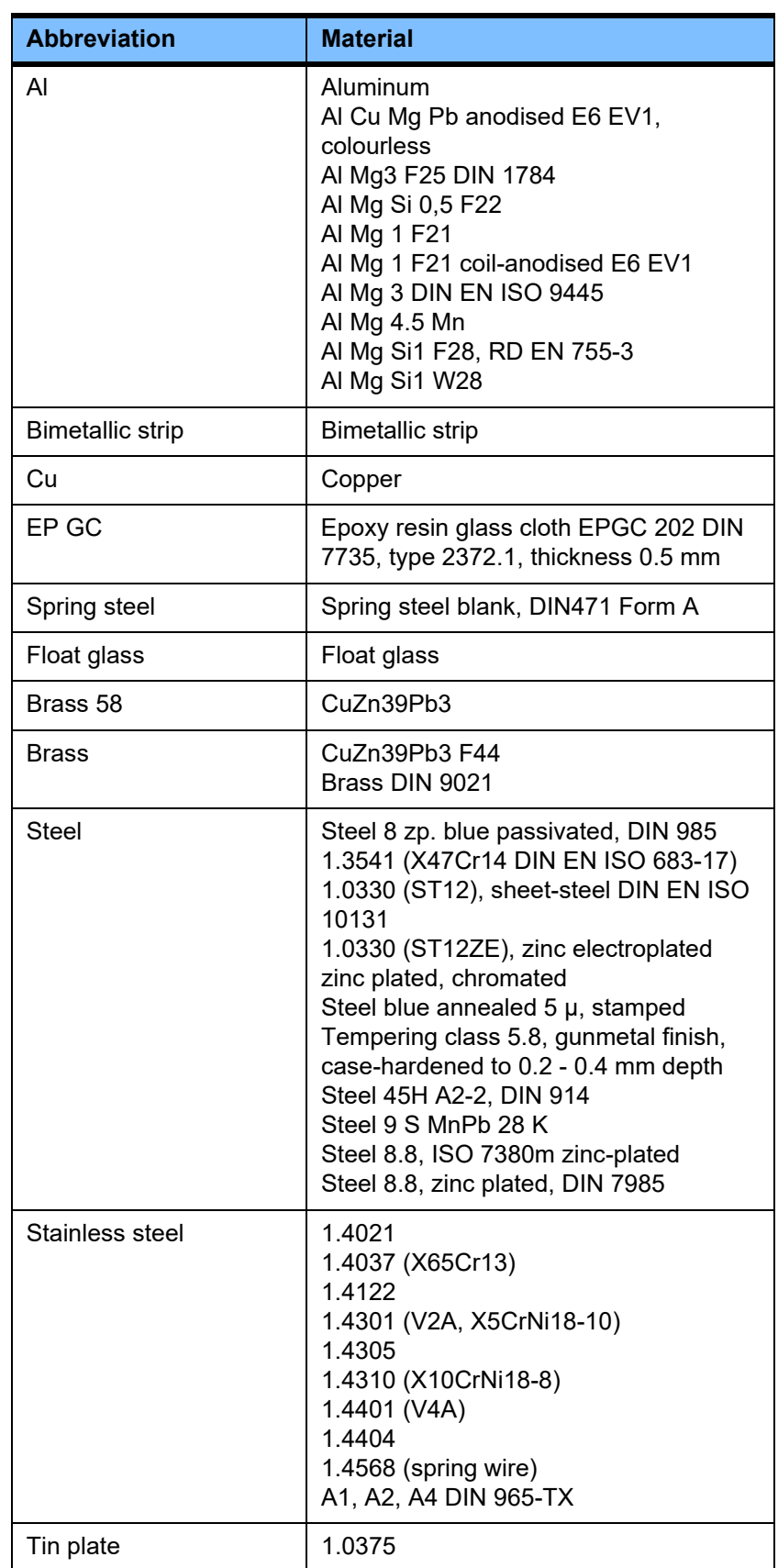

#### **Electrical equipment**

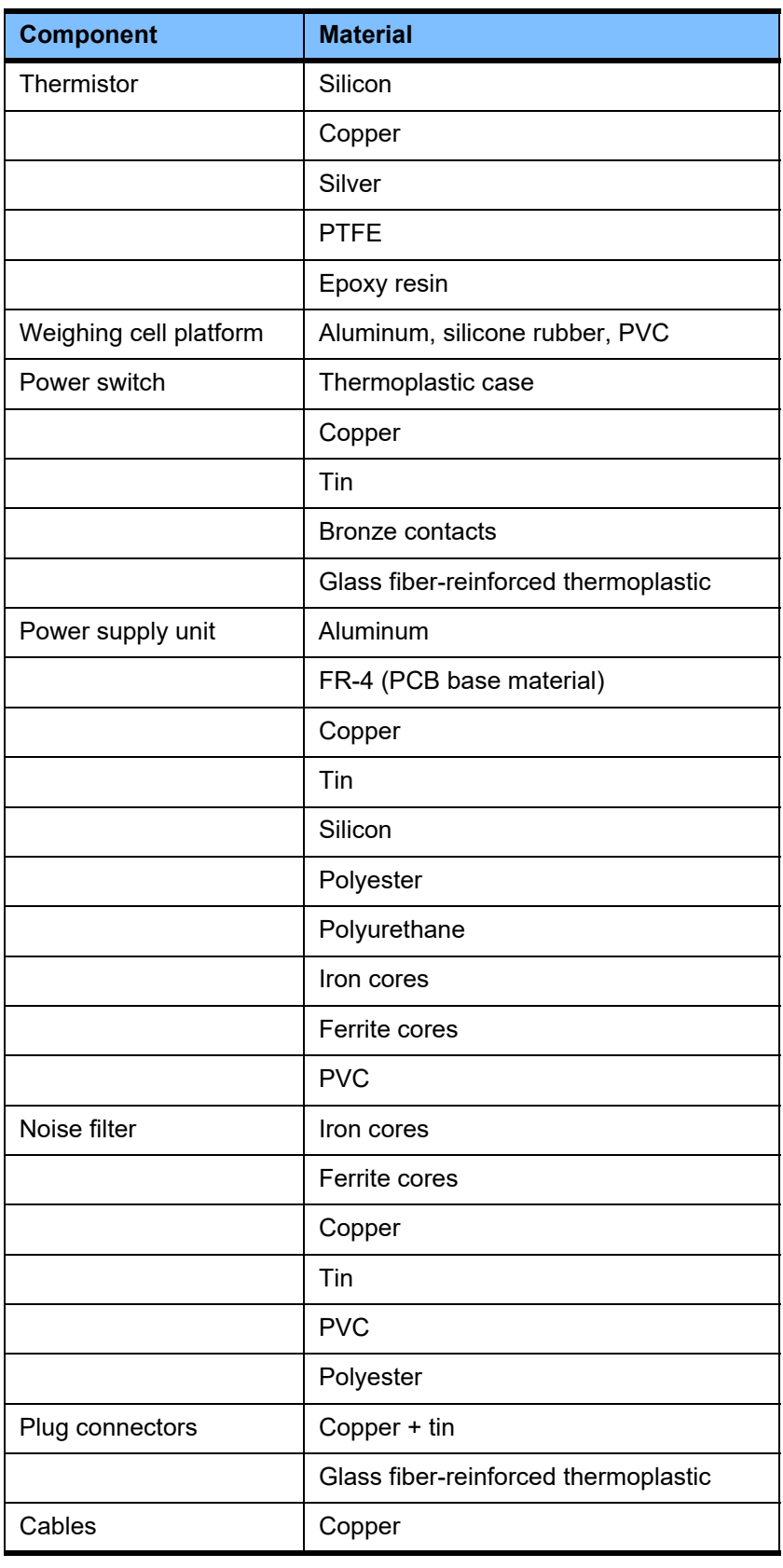

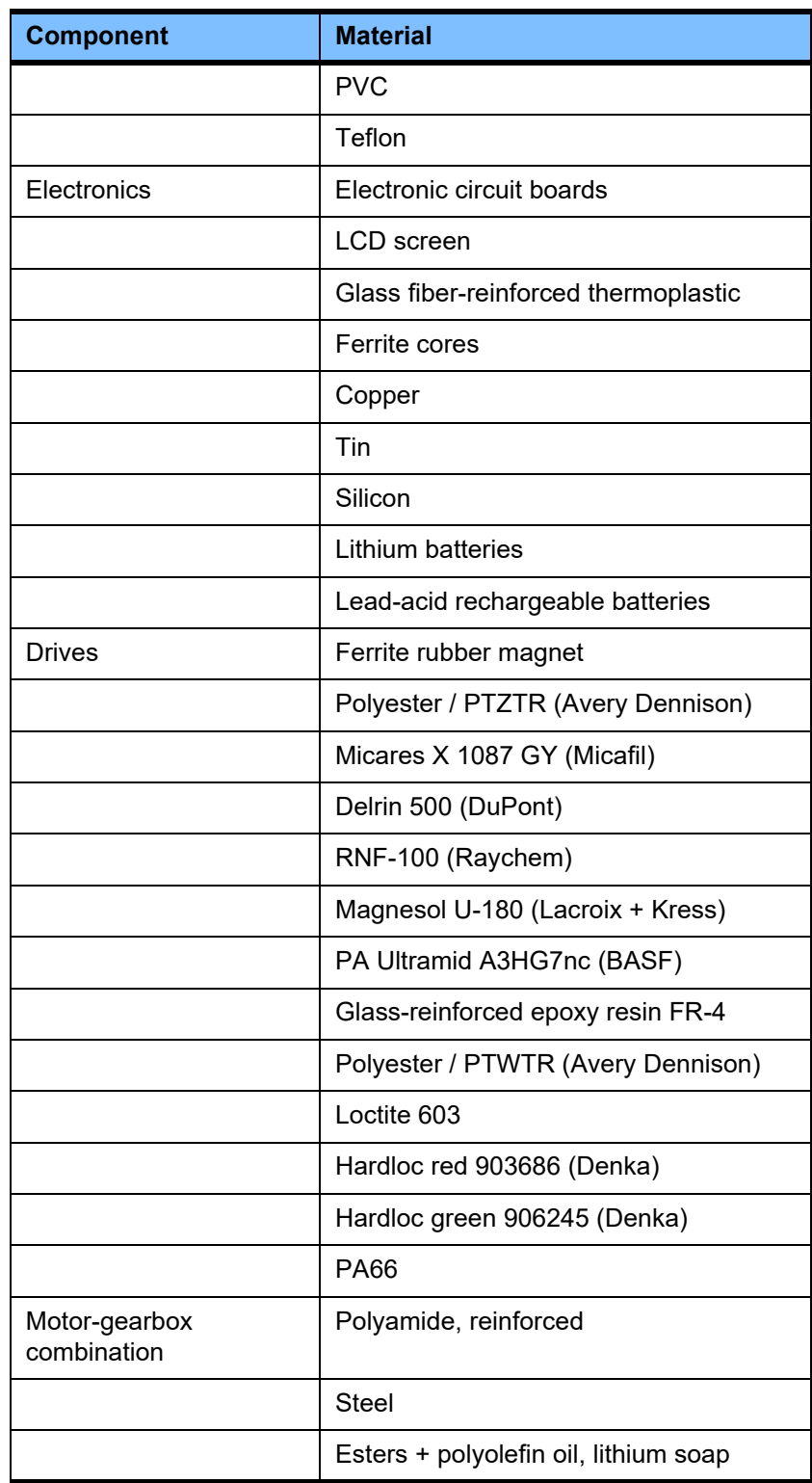

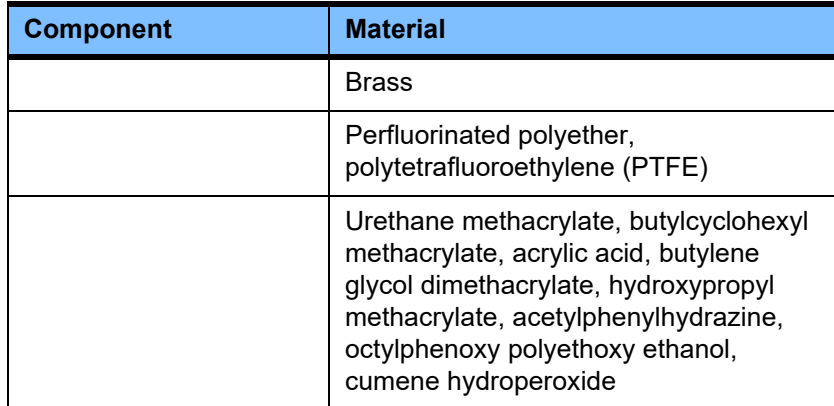

#### **Auxiliary materials**

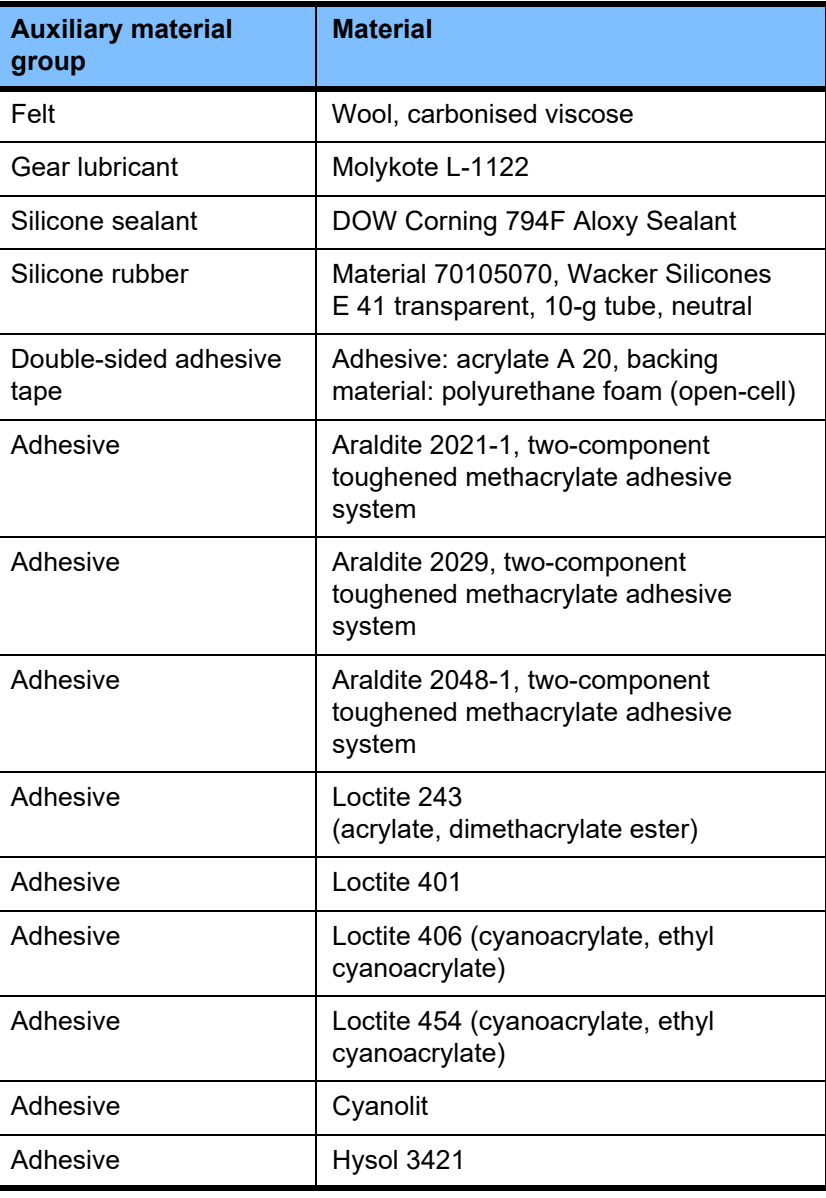

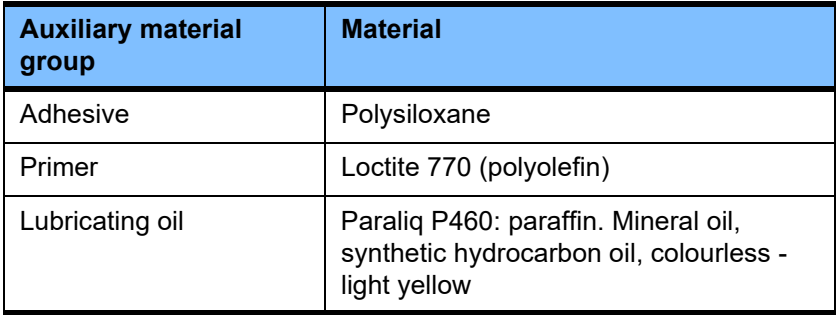

#### **Lacquers**

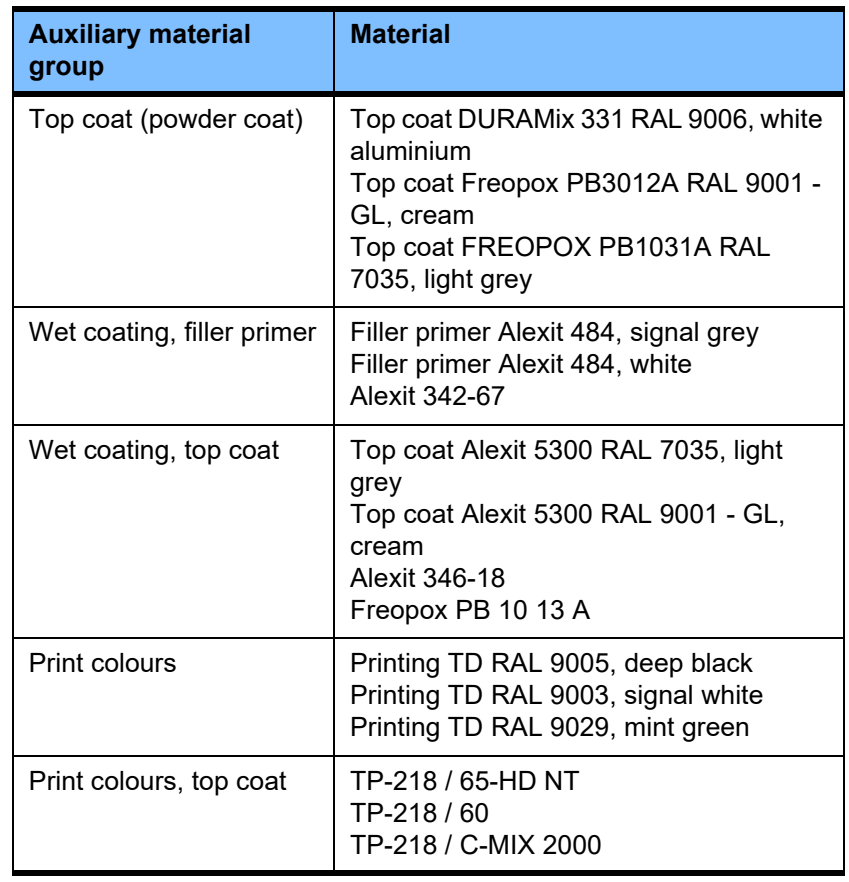

# **13 Definitions**

### **13.1 Definitions and terms**

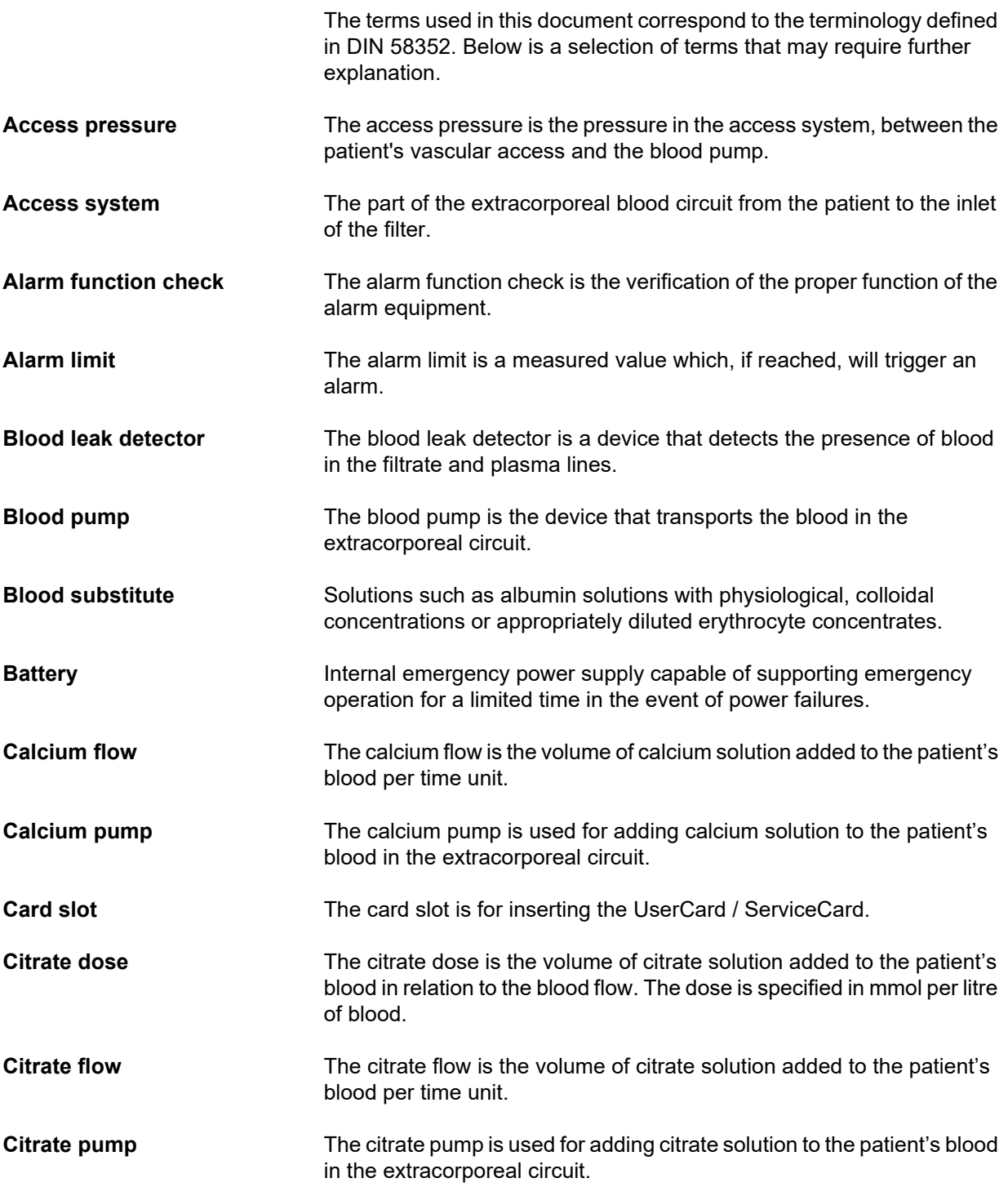

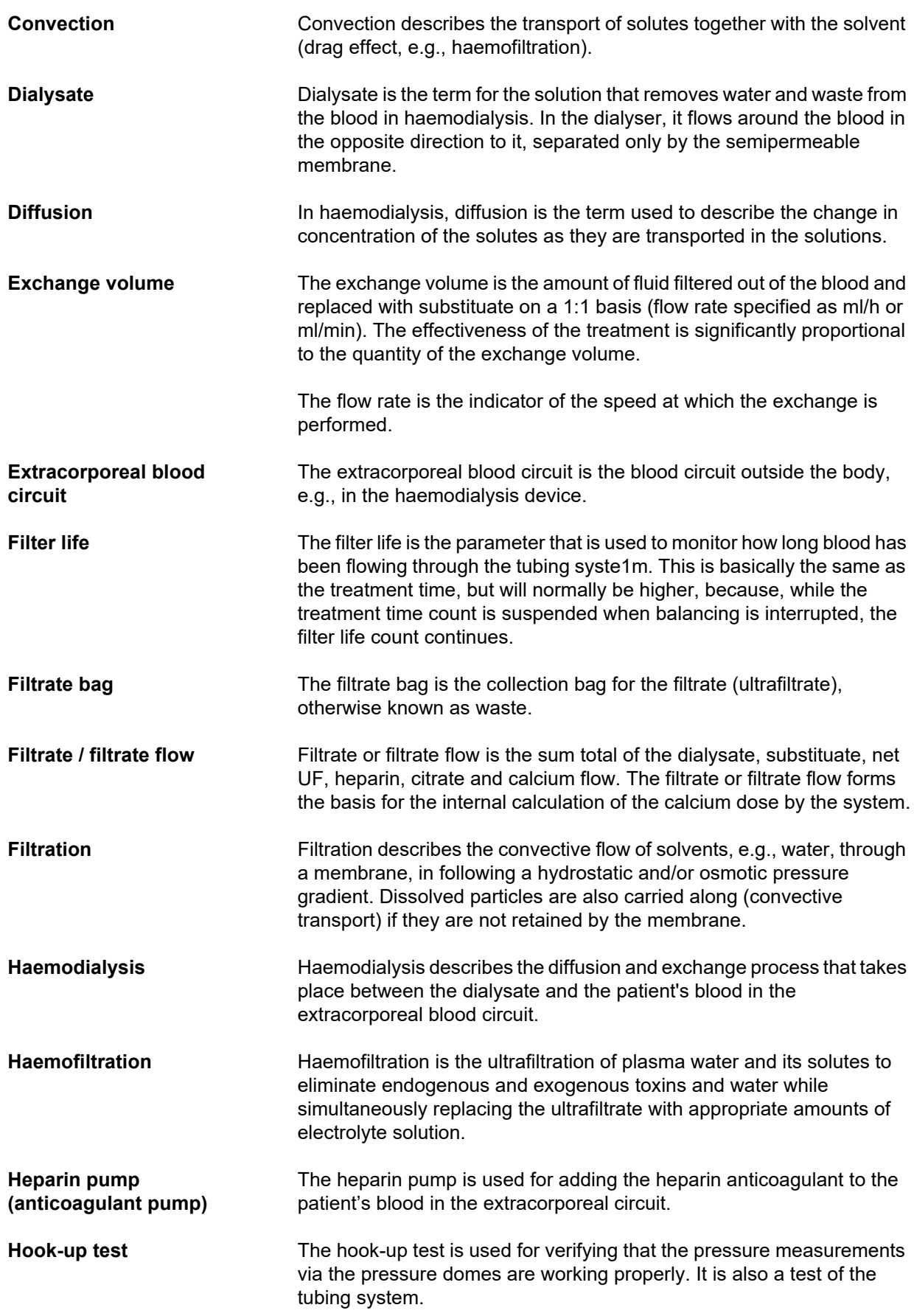

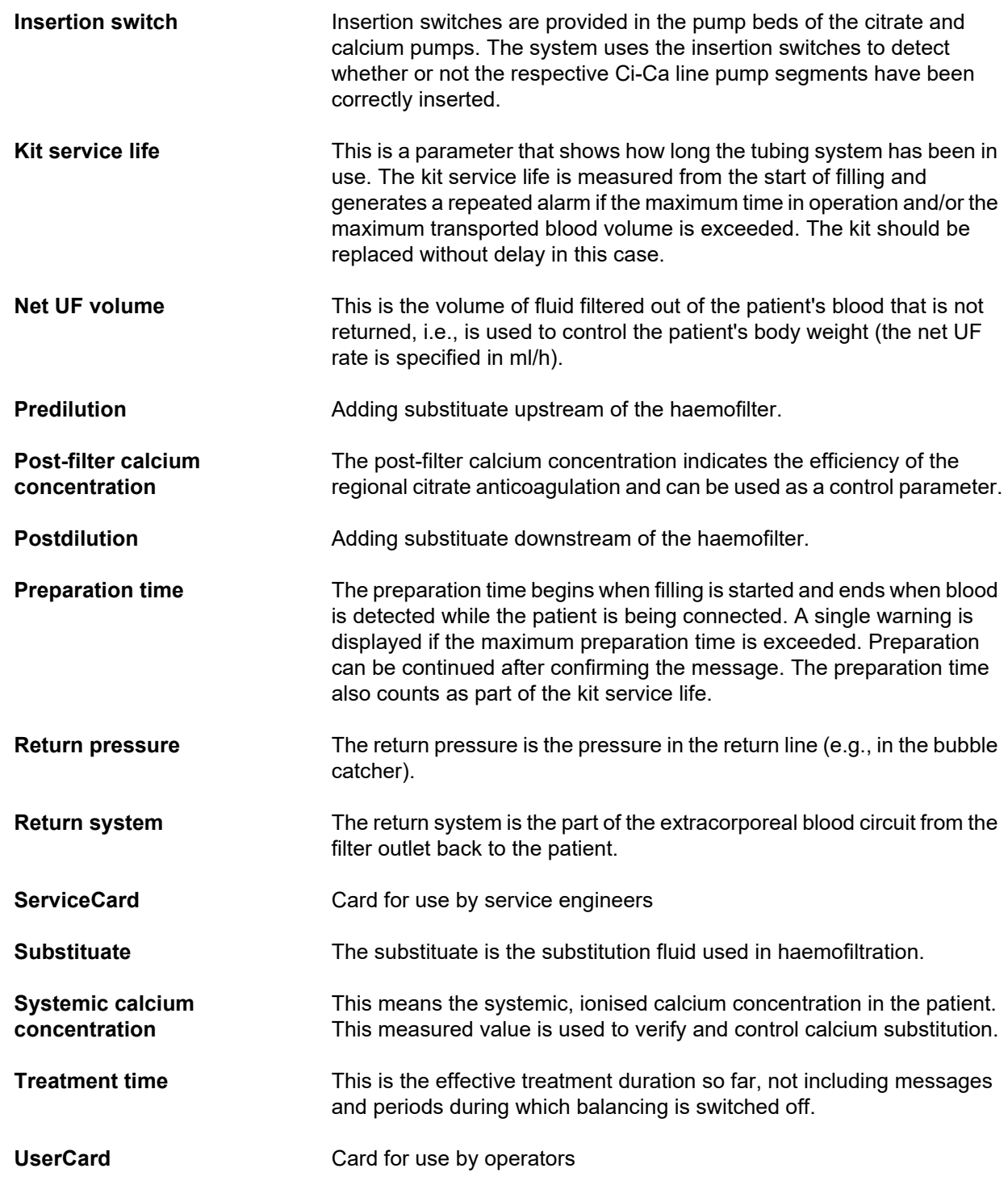

### **13.2 Abbreviations**

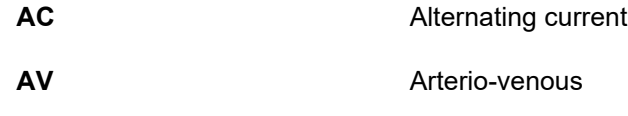

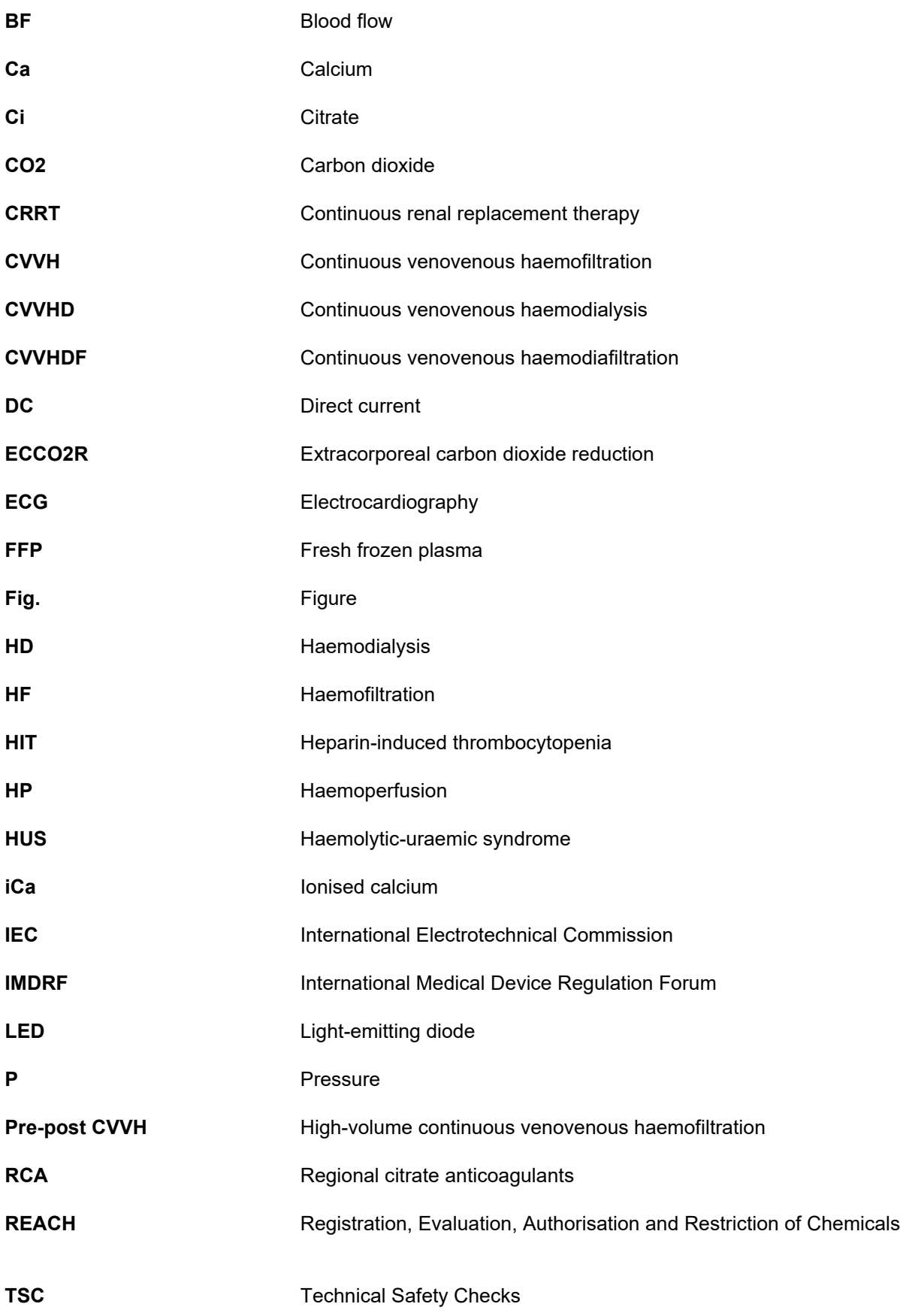
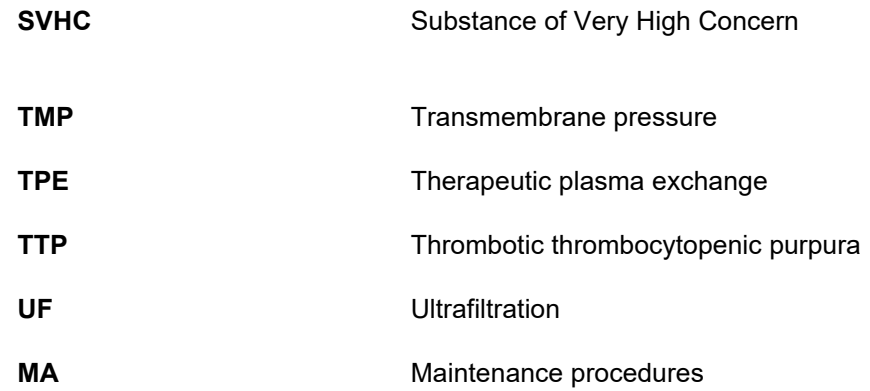

# **13.3 Symbols**

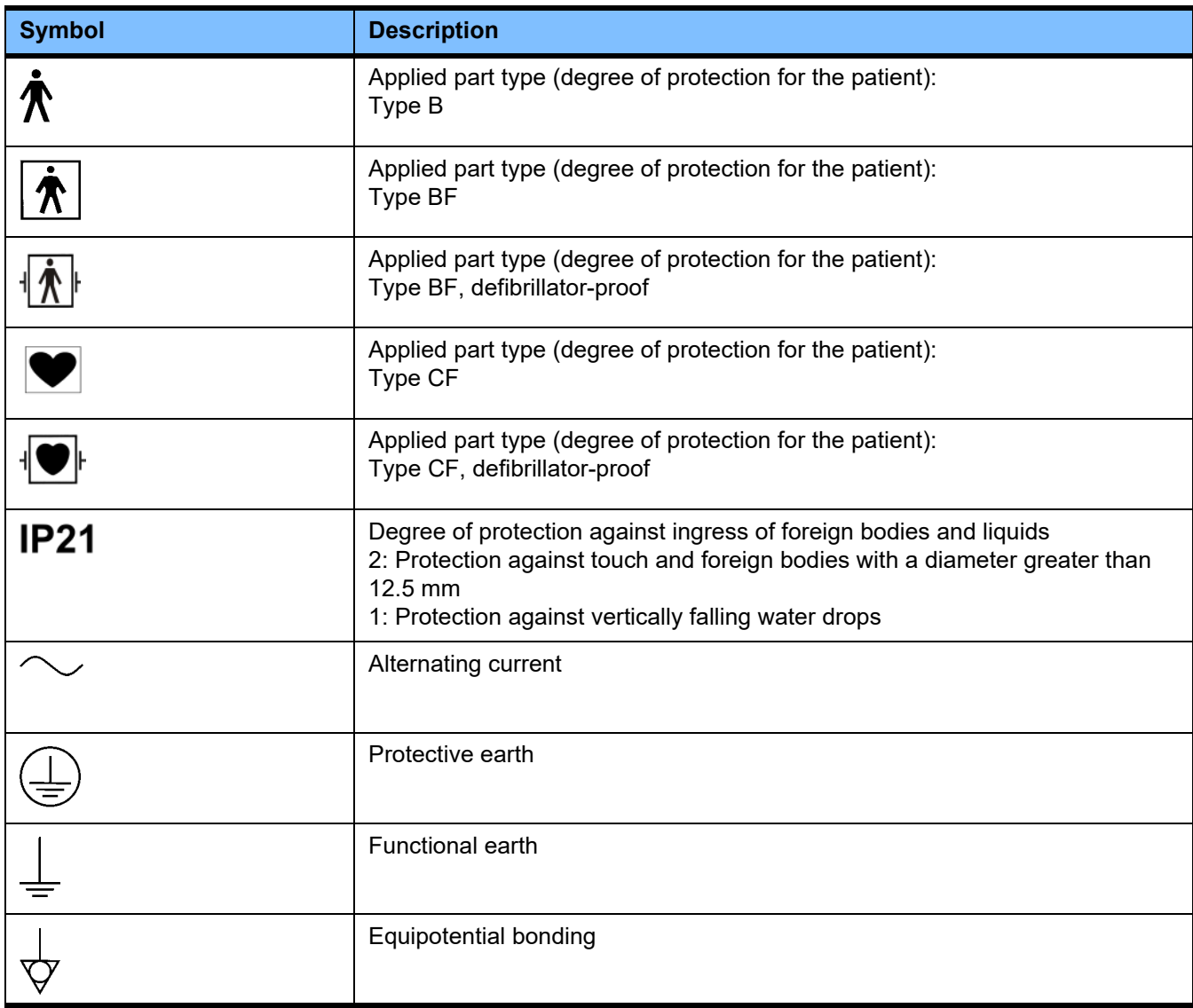

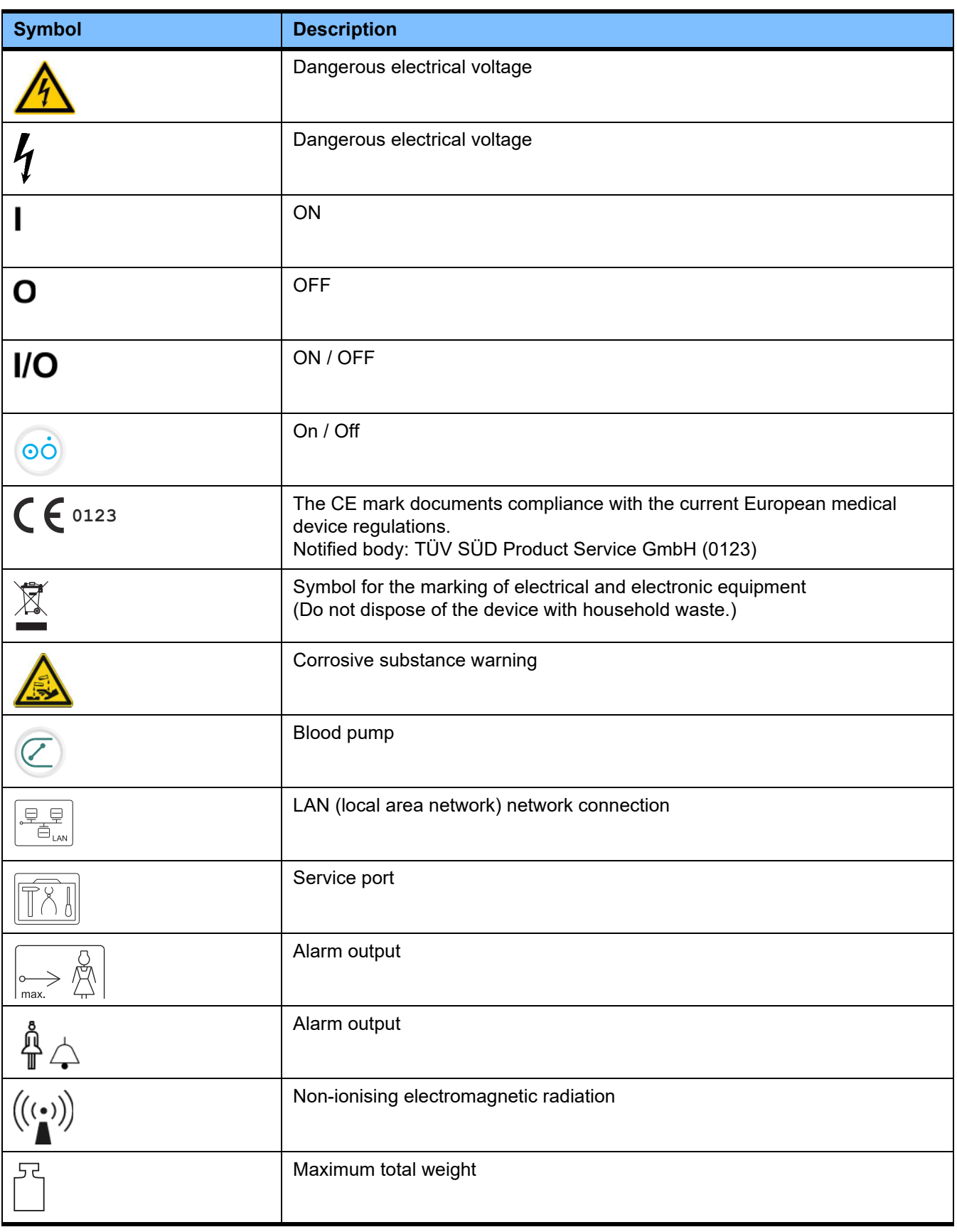

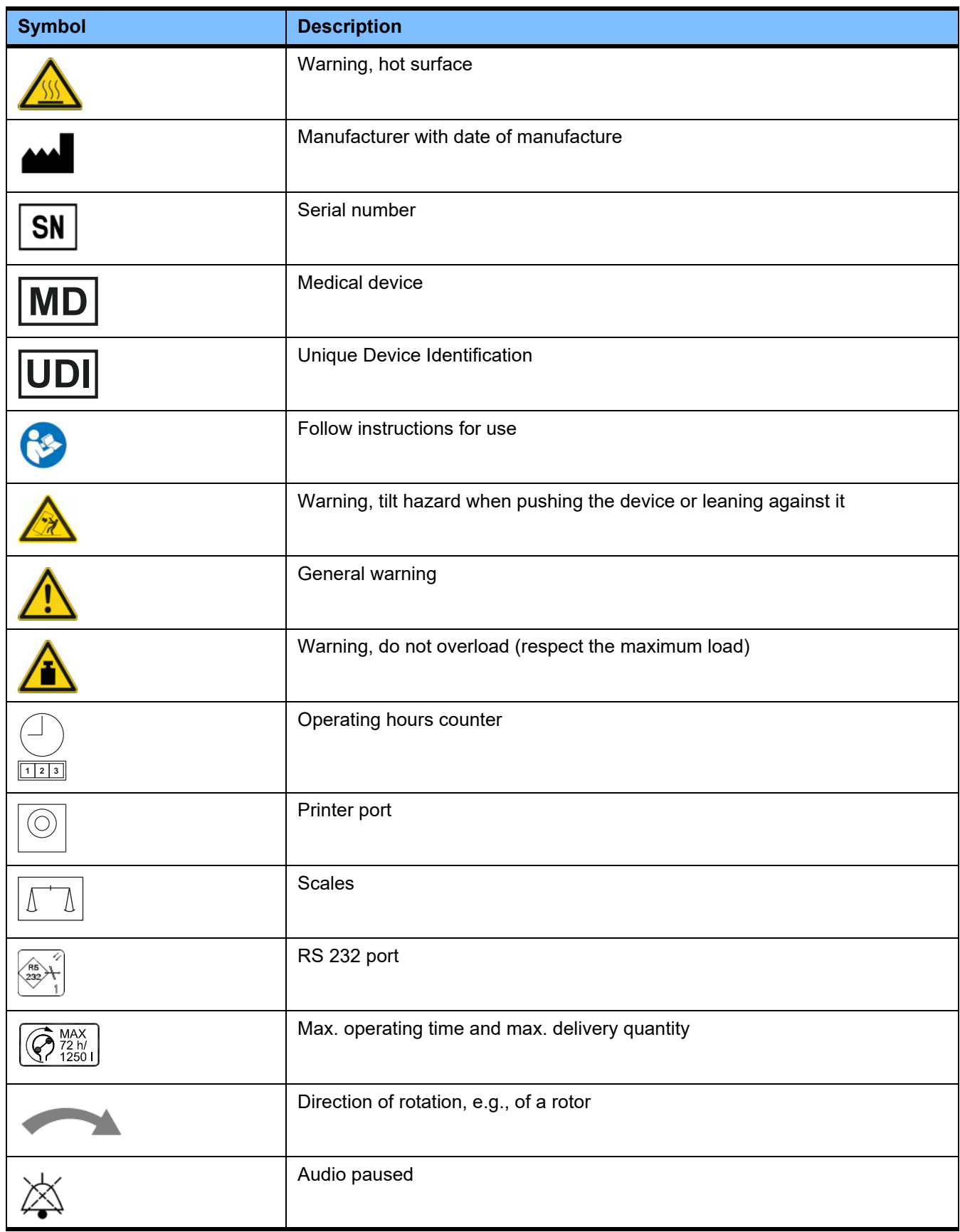

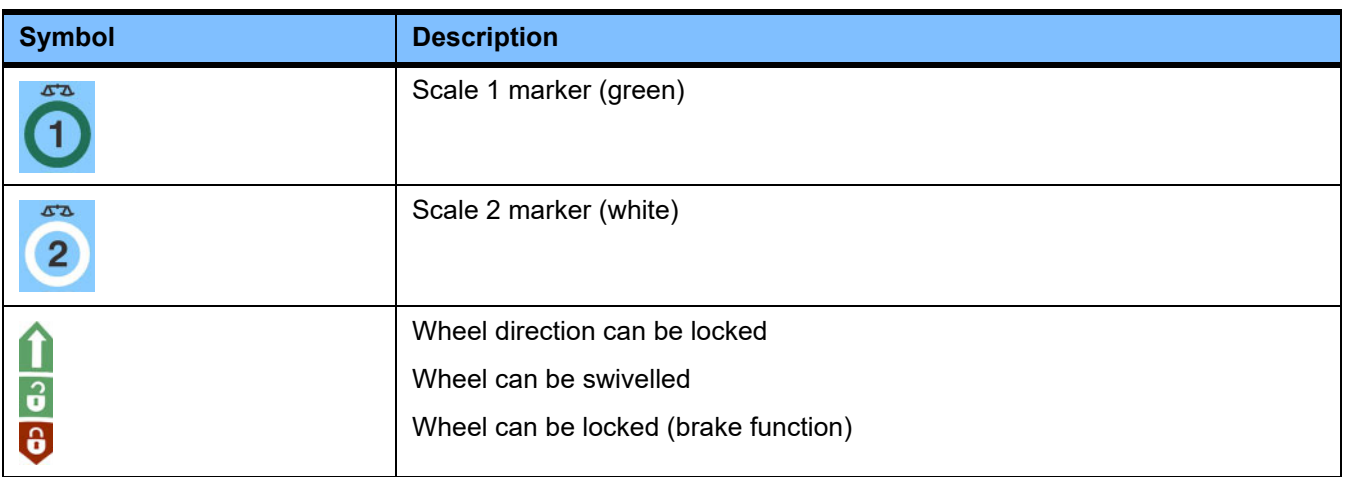

# **13.4 Certificates**

The acute dialysis system is approved within the European Union (EU) under the Medical Device Regulation (MDR) as a Class IIb medical device.

The current versions of the EC certificates will be provided by your local service support organisation on request.

# **14 Options**

# **14.1 Chapter without content**

To facilitate the use of documents from Fresenius Medical Care, the organisation of the chapters has been standardised in all manuals. There may therefore be chapters within this document without any content.

# **15 Appendix**

# **15.1 Instructions on the use of "free software"**

# **Content**

- **A. Device "Free software"**
- **B. Notice required according to German Medical Devices Act**
- **C. Information and remarks on the free software contained in the device**
- **D. License texts**

# **A. Device – "Free software"**

In addition to other software, the device contains what is called "free software", which is subject to license conditions deviating from those of the proprietary software protected for Fresenius Medical Care and their licensors.

Some of the license conditions pertaining to such free software provide that Fresenius Medical Care is authorised to distribute the device only if the accompanying documentation contains special information and notices, supplies license conditions and/or provides the source code of such free software. Fresenius Medical Care meets these requirements by providing the copyright notices, remarks and license texts contained in sections C. and D. below. Please note that, if such information is printed in two languages, the English version has priority.

However, the rights granted by copyright according to section C. and the license texts contained in section D., which relate to such free software, do not include the right to make modifications to the device and subsequently continue use of the device with these modifications. On the contrary, the German Medical Devices Act (Medizinproduktegesetz; MPG) prohibits any further operation of the device once the software contained therein has been modified, because any medical device may only be operated in the form certified. For this reason, section B. contains an appropriate notice. In such a case, Fresenius Medical Care will stop any further technical support for the device involved. In addition, such modifications and/or manipulations may result in the voiding of warranty claims against Fresenius Medical Care or other vendors of the device in the event a claim has arisen or might arise in respect thereto. Any use of the free software contained in the device in a manner other than that required during proper operation of the device will solely be at your own risk.

Please also note that the authorities listed in section C. apply only to the "free software" mentioned therein. Any other software contained in the device is protected by copyright for the benefit of Fresenius and their licensors and may be used only as intended for the operation of the device.

All used licenses are supplied with this product. The following license conditions can also be downloaded from the internet.

GPLv2 https://www.gnu.org/licenses/old-licenses/gpl-2.0.en.html

LGPLv2 https://www.gnu.org/licenses/old-licenses/lgpl-2.0.en.html

LGPLv2.1 https://www.gnu.org/licenses/old-licenses/lgpl-2.1.en.html

# **B. Notice required according to German Medical Devices Act**

This medical device has been certified in conjunction with the operating system software ElinOS 5.1. Any modification to the software contained in this medical device, including the operating system software, may result in the medical device losing its conformity with the regulations of the German Medical Devices Act (Medizinproduktegesetz; MPG) and in losing its right to bear the CE mark. Anyone operating a medical device without a valid CE mark according to the Medical Device Directive 93/42/EEC will be liable to prosecution. According to section 41 MPG, perpetrators may be sentenced to up to one year's imprisonment or may be fined. In addition, anyone modifying the software contained in this medical device, or allowing such a modification, will also be liable under product liability law to compensate injured third parties.

# **C. Information and remarks on the free software contained in the device**

# **Offer:**

**ash:**

We should be pleased to provide you by mail with a DVD containing a full machine-readable copy of the source text of any or all free software packages used and licensed under GPL or LGPL, for a period of three years starting at the time when this device was put into circulation (i.e., when the device was acquired). Only the usual copying and transfer costs will be charged. If you want us to send this CD to you, please inform us accordingly, by e-mail, telefax or mail, under the address given in the Operating Instructions. Please do not forget to specify the system type and the system number.

# **List of free software packages:**

The following list includes all open source software packages used in the operating system, along with the applicable license(s) under which the software is circulated plus any associated copyright notices. The names of the software packages correspond to the labels in the package list of the Linux distribution used, "ElinOS 5.1". The exact license texts are listed in the next chapter.

# **Explanation of abbreviations:**

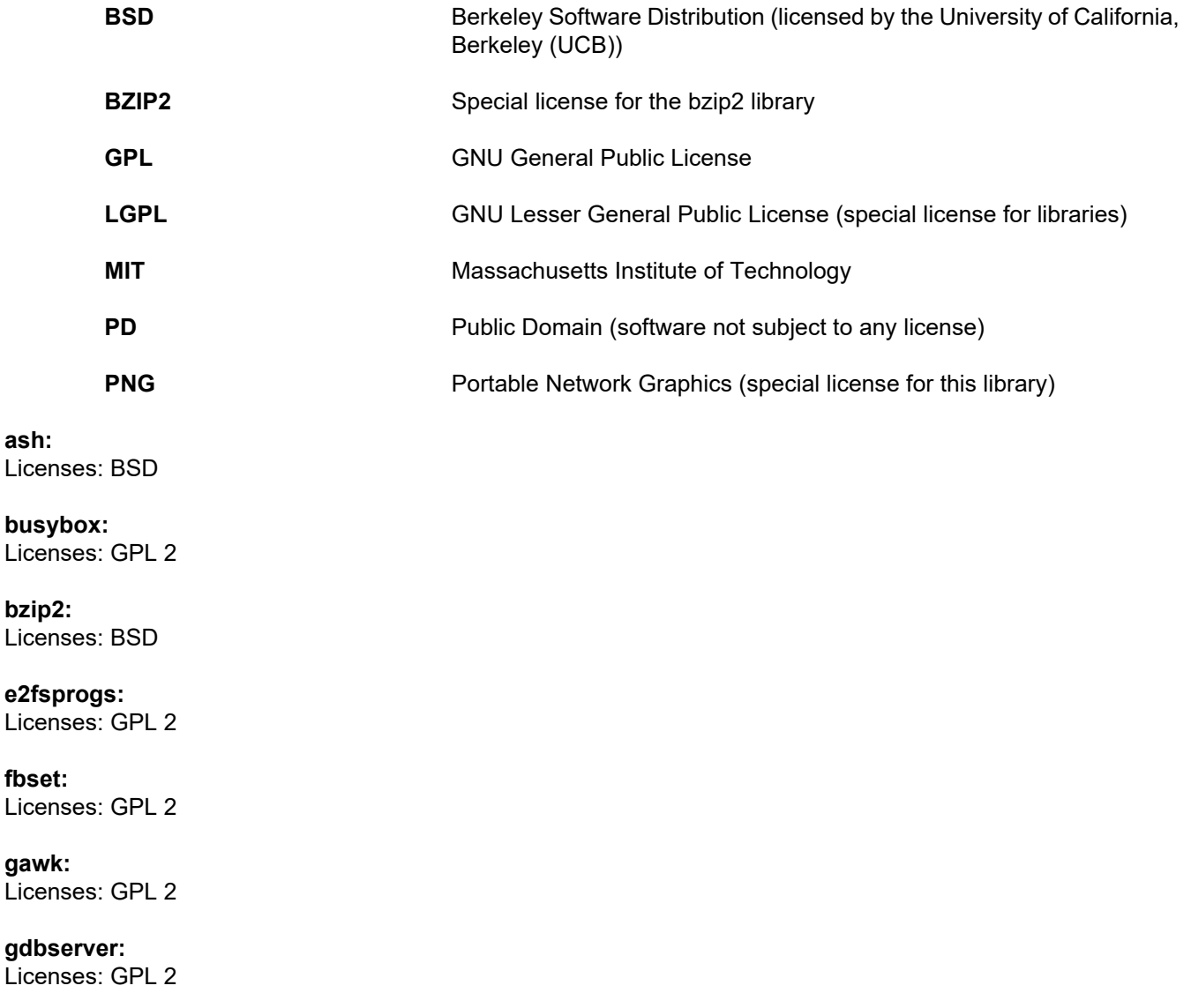

**glibc:** Licenses: LGPL

**grub:** Licenses: GPL 2

**hdparm:** Licenses: BSD, Mark Lord

**Kernel:** Licenses: GLP 2

**libnano-X:** Licenses: MPL, GPL 2

**libpng12:** Licenses: libpng license

**libstdc++:** Licenses: GPL 3 with exceptions

**libxml2:** Licenses: MIT

**libz:** Licenses: Other uncritical OpenSource License

**ltt-control:** Licenses: GPL 2

**microwindows-0.92:** Licenses: MPL, GLP 2

**module-init-tools:** Licenses: GPL 2

**nano:** Licenses: GPL 2

**openssh:** Licenses: BSD

**Openssl:** Licenses: dual OpenSSL, SSLeay license and Apache-style

**stunnel:** Licenses: GLP 2

**tinylogin:** Licenses: GPL 2

**util-linux:** Licenses: GPL 2, LGPL 2, BSD, PD (check source)

**vim:** Licenses: Charityware

## **D. License texts**

#### **1.GPL 2**

GNU GENERAL PUBLIC LICENSE

Version 2, June 1991

Copyright © 1989, 1991 Free Software Foundation, Inc. 51 Franklin Street, Fifth Floor, Boston, MA 02110-1301, USA

Everyone is permitted to copy and distribute verbatim copies of this license document, but changing it is not allowed.

Preamble

The licenses for most software are designed to take away your freedom to share and change it. By contrast, the GNU General Public License is intended to guarantee your freedom to share and change free software--to make sure the software is free for all its users. This General Public License applies to most of the Free Software<br>Foundation`s software and to any other program whose aut General Public License instead.) You can apply it to your programs, too.

When we speak of free software, we are referring to freedom, not price. Our General Public Licenses are designed to make sure that you have the freedom to<br>distribute copies of free software (and charge for this service if or use pieces of it in new free programs; and that you know you can do these things.

To protect your rights, we need to make restrictions that forbid anyone to deny you these rights or to ask you to surrender the rights. These restrictions translate to certain responsibilities for you if you distribute copies of the software, or if you modify it.

For example, if you distribute copies of such a program, whether gratis or for a fee, you must give the recipients all the rights that you have. You must make sure that they, too, receive or can get the source code. And you must show them these terms so they know their rights.

We protect your rights with two steps: (1) copyright the software, and (2) offer you this license which gives you legal permission to copy, distribute and/or modify the software.

Also, for each author`s protection and ours, we want to make certain that everyone understands that there is no warranty for this free software. If the software is modified by someone else and passed on, we want its recipients to know that what they have is not the original, so that any problems introduced by others will not reflect on the original authors` reputations.

Finally, any free program is threatened constantly by software patents. We wish to avoid the danger that redistributors of a free program will individually obtain patent<br>licenses, in effect making the program proprietary. at all.

The precise terms and conditions for copying, distribution and modification follow.

TERMS AND CONDITIONS FOR COPYING, DISTRIBUTION AND MODIFICATION

0. This License applies to any program or other work which contains a notice placed by the copyright holder saying it may be distributed under the terms of this General Public License. The "Program", below, refers to any such program or work, and a "work based on the Program" means either the Program or any derivative work under copyright law: that is to say, a work containing the Program or a portion of it, either verbatim or with modifications and/or translated into another language. (Hereinafter, translation is included without limitation in the term "modification".) Each licensee is addressed as "you".

Activities other than copying, distribution and modification are not covered by this License; they are outside its scope. The act of running the Program is not restricted, and the output from the Program is covered only if its contents constitute a work based on the Program (independent of having been made by running the Program). Whether that is true depends on what the Program does.

1. You may copy and distribute verbatim copies of the Program`s source code as you receive it, in any medium, provided that you conspicuously and appropriately<br>publish on each copy an appropriate copyright notice and discl warranty; and give any other recipients of the Program a copy of this License along with the Program.

You may charge a fee for the physical act of transferring a copy, and you may at your option offer warranty protection in exchange for a fee.

2. You may modify your copy or copies of the Program or any portion of it, thus forming a work based on the Program, and copy and distribute such modifications or work under the terms of Section 1 above, provided that you also meet all of these conditions:

a) You must cause the modified files to carry prominent notices stating that you changed the files and the date of any change.

b) You must cause any work that you distribute or publish, that in whole or in part contains or is derived from the Program or any part thereof, to be licensed as a whole at no charge to all third parties under the terms of this License.

c) If the modified program normally reads commands interactively when run, you must cause it, when started running for such interactive use in the most ordinary way, to print or display an announcement including an appropriate copyright notice and a notice that there is no warranty (or else, saying that you provide a warranty) and that users may redistribute the program under these conditions, and telling the user how to view a copy of this License. (Exception: if the Program itself is interactive but does not normally print such an announcement, your work based on the Program is not required to print an announcement.)

These requirements apply to the modified work as a whole. If identifiable sections of that work are not derived from the Program, and can be reasonably considered independent and separate works in themselves, then this License, and its terms, do not apply to those sections when you distribute them as separate works. But when you distribute the same sections as part of a whole which is a work based on the Program, the distribution of the whole must be on the terms of this License, whose permissions for other licensees extend to the entire whole, and thus to each and every part regardless of who wrote it.

Thus, it is not the intent of this section to claim rights or contest your rights to work written entirely by you; rather, the intent is to exercise the right to control the distribution of derivative or collective works based on the Program.

In addition, mere aggregation of another work not based on the Program with the Program (or with a work based on the Program) on a volume of a storage or distribution medium does not bring the other work under the scope of this License.

3. You may copy and distribute the Program (or a work based on it, under Section 2) in object code or executable form under the terms of Sections 1 and 2 above provided that you also do one of the following:

a) Accompany it with the complete corresponding machine-readable source code, which must be distributed under the terms of Sections 1 and 2 above on a medium customarily used for software interchange; or

b) Accompany it with a written offer, valid for at least three years, to give any third party, for a charge no more than your cost of physically performing source distribution, a complete machine-readable copy of the corresponding source code, to be distributed under the terms of Sections 1 and 2 above on a medium customarily used for software interchange; or,

c) Accompany it with the information you received as to the offer to distribute corresponding source code. (This alternative is allowed only for noncommercial distribution and only if you received the program in object code or executable form with such an offer, in accord with Subsection b above.)

The source code for a work means the preferred form of the work for making modifications to it. For an executable work, complete source code means all the source code for all modules it contains, plus any associated interface definition files, plus the scripts used to control compilation and installation of the executable. However, as a special exception, the source code distributed need not include anything that is normally distributed (in either source or binary form) with the major components (compiler, kernel, and so on) of the operating system on which the executable runs, unless that component itself accompanies the executable.

If distribution of executable or object code is made by offering access to copy from a designated place, then offering equivalent access to copy the source code from<br>the same place counts as distribution of the source code

4. You may not copy, modify, sublicense, or distribute the Program except as expressly provided under this License. Any attempt otherwise to copy, modify, sublicense or distribute the Program is void, and will automatically terminate your rights under this License. However, parties who have received copies, or rights, from you under this License will not have their licenses terminated so long as such parties remain in full compliance.

5. You are not required to accept this License, since you have not signed it. However, nothing else grants you permission to modify or distribute the Program or its derivative works. These actions are prohibited by law if you do not accept this License. Therefore, by modifying or distributing the Program (or any work based on the Program), you indicate your acceptance of this License to do so, and all its terms and conditions for copying, distributing or modifying the Program or works based on it.

6. Each time you redistribute the Program (or any work based on the Program), the recipient automatically receives a license from the original licensor to copy,<br>distribute or modify the Program subject to these terms and c herein. You are not responsible for enforcing compliance by third parties to this License.

7. If, as a consequence of a court judgment or allegation of patent infringement or for any other reason (not limited to patent issues), conditions are imposed on you (whether by court order, agreement or otherwise) that contradict the conditions of this License, they do not excuse you from the conditions of this License. If you cannot distribute so as to satisfy simultaneously your obligations under this License and any other pertinent obligations, then as a consequence you may not distribute the Program at all. For example, if a patent license would not permit royalty-free redistribution of the Program by all those who receive copies directly or indirectly through you, then the only way you could satisfy both it and this License would be to refrain entirely from distribution of the Program.

If any portion of this section is held invalid or unenforceable under any particular circumstance, the balance of the section is intended to apply and the section as a whole is intended to apply in other circumstances.

It is not the purpose of this section to induce you to infringe any patents or other property right claims or to contest validity of any such claims; this section has the sole purpose of protecting the integrity of the free software distribution system, which is implemented by public license practices. Many people have made generous contributions to the wide range of software distributed through that system in reliance on consistent application of that system; it is up to the author/donor to decide if he or she is willing to distribute software through any other system and a licensee cannot impose that choice.

This section is intended to make thoroughly clear what is believed to be a consequence of the rest of this License.

8. If the distribution and/or use of the Program is restricted in certain countries either by patents or by copyrighted interfaces, the original copyright holder who places the Program under this License may add an explicit geographical distribution limitation excluding those countries, so that distribution is permitted only in or among countries not thus excluded. In such case, this License incorporates the limitation as if written in the body of this License.

9. The Free Software Foundation may publish revised and/or new versions of the General Public License from time to time. Such new versions will be similar in spirit to the present version, but may differ in detail to address new problems or concerns.

Each version is given a distinguishing version number. If the Program specifies a version number of this License which applies to it and "any later version", you have the option of following the terms and conditions either of that version or of any later version published by the Free Software Foundation. If the Program does not specify a version number of this License, you may choose any version ever published by the Free Software Foundation.

10. If you wish to incorporate parts of the Program into other free programs whose distribution conditions are different, write to the author to ask for permission. For software which is copyrighted by the Free Software Foundation, write to the Free Software Foundation; we sometimes make exceptions for this. Our decision will be guided by the two goals of preserving the free status of all derivatives of our free software and of promoting the sharing and reuse of software generally.

#### NO WARRANTY

11. BECAUSE THE PROGRAM IS LICENSED FREE OF CHARGE, THERE IS NO WARRANTY FOR THE PROGRAM, TO THE EXTENT PERMITTED BY APPLICABLE LAW. EXCEPT WHEN OTHERWISE STATED IN WRITING THE COPYRIGHT HOLDERS AND/OR OTHER PARTIES PROVIDE THE PROGRAM "AS IS" WITHOUT WARRANTY OF ANY KIND, EITHER EXPRESSED OR IMPLIED, INCLUDING, BUT NOT LIMITED TO, THE IMPLIED WARRANTIES OF MERCHANTABILITY AND FITNESS FOR A PARTICULAR PURPOSE. THE ENTIRE RISK AS TO THE QUALITY AND PERFORMANCE OF THE PROGRAM IS WITH YOU. SHOULD THE PROGRAM PROVE DEFECTIVE, YOU ASSUME THE COST OF ALL NECESSARY SERVICING, REPAIR OR CORRECTION.

12. IN NO EVENT UNLESS REQUIRED BY APPLICABLE LAW OR AGREED TO IN WRITING WILL ANY COPYRIGHT HOLDER, OR ANY OTHER PARTY WHO MAY MODIFY AND/OR REDISTRIBUTE THE PROGRAM AS PERMITTED ABOVE, BE LIABLE TO YOU FOR DAMAGES, INCLUDING ANY GENERAL, SPECIAL, INCIDENTAL OR CONSEQUENTIAL DAMAGES ARISING OUT OF THE USE OR INABILITY TO USE THE PROGRAM (INCLUDING BUT NOT LIMITED TO LOSS OF DATA OR DATA BEING RENDERED INACCURATE OR LOSSES SUSTAINED BY YOU OR THIRD PARTIES OR A FAILURE OF THE PROGRAM TO OPERATE WITH ANY OTHER PROGRAMS), EVEN IF SUCH HOLDER OR OTHER PARTY HAS BEEN ADVISED OF THE POSSIBILITY OF SUCH DAMAGES.

END OF TERMS AND CONDITIONS

How to Apply These Terms to Your New Programs

If you develop a new program, and you want it to be of the greatest possible use to the public, the best way to achieve this is to make it free software which everyone can redistribute and change under these terms.

To do so, attach the following notices to the program. It is safest to attach them to the start of each source file to most effectively convey the exclusion of warranty; and each file should have at least the "copyright" line and a pointer to where the full notice is found.

one line to give the program`s name and an idea of what it does. Copyright © yyyy name of author

This program is free software; you can redistribute it and/or modify it under the terms of the GNU General Public License as published by the Free Software Foundation; either version 2 of the License, or (at your option) any later version.

This program is distributed in the hope that it will be useful, but WITHOUT ANY WARRANTY; without even the implied warranty of MERCHANTABILITY or FITNESS FOR A PARTICULAR PURPOSE. See the GNU General Public License for more details.

You should have received a copy of the GNU General Public License along with this program; if not, write to the Free Software Foundation, Inc., 51 Franklin Street, Fifth Floor, Boston, MA 02110-1301, USA. Also add information on how to contact you by electronic and paper mail.

If the program is interactive, make it output a short notice like this when it starts in an interactive mode:

Gnomovision version 69, Copyright © year name of author Gnomovision comes with ABSOLUTELY NO WARRANTY; for details type `show w`. This is free software, and you are welcome to redistribute it under certain conditions; type `show c` for details.

The hypothetical commands `show w` and `show c` should show the appropriate parts of the General Public License. Of course, the commands you use may be called something other than `show w` and `show c`; they could even be mouse-clicks or menu items--whatever suits your program.

You should also get your employer (if you work as a programmer) or your school, if any, to sign a "copyright disclaimer" for the program, if necessary. Here is a sample; alter the names:

Yoyodyne, Inc., hereby disclaims all copyright interest in the program `Gnomovision` (which makes passes at compilers) written by James Hacker.

signature of Ty Coon, 1 April 1989 Ty Coon, President of Vice This General Public License does not permit incorporating your program into proprietary programs. If your program is a subroutine library, you may consider it more useful to permit linking proprietary applications with the library. If this is what you want to do, use the GNU Lesser General Public License instead of this License.

#### **2. LGPL 2**

GNU LIBRARY GENERAL PUBLIC LICENSE

Version 2, June 1991

Copyright © 1991 Free Software Foundation, Inc.

51 Franklin St, Fifth Floor, Boston, MA 02110-1301, USA

Everyone is permitted to copy and distribute verbatim copies of this license document, but changing it is not allowed.

[This is the first released version of the library GPL. It is numbered 2 because it goes with version 2 of the ordinary GPL.]

#### Preamble

The licenses for most software are designed to take away your freedom to share and change it. By contrast, the GNU General Public Licenses are intended to guarantee your freedom to share and change free software--to make sure the software is free for all its users.

This license, the Library General Public License, applies to some specially designated Free Software Foundation software, and to any other libraries whose authors decide to use it. You can use it for your libraries, too.

When we speak of free software, we are referring to freedom, not price. Our General Public Licenses are designed to make sure that you have the freedom to distribute copies of free software (and charge for this service if you wish), that you receive source code or can get it if you want it, that you can change the software or use pieces of it in new free programs; and that you know you can do these things.

To protect your rights, we need to make restrictions that forbid anyone to deny you these rights or to ask you to surrender the rights. These restrictions translate to certain responsibilities for you if you distribute copies of the library, or if you modify it.

For example, if you distribute copies of the library, whether gratis or for a fee, you must give the recipients all the rights that we gave you. You must make sure that they, too, receive or can get the source code. If you link a program with the library, you must provide complete object files to the recipients so that they can relink them with the library, after making changes to the library and recompiling it. And you must show them these terms so they know their rights.

Our method of protecting your rights has two steps: (1) copyright the library, and (2) offer you this license which gives you legal permission to copy, distribute and/or modify the library.

Also, for each distributor's protection, we want to make certain that everyone understands that there is no warranty for this free library. If the library is modified by someone else and passed on, we want its recipients to know that what they have is not the original version, so that any problems introduced by others will not reflect on the original authors' reputations.

Finally, any free program is threatened constantly by software patents. We wish to avoid the danger that companies distributing free software will individually obtain patent licenses, thus in effect transforming the program into proprietary software. To prevent this, we have made it clear that any patent must be licensed for everyone's free use or not licensed at all.

Most GNU software, including some libraries, is covered by the ordinary GNU General Public License, which was designed for utility programs. This license, the GNU Library General Public License, applies to certain designated libraries. This license is quite different from the ordinary one; be sure to read it in full, and don't assume that anything in it is the same as in the ordinary license.

The reason we have a separate public license for some libraries is that they blur the distinction we usually make between modifying or adding to a program and simply using it. Linking a program with a library, without changing the library, is in some sense simply using the library, and is analogous to running a utility program or application program. However, in a textual and legal sense, the linked executable is a combined work, a derivative of the original library, and the ordinary General Public License treats it as such.

Because of this blurred distinction, using the ordinary General Public License for libraries did not effectively promote software sharing, because most developers did not use the libraries. We concluded that weaker conditions might promote sharing better.

However, unrestricted linking of non-free programs would deprive the users of those programs of all benefit from the free status of the libraries themselves. This Library General Public License is intended to permit developers of non-free programs to use free libraries, while preserving your freedom as a user of such programs to change the free libraries that are incorporated in them. (We have not seen how to achieve this as regards changes in header files, but we have achieved it as regards changes in the actual functions of the Library.) The hope is that this will lead to faster development of free libraries.

The precise terms and conditions for copying, distribution and modification follow. Pay close attention to the difference between a "work based on the library" and a "work that uses the library". The former contains code derived from the library, while the latter only works together with the library.

Note that it is possible for a library to be covered by the ordinary General Public License rather than by this special one.

#### TERMS AND CONDITIONS FOR COPYING, DISTRIBUTION AND MODIFICATION

0. This License Agreement applies to any software library which contains a notice placed by the copyright holder or other authorized party saying it may be distributed under the terms of this Library General Public License (also called "this License"). Each licensee is addressed as "you".

A "library" means a collection of software functions and/or data prepared so as to be conveniently linked with application programs (which use some of those functions and data) to form executables.

The "Library", below, refers to any such software library or work which has been distributed under these terms. A "work based on the Library" means either the Library or any derivative work under copyright law: that is to say, a work containing the Library or a portion of it, either verbatim or with modifications and/or translated<br>straightforwardly into another language. (Hereinafter, t

"Source code" for a work means the preferred form of the work for making modifications to it. For a library, complete source code means all the source code for all modules it contains, plus any associated interface definition files, plus the scripts used to control compilation and installation of the library.

Activities other than copying, distribution and modification are not covered by this License; they are outside its scope. The act of running a program using the Library is not restricted, and output from such a program is covered only if its contents constitute a work based on the Library (independent of the use of the Library in a tool for writing it). Whether that is true depends on what the Library does and what the program that uses the Library does.

1. You may copy and distribute verbatim copies of the Library's complete source code as you receive it, in any medium, provided that you conspicuously and appropriately publish on each copy an appropriate copyright notice and disclaimer of warranty; keep intact all the notices that refer to this License and to the absence of any warranty; and distribute a copy of this License along with the Library.

You may charge a fee for the physical act of transferring a copy, and you may at your option offer warranty protection in exchange for a fee.

2. You may modify your copy or copies of the Library or any portion of it, thus forming a work based on the Library, and copy and distribute such modifications or work under the terms of Section 1 above, provided that you also meet all of these conditions:

a) The modified work must itself be a software library.

b) You must cause the files modified to carry prominent notices stating that you changed the files and the date of any change.

c) You must cause the whole of the work to be licensed at no charge to all third parties under the terms of this License.

d) If a facility in the modified Library refers to a function or a table of data to be supplied by an application program that uses the facility, other than as an argument passed when the facility is invoked, then you must make a good faith effort to ensure that, in the event an application does not supply such function or table, the facility still operates, and performs whatever part of its purpose remains meaningful.

(For example, a function in a library to compute square roots has a purpose that is entirely well-defined independent of the application. Therefore, Subsection 2d requires that any application-supplied function or table used by this function must be optional: if the application does not supply it, the square root function must still compute square roots.)

These requirements apply to the modified work as a whole. If identifiable sections of that work are not derived from the Library, and can be reasonably considered independent and separate works in themselves, then this License, and its terms, do not apply to those sections when you distribute them as separate works. But when you distribute the same sections as part of a whole which is a work based on the Library, the distribution of the whole must be on the terms of this License, whose permissions for other licensees extend to the entire whole, and thus to each and every part regardless of who wrote it.

Thus, it is not the intent of this section to claim rights or contest your rights to work written entirely by you; rather, the intent is to exercise the right to control the distribution of derivative or collective works based on the Library.

In addition, mere aggregation of another work not based on the Library with the Library (or with a work based on the Library) on a volume of a storage or distribution medium does not bring the other work under the scope of this License.

3. You may opt to apply the terms of the ordinary GNU General Public License instead of this License to a given copy of the Library. To do this, you must alter all the notices that refer to this License, so that they refer to the ordinary GNU General Public License, version 2, instead of to this License. (If a newer version than version 2 of the ordinary GNU General Public License has appeared, then you can specify that version instead if you wish.) Do not make any other change in these notices.

Once this change is made in a given copy, it is irreversible for that copy, so the ordinary GNU General Public License applies to all subsequent copies and derivative works made from that copy.

This option is useful when you wish to copy part of the code of the Library into a program that is not a library.

4. You may copy and distribute the Library (or a portion or derivative of it, under Section 2) in object code or executable form under the terms of Sections 1 and 2 above provided that you accompany it with the complete corresponding machine-readable source code, which must be distributed under the terms of Sections 1 and 2 above on a medium customarily used for software interchange.

If distribution of object code is made by offering access to copy from a designated place, then offering equivalent access to copy the source code from the same place satisfies the requirement to distribute the source code, even though third parties are not compelled to copy the source along with the object code.

5. A program that contains no derivative of any portion of the Library, but is designed to work with the Library by being compiled or linked with it, is called a "work that uses the Library". Such a work, in isolation, is not a derivative work of the Library, and therefore falls outside the scope of this License.

However, linking a "work that uses the Library" with the Library creates an executable that is a derivative of the Library (because it contains portions of the Library), rather than a "work that uses the library". The executable is therefore covered by this License. Section 6 states terms for distribution of such executables.

When a "work that uses the Library" uses material from a header file that is part of the Library, the object code for the work may be a derivative work of the Library even though the source code is not. Whether this is true is especially significant if the work can be linked without the Library, or if the work is itself a library. The threshold for this to be true is not precisely defined by law.

If such an object file uses only numerical parameters, data structure layouts and accessors, and small macros and small inline functions (ten lines or less in length), then the use of the object file is unrestricted, regardless of whether it is legally a derivative work. (Executables containing this object code plus portions of the Library will still fall under Section 6.)

Otherwise, if the work is a derivative of the Library, you may distribute the object code for the work under the terms of Section 6. Any executables containing that work also fall under Section 6, whether or not they are linked directly with the Library itself.

6. As an exception to the Sections above, you may also compile or link a "work that uses the Library" with the Library to produce a work containing portions of the Library, and distribute that work under terms of your choice, provided that the terms permit modification of the work for the customer's own use and reverse engineering for debugging such modifications.

You must give prominent notice with each copy of the work that the Library is used in it and that the Library and its use are covered by this License. You must supply a copy of this License. If the work during execution displays copyright notices, you must include the copyright notice for the Library among them, as well as a reference directing the user to the copy of this License. Also, you must do one of these things:

a) Accompany the work with the complete corresponding machine-readable source code for the Library including whatever changes were used in the work (which<br>must be distributed under Sections 1 and 2 above); and, if the work Library", as object code and/or source code, so that the user can modify the Library and then relink to produce a modified executable containing the modified Library. (It is understood that the user who changes the contents of definitions files in the Library will not necessarily be able to recompile the application to use the modified definitions.)

b) Accompany the work with a written offer, valid for at least three years, to give the same user the materials specified in Subsection 6a, above, for a charge no more than the cost of performing this distribution.

c) If distribution of the work is made by offering access to copy from a designated place, offer equivalent access to copy the above specified materials from the same place.

d) Verify that the user has already received a copy of these materials or that you have already sent this user a copy.

For an executable, the required form of the "work that uses the Library" must include any data and utility programs needed for reproducing the executable from it. However, as a special exception, the source code distributed need not include anything that is normally distributed (in either source or binary form) with the major components (compiler, kernel, and so on) of the operating system on which the executable runs, unless that component itself accompanies the executable.

It may happen that this requirement contradicts the license restrictions of other proprietary libraries that do not normally accompany the operating system. Such a contradiction means you cannot use both them and the Library together in an executable that you distribute.

7. You may place library facilities that are a work based on the Library side-by-side in a single library together with other library facilities not covered by this License, and distribute such a combined library, provided that the separate distribution of the work based on the Library and of the other library facilities is otherwise permitted, and provided that you do these two things:

a) Accompany the combined library with a copy of the same work based on the Library, uncombined with any other library facilities. This must be distributed under the terms of the Sections above.

b) Give prominent notice with the combined library of the fact that part of it is a work based on the Library, and explaining where to find the accompanying uncombined form of the same work.

8. You may not copy, modify, sublicense, link with, or distribute the Library except as expressly provided under this License. Any attempt otherwise to copy, modify, sublicense, link with, or distribute the Library is void, and will automatically terminate your rights under this License. However, parties who have received copies, or rights, from you under this License will not have their licenses terminated so long as such parties remain in full compliance.

9. You are not required to accept this License, since you have not signed it. However, nothing else grants you permission to modify or distribute the Library or its<br>derivative works. These actions are prohibited by law if Library), you indicate your acceptance of this License to do so, and all its terms and conditions for copying, distributing or modifying the Library or works based on it.

10. Each time you redistribute the Library (or any work based on the Library), the recipient automatically receives a license from the original licensor to copy, distribute, link with or modify the Library subject to these terms and conditions. You may not impose any further restrictions on the recipients' exercise of the rights granted herein. You are not responsible for enforcing compliance by third parties to this License.

11. If, as a consequence of a court judgment or allegation of patent infringement or for any other reason (not limited to patent issues), conditions are imposed on you (whether by court order, agreement or otherwise) that contradict the conditions of this License, they do not excuse you from the conditions of this License. If you cannot distribute so as to satisfy simultaneously your obligations under this License and any other pertinent obligations, then as a consequence you may not distribute the Library at all. For example, if a patent license would not permit royalty-free redistribution of the Library by all those who receive copies directly or indirectly through you, then the only way you could satisfy both it and this License would be to refrain entirely from distribution of the Library.

If any portion of this section is held invalid or unenforceable under any particular circumstance, the balance of the section is intended to apply, and the section as a whole is intended to apply in other circumstances.

It is not the purpose of this section to induce you to infringe any patents or other property right claims or to contest validity of any such claims; this section has the<br>sole purpose of protecting the integrity of the fre contributions to the wide range of software distributed through that system in reliance on consistent application of that system; it is up to the author/donor to decide if he or she is willing to distribute software through any other system and a licensee cannot impose that choice.

This section is intended to make thoroughly clear what is believed to be a consequence of the rest of this License.

12. If the distribution and/or use of the Library is restricted in certain countries either by patents or by copyrighted interfaces, the original copyright holder who places the Library under this License may add an explicit geographical distribution limitation excluding those countries, so that distribution is permitted only in or among countries not thus excluded. In such case, this License incorporates the limitation as if written in the body of this License.

13. The Free Software Foundation may publish revised and/or new versions of the Library General Public License from time to time. Such new versions will be similar in spirit to the present version, but may differ in detail to address new problems or concerns.

Each version is given a distinguishing version number. If the Library specifies a version number of this License which applies to it and "any later version", you have the option of following the terms and conditions either of that version or of any later version published by the Free Software Foundation. If the Library does not specify<br>a license version number, you may choose any versio

14. If you wish to incorporate parts of the Library into other free programs whose distribution conditions are incompatible with these, write to the author to ask for permission. For software which is copyrighted by the Free Software Foundation, write to the Free Software Foundation; we sometimes make exceptions for this. Our decision will be guided by the two goals of preserving the free status of all derivatives of our free software and of promoting the sharing and reuse of software generally.

#### NO WARRANTY

15. BECAUSE THE LIBRARY IS LICENSED FREE OF CHARGE, THERE IS NO WARRANTY FOR THE LIBRARY, TO THE EXTENT PERMITTED BY APPLICABLE LAW. EXCEPT WHEN OTHERWISE STATED IN WRITING THE COPYRIGHT HOLDERS AND/OR OTHER PARTIES PROVIDE THE LIBRARY "AS IS" WITHOUT WARRANTY OF ANY KIND, EITHER EXPRESSED OR IMPLIED, INCLUDING, BUT NOT LIMITED TO, THE IMPLIED WARRANTIES OF<br>MERCHANTABILITY AND FITNESS FOR A PARTICULAR PURPOSE. THE ENTIRE RISK AS TO THE QUALITY AND PERFORMANC

16. IN NO EVENT UNLESS REQUIRED BY APPLICABLE LAW OR AGREED TO IN WRITING WILL ANY COPYRIGHT HOLDER, OR ANY OTHER PARTY WHO MAY MODIFY AND/OR REDISTRIBUTE THE LIBRARY AS PERMITTED ABOVE, BE LIABLE TO YOU FOR DAMAGES, INCLUDING ANY GENERAL, SPECIAL, INCIDENTAL OR CONSEQUENTIAL DAMAGES ARISING OUT OF THE USE OR INABILITY TO USE THE LIBRARY (INCLUDING BUT NOT LIMITED TO LOSS OF DATA OR DATA BEING RENDERED INACCURATE OR LOSSES SUSTAINED BY YOU OR THIRD PARTIES OR A FAILURE OF THE LIBRARY TO OPERATE WITH ANY OTHER SOFTWARE), EVEN IF SUCH HOLDER OR OTHER PARTY HAS BEEN ADVISED OF THE POSSIBILITY OF SUCH DAMAGES.

#### END OF TERMS AND CONDITIONS

How to Apply These Terms to Your New Libraries

If you develop a new library, and you want it to be of the greatest possible use to the public, we recommend making it free software that everyone can redistribute and change. You can do so by permitting redistribution under these terms (or, alternatively, under the terms of the ordinary General Public License).

To apply these terms, attach the following notices to the library. It is safest to attach them to the start of each source file to most effectively convey the exclusion of warranty; and each file should have at least the "copyright" line and a pointer to where the full notice is found.

one line to give the library's name and an idea of what it does.

Copyright © year name of author

This library is free software; you can redistribute it and/or

modify it under the terms of the GNU Library General Public

License as published by the Free Software Foundation; either

version 2 of the License, or (at your option) any later version.

This library is distributed in the hope that it will be useful,

but WITHOUT ANY WARRANTY; without even the implied warranty of

MERCHANTABILITY or FITNESS FOR A PARTICULAR PURPOSE. See the GNU

Library General Public License for more details.

You should have received a copy of the GNU Library General Public

License along with this library; if not, write to the

Free Software Foundation, Inc., 51 Franklin St, Fifth Floor,

Boston, MA 02110-1301, USA.

Also add information on how to contact you by electronic and paper mail.

You should also get your employer (if you work as a programmer) or your school, if any, to sign a "copyright disclaimer" for the library, if necessary. Here is a sample; alter the names:

Yoyodyne, Inc., hereby disclaims all copyright interest in the library `Frob' (a library for tweaking knobs) written

by James Random Hacker. signature of Ty Coon, 1 April 1990

Ty Coon, President of Vice

That's all there is to it!

#### **3. LGPL 2.1**

GNU LESSER GENERAL PUBLIC LICENSE

Version 2.1, February 1999

Copyright © 1991, 1999 Free Software Foundation, Inc. 51 Franklin Street, Fifth Floor, Boston, MA 02110-1301 USA Everyone is permitted to copy and distribute verbatim copies of this license document, but changing it is not allowed.

[This is the first released version of the Lesser GPL. It also counts as the successor of the GNU Library Public License, version 2, hence the version number 2.1.]

#### Preamble

The licenses for most software are designed to take away your freedom to share and change it. By contrast, the GNU General Public Licenses are intended to guarantee your freedom to share and change free software--to make sure the software is free for all its users.

This license, the Lesser General Public License, applies to some specially designated software packages--typically libraries--of the Free Software Foundation and other authors who decide to use it. You can use it too, but we suggest you first think carefully about whether this license or the ordinary General Public License is the better strategy to use in any particular case, based on the explanations below.

When we speak of free software, we are referring to freedom of use, not price. Our General Public Licenses are designed to make sure that you have the freedom to distribute copies of free software (and charge for this service if you wish); that you receive source code or can get it if you want it; that you can change the software and use pieces of it in new free programs; and that you are informed that you can do these things.

To protect your rights, we need to make restrictions that forbid distributors to deny you these rights or to ask you to surrender these rights. These restrictions translate to certain responsibilities for you if you distribute copies of the library or if you modify it.

For example, if you distribute copies of the library, whether gratis or for a fee, you must give the recipients all the rights that we gave you. You must make sure that<br>they, too, receive or can get the source code. If you them with the library after making changes to the library and recompiling it. And you must show them these terms so they know their rights.

We protect your rights with a two-step method: (1) we copyright the library, and (2) we offer you this license, which gives you legal permission to copy, distribute and/or modify the library.

To protect each distributor, we want to make it very clear that there is no warranty for the free library. Also, if the library is modified by someone else and passed on, the recipients should know that what they have is not the original version, so that the original author`s reputation will not be affected by problems that might be introduced by others.

Finally, software patents pose a constant threat to the existence of any free program. We wish to make sure that a company cannot effectively restrict the users of a free program by obtaining a restrictive license from a patent holder. Therefore, we insist that any patent license obtained for a version of the library must be consistent with the full freedom of use specified in this license.

Most GNU software, including some libraries, is covered by the ordinary GNU General Public License. This license, the GNU Lesser General Public License, applies to certain designated libraries, and is quite different from the ordinary General Public License. We use this license for certain libraries in order to permit linking those libraries into non-free programs.

When a program is linked with a library, whether statically or using a shared library, the combination of the two is legally speaking a combined work, a derivative of the original library. The ordinary General Public License therefore permits such linking only if the entire combination fits its criteria of freedom. The Lesser General Public License permits more lax criteria for linking other code with the library.

We call this license the "Lesser" General Public License because it does Less to protect the user's freedom than the ordinary General Public License. It also provides other free software developers Less of an advantage over competing non-free programs. These disadvantages are the reason we use the ordinary General Public License for many libraries. However, the Lesser license provides advantages in certain special circumstances.

For example, on rare occasions, there may be a special need to encourage the widest possible use of a certain library, so that it becomes a de-facto standard. To achieve this, non-free programs must be allowed to use the library. A more frequent case is that a free library does the same job as widely used non-free libraries. In this case, there is little to gain by limiting the free library to free software only, so we use the Lesser General Public License.

In other cases, permission to use a particular library in non-free programs enables a greater number of people to use a large body of free software. For example, permission to use the GNU C Library in non-free programs enables many more people to use the whole GNU operating system, as well as its variant, the GNU/Linux operating system.

Although the Lesser General Public License is Less protective of the users` freedom, it does ensure that the user of a program that is linked with the Library has the freedom and the wherewithal to run that program using a modified version of the Library.

The precise terms and conditions for copying, distribution and modification follow. Pay close attention to the difference between a "work based on the library" and a "work that uses the library". The former contains code derived from the library, whereas the latter must be combined with the library in order to run.

#### TERMS AND CONDITIONS FOR COPYING, DISTRIBUTION AND MODIFICATION

0. This License Agreement applies to any software library or other program which contains a notice placed by the copyright holder or other authorized party saying it may be distributed under the terms of this Lesser General Public License (also called "this License"). Each licensee is addressed as "you".

A "library" means a collection of software functions and/or data prepared so as to be conveniently linked with application programs (which use some of those functions and data) to form executables.

The "Library", below, refers to any such software library or work which has been distributed under these terms. A "work based on the Library" means either the Library or any derivative work under copyright law: that is to say, a work containing the Library or a portion of it, either verbatim or with modifications and/or translated straightforwardly into another language. (Hereinafter, translation is included without limitation in the term "modification".)

"Source code" for a work means the preferred form of the work for making modifications to it. For a library, complete source code means all the source code for all modules it contains, plus any associated interface definition files, plus the scripts used to control compilation and installation of the library.

Activities other than copying, distribution and modification are not covered by this License; they are outside its scope. The act of running a program using the Library<br>is not restricted, and output from such a program is for writing it). Whether that is true depends on what the Library does and what the program that uses the Library does.

1. You may copy and distribute verbatim copies of the Library`s complete source code as you receive it, in any medium, provided that you conspicuously and appropriately publish on each copy an appropriate copyright notice and disclaimer of warranty; keep intact all the notices that refer to this License and to the absence of any warranty; and distribute a copy of this License along with the Library.

You may charge a fee for the physical act of transferring a copy, and you may at your option offer warranty protection in exchange for a fee.

2. You may modify your copy or copies of the Library or any portion of it, thus forming a work based on the Library, and copy and distribute such modifications or work under the terms of Section 1 above, provided that you also meet all of these conditions:

a) The modified work must itself be a software library.

b) You must cause the files modified to carry prominent notices stating that you changed the files and the date of any change.

c) You must cause the whole of the work to be licensed at no charge to all third parties under the terms of this License.

d) If a facility in the modified Library refers to a function or a table of data to be supplied by an application program that uses the facility, other than as an argument<br>passed when the facility is invoked, then you must facility still operates, and performs whatever part of its purpose remains meaningful.

(For example, a function in a library to compute square roots has a purpose that is entirely well-defined independent of the application. Therefore, Subsection 2d requires that any application-supplied function or table used by this function must be optional: if the application does not supply it, the square root function must still compute square roots.)

These requirements apply to the modified work as a whole. If identifiable sections of that work are not derived from the Library, and can be reasonably considered independent and separate works in themselves, then this License, and its terms, do not apply to those sections when you distribute them as separate works. But when you distribute the same sections as part of a whole which is a work based on the Library, the distribution of the whole must be on the terms of this License, whose permissions for other licensees extend to the entire whole, and thus to each and every part regardless of who wrote it.

Thus, it is not the intent of this section to claim rights or contest your rights to work written entirely by you; rather, the intent is to exercise the right to control the distribution of derivative or collective works based on the Library.

In addition, mere aggregation of another work not based on the Library with the Library (or with a work based on the Library) on a volume of a storage or distribution medium does not bring the other work under the scope of this License.

3. You may opt to apply the terms of the ordinary GNU General Public License instead of this License to a given copy of the Library. To do this, you must alter all the notices that refer to this License, so that they refer to the ordinary GNU General Public License, version 2, instead of to this License. (If a newer version than version 2 of the ordinary GNU General Public License has appeared, then you can specify that version instead if you wish.) Do not make any other change in these notices.

Once this change is made in a given copy, it is irreversible for that copy, so the ordinary GNU General Public License applies to all subsequent copies and derivative works made from that copy.

This option is useful when you wish to copy part of the code of the Library into a program that is not a library.

4. You may copy and distribute the Library (or a portion or derivative of it, under Section 2) in object code or executable form under the terms of Sections 1 and 2 above provided that you accompany it with the complete corresponding machine-readable source code, which must be distributed under the terms of Sections 1 and 2 above on a medium customarily used for software interchange.

If distribution of object code is made by offering access to copy from a designated place, then offering equivalent access to copy the source code from the same place satisfies the requirement to distribute the source code, even though third parties are not compelled to copy the source along with the object code.

5. A program that contains no derivative of any portion of the Library, but is designed to work with the Library by being compiled or linked with it, is called a "work that uses the Library". Such a work, in isolation, is not a derivative work of the Library, and therefore falls outside the scope of this License.

However, linking a "work that uses the Library" with the Library creates an executable that is a derivative of the Library (because it contains portions of the Library), rather than a "work that uses the library". The executable is therefore covered by this License. Section 6 states terms for distribution of such executables.

When a "work that uses the Library" uses material from a header file that is part of the Library, the object code for the work may be a derivative work of the Library even though the source code is not. Whether this is true is especially significant if the work can be linked without the Library, or if the work is itself a library. The threshold for this to be true is not precisely defined by law.

If such an object file uses only numerical parameters, data structure layouts and accessors, and small macros and small inline functions (ten lines or less in length), then the use of the object file is unrestricted, regardless of whether it is legally a derivative work. (Executables containing this object code plus portions of the Library will still fall under Section 6.)

Otherwise, if the work is a derivative of the Library, you may distribute the object code for the work under the terms of Section 6. Any executables containing that<br>work also fall under Section 6, whether or not they are l

6. As an exception to the Sections above, you may also combine or link a "work that uses the Library" with the Library to produce a work containing portions of the Library, and distribute that work under terms of your choice, provided that the terms permit modification of the work for the customer`s own use and reverse engineering for debugging such modifications.

You must give prominent notice with each copy of the work that the Library is used in it and that the Library and its use are covered by this License. You must supply a copy of this License. If the work during execution displays copyright notices, you must include the copyright notice for the Library among them, as well as a reference directing the user to the copy of this License. Also, you must do one of these things:

a) Accompany the work with the complete corresponding machine-readable source code for the Library including whatever changes were used in the work (which<br>must be distributed under Sections 1 and 2 above); and, if the work Library", as object code and/or source code, so that the user can modify the Library and then relink to produce a modified executable containing the modified Library. (It is understood that the user who changes the contents of definitions files in the Library will not necessarily be able to recompile the application to use the modified definitions.)

b) Use a suitable shared library mechanism for linking with the Library. A suitable mechanism is one that (1) uses at run time a copy of the library already present on the user`s computer system, rather than copying library functions into the executable, and (2) will operate properly with a modified version of the library, if the user installs one, as long as the modified version is interface-compatible with the version that the work was made with.

c) Accompany the work with a written offer, valid for at least three years, to give the same user the materials specified in Subsection 6a, above, for a charge no more

than the cost of performing this distribution. d) If distribution of the work is made by offering access to copy from a designated place, offer equivalent access to copy the above specified materials from the same place.

e) Verify that the user has already received a copy of these materials or that you have already sent this user a copy.

For an executable, the required form of the "work that uses the Library" must include any data and utility programs needed for reproducing the executable from it. However, as a special exception, the materials to be distributed need not include anything that is normally distributed (in either source or binary form) with the major<br>components (compiler, kernel, and so on) of the opera

It may happen that this requirement contradicts the license restrictions of other proprietary libraries that do not normally accompany the operating system. Such a contradiction means you cannot use both them and the Library together in an executable that you distribute.

7. You may place library facilities that are a work based on the Library side-by-side in a single library together with other library facilities not covered by this License, and distribute such a combined library, provided that the separate distribution of the work based on the Library and of the other library facilities is otherwise permitted, and provided that you do these two things:

a) Accompany the combined library with a copy of the same work based on the Library, uncombined with any other library facilities. This must be distributed under the terms of the Sections above.

b) Give prominent notice with the combined library of the fact that part of it is a work based on the Library, and explaining where to find the accompanying uncombined form of the same work.

8. You may not copy, modify, sublicense, link with, or distribute the Library except as expressly provided under this License. Any attempt otherwise to copy, modify, sublicense, link with, or distribute the Library is void, and will automatically terminate your rights under this License. However, parties who have received copies, or rights, from you under this License will not have their licenses terminated so long as such parties remain in full compliance.

9. You are not required to accept this License, since you have not signed it. However, nothing else grants you permission to modify or distribute the Library or its derivative works. These actions are prohibited by law if you do not accept this License. Therefore, by modifying or distributing the Library (or any work based on the Library), you indicate your acceptance of this License to do so, and all its terms and conditions for copying, distributing or modifying the Library or works based on it.

10. Each time you redistribute the Library (or any work based on the Library), the recipient automatically receives a license from the original licensor to copy, distribute, link with or modify the Library subject to these terms and conditions. You may not impose any further restrictions on the recipients` exercise of the rights granted herein. You are not responsible for enforcing compliance by third parties with this License.

11. If, as a consequence of a court judgment or allegation of patent infringement or for any other reason (not limited to patent issues), conditions are imposed on you (whether by court order, agreement or otherwise) that contradict the conditions of this License, they do not excuse you from the conditions of this License. If you cannot distribute so as to satisfy simultaneously your obligations under this License and any other pertinent obligations, then as a consequence you may not distribute the Library at all. For example, if a patent license would not permit royalty-free redistribution of the Library by all those who receive copies directly or indirectly through you, then the only way you could satisfy both it and this License would be to refrain entirely from distribution of the Library.

If any portion of this section is held invalid or unenforceable under any particular circumstance, the balance of the section is intended to apply, and the section as a whole is intended to apply in other circumstances.

It is not the purpose of this section to induce you to infringe any patents or other property right claims or to contest validity of any such claims; this section has the sole purpose of protecting the integrity of the free software distribution system which is implemented by public license practices. Many people have made generous contributions to the wide range of software distributed through that system in reliance on consistent application of that system; it is up to the author/donor to decide if he or she is willing to distribute software through any other system and a licensee cannot impose that choice.

This section is intended to make thoroughly clear what is believed to be a consequence of the rest of this License.

12. If the distribution and/or use of the Library is restricted in certain countries either by patents or by copyrighted interfaces, the original copyright holder who places the Library under this License may add an explicit geographical distribution limitation excluding those countries, so that distribution is permitted only in or among countries not thus excluded. In such case, this License incorporates the limitation as if written in the body of this License.

13. The Free Software Foundation may publish revised and/or new versions of the Lesser General Public License from time to time. Such new versions will be similar in spirit to the present version, but may differ in detail to address new problems or concerns.

Each version is given a distinguishing version number. If the Library specifies a version number of this License which applies to it and "any later version", you have the option of following the terms and conditions either of that version or of any later version published by the Free Software Foundation. If the Library does not specify a license version number, you may choose any version ever published by the Free Software Foundation.

14. If you wish to incorporate parts of the Library into other free programs whose distribution conditions are incompatible with these, write to the author to ask for<br>permission. For software which is copyrighted by the Fr decision will be guided by the two goals of preserving the free status of all derivatives of our free software and of promoting the sharing and reuse of software generally.

#### NO WARRANTY

15. BECAUSE THE LIBRARY IS LICENSED FREE OF CHARGE, THERE IS NO WARRANTY FOR THE LIBRARY, TO THE EXTENT PERMITTED BY APPLICABLE LAW. EXCEPT WHEN OTHERWISE STATED IN WRTING THE COPYRIGHT HOLDERS AND/OR OTHER PARTIES PROVIDE THE LIBRARY "AS IS" WITHOUT WARRANTY OF ANY KIND, EITHER EXPRESSED OR IMPLIED, INCLUDING, BUT NOT LIMITED TO, THE IMPLIED WARRANTIES OF<br>MERCHANTABILITY AND FITNESS FOR A PARTICULAR PURPOSE. THE ENTIRE RISK AS TO THE QUALITY AND PERFORMANC WITH YOU. SHOULD THE LIBRARY PROVE DEFECTIVE, YOU ASSUME THE COST OF ALL NECESSARY SERVICING, REPAIR OR CORRECTION.

16. IN NO EVENT UNLESS REQUIRED BY APPLICABLE LAW OR AGREED TO IN WRITING WILL ANY COPYRIGHT HOLDER, OR ANY OTHER PARTY WHO MAY MODIFY AND/OR REDISTRIBUTE THE LIBRARY AS PERMITTED ABOVE, BE LIABLE TO YOU FOR DAMAGES, INCLUDING ANY GENERAL, SPECIAL, INCIDENTAL OR CONSEQUENTIAL DAMAGES ARISING OUT OF THE USE OR INABILITY TO USE THE LIBRARY (INCLUDING BUT NOT LIMITED TO LOSS<br>OF DATA OR DATA BEING RENDERED INACCURATE OR LOSSES SUSTAINED BY YOU OR THIRD PARTIES OR A FAILU OPERATE WITH ANY OTHER SOFTWARE), EVEN IF SUCH HOLDER OR OTHER PARTY HAS BEEN ADVISED OF THE POSSIBILITY OF SUCH DAMAGES.

#### END OF TERMS AND CONDITIONS

#### How to Apply These Terms to Your New Libraries

If you develop a new library, and you want it to be of the greatest possible use to the public, we recommend making it free software that everyone can redistribute and change. You can do so by permitting redistribution under these terms (or, alternatively, under the terms of the ordinary General Public License).

To apply these terms, attach the following notices to the library. It is safest to attach them to the start of each source file to most effectively convey the exclusion of warranty; and each file should have at least the "copyright" line and a pointer to where the full notice is found.

one line to give the library`s name and an idea of what it does. Copyright © year name of author

This library is free software; you can redistribute it and/or modify it under the terms of the GNU Lesser General Public License as published by the Free Software Foundation; either version 2.1 of the License, or (at your option) any later version.

This library is distributed in the hope that it will be useful, but WITHOUT ANY WARRANTY; without even the implied warranty of MERCHANTABILITY or FITNESS FOR A PARTICULAR PURPOSE. See the GNU Lesser General Public License for more details.

You should have received a copy of the GNU Lesser General Public License along with this library; if not, write to the Free Software Foundation, Inc., 51 Franklin Street, Fifth Floor, Boston, MA 02110-1301 USA Also add information on how to contact you by electronic and paper mail.

You should also get your employer (if you work as a programmer) or your school, if any, to sign a "copyright disclaimer" for the library, if necessary. Here is a sample; alter the names:

Yoyodyne, Inc., hereby disclaims all copyright interest in the library `Frob` (a library for tweaking knobs) written by James Random Hacker.

signature of Ty Coon, 1 April 1990 Ty Coon, President of Vice That's all there is to it!

#### **4. GPL 3 with GCC exception**

GNU GENERAL PUBLIC LICENSE

Version 3, 29 June 2007

Copyright © 2007 Free Software Foundation, Inc. <http://fsf.org/>

Everyone is permitted to copy and distribute verbatim copies of this license document, but changing it is not allowed.

### Preamble

The GNU General Public License is a free, copyleft license for software and other kinds of works.

The licenses for most software and other practical works are designed to take away your freedom to share and change the works. By contrast, the GNU General Public License is intended to guarantee your freedom to share and change all versions of a program--to make sure it remains free software for all its users. We, the Free Software Foundation, use the GNU General Public License for most of our software; it applies also to any other work released this way by its authors. You can apply it to your programs, too.

When we speak of free software, we are referring to freedom, not price. Our General Public Licenses are designed to make sure that you have the freedom to distribute copies of free software (and charge for them if you wish), that you receive source code or can get it if you want it, that you can change the software or use pieces of it in new free programs, and that you know you can do these things.

To protect your rights, we need to prevent others from denying you these rights or asking you to surrender the rights. Therefore, you have certain responsibilities if you distribute copies of the software, or if you modify it: responsibilities to respect the freedom of others.

For example, if you distribute copies of such a program, whether gratis or for a fee, you must pass on to the recipients the same freedoms that you received. You must make sure that they, too, receive or can get the source code. And you must show them these terms so they know their rights.

Developers that use the GNU GPL protect your rights with two steps: (1) assert copyright on the software, and (2) offer you this License giving you legal permission to copy, distribute and/or modify it.

For the developers' and authors' protection, the GPL clearly explains that there is no warranty for this free software. For both users' and authors' sake, the GPL requires that modified versions be marked as changed, so that their problems will not be attributed erroneously to authors of previous versions.

Some devices are designed to deny users access to install or run modified versions of the software inside them, although the manufacturer can do so. This is<br>fundamentally incompatible with the aim of protecting users' free for individuals to use, which is precisely where it is most unacceptable. Therefore, we have designed this version of the GPL to prohibit the practice for those products. If such problems arise substantially in other domains, we stand ready to extend this provision to those domains in future versions of the GPL, as needed to protect the freedom of users.

Finally, every program is threatened constantly by software patents. States should not allow patents to restrict development and use of software on general-purpose computers, but in those that do, we wish to avoid the special danger that patents applied to a free program could make it effectively proprietary. To prevent this, the GPL assures that patents cannot be used to render the program non-free.

The precise terms and conditions for copying, distribution and modification follow.

TERMS AND CONDITIONS

0. Definitions.

"This License" refers to version 3 of the GNU General Public License.

"Copyright" also means copyright-like laws that apply to other kinds of works, such as semiconductor masks.

"The Program" refers to any copyrightable work licensed under this License. Each licensee is addressed as "you". "Licensees" and "recipients" may be individuals or organizations.

To "modify" a work means to copy from or adapt all or part of the work in a fashion requiring copyright permission, other than the making of an exact copy. The resulting work is called a "modified version" of the earlier work or a work "based on" the earlier work.

A "covered work" means either the unmodified Program or a work based on the Program.

To "propagate" a work means to do anything with it that, without permission, would make you directly or secondarily liable for infringement under applicable copyright law, except executing it on a computer or modifying a private copy. Propagation includes copying, distribution (with or without modification), making available to the public, and in some countries other activities as well.

To "convey" a work means any kind of propagation that enables other parties to make or receive copies. Mere interaction with a user through a computer network, with no transfer of a copy, is not conveying.

An interactive user interface displays "Appropriate Legal Notices" to the extent that it includes a convenient and prominently visible feature that (1) displays an appropriate copyright notice, and (2) tells the user that there is no warranty for the work (except to the extent that warranties are provided), that licensees may convey the work under this License, and how to view a copy of this License. If the interface presents a list of user commands or options, such as a menu, a prominent item in the list meets this criterion.

#### 1. Source Code.

The "source code" for a work means the preferred form of the work for making modifications to it. "Object code" means any non-source form of a work.

A "Standard Interface" means an interface that either is an official standard defined by a recognized standards body, or, in the case of interfaces specified for a particular programming language, one that is widely used among developers working in that language.

The "System Libraries" of an executable work include anything, other than the work as a whole, that (a) is included in the normal form of packaging a Major Component, but which is not part of that Major Component, and (b) serves only to enable use of the work with that Major Component, or to implement a Standard<br>Interface for which an implementation is available to the public (kernel, window system, and so on) of the specific operating system (if any) on which the executable work runs, or a compiler used to produce the work, or an object code interpreter used to run it.

The "Corresponding Source" for a work in object code form means all the source code needed to generate, install, and (for an executable work) run the object code and to modify the work, including scripts to control those activities. However, it does not include the work's System Libraries, or general-purpose tools or generally available free programs which are used unmodified in performing those activities but which are not part of the work. For example, Corresponding Source includes interface definition files associated with source files for the work, and the source code for shared libraries and dynamically linked subprograms that the work is specifically designed to require, such as by intimate data communication or control flow between those subprograms and other parts of the work.

The Corresponding Source need not include anything that users can regenerate automatically from other parts of the Corresponding Source.

The Corresponding Source for a work in source code form is that same work.

2. Basic Permissions.

All rights granted under this License are granted for the term of copyright on the Program, and are irrevocable provided the stated conditions are met. This License explicitly affirms your unlimited permission to run the unmodified Program. The output from running a covered work is covered by this License only if the output, given its content, constitutes a covered work. This License acknowledges your rights of fair use or other equivalent, as provided by copyright law.

You may make, run and propagate covered works that you do not convey, without conditions so long as your license otherwise remains in force. You may convey covered works to others for the sole purpose of having them make modifications exclusively for you, or provide you with facilities for running those works, provided that you comply with the terms of this License in conveying all material for which you do not control copyright. Those thus making or running the covered works for you must do so exclusively on your behalf, under your direction and control, on terms that prohibit them from making any copies of your copyrighted material outside their relationship with you.

Conveying under any other circumstances is permitted solely under the conditions stated below. Sublicensing is not allowed; section 10 makes it unnecessary.

3. Protecting Users' Legal Rights From Anti-Circumvention Law.

No covered work shall be deemed part of an effective technological measure under any applicable law fulfilling obligations under article 11 of the WIPO copyright treaty adopted on 20 December 1996, or similar laws prohibiting or restricting circumvention of such measures.

When you convey a covered work, you waive any legal power to forbid circumvention of technological measures to the extent such circumvention is effected by exercising rights under this License with respect to the covered work, and you disclaim any intention to limit operation or modification of the work as a means of enforcing, against the work's users, your or third parties' legal rights to forbid circumvention of technological measures.

4. Conveying Verbatim Copies.

You may convey verbatim copies of the Program's source code as you receive it, in any medium, provided that you conspicuously and appropriately publish on each copy an appropriate copyright notice; keep intact all notices stating that this License and any non-permissive terms added in accord with section 7 apply to the code; keep intact all notices of the absence of any warranty; and give all recipients a copy of this License along with the Program.

You may charge any price or no price for each copy that you convey, and you may offer support or warranty protection for a fee.

5. Conveying Modified Source Versions.

You may convey a work based on the Program, or the modifications to produce it from the Program, in the form of source code under the terms of section 4, provided that you also meet all of these conditions:

a) The work must carry prominent notices stating that you modified it, and giving a relevant date.<br>b) The work must carry prominent notices stating that it is released under this License and any conditions added under sect requirement in section 4 to "keep intact all notices".

c) You must license the entire work, as a whole, under this License to anyone who comes into possession of a copy. This License will therefore apply, along with any applicable section 7 additional terms, to the whole of the work, and all its parts, regardless of how they are packaged. This License gives no permission to license the work in any other way, but it does not invalidate such permission if you have separately received it.

d) If the work has interactive user interfaces, each must display Appropriate Legal Notices; however, if the Program has interactive interfaces that do not display Appropriate Legal Notices, your work need not make them do so.

A compilation of a covered work with other separate and independent works, which are not by their nature extensions of the covered work, and which are not combined with it such as to form a larger program, in or on a volume of a storage or distribution medium, is called an "aggregate" if the compilation and its resulting copyright are not used to limit the access or legal rights of the compilation's users beyond what the individual works permit. Inclusion of a covered work in an aggregate does not cause this License to apply to the other parts of the aggregate.

#### 6. Conveying Non-Source Forms.

You may convey a covered work in object code form under the terms of sections 4 and 5, provided that you also convey the machine-readable Corresponding Source under the terms of this License, in one of these ways:

a) Convey the object code in, or embodied in, a physical product (including a physical distribution medium), accompanied by the Corresponding Source fixed on a durable physical medium customarily used for software interchange.

b) Convey the object code in, or embodied in, a physical product (including a physical distribution medium), accompanied by a written offer, valid for at least three years and valid for as long as you offer spare parts or customer support for that product model, to give anyone who possesses the object code either (1) a copy of the Corresponding Source for all the software in the product that is covered by this License, on a durable physical medium customarily used for software interchange, for a price no more than your reasonable cost of physically performing this conveying of source, or (2) access to copy the Corresponding Source from a network server at no charge.

c) Convey individual copies of the object code with a copy of the written offer to provide the Corresponding Source. This alternative is allowed only occasionally and noncommercially, and only if you received the object code with such an offer, in accord with subsection 6b.

d) Convey the object code by offering access from a designated place (gratis or for a charge), and offer equivalent access to the Corresponding Source in the same way through the same place at no further charge. You need not require recipients to copy the Corresponding Source along with the object code. If the place to copy the object code is a network server, the Corresponding Source may be on a different server (operated by you or a third party) that supports equivalent copying facilities, provided you maintain clear directions next to the object code saying where to find the Corresponding Source. Regardless of what server hosts the Corresponding Source, you remain obligated to ensure that it is available for as long as needed to satisfy these requirements.

e) Convey the object code using peer-to-peer transmission, provided you inform other peers where the object code and Corresponding Source of the work are being offered to the general public at no charge under subsection 6d.

A separable portion of the object code, whose source code is excluded from the Corresponding Source as a System Library, need not be included in conveying the object code work.

A "User Product" is either (1) a "consumer product", which means any tangible personal property which is normally used for personal, family, or household purposes, or (2) anything designed or sold for incorporation into a dwelling. In determining whether a product is a consumer product, doubtful cases shall be resolved in favor of coverage. For a particular product received by a particular user, "normally used" refers to a typical or common use of that class of product, regardless of the status<br>of the particular user or of the way in which the pa of whether the product has substantial commercial, industrial or non-consumer uses, unless such uses represent the only significant mode of use of the product.

"Installation Information" for a User Product means any methods, procedures, authorization keys, or other information required to install and execute modified versions of a covered work in that User Product from a modified version of its Corresponding Source. The information must suffice to ensure that the continued functioning of the modified object code is in no case prevented or interfered with solely because modification has been made.

If you convey an object code work under this section in, or with, or specifically for use in, a User Product, and the conveying occurs as part of a transaction in which the right of possession and use of the User Product is transferred to the recipient in perpetuity or for a fixed term (regardless of how the transaction is characterized), the Corresponding Source conveyed under this section must be accompanied by the Installation Information. But this requirement does not apply if neither you nor any third party retains the ability to install modified object code on the User Product (for example, the work has been installed in ROM).

The requirement to provide Installation Information does not include a requirement to continue to provide support service, warranty, or updates for a work that has<br>been modified or installed by the recipient, or for the Us itself materially and adversely affects the operation of the network or violates the rules and protocols for communication across the network.

Corresponding Source conveyed, and Installation Information provided, in accord with this section must be in a format that is publicly documented (and with an implementation available to the public in source code form), and must require no special password or key for unpacking, reading or copying.

#### 7. Additional Terms.

"Additional permissions" are terms that supplement the terms of this License by making exceptions from one or more of its conditions. Additional permissions that are applicable to the entire Program shall be treated as though they were included in this License, to the extent that they are valid under applicable law. If additional<br>permissions apply only to part of the Program, that without regard to the additional permissions.

When you convey a copy of a covered work, you may at your option remove any additional permissions from that copy, or from any part of it. (Additional permissions may be written to require their own removal in certain cases when you modify the work.) You may place additional permissions on material, added by you to a covered work, for which you have or can give appropriate copyright permission.

Notwithstanding any other provision of this License, for material you add to a covered work, you may (if authorized by the copyright holders of that material) supplement the terms of this License with terms:

a) Disclaiming warranty or limiting liability differently from the terms of sections 15 and 16 of this License; or

b) Requiring preservation of specified reasonable legal notices or author attributions in that material or in the Appropriate Legal Notices displayed by works containing it; or

c) Prohibiting misrepresentation of the origin of that material, or requiring that modified versions of such material be marked in reasonable ways as different from the original version; or d) Limiting the use for publicity purposes of names of licensors or authors of the material; or

e) Declining to grant rights under trademark law for use of some trade names, trademarks, or service marks; or

f) Requiring indemnification of licensors and authors of that material by anyone who conveys the material (or modified versions of it) with contractual assumptions of liability to the recipient, for any liability that these contractual assumptions directly impose on those licensors and authors.

All other non-permissive additional terms are considered "further restrictions" within the meaning of section 10. If the Program as you received it, or any part of it,<br>contains a notice stating that it is governed by this a further restriction but permits relicensing or conveying under this License, you may add to a covered work material governed by the terms of that license document, provided that the further restriction does not survive such relicensing or conveying.

If you add terms to a covered work in accord with this section, you must place, in the relevant source files, a statement of the additional terms that apply to those files, or a notice indicating where to find the applicable terms.

Additional terms, permissive or non-permissive, may be stated in the form of a separately written license, or stated as exceptions; the above requirements apply either way.

#### 8. Termination.

You may not propagate or modify a covered work except as expressly provided under this License. Any attempt otherwise to propagate or modify it is void, and will automatically terminate your rights under this License (including any patent licenses granted under the third paragraph of section 11).

However, if you cease all violation of this License, then your license from a particular copyright holder is reinstated (a) provisionally, unless and until the copyright holder explicitly and finally terminates your license, and (b) permanently, if the copyright holder fails to notify you of the violation by some reasonable means prior to 60 days after the cessation.

Moreover, your license from a particular copyright holder is reinstated permanently if the copyright holder notifies you of the violation by some reasonable means, this is the first time you have received notice of violation of this License (for any work) from that copyright holder, and you cure the violation prior to 30 days after your receipt of the notice.

Termination of your rights under this section does not terminate the licenses of parties who have received copies or rights from you under this License. If your rights have been terminated and not permanently reinstated, you do not qualify to receive new licenses for the same material under section 10.

#### 9. Acceptance Not Required for Having Copies.

You are not required to accept this License in order to receive or run a copy of the Program. Ancillary propagation of a covered work occurring solely as a consequence of using peer-to-peer transmission to receive a copy likewise does not require acceptance. However, nothing other than this License grants you permission to propagate or modify any covered work. These actions infringe copyright if you do not accept this License. Therefore, by modifying or propagating a covered work, you indicate your acceptance of this License to do so.

10. Automatic Licensing of Downstream Recipients.

Each time you convey a covered work, the recipient automatically receives a license from the original licensors, to run, modify and propagate that work, subject to this License. You are not responsible for enforcing compliance by third parties with this License.

An "entity transaction" is a transaction transferring control of an organization, or substantially all assets of one, or subdividing an organization, or merging organizations. If propagation of a covered work results from an entity transaction, each party to that transaction who receives a copy of the work also receives whatever licenses to the work the party's predecessor in interest had or could give under the previous paragraph, plus a right to possession of the Corresponding Source of the work from the predecessor in interest, if the predecessor has it or can get it with reasonable efforts.

You may not impose any further restrictions on the exercise of the rights granted or affirmed under this License. For example, you may not impose a license fee, royalty, or other charge for exercise of rights granted under this License, and you may not initiate litigation (including a cross-claim or counterclaim in a lawsuit) alleging that any patent claim is infringed by making, using, selling, offering for sale, or importing the Program or any portion of it.

#### 11. Patents.

A "contributor" is a copyright holder who authorizes use under this License of the Program or a work on which the Program is based. The work thus licensed is called the contributor's "contributor version".

A contributor's "essential patent claims" are all patent claims owned or controlled by the contributor, whether already acquired or hereafter acquired, that would be infringed by some manner, permitted by this License, of making, using, or selling its contributor version, but do not include claims that would be infringed only as a consequence of further modification of the contributor version. For purposes of this definition, "control" includes the right to grant patent sublicenses in a manner consistent with the requirements of this License.

Each contributor grants you a non-exclusive, worldwide, royalty-free patent license under the contributor's essential patent claims, to make, use, sell, offer for sale, import and otherwise run, modify and propagate the contents of its contributor version.

In the following three paragraphs, a "patent license" is any express agreement or commitment, however denominated, not to enforce a patent (such as an express permission to practice a patent or covenant not to sue for patent infringement). To "grant" such a patent license to a party means to make such an agreement or commitment not to enforce a patent against the party.

If you convey a covered work, knowingly relying on a patent license, and the Corresponding Source of the work is not available for anyone to copy, free of charge and under the terms of this License, through a publicly available network server or other readily accessible means, then you must either (1) cause the Corresponding Source to be so available, or (2) arrange to deprive yourself of the benefit of the patent license for this particular work, or (3) arrange, in a manner consistent with the requirements of this License, to extend the patent license to downstream recipients. "Knowingly relying" means you have actual knowledge that, but for the patent license, your conveying the covered work in a country, or your recipient's use of the covered work in a country, would infringe one or more identifiable patents in that country that you have reason to believe are valid.

If, pursuant to or in connection with a single transaction or arrangement, you convey, or propagate by procuring conveyance of, a covered work, and grant a patent Incense to some of the parties receiving the covered work authorizing them to use, propagate, modify or convey a specific copy of the covered work, then the patent license you grant is automatically extended to all recipients of the covered work and works based on it.

A patent license is "discriminatory" if it does not include within the scope of its coverage, prohibits the exercise of, or is conditioned on the non-exercise of one or more of the rights that are specifically granted under this License. You may not convey a covered work if you are a party to an arrangement with a third party that is in the business of distributing software, under which you make payment to the third party based on the extent of your activity of conveying the work, and under which the third party grants, to any of the parties who would receive the covered work from you, a discriminatory patent license (a) in connection with copies of the covered<br>work conveyed by you (or copies made from those copies unless you entered into that arrangement, or that patent license was granted, prior to 28 March 2007.

Nothing in this License shall be construed as excluding or limiting any implied license or other defenses to infringement that may otherwise be available to you under applicable patent law.

#### 12. No Surrender of Others' Freedom.

If conditions are imposed on you (whether by court order, agreement or otherwise) that contradict the conditions of this License, they do not excuse you from the conditions of this License. If you cannot convey a covered work so as to satisfy simultaneously your obligations under this License and any other pertinent obligations, then as a consequence you may not convey it at all. For example, if you agree to terms that obligate you to collect a royalty for further conveying from those to whom you convey the Program, the only way you could satisfy both those terms and this License would be to refrain entirely from conveying the Program.

#### 13. Use with the GNU Affero General Public License.

Notwithstanding any other provision of this License, you have permission to link or combine any covered work with a work licensed under version 3 of the GNU Affero General Public License into a single combined work, and to convey the resulting work. The terms of this License will continue to apply to the part which is the covered work, but the special requirements of the GNU Affero General Public License, section 13, concerning interaction through a network will apply to the combination as such.

#### 14. Revised Versions of this License.

The Free Software Foundation may publish revised and/or new versions of the GNU General Public License from time to time. Such new versions will be similar in spirit to the present version, but may differ in detail to address new problems or concerns.

Each version is given a distinguishing version number. If the Program specifies that a certain numbered version of the GNU General Public License "or any later version" applies to it, you have the option of following the terms and conditions either of that numbered version or of any later version published by the Free Software Foundation. If the Program does not specify a version number of the GNU General Public License, you may choose any version ever published by the Free Software Foundation.

If the Program specifies that a proxy can decide which future versions of the GNU General Public License can be used, that proxy's public statement of acceptance of a version permanently authorizes you to choose that version for the Program.

Later license versions may give you additional or different permissions. However, no additional obligations are imposed on any author or copyright holder as a result of your choosing to follow a later version.

#### 15. Disclaimer of Warranty.

THERE IS NO WARRANTY FOR THE PROGRAM, TO THE EXTENT PERMITTED BY APPLICABLE LAW. EXCEPT WHEN OTHERWISE STATED IN WRITING<br>THE COPYRIGHT HOLDERS AND/OR OTHER PARTIES PROVIDE THE PROGRAM "AS IS" WITHOUT WARRANTY OF ANY KIND, IMPLIED, INCLUDING, BUT NOT LIMITED TO, THE IMPLIED WARRANTIES OF MERCHANTABILITY AND FITNESS FOR A PARTICULAR PURPOSE. THE ENTIRE RISK AS TO THE QUALITY AND PERFORMANCE OF THE PROGRAM IS WITH YOU. SHOULD THE PROGRAM PROVE DEFECTIVE, YOU ASSUME THE COST OF ALL NECESSARY SERVICING, REPAIR OR CORRECTION.

#### 16. Limitation of Liability.

IN NO EVENT UNLESS REQUIRED BY APPLICABLE LAW OR AGREED TO IN WRITING WILL ANY COPYRIGHT HOLDER, OR ANY OTHER PARTY WHO MODIFIES AND/OR CONVEYS THE PROGRAM AS PERMITTED ABOVE, BE LIABLE TO YOU FOR DAMAGES, INCLUDING ANY GENERAL, SPECIAL, INCIDENTAL OR CONSEQUENTIAL DAMAGES ARISING OUT OF THE USE OR INABILITY TO USE THE PROGRAM (INCLUDING BUT NOT LIMITED TO LOSS OF DATA OR DATA BEING RENDERED INACCURATE OR LOSSES SUSTAINED BY YOU OR THIRD PARTIES OR A FAILURE OF THE PROGRAM TO OPERATE WITH ANY OTHER PROGRAMS), EVEN IF SUCH HOLDER OR OTHER PARTY HAS BEEN ADVISED OF THE POSSIBILITY OF SUCH DAMAGES.

#### 17. Interpretation of Sections 15 and 16.

If the disclaimer of warranty and limitation of liability provided above cannot be given local legal effect according to their terms, reviewing courts shall apply local law that most closely approximates an absolute waiver of all civil liability in connection with the Program, unless a warranty or assumption of liability accompanies a copy of the Program in return for a fee.

END OF TERMS AND CONDITIONS

#### How to Apply These Terms to Your New Programs

If you develop a new program, and you want it to be of the greatest possible use to the public, the best way to achieve this is to make it free software which everyone can redistribute and change under these terms.

To do so, attach the following notices to the program. It is safest to attach them to the start of each source file to most effectively state the exclusion of warranty; and each file should have at least the "copyright" line and a pointer to where the full notice is found.

<one line to give the program's name and a brief idea of what it does.> Convright © <year> <name of author>

This program is free software: you can redistribute it and/or modify it under the terms of the GNU General Public License as published by the Free Software Foundation, either version 3 of the License, or (at your option) any later version.

This program is distributed in the hope that it will be useful, but WITHOUT ANY WARRANTY; without even the implied warranty of MERCHANTABILITY or FITNESS FOR A PARTICULAR PURPOSE. See the GNU General Public License for more details.

You should have received a copy of the GNU General Public License along with this program. If not, see <http://www.gnu.org/licenses/>.

Also add information on how to contact you by electronic and paper mail.

If the program does terminal interaction, make it output a short notice like this when it starts in an interactive mode:

<program> Copyright © <year> <name of author> This program comes with ABSOLUTELY NO WARRANTY; for details type `show w'. This is free software, and you are welcome to redistribute it under certain conditions; type `show c' for details.

The hypothetical commands `show w' and `show c' should show the appropriate parts of the General Public License. Of course, your program's commands might be different; for a GUI interface, you would use an "about box".

You should also get your employer (if you work as a programmer) or school, if any, to sign a "copyright disclaimer" for the program, if necessary. For more information on this, and how to apply and follow the GNU GPL, see <http://www.gnu.org/licenses/>.

The GNU General Public License does not permit incorporating your program into proprietary programs. If your program is a subroutine library, you may consider it more useful to permit linking proprietary applications with the library. If this is what you want to do, use the GNU Lesser General Public License instead of this License. But first, please read <http://www.gnu.org/philosophy/why-not-lgpl.html>.

GCC RUNTIME LIBRARY EXCEPTION Version 3.1, 31 March 2009

General information:

http://www.gnu.org/licenses/gcc-exception.html

Copyright © 2009 Free Software Foundation, Inc. <http://fsf.org/>

Everyone is permitted to copy and distribute verbatim copies of this license document, but changing it is not allowed.

This GCC Runtime Library Exception ("Exception") is an additional permission under section 7 of the GNU General Public License, version 3 ("GPLv3"). It applies to a given file (the "Runtime Library") that bears a notice placed by the copyright holder of the file stating that the file is governed by GPLv3 along with this Exception. When you use GCC to compile a program, GCC may combine portions of certain GCC header files and runtime libraries with the compiled program. The purpose of this Exception is to allow compilation of non-GPL (including proprietary) programs to use, in this way, the header files and runtime libraries covered by this Exception.

0. Definitions.

A file is an "Independent Module" if it either requires the Runtime Library for execution after a Compilation Process, or makes use of an interface provided by the Runtime Library, but is not otherwise based on the Runtime Library.

"GCC" means a version of the GNU Compiler Collection, with or without modifications, governed by version 3 (or a specified later version) of the GNU General Public License (GPL) with the option of using any subsequent versions published by the FSF.

"GPL-compatible Software" is software whose conditions of propagation, modification and use would permit combination with GCC in accord with the license of GCC. "Target Code" refers to output from any compiler for a real or virtual target processor architecture, in executable form or suitable for input to an assembler, loader, linker and/or execution phase. Notwithstanding that, Target Code does not include data in any format that is used as a compiler intermediate representation, or used for producing a compiler intermediate representation.

The "Compilation Process" transforms code entirely represented in non-intermediate languages designed for human-written code, and/or in Java Virtual Machine byte code, into Target Code. Thus, for example, use of source code generators and preprocessors need not be considered part of the Compilation Process, since the Compilation Process can be understood as starting with the output of the generators or preprocessors.

A Compilation Process is "Eligible" if it is done using GCC, alone or with other GPL-compatible software, or if it is done without using any work based on GCC. For example, using non-GPL-compatible Software to optimize any GCC intermediate representations would not qualify as an Eligible Compilation Process.

#### 1. Grant of Additional Permission.

You have permission to propagate a work of Target Code formed by combining the Runtime Library with Independent Modules, even if such propagation would otherwise violate the terms of GPLv3, provided that all Target Code was generated by Eligible Compilation Processes. You may then convey such a combination under terms of your choice, consistent with the licensing of the Independent Modules.

#### 2. No Weakening of GCC Copyleft.

The availability of this Exception does not imply any general presumption that third-party software is unaffected by the copyleft requirements of the license of GCC.

### **5. LGPL 3**

GNU LESSER GENERAL PUBLIC LICENSE

Version 3, 29 June 2007

Copyright (C) 2007 Free Software Foundation, Inc. < http://fsf.org/>

Everyone is permitted to copy and distribute verbatim copies of this license document, but changing it is not allowed.

This version of the GNU Lesser General Public License incorporates the terms and conditions of version 3 of the GNU General Public License, supplemented by the additional permissions listed below.

#### 0. Additional Definitions.

As used herein, "this License" refers to version 3 of the GNU Lesser General Public License, and the "GNU GPL" refers to version 3 of the GNU General Public License.

"The Library" refers to a covered work governed by this License, other than an Application or a Combined Work as defined below.

An "Application" is any work that makes use of an interface provided by the Library, but which is not otherwise based on the Library. Defining a subclass of a class defined by the Library is deemed a mode of using an interface provided by the Library.

A "Combined Work" is a work produced by combining or linking an Application with the Library. The particular version of the Library with which the Combined Work was made is also called the "Linked Version".

The "Minimal Corresponding Source" for a Combined Work means the Corresponding Source for the Combined Work, excluding any source code for portions of the Combined Work that, considered in isolation, are based on the Application, and not on the Linked Version.

The "Corresponding Application Code" for a Combined Work means the object code and/or source code for the Application, including any data and utility programs needed for reproducing the Combined Work from the Application, but excluding the System Libraries of the Combined Work.

1. Exception to Section 3 of the GNU GPL.

You may convey a covered work under sections 3 and 4 of this License without being bound by section 3 of the GNU GPL.

#### 2. Conveying Modified Versions.

If you modify a copy of the Library, and, in your modifications, a facility refers to a function or data to be supplied by an Application that uses the facility (other than as an argument passed when the facility is invoked), then you may convey a copy of the modified version:

a) under this License, provided that you make a good faith effort to ensure that, in the event an Application does not supply the function or data, the facility still operates, and performs whatever part of its purpose remains meaningful, or

b) under the GNU GPL, with none of the additional permissions of this License applicable to that copy.

3. Object Code Incorporating Material from Library Header Files.

The object code form of an Application may incorporate material from a header file that is part of the Library. You may convey such object code under terms of your choice, provided that, if the incorporated material is not limited to numerical parameters, data structure layouts and accessors, or small macros, inline functions and templates (ten or fewer lines in length), you do both of the following:

a) Give prominent notice with each copy of the object code that the Library is used in it and that the Library and its use are covered by this License.

b) Accompany the object code with a copy of the GNU GPL and this license document.

#### 4. Combined Works.

You may convey a Combined Work under terms of your choice that, taken together, effectively do not restrict modification of the portions of the Library contained in the Combined Work and reverse engineering for debugging such modifications, if you also do each of the following:

a) Give prominent notice with each copy of the Combined Work that the Library is used in it and that the Library and its use are covered by this License.

b) Accompany the Combined Work with a copy of the GNU GPL and this license document.

c) For a Combined Work that displays copyright notices during execution, include the copyright notice for the Library among these notices, as well as a reference directing the user to the copies of the GNU GPL and this license document.

#### d) Do one of the following:

0) Convey the Minimal Corresponding Source under the terms of this License, and the Corresponding Application Code in a form suitable for, and under terms that permit, the user to recombine or relink the Application with a modified version of the Linked Version to produce a modified Combined Work, in the manner specified by section 6 of the GNU GPL for conveying Corresponding Source.

1) Use a suitable shared library mechanism for linking with the Library. A suitable mechanism is one that (a) uses at run time a copy of the Library already present on the user's computer system, and (b) will operate properly with a modified version of the Library that is interface-compatible with the Linked Version.

e) Provide Installation Information, but only if you would otherwise be required to provide such information under section 6 of the GNU GPL, and only to the extent that such information is necessary to install and execute a modified version of the Combined Work produced by recombining or relinking the Application with a modified version of the Linked Version. (If you use option 4d0, the Installation Information must accompany the Minimal Corresponding Source and Corresponding Application Code. If you use option 4d1, you must provide the Installation Information in the manner specified by section 6 of the GNU GPL for conveying Corresponding Source.)

#### 5. Combined Libraries.

You may place library facilities that are a work based on the Library side by side in a single library together with other library facilities that are not Applications and are not covered by this License, and convey such a combined library under terms of your choice, if you do both of the following:

a) Accompany the combined library with a copy of the same work based on the Library, uncombined with any other library facilities, conveyed under the terms of this License.

b) Give prominent notice with the combined library that part of it is a work based on the Library, and explaining where to find the accompanying uncombined form of the same work.

6. Revised Versions of the GNU Lesser General Public License.

The Free Software Foundation may publish revised and/or new versions of the GNU Lesser General Public License from time to time. Such new versions will be similar in spirit to the present version, but may differ in detail to address new problems or concerns.

Each version is given a distinguishing version number. If the Library as you received it specifies that a certain numbered version of the GNU Lesser General Public License "or any later version" applies to it, you have the option of following the terms and conditions either of that published version or of any later version published by the Free Software Foundation. If the Library as you received it does not specify a version number of the GNU Lesser General Public License, you may choose any version of the GNU Lesser General Public License ever published by the Free Software Foundation.

If the Library as you received it specifies that a proxy can decide whether future versions of the GNU Lesser General Public License shall apply, that proxy's public statement of acceptance of any version is permanent authorization for you to choose that version for the Library.

#### **6. MIT-license**

Copyright © <year> <copyright holders>

(The appropriate copyright notice see in package listing above.)

Permission is hereby granted, free of charge, to any person obtaining a copy of this software and associated documentation files (the "Software"), to deal in the<br>Software without restriction, including without limitation t to permit persons to whom the Software is furnished to do so, subject to the following conditions:

The above copyright notice and this permission notice shall be included in all copies or substantial portions of the Software.

THE SOFTWARE IS PROVIDED "AS IS", WITHOUT WARRANTY OF ANY KIND, EXPRESS OR IMPLIED, INCLUDING BUT NOT LIMITED TO THE<br>WARRANTIES OF MERCHANTABILITY, FITNESS FOR A PARTICULAR PURPOSE AND NONINFRINGEMENT. IN NO EVENT SHALL TH COPYRIGHT HOLDERS BE LIABLE FOR ANY CLAIM, DAMAGES OR OTHER LIABILITY, WHETHER IN AN ACTION OF CONTRACT, TORT OR OTHERWISE, ARISING FROM, OUT OF OR IN CONNECTION WITH THE SOFTWARE OR THE USE OR OTHER DEALINGS IN THE SOFTWARE.

#### **7. BSD license**

Copyright © The Regents of the University of California. All rights reserved.

Redistribution and use in source and binary forms, with or without modification, are permitted provided that the following conditions are met:

1. Redistributions of source code must retain the above copyright notice, this list of conditions and the following disclaimer.

2. Redistributions in binary form must reproduce the above copyright notice, this list of conditions and the following disclaimer in the documentation and/or other materials provided with the distribution.

3. Neither the name of the University nor the names of its contributors may be used to endorse or promote products derived from this software without specific prior written permission.

THIS SOFTWARE IS PROVIDED BY THE REGENTS AND CONTRIBUTORS ``AS IS" AND ANY EXPRESS OR IMPLIED WARRANTIES, INCLUDING, BUT NOT<br>LIMITED TO, THE IMPLIED WARRANTIES OF MERCHANTABILITY AND FITNESS FOR A PARTICULAR PURPOSE ARE DI THE REGENTS OR CONTRIBUTORS BE LIABLE FOR ANY DIRECT, INDIRECT, INCIDENTAL, SPECIAL, EXEMPLARY, OR CONSEQUENTIAL DAMAGES (INCLUDING, BUT NOT LIMITED TO, PROCUREMENT OF SUBSTITUTE GOODS OR SERVICES; LOSS OF USE, DATA, OR PROFITS; OR BUSINESS INTERRUPTION) HOWEVER CAUSED AND ON ANY THEORY OF LIABILITY, WHETHER IN CONTRACT, STRICT LIABILITY, OR TORT (INCLUDING NEGLIGENCE OR OTHERWISE) ARISING IN ANY WAY OUT OF THE USE OF THIS SOFTWARE, EVEN IF ADVISED OF THE POSSIBILITY OF SUCH **DAMAGE** 

#### **8. bzip2 license**

This program, "bzip2", the associated library "libbzip2", and all documentation, are copyright © 1996-2010 Julian R Seward. All rights reserved.

Redistribution and use in source and binary forms, with or without modification, are permitted provided that the following conditions are met:

1. Redistributions of source code must retain the above copyright notice, this list of conditions and the following disclaimer.

2. The origin of this software must not be misrepresented; you must not claim that you wrote the original software. If you use this software in a product, an acknowledgment in the product documentation would be appreciated but is not required.

3. Altered source versions must be plainly marked as such, and must not be misrepresented as being the original software.

4. The name of the author may not be used to endorse or promote products derived from this software without specific prior written permission.

THIS SOFTWARE IS PROVIDED BY THE AUTHOR ``AS IS'' AND ANY EXPRESS OR IMPLIED WARRANTIES, INCLUDING, BUT NOT LIMITED TO, THE IMPLIED WARRANTIES OF MERCHANTABILITY AND FITNESS FOR A PARTICULAR PURPOSE ARE DISCLAIMED. IN NO EVENT SHALL THE AUTHOR BE LIABLE FOR ANY DIRECT, INDIRECT, INCIDENTAL, SPECIAL, EXEMPLARY, OR CONSEQUENTIAL DAMAGES (INCLUDING, BUT NOT LIMITED TO, PROCUREMENT OF SUBSTITUTE GOODS OR SERVICES; LOSS OF USE, DATA, OR PROFITS; OR BUSINESS INTERRUPTION) HOWEVER CAUSED AND ON ANY THEORY OF LIABILITY, WHETHER IN CONTRACT, STRICT LIABILITY, OR TORT (INCLUDING NEGLIGENCE OR OTHERWISE) ARISING IN ANY WAY OUT OF THE USE OF THIS SOFTWARE, EVEN IF ADVISED OF THE POSSIBILITY OF SUCH DAMAGE.

#### **9. png license**

COPYRIGHT NOTICE, DISCLAIMER, and LICENSE:

If you modify libpng you may insert additional notices immediately following this sentence.

This code is released under the libpng license.

libpng versions 1.2.6, August 15, 2004, through 1.6.13, August 21, 2014, are Copyright © 2004, 2006-2014 Glenn Randers-Pehrson, and are distributed according to the same disclaimer and license as libpng-1.2.5 with the following individual added to the list of Contributing Authors -Cosmin Truta libpng versions 1.0.7, July 1, 2000, through 1.2.5 - October 3, 2002, are Copyright © 2000-2002 Glenn Randers-Pehrson, and are distributed according to the same disclaimer and license as libpng-1.0.6 with the following individuals added to the list of Contributing Authors -Simon-Pierre Cadieux -Eric S. Raymond -Gilles Vollant and with the following additions to the disclaimer: There is no warranty against interference with your enjoyment of the library or against infringement. There is no warranty that our efforts or the library will fulfill any of your particular purposes or needs. This library is provided with all faults, and the entire risk of satisfactory quality, performance, accuracy, and effort is with the user. libpng versions 0.97, January 1998, through 1.0.6, March 20, 2000, are Copyright © 1998, 1999 Glenn Randers-Pehrson, and are distributed according to the same disclaimer and license as libpng-0.96, with the following individuals added to the list of Contributing Authors: -Tom Lane -Glenn Randers-Pehrson -Willem van Schaik libpng versions 0.89, June 1996, through 0.96, May 1997, are Copyright © 1996, 1997 Andreas Dilger distributed according to the same disclaimer and license as libpng-0.88, with the following individuals added to the list of Contributing Authors: -John Bowler -Kevin Bracey -Sam Bushell -Magnus Holmgren -Greg Roelofs -Tom Tanner libpng versions 0.5, May 1995, through 0.88, January 1996, are Copyright © 1995, 1996 Guy Eric Schalnat, Group 42, Inc. For the purposes of this copyright and license, "Contributing Authors" is defined as the following set of individuals: -Andreas Dilger -Dave Martindale -Guy Eric Schalnat -Paul Schmidt -Tim Wegner The PNG Reference Library is supplied "AS IS". The Contributing Authors and Group 42, Inc. disclaim all warranties, expressed or implied, including, without

limitation, the warranties of merchantability and of fitness for any purpose. The Contributing Authors and Group 42, Inc. assume no liability for direct, indirect, incidental, special, exemplary, or consequential damages, which may result from the use of the PNG Reference Library, even if advised of the possibility of such damage.

Permission is hereby granted to use, copy, modify, and distribute this source code, or portions hereof, for any purpose, without fee, subject to the following restrictions:

1. The origin of this source code must not be misrepresented.

2. Altered versions must be plainly marked as such and must not be misrepresented as being the original source.

3. This Copyright notice may not be removed or altered from any source or altered source distribution.

The Contributing Authors and Group 42, Inc. specifically permit, without fee, and encourage the use of this source code as a component to supporting the PNG file format in commercial products. If you use this source code in a product, acknowledgment is not required but would be appreciated.

A "png\_get\_copyright" function is available, for convenient use in "about" boxes and the like:

printf("%s",png\_get\_copyright(NULL));

Also, the PNG logo (in PNG format, of course) is supplied in the files "pngbar.png" and "pngbar.jpg (88x31) and "pngnow.png" (98x31).

Libpng is OSI Certified Open Source Software. OSI Certified Open Source is a certification mark of the Open Source Initiative.

Glenn Randers-Pehrson glennrp at users.sourceforge.net August 21, 2014

#### **10. glibc license summary**

This file contains the copying permission notices for various files in the GNU C Library distribution that have copyright owners other than the Free Software Foundation. These notices all require that a copy of the notice be included in the accompanying documentation and be distributed with binary distributions of the code, so be sure to include this file along with any binary distributions derived from the GNU C Library

All code incorporated from 4.4 BSD is distributed under the following license:

Copyright © 1991 Regents of the University of California. All rights reserved.

Redistribution and use in source and binary forms, with or without modification, are permitted provided that the following conditions are met:

1. Redistributions of source code must retain the above copyright notice, this list of conditions and the following disclaimer.

2. Redistributions in binary form must reproduce the above copyright notice, this list of conditions and the following disclaimer in the documentation and/or other materials provided with the distribution.

3. [This condition was removed.]

4. Neither the name of the University nor the names of its contributors may be used to endorse or promote products derived from this software without specific prior written permission.

THIS SOFTWARE IS PROVIDED BY THE REGENTS AND CONTRIBUTORS ``AS IS'' AND

ANY EXPRESS OR IMPLIED WARRANTIES, INCLUDING, BUT NOT LIMITED TO, THE

IMPLIED WARRANTIES OF MERCHANTABILITY AND FITNESS FOR A PARTICULAR PURPOSE

ARE DISCLAIMED. IN NO EVENT SHALL THE REGENTS OR CONTRIBUTORS BE LIABLE

FOR ANY DIRECT, INDIRECT, INCIDENTAL, SPECIAL, EXEMPLARY, OR CONSEQUENTIAL

DAMAGES (INCLUDING, BUT NOT LIMITED TO, PROCUREMENT OF SUBSTITUTE GOODS

OR SERVICES; LOSS OF USE, DATA, OR PROFITS; OR BUSINESS INTERRUPTION)

HOWEVER CAUSED AND ON ANY THEORY OF LIABILITY, WHETHER IN CONTRACT, STRICT

LIABILITY, OR TORT (INCLUDING NEGLIGENCE OR OTHERWISE) ARISING IN ANY WAY

OUT OF THE USE OF THIS SOFTWARE, EVEN IF ADVISED OF THE POSSIBILITY OF

SUCH DAMAGE.

The DNS resolver code, taken from BIND 4.9.5, is copyrighted by UC Berkeley, by Digital Equipment Corporation and by Internet Software Consortium. The DEC portions are under the following license:

Portions Copyright © 1993 by Digital Equipment Corporation.

Permission to use, copy, modify, and distribute this software for any purpose with or without fee is hereby granted, provided that the above copyright notice and this permission notice appear in all copies, and that the name of Digital Equipment Corporation not be used in advertising or publicity pertaining to distribution of the document or software without specific, written prior permission.

THE SOFTWARE IS PROVIDED "AS IS" AND DIGITAL EQUIPMENT CORP.

DISCLAIMS ALL WARRANTIES WITH REGARD TO THIS SOFTWARE, INCLUDING ALL

IMPLIED WARRANTIES OF MERCHANTABILITY AND FITNESS. IN NO EVENT SHALL

DIGITAL EQUIPMENT CORPORATION BE LIABLE FOR ANY SPECIAL, DIRECT,

INDIRECT, OR CONSEQUENTIAL DAMAGES OR ANY DAMAGES WHATSOEVER RESULTING

FROM LOSS OF USE, DATA OR PROFITS, WHETHER IN AN ACTION OF CONTRACT,

NEGLIGENCE OR OTHER TORTIOUS ACTION, ARISING OUT OF OR IN CONNECTION

WITH THE USE OR PERFORMANCE OF THIS SOFTWARE.

The ISC portions are under the following license:

Portions Copyright © 1996-1999 by Internet Software Consortium.

Permission to use, copy, modify, and distribute this software for any purpose with or without fee is hereby granted, provided that the above copyright notice and this permission notice appear in all copies.

THE SOFTWARE IS PROVIDED "AS IS" AND INTERNET SOFTWARE CONSORTIUM DISCLAIMS

ALL WARRANTIES WITH REGARD TO THIS SOFTWARE INCLUDING ALL IMPLIED WARRANTIES

OF MERCHANTABILITY AND FITNESS. IN NO EVENT SHALL INTERNET SOFTWARE

CONSORTIUM BE LIABLE FOR ANY SPECIAL, DIRECT, INDIRECT, OR CONSEQUENTIAL DAMAGES OR ANY DAMAGES WHATSOEVER RESULTING FROM LOSS OF USE, DATA OR PROFITS, WHETHER IN AN ACTION OF CONTRACT, NEGLIGENCE OR OTHER TORTIOUS ACTION, ARISING OUT OF OR IN CONNECTION WITH THE USE OR PERFORMANCE OF THIS **SOFTWARE** 

The Sun RPC support (from rpcsrc-4.0) is covered by the following

#### license:

Copyright © 2010, Oracle America, Inc.

Redistribution and use in source and binary forms, with or without modification, are permitted provided that the following conditions are met:

- \* Redistributions of source code must retain the above copyright
- notice, this list of conditions and the following disclaimer.
- \* Redistributions in binary form must reproduce the above
- copyright notice, this list of conditions and the following
- disclaimer in the documentation and/or other materials
- provided with the distribution.
- \* Neither the name of the "Oracle America, Inc." nor the names of its contributors may be used to endorse or promote products derived
- from this software without specific prior written permission.

THIS SOFTWARE IS PROVIDED BY THE COPYRIGHT HOLDERS AND CONTRIBUTORS

"AS IS" AND ANY EXPRESS OR IMPLIED WARRANTIES, INCLUDING, BUT NOT

LIMITED TO, THE IMPLIED WARRANTIES OF MERCHANTABILITY AND FITNESS

FOR A PARTICULAR PURPOSE ARE DISCLAIMED. IN NO EVENT SHALL THE

COPYRIGHT HOLDER OR CONTRIBUTORS BE LIABLE FOR ANY DIRECT,

INDIRECT, INCIDENTAL, SPECIAL, EXEMPLARY, OR CONSEQUENTIAL

DAMAGES (INCLUDING, BUT NOT LIMITED TO, PROCUREMENT OF SUBSTITUTE

- GOODS OR SERVICES; LOSS OF USE, DATA, OR PROFITS; OR BUSINESS
- INTERRUPTION) HOWEVER CAUSED AND ON ANY THEORY OF LIABILITY,
- WHETHER IN CONTRACT, STRICT LIABILITY, OR TORT (INCLUDING
- NEGLIGENCE OR OTHERWISE) ARISING IN ANY WAY OUT OF THE USE
- OF THIS SOFTWARE, EVEN IF ADVISED OF THE POSSIBILITY OF SUCH DAMAGE.

The following CMU license covers some of the support code for Mach,

derived from Mach 3.0:

Mach Operating System Copyright © 1991,1990,1989 Carnegie Mellon University All Rights Reserved.

Permission to use, copy, modify and distribute this software and its documentation is hereby granted, provided that both the copyright notice and this permission notice appear in all copies of the software, derivative works or modified versions, and any portions thereof, and that both notices appear in supporting documentation.

CARNEGIE MELLON ALLOWS FREE USE OF THIS SOFTWARE IN ITS ``AS IS'' CONDITION. CARNEGIE MELLON DISCLAIMS ANY LIABILITY OF ANY KIND FOR ANY DAMAGES WHATSOEVER RESULTING FROM THE USE OF THIS SOFTWARE.

Carnegie Mellon requests users of this software to return to

Software Distribution Coordinator School of Computer Science Carnegie Mellon University Pittsburgh PA 15213-3890

or Software.Distribution@CS.CMU.EDU any improvements or extensions that they make and grant Carnegie Mellon the rights to redistribute these changes.

The file if\_ppp.h is under the following CMU license:

Redistribution and use in source and binary forms, with or without modification, are permitted provided that the following conditions are met:

 1. Redistributions of source code must retain the above copyright notice, this list of conditions and the following disclaimer.

 2. Redistributions in binary form must reproduce the above copyright notice, this list of conditions and the following disclaimer in the documentation and/or other materials provided with the distribution.

 3. Neither the name of the University nor the names of its contributors may be used to endorse or promote products derived from this software without specific prior written permission.

THIS SOFTWARE IS PROVIDED BY CARNEGIE MELLON UNIVERSITY AND

CONTRIBUTORS ``AS IS'' AND ANY EXPRESS OR IMPLIED WARRANTIES,

INCLUDING, BUT NOT LIMITED TO, THE IMPLIED WARRANTIES OF

MERCHANTABILITY AND FITNESS FOR A PARTICULAR PURPOSE ARE DISCLAIMED.

IN NO EVENT SHALL THE UNIVERSITY OR CONTRIBUTORS BE LIABLE FOR ANY

DIRECT, INDIRECT, INCIDENTAL, SPECIAL, EXEMPLARY, OR CONSEQUENTIAL

DAMAGES (INCLUDING, BUT NOT LIMITED TO, PROCUREMENT OF SUBSTITUTE

GOODS OR SERVICES; LOSS OF USE, DATA, OR PROFITS; OR BUSINESS

INTERRUPTION) HOWEVER CAUSED AND ON ANY THEORY OF LIABILITY, WHETHER

IN CONTRACT, STRICT LIABILITY, OR TORT (INCLUDING NEGLIGENCE OR

OTHERWISE) ARISING IN ANY WAY OUT OF THE USE OF THIS SOFTWARE, EVEN

IF ADVISED OF THE POSSIBILITY OF SUCH DAMAGE.

The following license covers the files from Intel's "Highly Optimized Mathematical Functions for Itanium" collection:

Intel License Agreement

Copyright © 2000, Intel Corporation

All rights reserved.

Redistribution and use in source and binary forms, with or without modification, are permitted provided that the following conditions are met:

\* Redistributions of source code must retain the above copyright notice, this list of conditions and the following disclaimer.

\* Redistributions in binary form must reproduce the above copyright notice, this list of conditions and the following disclaimer in the documentation and/or other materials provided with the distribution.

\* The name of Intel Corporation may not be used to endorse or promote products derived from this software without specific prior written permission.

THIS SOFTWARE IS PROVIDED BY THE COPYRIGHT HOLDERS AND CONTRIBUTORS

"AS IS" AND ANY EXPRESS OR IMPLIED WARRANTIES, INCLUDING, BUT NOT

LIMITED TO, THE IMPLIED WARRANTIES OF MERCHANTABILITY AND FITNESS FOR

A PARTICULAR PURPOSE ARE DISCLAIMED. IN NO EVENT SHALL INTEL OR

CONTRIBUTORS BE LIABLE FOR ANY DIRECT, INDIRECT, INCIDENTAL, SPECIAL,

EXEMPLARY, OR CONSEQUENTIAL DAMAGES (INCLUDING, BUT NOT LIMITED TO, PROCUREMENT OF SUBSTITUTE GOODS OR SERVICES; LOSS OF USE, DATA, OR PROFITS; OR BUSINESS INTERRUPTION) HOWEVER CAUSED AND ON ANY THEORY OF LIABILITY, WHETHER IN CONTRACT, STRICT LIABILITY, OR TORT (INCLUDING NEGLIGENCE OR OTHERWISE) ARISING IN ANY WAY OUT OF THE USE OF THIS SOFTWARE, EVEN IF ADVISED OF THE POSSIBILITY OF SUCH DAMAGE. The files inet/getnameinfo.c and sysdeps/posix/getaddrinfo.c are copyright

© by Craig Metz and are distributed under the following license:

/\* The Inner Net License, Version 2.00

The author(s) grant permission for redistribution and use in source and binary forms, with or without modification, of the software and documentation provided that the following conditions are met:

0. If you receive a version of the software that is specifically labelled as not being for redistribution (check the version message and/or README), you are not permitted to redistribute that version of the software in any way or form.

1. All terms of the all other applicable copyrights and licenses must be followed.

2. Redistributions of source code must retain the authors' copyright notice(s), this list of conditions, and the following disclaimer.

3. Redistributions in binary form must reproduce the authors' copyright notice(s), this list of conditions, and the following disclaimer in the documentation and/or other materials provided with the distribution.

4. [The copyright holder has authorized the removal of this clause.]

5. Neither the name(s) of the author(s) nor the names of its contributors may be used to endorse or promote products derived from this software without specific prior written permission.

THIS SOFTWARE IS PROVIDED BY ITS AUTHORS AND CONTRIBUTORS ``AS IS'' AND ANY

EXPRESS OR IMPLIED WARRANTIES, INCLUDING, BUT NOT LIMITED TO, THE IMPLIED

WARRANTIES OF MERCHANTABILITY AND FITNESS FOR A PARTICULAR PURPOSE ARE

DISCLAIMED. IN NO EVENT SHALL THE AUTHORS OR CONTRIBUTORS BE LIABLE FOR ANY

DIRECT, INDIRECT, INCIDENTAL, SPECIAL, EXEMPLARY, OR CONSEQUENTIAL DAMAGES

(INCLUDING, BUT NOT LIMITED TO, PROCUREMENT OF SUBSTITUTE GOODS OR SERVICES;

LOSS OF USE, DATA, OR PROFITS; OR BUSINESS INTERRUPTION) HOWEVER CAUSED AND ON

ANY THEORY OF LIABILITY, WHETHER IN CONTRACT, STRICT LIABILITY, OR TORT

(INCLUDING NEGLIGENCE OR OTHERWISE) ARISING IN ANY WAY OUT OF THE USE OF THIS

SOFTWARE, EVEN IF ADVISED OF THE POSSIBILITY OF SUCH DAMAGE.

If these license terms cause you a real problem, contact the author. \*/

The file sunrpc/des\_impl.c is copyright Eric Young:

Copyright © 1992 Eric Young Collected from libdes and modified for SECURE RPC by Martin Kuck 1994 This file is distributed under the terms of the GNU Lesser General Public License, version 2.1 or later - see the file COPYING.LIB for details. If you did not receive a copy of the license with this program, please see <http://www.gnu.org/licenses/> to obtain a copy.

The libidn code is copyright Simon Josefsson, with portions copyright

The Internet Society, Tom Tromey and Red Hat, Inc.:

Copyright © 2002, 2003, 2004, 2011 Simon Josefsson

This file is part of GNU Libidn.

GNU Libidn is free software; you can redistribute it and/or modify it under the terms of the GNU Lesser General Public License as published by the Free Software Foundation; either version 2.1 of the License, or (at your option) any later version.

GNU Libidn is distributed in the hope that it will be useful, but WITHOUT ANY WARRANTY; without even the implied warranty of MERCHANTABILITY or FITNESS FOR A PARTICULAR PURPOSE. See the GNU Lesser General Public License for more details.

You should have received a copy of the GNU Lesser General Public License along with GNU Libidn; if not, see <http://www.gnu.org/licenses/>.

The following notice applies to portions of libidn/nfkc.c:

This file contains functions from GLIB, including gutf8.c and gunidecomp.c, all licensed under LGPL and copyright hold by:

Copyright © 1999, 2000 Tom Tromey Copyright 2000 Red Hat, Inc.

The following applies to portions of libidn/punycode.c and

libidn/punycode.h:

This file is derived from RFC 3492bis written by Adam M. Costello.

Disclaimer and license: Regarding this entire document or any portion of it (including the pseudocode and C code), the author makes no guarantees and is not responsible for any damage resulting from its use. The author grants irrevocable permission to anyone to use, modify, and distribute it in any way that does not diminish the rights of anyone else to use, modify, and distribute it, provided that redistributed derivative works do not contain misleading author or version information. Derivative works need not be licensed under similar terms.

Copyright © The Internet Society (2003). All Rights Reserved.

This document and translations of it may be copied and furnished to others, and derivative works that comment on or otherwise explain it or assist in its implementation may be prepared, copied, published and distributed, in whole or in part, without restriction of any kind, provided that the above copyright notice and this paragraph are included on all such copies and derivative works. However, this document itself may not be modified in any way, such as by removing the copyright notice or references to the Internet Society or other Internet organizations, except as needed for the purpose of developing Internet standards in which case the procedures for copyrights defined in the Internet Standards process must be followed, or as required to translate it into languages other than English.

The limited permissions granted above are perpetual and will not be revoked by the Internet Society or its successors or assigns.

This document and the information contained herein is provided on an "AS IS" basis and THE INTERNET SOCIETY AND THE INTERNET ENGINEERING TASK FORCE DISCLAIMS ALL WARRANTIES, EXPRESS OR IMPLIED, INCLUDING BUT NOT LIMITED TO ANY WARRANTY THAT THE USE OF THE INFORMATION HEREIN WILL NOT INFRINGE ANY RIGHTS OR ANY IMPLIED WARRANTIES OF MERCHANTABILITY OR FITNESS FOR A PARTICULAR PURPOSE.

The file inet/rcmd.c is under a UCB copyright and the following:

Copyright © 1998 WIDE Project. All rights reserved.

Redistribution and use in source and binary forms, with or without modification, are permitted provided that the following conditions are met:

1. Redistributions of source code must retain the above copyright notice, this list of conditions and the following disclaimer.

2. Redistributions in binary form must reproduce the above copyright notice, this list of conditions and the following disclaimer in the documentation and/or other materials provided with the distribution.

3. Neither the name of the project nor the names of its contributors may be used to endorse or promote products derived from this software without specific prior written permission.

THIS SOFTWARE IS PROVIDED BY THE PROJECT AND CONTRIBUTORS ``AS IS'' AND ANY EXPRESS OR IMPLIED WARRANTIES, INCLUDING, BUT NOT LIMITED TO, THE IMPLIED WARRANTIES OF MERCHANTABILITY AND FITNESS FOR A PARTICULAR PURPOSE ARE DISCLAIMED. IN NO EVENT SHALL THE PROJECT OR CONTRIBUTORS BE LIABLE<br>FOR ANY DIRECT, INDIRECT, INCIDENTAL, SPECIAL, EXEMPLARY, OR CONSEQUENTIAL<br>DAMAGES (INCLUDING, BUT NOT LIMITED TO, PROCUREMENT OF SUBSTITUTE GOODS OR SERVICES; LOSS OF USE, DATA, OR PROFITS; OR BUSINESS INTERRUPTION) HOWEVER CAUSED AND ON ANY THEORY OF LIABILITY, WHETHER IN CONTRACT, STRICT LIABILITY, OR TORT (INCLUDING NEGLIGENCE OR OTHERWISE) ARISING IN ANY WAY OUT OF THE USE OF THIS SOFTWARE, EVEN IF ADVISED OF THE POSSIBILITY OF SUCH DAMAGE.

The file posix/runtests.c is copyright Tom Lord:

Copyright 1995 by Tom Lord

All Rights Reserved

Permission to use, copy, modify, and distribute this software and its documentation for any purpose and without fee is hereby granted, provided that the above copyright notice appear in all copies and that both that copyright notice and this permission notice appear in supporting documentation, and that the name of the copyright holder not be used in advertising or publicity pertaining to distribution of the software without specific, written prior permission.

Tom Lord DISCLAIMS ALL WARRANTIES WITH REGARD TO THIS SOFTWARE, INCLUDING ALL IMPLIED WARRANTIES OF MERCHANTABILITY AND FITNESS, IN NO EVENT SHALL TOM LORD BE LIABLE FOR ANY SPECIAL, INDIRECT OR CONSEQUENTIAL DAMAGES OR ANY DAMAGES WHATSOEVER RESULTING FROM LOSS OF USE, DATA OR PROFITS, WHETHER IN AN ACTION OF CONTRACT, NEGLIGENCE OR OTHER TORTIOUS ACTION, ARISING OUT OF OR IN CONNECTION WITH THE USE OR PERFORMANCE OF THIS SOFTWARE.

The posix/rxspencer tests are copyright Henry Spencer:

Copyright 1992, 1993, 1994, 1997 Henry Spencer. All rights reserved. This software is not subject to any license of the American Telephone and Telegraph Company or of the Regents of the University of California.

Permission is granted to anyone to use this software for any purpose on any computer system, and to alter it and redistribute it, subject to the following restrictions:

1. The author is not responsible for the consequences of use of this software, no matter how awful, even if they arise from flaws in it.

2. The origin of this software must not be misrepresented, either by explicit claim or by omission. Since few users ever read sources, credits must appear in the documentation.

3. Altered versions must be plainly marked as such, and must not be misrepresented as being the original software. Since few users ever read sources, credits must appear in the documentation.

4. This notice may not be removed or altered.

The file posix/PCRE.tests is copyright University of Cambridge:

Copyright © 1997-2003 University of Cambridge

Permission is granted to anyone to use this software for any purpose on any computer system, and to redistribute it freely, subject to the following restrictions:

1. This software is distributed in the hope that it will be useful, but WITHOUT ANY WARRANTY; without even the implied warranty of MERCHANTABILITY or FITNESS FOR A PARTICULAR PURPOSE.

2. The origin of this software must not be misrepresented, either by explicit claim or by omission. In practice, this means that if you use PCRE in software that you distribute to others, commercially or otherwise, you must put a sentence like this

Regular expression support is provided by the PCRE library package, which is open source software, written by Philip Hazel, and copyright by the University of Cambridge, England.

somewhere reasonably visible in your documentation and in any relevant files or online help data or similar. A reference to the ftp site for the source, that is, to

ftp://ftp.csx.cam.ac.uk/pub/software/programming/pcre/

should also be given in the documentation. However, this condition is not intended to apply to whole chains of software. If package A includes PCRE, it must acknowledge it, but if package B is software that includes package A, the condition is not imposed on package B (unless it uses PCRE independently).

3. Altered versions must be plainly marked as such, and must not be misrepresented as being the original software.

4. If PCRE is embedded in any software that is released under the GNU General Purpose Licence (GPL), or Lesser General Purpose Licence (LGPL), then the terms of that licence shall supersede any condition above with which it is incompatible.

Files from Sun fdlibm are copyright Sun Microsystems, Inc.:

Copyright © 1993 by Sun Microsystems, Inc. All rights reserved.

Developed at SunPro, a Sun Microsystems, Inc. business. Permission to use, copy, modify, and distribute this software is freely granted, provided that this notice is preserved.

Part of stdio-common/tst-printf.c is copyright C E Chew:

© Copyright C E Chew

Feel free to copy, use and distribute this software provided:

1. you do not pretend that you wrote it

2. you leave this copyright notice intact.

Various long double libm functions are copyright Stephen L. Moshier:

Copyright 2001 by Stephen L. Moshier <moshier@na-net.ornl.gov>

This library is free software; you can redistribute it and/or modify it under the terms of the GNU Lesser General Public License as published by the Free Software Foundation; either version 2.1 of the License, or (at your option) any later version.

This library is distributed in the hope that it will be useful, but WITHOUT ANY WARRANTY; without even the implied warranty of MERCHANTABILITY or FITNESS FOR A PARTICULAR PURPOSE. See the GNU Lesser General Public License for more details.

You should have received a copy of the GNU Lesser General Public License along with this library; if not, see <http://www.gnu.org/licenses/>. \*/